# <span id="page-0-0"></span>**Kollmorgen Automation Suite**

#### <span id="page-0-1"></span>**KAS Reference Manual - Motion Library**

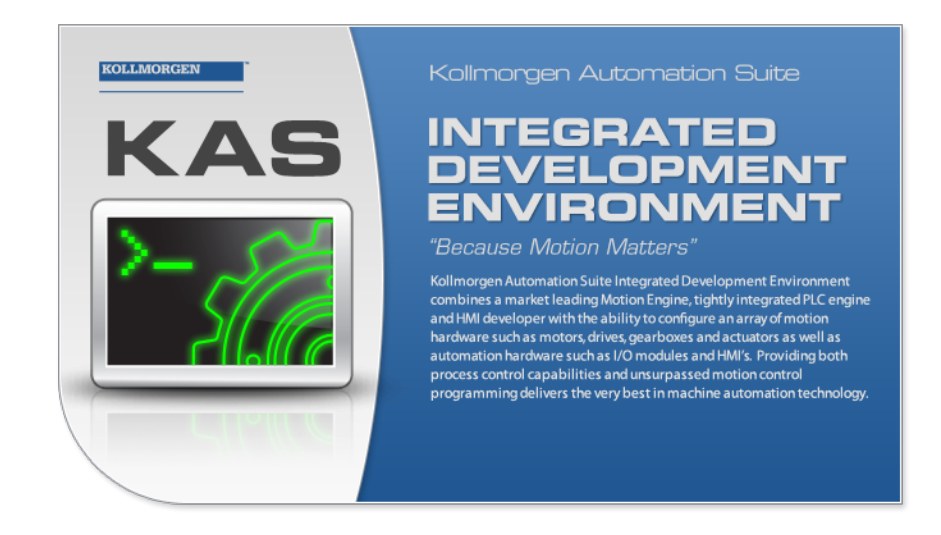

Document Edition: D October 2013 Valid for Software Revision 2.7 Valid for AKD PDMM firmware version: 1.10 Part Number: 959716

Keep all manuals as a product component during the life span of the product. Pass all manuals to future users / owners of the product.

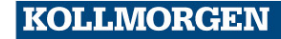

**Because Motion Matters™** 

### <span id="page-1-0"></span>**Trademarks and Copyrights**

#### <span id="page-1-1"></span>**Copyrights**

Copyright © 2009-13 Kollmorgen™

Information in this document is subject to change without notice. The software package described in this document is furnished under a license agreement or nondisclosure agreement. The software may be used or copied only in accordance with the terms of those agreements.

This document is the intellectual property of Kollmorgen™ and contains proprietary and confidential information. The reproduction, modification, translation or disclosure to third parties of this document (in whole or in part) is strictly prohibited without the prior written permission of Kollmorgen™.

#### <span id="page-1-2"></span>**Trademarks**

KAS and AKD are registered trademarks of [Kollmorgen™](http://www.kollmorgen.com/). SERVO**STAR** is a registered trademark of Kollmorgen™. [Kollmorgen™](http://www.kollmorgen.com/) is part of the [Danaher](http://http//www.danahermotion.com) Motion company. Windows® is a registered trademark of Microsoft Corporation EnDat is a registered trademark of Dr. Johannes [Heidenhain](http://www.heidenhain.de/) GmbH. [EtherCAT®](http://www.ethercat.org/en/ethercat.html) is registered trademark of Ethercat [Technology](http://www.ethercat.org/) Group. [PLCopen®](http://www.plcopen.org/) is an independent association providing efficiency in industrial automation. INtime® is a registered trademark of TenAsys® [Corporation.](http://www.tenasys.com/) Codemeter is a registered trademark of [WIBU-Systems](http://www.wibu.com/) AG.

All product and company names are trademarks™ or registered® trademarks of their respective holders. Use of them does not imply any affiliation with or endorsement by them.

Kollmorgen Automation Suite is based on the work of:

- AdvXMLParser, an XML file parser modified to handle the ALS project (distributed under the terms of the license).
- [AjaxFileUpload,](http://www.phpletter.com/Our-Projects/AjaxFileUpload/) software (distributed under the MPL License).
- [Apache](http://logging.apache.org/log4net/) log4net library for output logging (distributed under the Apache License).
- bsdtar and libarchive2, a utility and library to create and read several different archive formats (distributed under the terms of the BSD License).
- bzip2.dll, a data compression library (distributed under the terms of the BSD License).
- [Curl](http://curl.haxx.se/docs/copyright.html) software library
- [DockPanel](http://sourceforge.net/projects/dockpanelsuite/) Suite, a docking library for .Net Windows Forms (distributed under the MIT License).
- [FileHelpers](http://www.filehelpers.com/) library to import/export data from fixed length or delimited files.
- **GNU gzip<sup>1</sup>** ([www.gnu.org](http://www.gnu.org/)) is used by the PDMM (distributed under the [terms](http://www.gnu.org/licenses/gpl-2.0.html) of the GNU General Public License http://www.gnu.org/licenses/gpl-2.0.html).
- GNU Tar<sup>2</sup> [\(www.gnu.org](http://www.gnu.org/)) is used by the PDMM (distributed under the [terms](http://www.gnu.org/licenses/gpl-2.0.html) of the GNU General Public License http://www.gnu.org/licenses/gpl-2.0.html).
- <sup>l</sup> [jQuery.Cookies,](https://code.google.com/p/cookies/) a Javascript library for accessing and manipulating HTTP cookies in the web browser (distributed under the MIT License).

<sup>1</sup>Copyright (C) 2007 Free Software Foundation, Inc. Copyright (C) 1993 Jean-loup Gailly. This is free software. You may redistribute copies of it under the terms of the GNU General Public License <http://www.gnu.org/licenses/gpl.html>. There is NO WARRANTY, to the extent permitted by law. Written by Jean-loup Gailly.<br><sup>2</sup>Copyright (C) 2007 Free Software Foundation, Inc. License GPLv2+: GNU GPL version 2 or later <http://gnu.org/licenses/gpl.html> This is free software: you are free to change and redistribute it. There is NO WARRANTY, to the extent permitted by law. Written by John Gilmore and Jay Fenlason.

- [jQuery](http://www.abeautifulsite.net/blog/2008/03/jquery-file-tree/) File Tree, a file browser plugin (distributed under the MIT License).
- $\bullet$  iQueryRotate, a plugin which rotates images (img html objects) by a given angle on web pages (distributed under the MIT License, http://opensource.org/licenses/mitlicense.php).
- $\bullet$  JsonCpp software (distributed under the MIT License –see [terms](http://jsoncpp.sourceforge.net/LICENSE) see http://jsoncpp.sourceforge.net/LICENSE for terms).
- <sup>l</sup> [LZMA](http://www.7-zip.org/sdk.html) SDK (http://www.7-zip.org/sdk.html), used to compress crash dump information (available as public domain).
- $\bullet$  [Mongoose](http://code.google.com/p/mongoose/) v3.7, an embedded web server library (distributed under the MIT License).
- <sup>l</sup> [MVVM](http://mvvmlight.codeplex.com/) Light Toolkit components for Model View –ViewModel patterns with Windows Presentation Foundation (distributed under the MIT License).
- <sup>l</sup> [Qwt](http://qwt.sourceforge.net/) project (distributed under the terms of the GNU Lesser General Public License).
- [U-Boot](http://www.denx.de/wiki/U-Boot), a universal boot loader is used by the AKD-PDMM (distributed under the [terms](http://www.gnu.org/copyleft/gpl.html) of the GNU General Public License, http://www.gnu.org/licenses/gpl-2.0.html). The U-Boot source files, copyright notice, and readme are available on the distribution disk that is included with the AKD-PDMM.
- [ZedGraph](http://sourceforge.net/projects/zedgraph/) class library, user control, and web control for .NET (distributed under the LGPL License).
- [Zlib](http://www.zlib.net/) software library
- Zlib1.dll, a data compression library (distributed under the terms of the BSD License).

All other product and brand names listed in this document may be trademarks or registered trademarks of their respective owners.

#### <span id="page-2-0"></span>**Disclaimer**

The information in this document (Version 2.7 published on 10/7/2013) is believed to be accurate and reliable at the time of its release. Notwithstanding the foregoing, Kollmorgen assumes no responsibility for any damage or loss resulting from the use of this help, and expressly disclaims any liability or damages for loss of data, loss of use, and property damage of any kind, direct, incidental or consequential, in regard to or arising out of the performance or form of the materials presented herein or in any software programs that accompany this document.

All timing diagrams, whether produced by Kollmorgen or included by courtesy of the PLCopen organization, are provided with accuracy on a best-effort basis with no warranty, explicit or implied, by Kollmorgen. The user releases Kollmorgen from any liability arising out of the use of these timing diagrams.

This page intentionally left blank.

## <span id="page-4-0"></span>**Table of Contents**

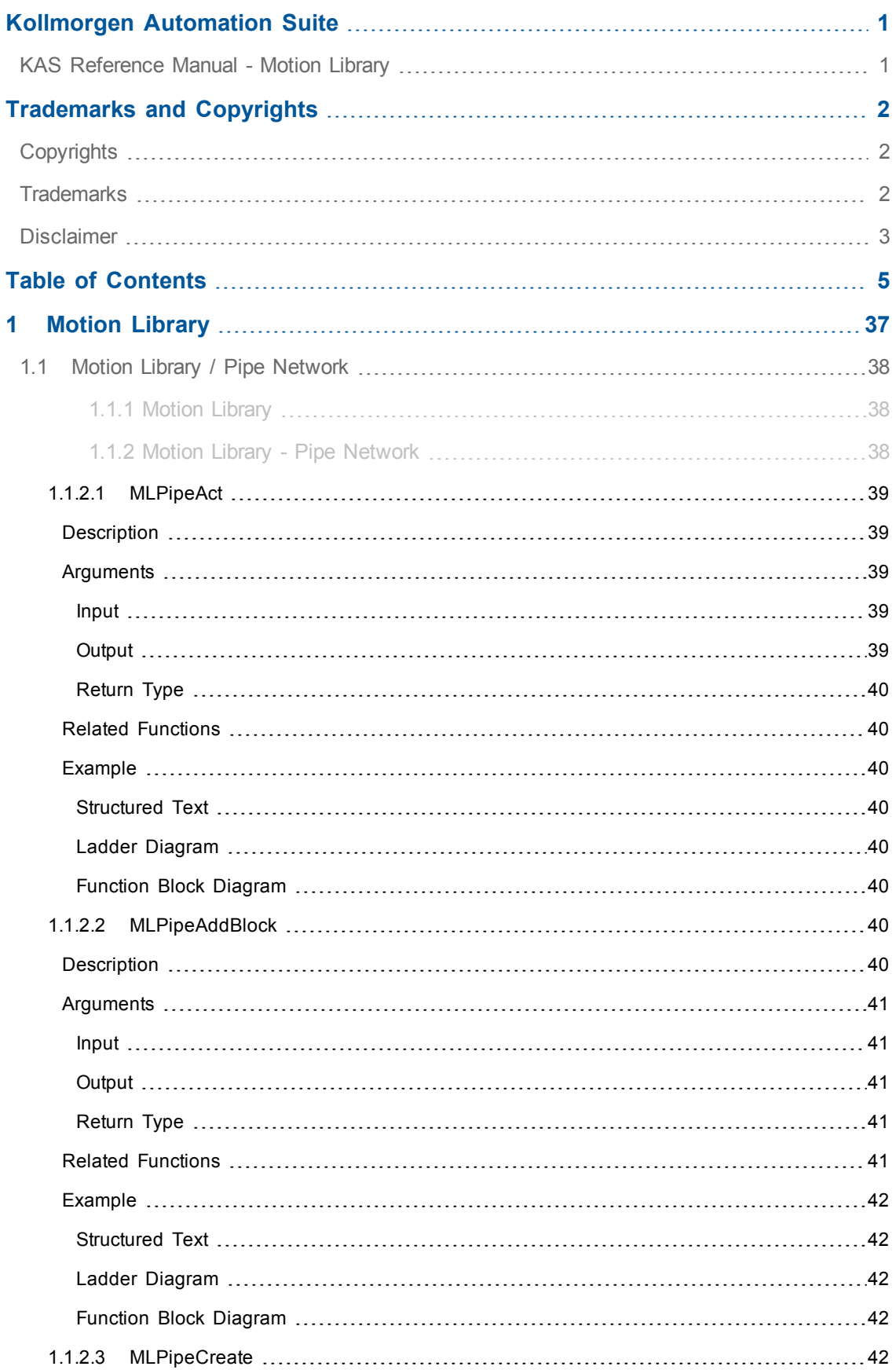

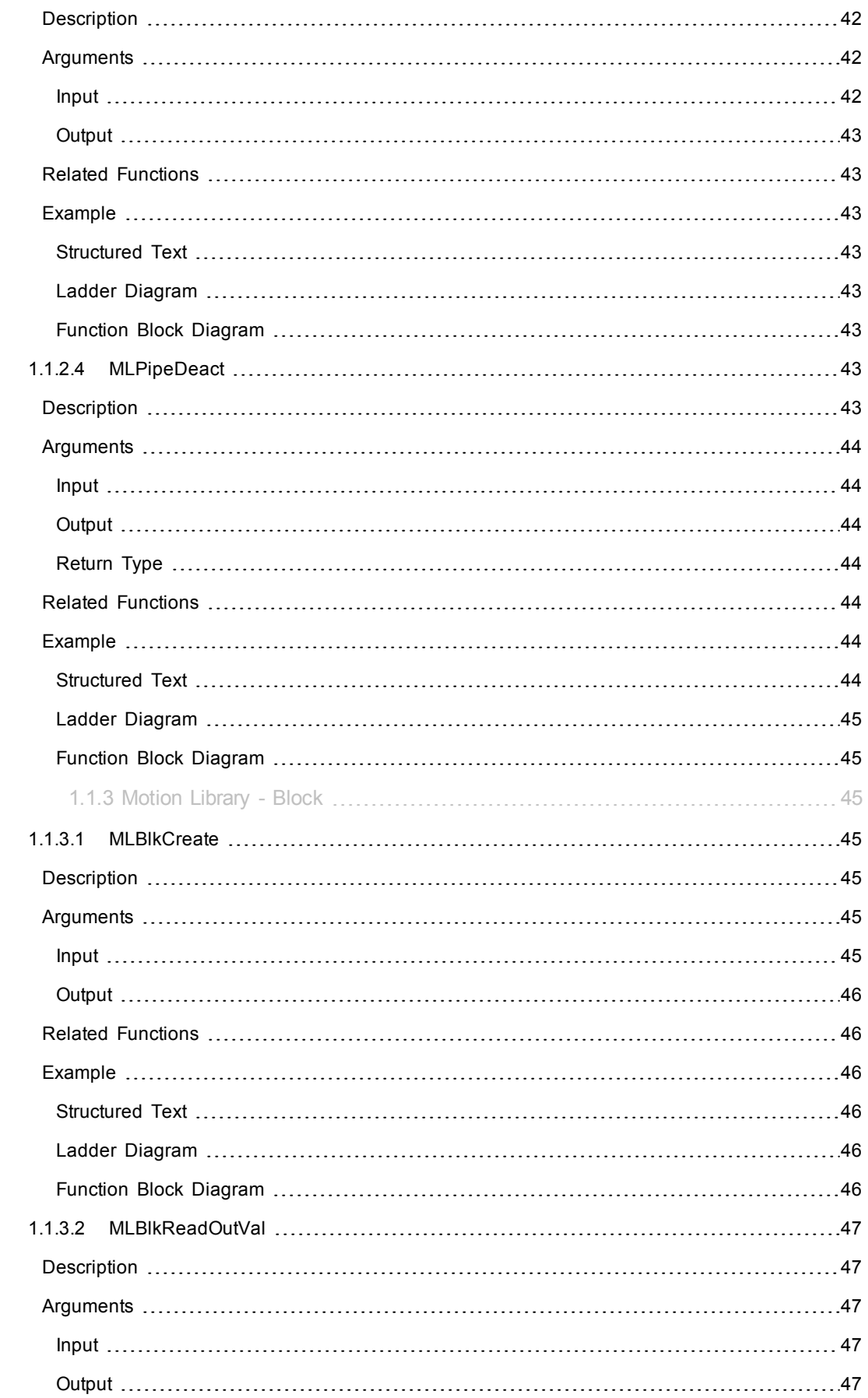

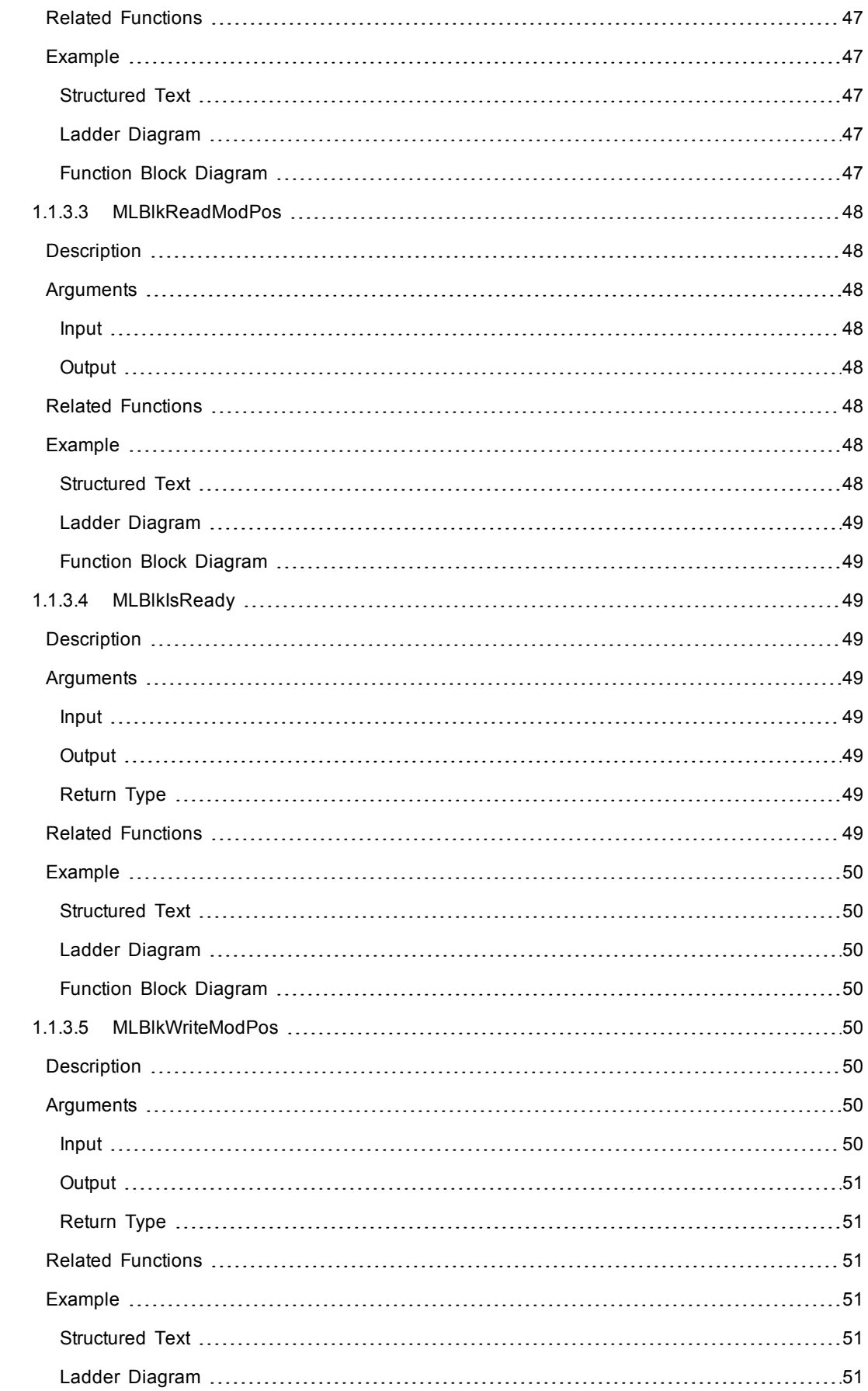

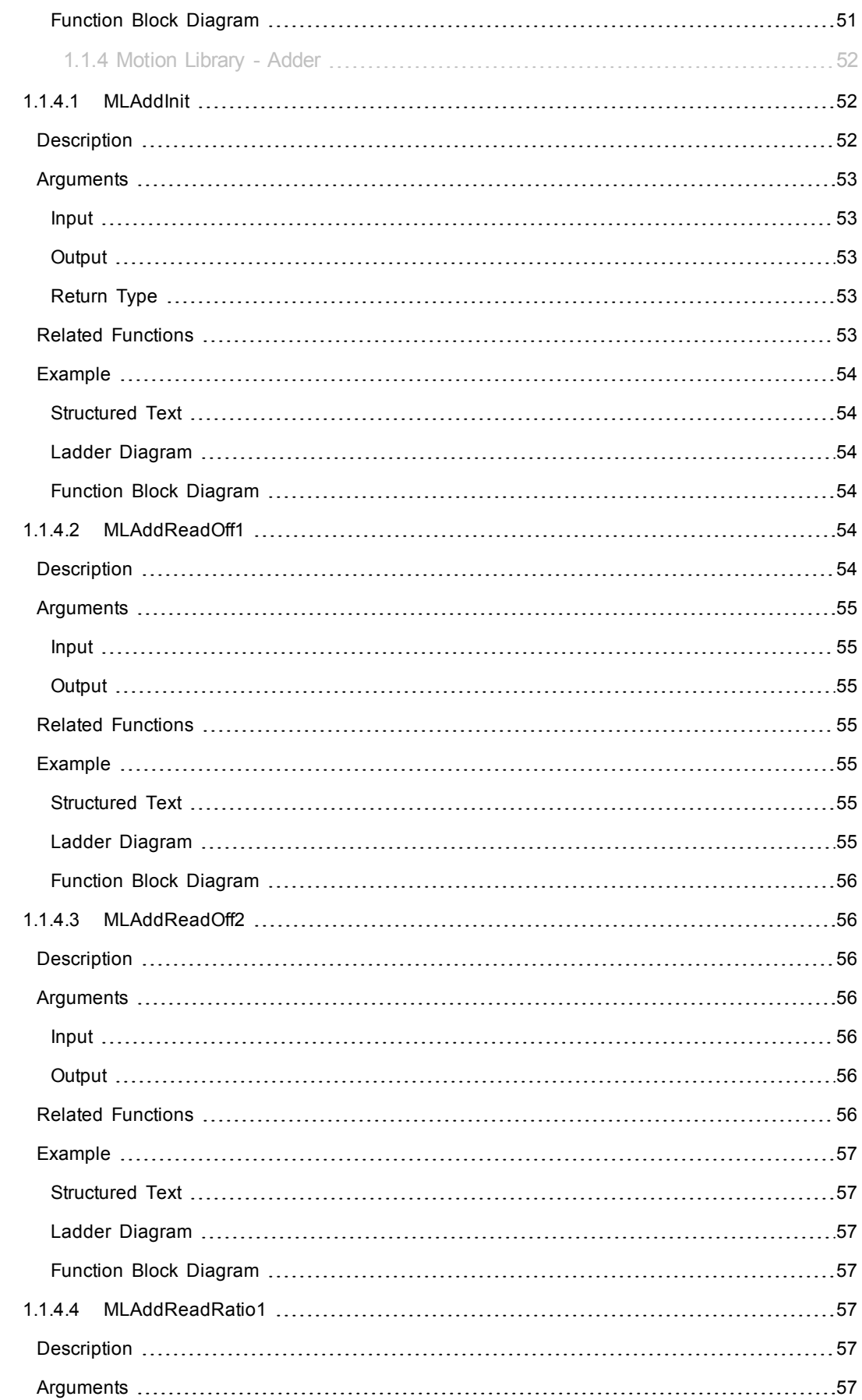

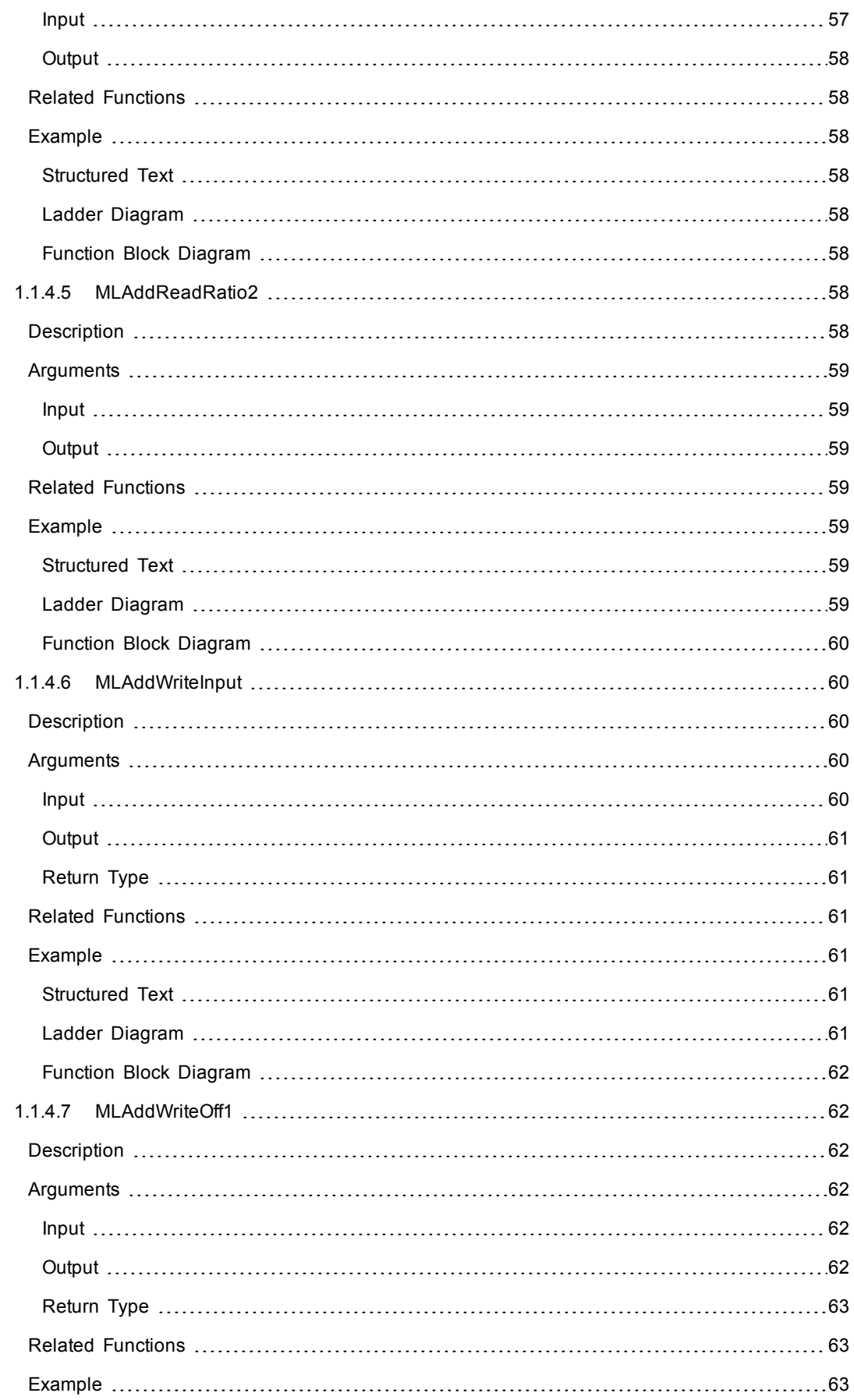

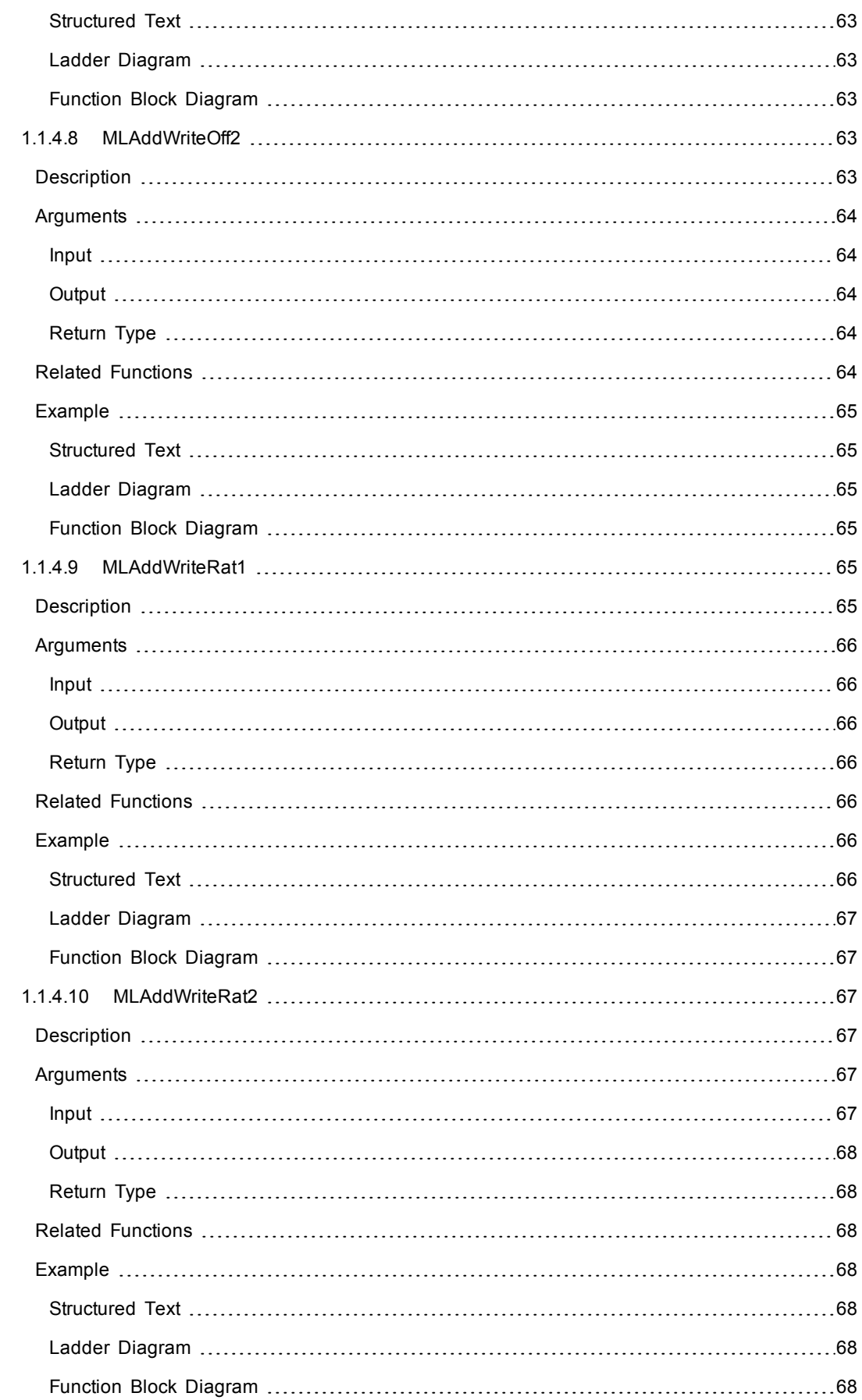

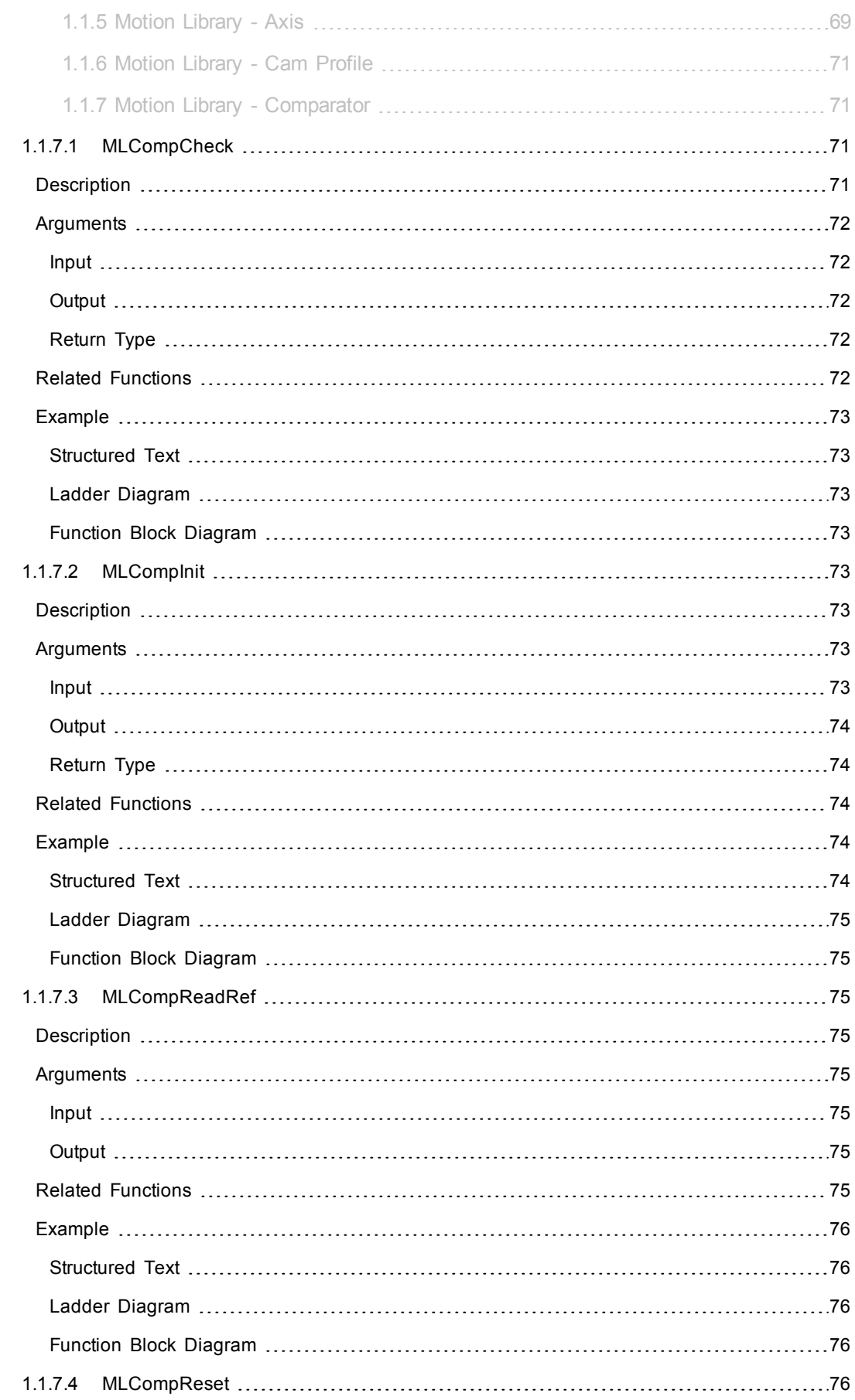

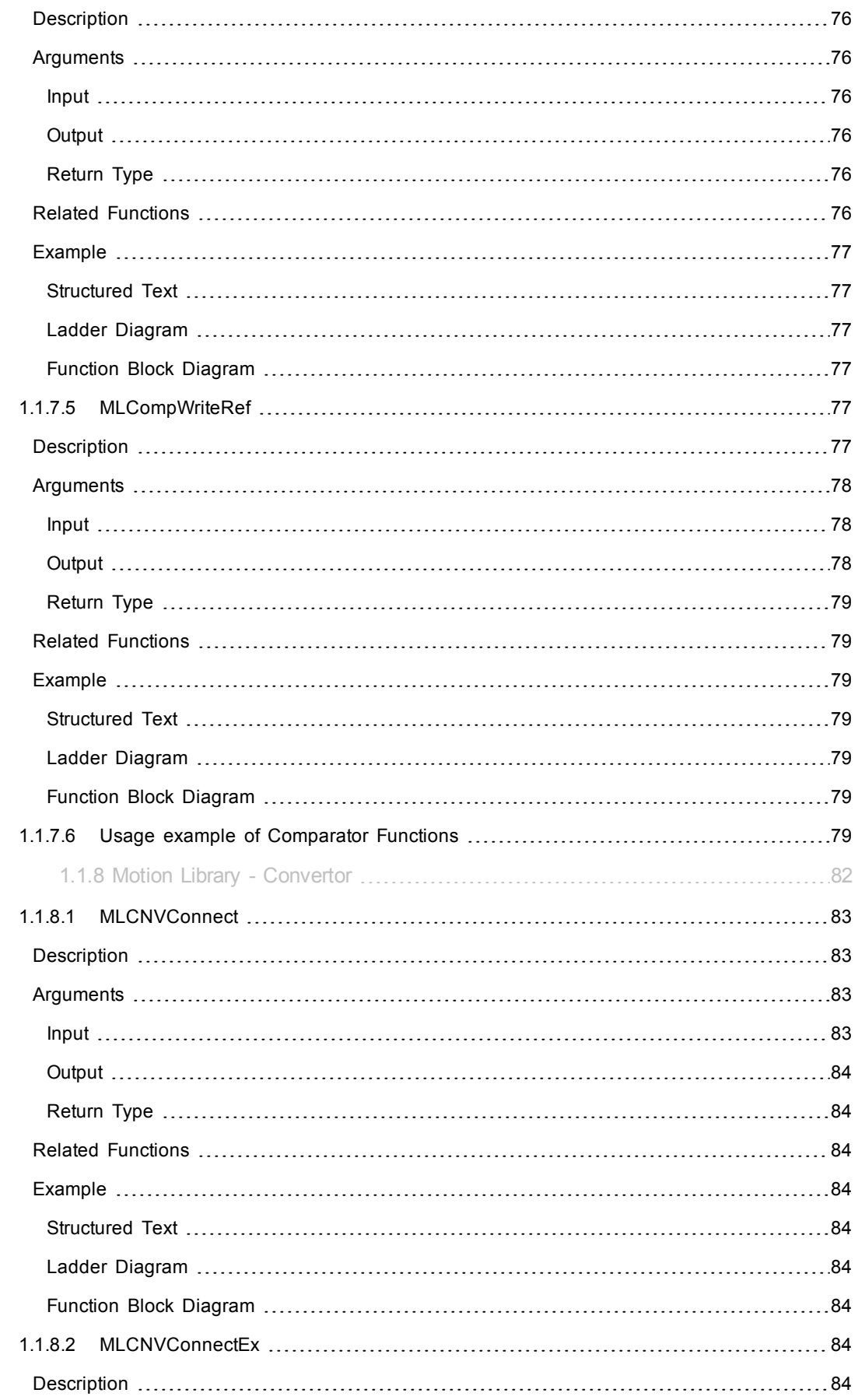

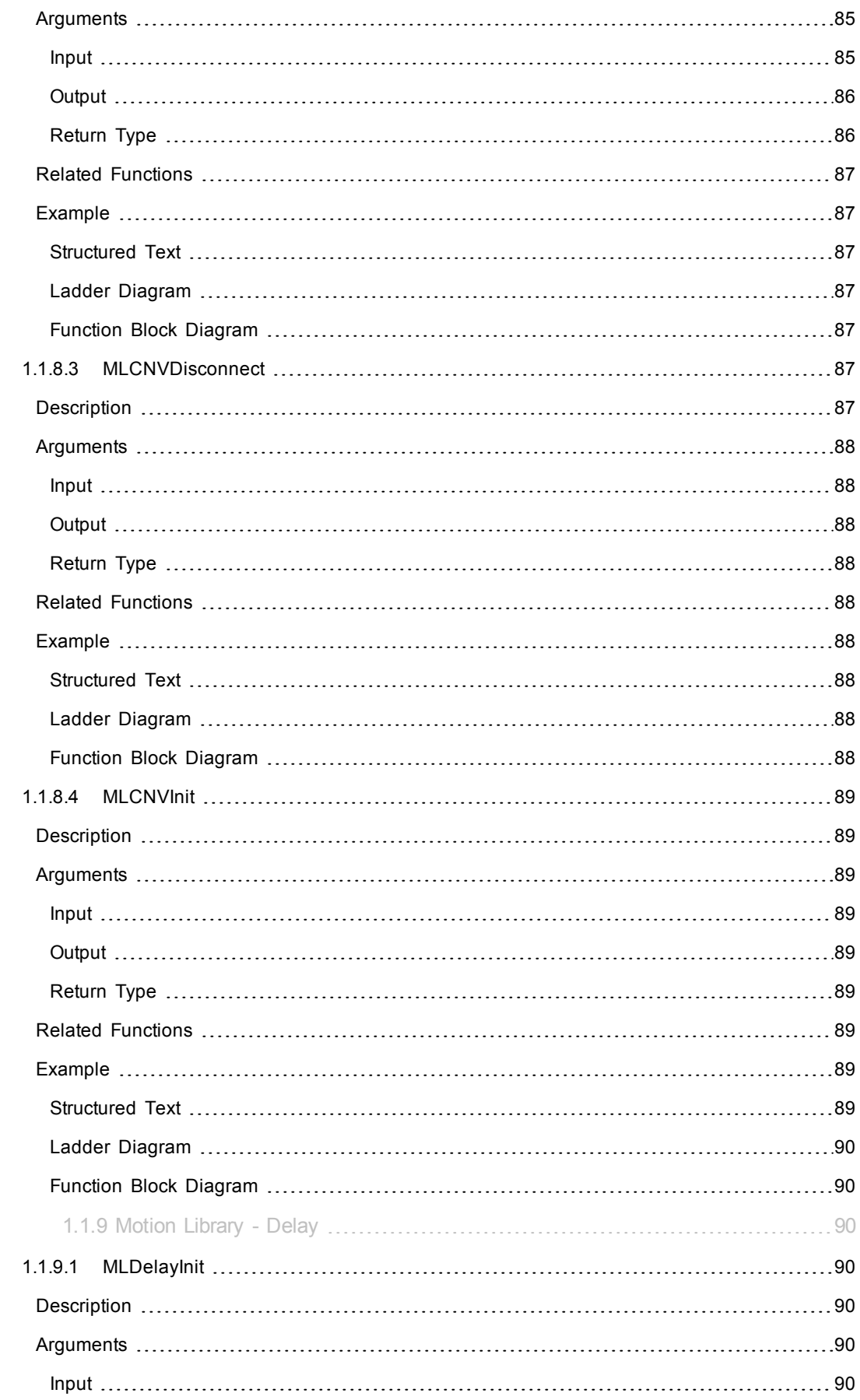

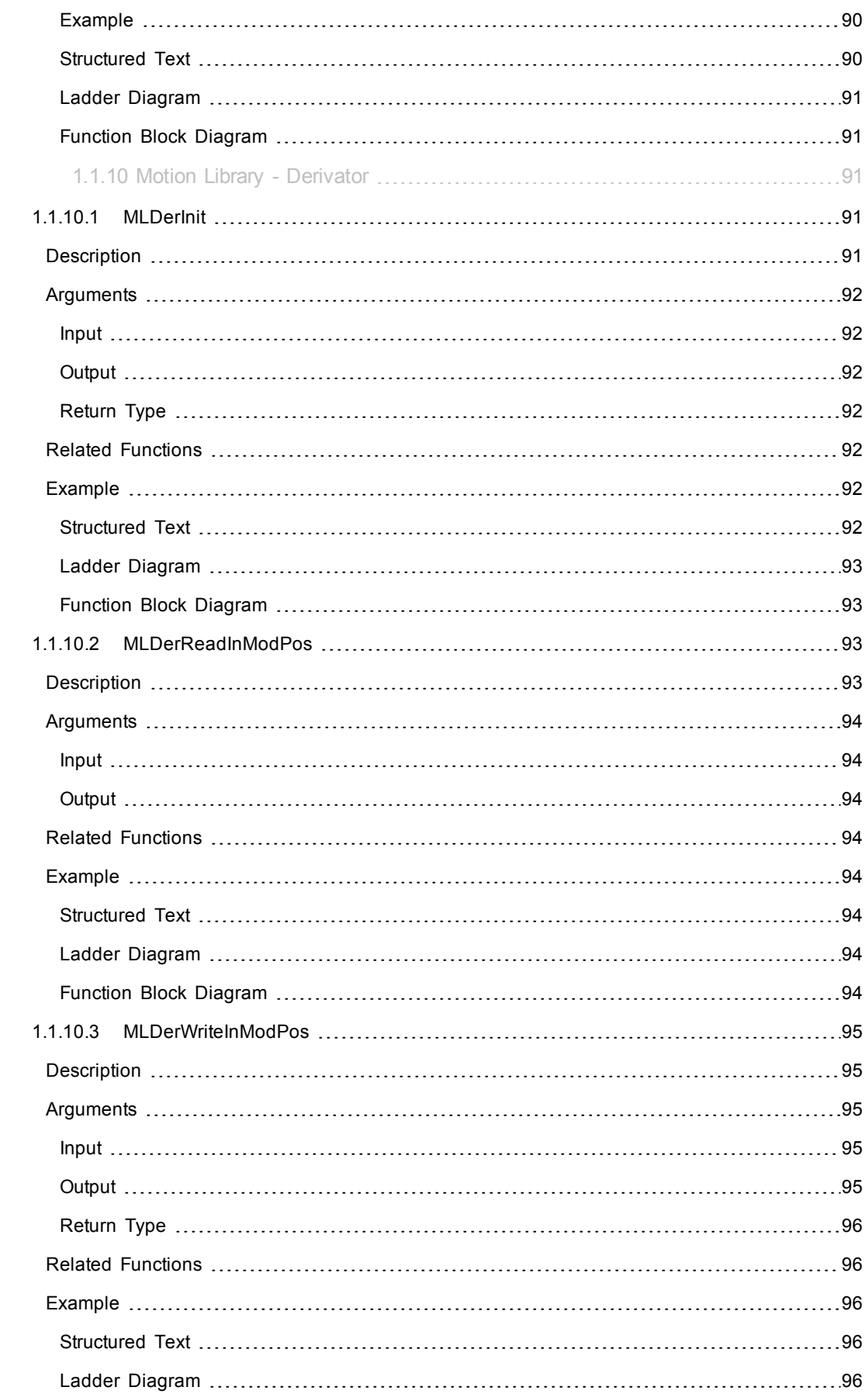

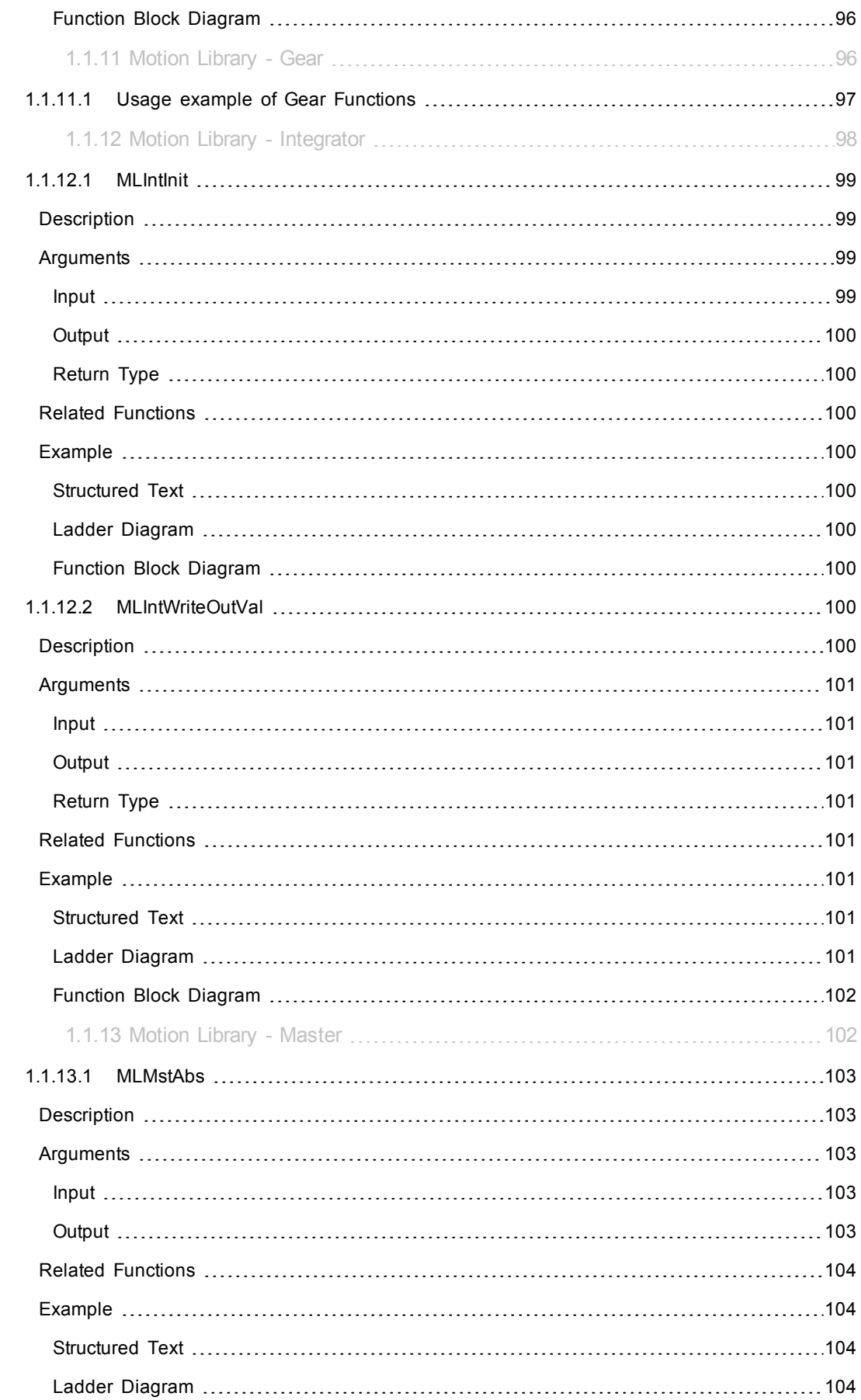

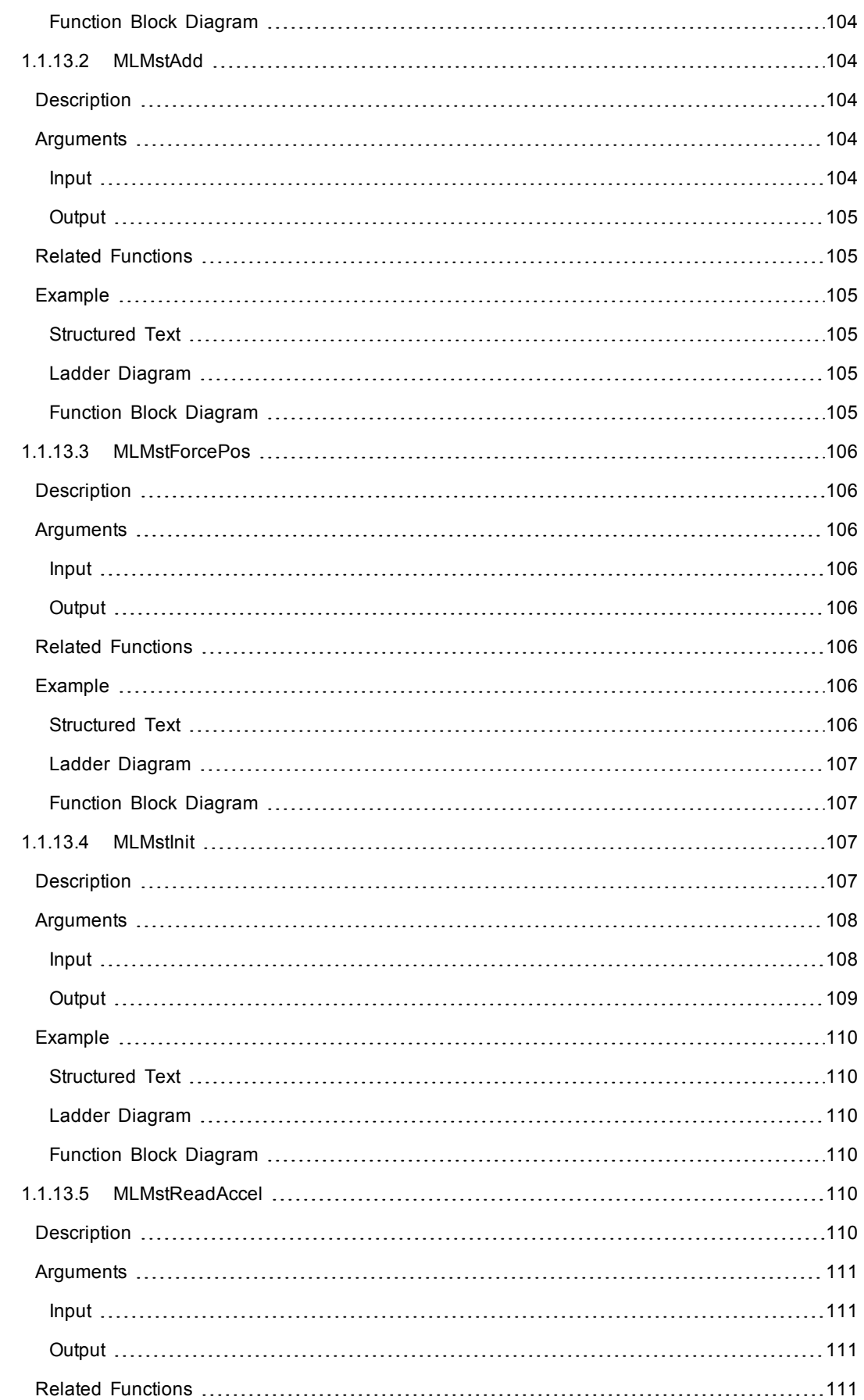

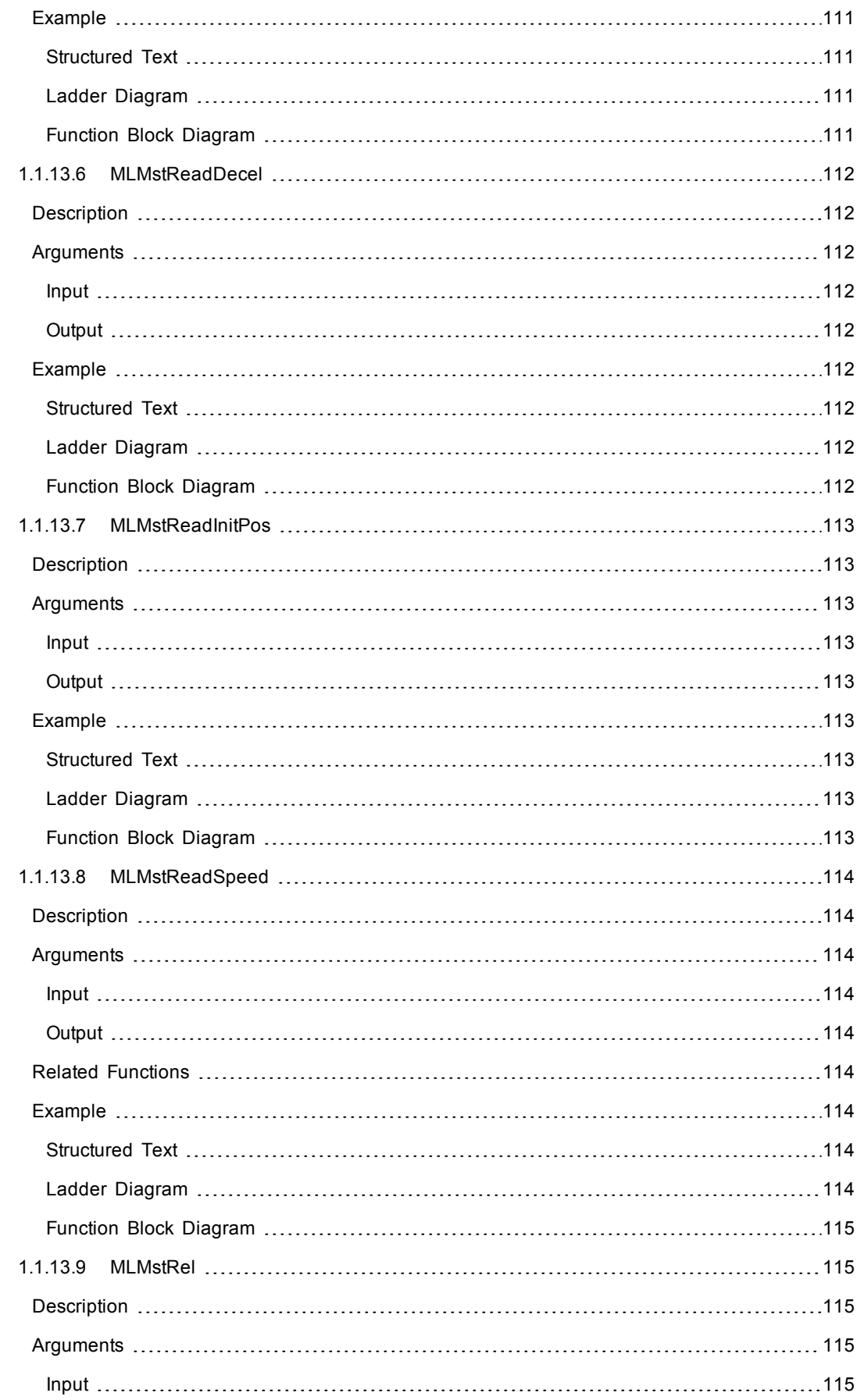

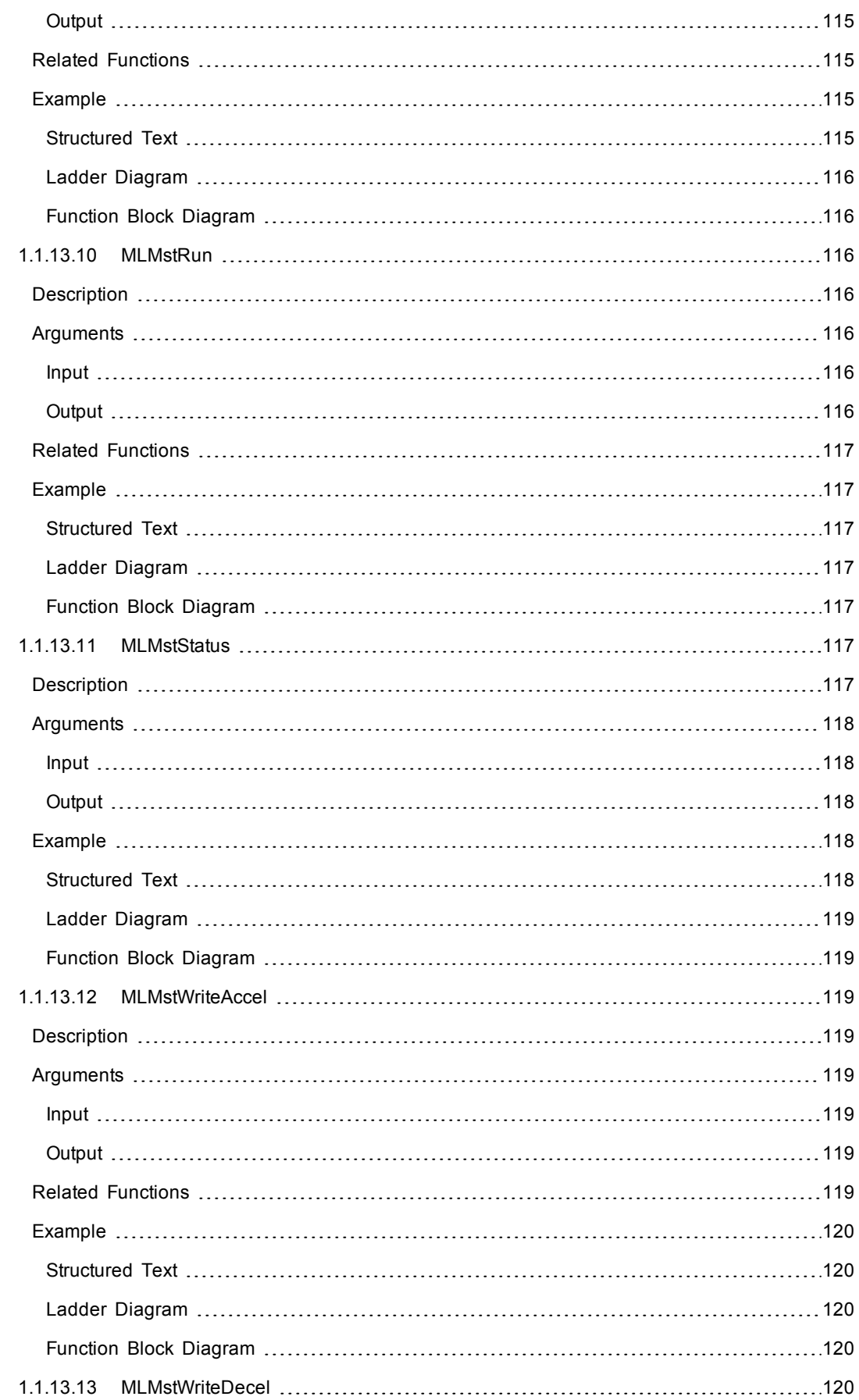

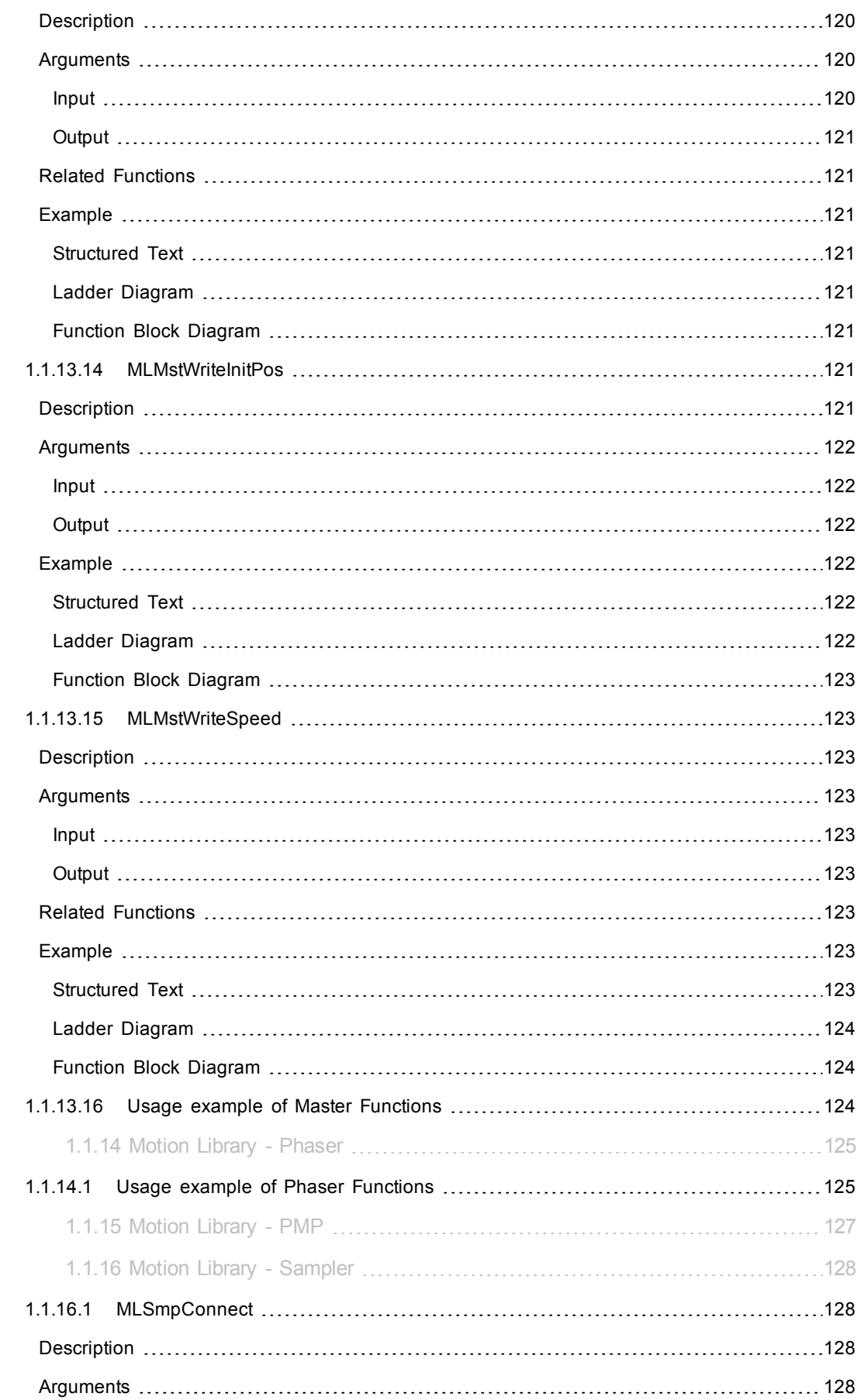

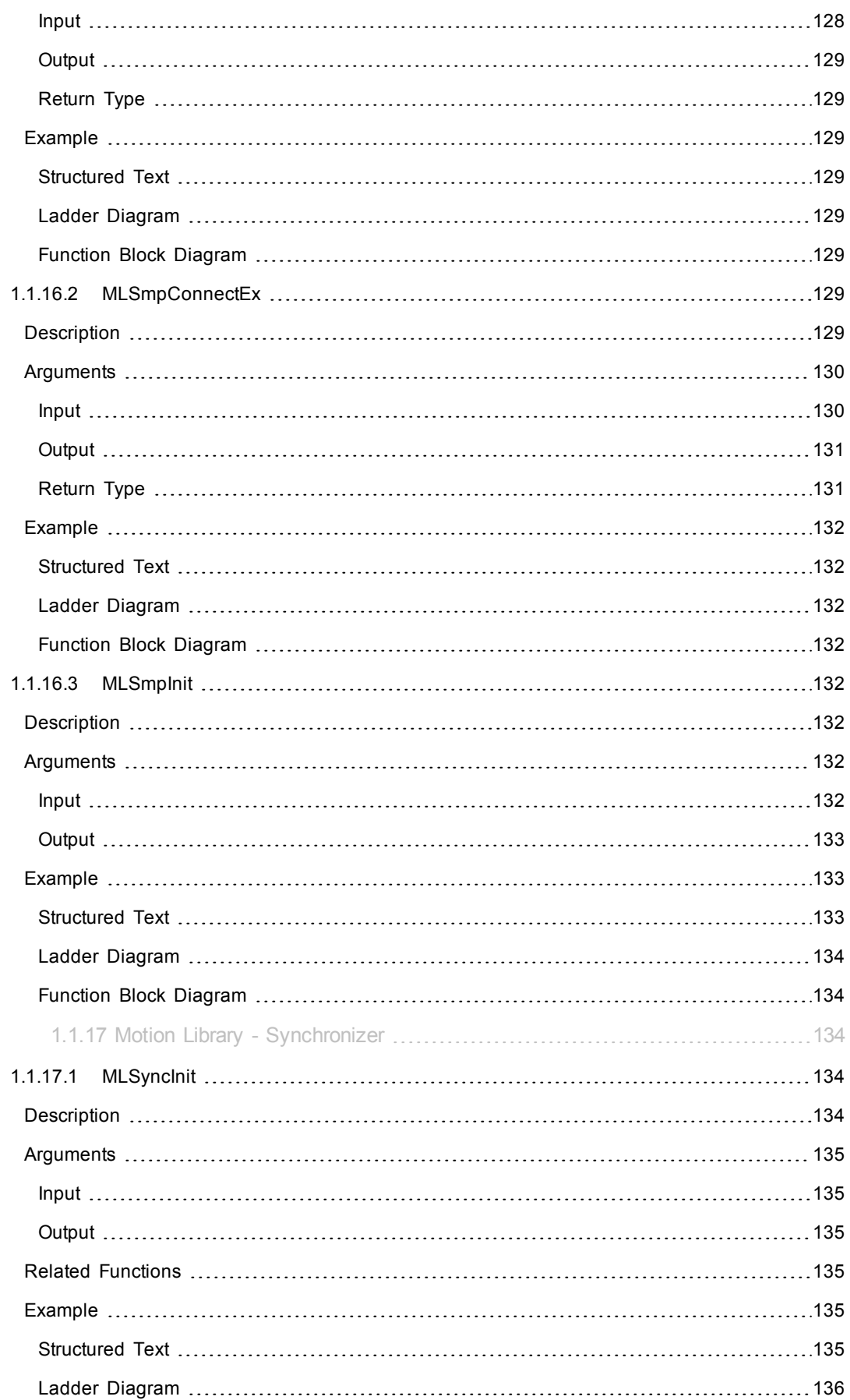

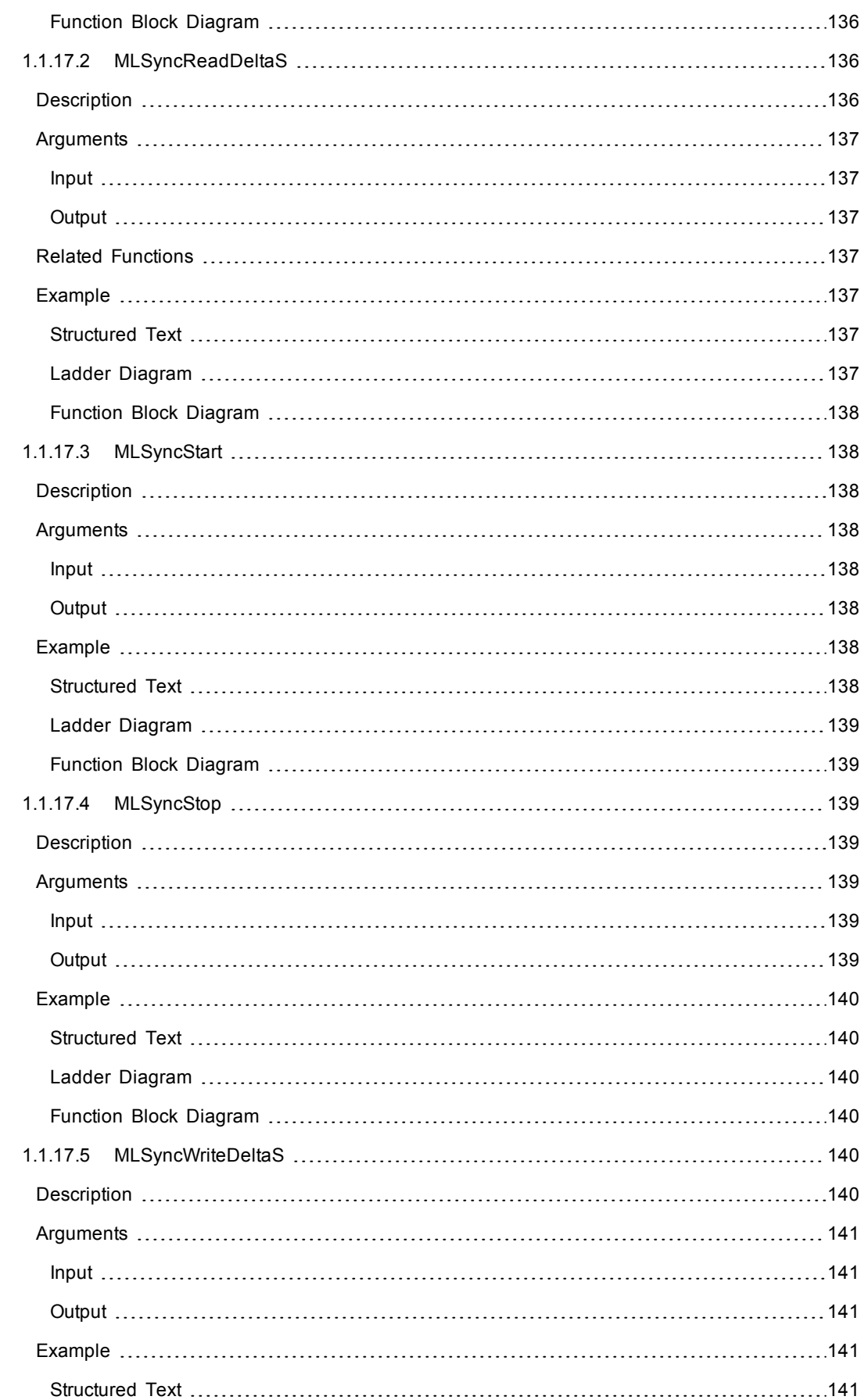

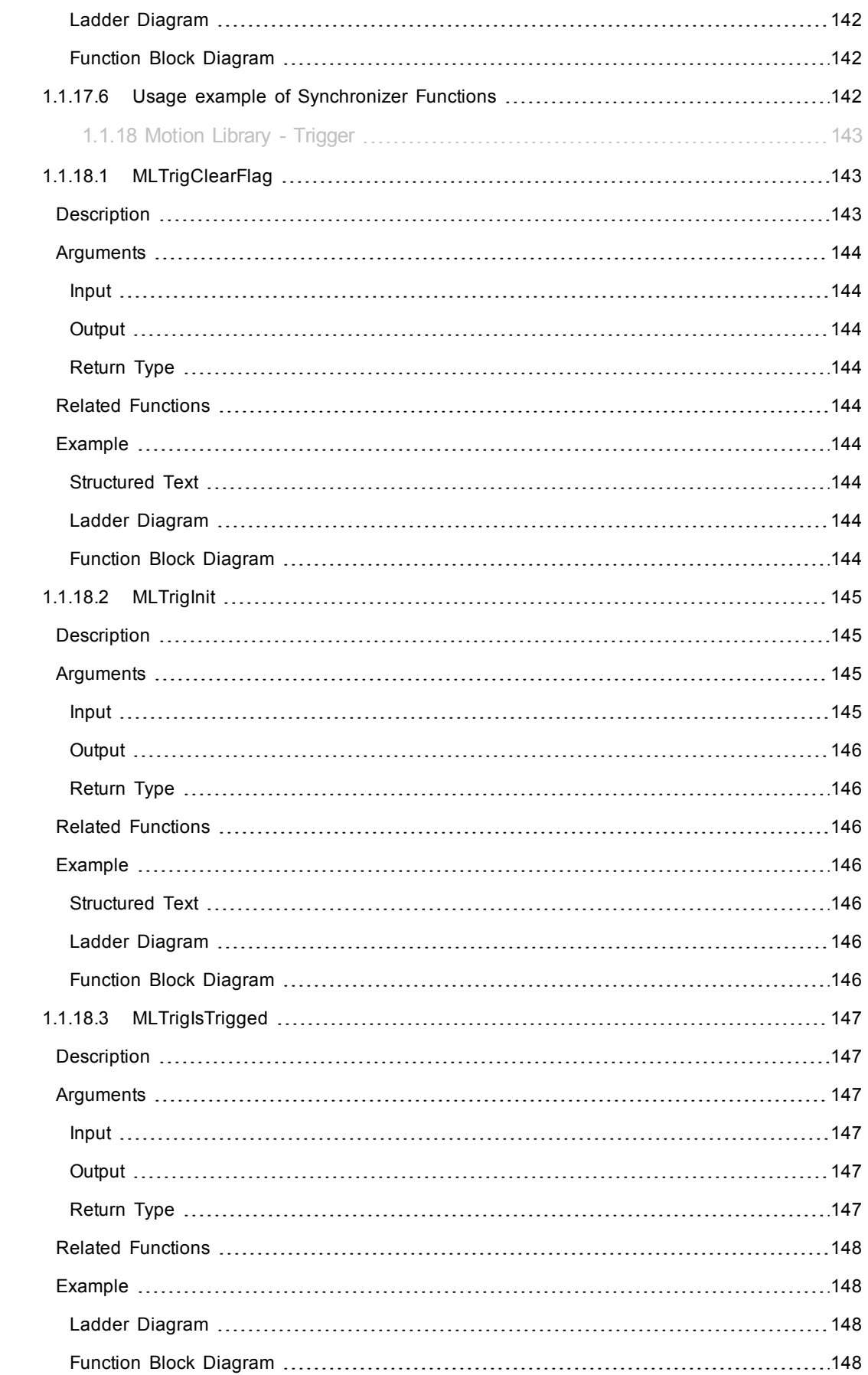

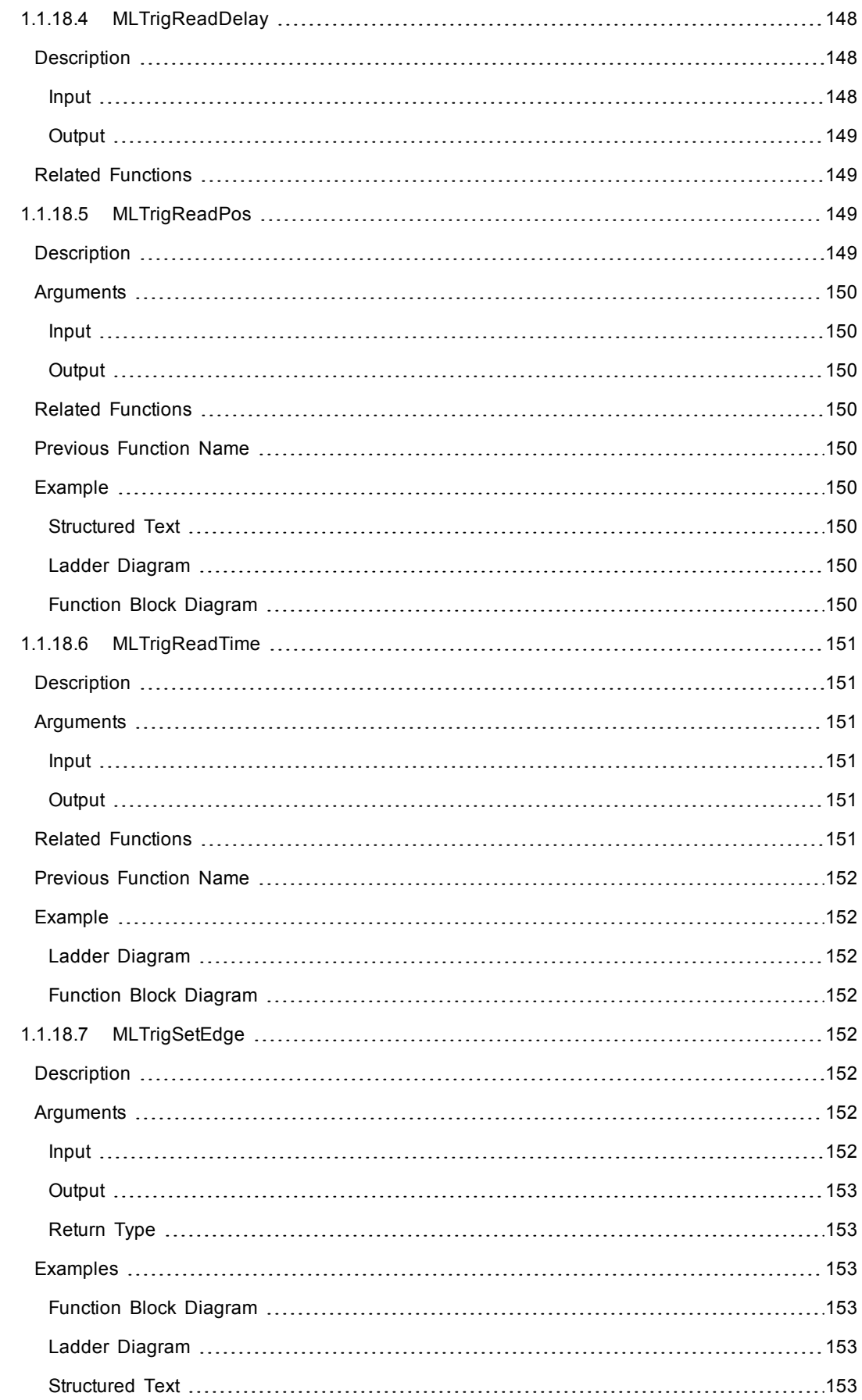

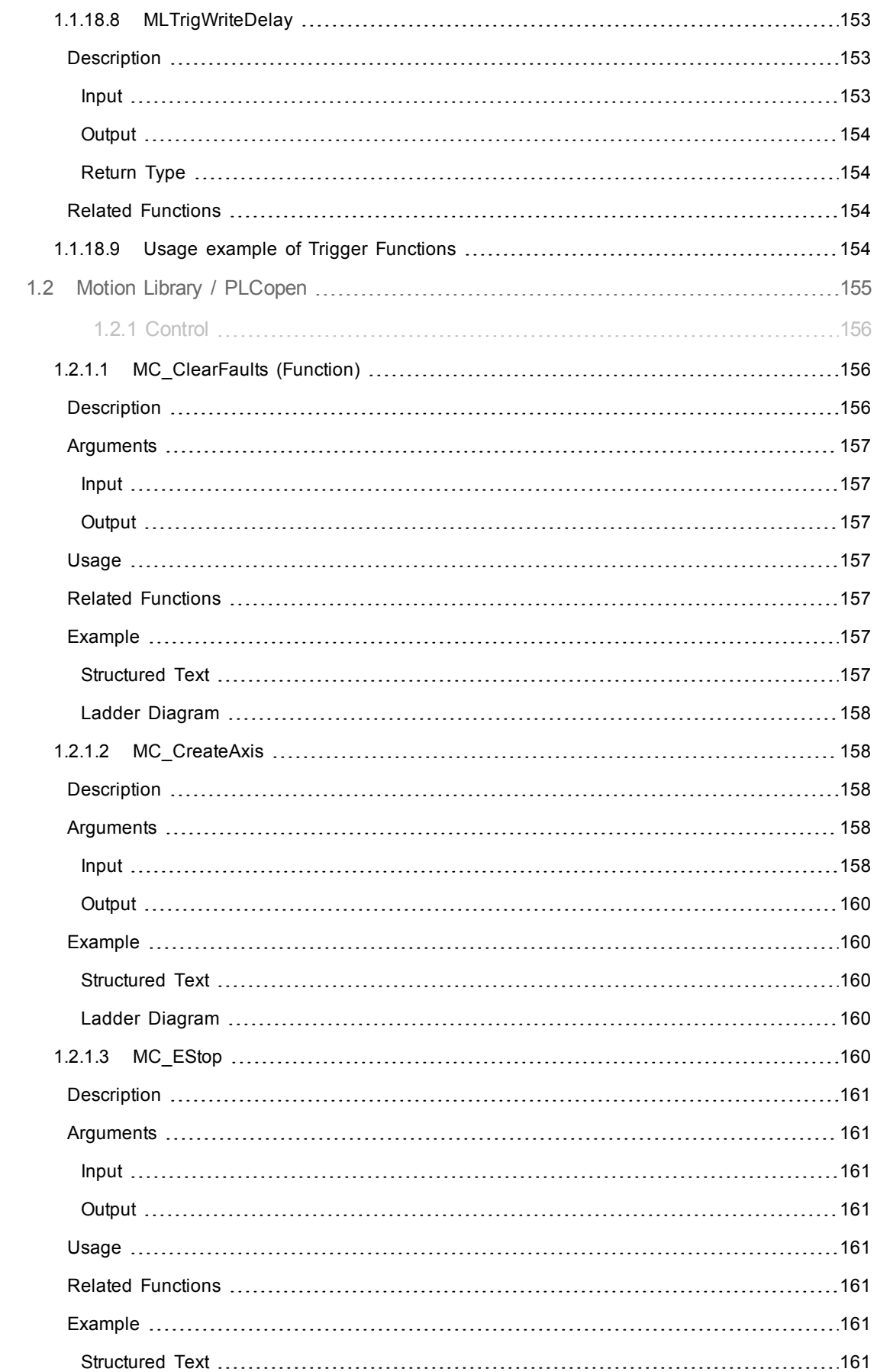

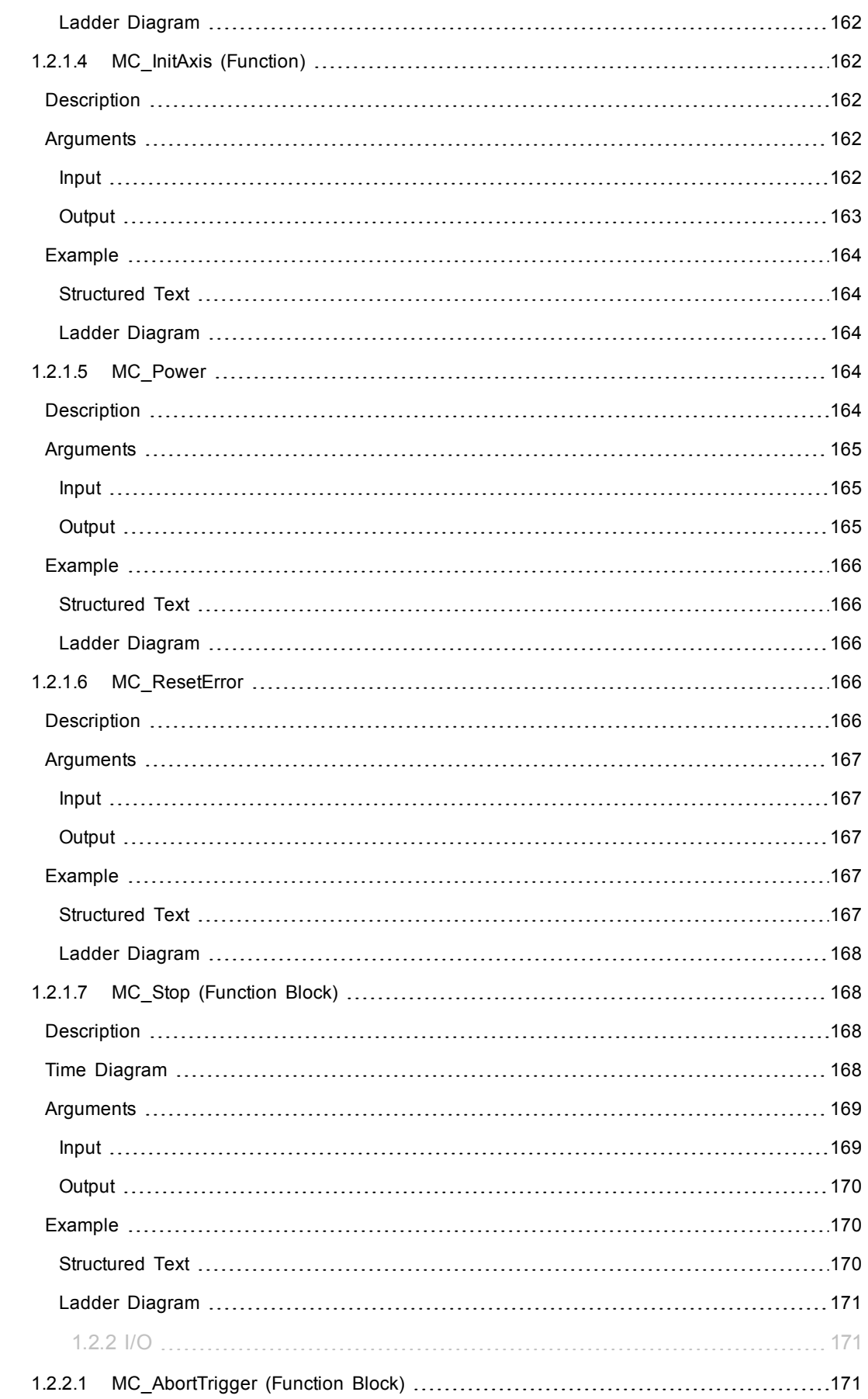

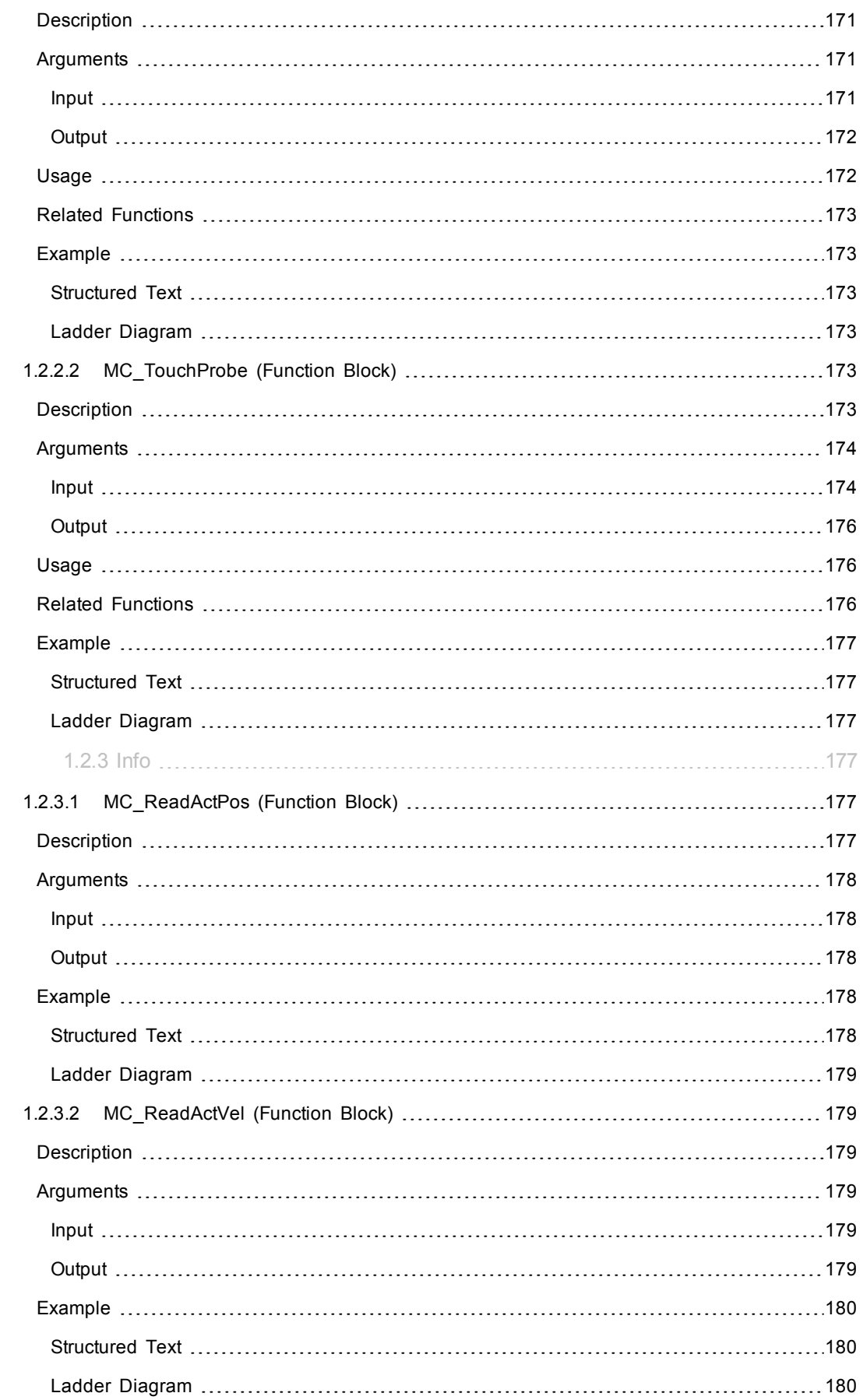

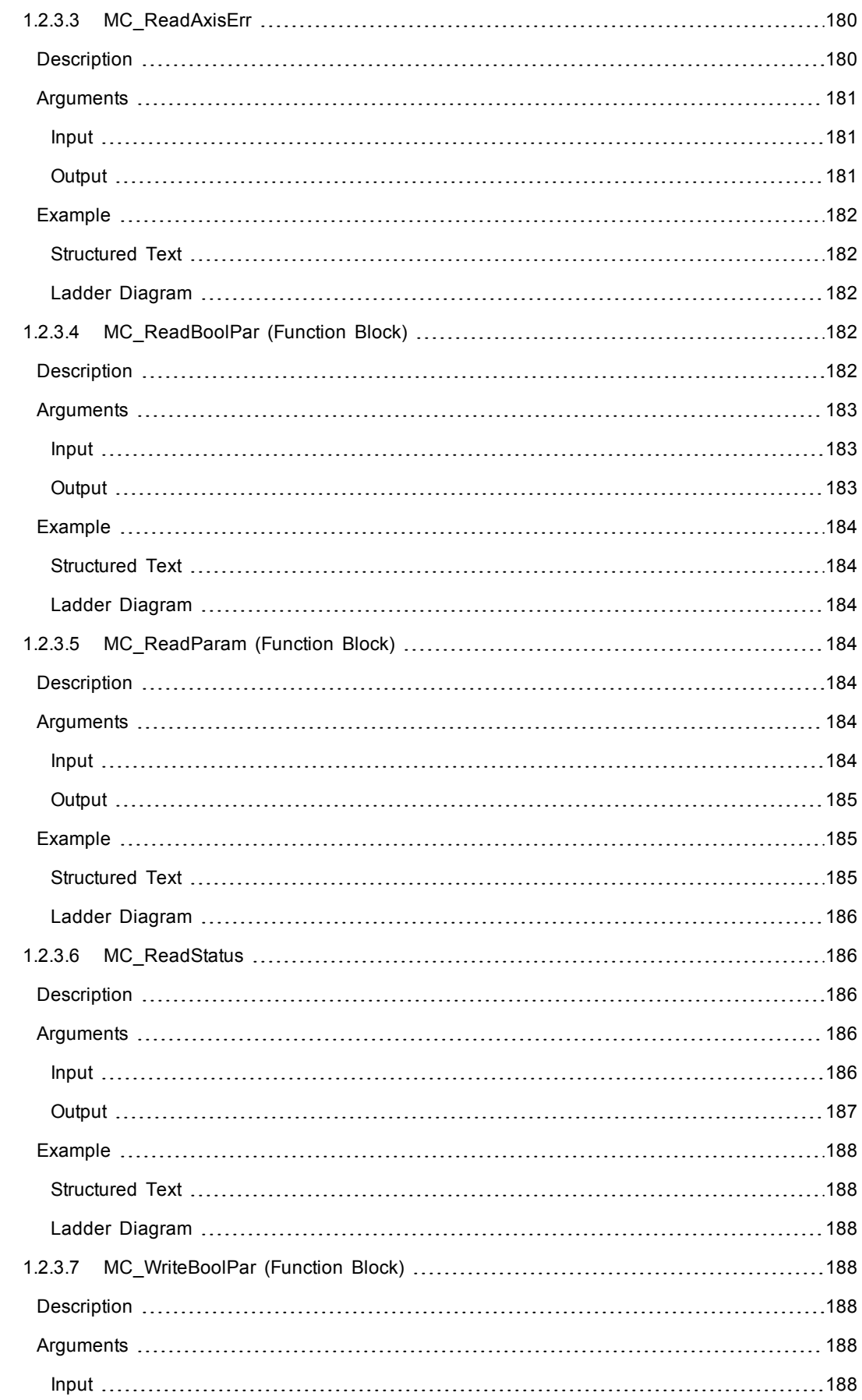

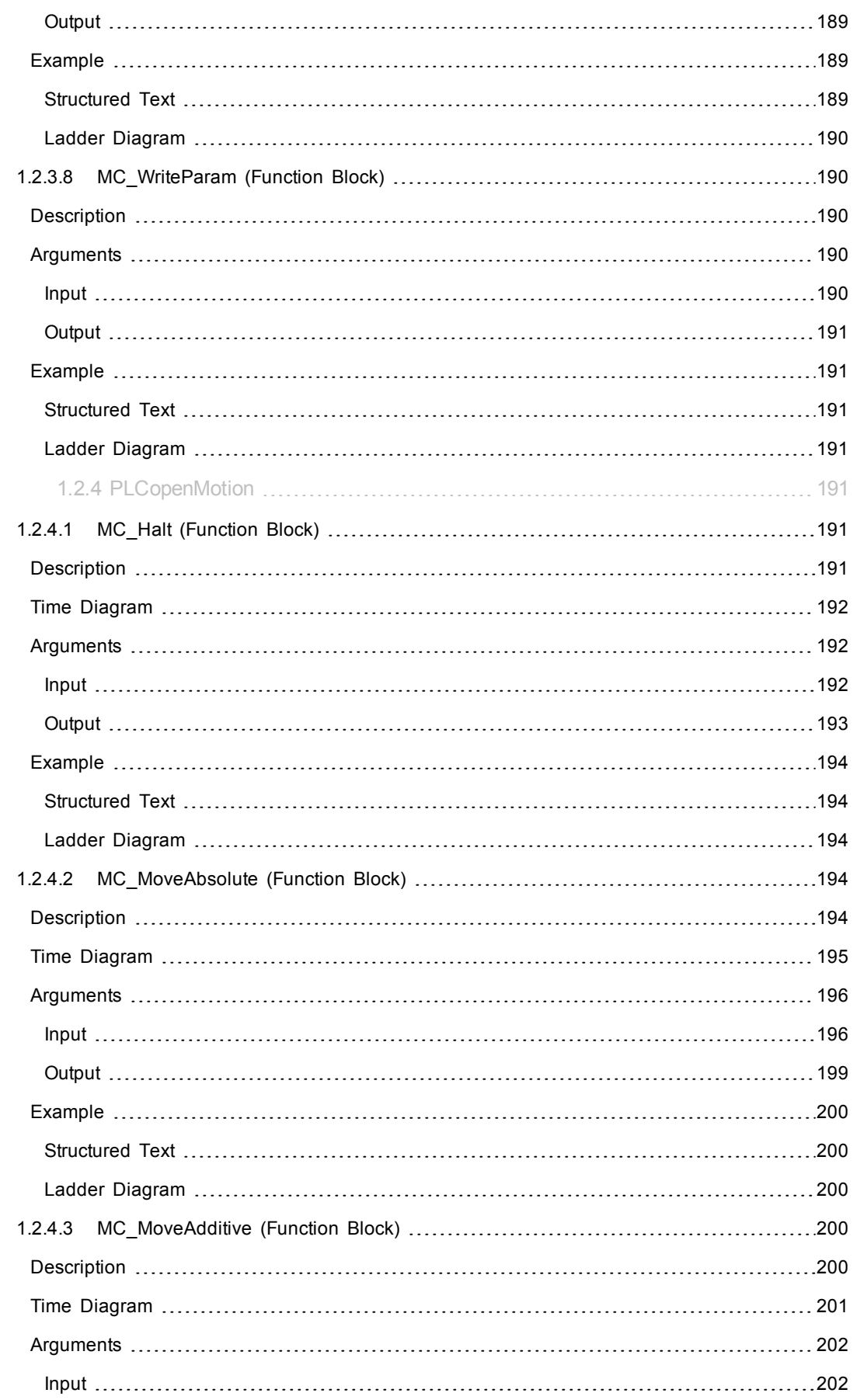

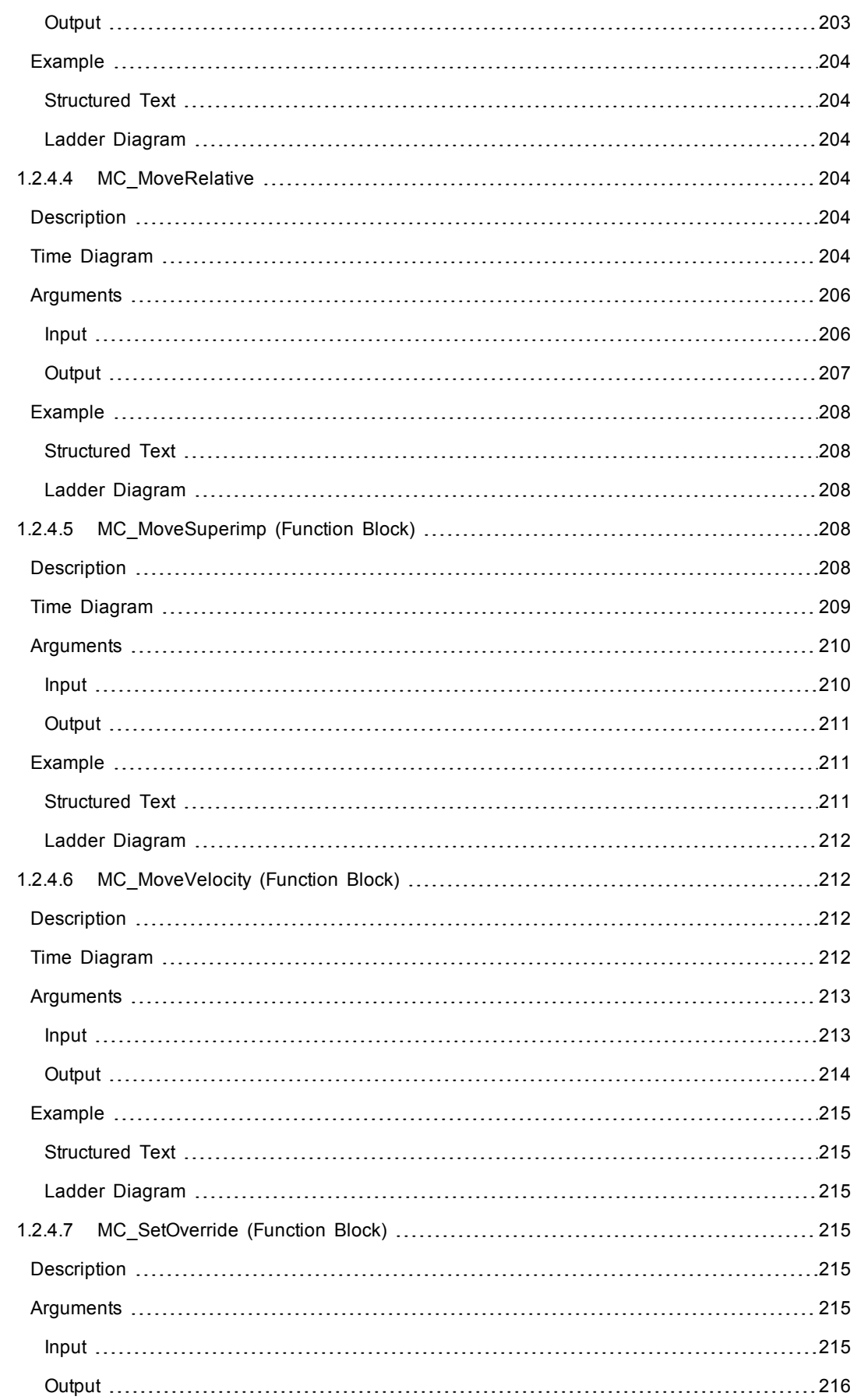

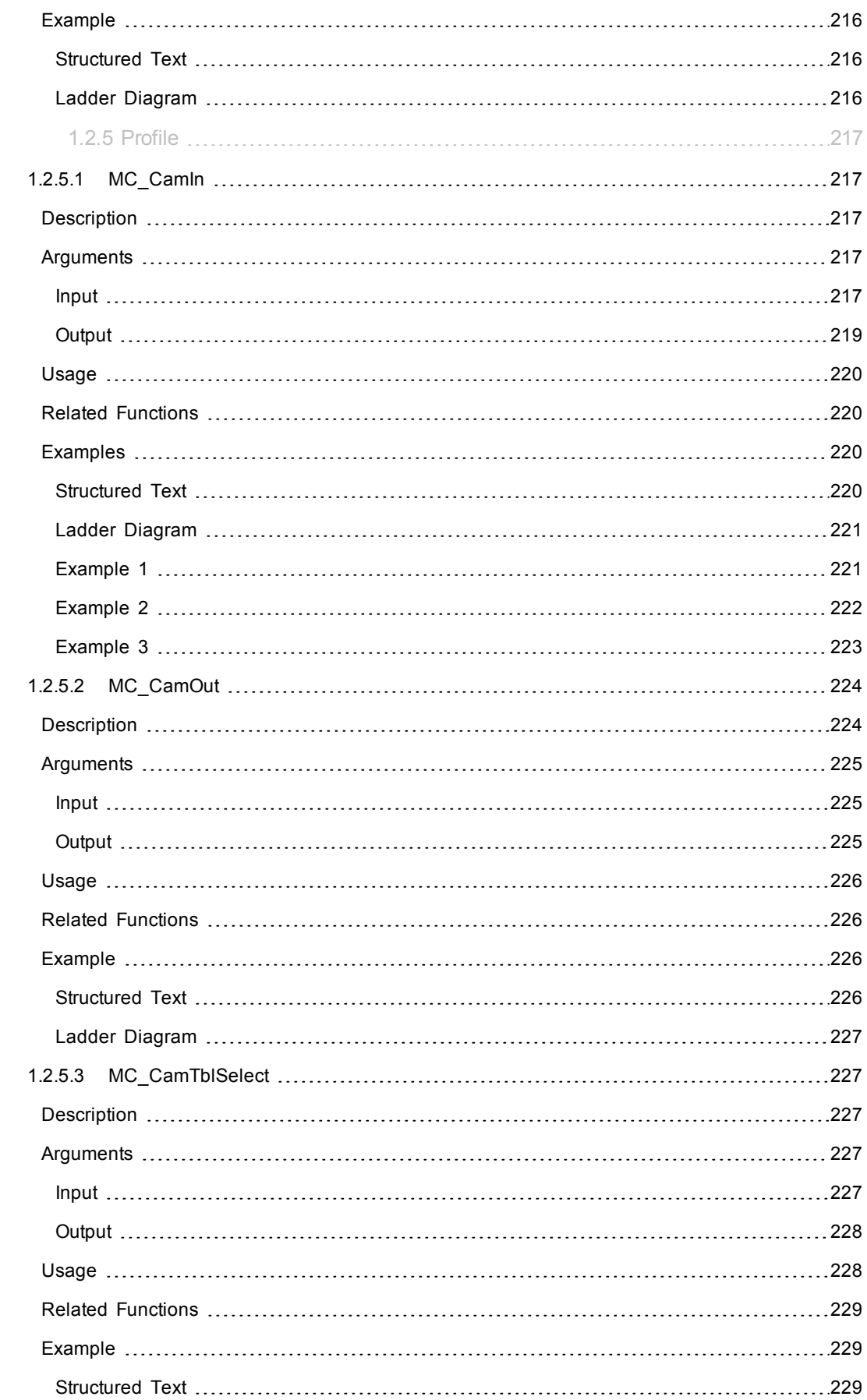

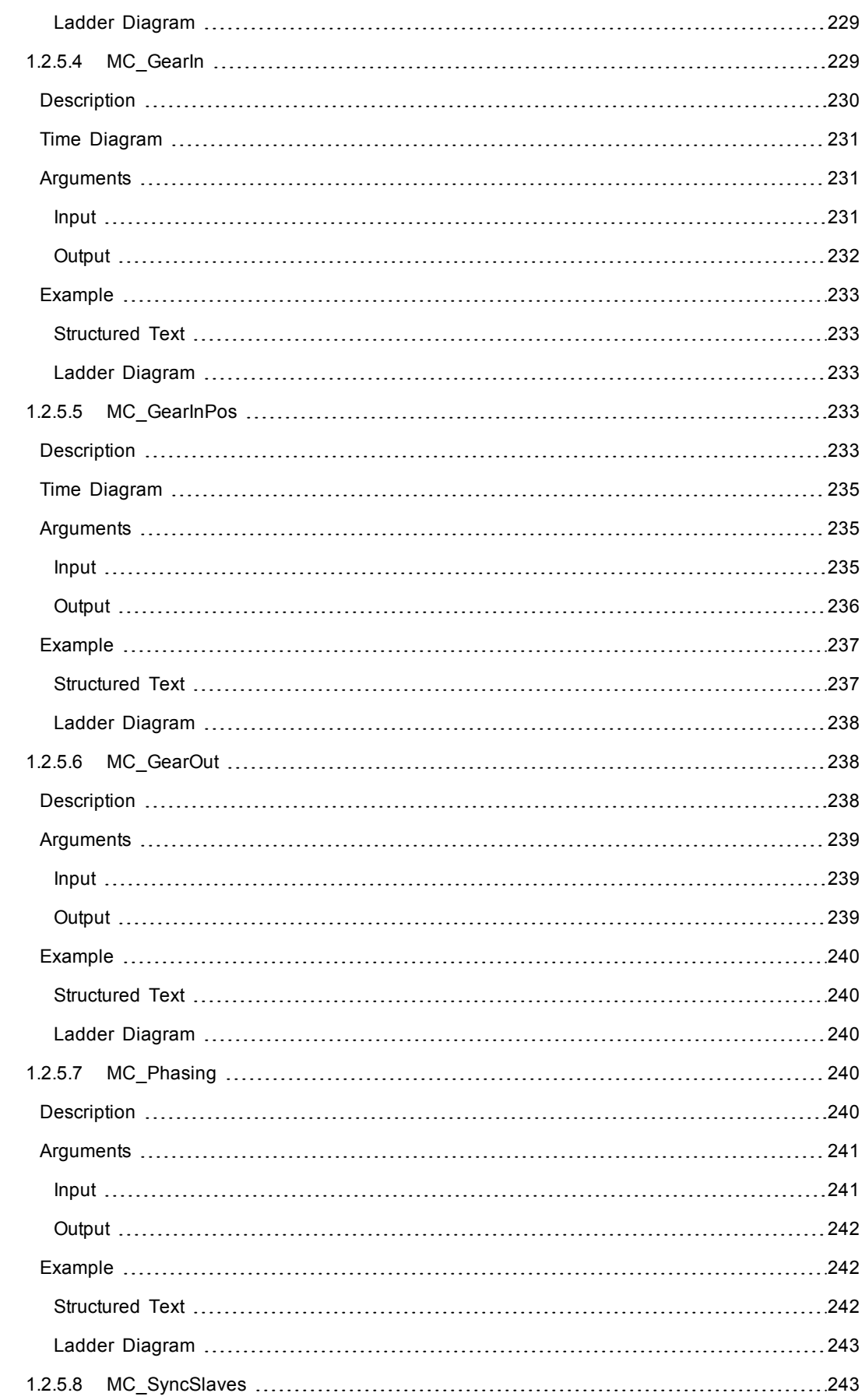

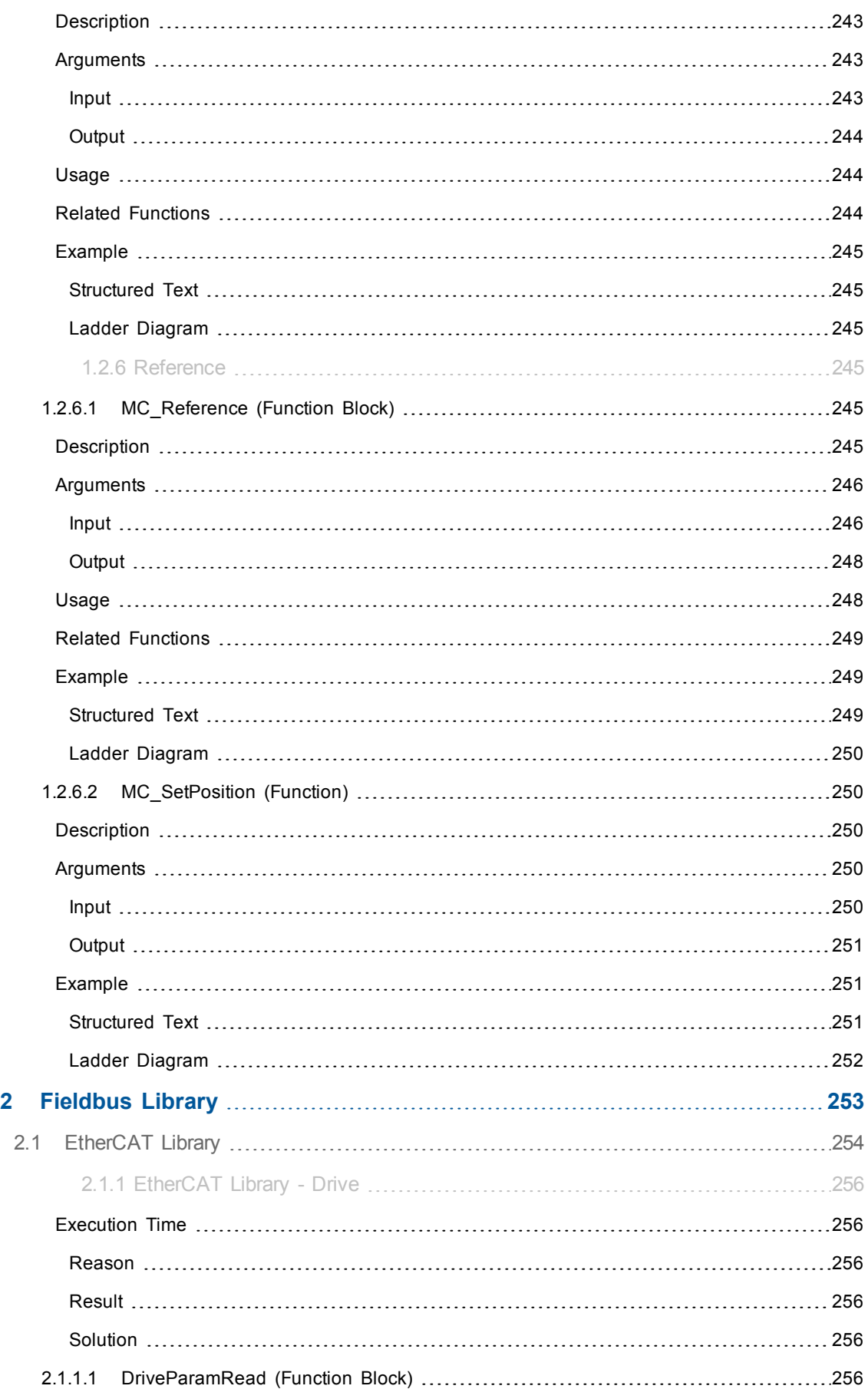

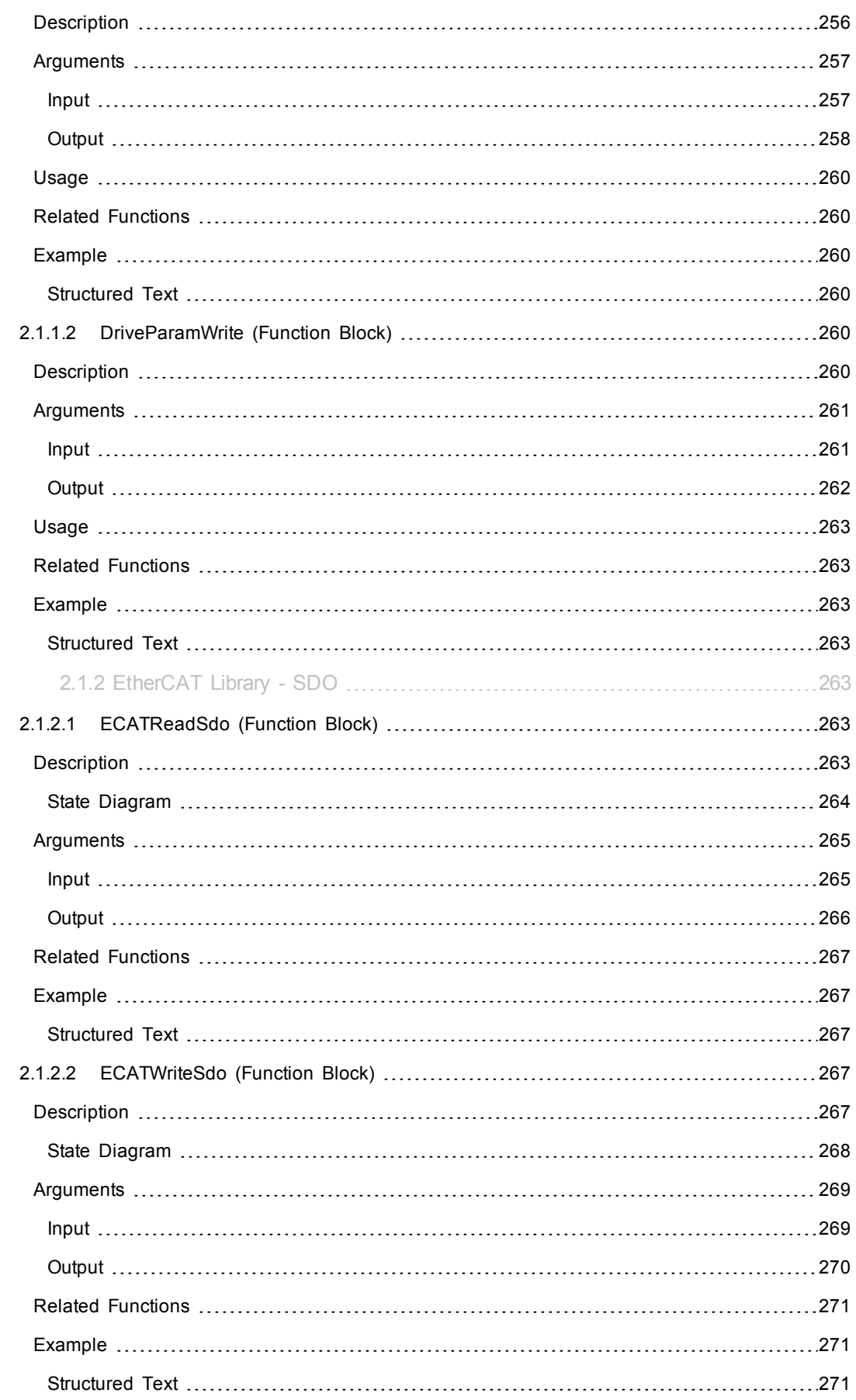

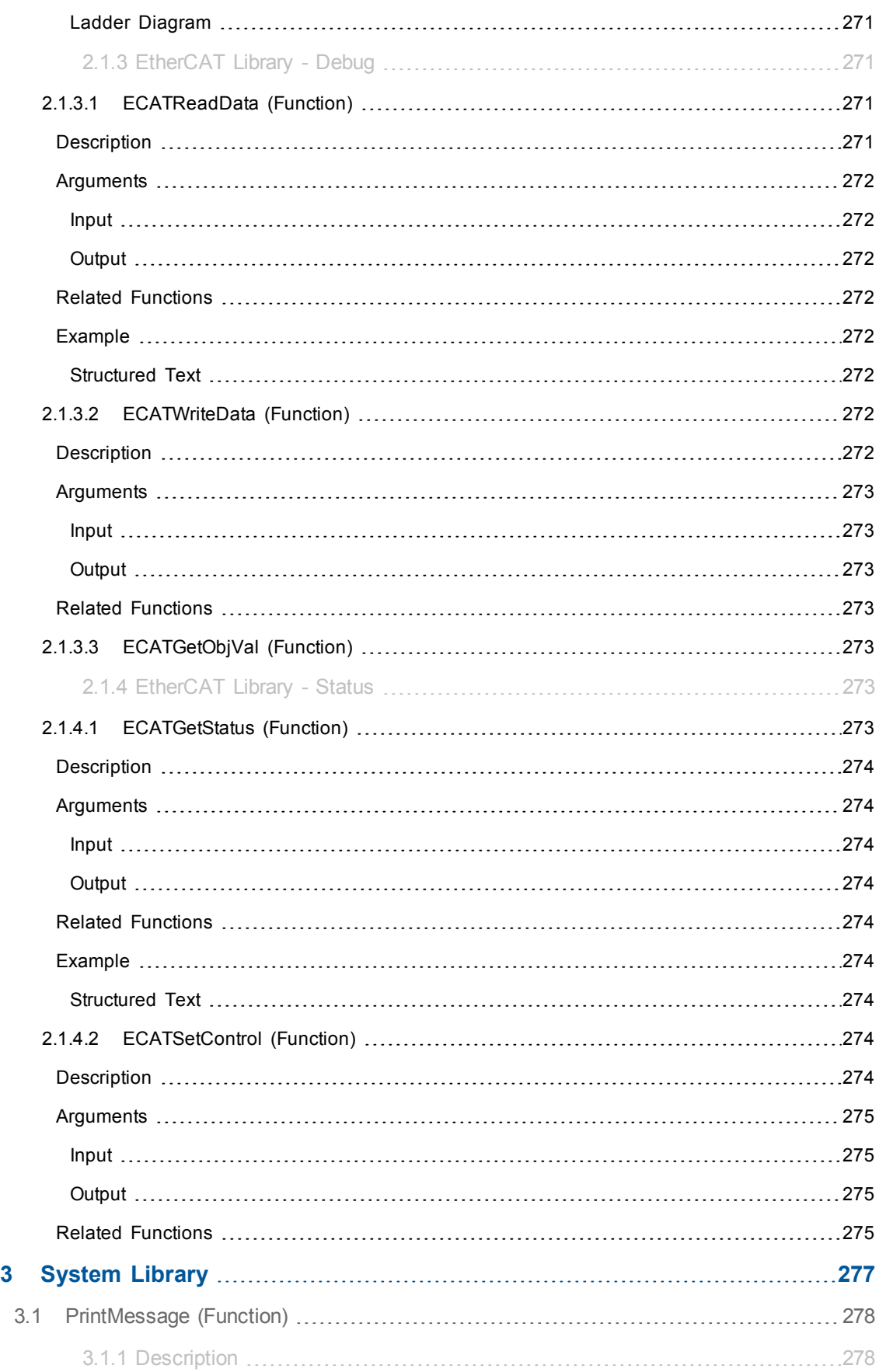

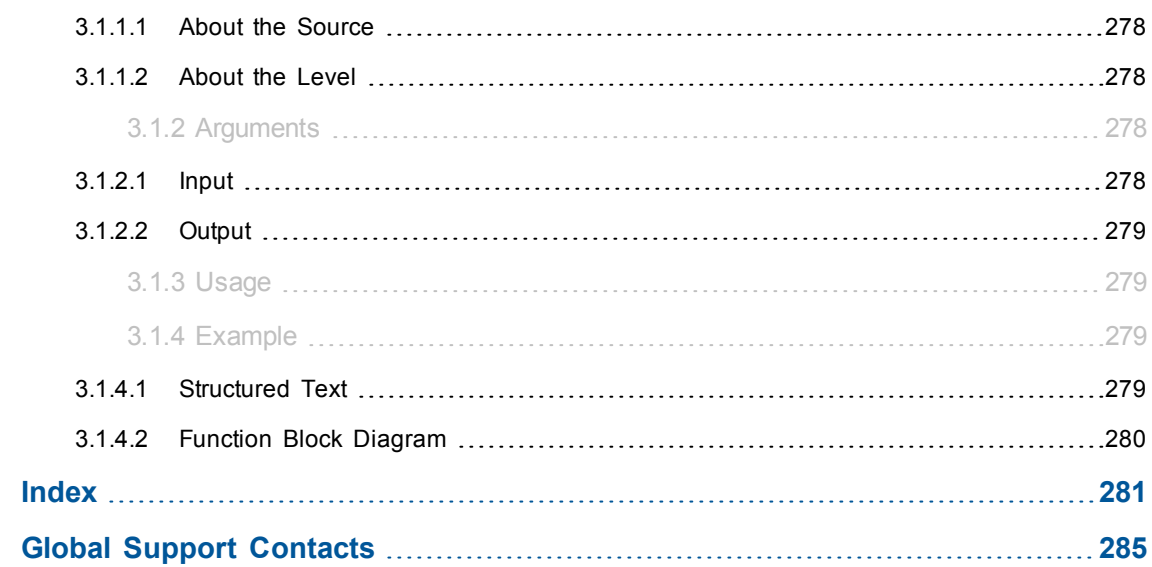

This page intentionally left blank.
# **1 Motion Library**

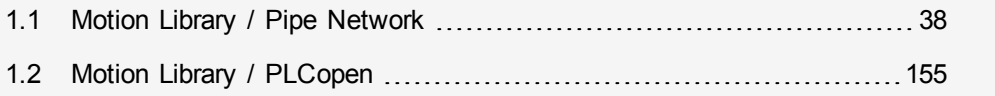

This chapter covers the Motion Library (for **Pipe Network** and **PLCopen**) in the function blocks tab of the Library toolbox.

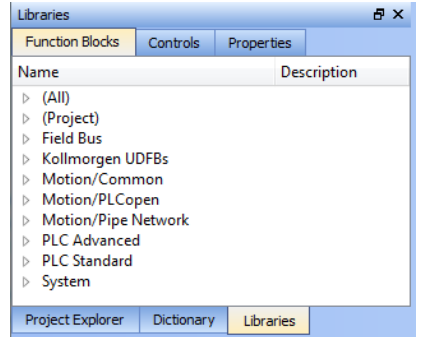

KAS function library contains ML function blocks that are used to integrate motion in a PLC program. ML function blocks can be used in 4 of the IEC 61131-3 languages: ST, FBD, FFLD and IL.

Regarding SFCSFC programs, ML function blocks (like any other function blocks from the library) are used as part of a stepstep or transitiontransition which are defined with ST, FBD, FFLD or IL languages.

## <span id="page-37-0"></span>**1.1 Motion Library / Pipe Network**

The KAS IDE function library contains ML function blocks that are used to integrate motion from a Pipe Network in a PLC program. ML Function blocks are of the following types:

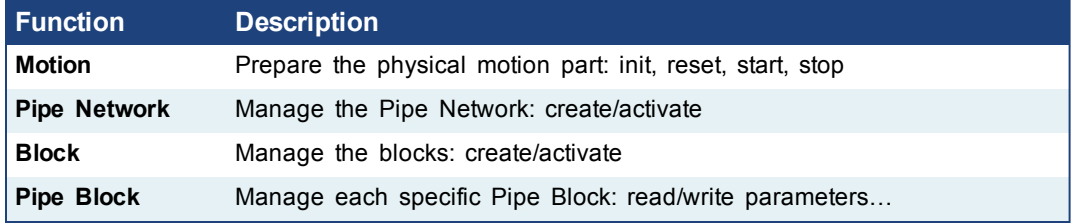

**Table 1-1:** List of Pipe Network FB

**DIMPORTANT** Pipe Network code is generated automatically by the compiler, you should not try to modify it.

> Hover the mouse above a Pipe Block in the figure below to display its description at the bottom....

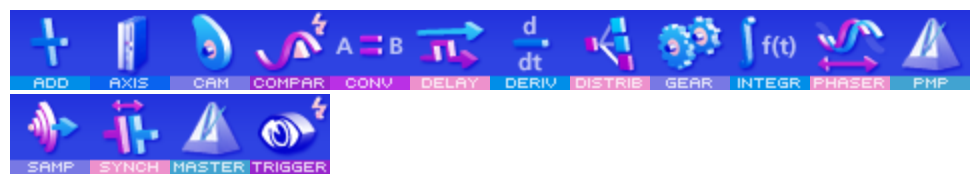

## **1.1.1 Motion Library**

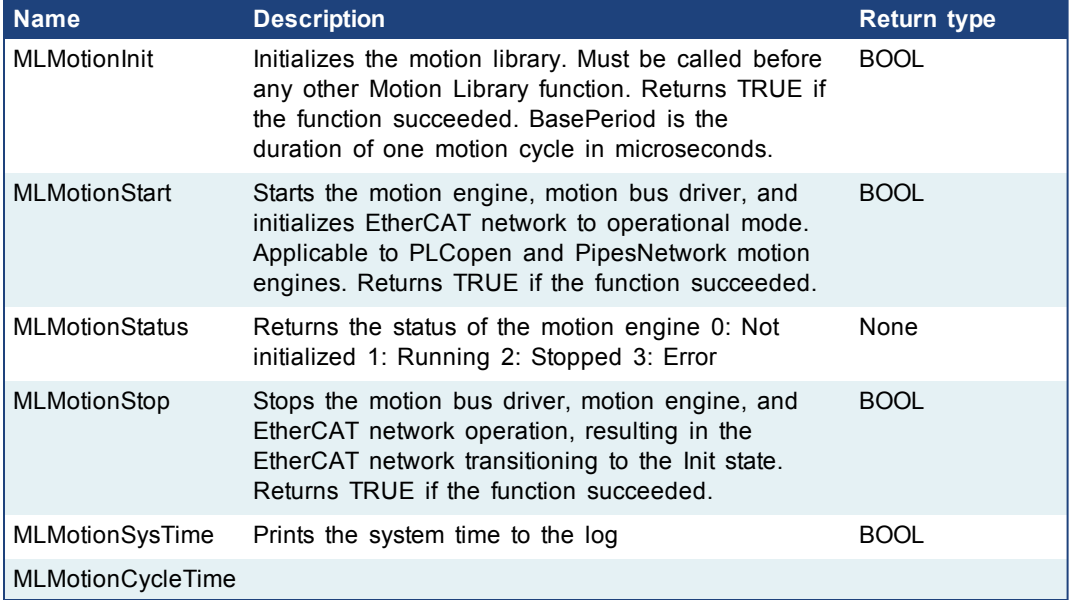

## **1.1.2 Motion Library - Pipe Network**

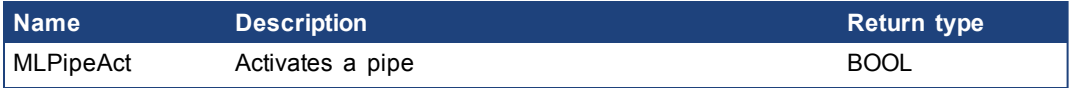

<span id="page-38-0"></span>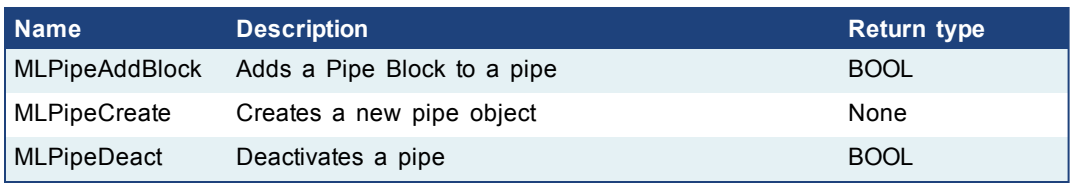

## **1.1.2.1 MLPipeAct**

#### **Description**

Activates a pipe. A Pipe contains an Input Pipe Block (Master, PMP, or Sampler), a Converter Output Pipe Block, and any Transformation Pipe Block that can be in between. The figure below shows two Pipes, both with the same Master Input Pipe Block. The first ends with the first converter, and has a Gear Pipe Block to transform the input values from the Master. The second pipe ends with the second converter, and has a CAM Pipe Block to modify the input values from the Master.

Once a Pipe is activated then history on the values in the Pipe's Blocks are saved and updated each program cycle. A Converter object connected to a destination Axis object cannot send updated position values unless its Pipe is activated.

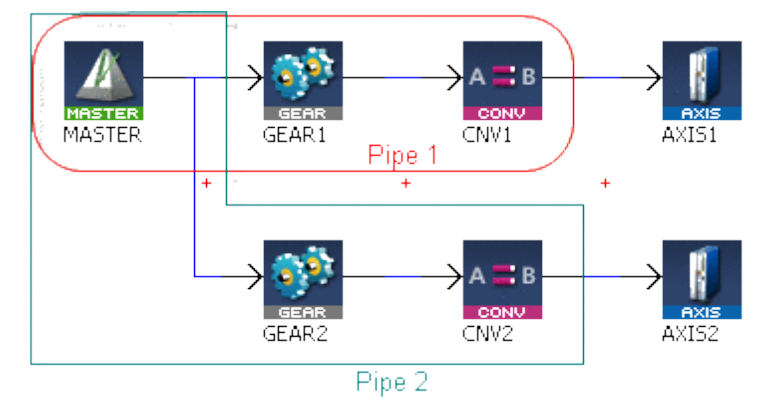

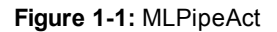

All Pipes in the Pipe Network can be activated at once with the command PipeNetwork(MLPN\_ACTIVATE). This calls automatically generated code with MLPipeAct commands for each Pipe object. Therefore, in a multi-pipe program only one command can be used to activate Pipes instead of writing code for each Pipe separately.

#### **Arguments**

 $\triangle$  NOTE

<span id="page-38-1"></span>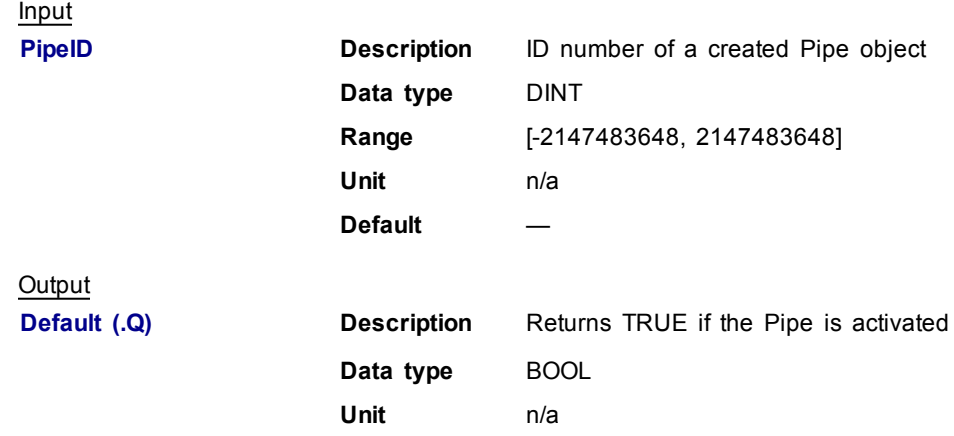

<span id="page-39-0"></span>Return Type BOOL

**Related Functions**

[MLPipeDeact](#page-42-0)

[MLCNVConnect](#page-82-0)

PipeNetwork(MLPN\_ACTIVATE)

[MLPipeAddBlock](#page-39-0)

## **Example**

Structured Text

```
//Activate a Pipe
MLPipeAct( PipeAXIS1 );
```
#### Ladder Diagram

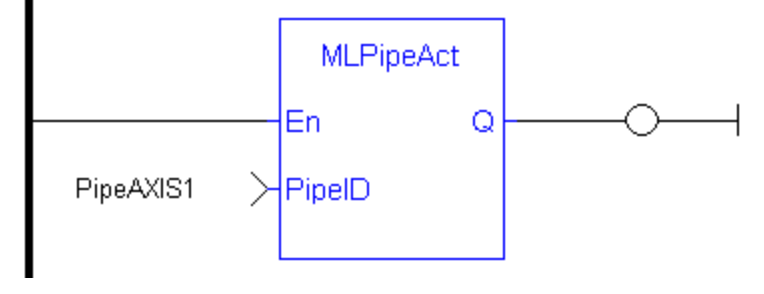

Function Block Diagram

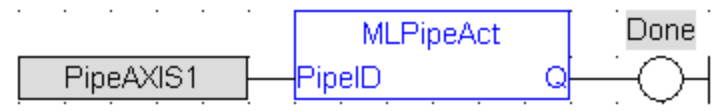

#### **1.1.2.2 MLPipeAddBlock**

#### **Description**

Add a Pipe Block to a pipe. A Pipe contains an Input Pipe Block (Master, PMP, or Sampler), a Converter Output Pipe Block, and any Transformation Pipe Block that can be in between.

The figure below shows two Pipes, both with the same Master Input Pipe Block. If a user were to create the Pipe 1 below without using the Graphical Engine, they would use the following commands once a Pipe and the Pipe Blocks have been created.

MLPipeAddBlock( PipeAXIS1, MASTER);

MLPipeAddBlock( PipeAXIS1, MyGear);

MLPipeAddBlock( PipeAXIS1, CNV1);

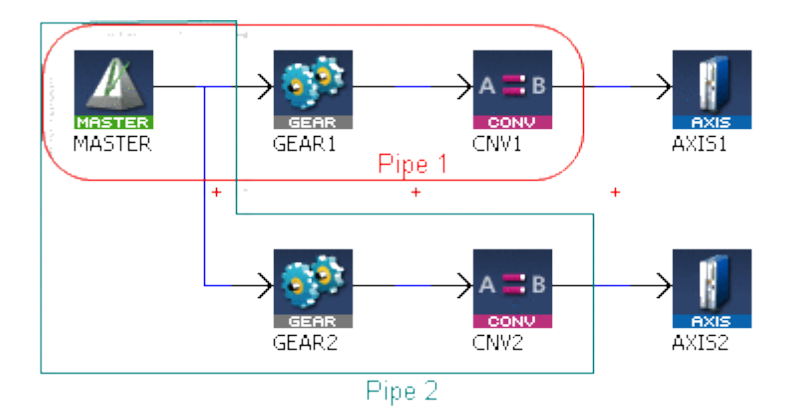

**Figure 1-2:** MLPipeAddBlock

 $\triangle$  NOTE

All Blocks in the Pipe Network are added to a Pipe automatically. Code with MLPipeAddBlock commands are automatically generated and called in a program with PipeNetwork(MLPN\_CREATE\_OBJECTS). Therefore, when using the Pipe Network graphical engine to create Pipe Blocks the user does not have to manually add MLPipeAddBlock commands to the Project.

#### **Arguments**

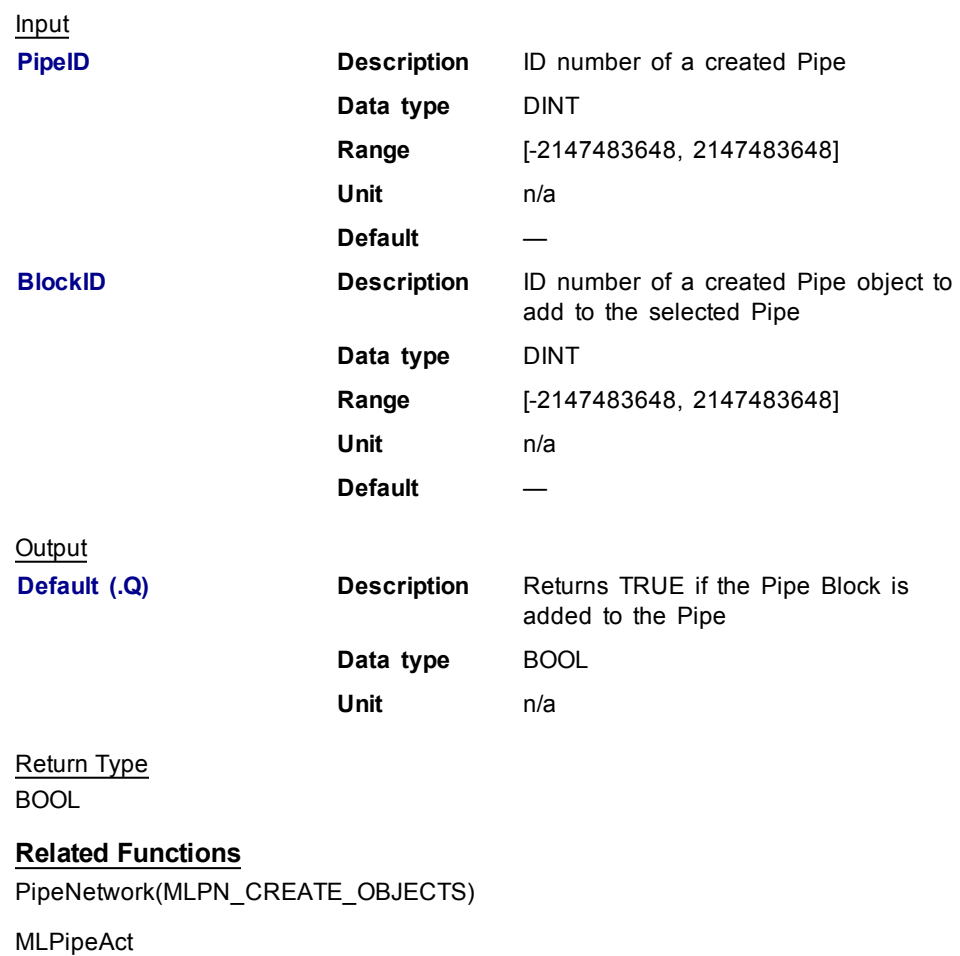

[MLPipeCreate](#page-41-0)

[MLPipeDeact](#page-42-0)

## <span id="page-41-0"></span>**Example**

#### Structured Text

```
//Add a block to a pipe
MLPipeAddBlock( PipeAXIS1, MyGear );
```
#### Ladder Diagram

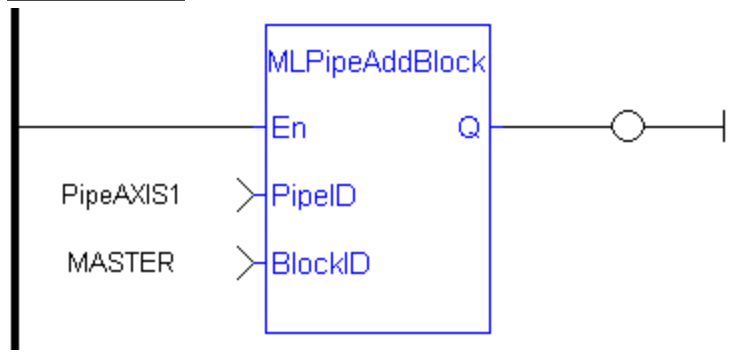

#### Function Block Diagram

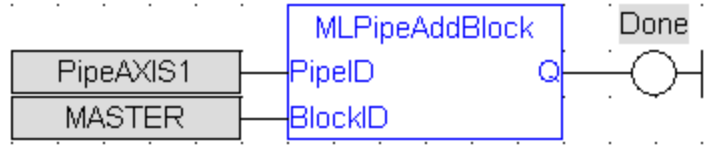

#### **1.1.2.3 MLPipeCreate**

#### **Description**

Create a new pipe object. A Pipe contains an Input Pipe Block (Master, PMP, or Sampler), a Converter Output Pipe Block, and any Transformation Pipe Block that can be in between. The figure below shows two Pipes, both with the same Master Input Pipe Block.

 $\triangle$  NOTE

Pipes are normally created in the Pipe Network using the graphical engine. Then you do not have to add MLPipeCreate function blocks to their programs. Pipes are created graphically, and the code with MLPipeCreate commands are automatically generated and called in a program with PipeNetwork(MLPN\_ CREATE\_OBJECTS).

#### **Arguments**

Input

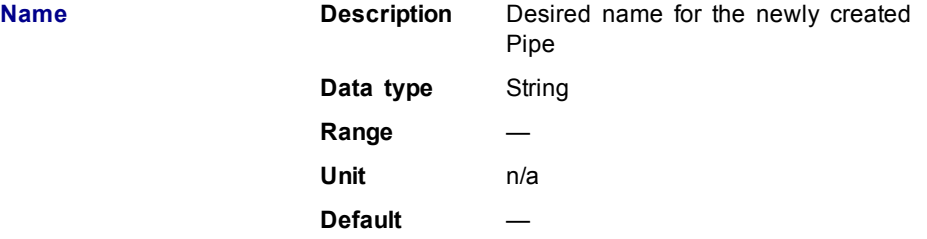

<span id="page-42-0"></span>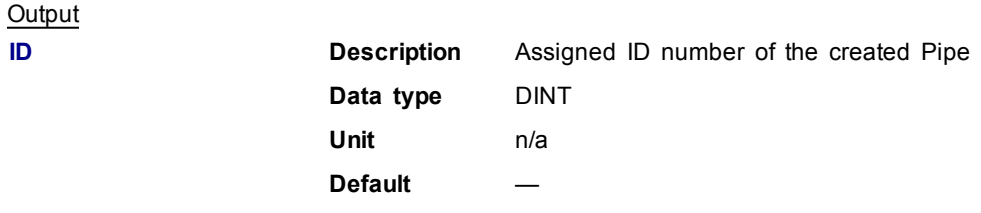

#### **Related Functions**

PipeNetwork(MLPN\_CREATE\_OBJECTS)

[MLPipeAddBlock](#page-39-0)

[MLPipeAct](#page-38-0)

[MLPipeDeact](#page-42-0)

#### **Example**

Structured Text

//Create a new pipe

PipeAXIS1 := MLPipeCreate( 'PipeAXIS1' );

```
Ladder Diagram
```
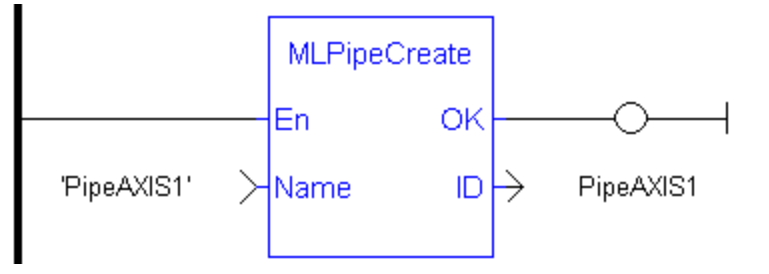

#### Function Block Diagram

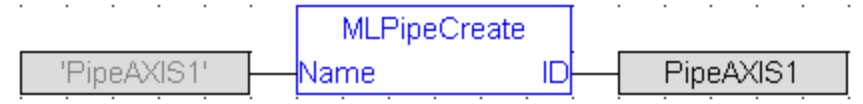

#### **1.1.2.4 MLPipeDeact**

#### **Description**

Deactivates a pipe. A Pipe contains an Input Pipe Block (Master, PMP, or Sampler), a Converter Output Pipe Block, and any Transformation Pipe Block that can be in between. The figure below shows two Pipes, both with the same Master Input Pipe Block. The first ends with the first converter, and has a Gear Pipe Block to transform the input values from the Master. The second pipe ends with the second converter, and has a CAM Pipe Block to modify the input values from the Master.

Once a Pipe is activated then history on the values in the Pipe's Blocks are lost and no longer updated. A Converter object connected to a destination Axis object cannot send updated position values once its Pipe is deactivated.

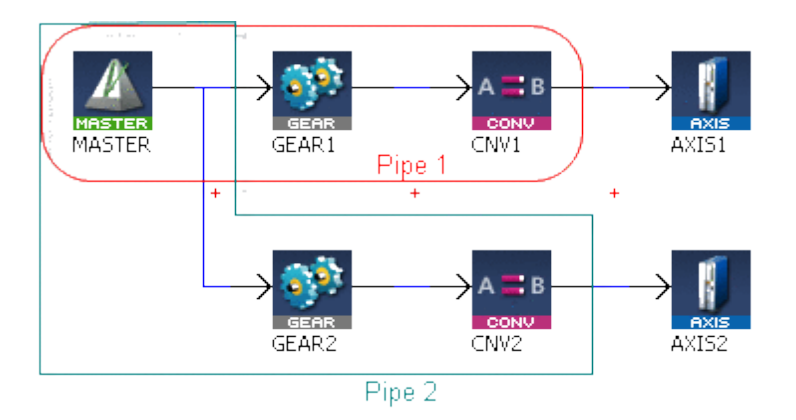

#### **Figure 1-3:** MLPipeDeact

 $\triangle$  NOTE

All Pipes in the Pipe Network can be deactivated at once with the command PipeNetwork(MLPN\_DEACTIVATE). This calls automatically generated code with MLPipeDeact commands for each Pipe object. Therefore, in a multi-pipe program only one command can be used to deactivate Pipes instead of writing code for each Pipe separately.

#### **Arguments**

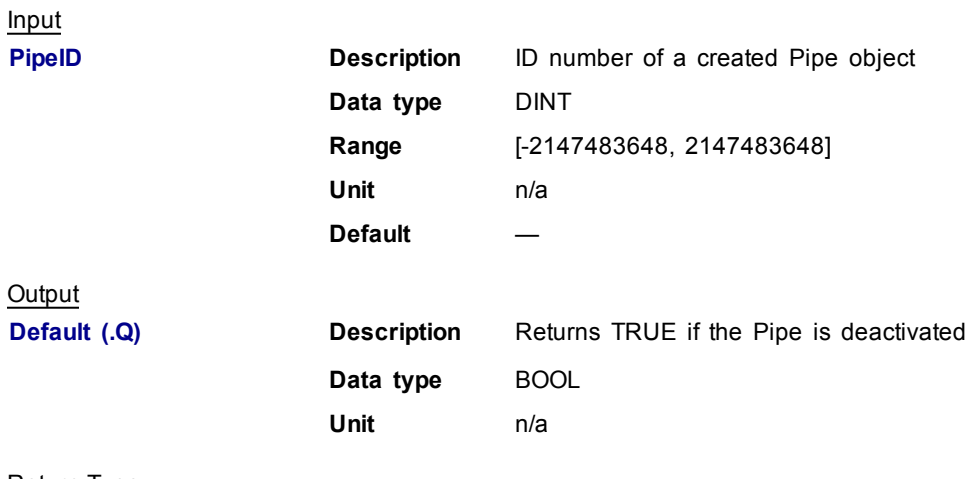

Return Type BOOL

#### **Related Functions**

[MLPipeAct](#page-38-0)

[MLCNVDisconnect](#page-86-0)

PipeNetwork(MLPN\_DEACTIVATE)

[MLPipeAddBlock](#page-39-0)

#### **Example**

Structured Text

//Deactivate a Pipe

MLPipeDeact( PipeAXIS1 );

<span id="page-44-1"></span>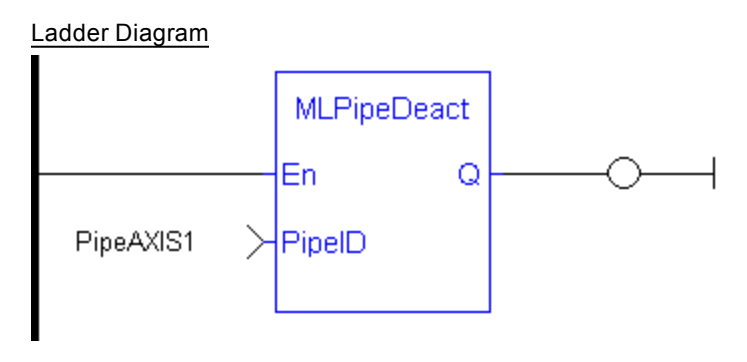

Function Block Diagram

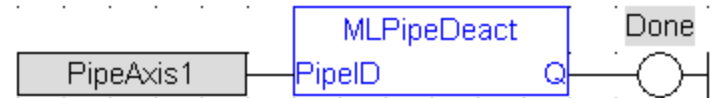

## **1.1.3 Motion Library - Block**

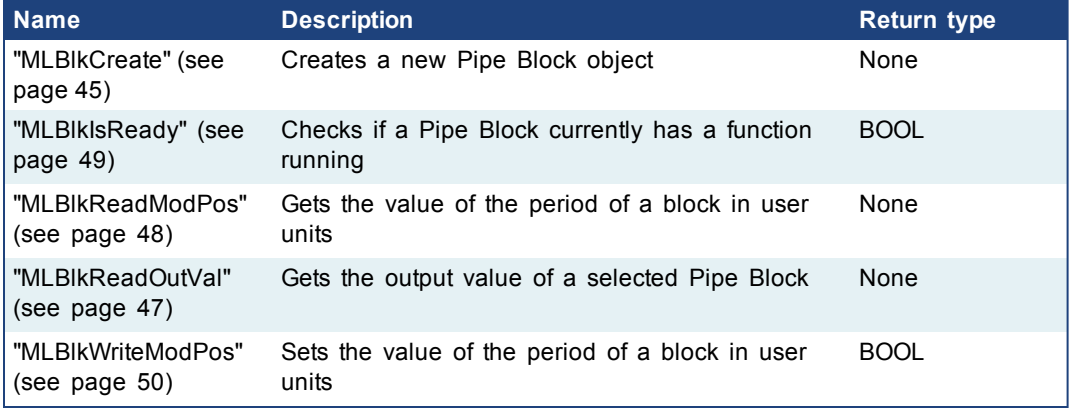

#### <span id="page-44-0"></span>**1.1.3.1 MLBlkCreate**

#### **Description**

Creates a new Pipe Block object. Before a Pipe Block is Initialized the block needs to be created and assigned an ID number. MLBlkCreate function block is automatically called if a Block is added to the Pipe Network.

 $\triangle$  NOTE Pipe Blocks are normally created in the Pipe Network using the graphical engine. Then you do not have to add MLBlkCreate function blocks to their programs. Blocks are created graphically, and the code with MLBlkCreate commands are automatically generated and called in a program with Pipe Network(MLPN\_CREATE\_OBJECTS).

 $①$  TIP

This function must be called or executed before MLMotionStart is called.

#### **Arguments**

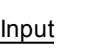

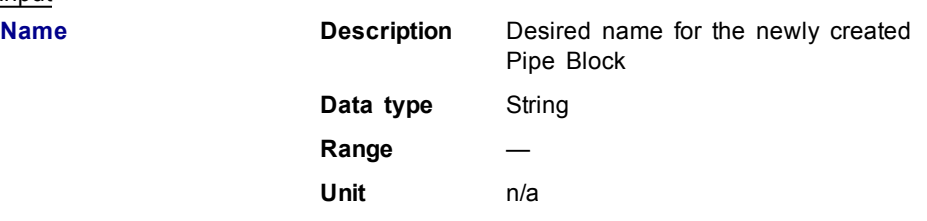

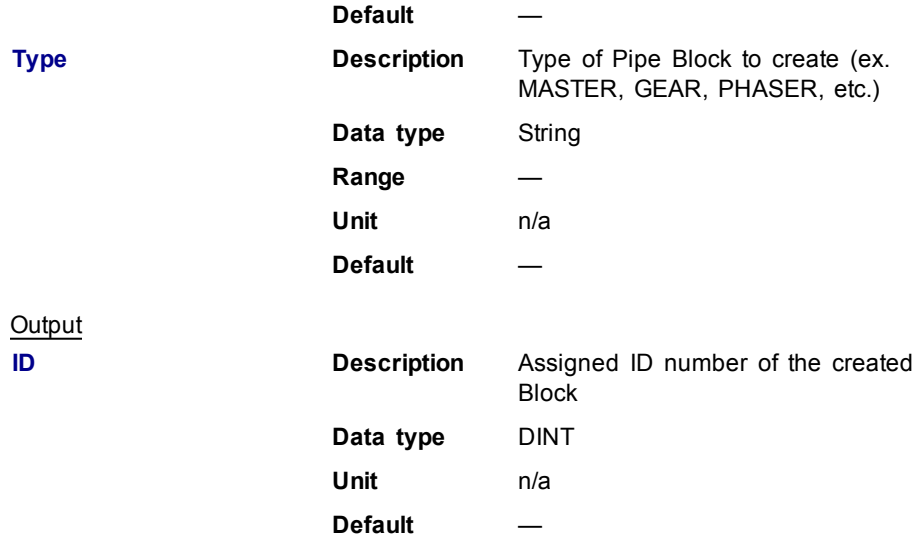

## **Related Functions**

PipeNetwork(MLPN\_CREATE\_OBJECTS)

MLAxisInit

## **Example**

**Structured Text** 

```
//Create a new Pipe Block
MyGear := MLBlkCreate( 'MyGear', 'GEAR' );
```
## Ladder Diagram

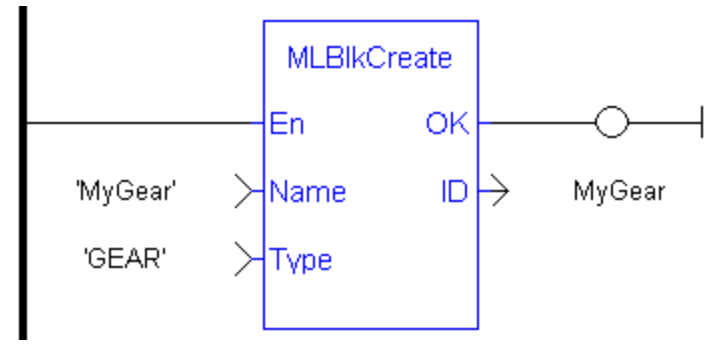

#### Function Block Diagram

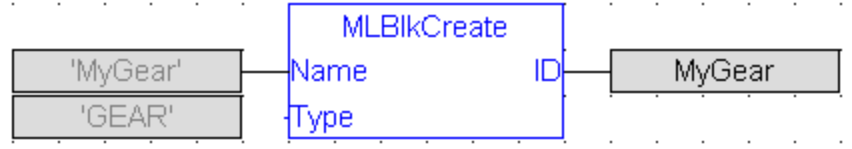

## <span id="page-46-1"></span><span id="page-46-0"></span>**1.1.3.2 MLBlkReadOutVal**

## **Description**

Get the output value a selected Pipe Block.

## **Arguments**

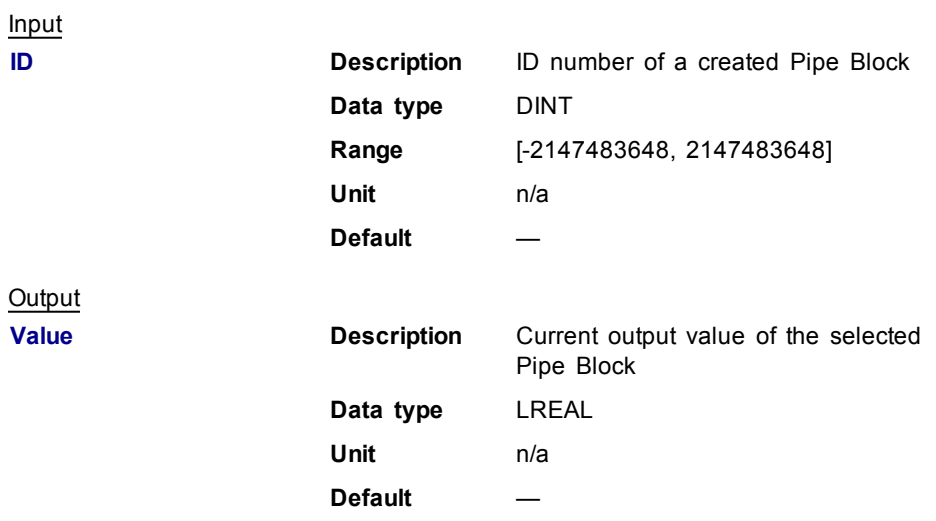

## **Related Functions**

[MLBlkReadModPos](#page-46-1)

[MLBlkCreate](#page-44-1)

#### **Example**

Structured Text

//Save the output of a Gear Pipe Block

BlockOutput := MLBlkReadOutVal( PipeNetwork.MyGear );

## Ladder Diagram

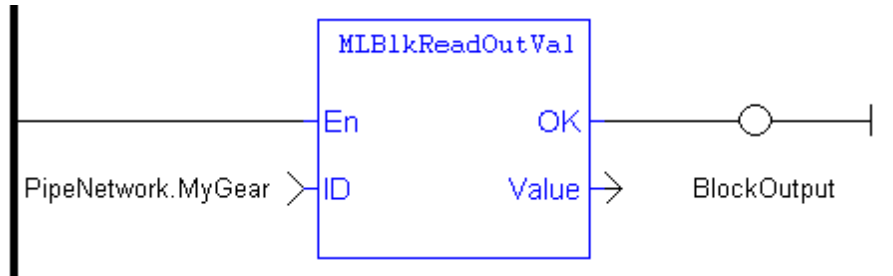

## Function Block Diagram

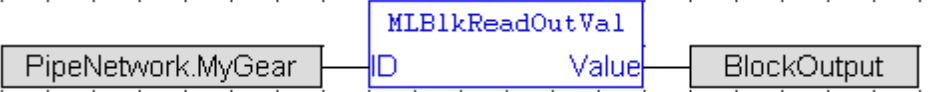

## <span id="page-47-0"></span>**1.1.3.3 MLBlkReadModPos**

#### **Description**

Get the value of the period of a block in user units. The output value of a block is reset each time it reaches its period value.

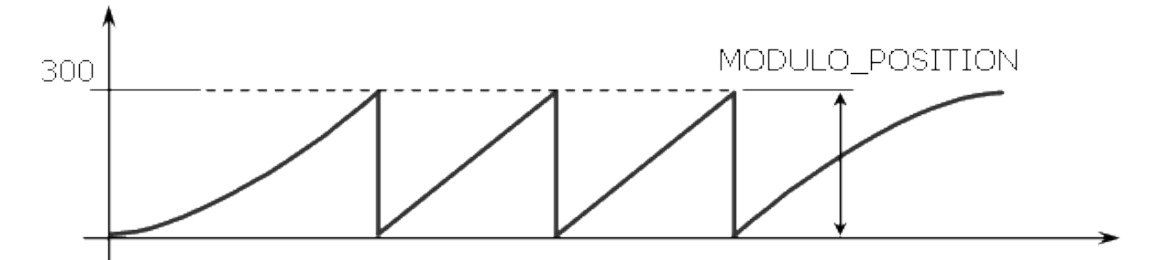

**Figure 1-4:** MLBlkReadModPos

## **Arguments**

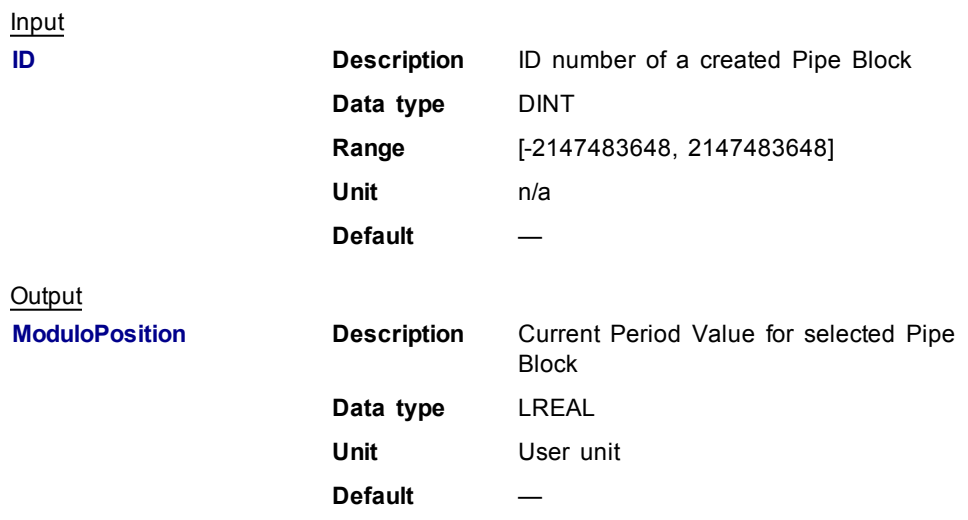

#### **Related Functions**

[MLBlkWriteModPos](#page-49-1)

**MLBIkCreate** 

[MLBlkReadOutVal](#page-46-0)

## **Example**

Structured Text

//Return and save the Period of a Pipe Block GearPeriod := MLBlkReadModPos( PipeNetwork.MyGear );

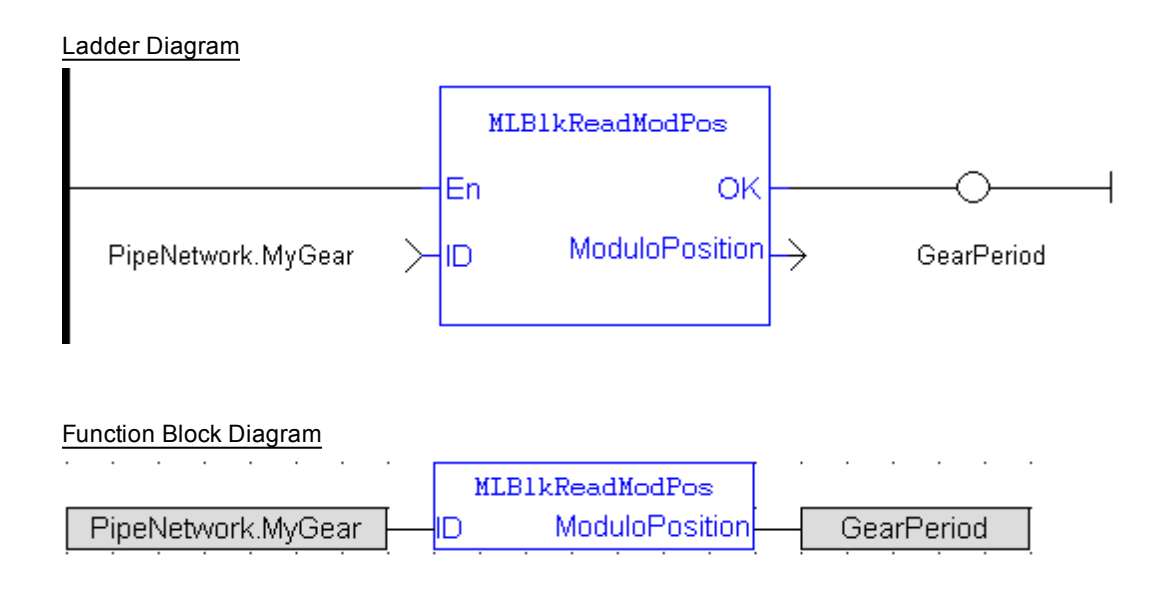

## <span id="page-48-0"></span>**1.1.3.4 MLBlkIsReady**

#### **Description**

Check if a block is ready. Returns FALSE if the selected Pipe Block has a function running. Returns TRUE if no function of a specified Pipe Block is running.

 $\triangle$  NOTE

Same return value as the .Q output of a specific function itself

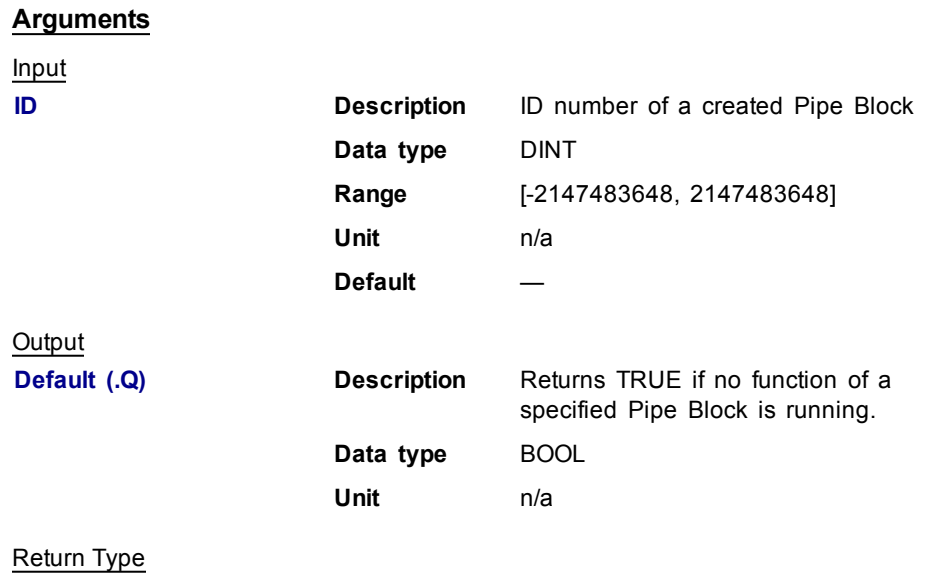

BOOL

## **Related Functions**

[MLBlkReadOutVal](#page-46-0)

[MLBlkReadModPos](#page-46-1)

## <span id="page-49-1"></span>**Example**

Structured Text

```
//Check if a Pipe Block has a function running
IsReady := MLBlkIsReady( PipeNetwork.MASTER );
```
## Ladder Diagram

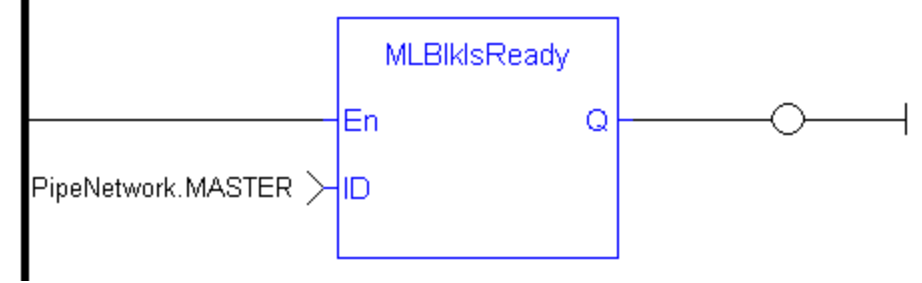

Function Block Diagram

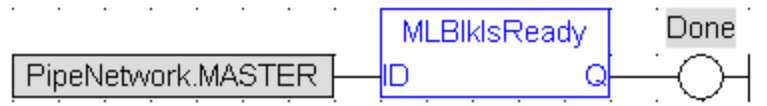

#### <span id="page-49-0"></span>**1.1.3.5 MLBlkWriteModPos**

#### **Description**

Set the value of the period of a block in user units. The output value of a block is reset each time it reaches its period value.

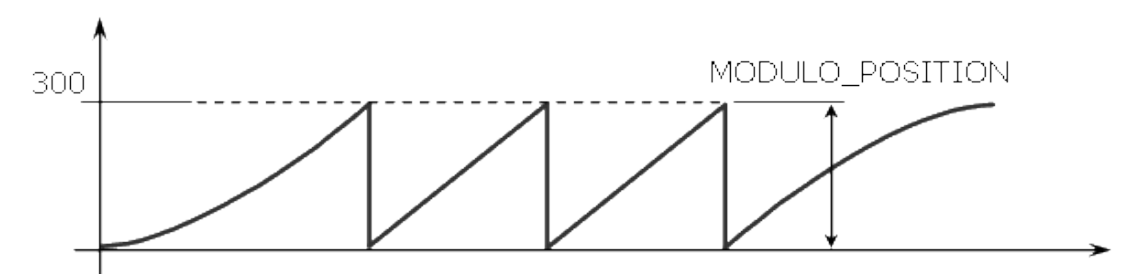

**Figure 1-5:** MLBlkReadModPos

#### **Arguments**

Input

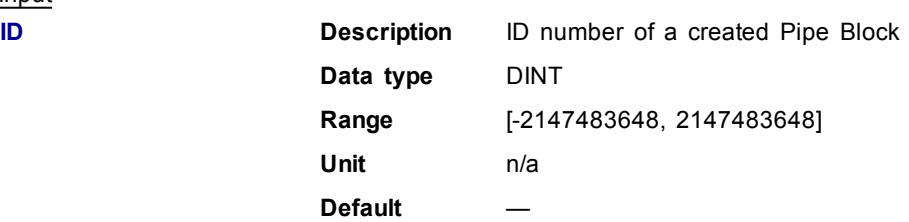

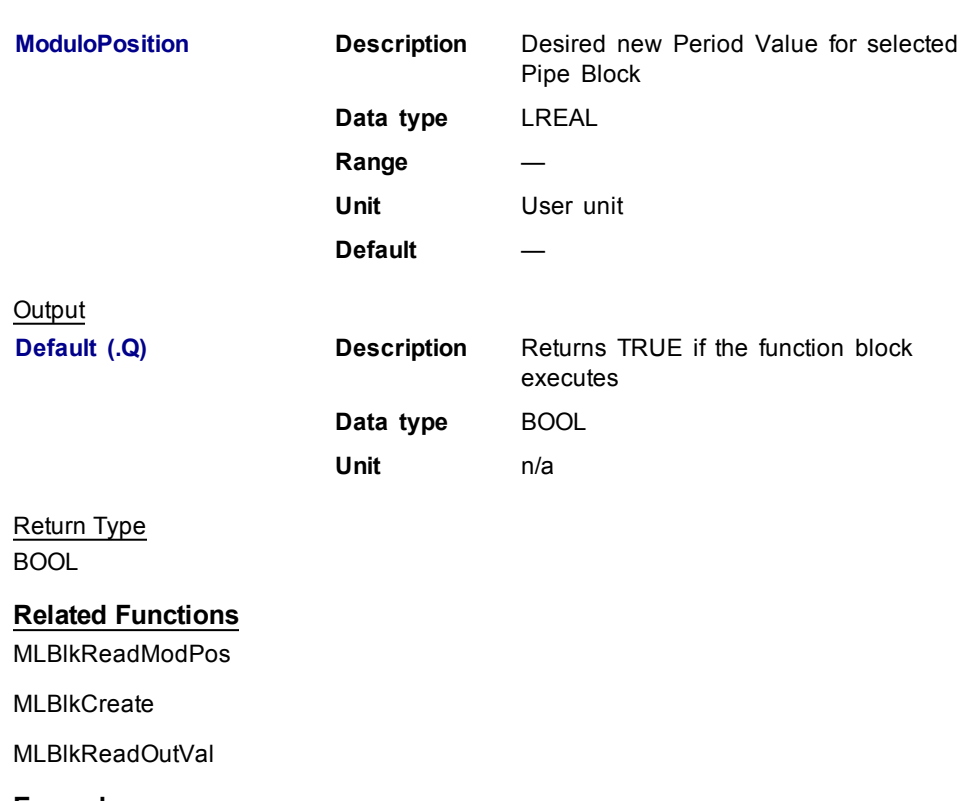

## **Example**

**Structured Text** 

//Set the Period of a Pipe Block to 300 MLBlkWriteModPos( PipeNetwork.MyGear, 300 );

## Ladder Diagram

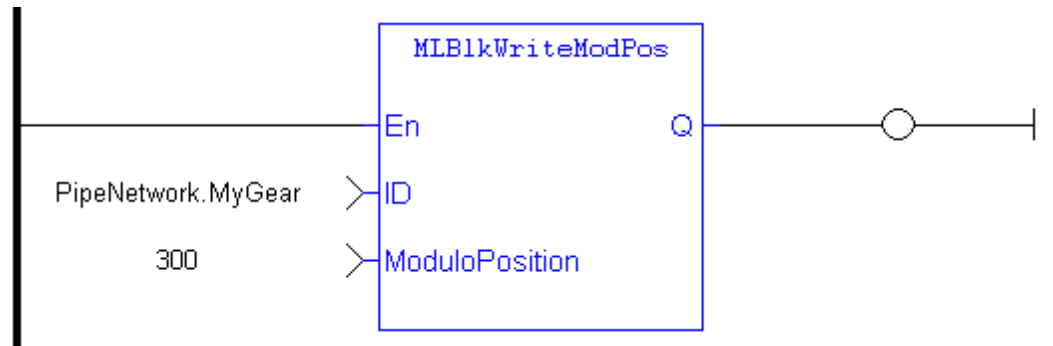

#### Function Block Diagram

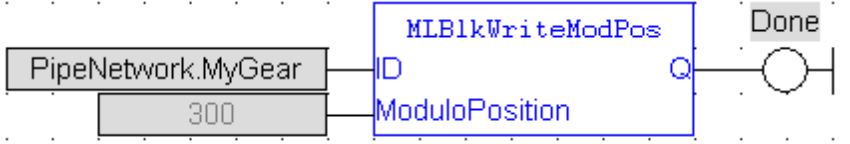

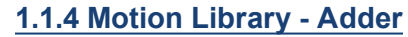

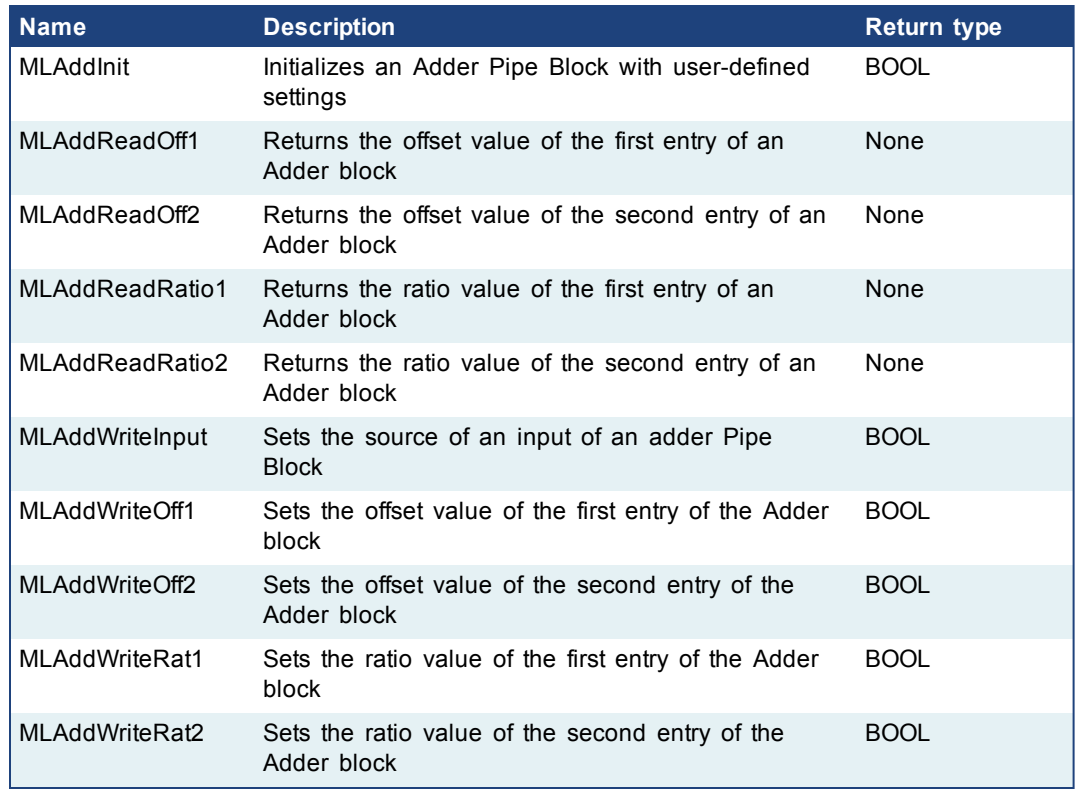

## <span id="page-51-0"></span>**1.1.4.1 MLAddInit**

#### **Description**

Initializes an Adder Pipe Block for use in a PLC Program. Function block is automatically called if an Adder Block is added to the Pipe Network, with userdefined settings entered in the Pipe Blocks Properties screen.

The Pipe Block is assigned ratios and offsets for both inputs. After an Adder block is initialized, the inputs still need to be selected using the MLAddWriteInput function block or graphically using the Pipe Network.

Adder Block Output = Ratio1\*Input1 + Offset1 + Ratio2\*Input2 + Offset2

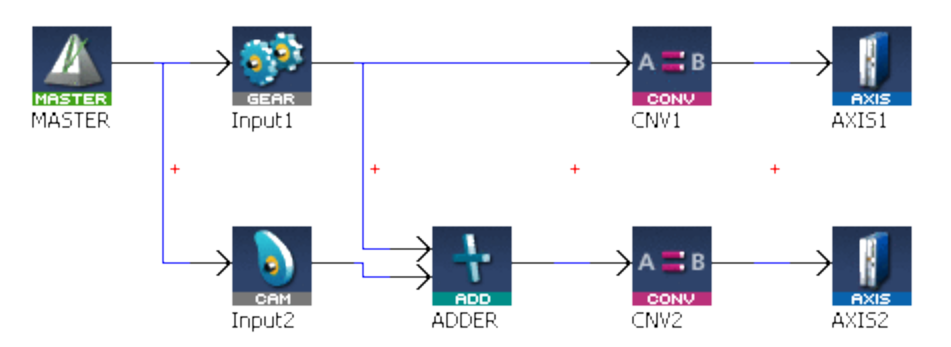

#### **Figure 1-6:** MLAddInit

**NOTE** 

Adder objects are normally created in the Pipe Network using the graphical engine. Then you do not have to add MLAddInit function blocks to their

## / NOTE

programs. Parameters are entered directly in pop-up windows, and the code is then automatically added to the current project.

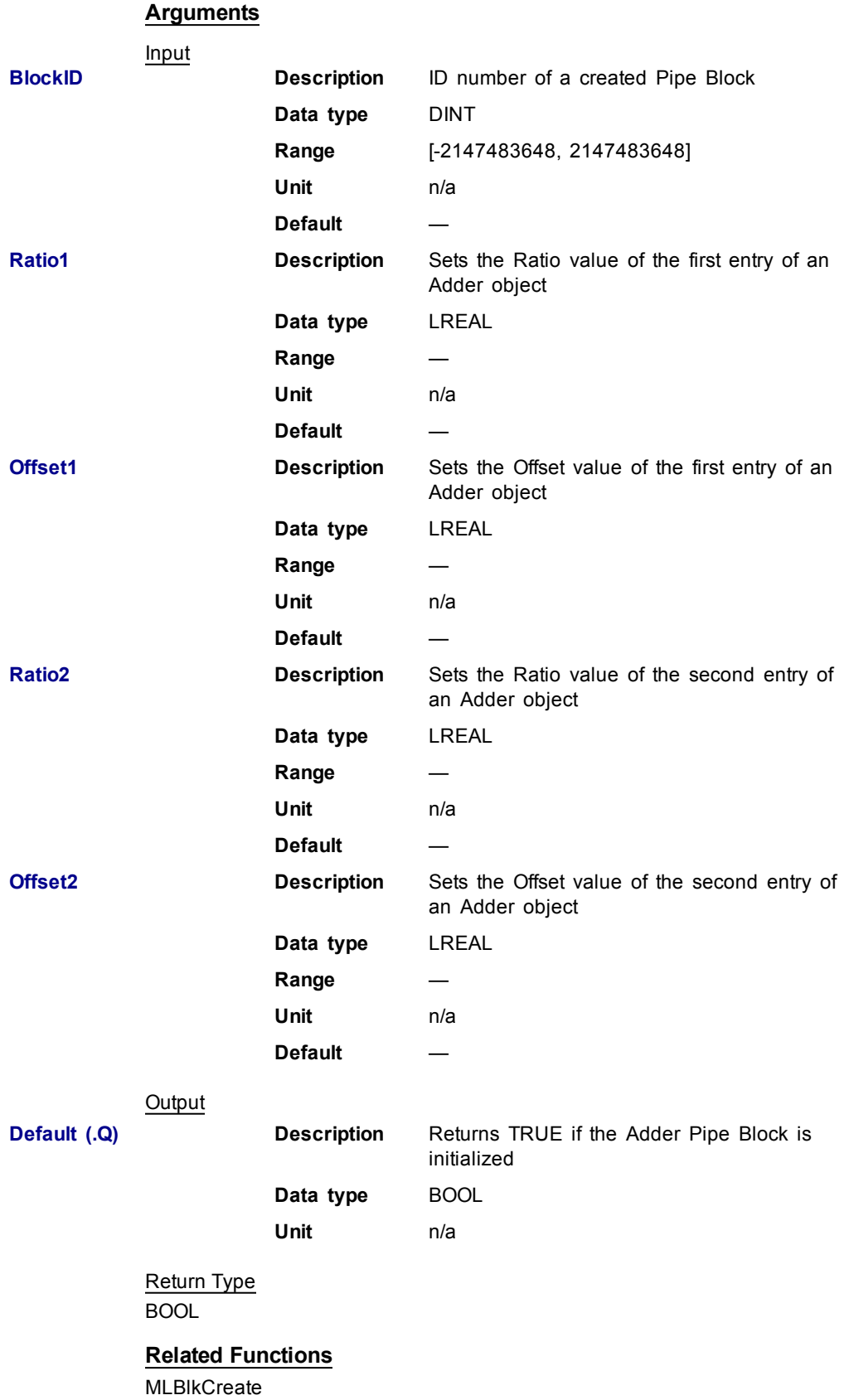

[MLAddWriteInput](#page-59-0) [MLAddReadOff1](#page-53-0) [MLAddReadRatio1](#page-56-0)

#### **Example**

Structured Text

```
//Create and Initiate a Trigger object
MyAdder := MLBlkCreate( 'MyAdder', 'ADDER' );
MLAddInit( MyAdder, 1.0, 0.0, 1.0, 0.0 );
```
#### Ladder Diagram

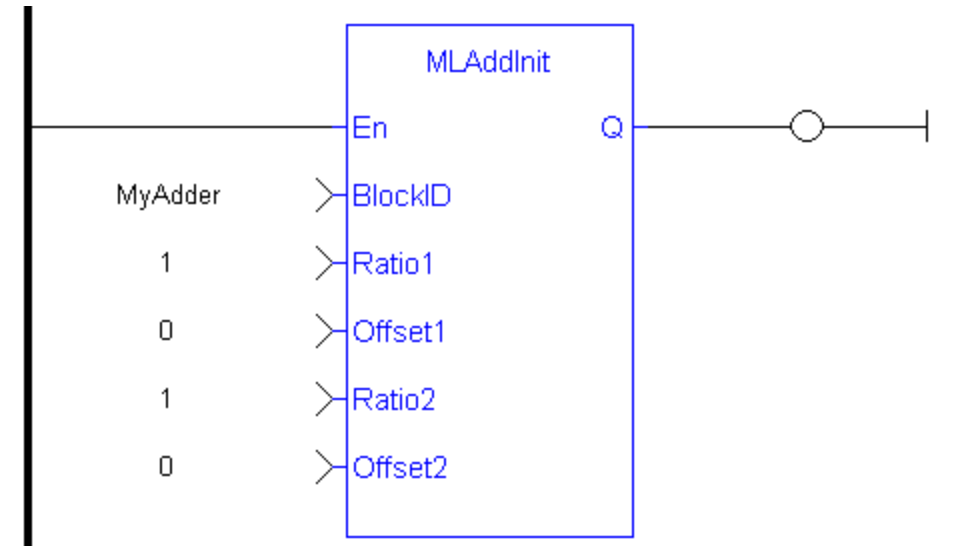

Function Block Diagram

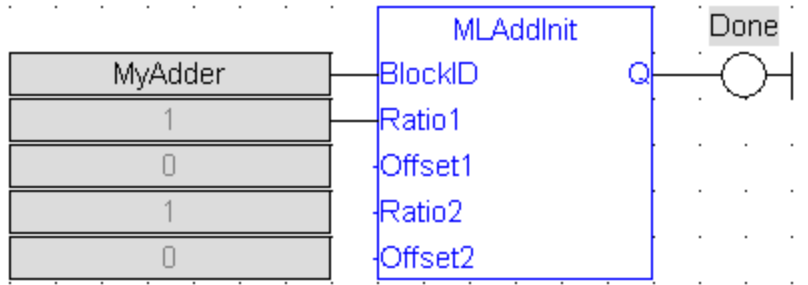

## <span id="page-53-0"></span>**1.1.4.2 MLAddReadOff1**

#### **Description**

Returns the offset value of the first entry of an Adder block. Can change the offset value with MLAddWriteOff1 function block. Offset1 shifts the value of the first input to the block before its added to the second input.

Adder Block Output = Ratio1\*Input1 + Offset1 + Ratio2\*Input2 + Offset2

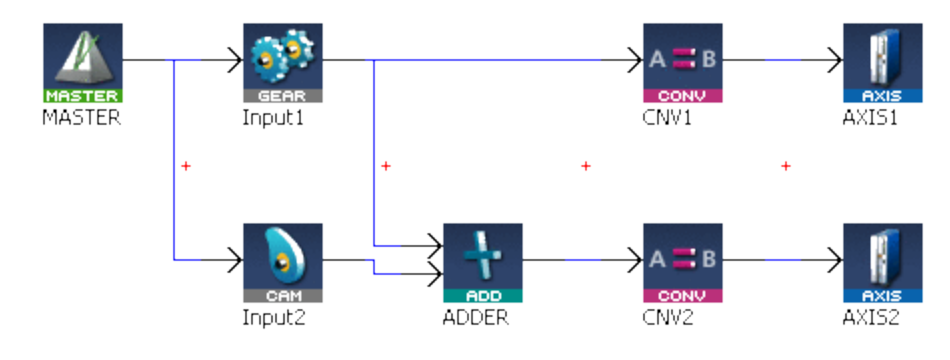

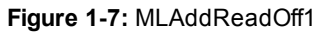

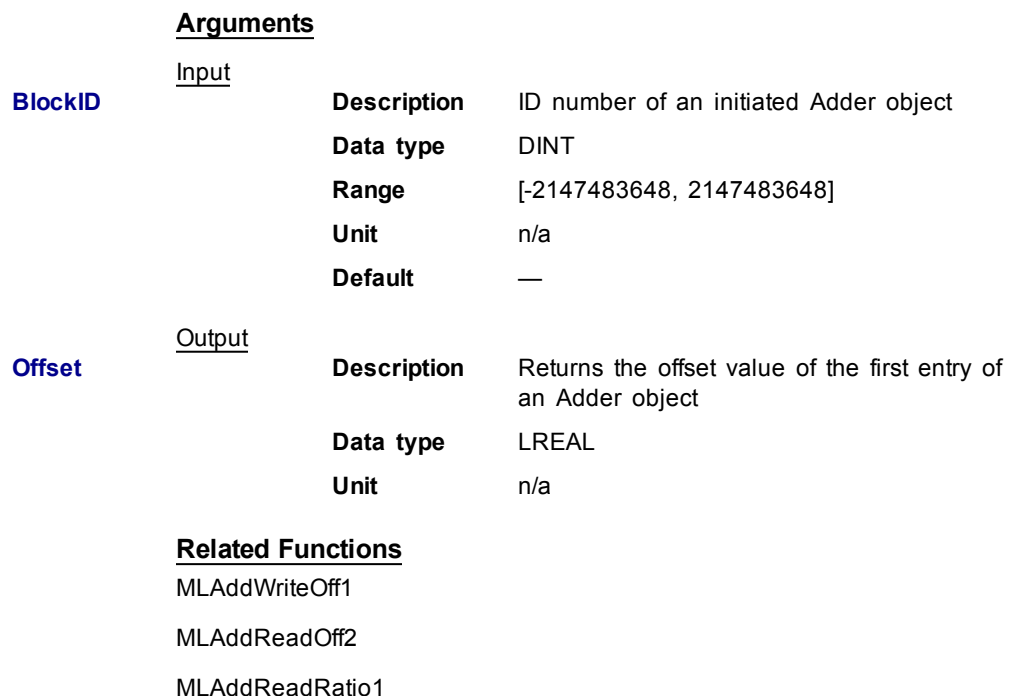

[MLAddWriteRat1](#page-64-0)

## **Example**

**Structured Text** 

//Save the offset value of first entry to the Adder block AdderOffset := MLAddReadOff1( PipeNetwork.MyAdder );

## Ladder Diagram

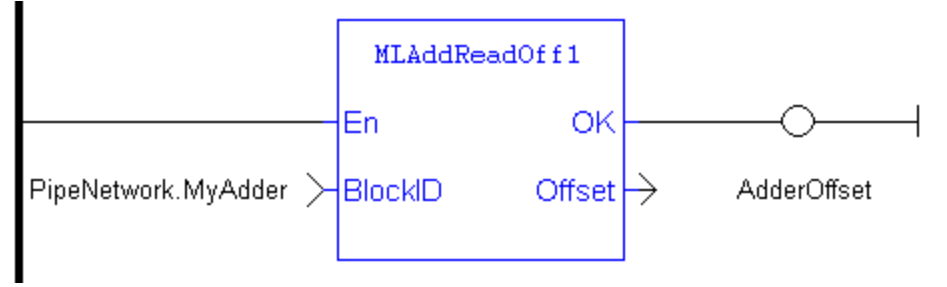

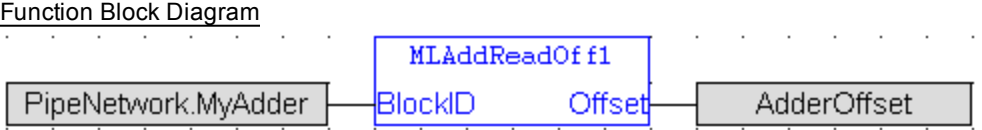

#### <span id="page-55-0"></span>**1.1.4.3 MLAddReadOff2**

#### **Description**

Returns the offset value of the second entry of an Adder block. Can change the offset value with MLAddWriteOff2 function block. Offset2 shifts the value of the second input to the block before its added to the first input.

Adder Block Output = Ratio1\*Input1 + Offset1 + Ratio2\*Input2 + Offset2

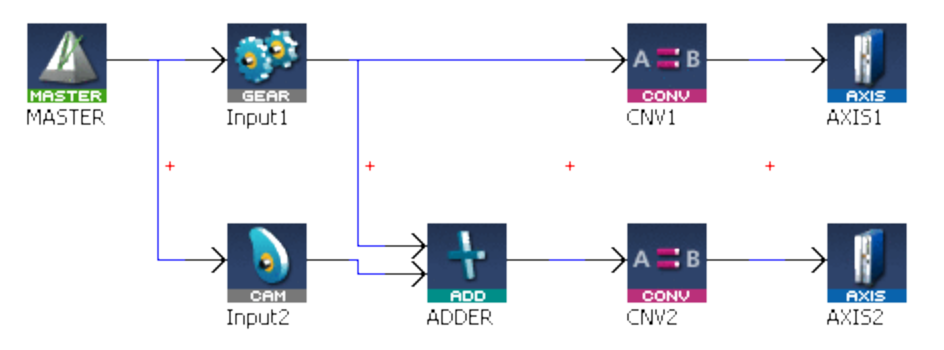

**Figure 1-8:** MLAddReadOff2

#### **Arguments**

Input

**Output** 

**BlockID Description** ID number of an initiated Adder object **Data type** DINT **Range** [-2147483648, 2147483648] **Unit** n/a **Default Offset Description** Returns the offset value of the second entry of an Adder object **Data type** LREAL

**Unit** n/a

#### **Related Functions**

[MLAddWriteOff2](#page-62-0)

[MLAddReadOff1](#page-53-0)

[MLAddReadRatio2](#page-57-0)

[MLAddWriteRat2](#page-66-0)

## <span id="page-56-0"></span>**Example**

#### Structured Text

```
//Save the offset value of second entry to the Adder
block
```

```
AdderOffset := MLAddReadOff2( PipeNetwork.MyAdder );
```
#### Ladder Diagram

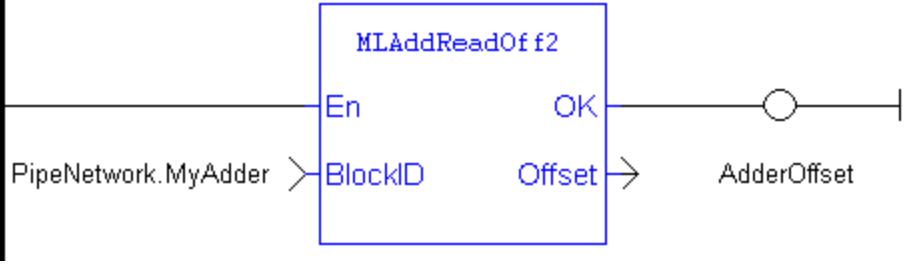

## Function Block Diagram

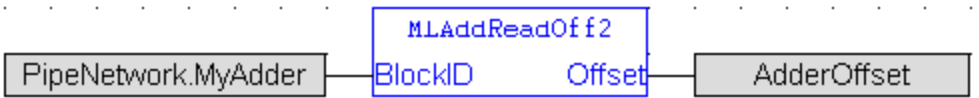

#### **1.1.4.4 MLAddReadRatio1**

#### **Description**

Returns the ratio value of the first entry of an Adder block. Can change the ratio value with MLAddWriteRat1 function block. Ratio1 amplifies the value of the first input to the block before its added to the second input.

Adder Block Output = Ratio1\*Input1 + Offset1 + Ratio2\*Input2 + Offset2

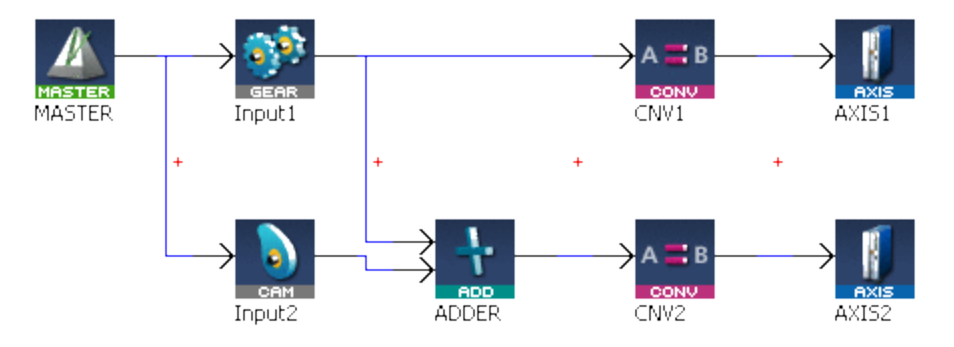

**Figure 1-9:** MLAddReadRatio1

## **Arguments** Input

**BlockID Description** ID number of an initiated Adder object **Data type** DINT **Range** [-2147483648, 2147483648]

<span id="page-57-0"></span>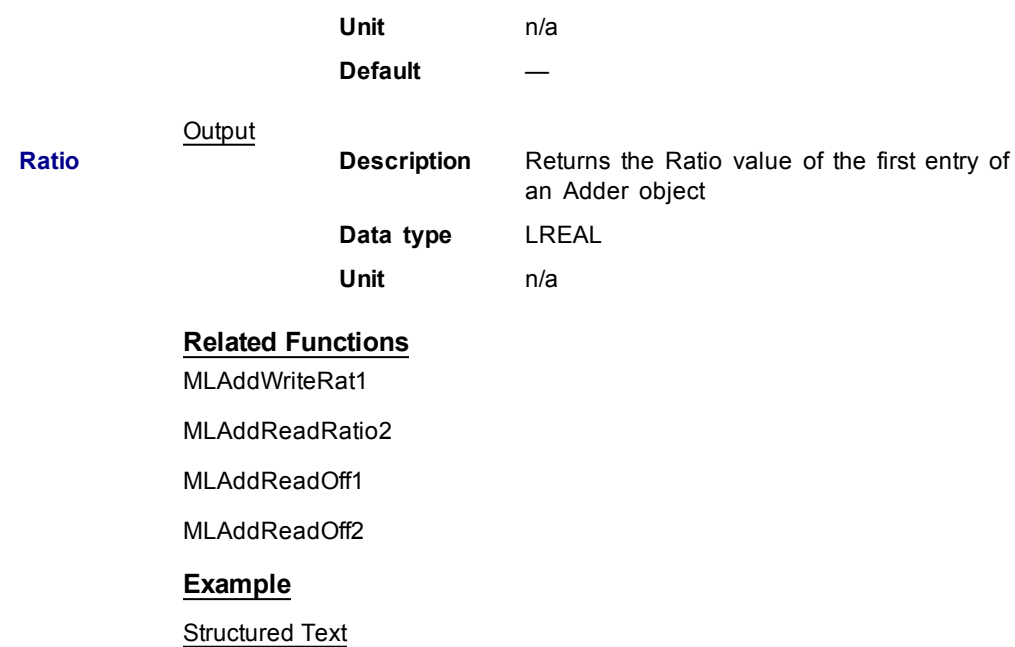

//Save the ratio value of first entry to the Adder block AdderRatio := MLAddReadRatio1( PipeNetwork.MyAdder );

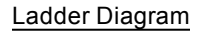

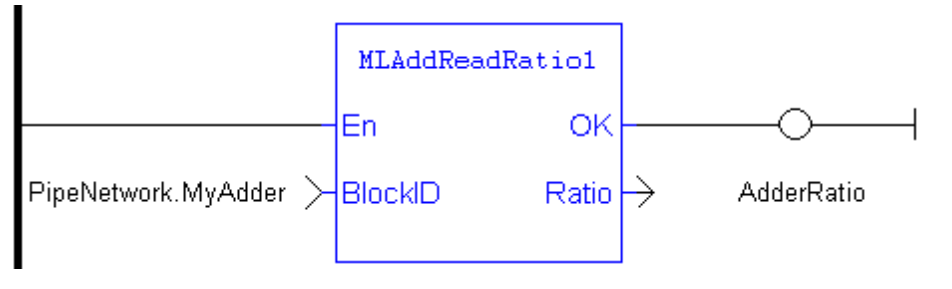

Function Block Diagram

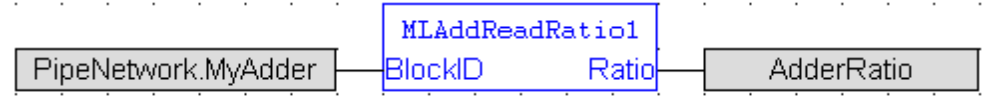

#### **1.1.4.5 MLAddReadRatio2**

#### **Description**

Returns the ratio value of the second entry of an Adder block. Can change the ratio value with MLAddWriteRat2 function block. Ratio2 amplifies the value of the second input to the block before its added to the first input.

Adder Block Output = Ratio1\*Input1 + Offset1 + Ratio2\*Input2 + Offset2

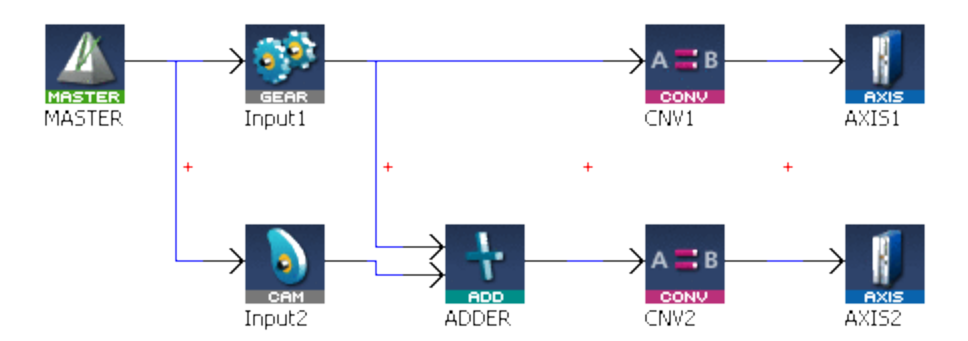

**Figure 1-10:** MLAddReadRatio2

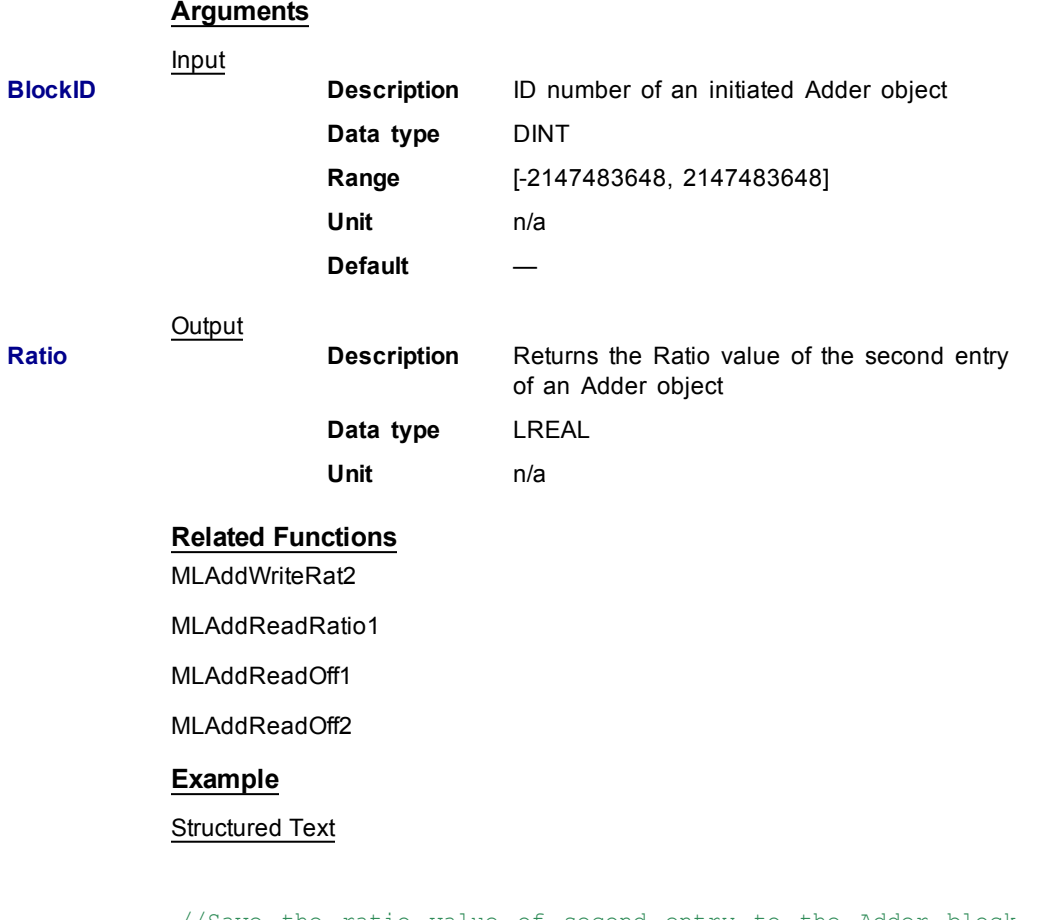

//Save the ratio value of second entry to the Adder block AdderRatio := MLAddReadRatio2( PipeNetwork.MyAdder );

## Ladder Diagram

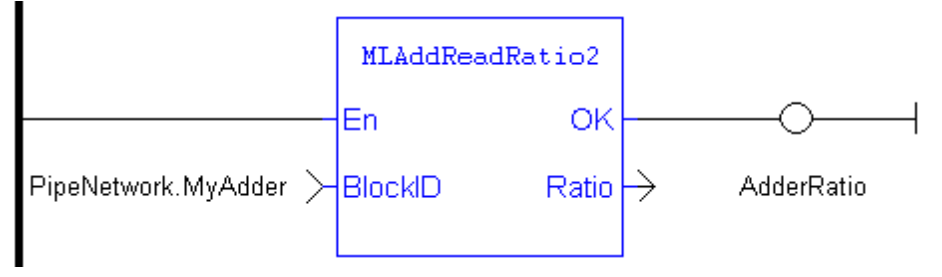

<span id="page-59-0"></span>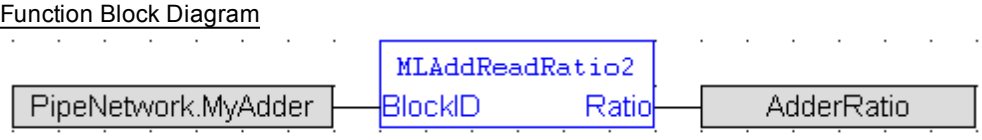

#### **1.1.4.6 MLAddWriteInput**

#### **Description**

Sets the source of an input of an adder Pipe Block. Function block is automatically called if an Adder Block is connected to other blocks in the Pipe Network.

Adder Block Output = Ratio1\*Input1 + Offset1 + Ratio2\*Input2 + Offset2

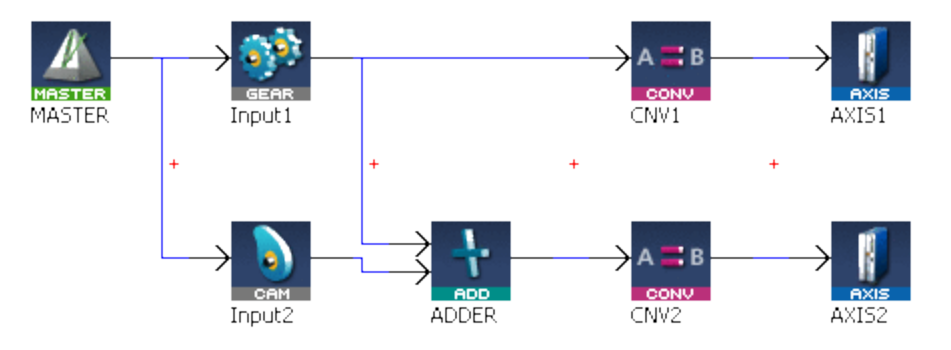

**Figure 1-11:** MLAddWriteInput

Adder objects are normally created in the Pipe Network using the graphical engine. Then you do not have to add MLAddWriteInput function blocks to their programs. Blocks are connected with lines in the Pipe Network, and the code is then automatically added to the current project.

## **Arguments**

**NOTE** 

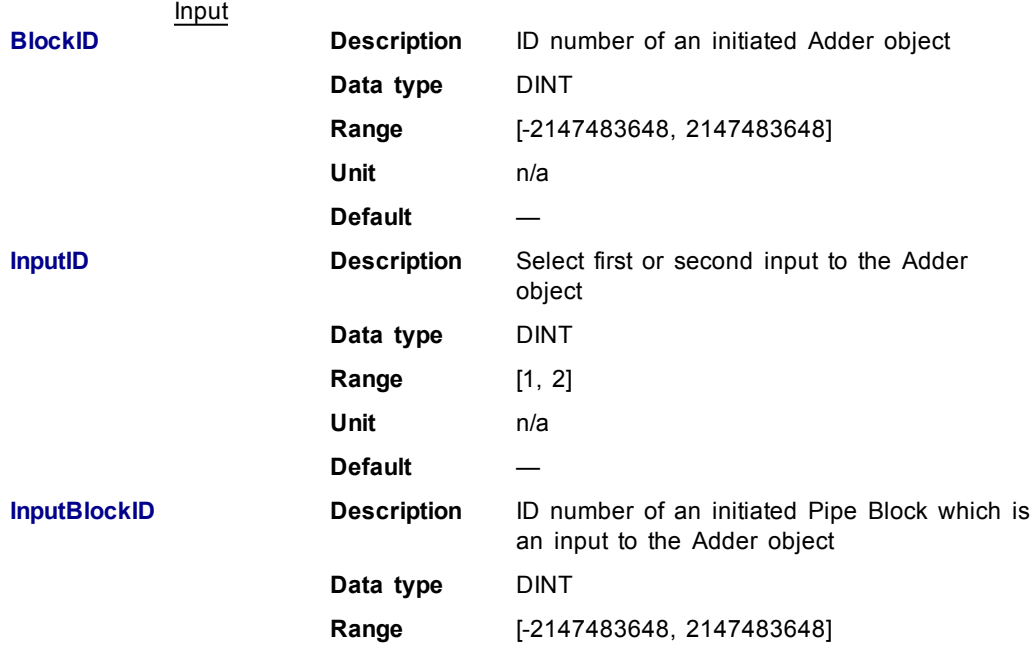

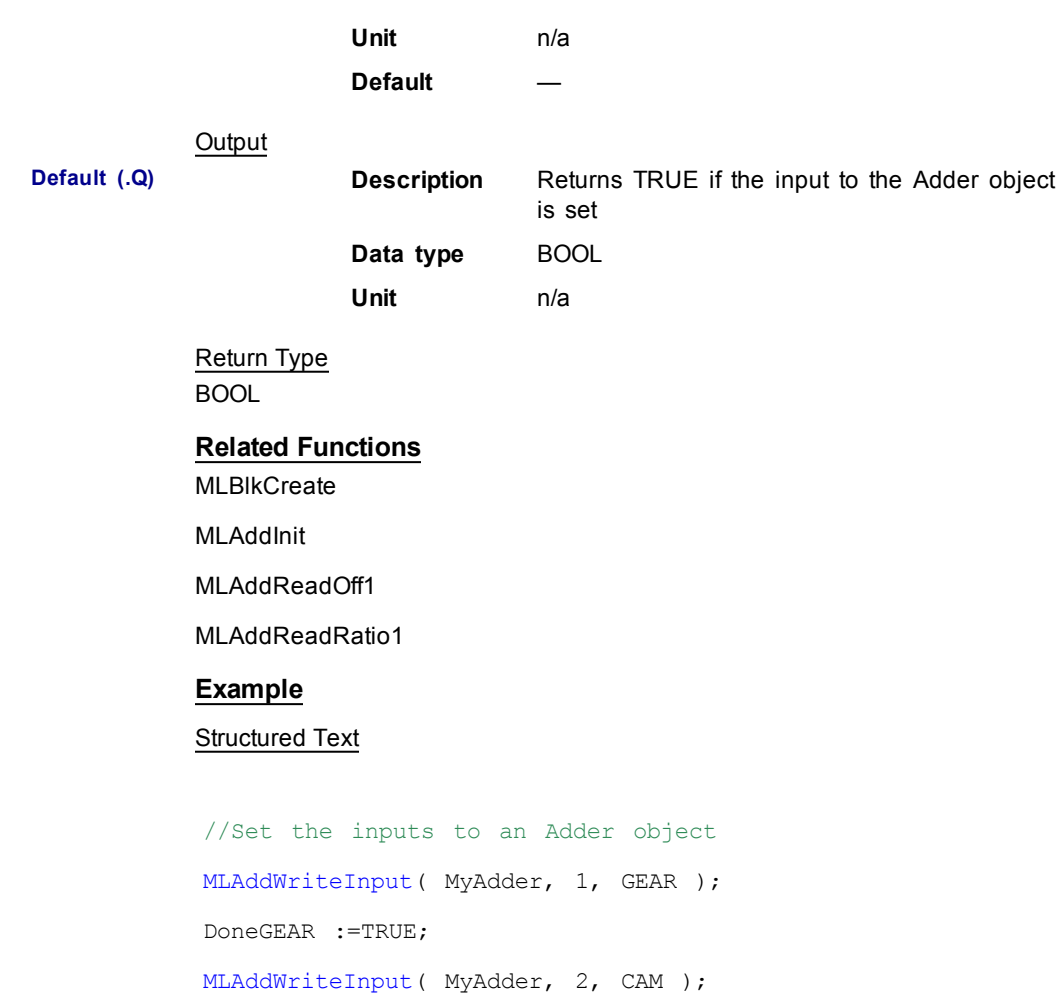

DoneCAM :=TRUE;

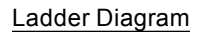

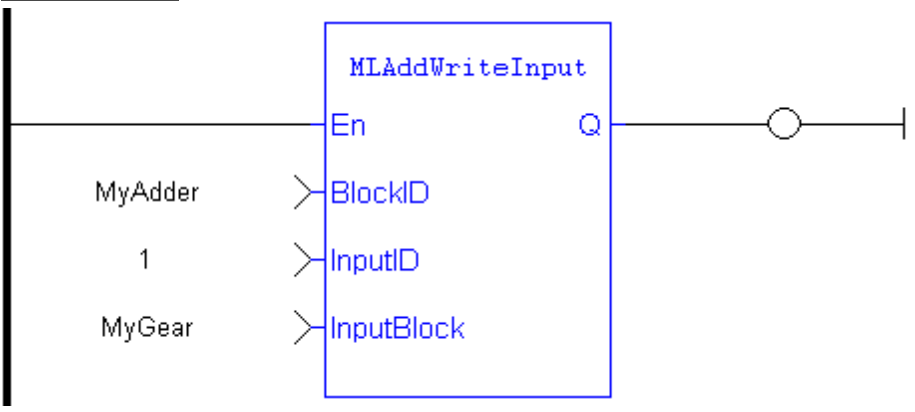

 $\cdot$  $\cdot$  $\cdot$ ÷, Done MLAddWriteInput MyAdder BlockID InputID 1 MyGear InputBlockID

## **1.1.4.7 MLAddWriteOff1**

<span id="page-61-0"></span>Function Block Diagram

#### **Description**

Set the offset value of the first entry of the Adder block. Offset1 shifts the value of the first input to the block before its added to the second input.

Adder Block Output = Ratio1\*Input1 + Offset1 + Ratio2\*Input2 + Offset2

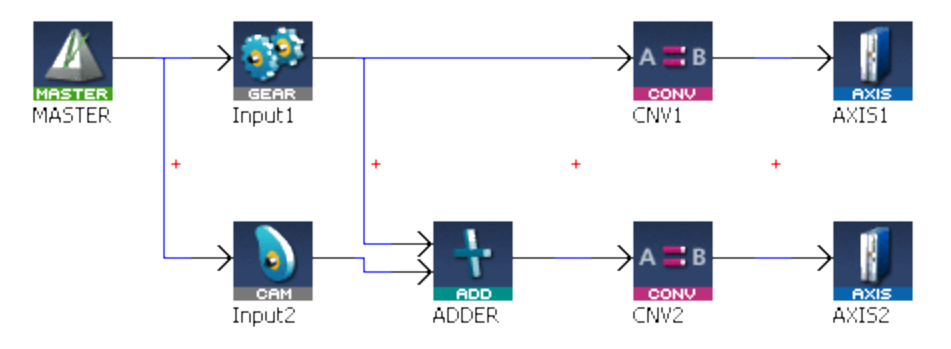

**Figure 1-12:** MLAddWriteOff1

**CHANGER CHANGES MADE STANGES META CHANGES MADE CHANGES** and can cause an axis position to jump.

#### **Arguments**

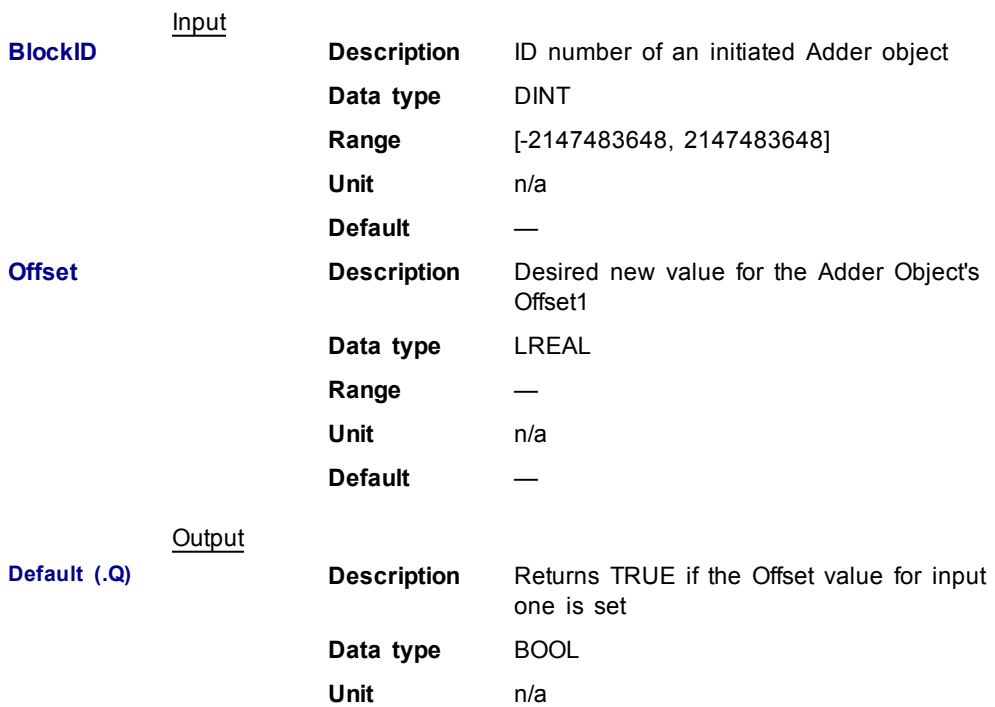

<span id="page-62-0"></span>Return Type BOOL

## **Related Functions**

[MLAddReadOff1](#page-53-0)

[MLAddWriteOff2](#page-62-0)

[MLAddReadRatio1](#page-56-0)

[MLAddWriteRat1](#page-64-0)

## **Example**

Structured Text

//Change the offset value of first entry to the Adder block to 10

```
MLAddWriteOff1( PipeNetwork.MyAdder, 10 );
```
#### Ladder Diagram

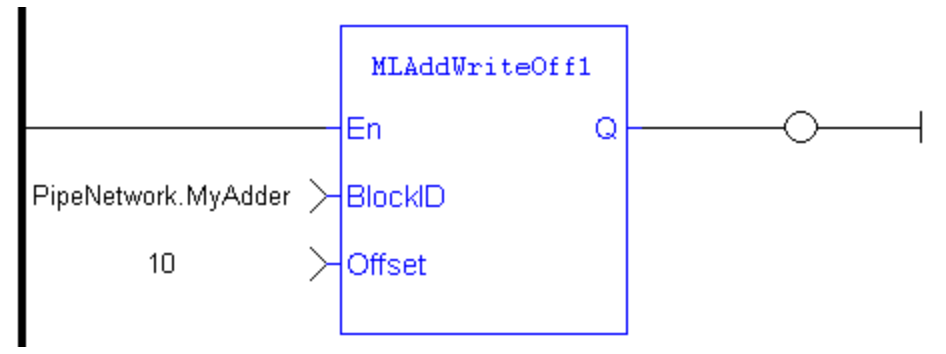

#### Function Block Diagram

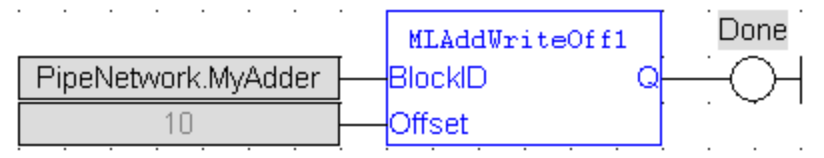

#### **1.1.4.8 MLAddWriteOff2**

## **Description**

Set the offset value of the second entry of the Adder block. Offset2 shifts the value of the second input to the block before its added to the first input.

Adder Block Output = Ratio1\*Input1 + Offset1 + Ratio2\*Input2 + Offset2

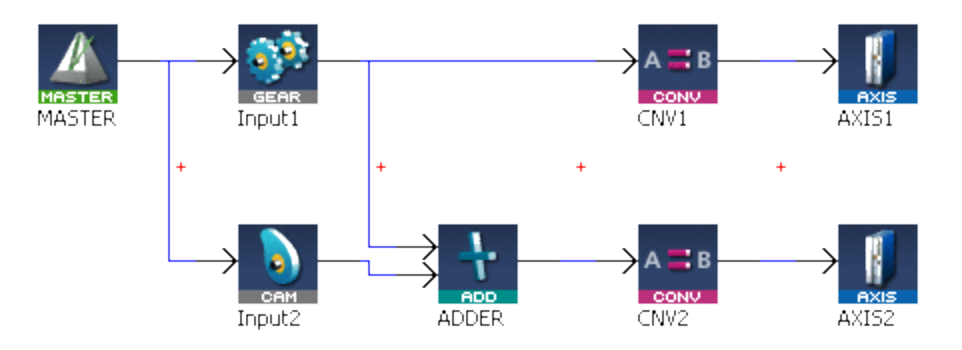

**Figure 1-13:** MLAddWriteOff2

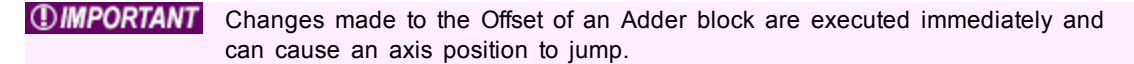

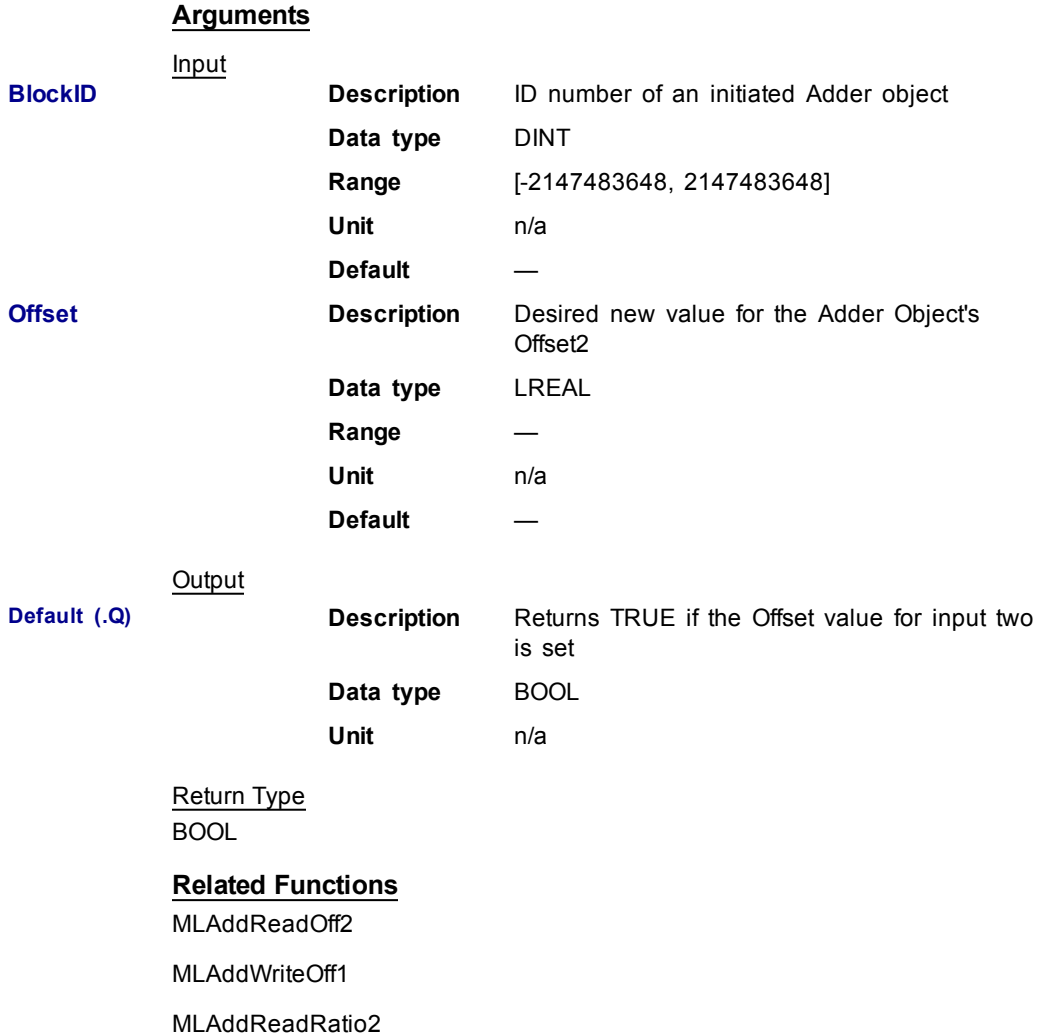

[MLAddWriteRat2](#page-66-0)

## **Example**

#### Structured Text

```
//Change the offset value of second entry to the Adder
block to 10
MLAddWriteOff2( PipeNetwork.MyAdder, 10 );
```
#### Ladder Diagram

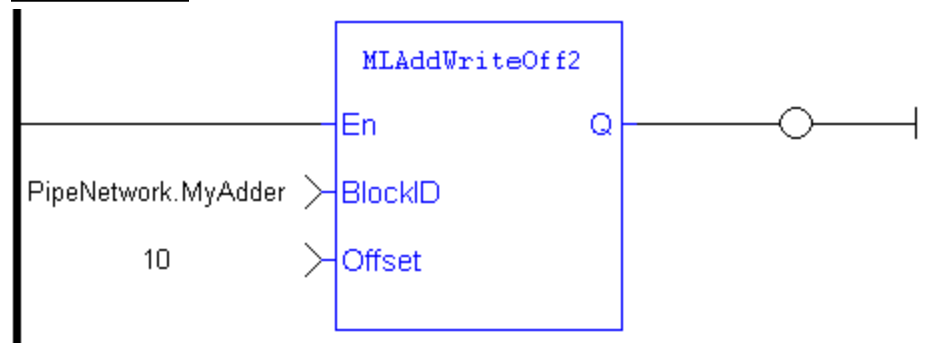

## Function Block Diagram

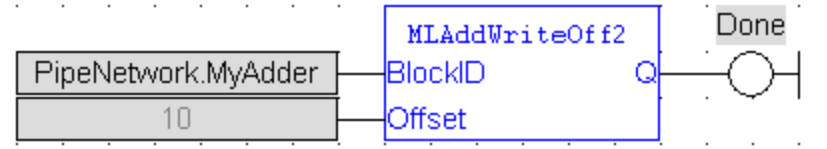

#### <span id="page-64-0"></span>**1.1.4.9 MLAddWriteRat1**

#### **Description**

Set the ratio value of the first entry of the Adder block. Ratio1 amplifies the value of the first input to the block before its added to the second input.

Adder Block Output = Ratio1\*Input1 + Offset1 + Ratio2\*Input2 + Offset2

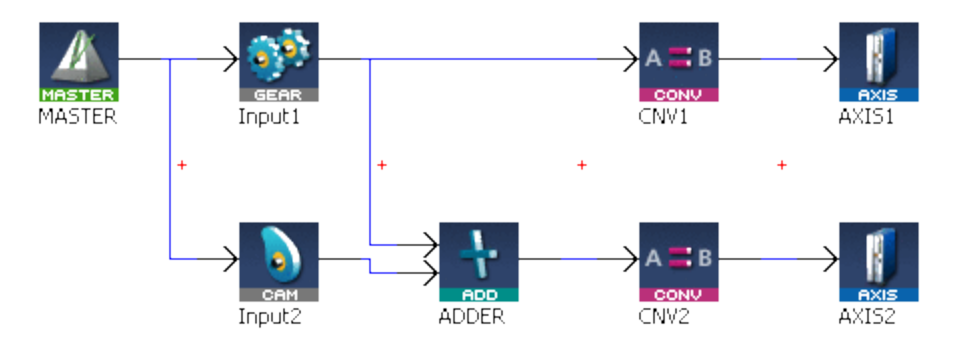

**Figure 1-14:** MLAddWriteRat1

**CHMPORTANT** Changes made to the Ratio of an Adder block are executed immediately and can cause an axis position to jump.

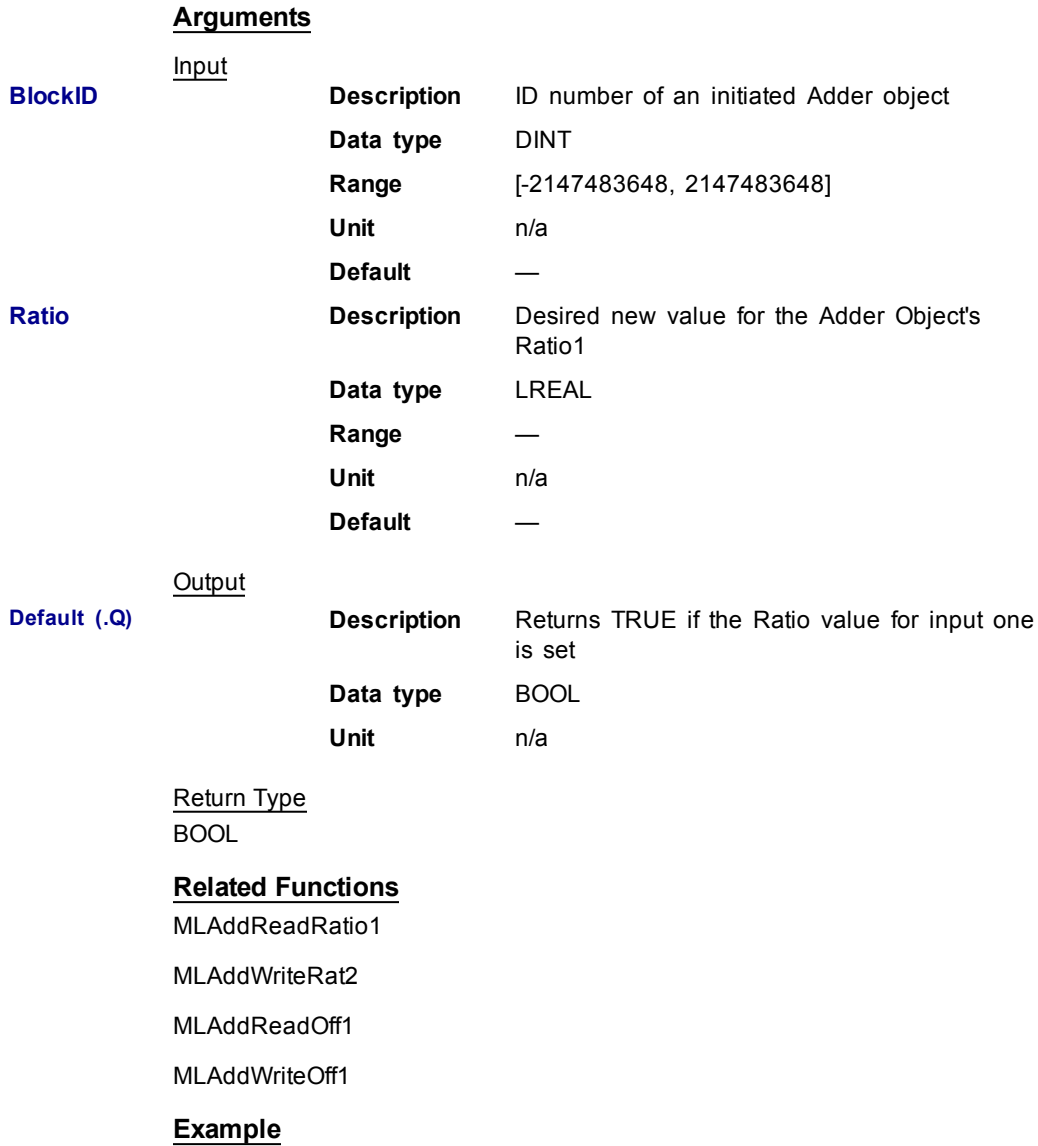

Structured Text

//Change the ratio value of first entry to the Adder block to 2

MLAddWriteRat1( PipeNetwork.MyAdder, 2 );

<span id="page-66-0"></span>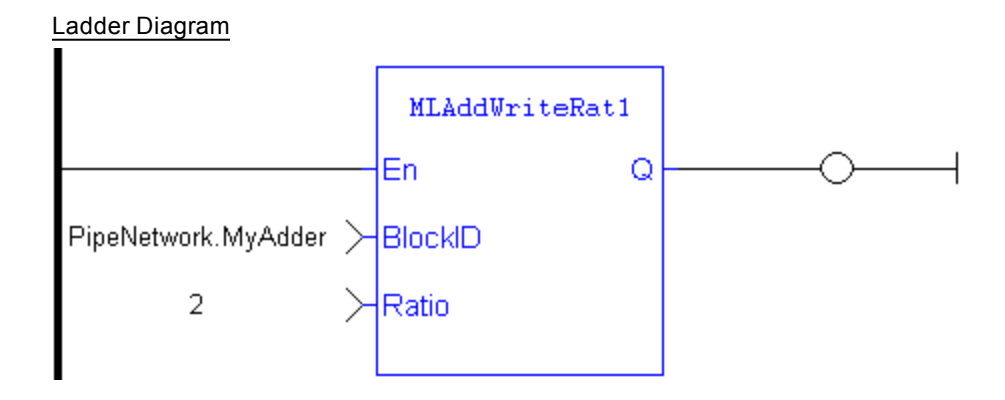

#### Function Block Diagram

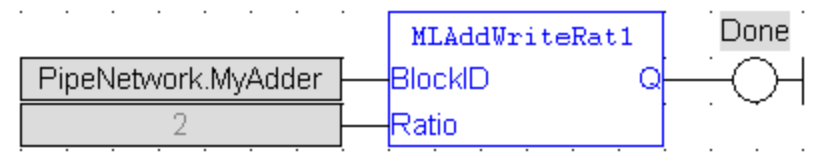

## **1.1.4.10 MLAddWriteRat2**

#### **Description**

Set the ratio value of the second entry of the Adder block. Ratio2 amplifies the value of the second input to the block before its added to the first input.

Adder Block Output = Ratio1\*Input1 + Offset1 + Ratio2\*Input2 + Offset2

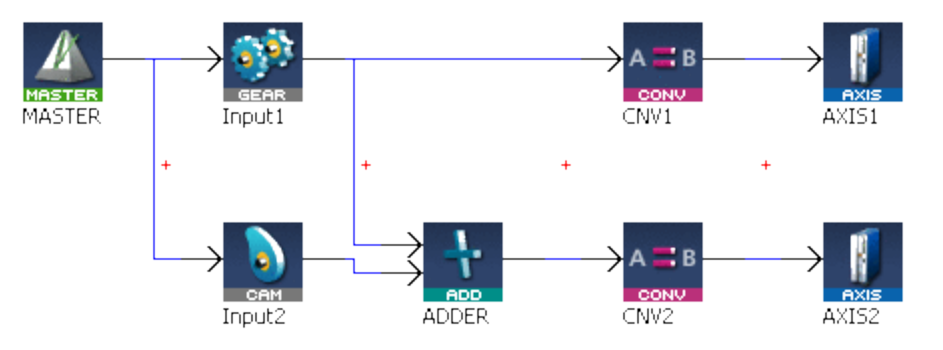

**Figure 1-15:** MLAddWriteRat2\

**CHANGER CHANGES MADE STANGES MEDIATE CHANGES MADE CHANGES MADE CHANGES AND** Changes made to the Ratio of an Adder block are executed immediately and can cause an axis position to jump.

#### **Arguments**

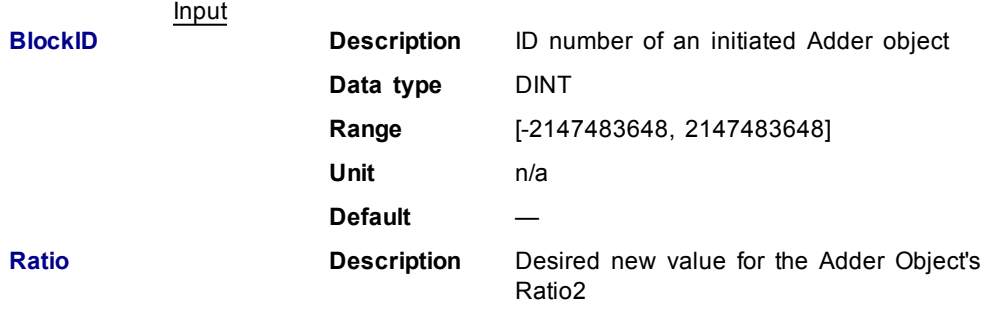

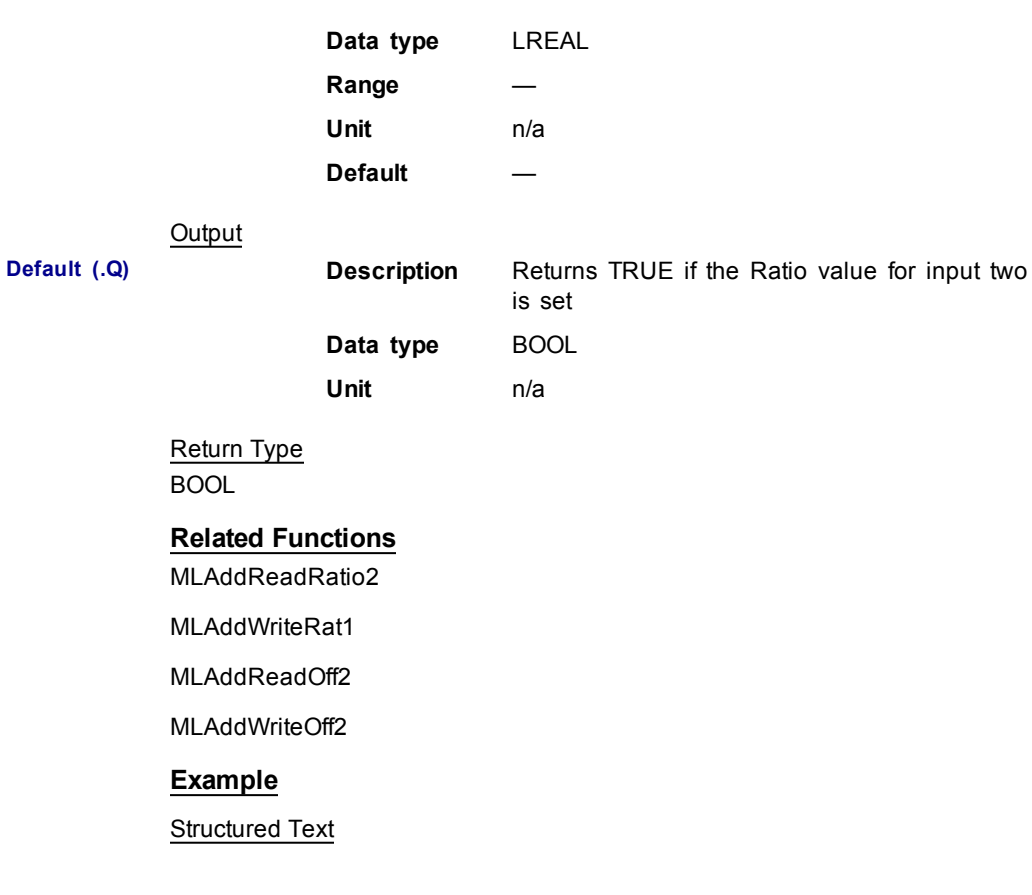

//Change the ratio value of second entry to the Adder block to 2

MLAddWriteRat2 ( PipeNetwork.MyAdder, 2 );

## Ladder Diagram

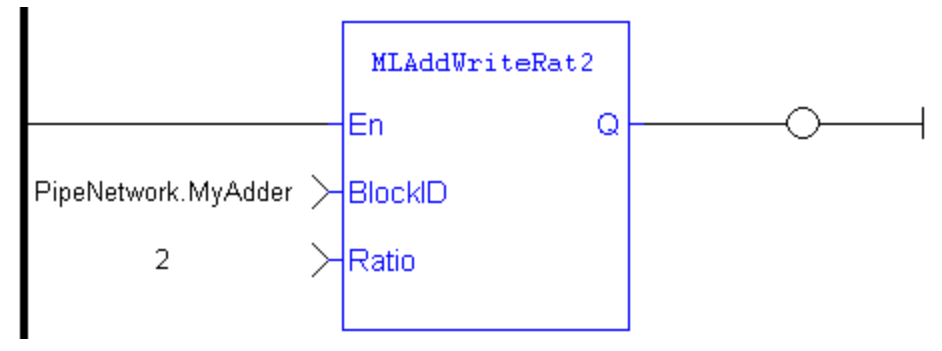

## Function Block Diagram

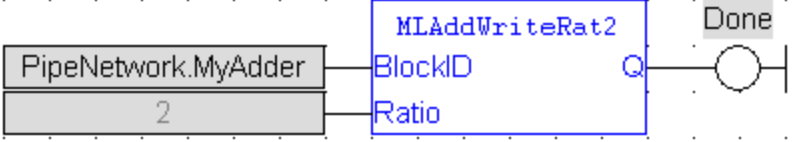

## **1.1.5 Motion Library - Axis**

 $①$  TIP

For usage example about Axis Functions, click [here...](#page-78-0)

## **Function sorted by types:**

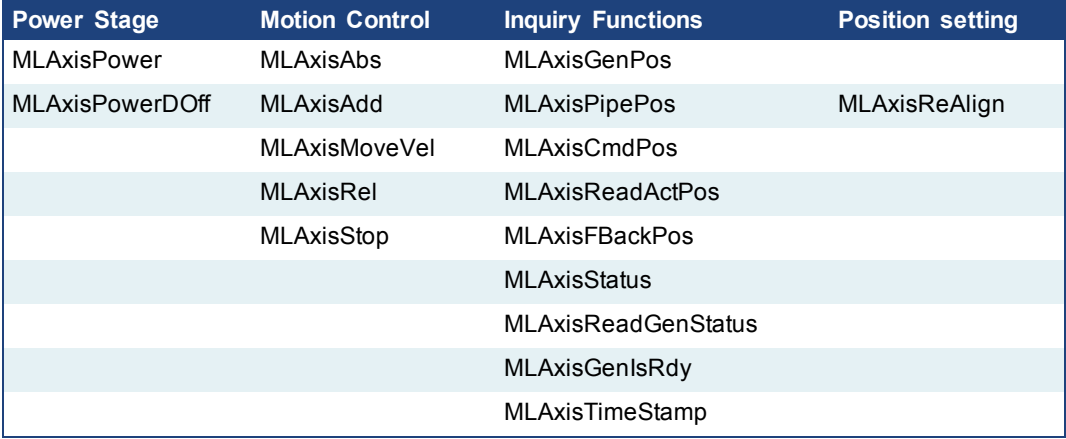

**Functions sorted in alphabetical order:**

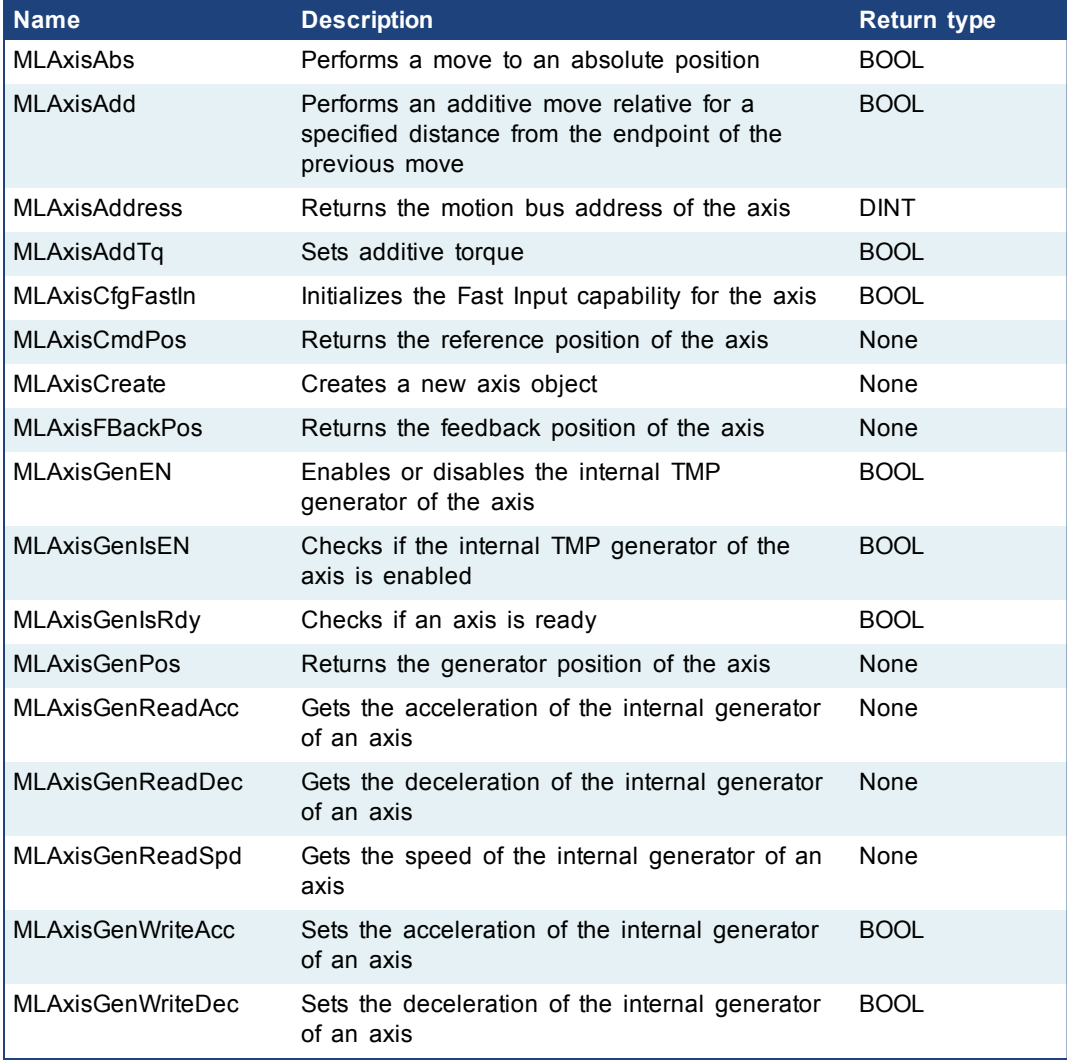

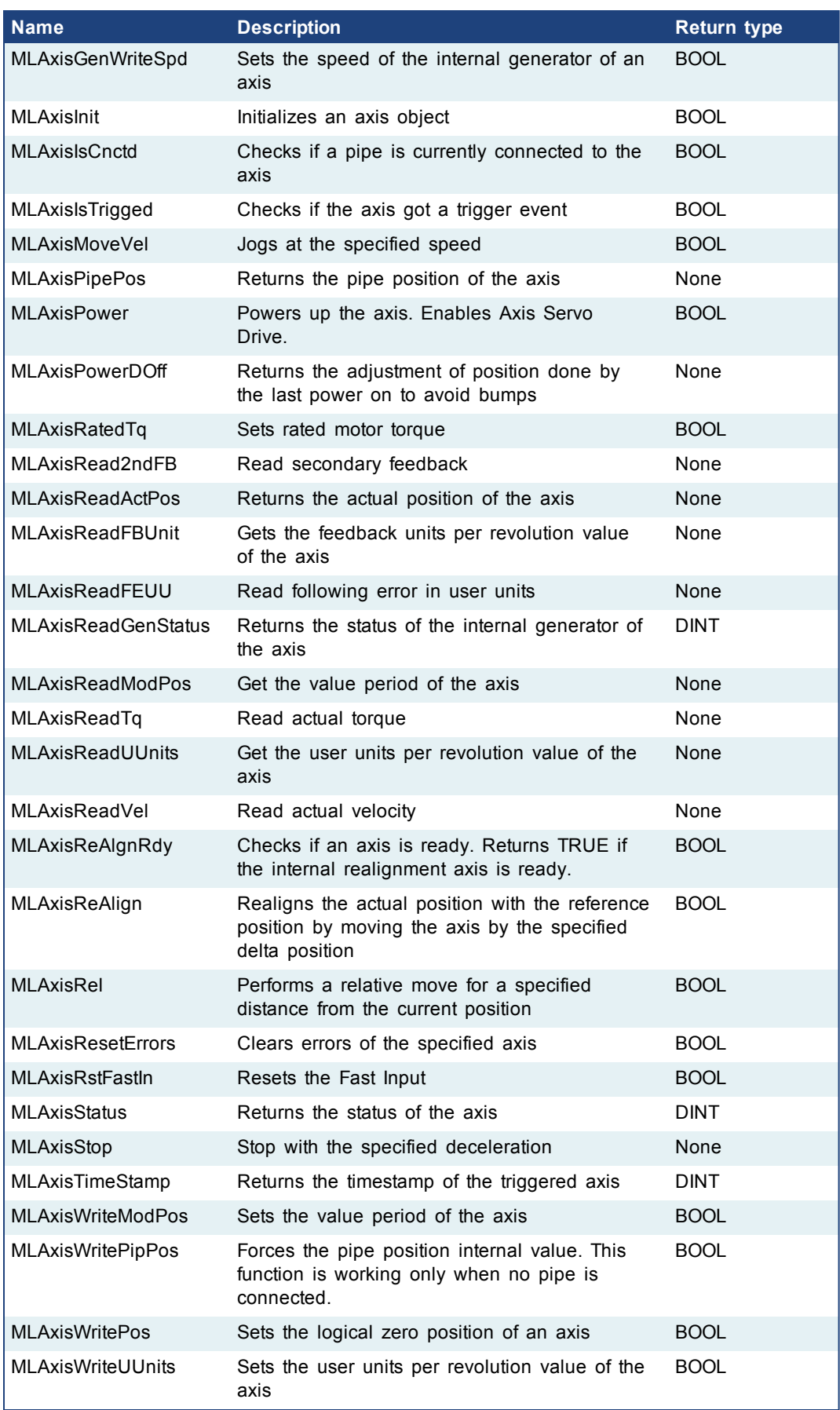

## **1.1.6 Motion Library - Cam Profile**

<span id="page-70-0"></span>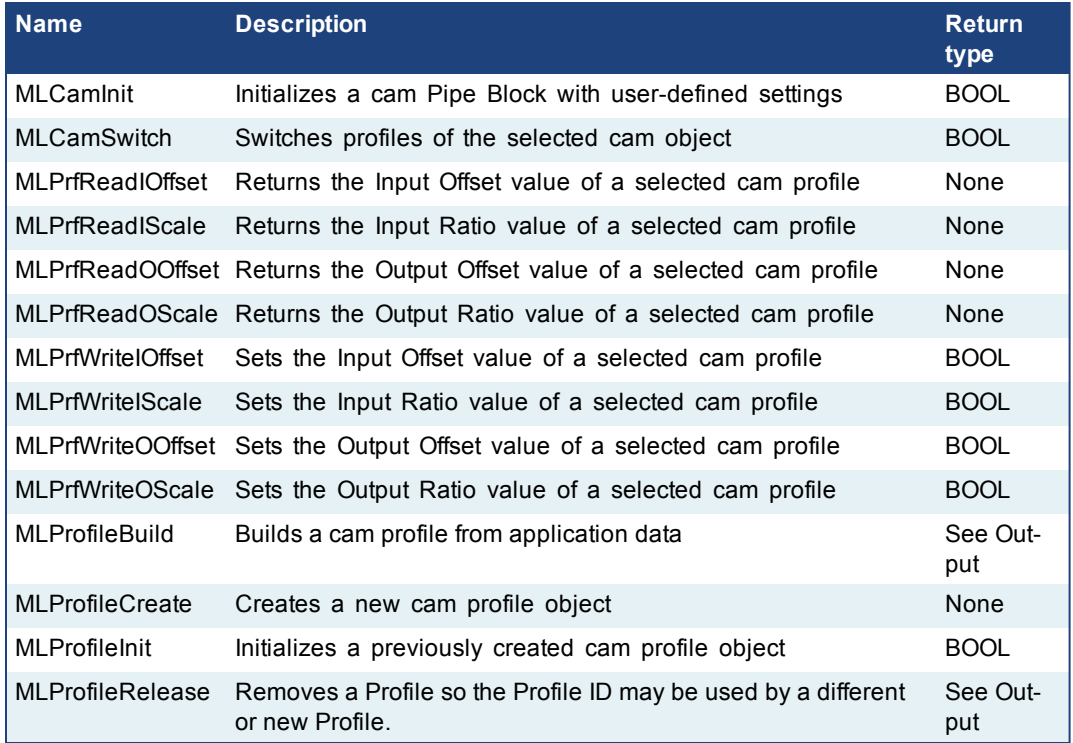

## **1.1.7 Motion Library - Comparator**

#### $①$  TIP For usage example about Comparator Functions, see [page](#page-78-1) 79 **Name Description Return Return Return Return Return Return Return** [MLCompCheck](#page-70-0) Checks if the reference of a comparator Pipe Block BOOL has been crossed. Returns TRUE if the reference has been crossed MLComplnit Initializes a comparator Pipe Block with user-BOOL defined settings [MLCompReadRef](#page-74-0) Returns the reference position of a comparator None block [MLCompReset](#page-75-0) Clears the Transition Flag of a comparator Pipe BOOL Block [MLCompWriteRef](#page-76-0) Sets the reference position of a comparator block BOOL

## **1.1.7.1 MLCompCheck**

#### **Description**

Check if the reference of a comparator Pipe Block has been crossed. Returns the Transition Flag of a comparator object, which turns TRUE if the input position to the comparator is greater or equal to the reference. The Comparator Transition Flag stays TRUE until it is reset.

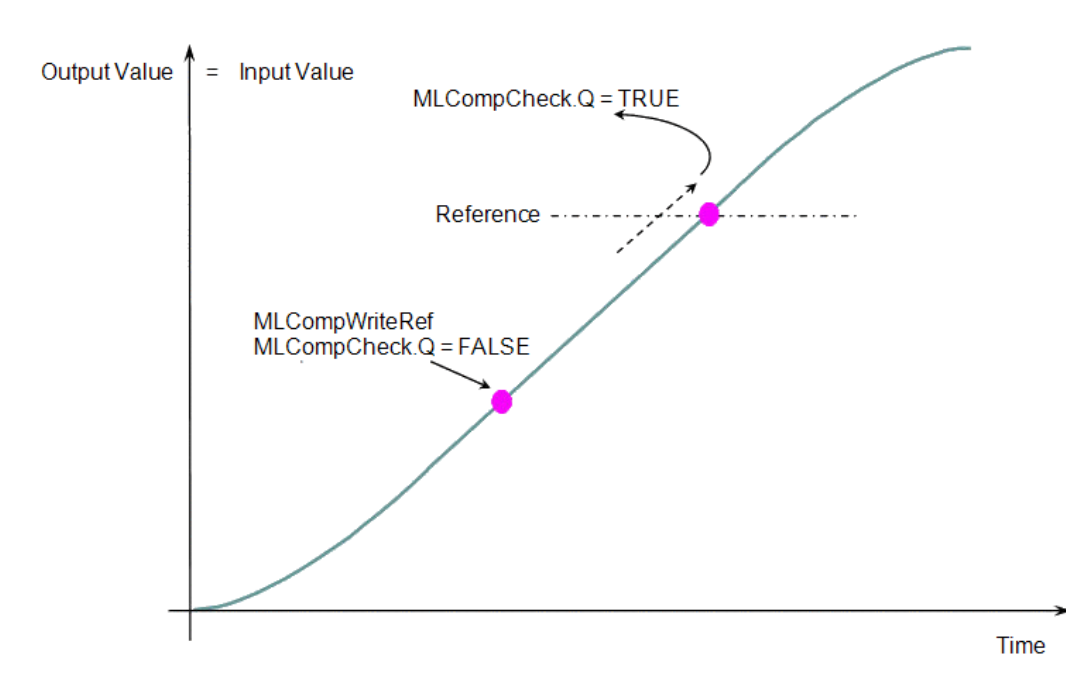

**Figure 1-16:** MLCompCheck

[MLCompReadRef](#page-74-0)

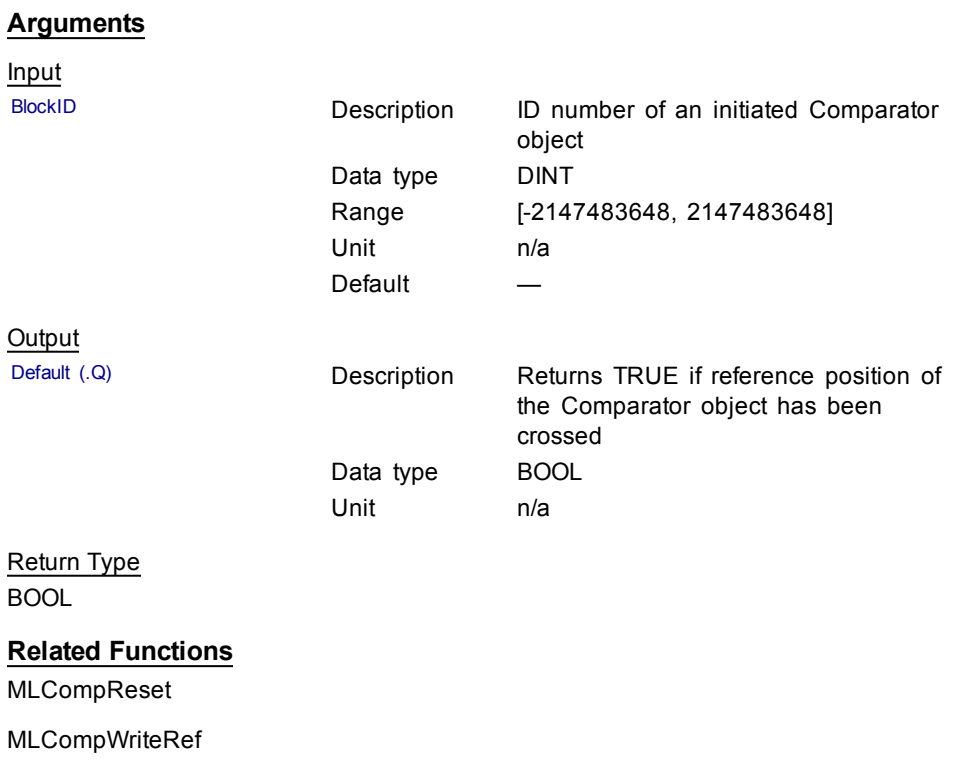
# **Example**

Structured Text

```
//Check if Comparator Reference has been reached
bCrossed := MLCompCheck( PipeNetwork.MyComp );
```
#### Ladder Diagram

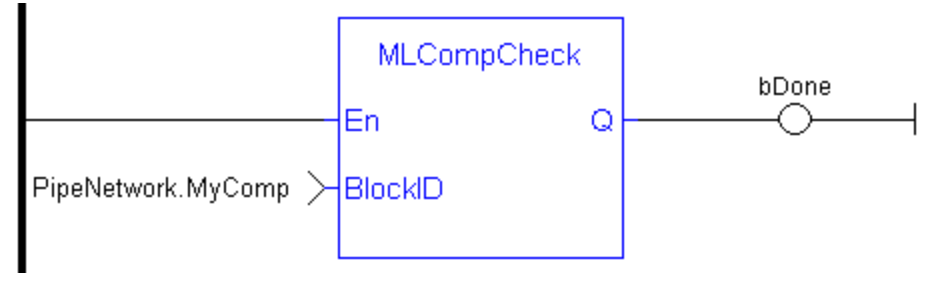

#### Function Block Diagram

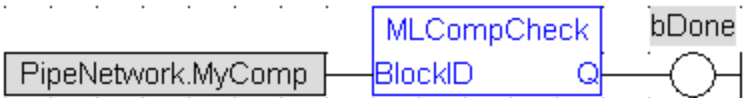

#### **1.1.7.2 MLCompInit**

#### **Description**

Initializes a comparator Pipe Block for use in a PLC Program. Function block is automatically called if a Comparator Block is added to the Pipe Network, with userdefined settings entered in the Pipe Blocks Properties screen.

The Transition Flag of a comparator object turns TRUE if the input position to the comparator is greater or equal to the reference. The Comparator Transition Flag stays TRUE until it is reset.

If the input ThroughZero is set to TRUE, system must cross zero and then the reference position before the Transition Flag is set. If ThroughZero is FALSE, Transition Flag is set immediately if the input pipe position is greater or equal to the Reference value.

# $\triangle$  NOTE

Comparator objects are normally created in the Pipe Network using the graphical engine. Then you do not have to add MLCompInit function blocks to their programs. Parameters are entered directly in pop-up windows, and the code is then automatically added to the current project.

#### **Arguments**

Input

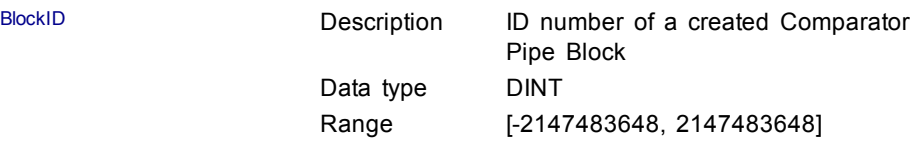

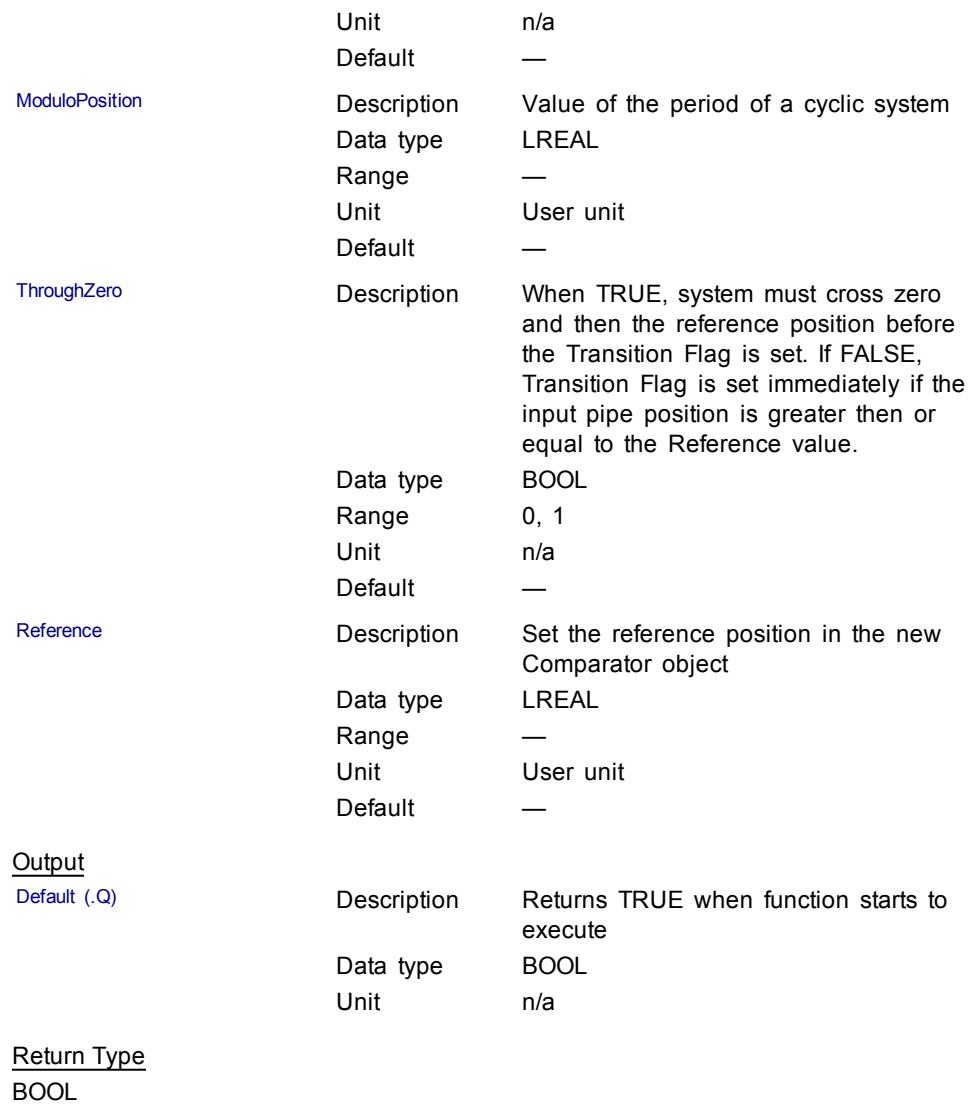

# **Related Functions**

[MLBlkCreate](#page-44-0)

[MLCompCheck](#page-70-0)

[MLCompReset](#page-75-0)

[MLCompWriteRef](#page-76-0)

# **Example**

Structured Text

//Create and Initiate a Trigger object MyComp := MLBlkCreate( 'MyComp', 'COMPARATOR' ); MLCompInit( MyComp, 360.0, TRUE, 45.0 );

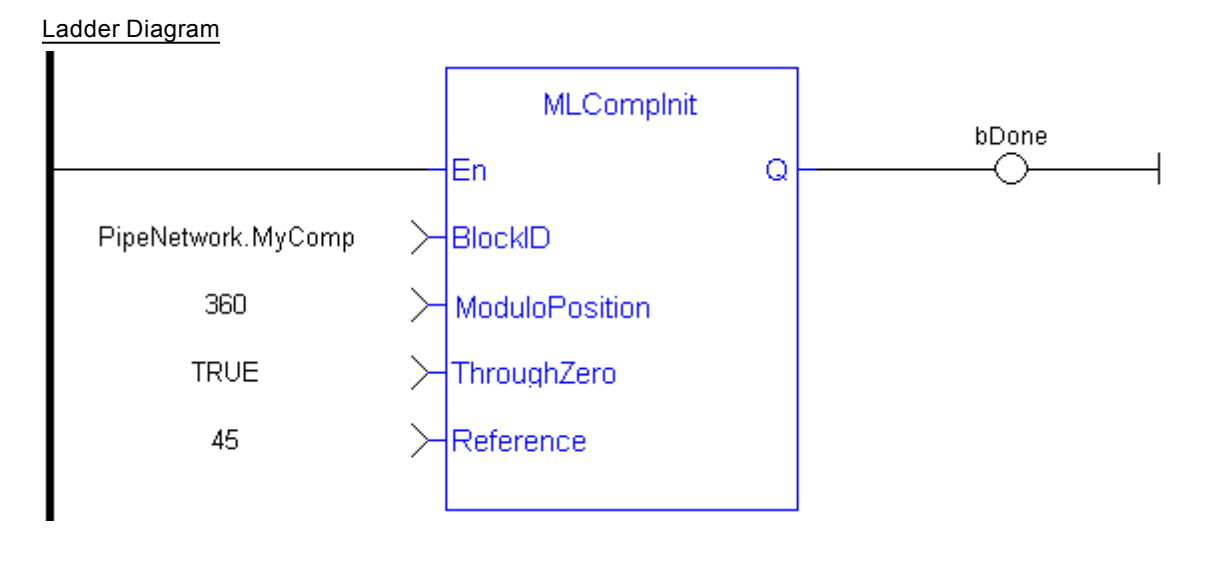

### Function Block Diagram

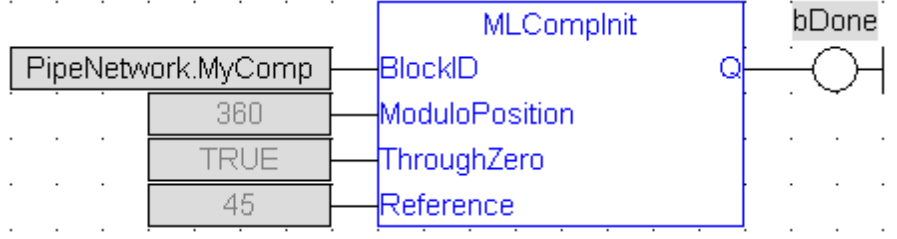

# <span id="page-74-0"></span>**1.1.7.3 MLCompReadRef**

# **Description**

Returns the reference position of a comparator block. The Transition Flag of a comparator object turns TRUE if the input position to the comparator is greater or equal to the reference. The Comparator Transition Flag stays TRUE until it is reset.

# **Arguments**

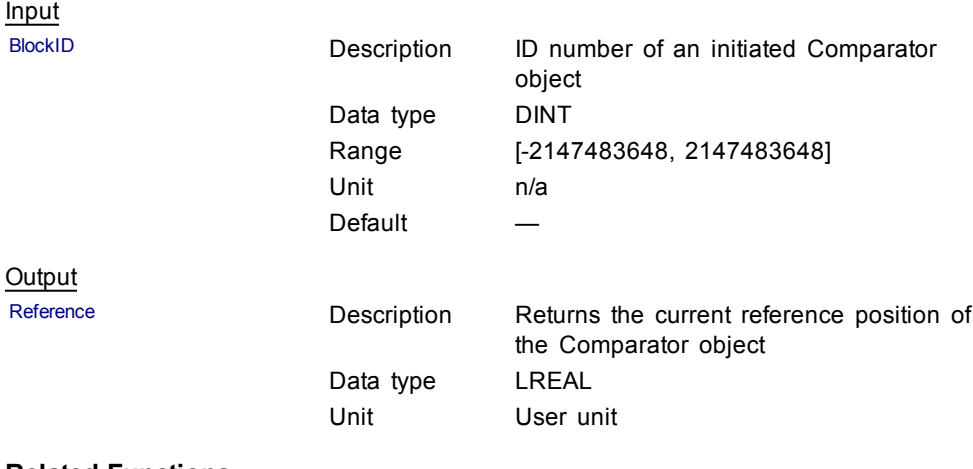

# **Related Functions**

[MLCompWriteRef](#page-76-0)

[MLCompReset](#page-75-0)

[MLCompCheck](#page-70-0)

### **Example**

Structured Text

//Return the Comparator Reference value

CompRef := MLCompReadRef( PipeNetwork.MyComp );

# Ladder Diagram

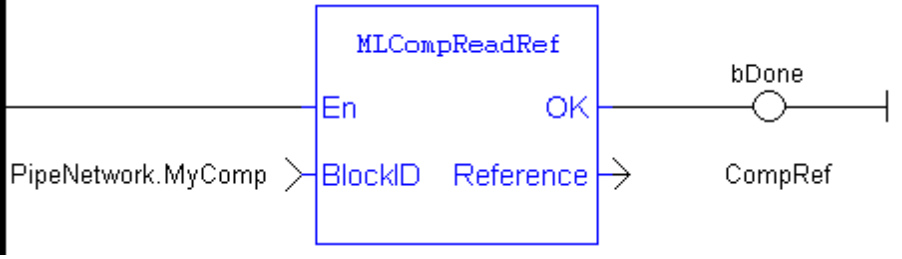

Function Block Diagram

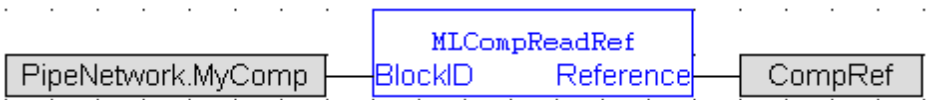

#### <span id="page-75-0"></span>**1.1.7.4 MLCompReset**

#### **Description**

Clear the Transition Flag of a comparator Pipe Block. The Transition Flag of a comparator object turns TRUE if the input position to the comparator is greater or equal to the reference. The Comparator Transition Flag stays TRUE until it is reset.

#### **Arguments**

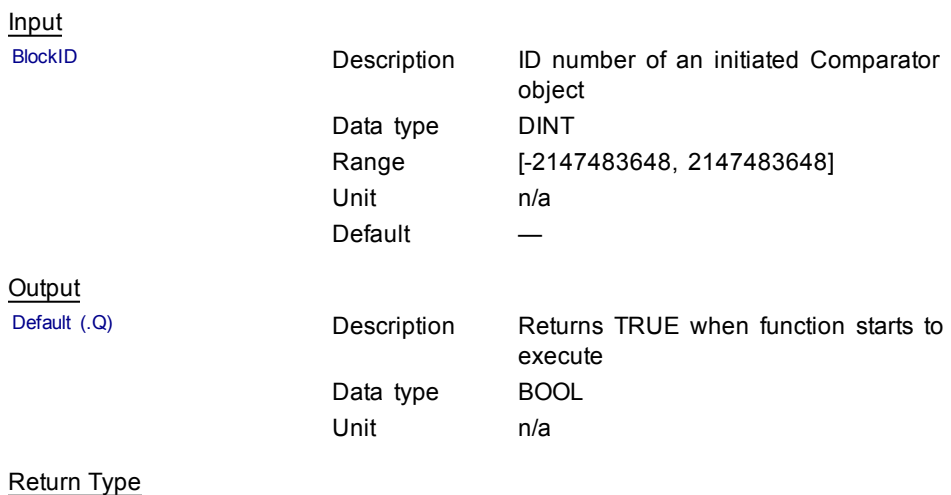

BOOL

# **Related Functions**

[MLCompCheck](#page-70-0)

[MLCompReadRef](#page-74-0)

[MLCompWriteRef](#page-76-0)

#### **Example**

Structured Text

//Clear the Transition Flag of a Comparator object MLCompReset( PipeNetwork.MyComp );

### Ladder Diagram

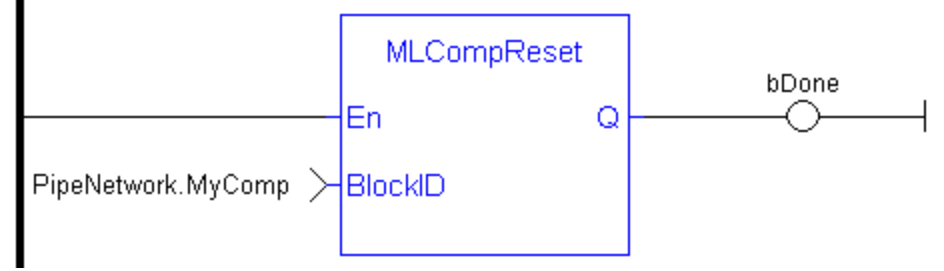

Function Block Diagram

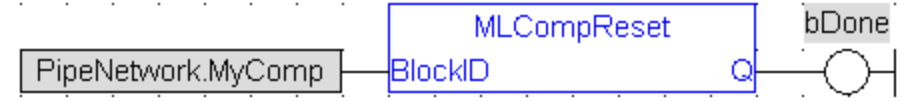

#### <span id="page-76-0"></span>**1.1.7.5 MLCompWriteRef**

#### **Description**

Set the reference position of a comparator block. The Transition Flag of a comparator object turns TRUE if the input position to the comparator is greater or equal to the reference. The Comparator Transition Flag stays TRUE until it is reset.

If the input ThroughZero is set to TRUE, system must cross zero and then the reference position before the Transition Flag is set. If ThroughZero is FALSE, Transition Flag is set immediately if the input pipe position is greater then or equal to the Reference value.

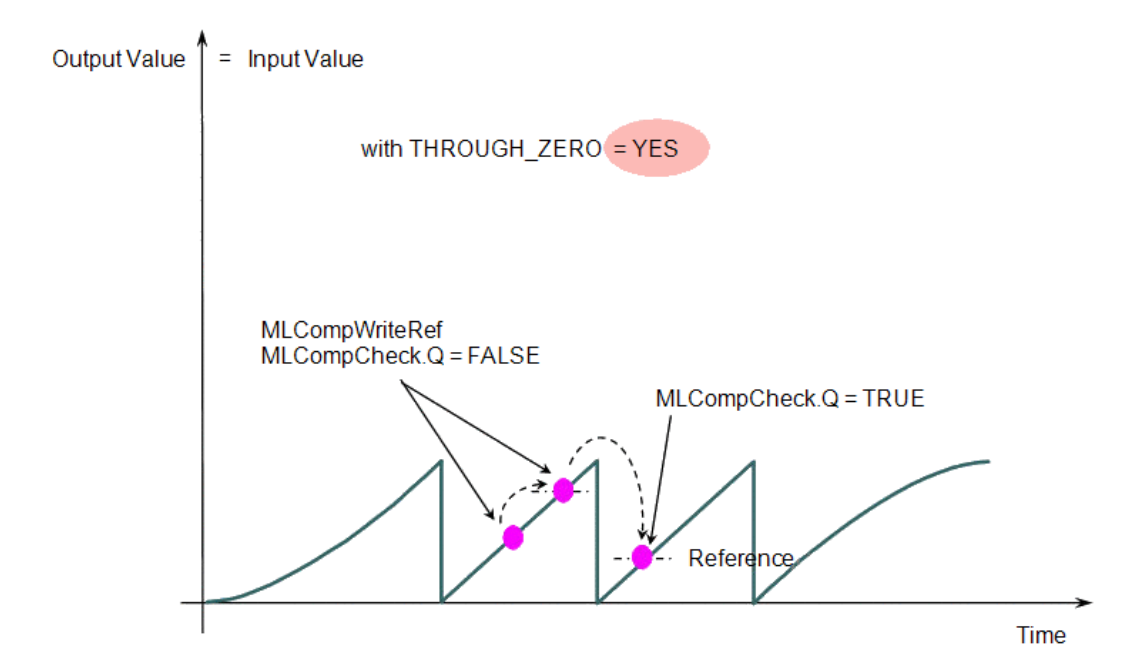

**Figure 1-17:** MLCompWriteRef

# **Arguments**

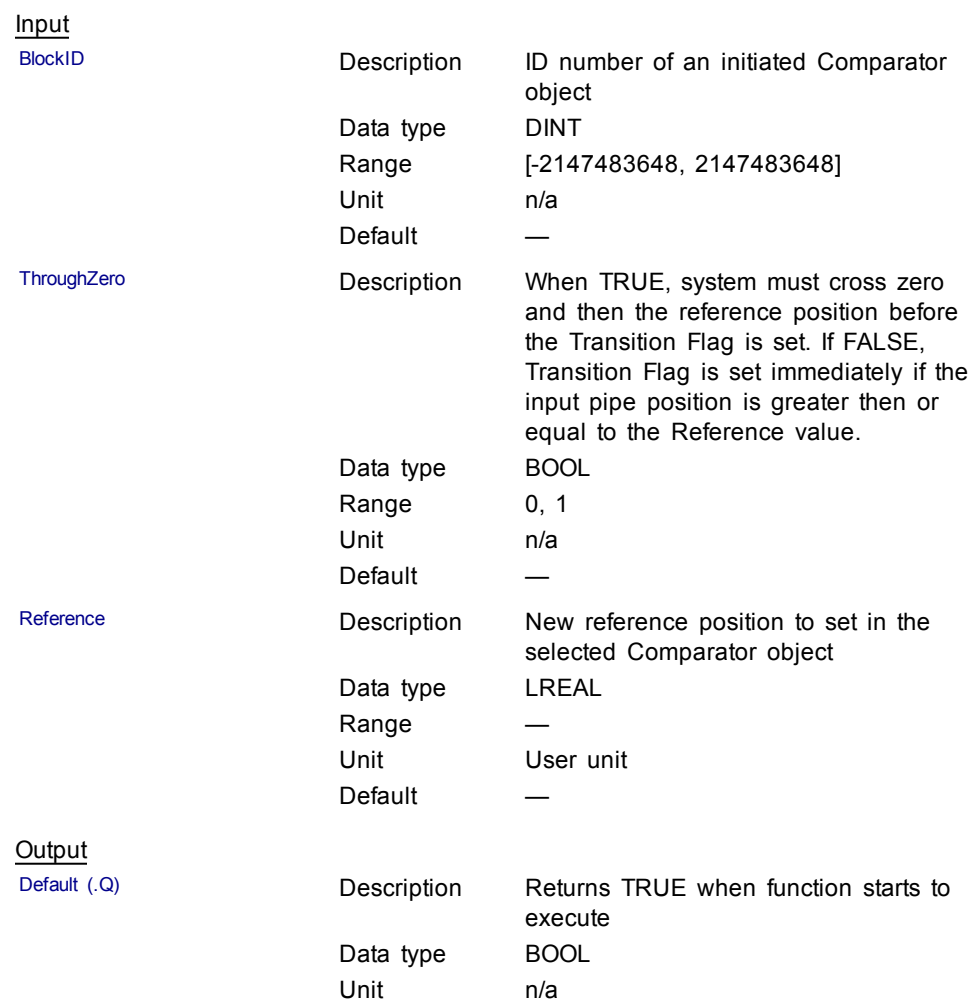

Return Type BOOL

**Related Functions**

[MLCompCheck](#page-70-0)

[MLCompReadRef](#page-74-0)

[MLCompReset](#page-75-0)

# **Example**

Structured Text

//Set the Comparator Reference value

MLCompWriteRef( PipeNetwork.MyComp , TRUE , 45 );

# Ladder Diagram

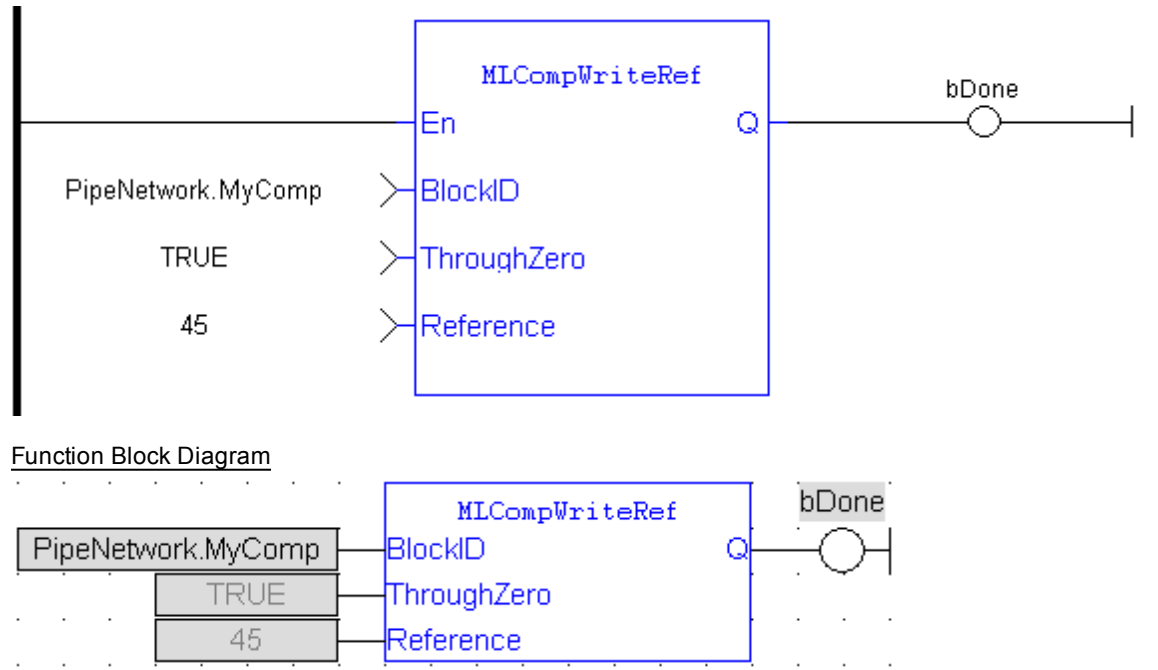

### **1.1.7.6 Usage example of Comparator Functions**

When you call the **MLCompWriteRef** function, the output for MLCompCheck becomes True as soon as the input value reaches the reference.

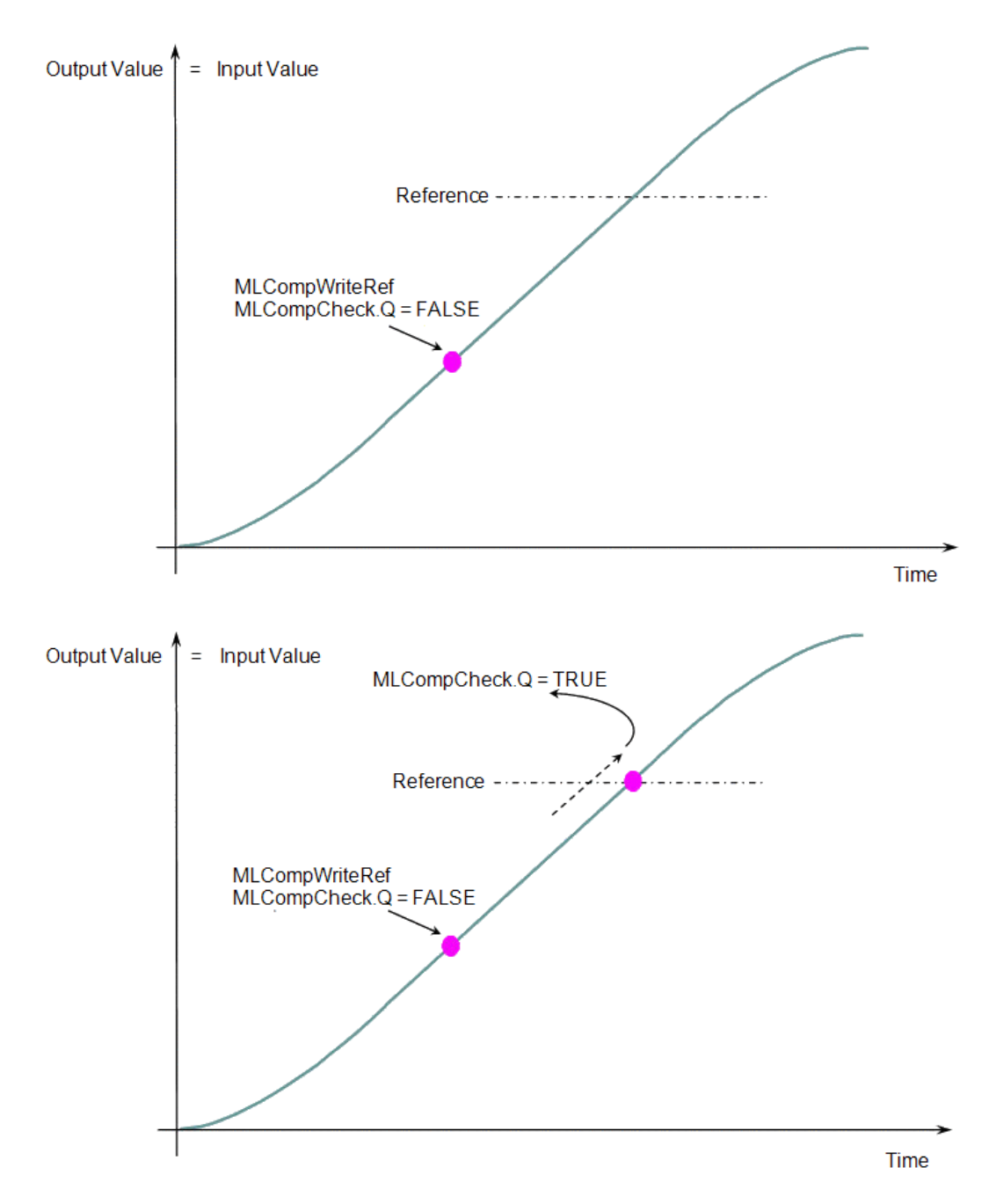

The same function can also be called for a cyclic input value.

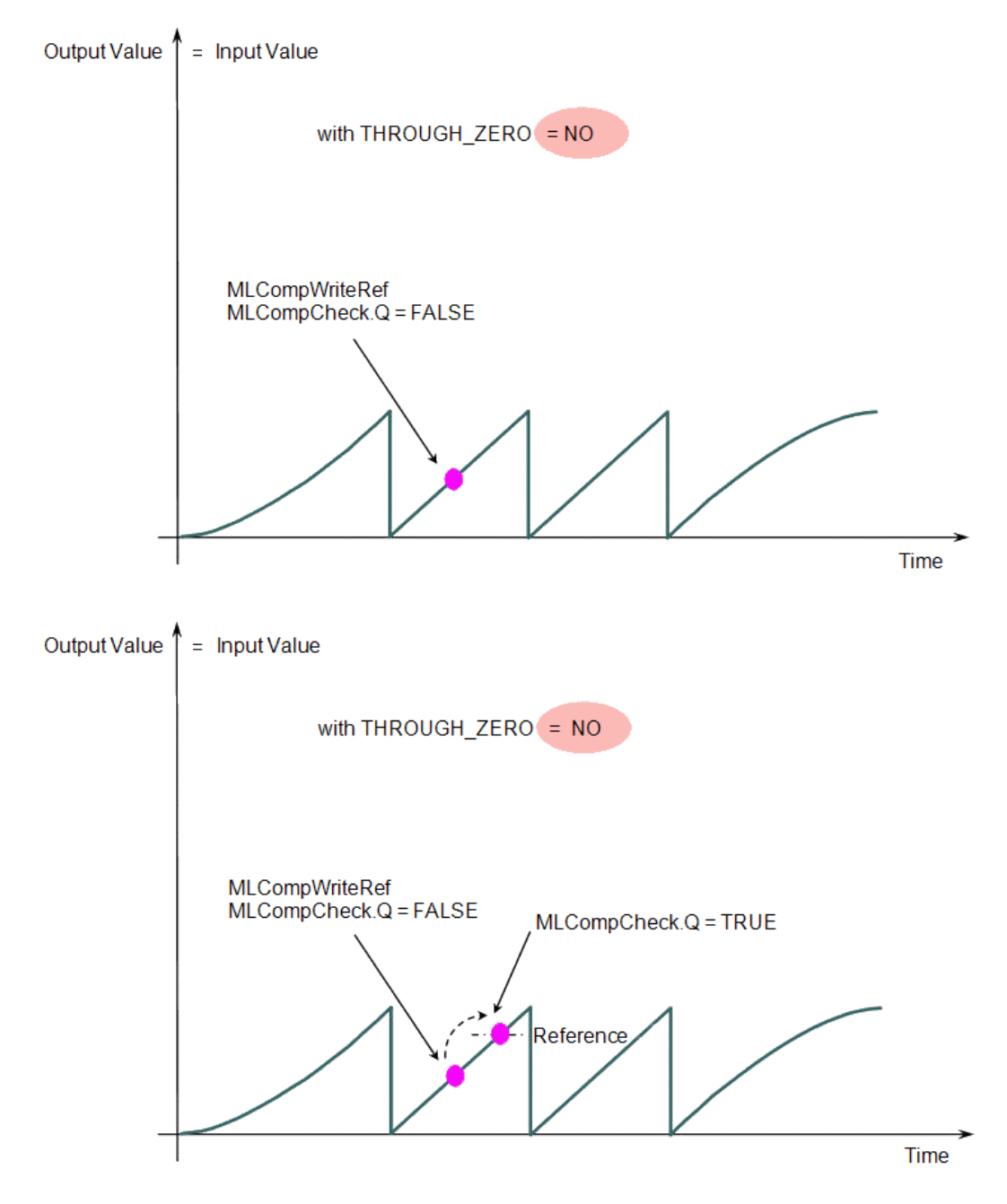

When the THROUGH\_ZERO parameter is set to YES, the output for MLCompCheck becomes True as soon as the input value reaches the reference, but not before it has passed through zero.

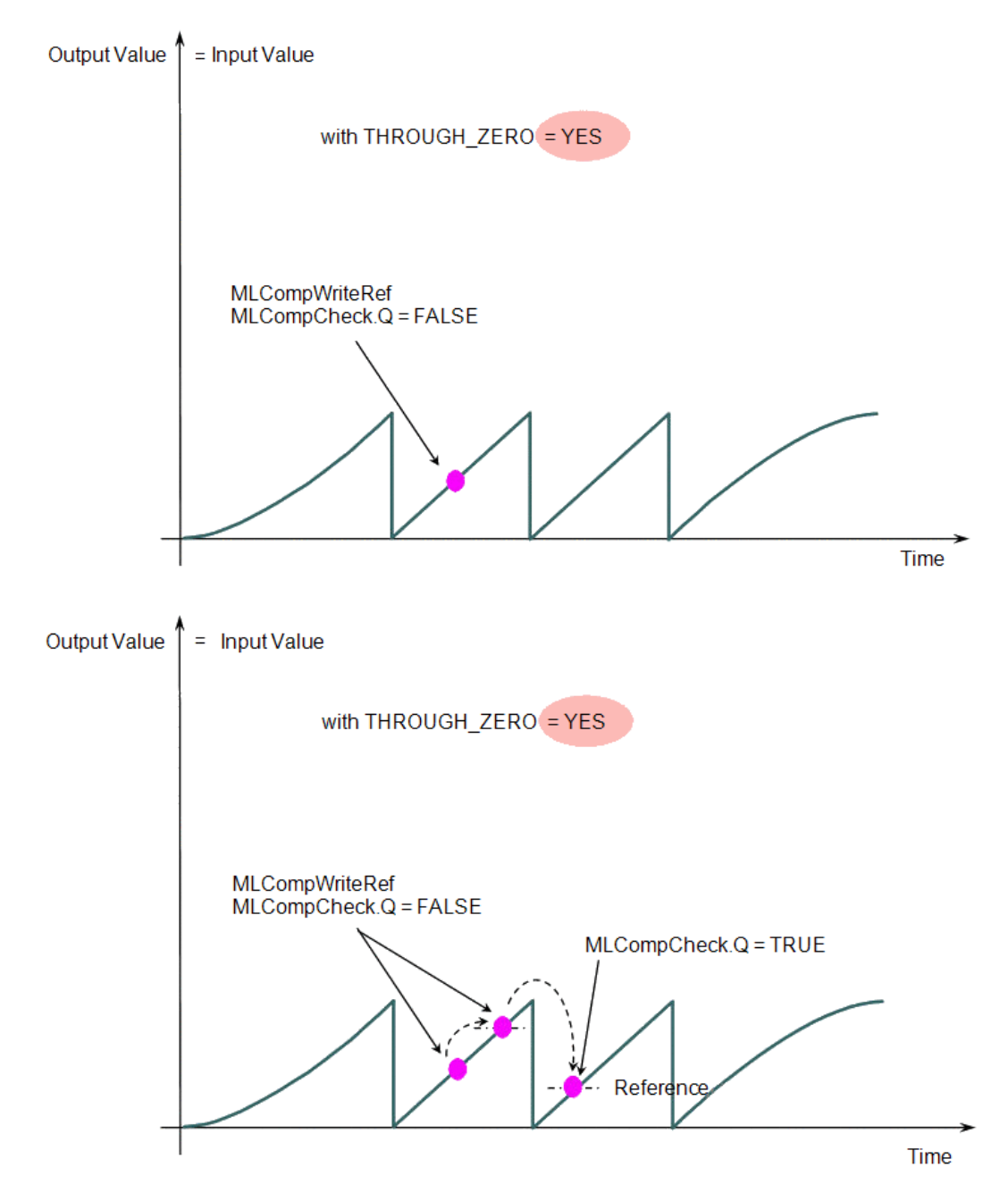

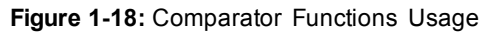

# **1.1.8 Motion Library - Convertor**

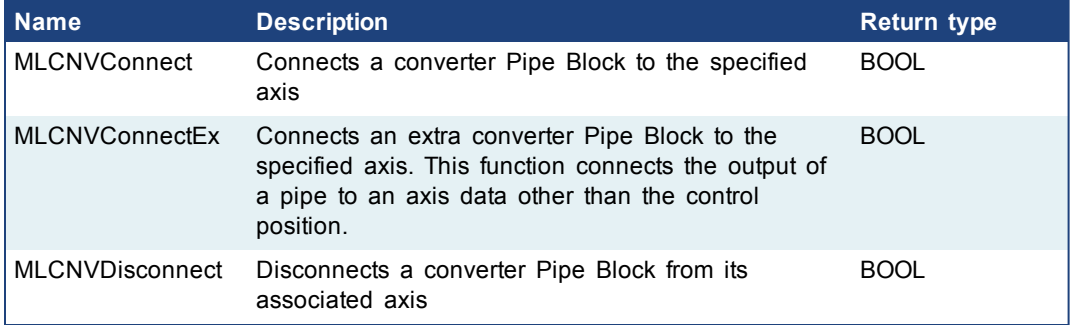

<span id="page-82-0"></span>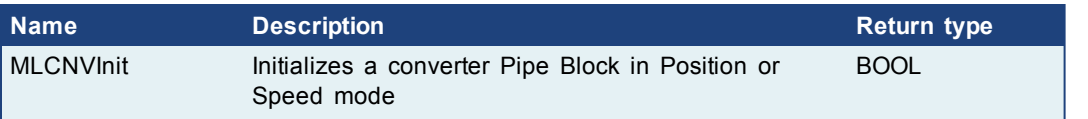

# **1.1.8.1 MLCNVConnect**

#### **Description**

Connect a converter Pipe Block to the specified axis. When using the Pipe Network for coordinated motion, Pipe Blocks have to be Activated, Connected, and then Powered On before move commands work.

The Converter block changes the incoming flow of values to continuous position output with no periodicity. If a converter block is not connected to an Axis, it does not send position output values to its assigned Axis. Every pipe branch must end in a converter, whether or not it is connected to a destination Axis object, as seen in Figure 1 below.

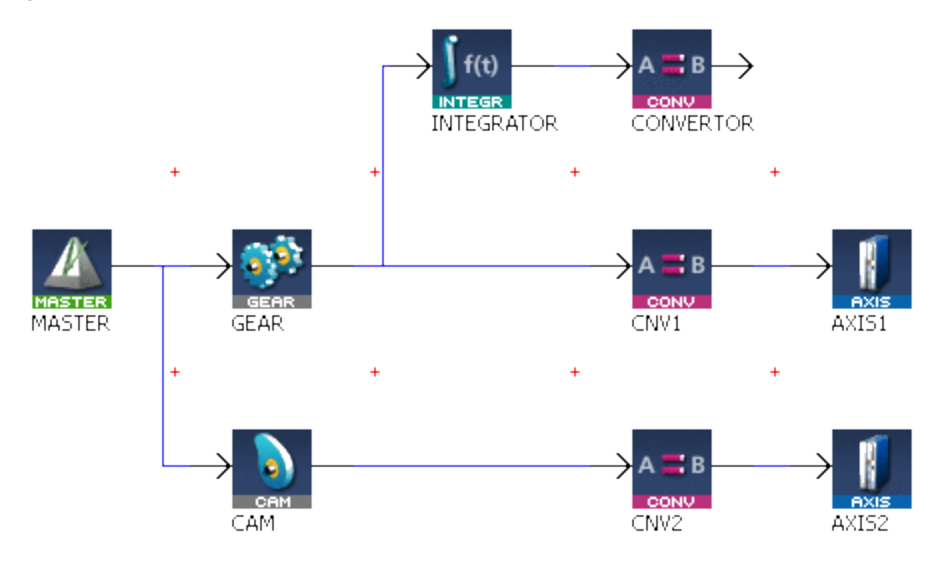

### **Figure 1-19:** MLCNVConnect

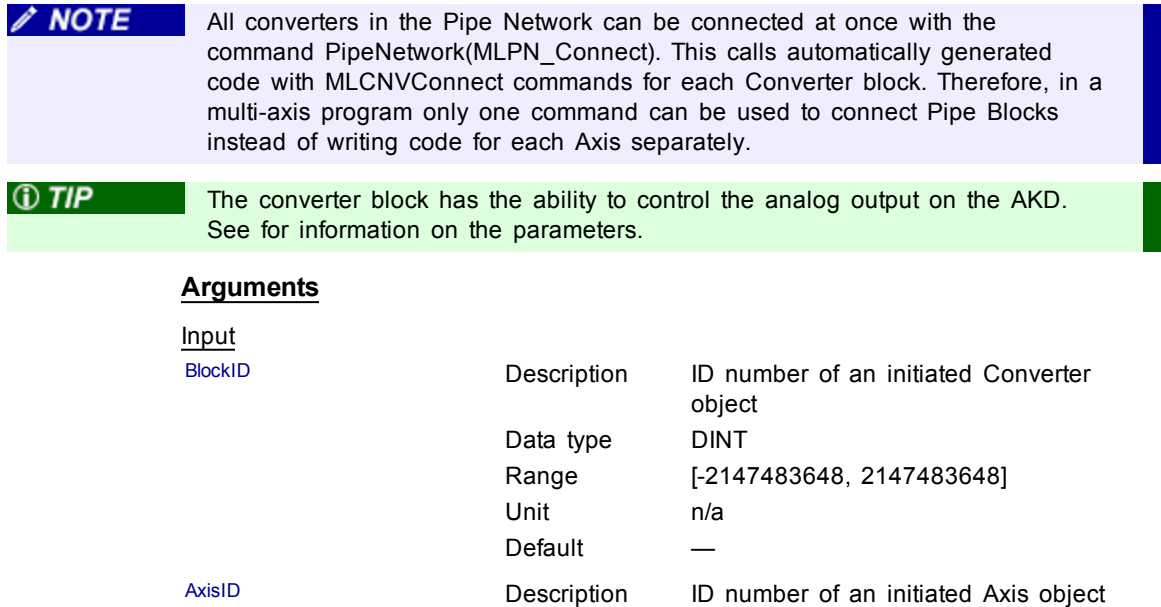

Data type DINT

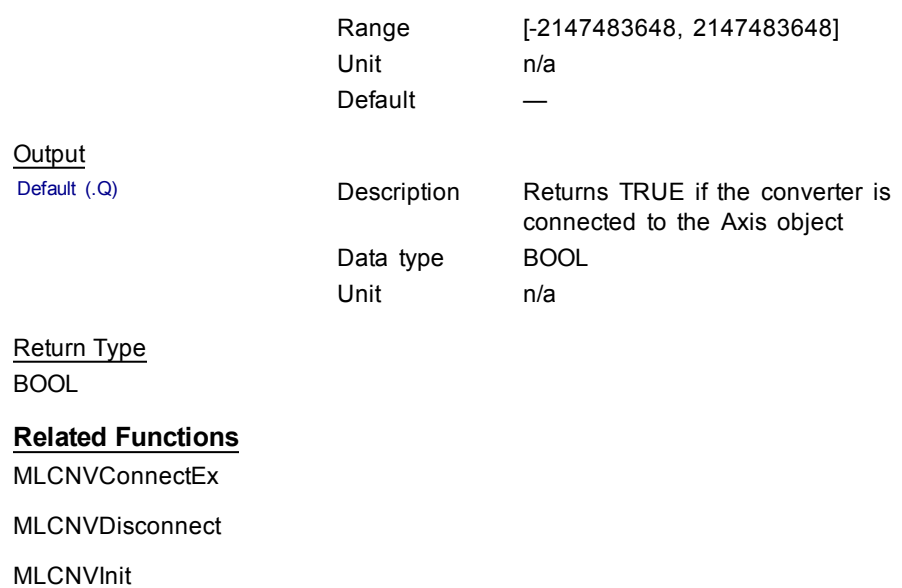

**Example**

Structured Text

//Connect a converter Pipe Block to Axis1

MLCNVConnect ( CNV1, AXIS1 );

Ladder Diagram

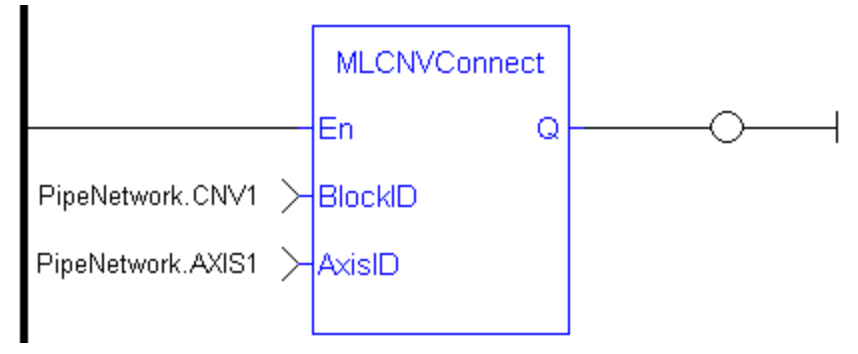

Function Block Diagram

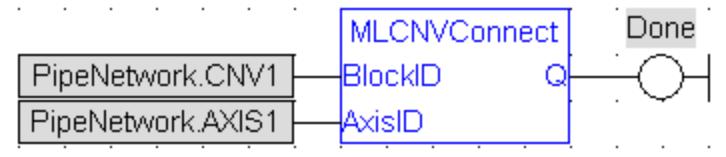

# <span id="page-83-0"></span>**1.1.8.2 MLCNVConnectEx**

# **Description**

Connect a converter Pipe Block to the specified axis. This function connects the output of a pipe to an axis data other than the control position. With this function, several converter Pipe Blocks can connect to the same axis and acts on different data.

Normally a Converter block sends position values to an Axis. However, some cases exist that require additional information such as torque feed-forward (IDN 3056) that needs to be provided by a second converter.

 $\mathscr N$  NOTE This FB does not work when you choose to simulate the device. In such a case, the FB continuously generates error messages displayed in the Controller log window.

#### $\triangle$  NOTE Need to add 16#8000 to desired IDN number for ValueID input. 8000 in hexadecimal signals a vendor-specific IDN value.

#### **Arguments**

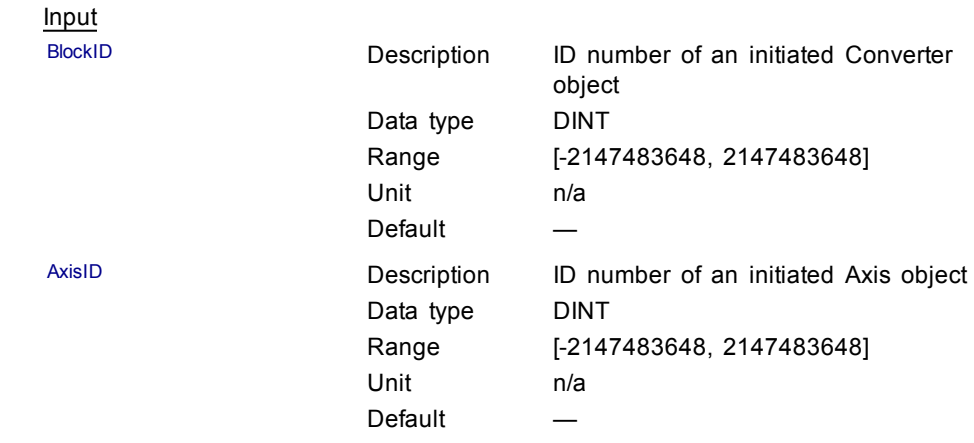

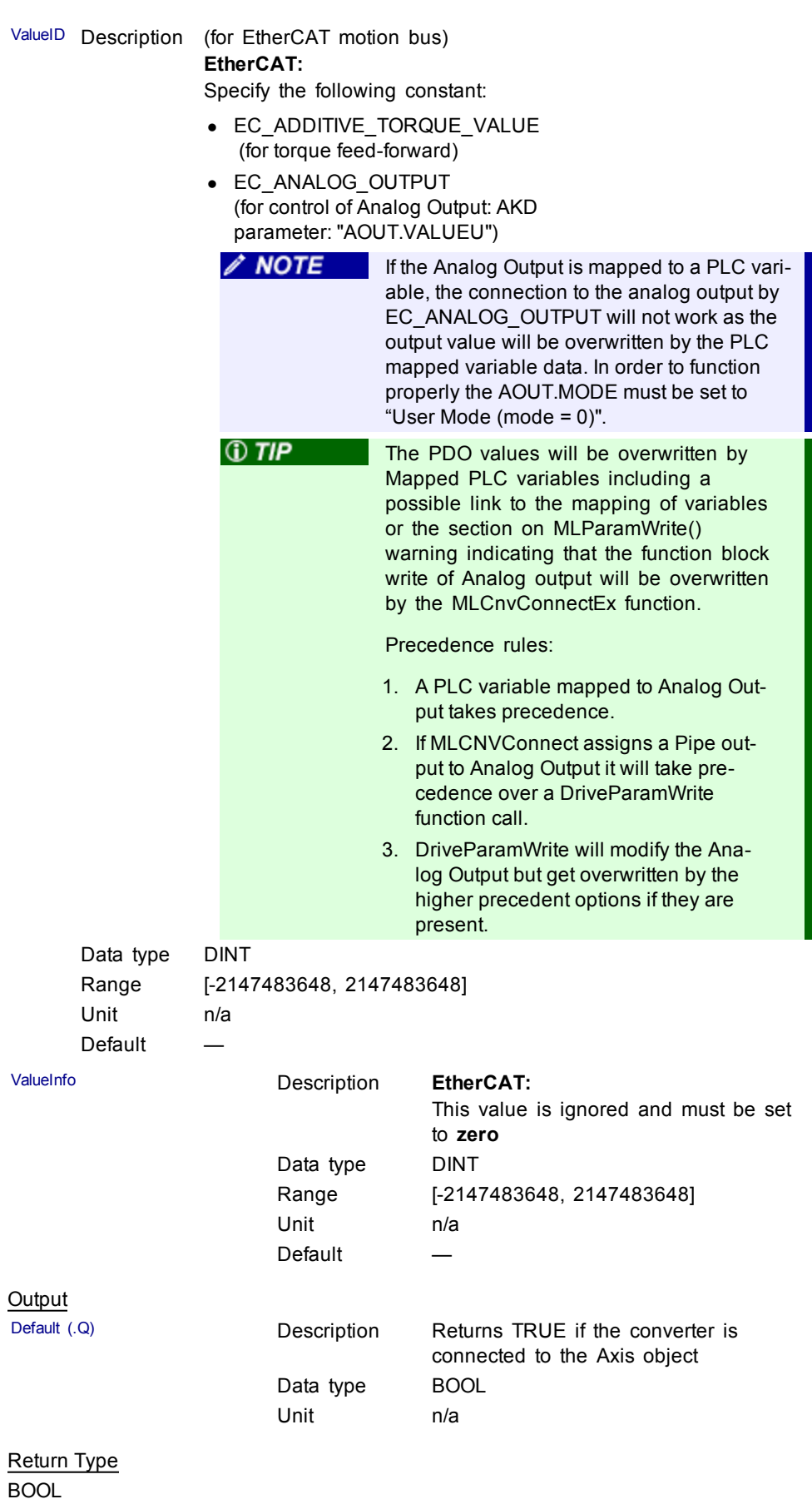

# **Related Functions**

[MLCNVConnect](#page-82-0)

[MLCNVDisconnect](#page-86-0)

[MLCNVInit](#page-88-0)

**Example**

Structured Text

//Connect a converter Pipe Block to Axis1 to send feedforward

MLCNVConnectEx( PipeNetwork.CNV1, PipeNetwork.AXIS1, EC\_ ADDITIVE\_TORQUE\_VALUE, 0 );

# Ladder Diagram

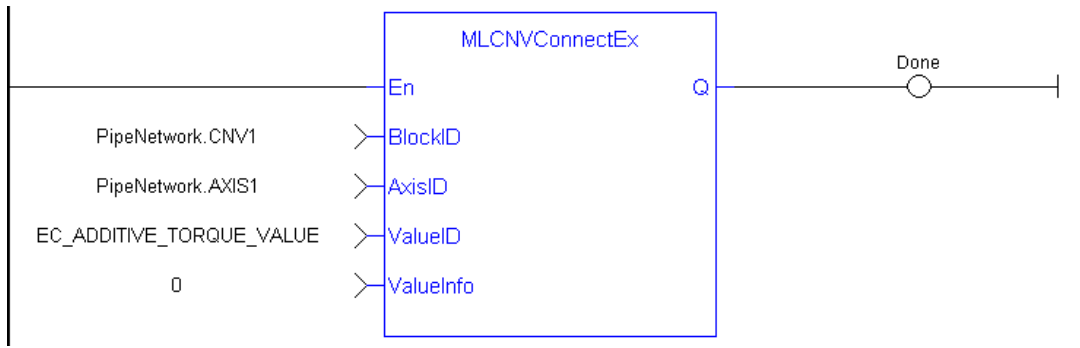

#### Function Block Diagram

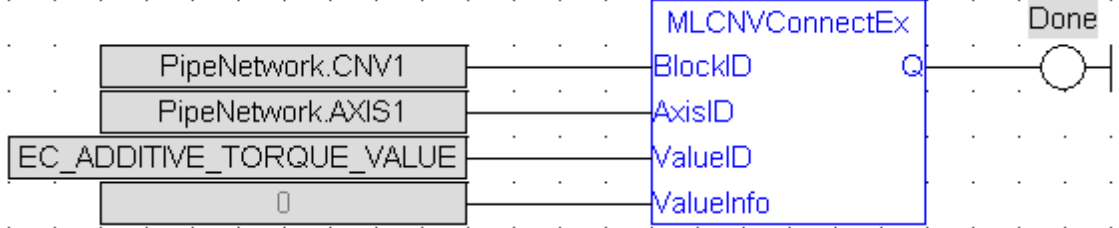

# <span id="page-86-0"></span>**1.1.8.3 MLCNVDisconnect**

# **Description**

Disconnect a converter Pipe Block from its associated axis.

If a converter block is not connected to an Axis, it does not send position output values to its assigned Axis. Can disconnect one or multiple Axis from the Pipe Network and still send single-axis motion commands. Axis can be disconnected while the Pipe Positions are reset to different values or if coordinated motion is only not needed with every axis in the project in a certain state.

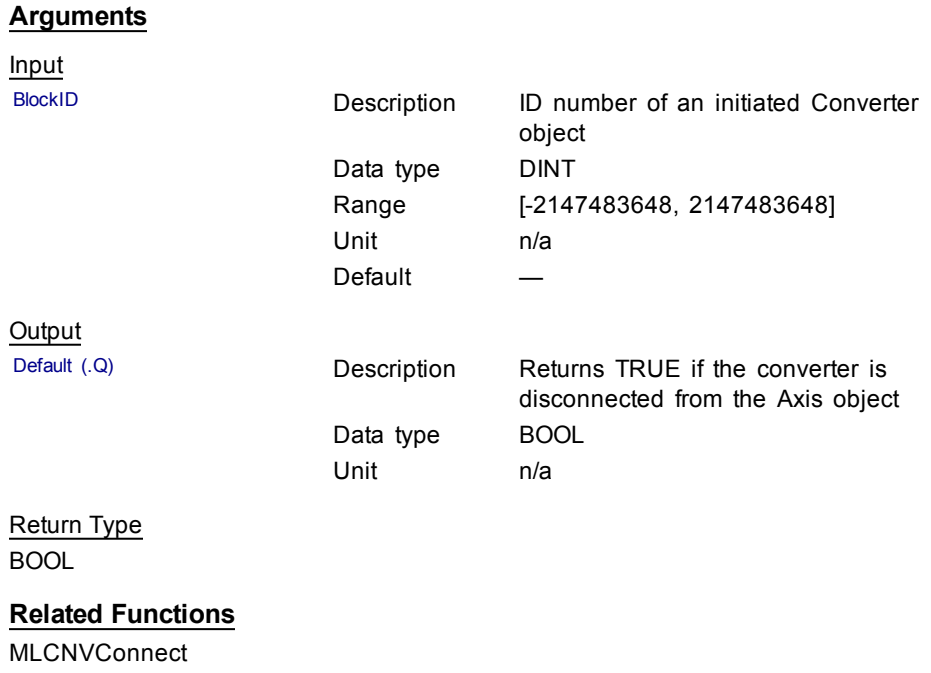

[MLCNVInit](#page-88-0)

# **Example**

**Structured Text** 

```
//Disconnect a converter Pipe Block from its axis
MLCNVDisconnect( CNV1);
```
# Ladder Diagram

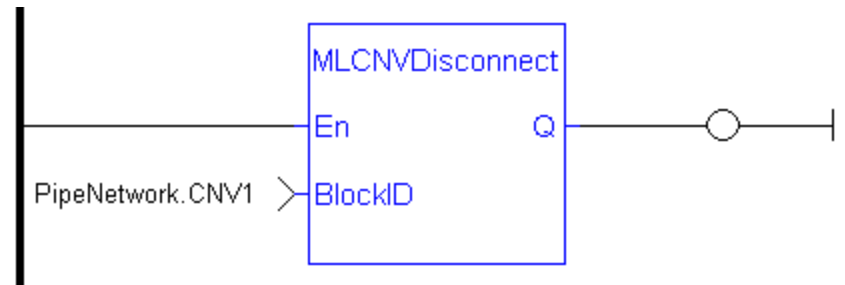

Function Block Diagram

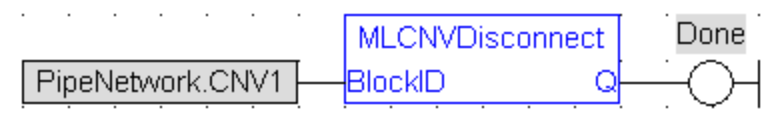

### <span id="page-88-0"></span>**1.1.8.4 MLCNVInit**

#### **Description**

Initializes a converter Pipe Block. Function block is automatically called if a Convertor Block is added to the Pipe Network, with the input mode (position or speed) entered in the Pipe Blocks Properties screen. The Converter block changes the incoming flow of speed or position values to continuous position output with no periodicity.

 $\sqrt{NOTE}$ 

Converter objects are normally created in the Pipe Network using the graphical engine. Then you do not have to add MLCNVInit function blocks to their programs. Parameters are entered directly in pop-up windows, and the code is then automatically added to the current project.

#### **Arguments**

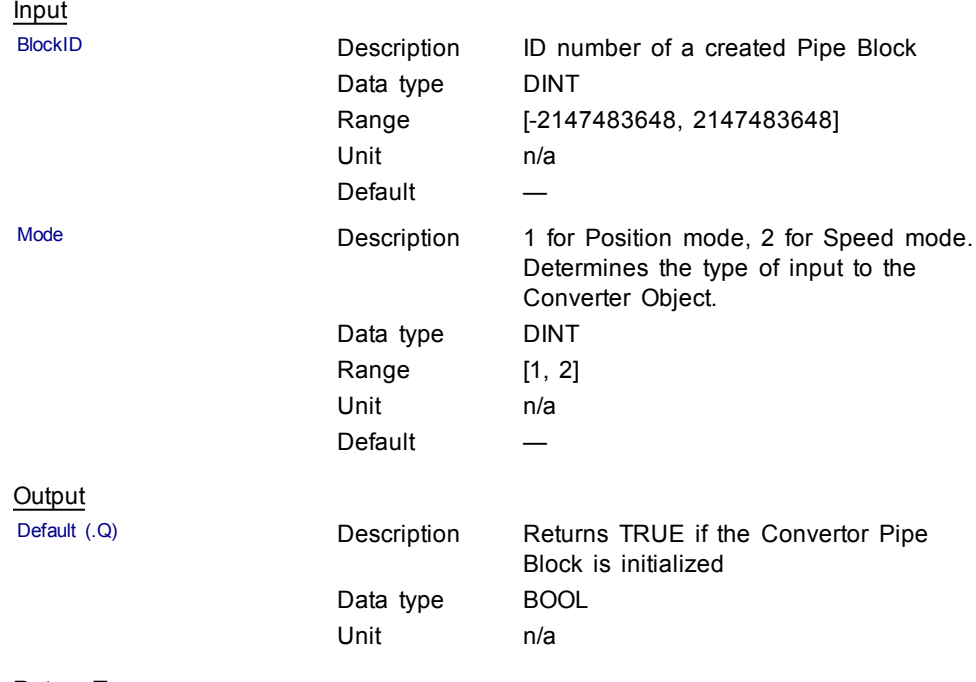

Return Type BOOL

#### **Related Functions**

[MLBlkCreate](#page-44-0)

[MLCNVConnect](#page-82-0)

#### **Example**

Structured Text

```
//Create and Initiate a Convertor object
CNV1 := MLBlkCreate( 'CNV1', 'CONVERTOR' );
MLCNVInit( CNV1, 1 );
```
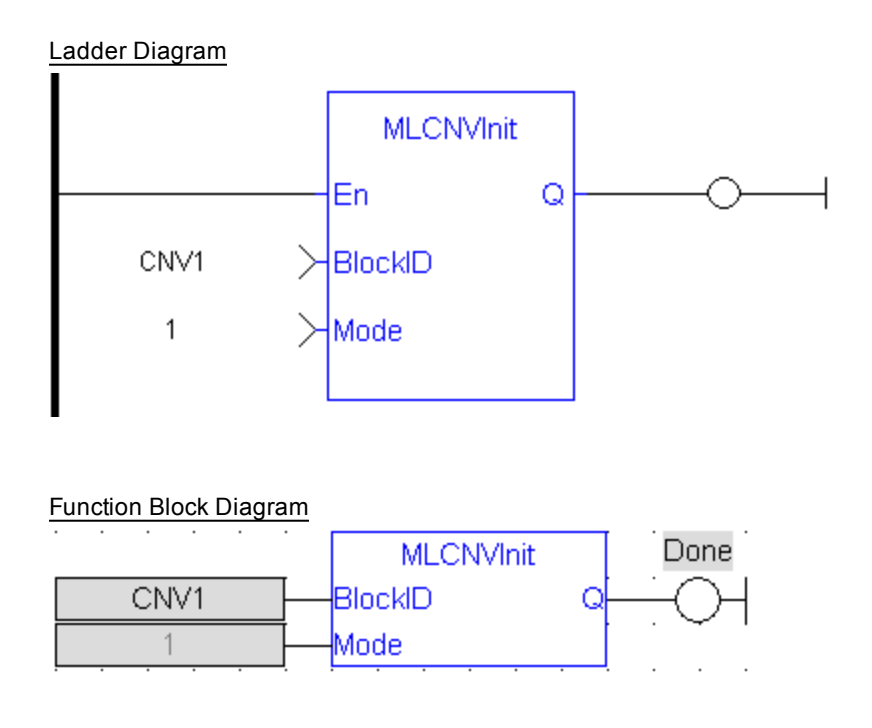

# **1.1.9 Motion Library - Delay**

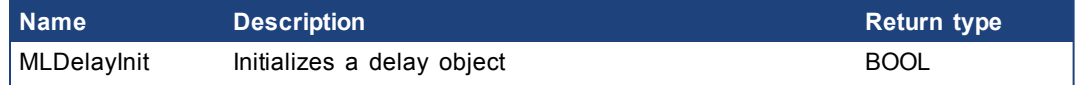

# <span id="page-89-0"></span>**1.1.9.1 MLDelayInit**

### **Description**

Initializes a delay object. Returns TRUE if the function succeeded. This FB is automatically created in the compiled code of a Pipe Network. It is included in the MLPN\_CREATE\_OBJECT (created in ST) which is typically executed in a project as part of the startup sequence of the Pipe Network.

#### **Arguments**

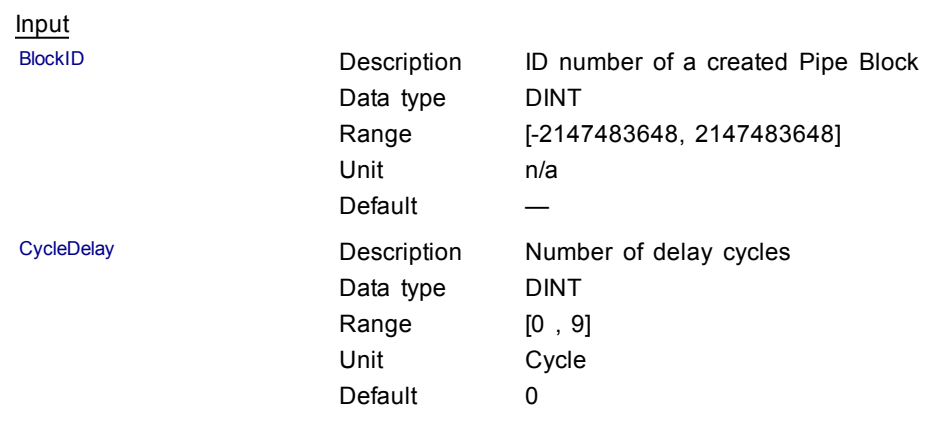

# **Example**

Structured Text

MLDelayInit(PipeNetwork.DELAY1, 2 );

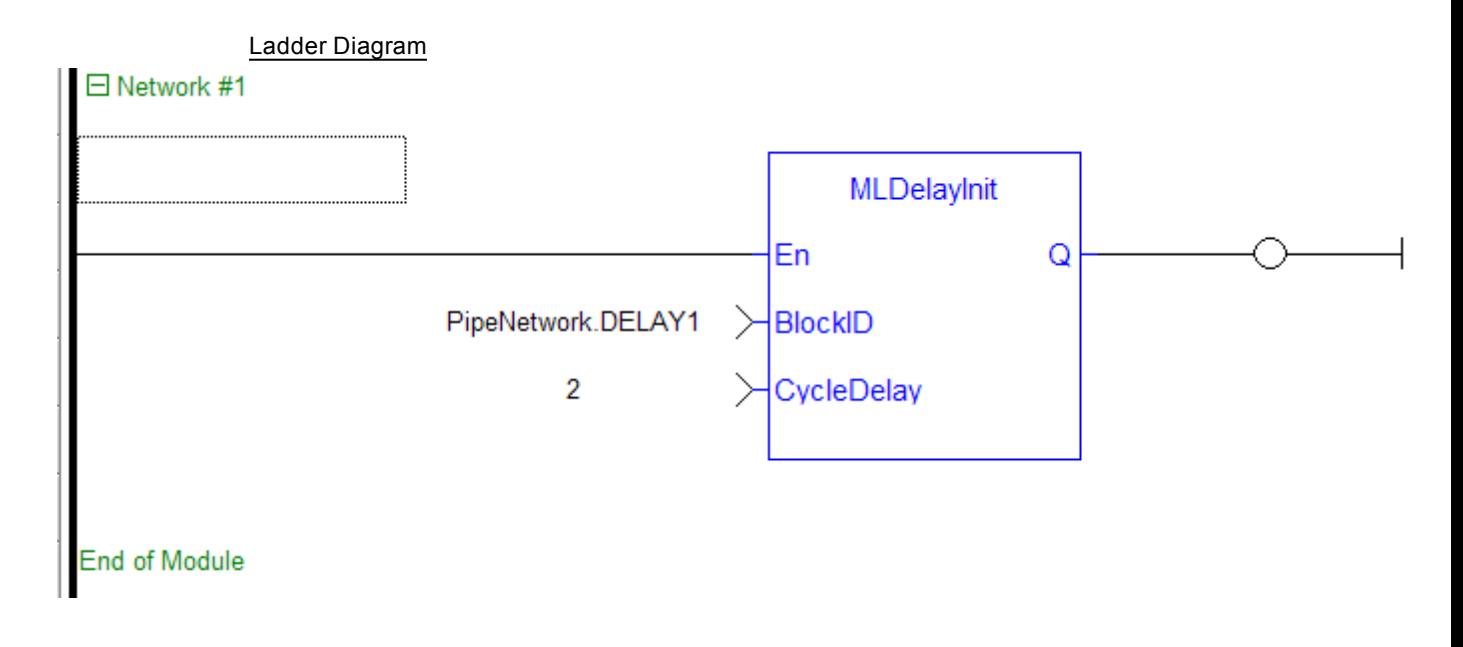

Function Block Diagram

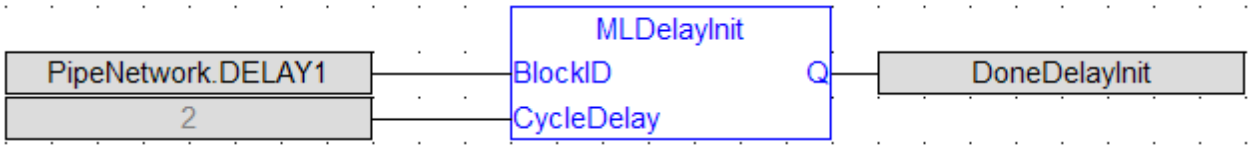

# **1.1.10 Motion Library - Derivator**

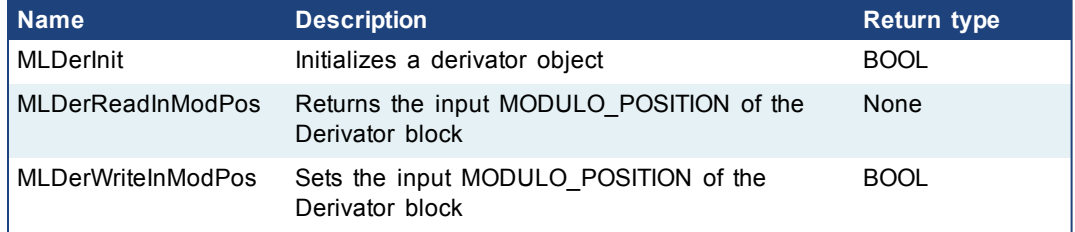

# <span id="page-90-0"></span>**1.1.10.1 MLDerInit**

#### **Description**

Initializes an derivator object. Function block is automatically called if a Derivator Block is added to the Pipe Network, with user-defined settings entered in the Pipe Blocks Properties screen. Input ModuloPosition is defined to manage the periodicity (modulo) of the input values.

# $\triangle$  NOTE

Derivator objects are normally created in the Pipe Network using the graphical engine. Then you do not have to add MLDerInit function blocks to their programs. Parameters are entered directly in pop-up windows, and the code is then automatically added to the current project.

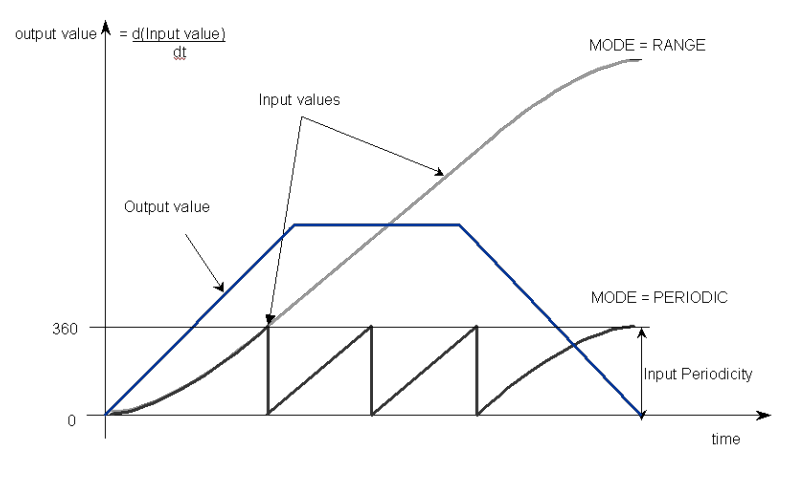

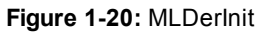

# **Arguments**

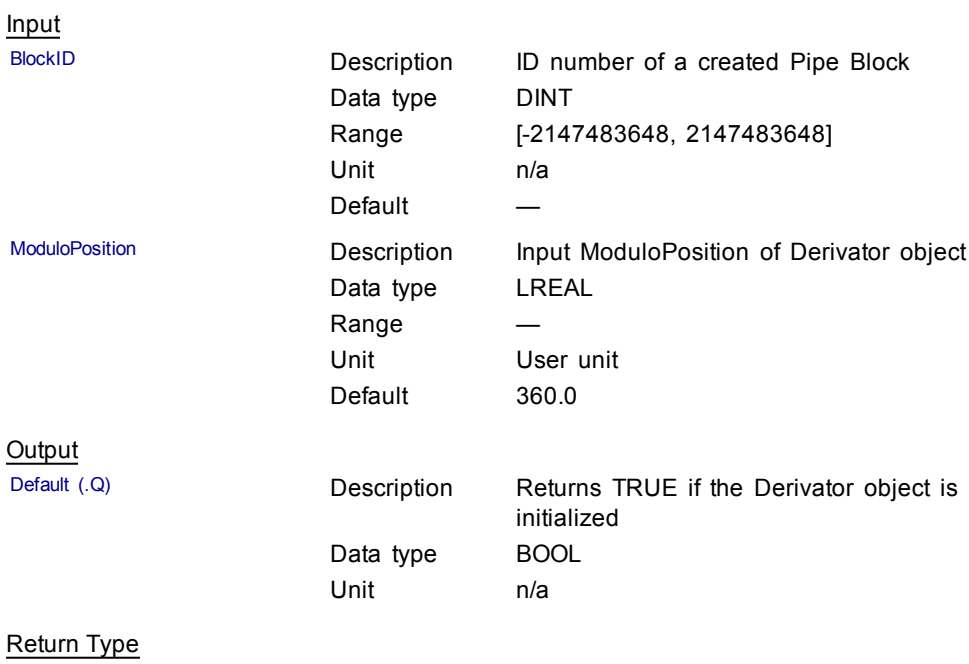

BOOL

# **Related Functions**

[MLBlkCreate](#page-44-0)

[MLDerReadInModPos](#page-92-0)

[MLDerWriteInModPos](#page-94-0)

# **Example**

**Structured Text** 

```
//Create and Initiate a Derivator object
MyDerivator := MLBlkCreate( 'MyDerivator', 'DERIVATOR' );
MLDerInit( MyDerivator, 360.0 );
```
<span id="page-92-0"></span>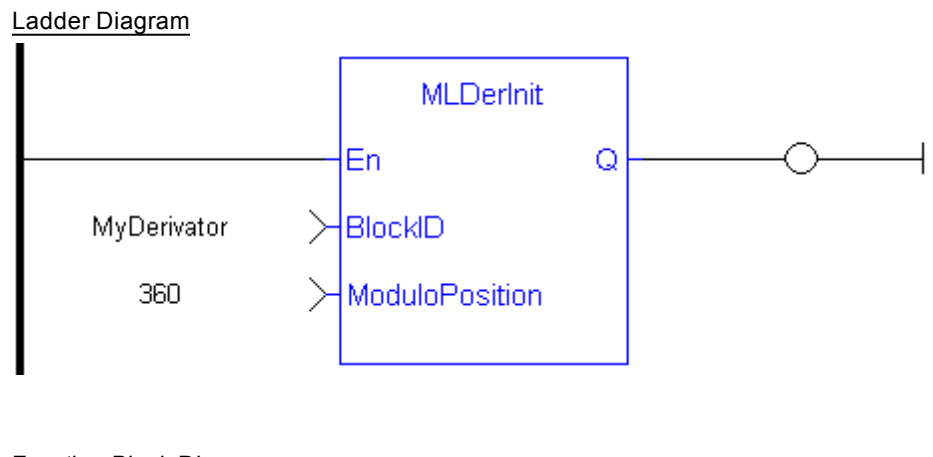

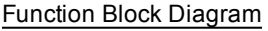

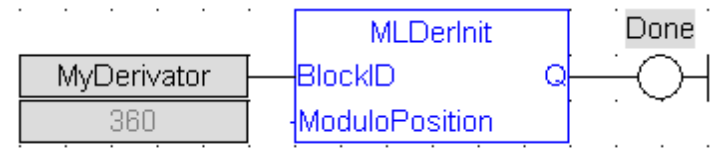

# **1.1.10.2 MLDerReadInModPos**

#### **Description**

Returns the Input ModuloPosition of the derivator block. Input ModuloPosition is defined to manage the periodicity (modulo) of the input values.

For example, if the input value increases each millisecond by one degree then the output value is 1000 degrees per second. Now lets imagine that the input value skips suddenly from 359 to 0

- If Input ModuloPosition = 360, the output continues to indicate 1000 degrees per second, indicating that rollover into the next period has been properly handled

- If Input ModuloPosition = 1000, the output then indicates 359,000 degrees per second, indicating that the input has incorrectly interpreted roll-over as a 359 degree move in one millisecond

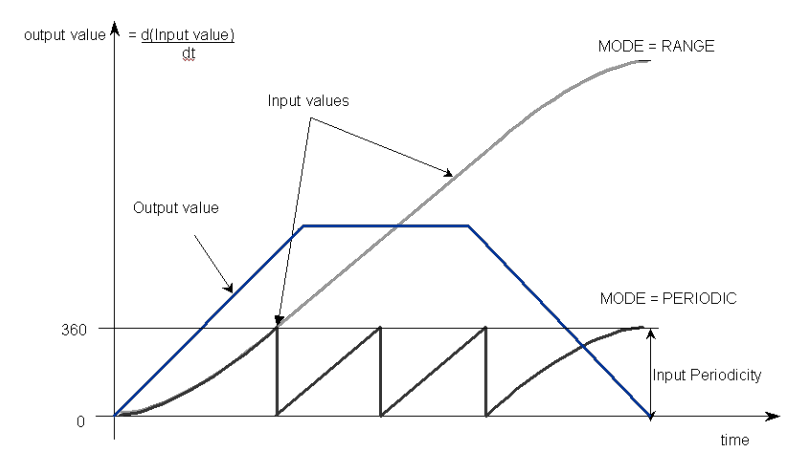

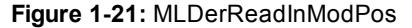

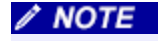

The first calculation of a Derivator Pipe Block just after the pipe installation indicates zero regardless of the initial input value.

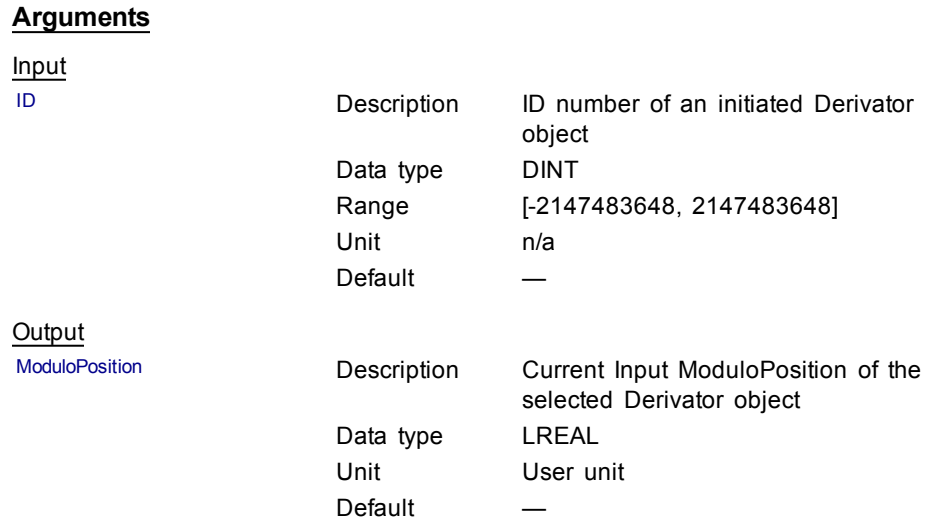

# **Related Functions**

[MLDerWriteInModPos](#page-94-0)

[MLDerInit](#page-90-0)

# **Example**

Structured Text

```
//save the current input MODULO_POSITION of a Derivator
object
```

```
DerInputPeriod := MLDerReadInModPos ( 
PipeNetwork.MyDerivator );
```
### Ladder Diagram

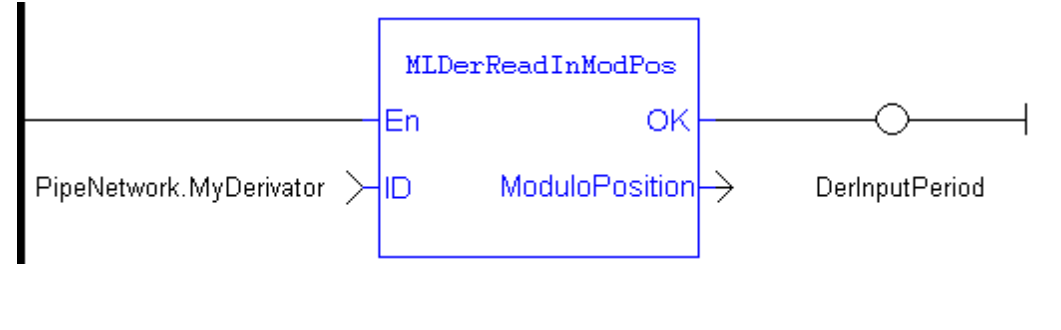

# Function Block Diagram

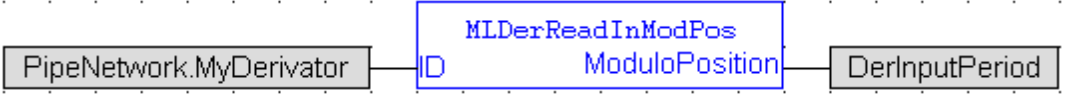

# <span id="page-94-0"></span>**1.1.10.3 MLDerWriteInModPos**

#### **Description**

Sets the Input ModuloPosition of the Derivator block. Input ModuloPosition is defined to manage the periodicity (modulo) of the input values.

For example, if the input value increases each millisecond by one degree then the output value is 1000 degrees per second. Now lets imagine that the input value skips suddenly from 359 to 0

-If Input ModuloPosition = 360, the output continues to indicate 1000 degrees per second, indicating that rollover into the next period has been properly handled

-If Input ModuloPosition = 1000, the output then indicates 359,000 degrees per second, indicating that the input has incorrectly interpreted roll-over as a 359 degree move in one millisecond

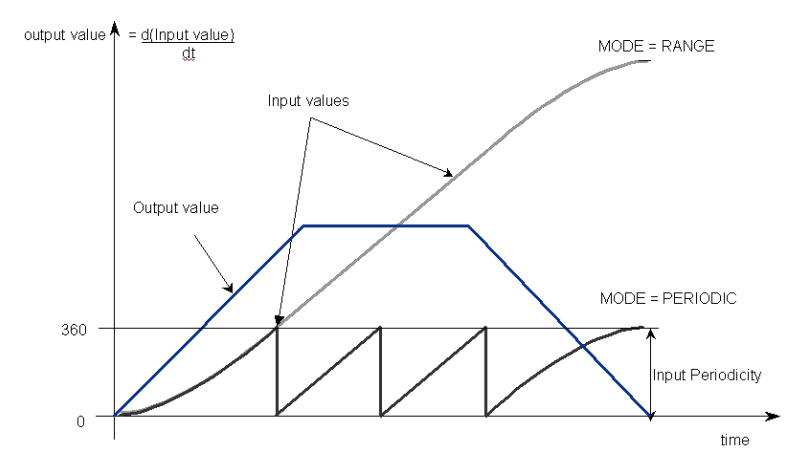

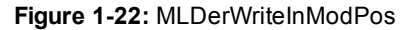

 $\triangle$  NOTE

The first calculation of a Derivator Pipe Block just after the pipe installation indicates zero regardless of the initial input value.

#### **Arguments**

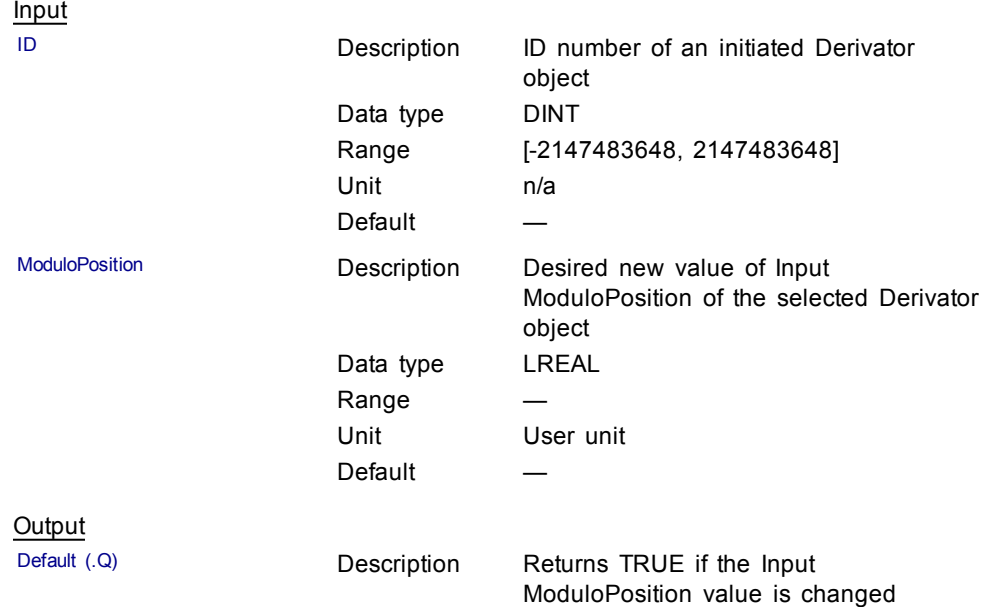

Data type BOOL Unit n/a Return Type BOOL **Related Functions** [MLDerReadInModPos](#page-92-0) [MLDerInit](#page-90-0) **Example Structured Text** //change the input MODULO\_POSITION of a Derivator object to 720 MLDerWriteInModPos ( PipeNetwork.MyDerivator, 720 ); Ladder Diagram MLDerWriteInModPos En Q PipeNetwork.MyDerivator > ╢D

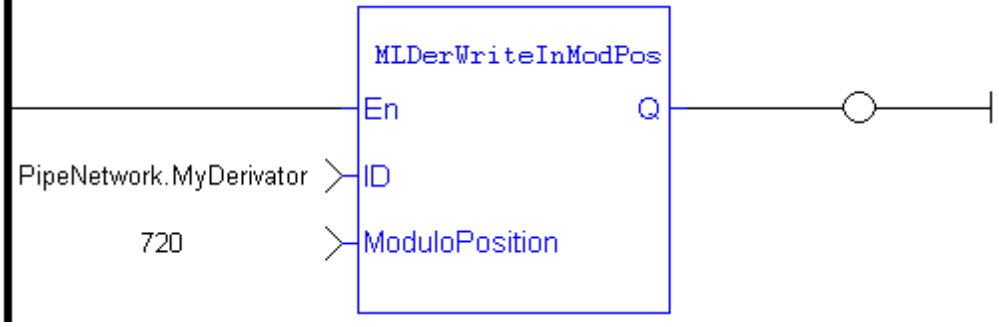

# Function Block Diagram

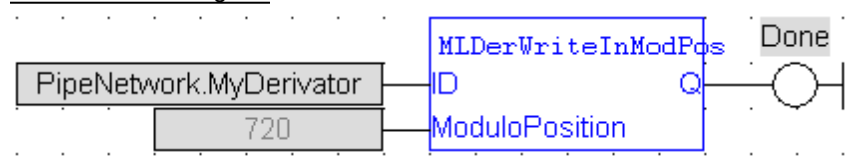

# **1.1.11 Motion Library - Gear**

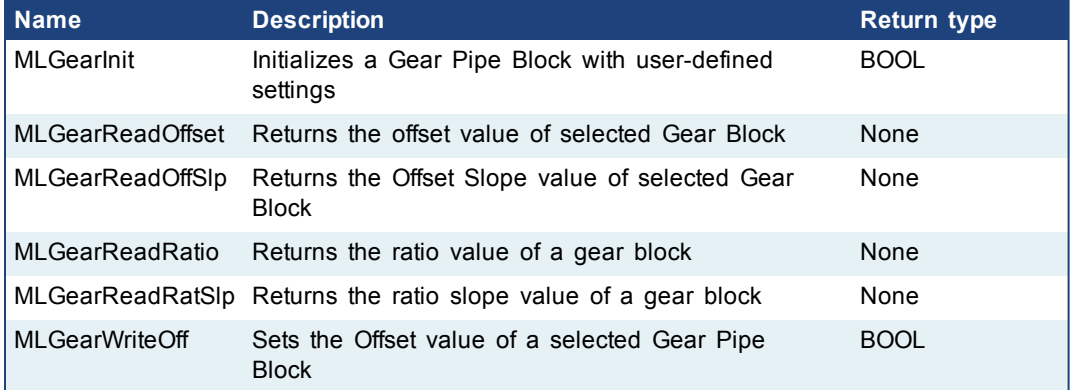

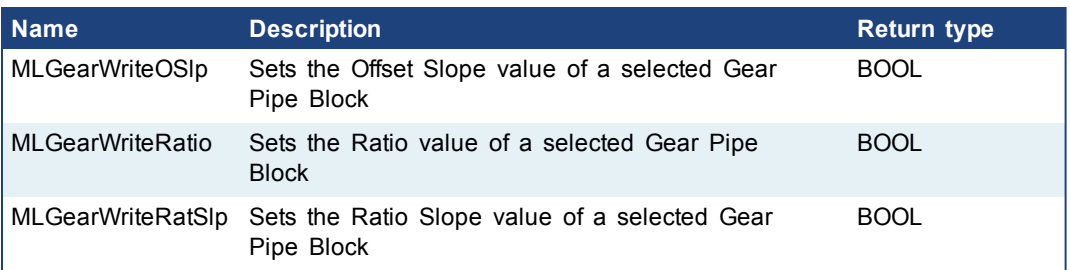

# **1.1.11.1 Usage example of Gear Functions**

The output value starts with offset  $= 0$  and gain  $= 1$  (blue line)

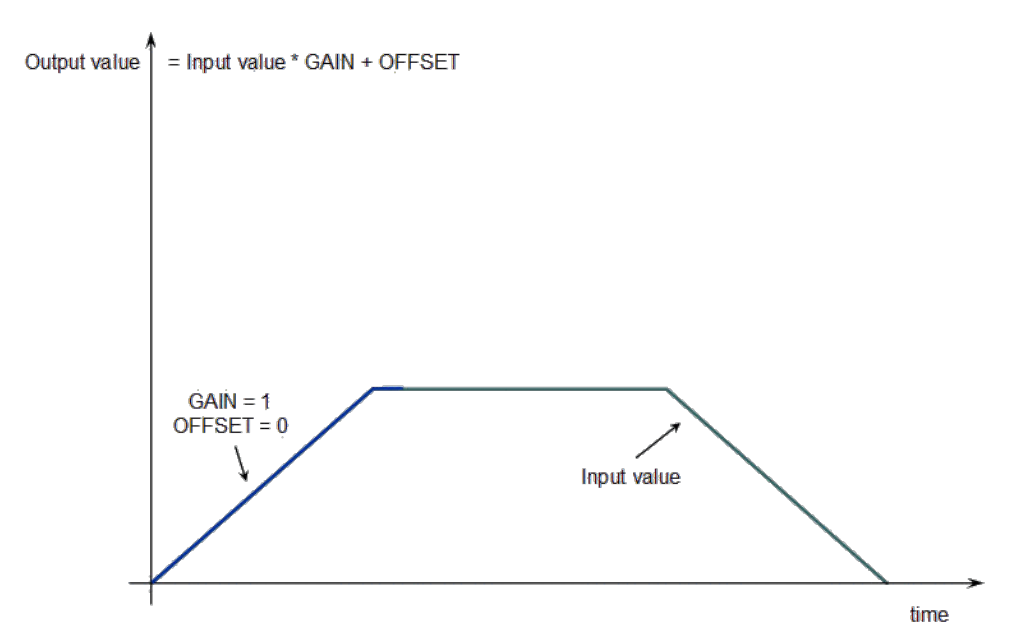

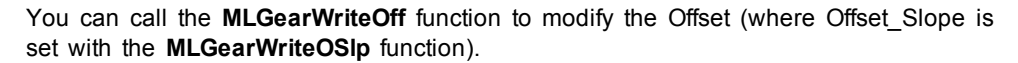

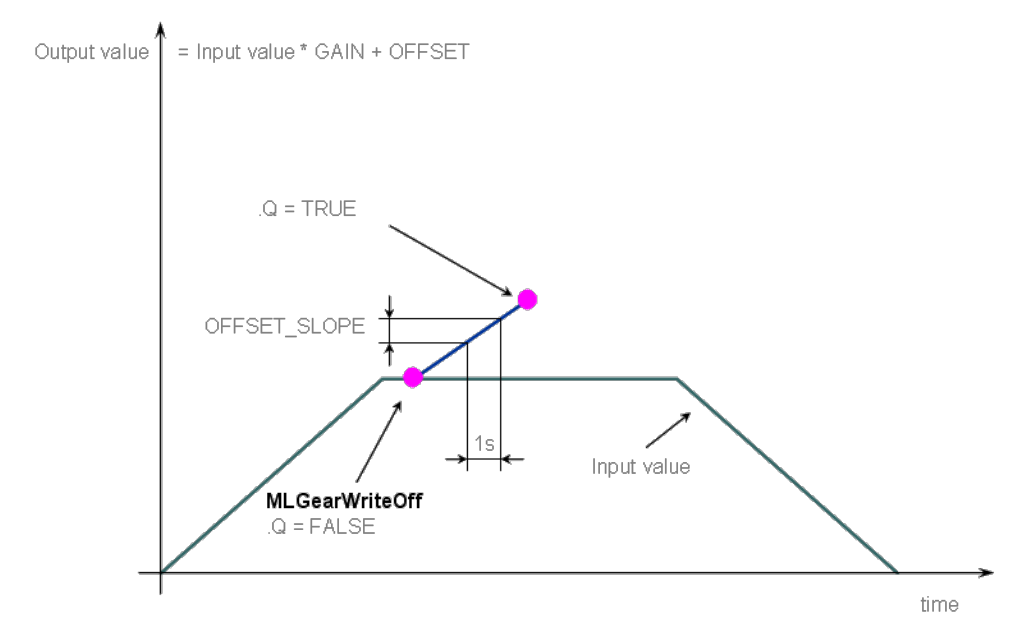

<span id="page-97-0"></span>After setting the Offset (Q=TRUE in the previous figure), you can call the **MLGearWriteRatio** function to modify the gear Ratio (where Gain\_Slope is set with the **MLGearWriteRatSlp** function).

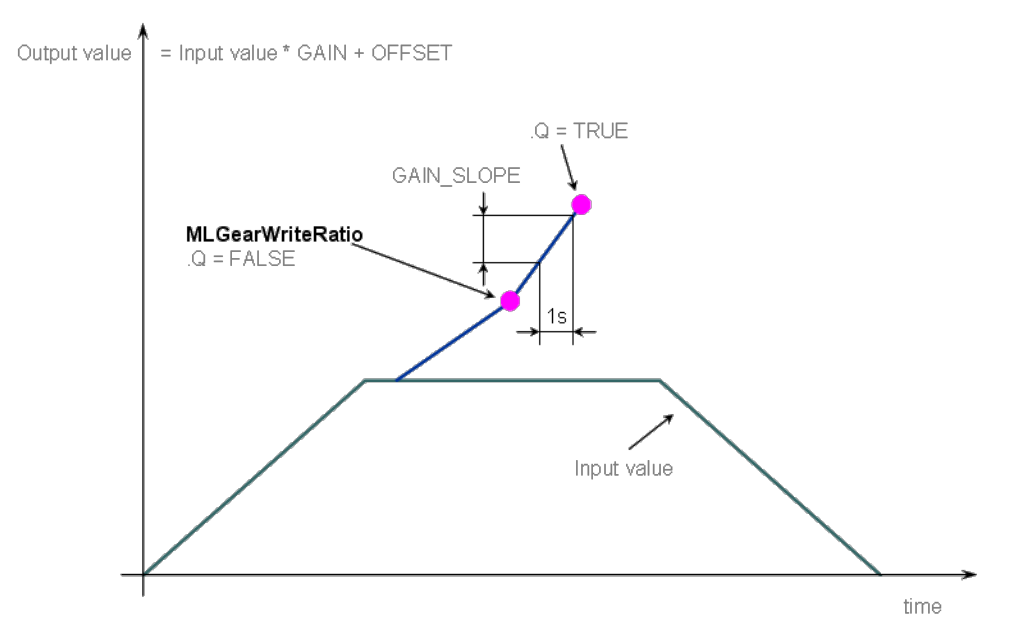

The output value is finally adapted with the gear offset and ratio (blue line).

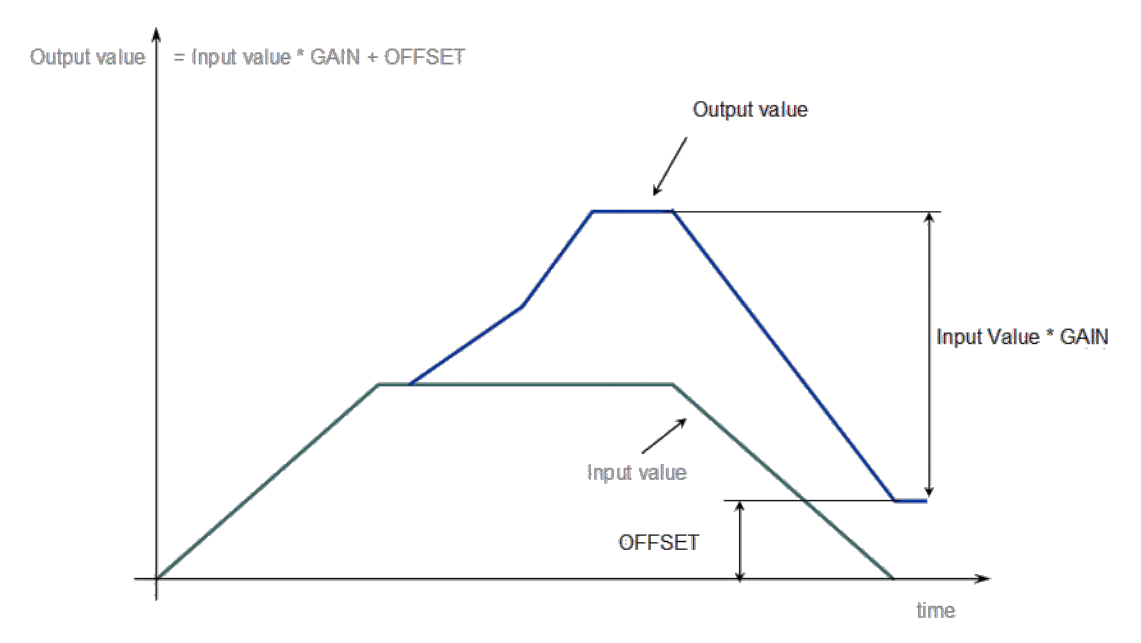

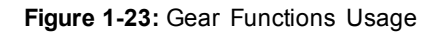

# **1.1.12 Motion Library - Integrator**

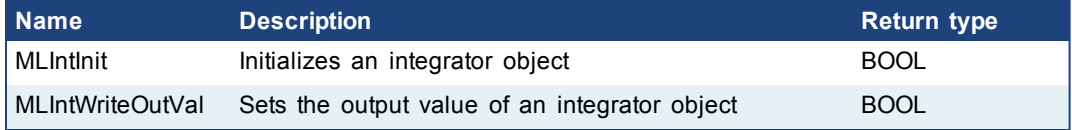

# **1.1.12.1 MLIntInit**

### **Description**

Initializes an integrator object. Function block is automatically called if an Integrator Block is added to the Pipe Network, with user-defined settings entered in the Pipe Blocks Properties screen.

Integrator object can operate in Modulo or not modulo mode. While in Modulo mode, the output values are adapted according to the entered ModuloPosition value.

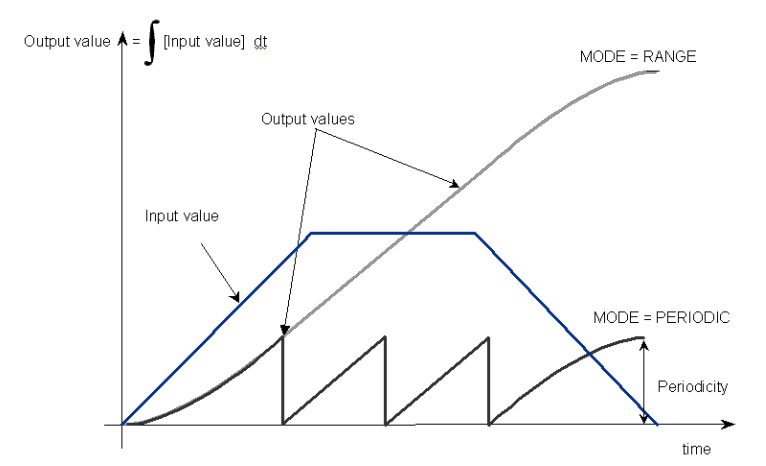

#### **Figure 1-24:** MLIntInit

 $\triangle$  NOTE

Integrator objects are normally created in the Pipe Network using the graphical engine. Then you do not have to add MLIntInit function blocks to their programs. Parameters are entered directly in pop-up windows, and the code is then automatically added to the current project.

#### **Arguments**

#### Input

BlockID **Description** ID number of a created Pipe Block Data type DINT Range [-2147483648, 2147483648] Unit n/a Default ModuloPosition **Description** Output ModuloPosition of Integrator object Data type LREAL Range Unit User unit Default 360.0 Modulo **Description** TRUE when mode is modulo. Modulo mode adapts the output values according to the ModuloPosition (modulo) Data type BOOL Range 0, 1 Unit n/a Default TRUE

# **Output**

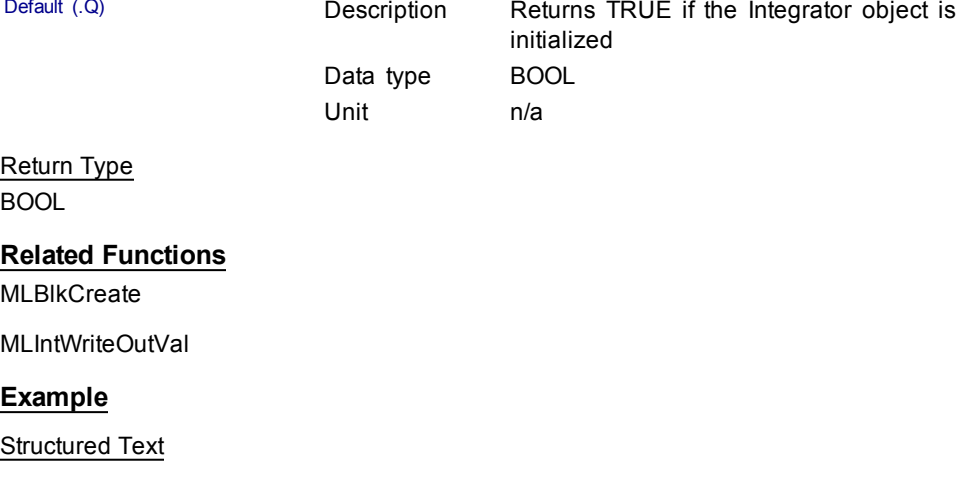

```
//Create and Initiate an Integrator object
MyIntegrator := MLBlkCreate( 'MyIntegrator', 'INTEGRATOR'
);
MLIntInit(MyIntegrator, 360.0, true );
```
# Ladder Diagram

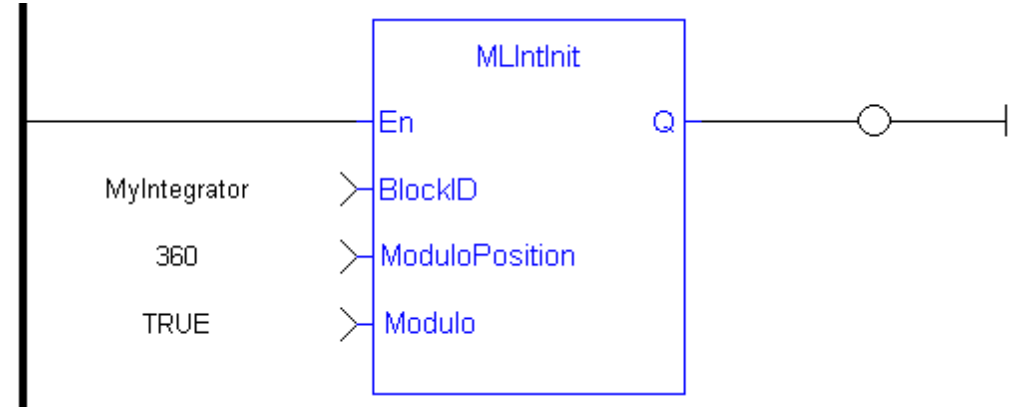

# Function Block Diagram

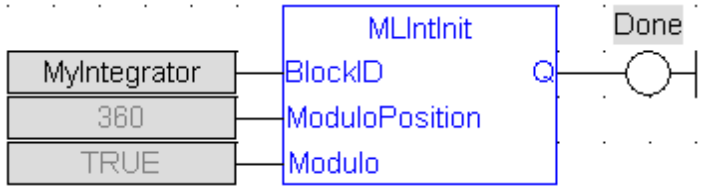

# <span id="page-99-0"></span>**1.1.12.2 MLIntWriteOutVal**

# **Description**

Sets the output value of an integrator object. This function can force the output to an entered value not dependent on the input value from the Pipe Network.

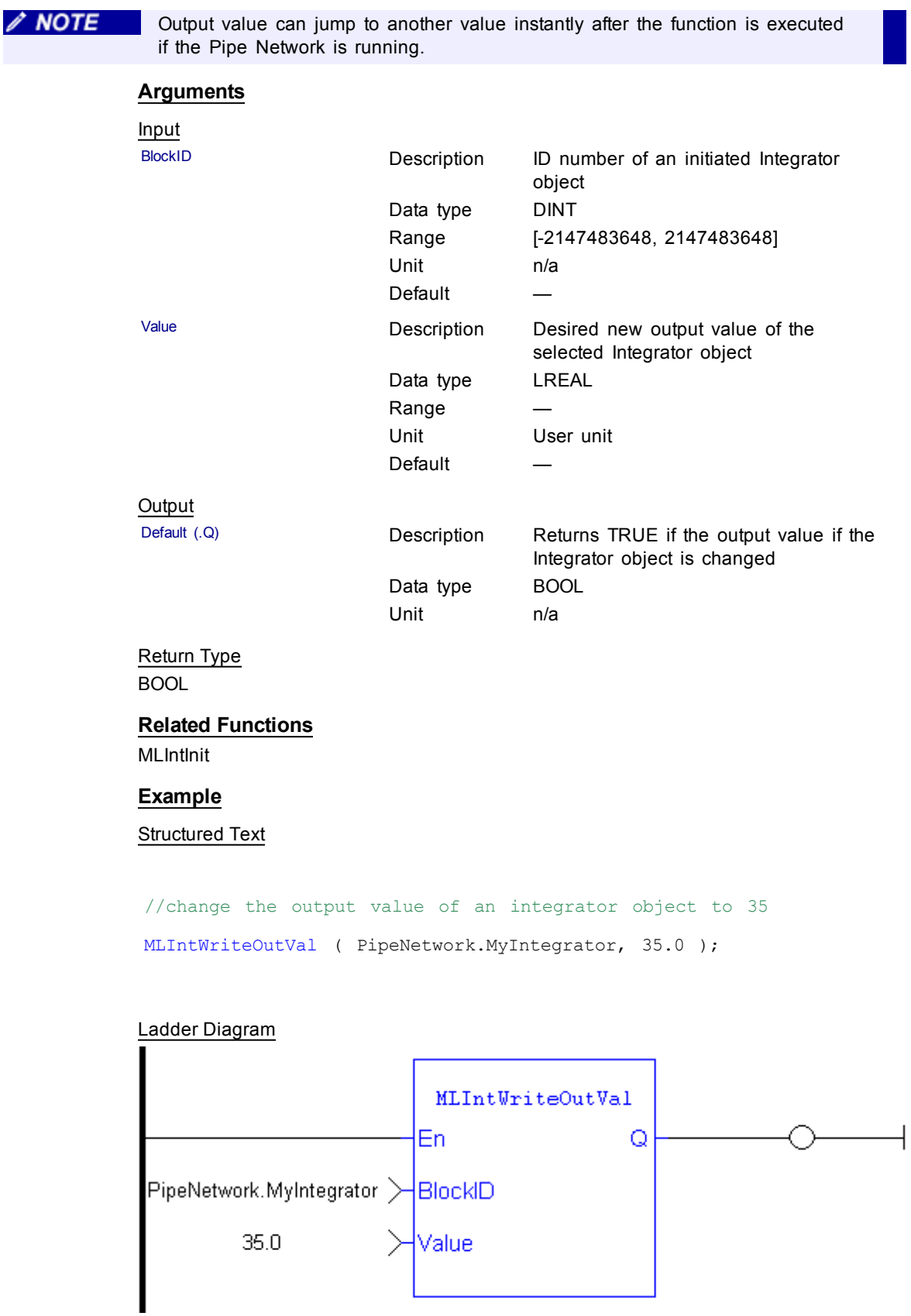

#### <span id="page-101-0"></span>Function Block Diagram

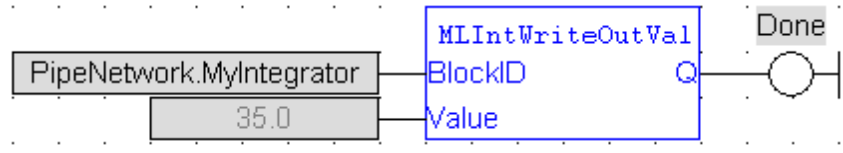

# **1.1.13 Motion Library - Master**

# $①$  TIP

For usage example about Master Functions, see [page](#page-123-0) 124

# **Function sorted by types:**

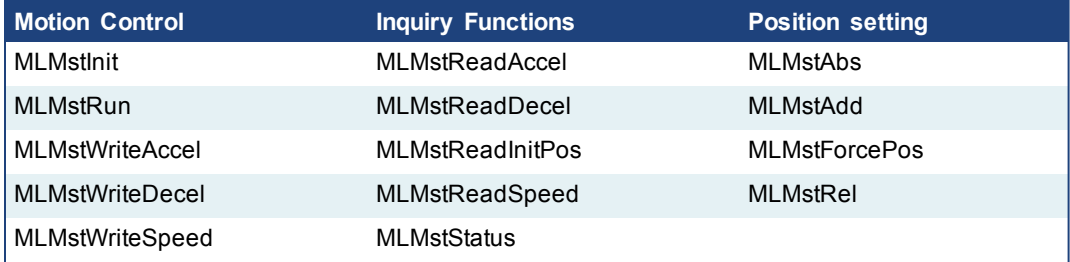

# **Functions sorted in alphabetical order:**

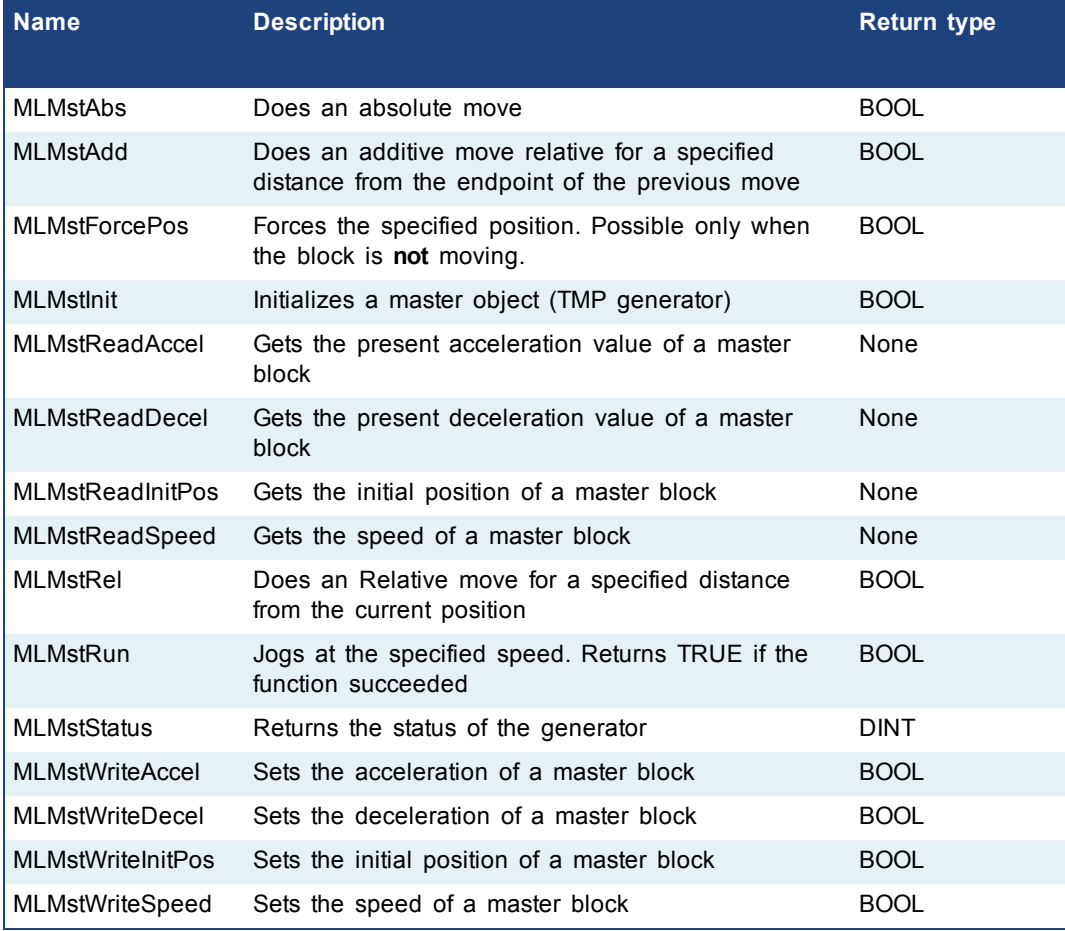

# **1.1.13.1 MLMstAbs**

# **Description**

Performs a move to an absolute position. Returns TRUE if the function succeeded.

### **Arguments**

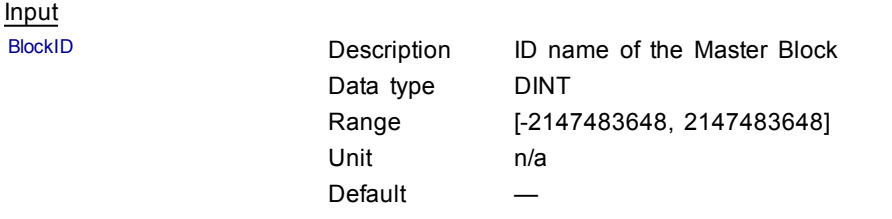

Position **Description** Sets the value of the absolute destination

position. When the Modulo is turned on, the Master Block moves to the targeted position during the corresponding period, calculated as follows:

- $\bullet$  If the Position input is between 0 and the Modulo Position, then the Master Block moves within the **current** period (no position rollover).
- $\bullet$  If the Position input is greater than the Modulo Position, then the Master Block moves during one of the **next** period (positive position rollover).

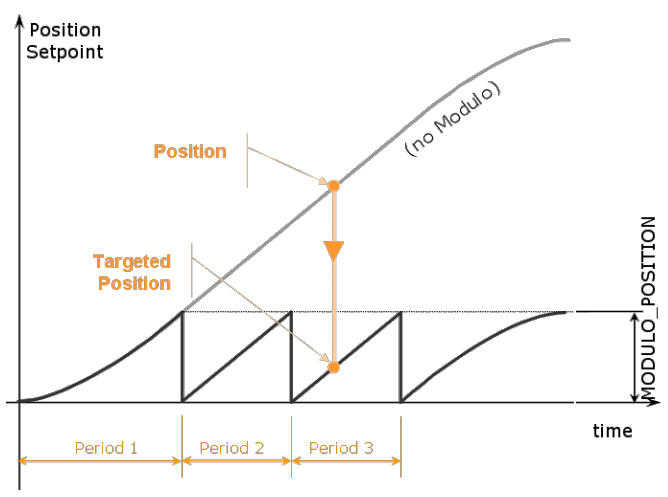

The Master Block works similarly for negative positions: if the Position input is less than zero, then the Master Block moves during one of the **previous** period (negative position rollover). LREAL

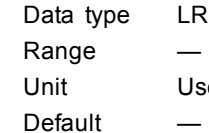

User unit

**Output** 

Default (.Q) **Description** Returns true when function successfully executes

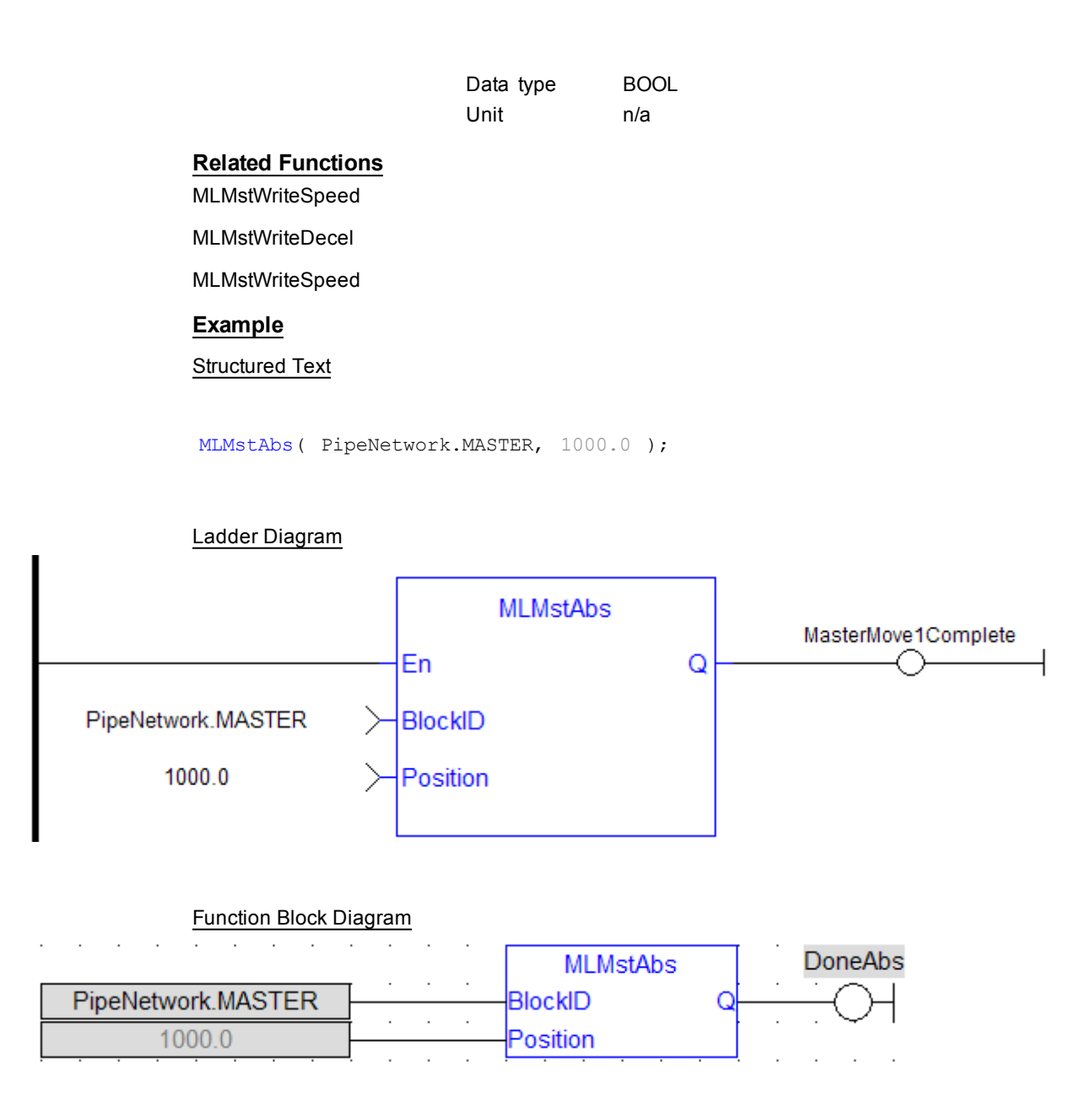

# <span id="page-103-0"></span>**1.1.13.2 MLMstAdd**

# **Description**

Performs a move for a specified distance relative to the endpoint of the previous move. Returns TRUE if the function succeeded.

# **Arguments**

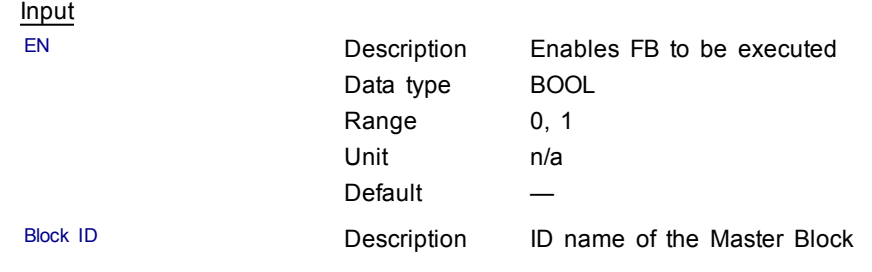

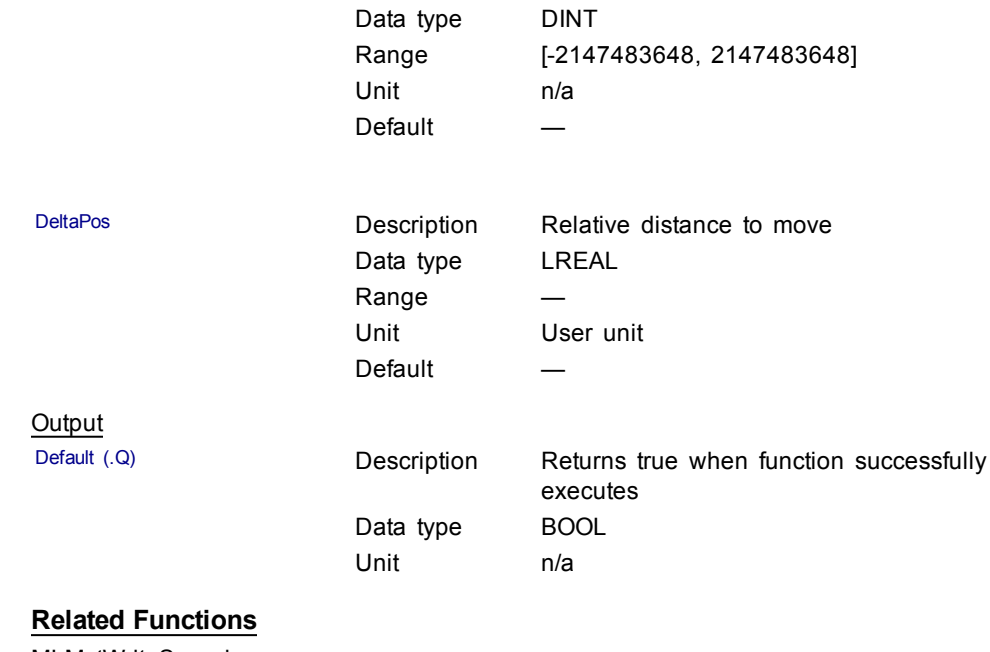

[MLMstWriteSpeed](#page-122-0)

[MLMstWriteDecel](#page-119-0)

# **Example**

Structured Text

MLMstAdd( PipeNetwork.MASTER, 750.0 );

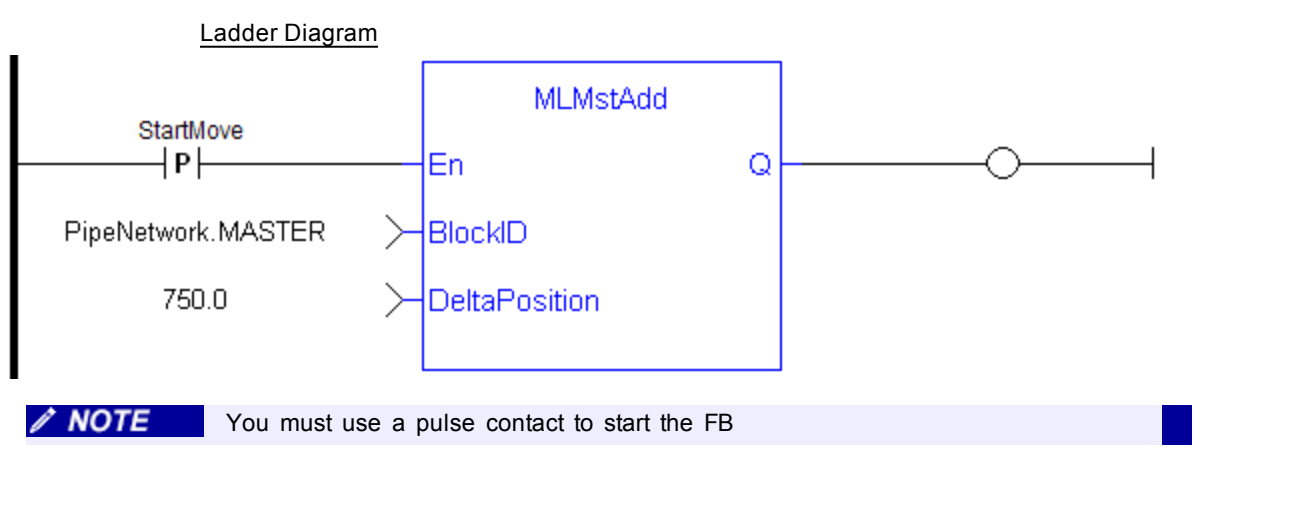

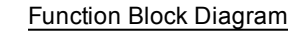

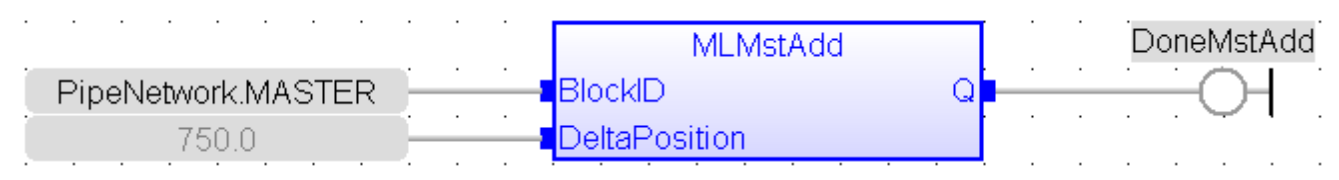

# <span id="page-105-0"></span>**1.1.13.3 MLMstForcePos**

### **Description**

Forces the position of a Master Block to a specified position. This block can only be executed when motion is not occurring. It can be used to force the master starting position to the desired values from which to start motion.

#### **Arguments**

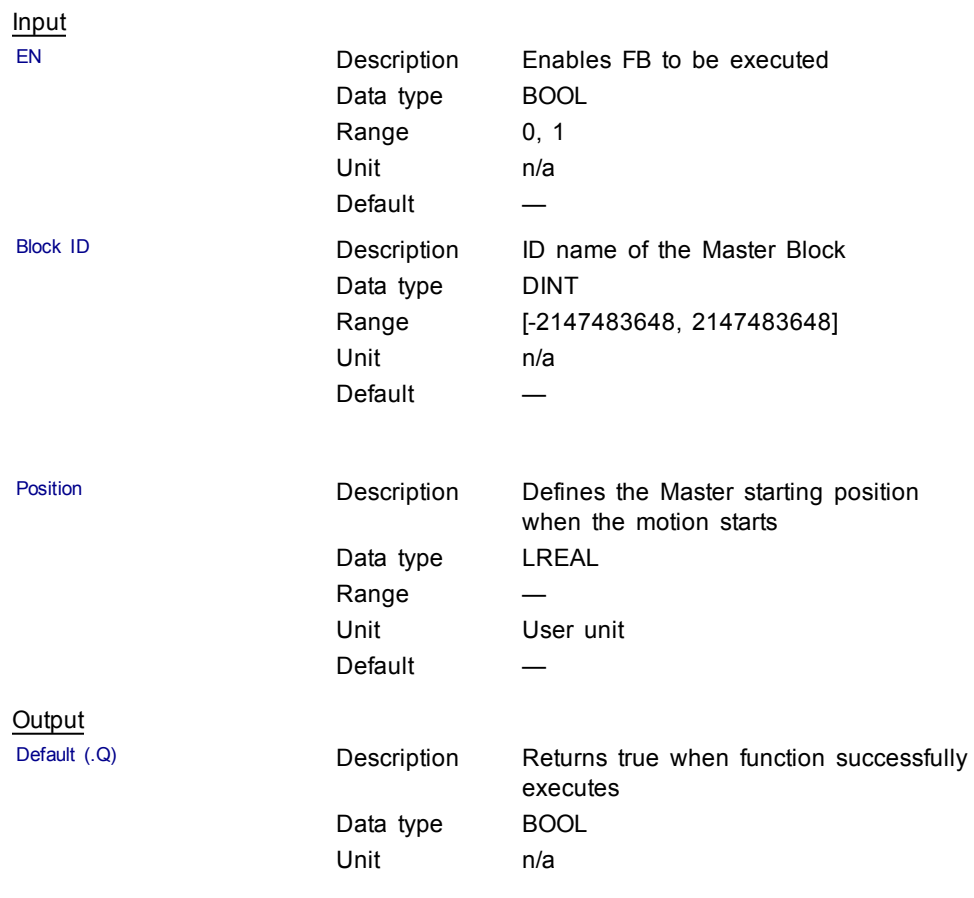

# **Related Functions**

[MLMstReadInitPos](#page-112-0)

#### **Example**

Structured Text

MLMstForcePos( PipeNetwork.MASTER, 2500.0 );

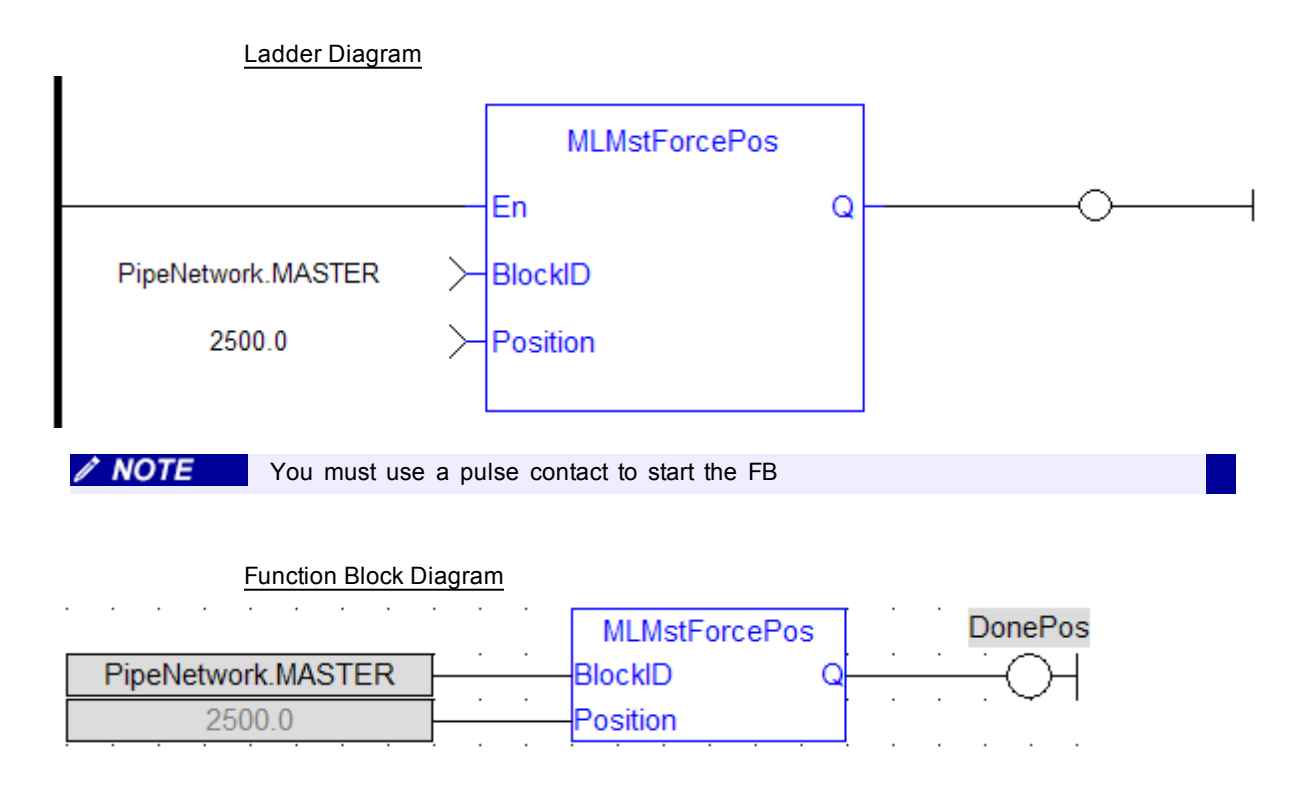

# <span id="page-106-0"></span>**1.1.13.4 MLMstInit**

#### **Description**

Initializes a Master TMP (trapezoidal motion profile) generator block. This function is automatically created when the MLMaster Block is included in the Pipe Network Editor. Based on the parameters defined in the Master pipe block (see figure below), the Inputs for this function are initialized by default.

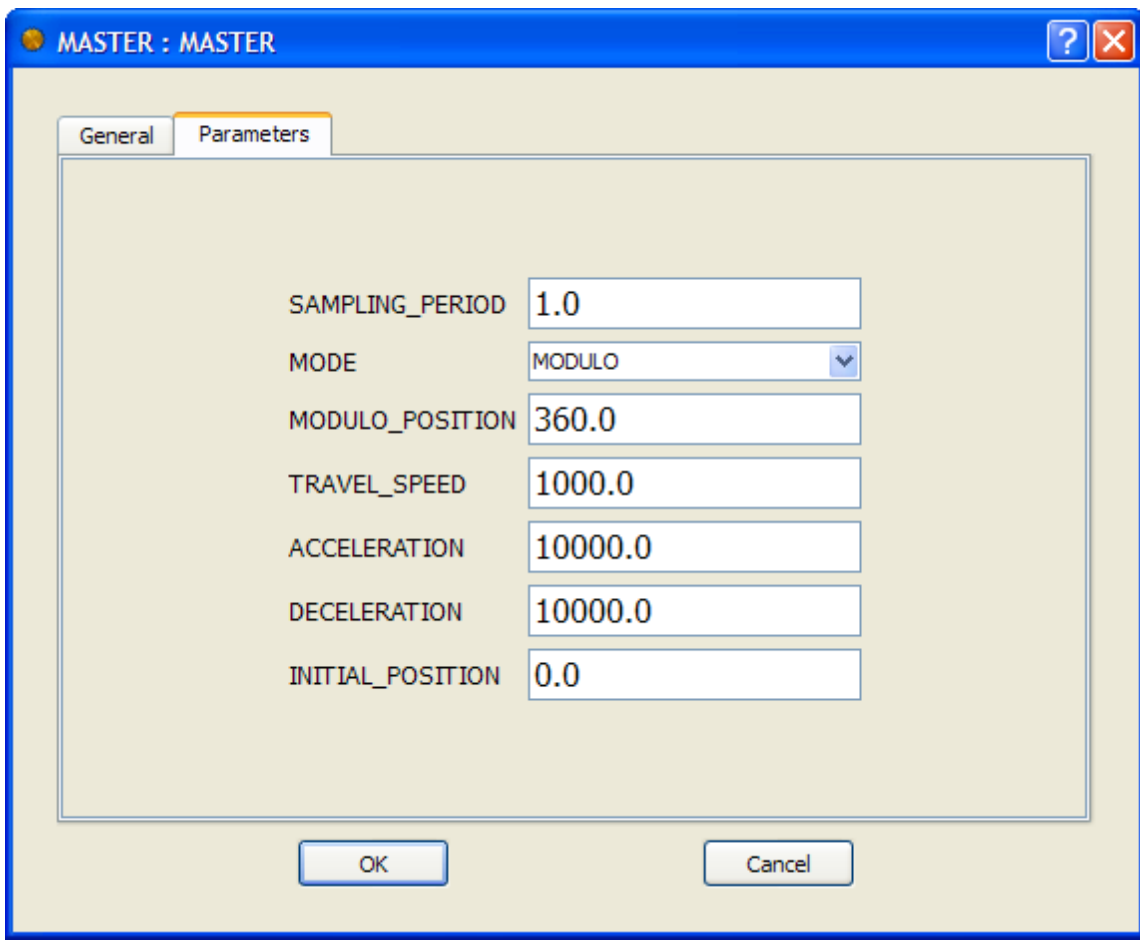

**Figure 1-25:** TMP Initialization

| Arguments |  |
|-----------|--|
|-----------|--|

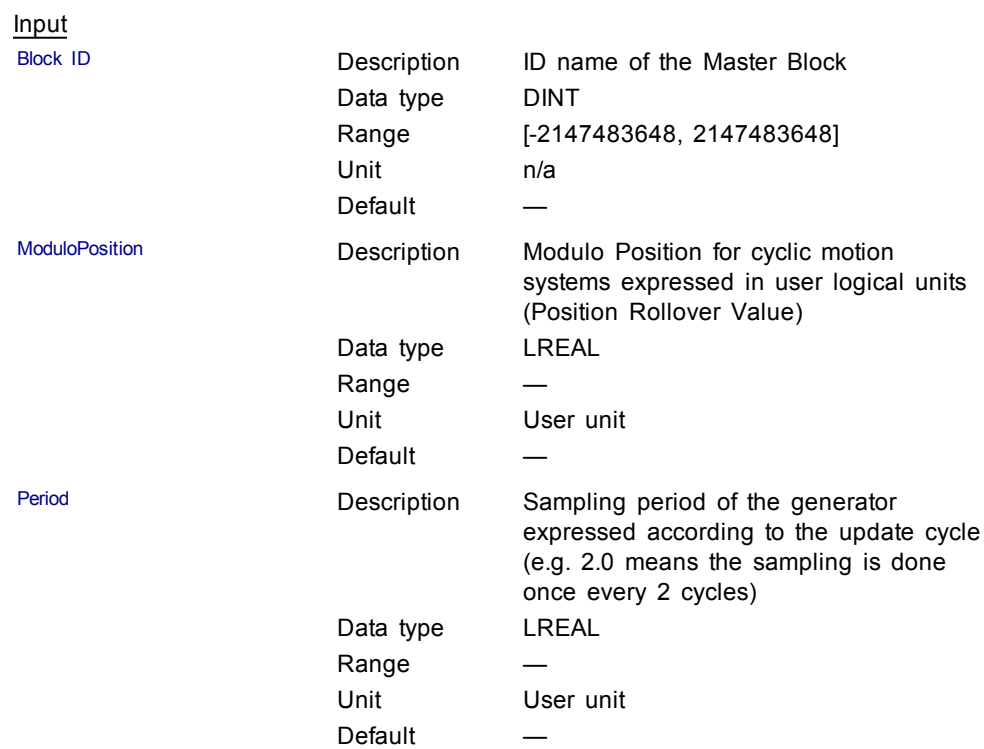
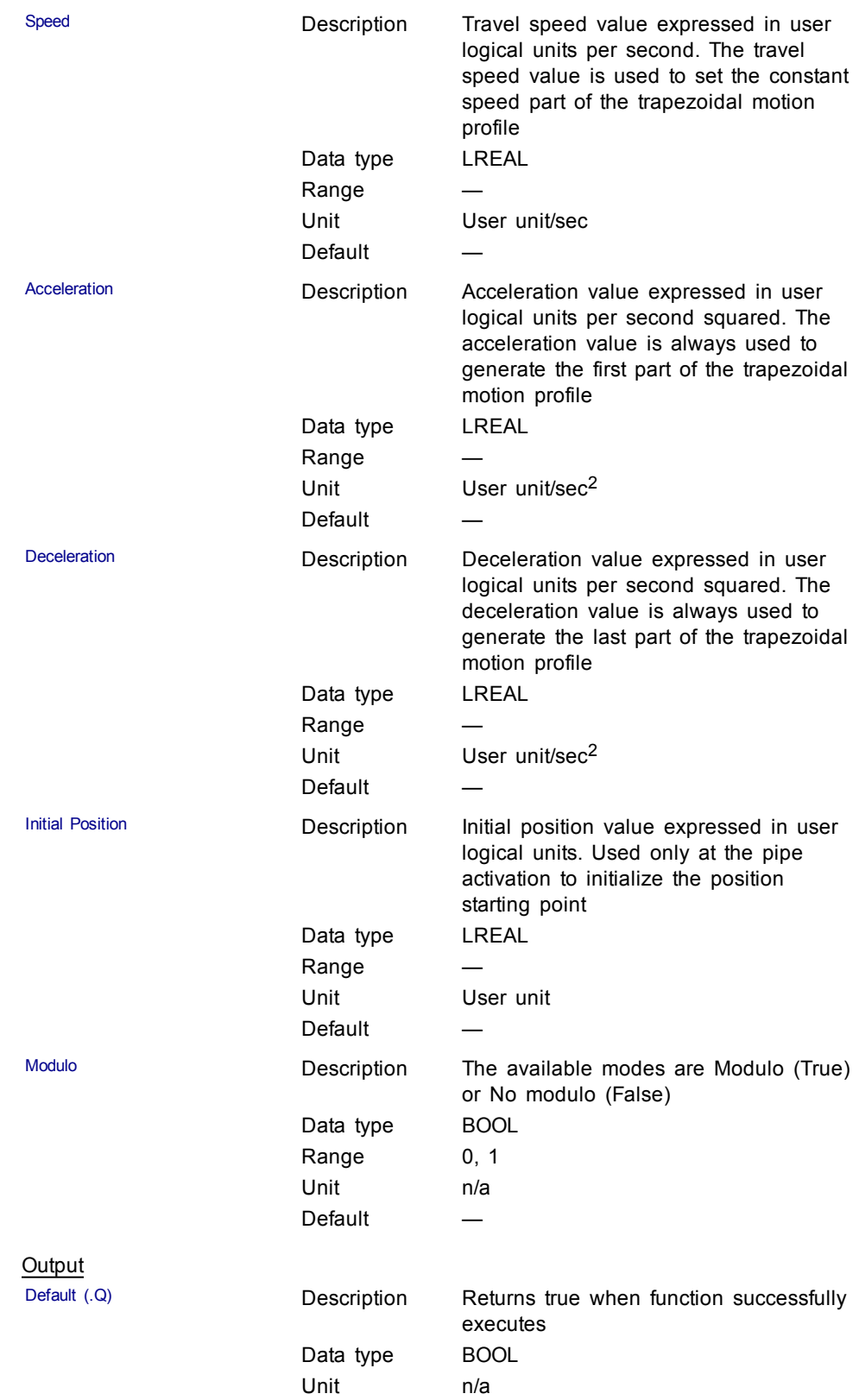

## **Example**

#### Structured Text

```
MLMstInit( PipeNetwork.MASTER, 360.0, 1.0, 1000.0,
10000.0, 10000.0, 0.0, true );
```
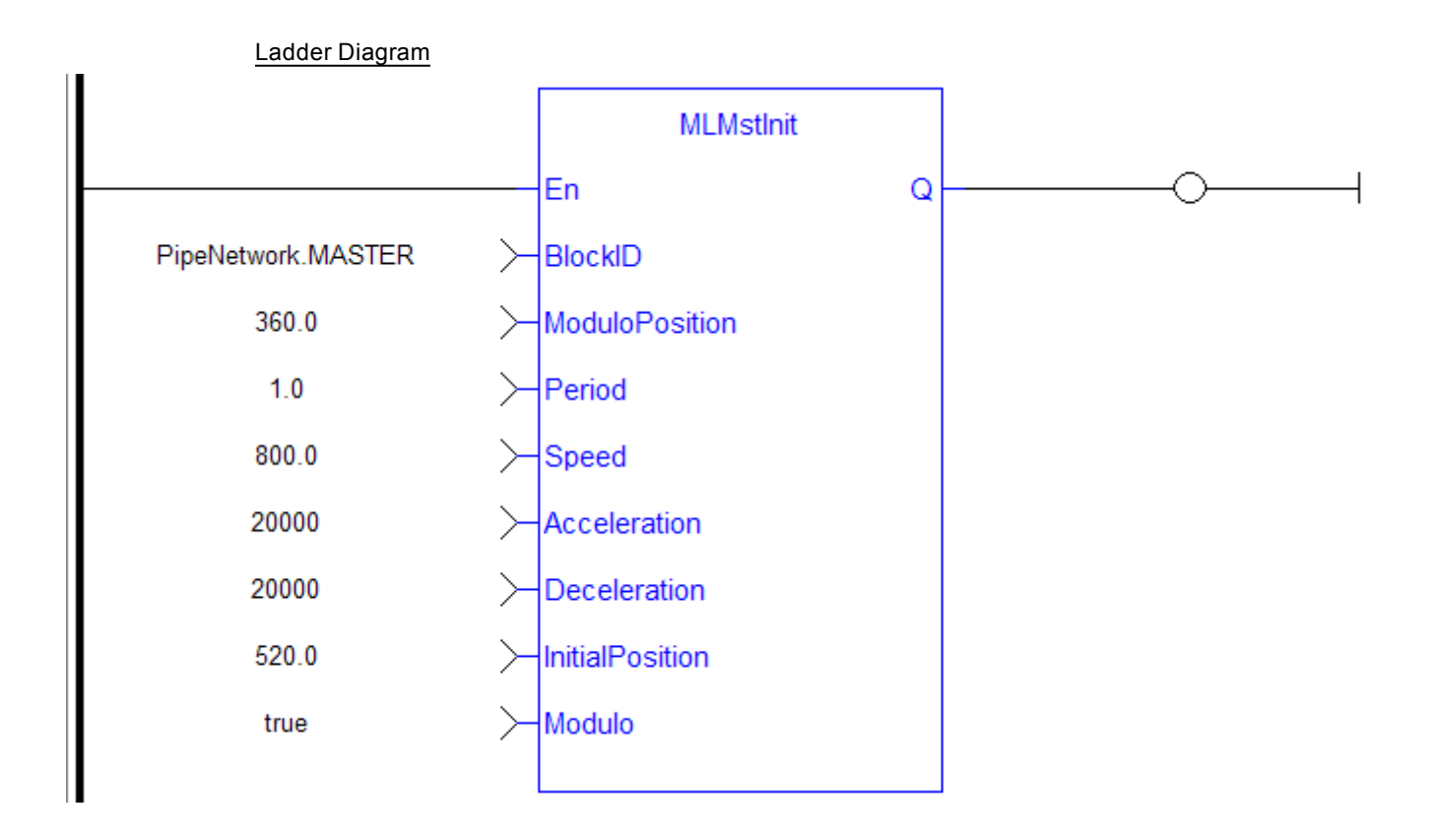

#### Function Block Diagram

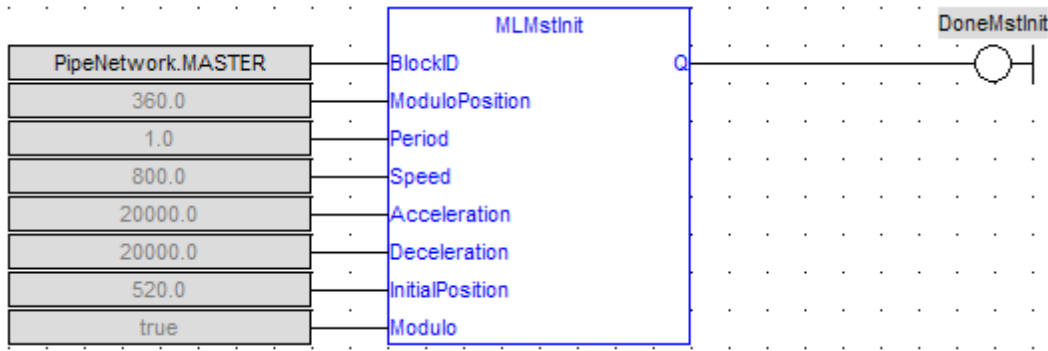

## <span id="page-109-0"></span>**1.1.13.5 MLMstReadAccel**

## **Description**

Get the presently used value for acceleration of a master block.

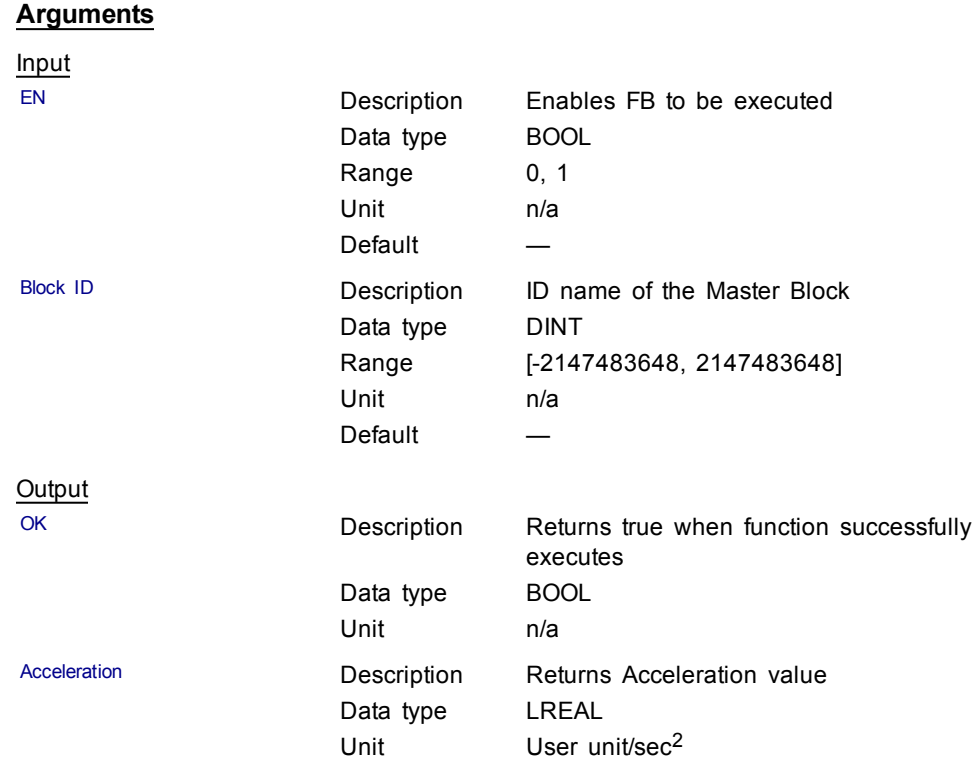

# **Related Functions**

[MLMstReadSpeed](#page-113-0)

[MLMstReadDecel](#page-111-0)

## **Example**

**Structured Text** 

MLMstReadAccel( PipeNetwork.MASTER );

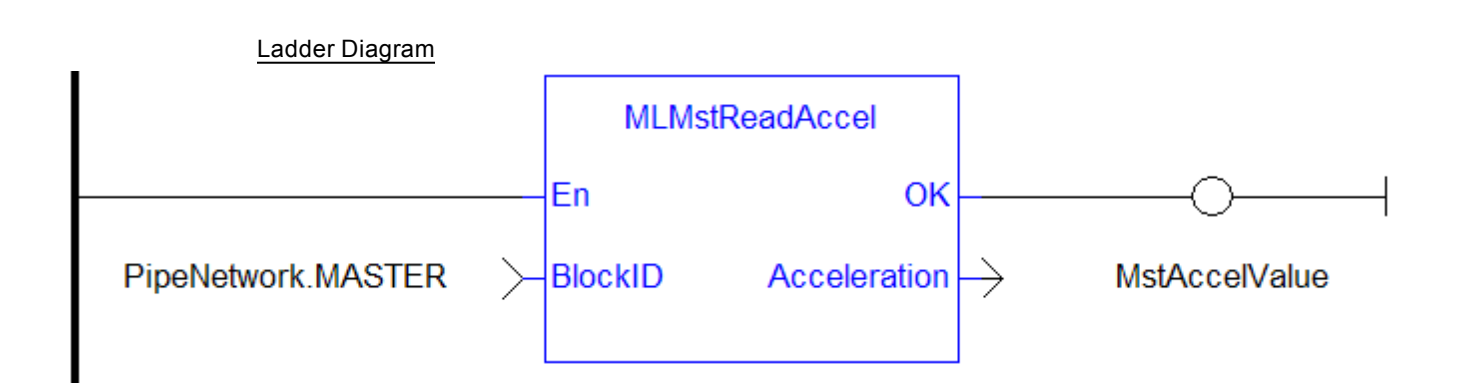

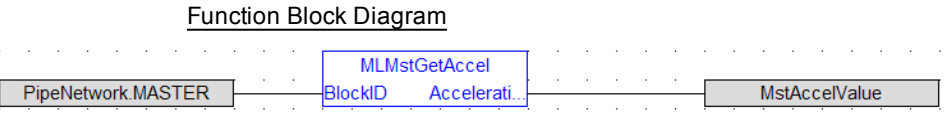

## <span id="page-111-0"></span>**1.1.13.6 MLMstReadDecel**

## **Description**

Get the presently used value for deceleration of a master block.

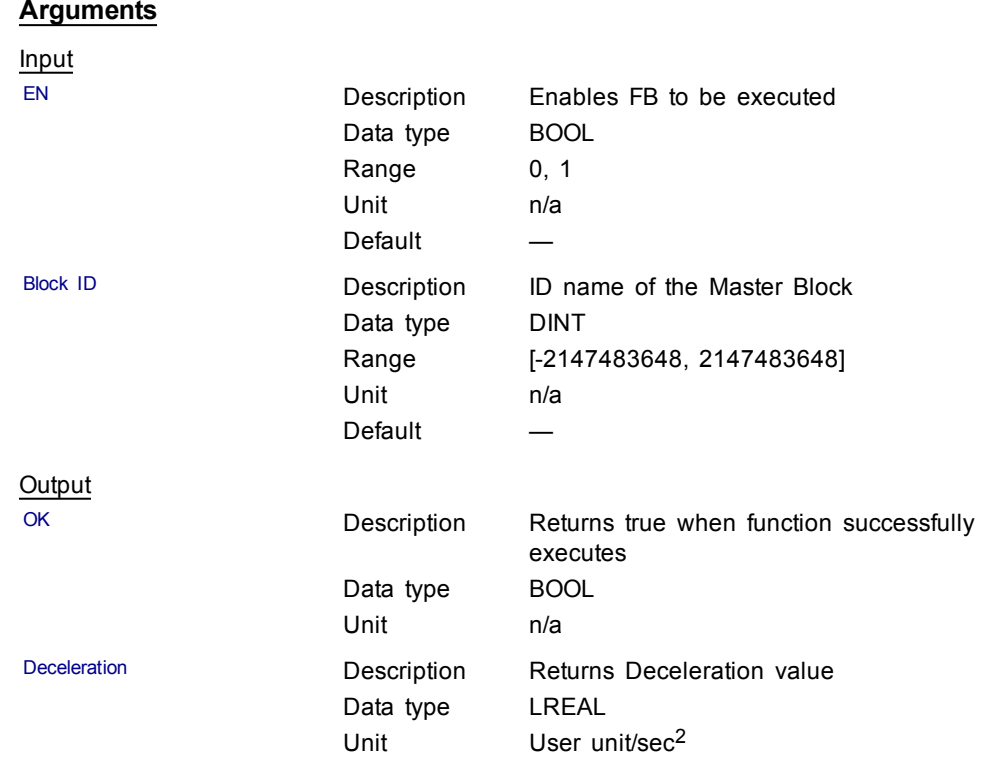

## **Example**

**Structured Text** 

MLMstReadDecel( PipeNetwork.MASTER );

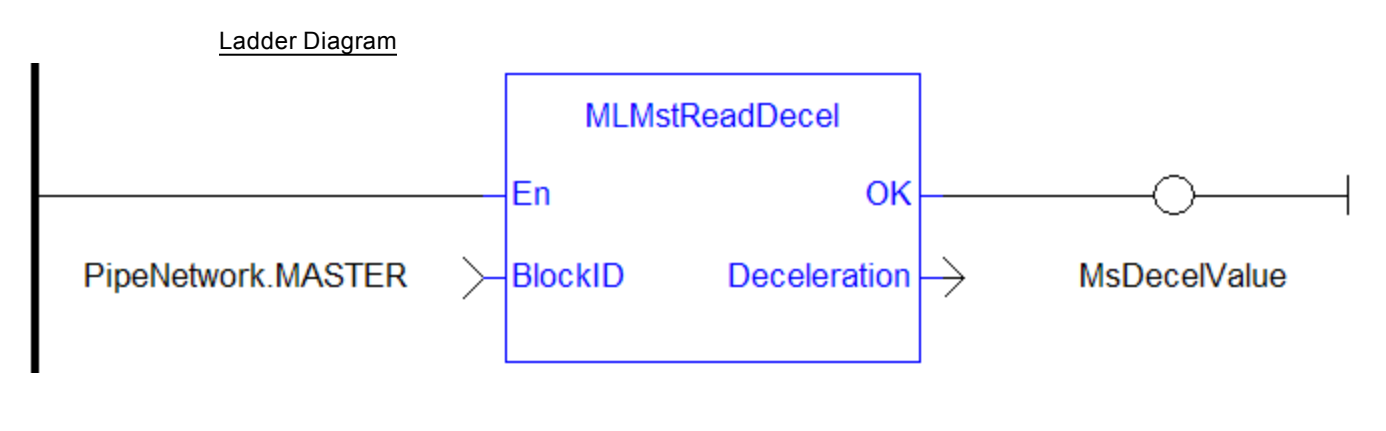

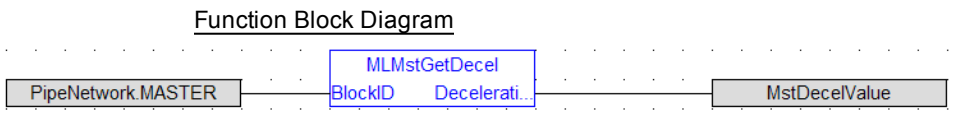

## **1.1.13.7 MLMstReadInitPos**

## **Description**

Get the presently used value for initial position of a master block.

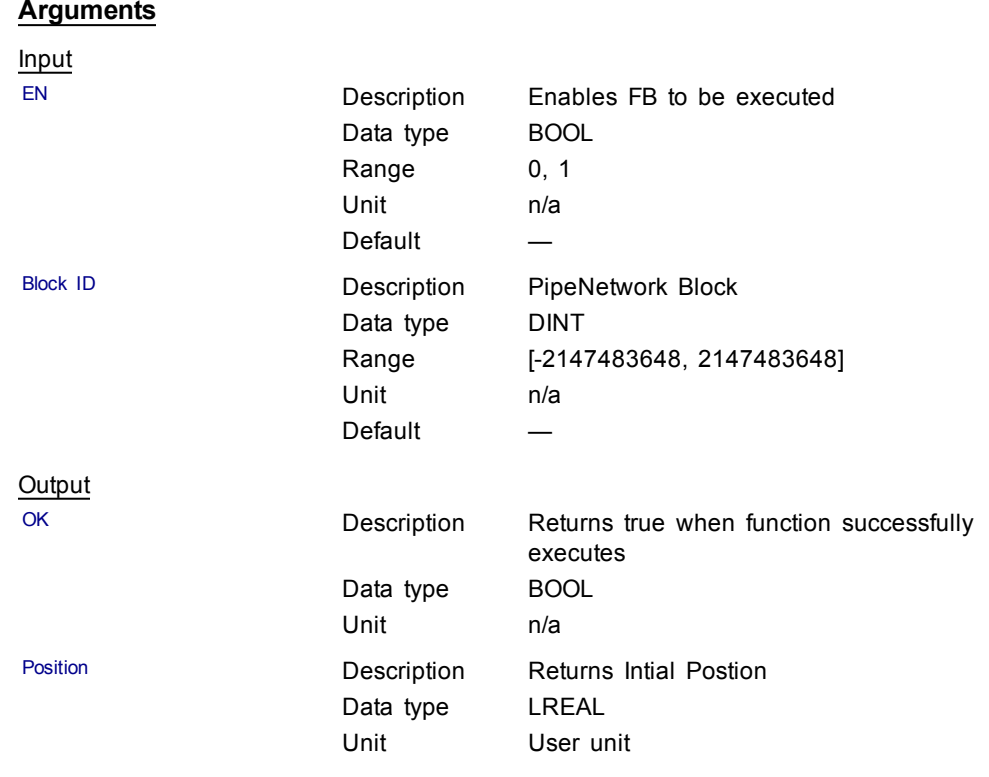

## **Example**

**Structured Text** 

MstInitPos := MLMstReadInitPos( PipeNetwork.MASTER );

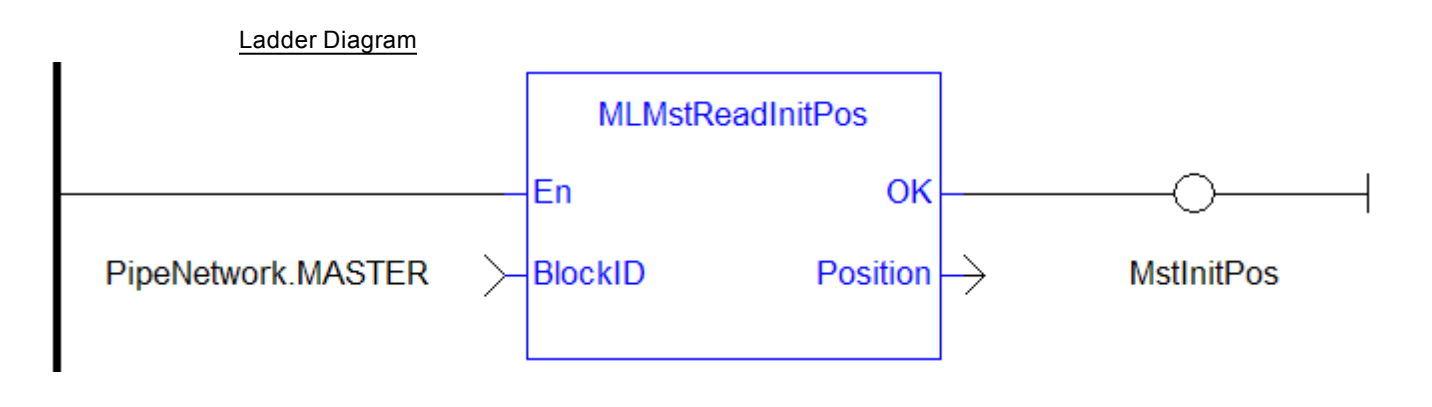

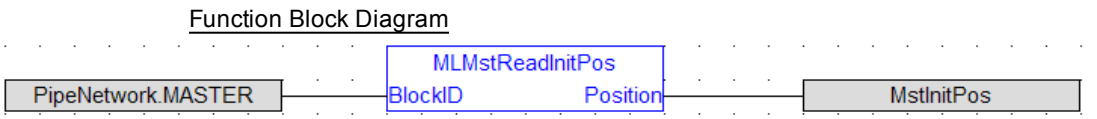

## <span id="page-113-0"></span>**1.1.13.8 MLMstReadSpeed**

## **Description**

Get the presently used value for speed of a master block.

## **Arguments**

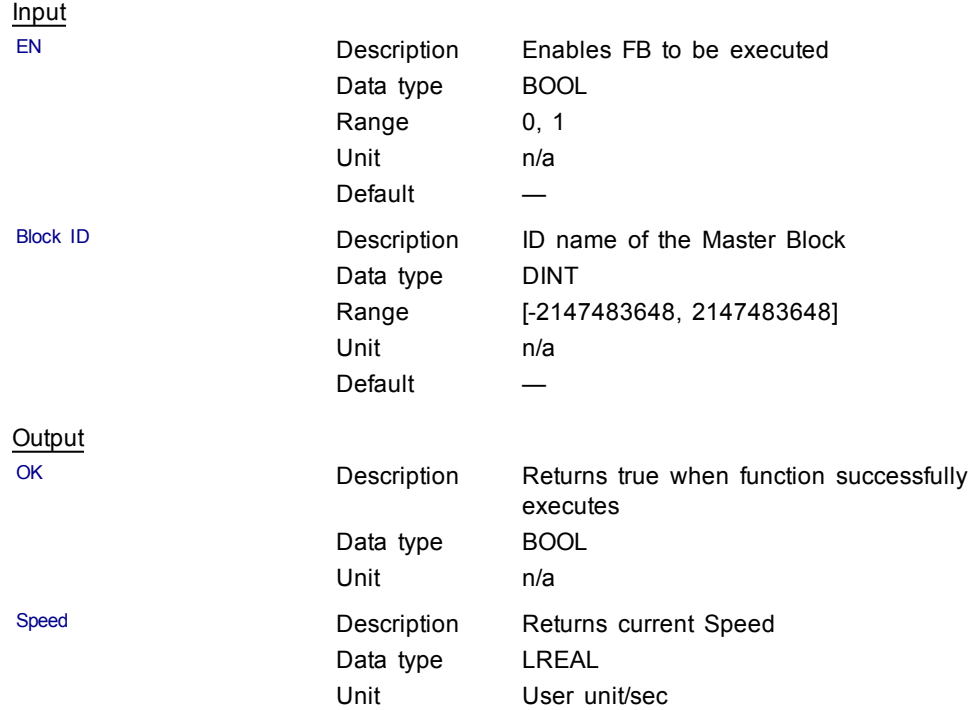

#### **Related Functions**

[MLMstReadAccel](#page-109-0)

[MLMstReadDecel](#page-111-0)

## **Example**

**Structured Text** 

MstSpeed := MLMstReadSpeed( PipeNetwork.MASTER );

## Ladder Diagram

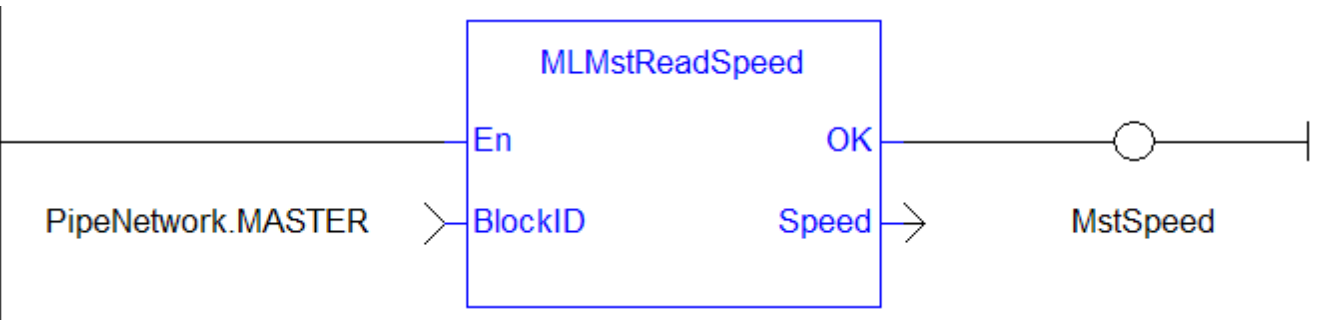

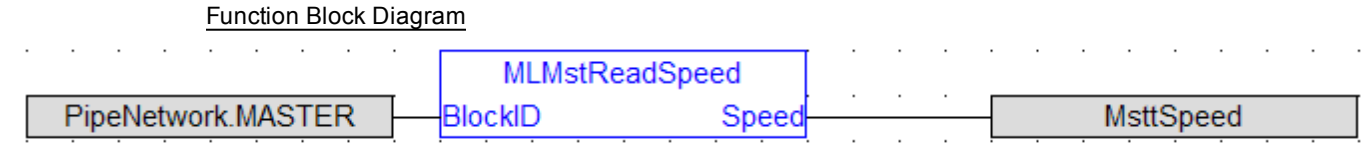

## <span id="page-114-0"></span>**1.1.13.9 MLMstRel**

## **Description**

Performs a move for a specified distance relative to the current position. Returns TRUE if the function succeeded.

## **Arguments**

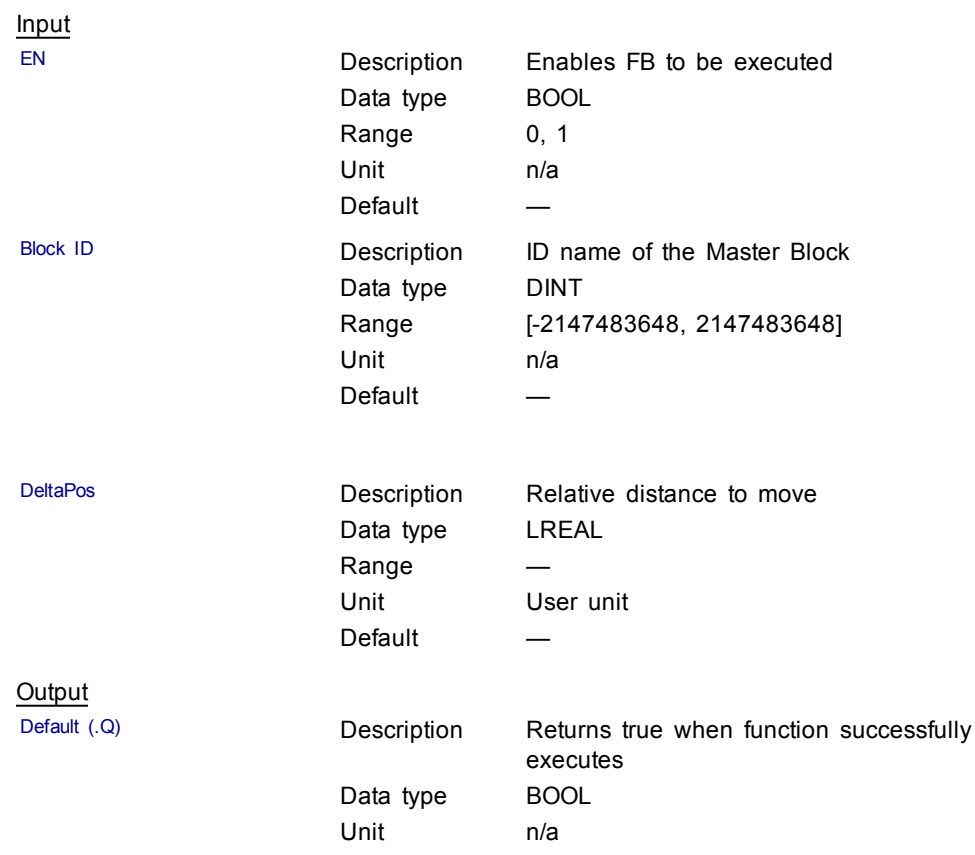

## **Related Functions**

[MLMstWriteSpeed](#page-122-0)

[MLMstWriteDecel](#page-119-0)

## **Example**

**Structured Text** 

MLMstRel( PipeNetwork.MASTER, 750.0 );

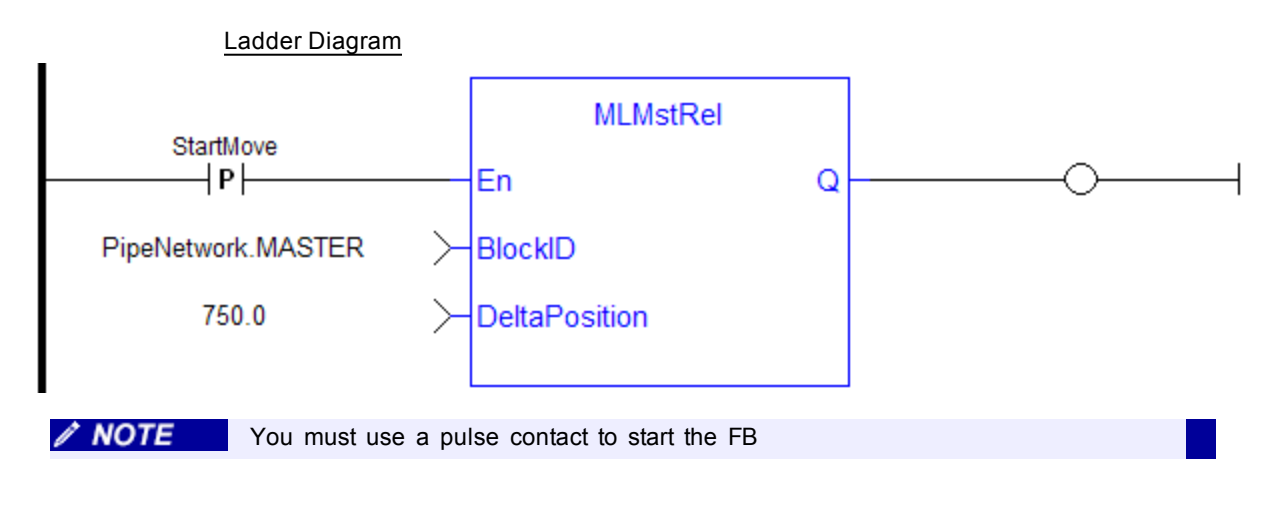

#### Function Block Diagram

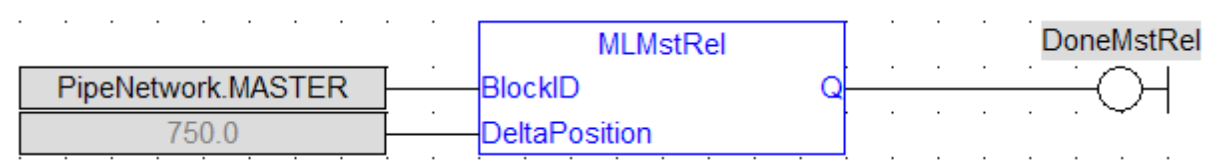

## **1.1.13.10 MLMstRun**

## **Description**

Jog at the specified speed. Returns TRUE if the function succeeded.

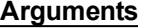

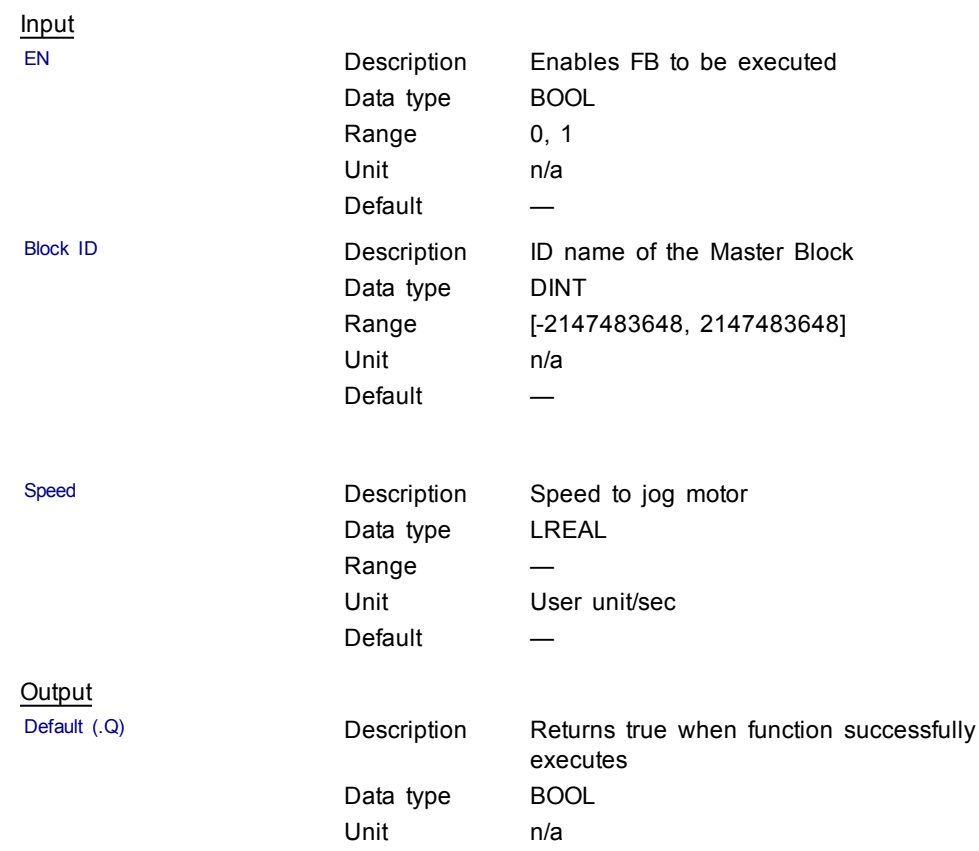

## **Related Functions**

[MLMstWriteSpeed](#page-122-0)

[MLMstWriteDecel](#page-119-0)

#### **Example**

Structured Text

MLMstRun( PipeNetwork.MASTER, 1250.0 );

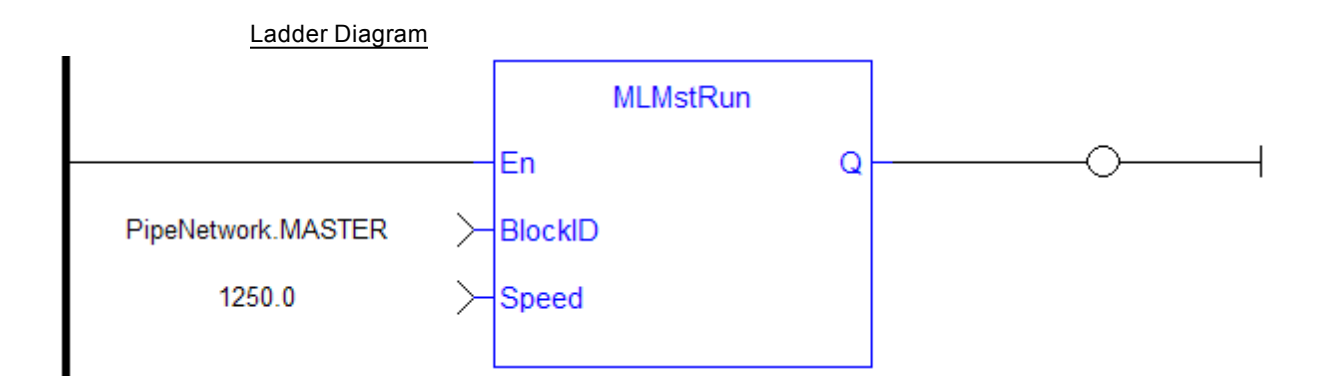

#### Function Block Diagram

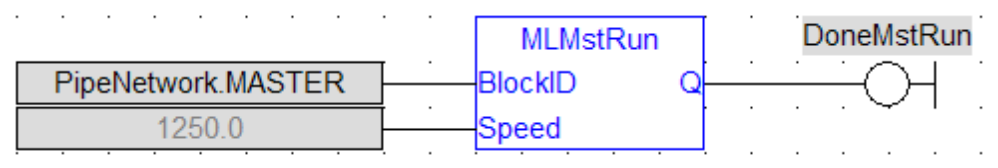

#### **1.1.13.11 MLMstStatus**

#### **Description**

The value returned is the state being executed by the TMP generator as it processes the various motion commands. Some states are transitory, others are stable until the next event takes place. The following terms are relevant to the returned values.

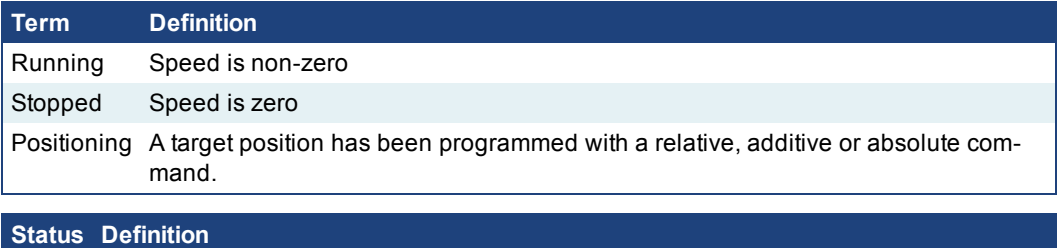

0 (New speed programmed) is entered when a MLMstRun command is programmed and the Generator is not at the new speed.

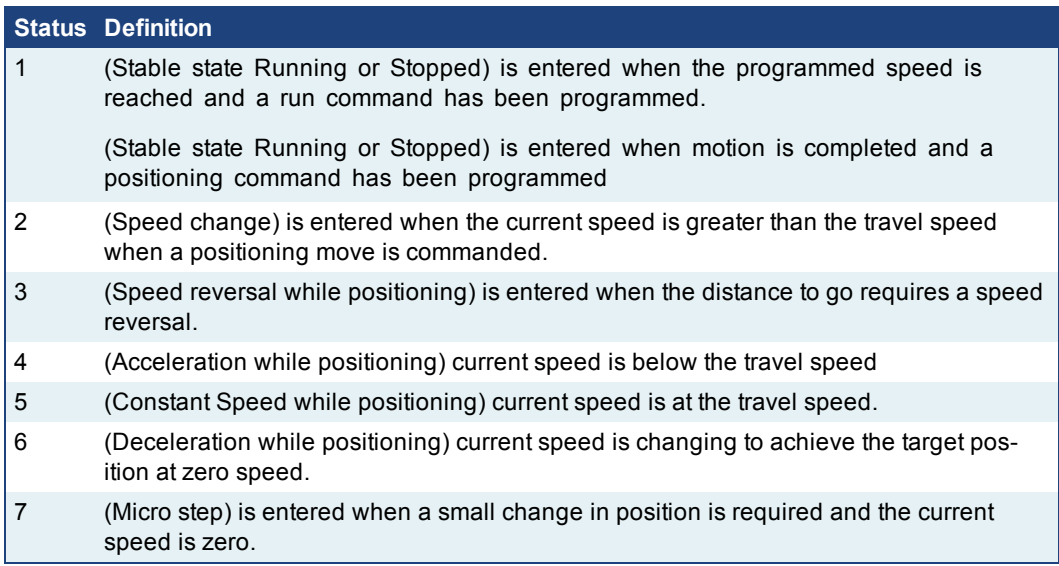

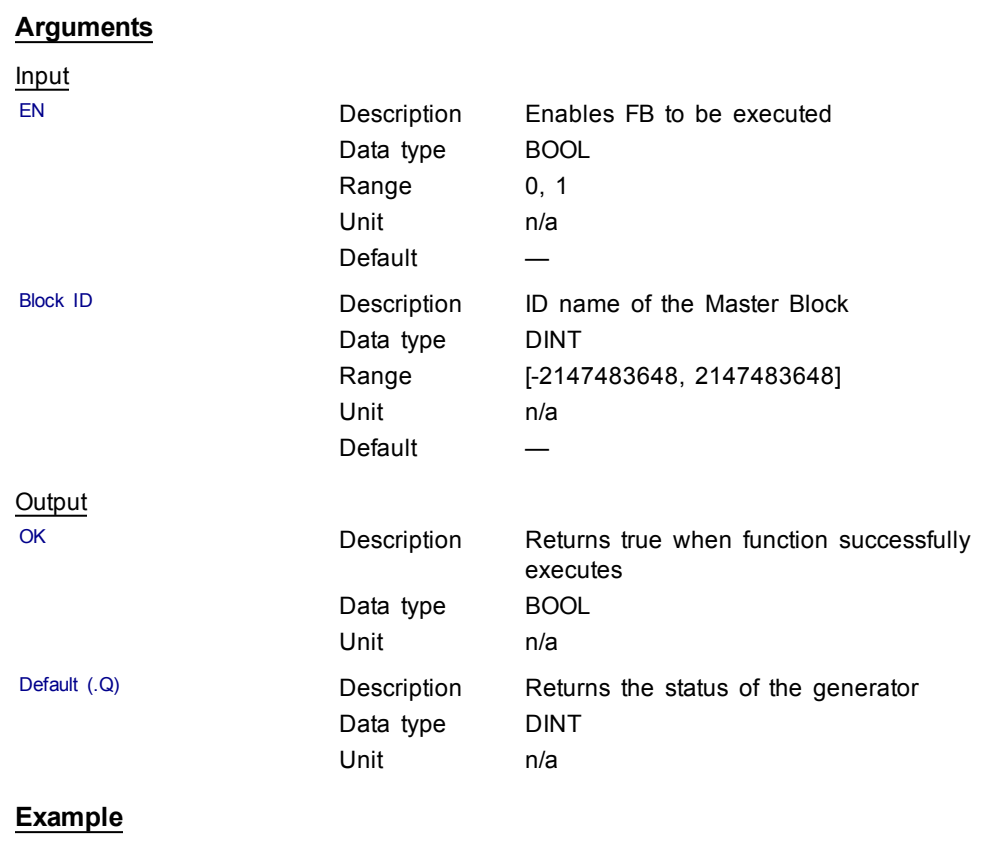

**Structured Text** 

MasterStatus := MLMstStatus( PipeNetwork.MASTER );

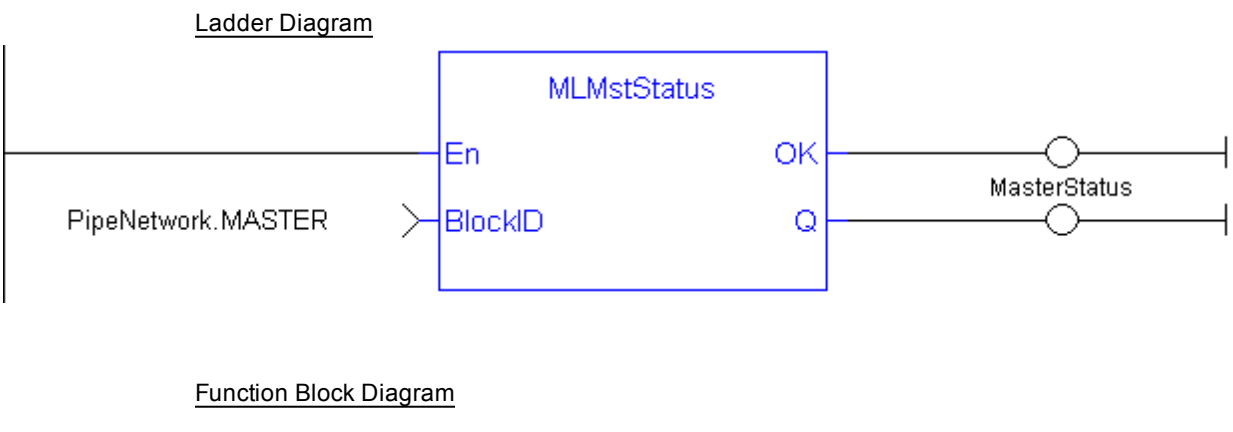

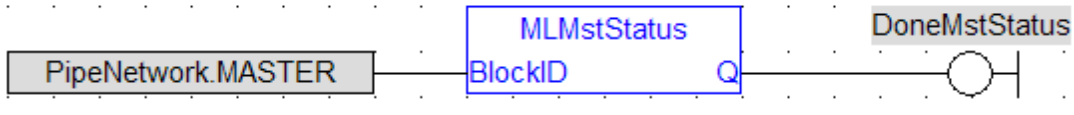

## **1.1.13.12 MLMstWriteAccel**

#### **Description**

**Arguments**

Set the acceleration of a master block. Returns TRUE if the function succeeded.

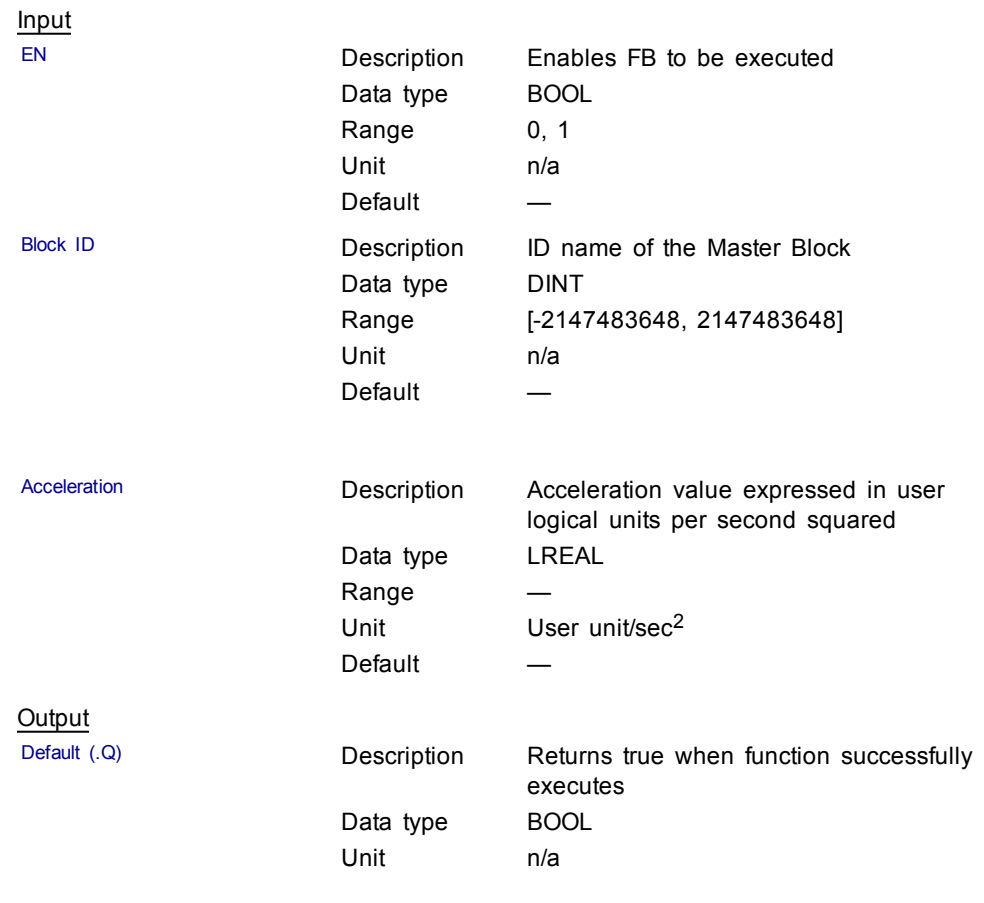

# **Related Functions**

[MLMstAbs](#page-101-0)

[MLMstRel](#page-114-0) [MLMstWriteSpeed](#page-122-0) [MLMstWriteDecel](#page-119-0) **Example** Structured Text

MLMstWriteAccel( PipeNetwork.MASTER, 40000.0 );

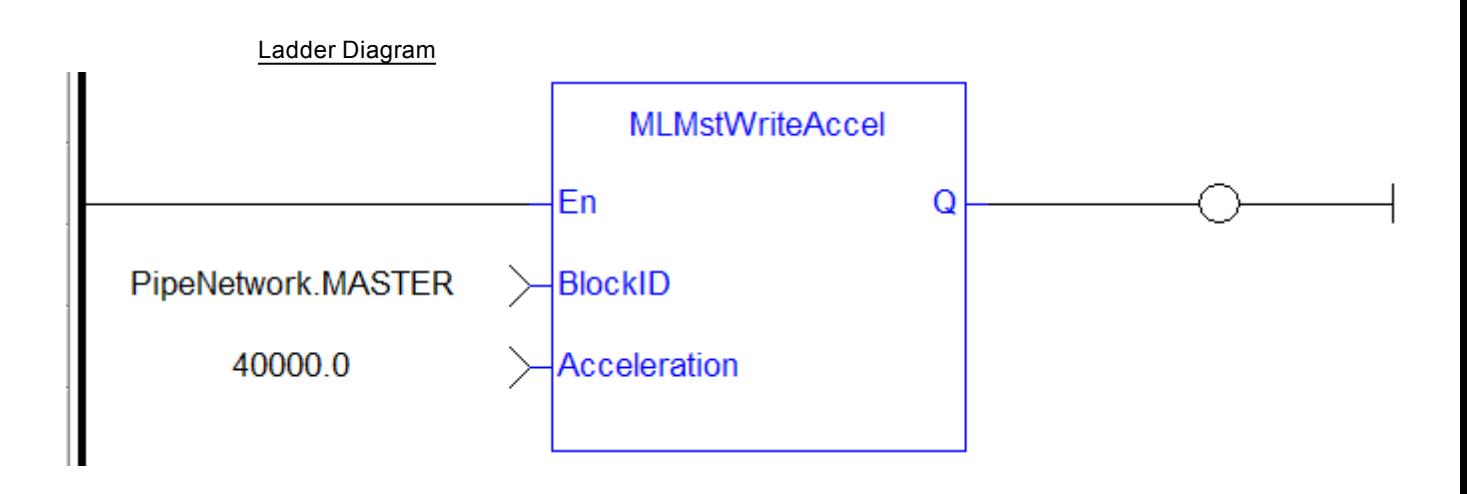

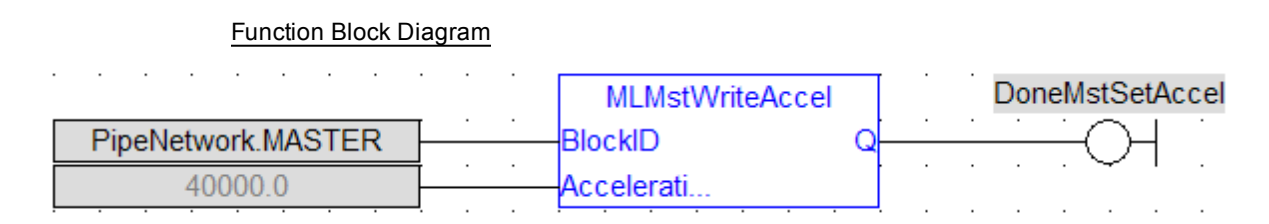

## <span id="page-119-0"></span>**1.1.13.13 MLMstWriteDecel**

#### **Description**

Set the deceleration of a master block. Returns TRUE if the function succeeded.

## **Arguments**

Input

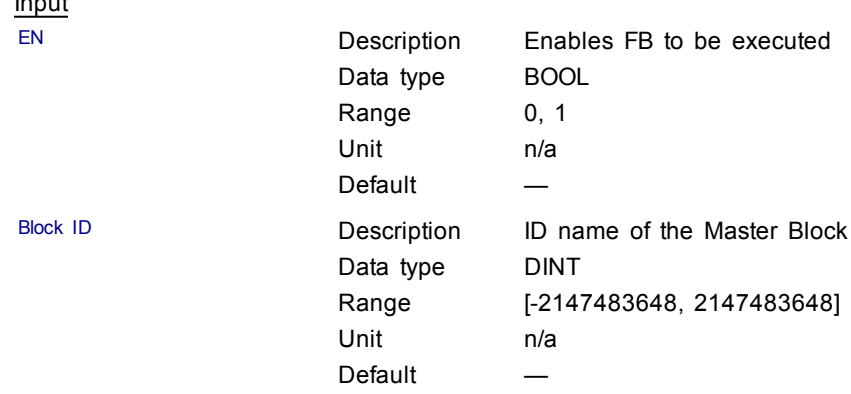

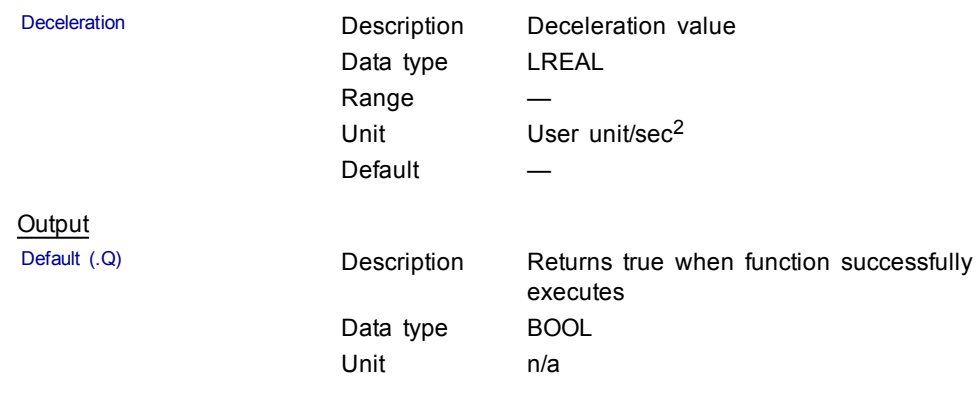

# **Related Functions**

[MLMstWriteSpeed](#page-122-0)

## **Example**

**Structured Text** 

MLMstWriteDecel( PipeNetwork.MASTER, 40000.0 );

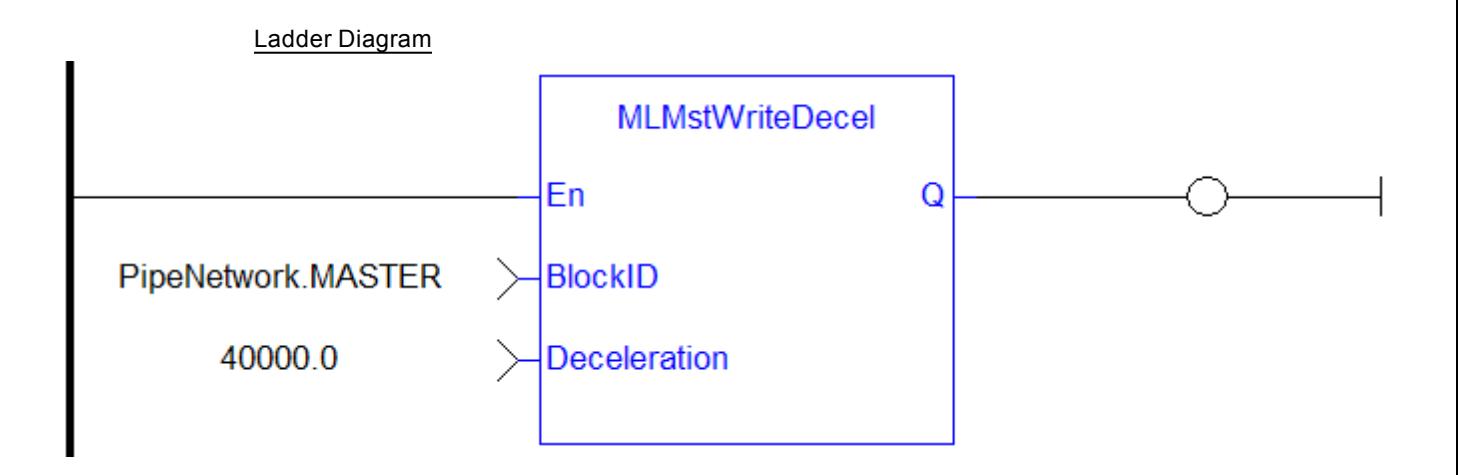

## Function Block Diagram

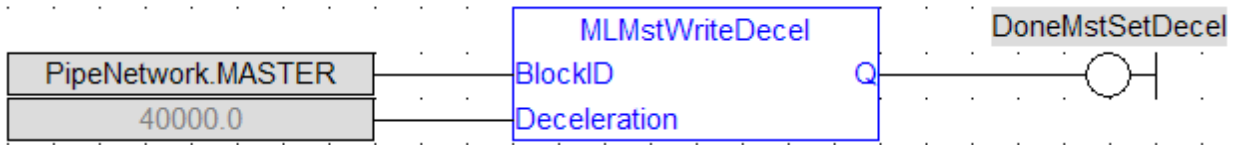

## **1.1.13.14 MLMstWriteInitPos**

## **Description**

Set the initial position of a master block. Returns TRUE if the function succeeded.

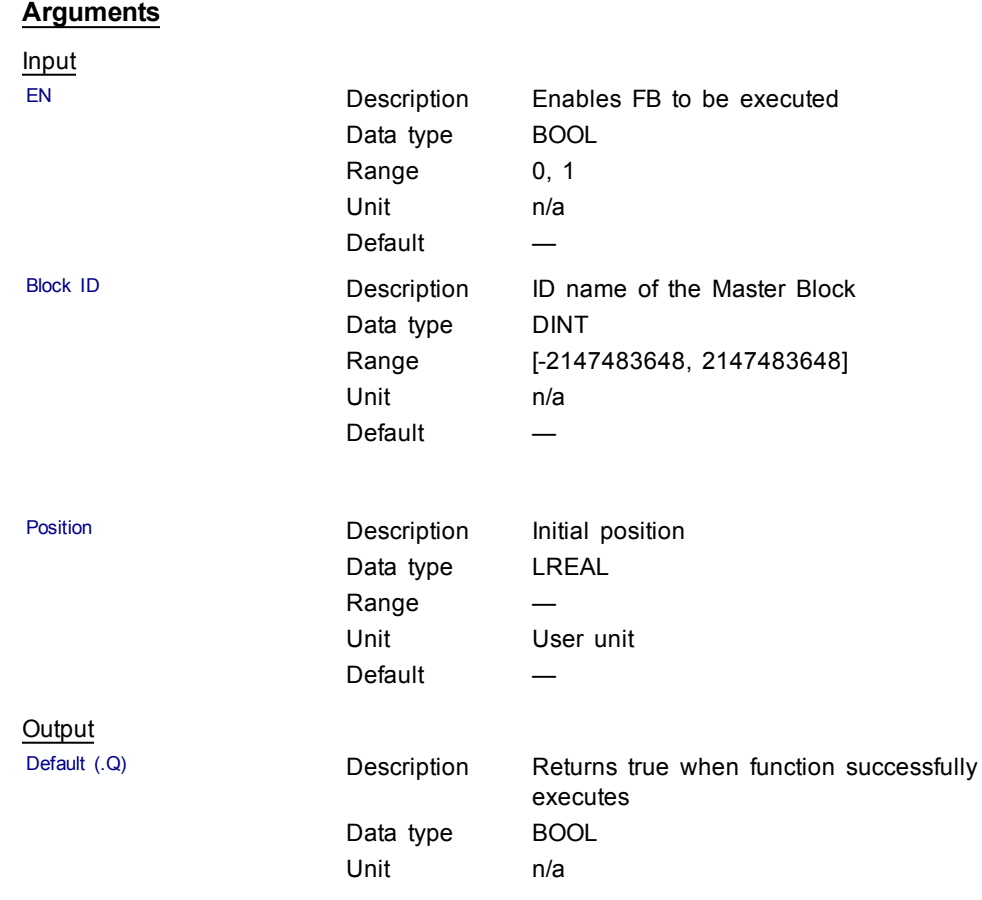

# **Example**

Structured Text

MLMstWriteInitPos( PipeNetwork.MASTER, 120.0 );

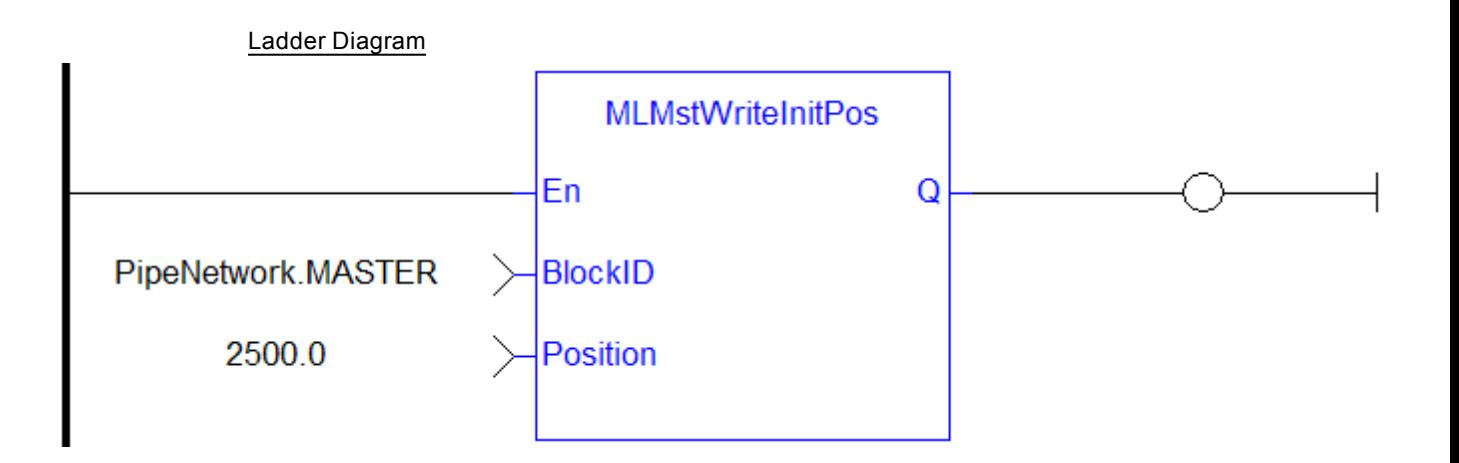

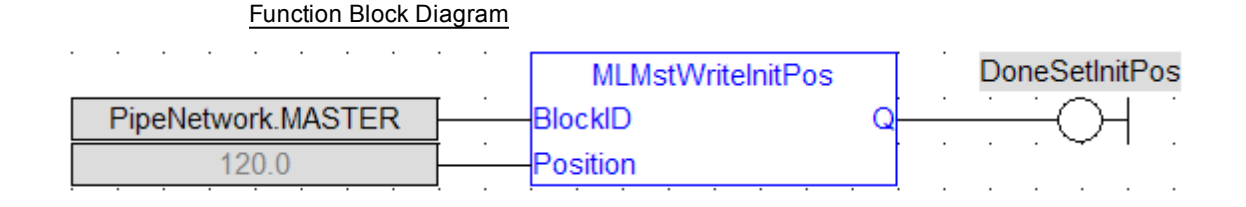

## <span id="page-122-0"></span>**1.1.13.15 MLMstWriteSpeed**

## **Description**

Set the speed of a master block. Returns TRUE if the function succeeded.

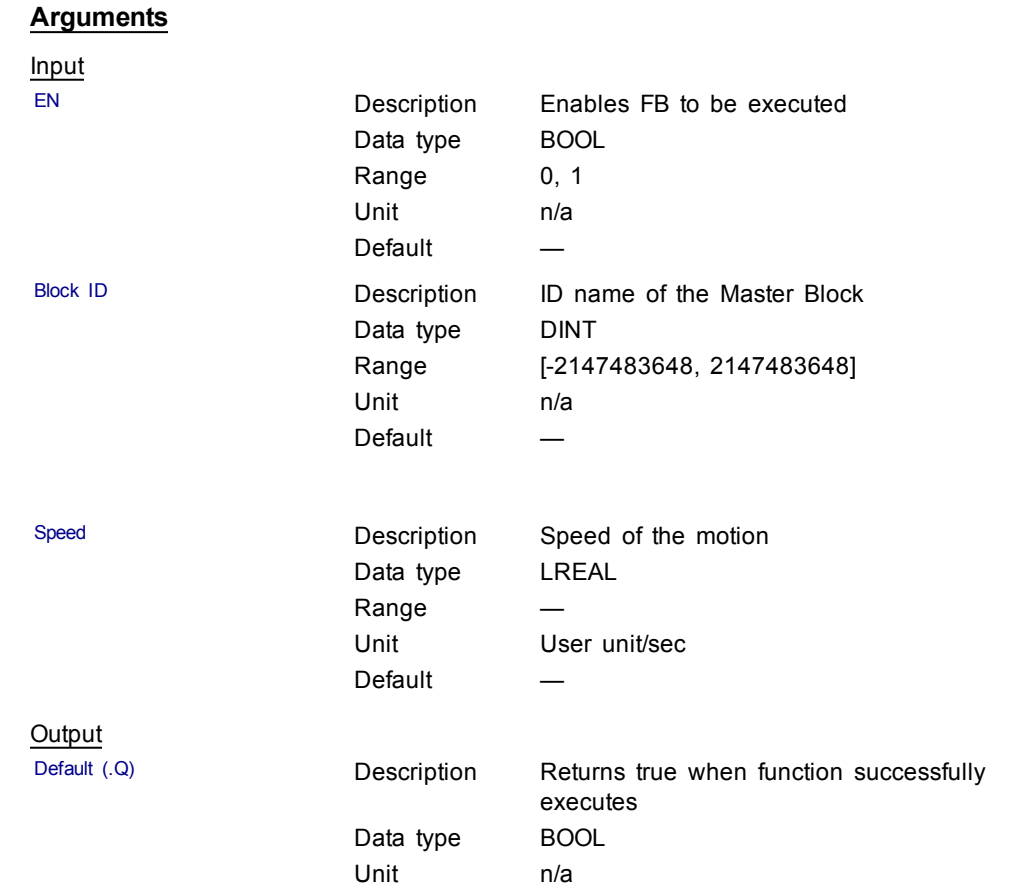

## **Related Functions**

[MLMstWriteSpeed](#page-122-0)

[MLMstWriteDecel](#page-119-0)

#### **Example**

**Structured Text** 

MLMstWriteSpeed( PipeNetwork.MASTER, 400.0 );

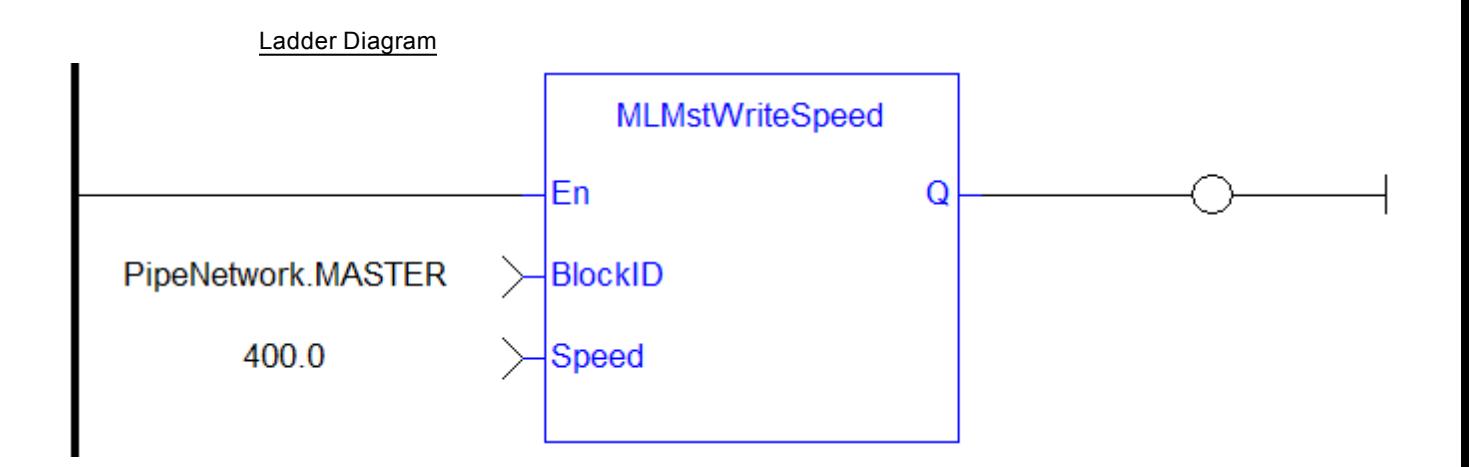

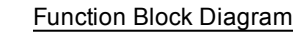

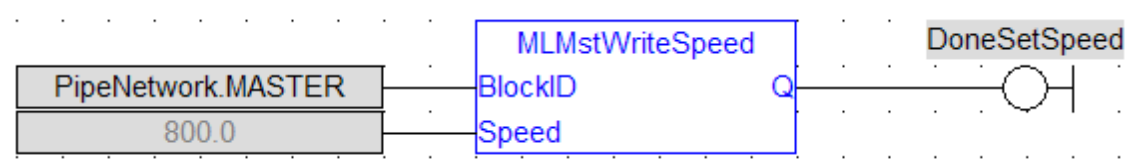

**1.1.13.16 Usage example of Master Functions**

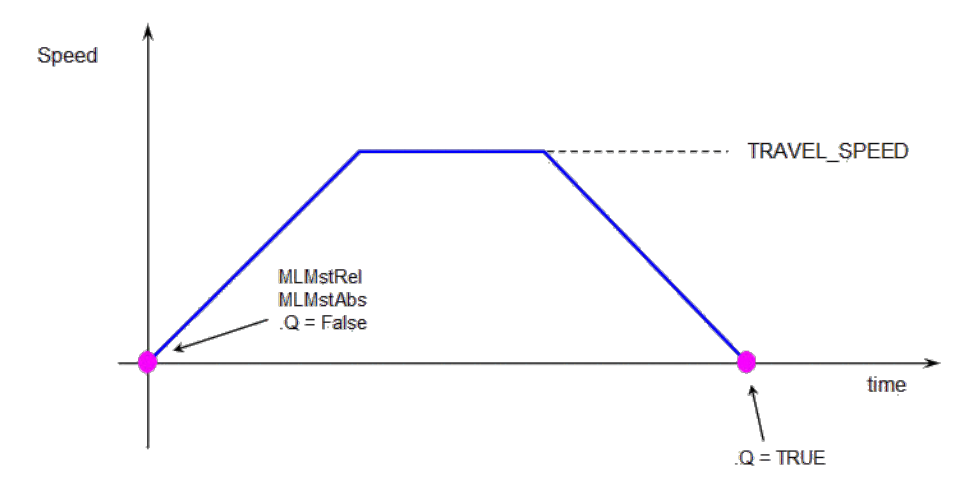

**MLMstRun(0.0)** reduce the speed down to 0.

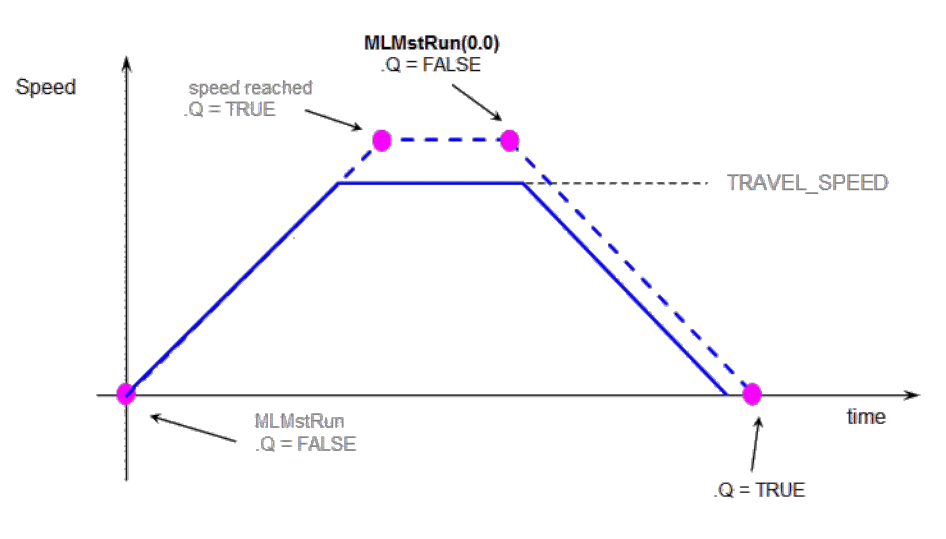

**Figure 1-26:** Master Functions Usage

## **1.1.14 Motion Library - Phaser**

For usage example about Phaser Functions, see [page](#page-124-0) 125

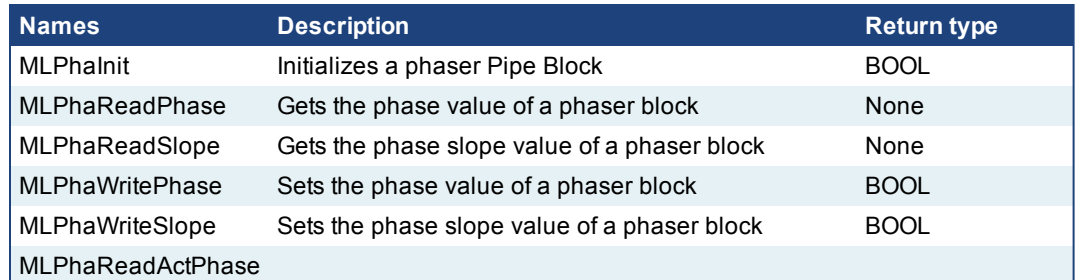

#### $①$  TIP

 $①$  TIP

There is a delay when using an external encoder. The delay is five cycles (2 cycles to read the encoder from the AKD via EtherCAT, 1 cycle for computing, 2 cycles for sending the new position set point to the AKD). This lag error is speed proportional (5 cycles \* speed). A Phaser block can be used to compensate for this lag.

#### <span id="page-124-0"></span>**1.1.14.1 Usage example of Phaser Functions**

When you call the **MLPhaStop** function, the output becomes True as soon as the Standy\_Value is reached.

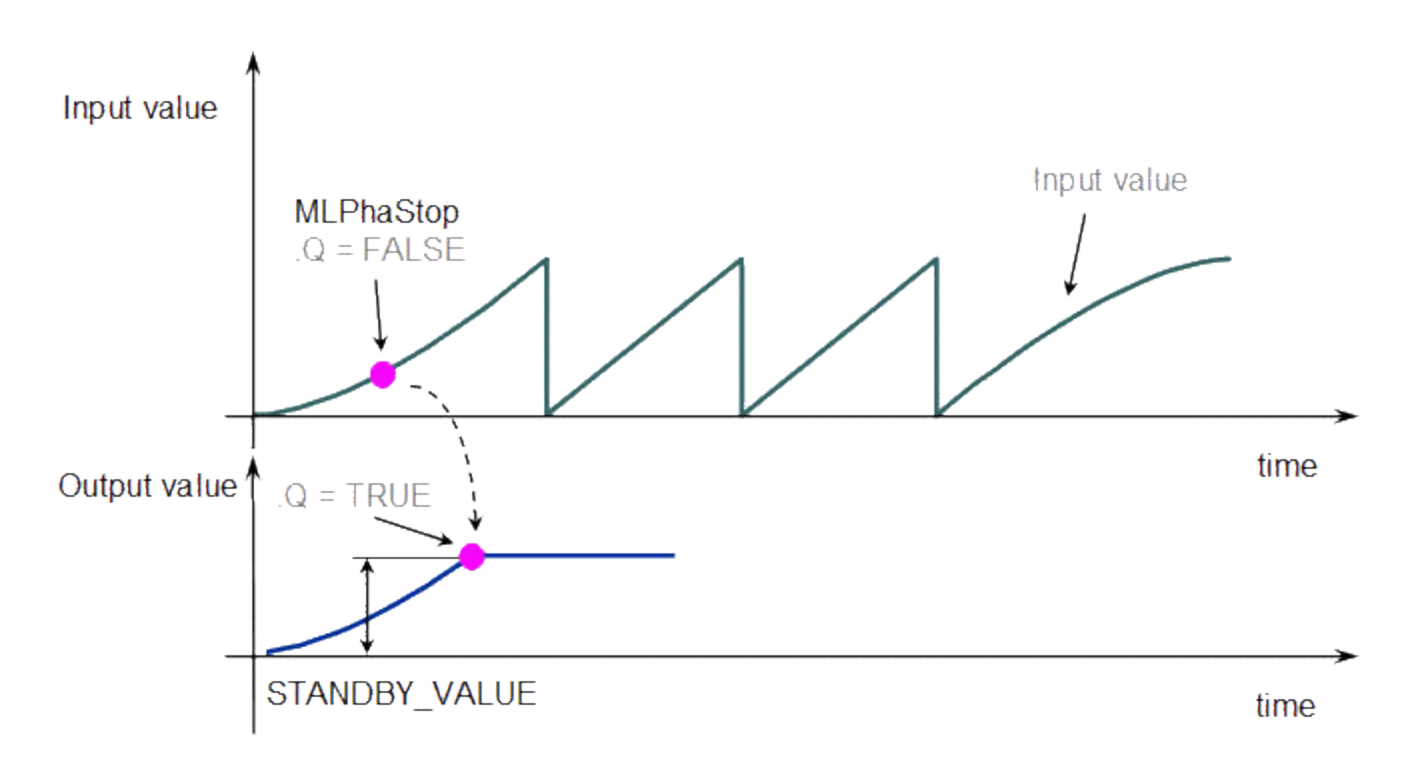

When you call the **MLPhaStart** function, the output becomes True as soon as the Input value equals the Standby\_Value.

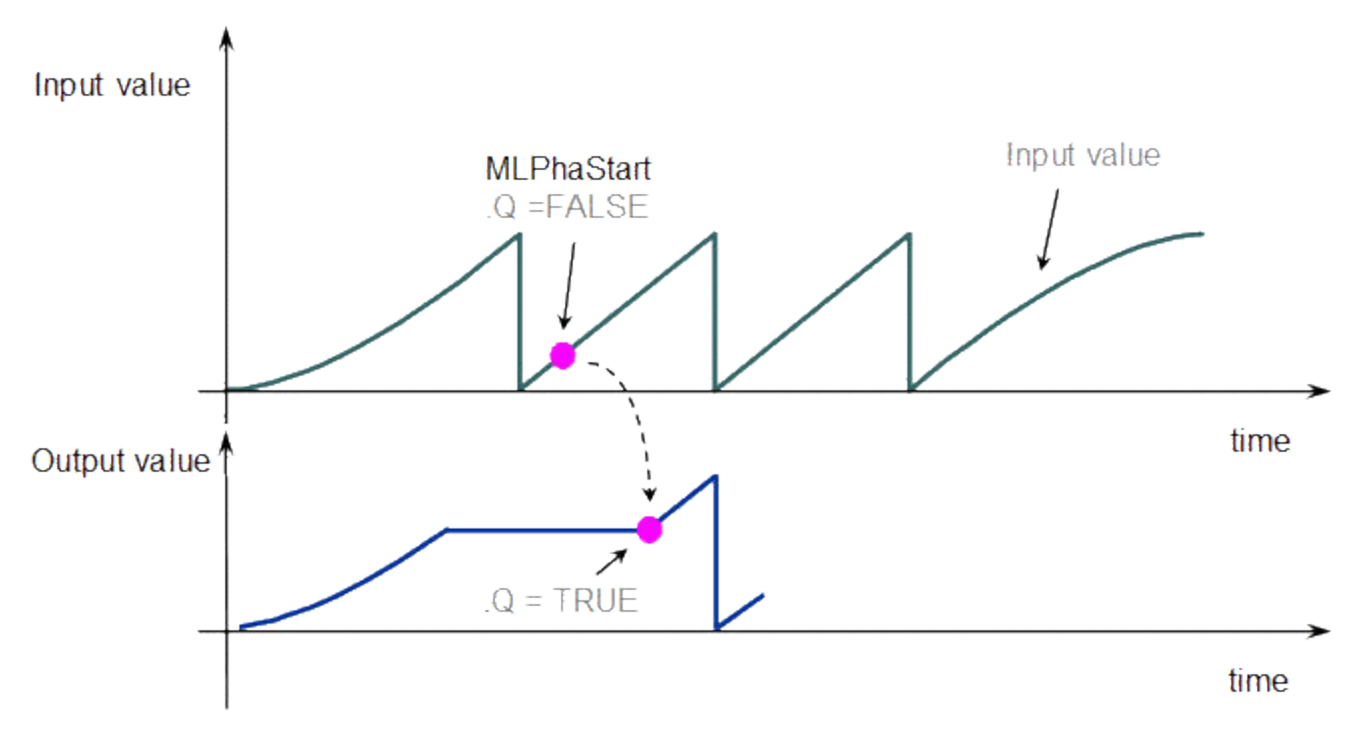

You can call the **MLPhaWritePhase** function to modify the phase slope.

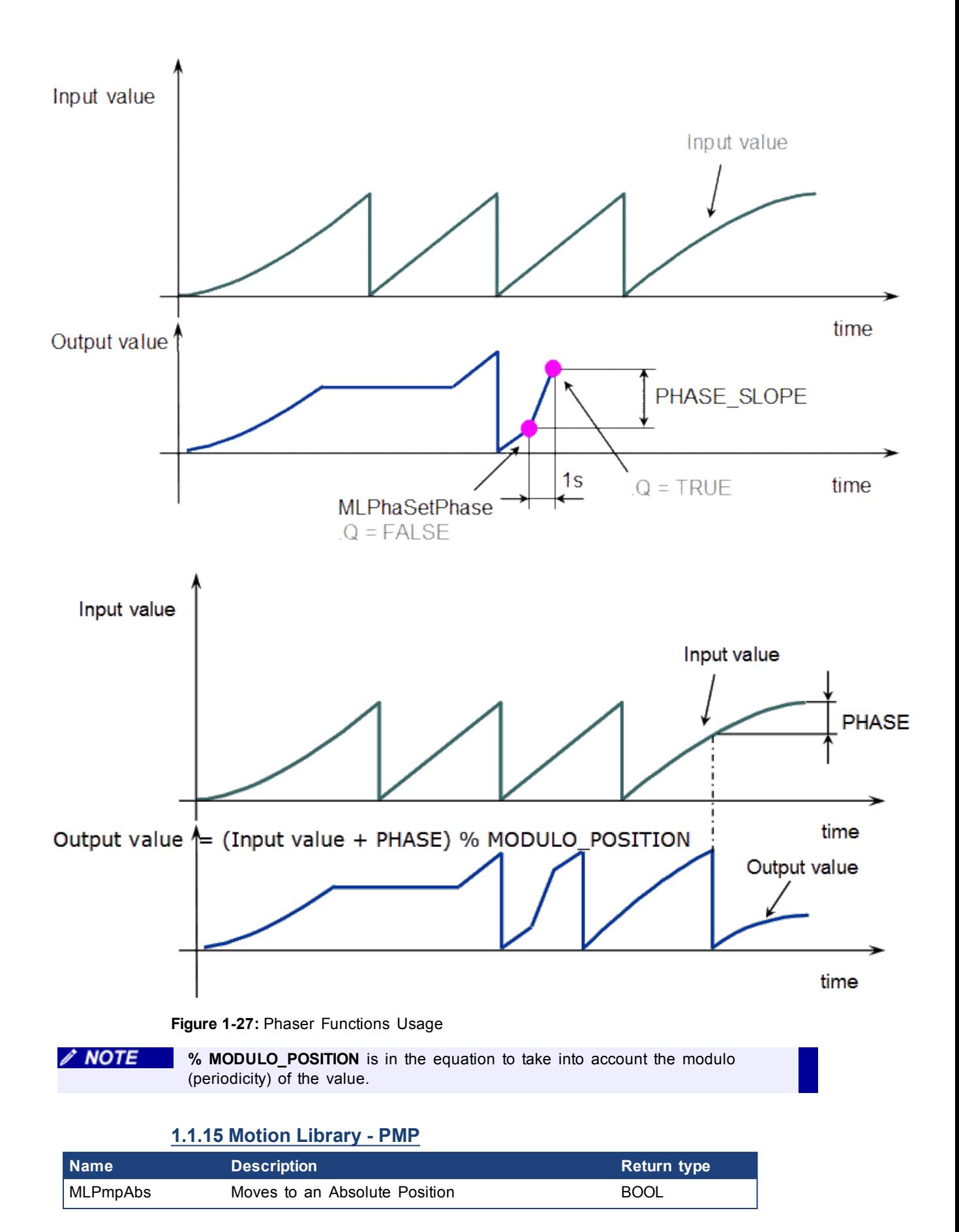

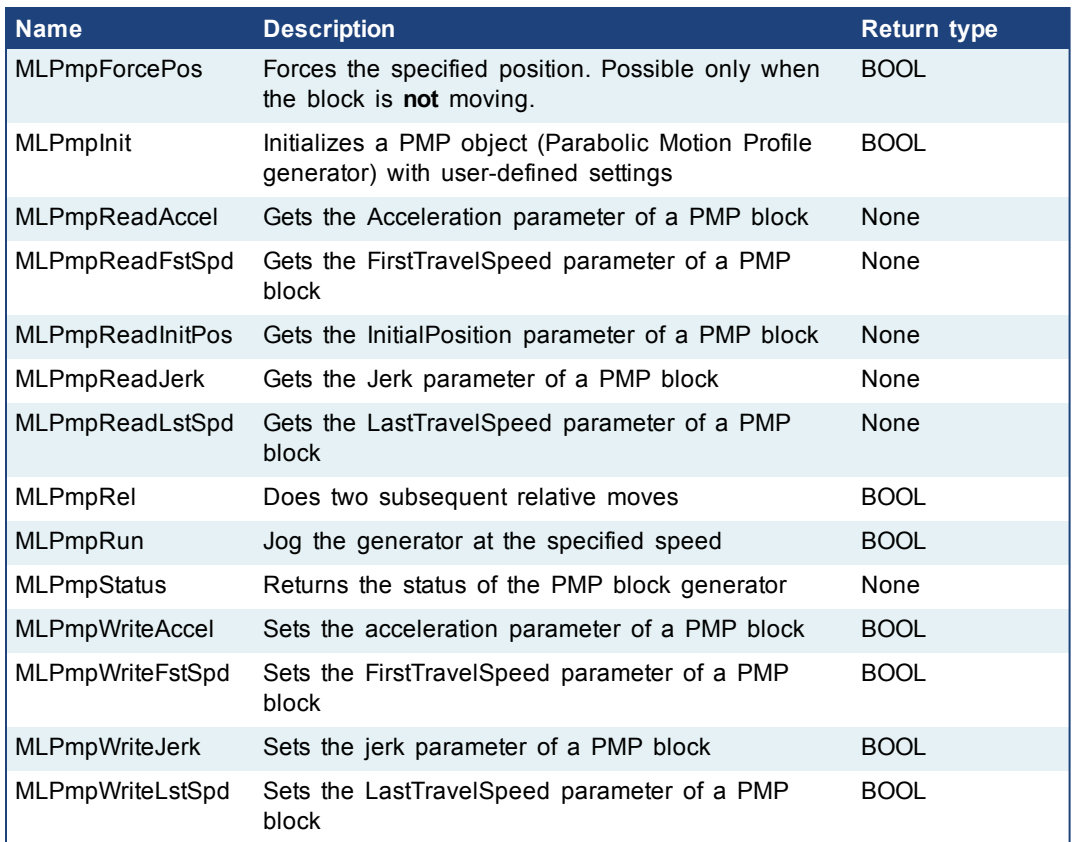

# **1.1.16 Motion Library - Sampler**

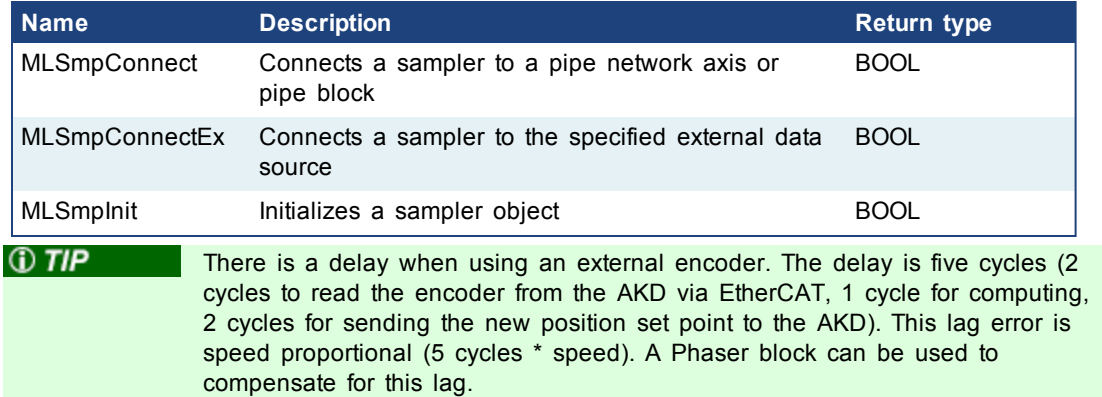

## <span id="page-127-0"></span>**1.1.16.1 MLSmpConnect**

## **Description**

Connect a sampler to an axis or pipe block as a value source. Returns TRUE if the function succeeded.

## **Arguments**

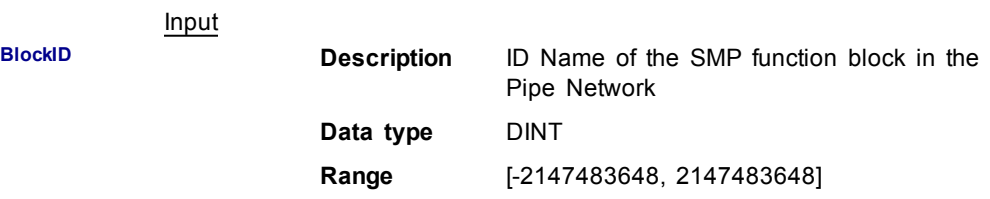

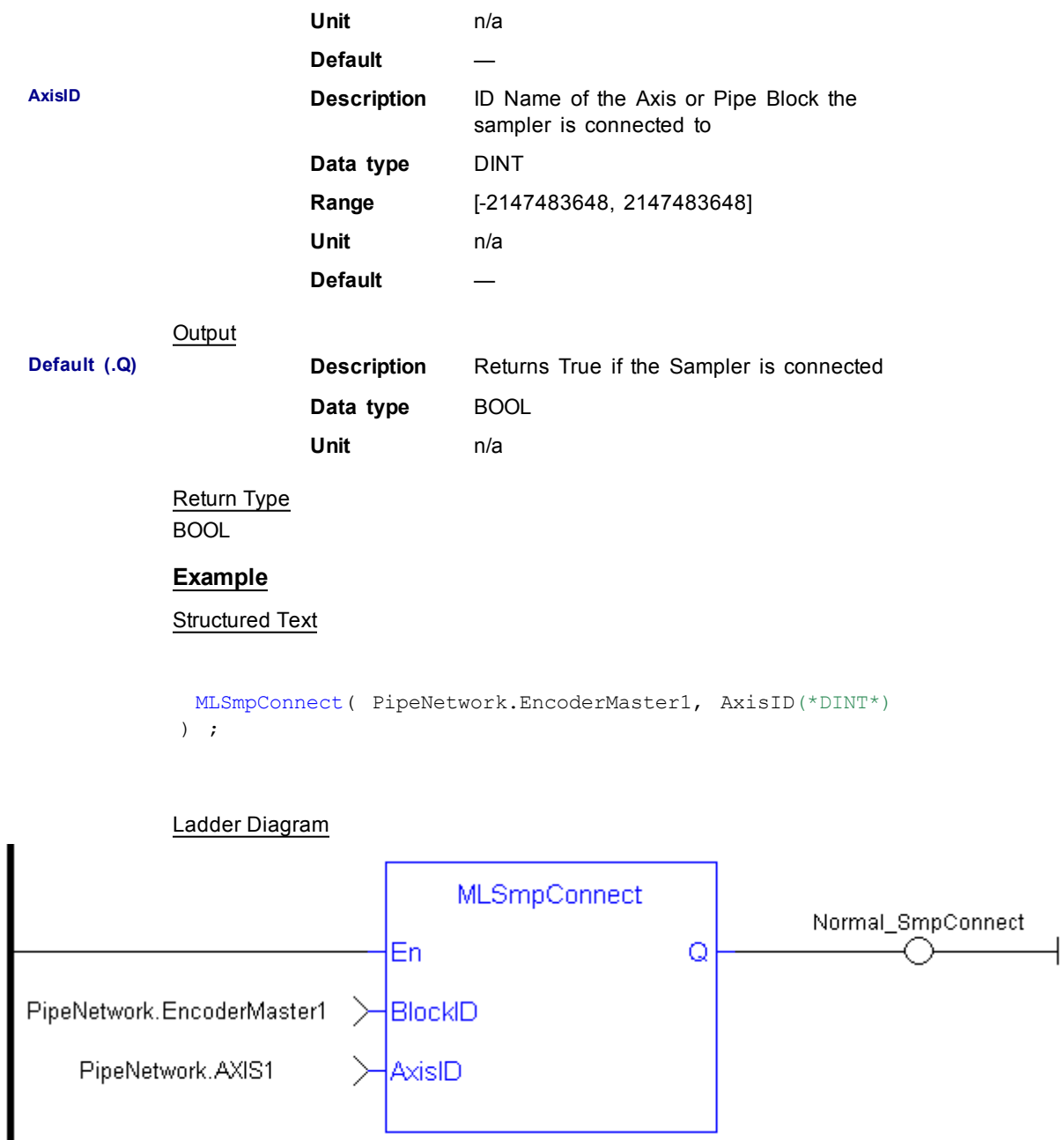

# Function Block Diagram

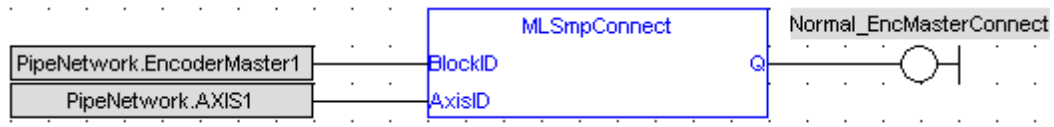

## <span id="page-128-0"></span>**1.1.16.2 MLSmpConnectEx**

## **Description**

Connect a sampler to the specified data source. Returns TRUE if the function succeeded.

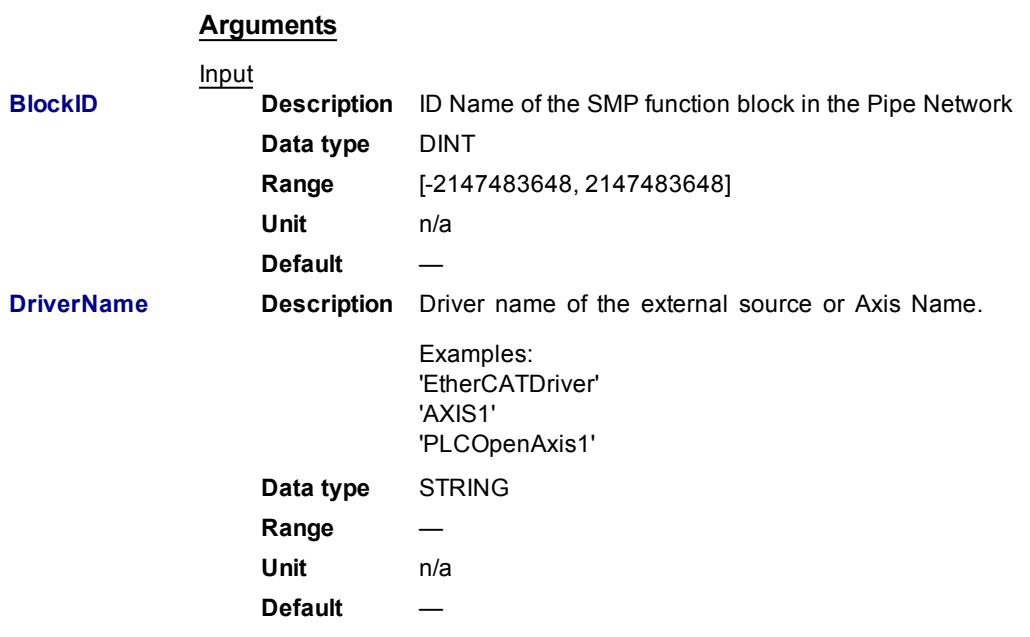

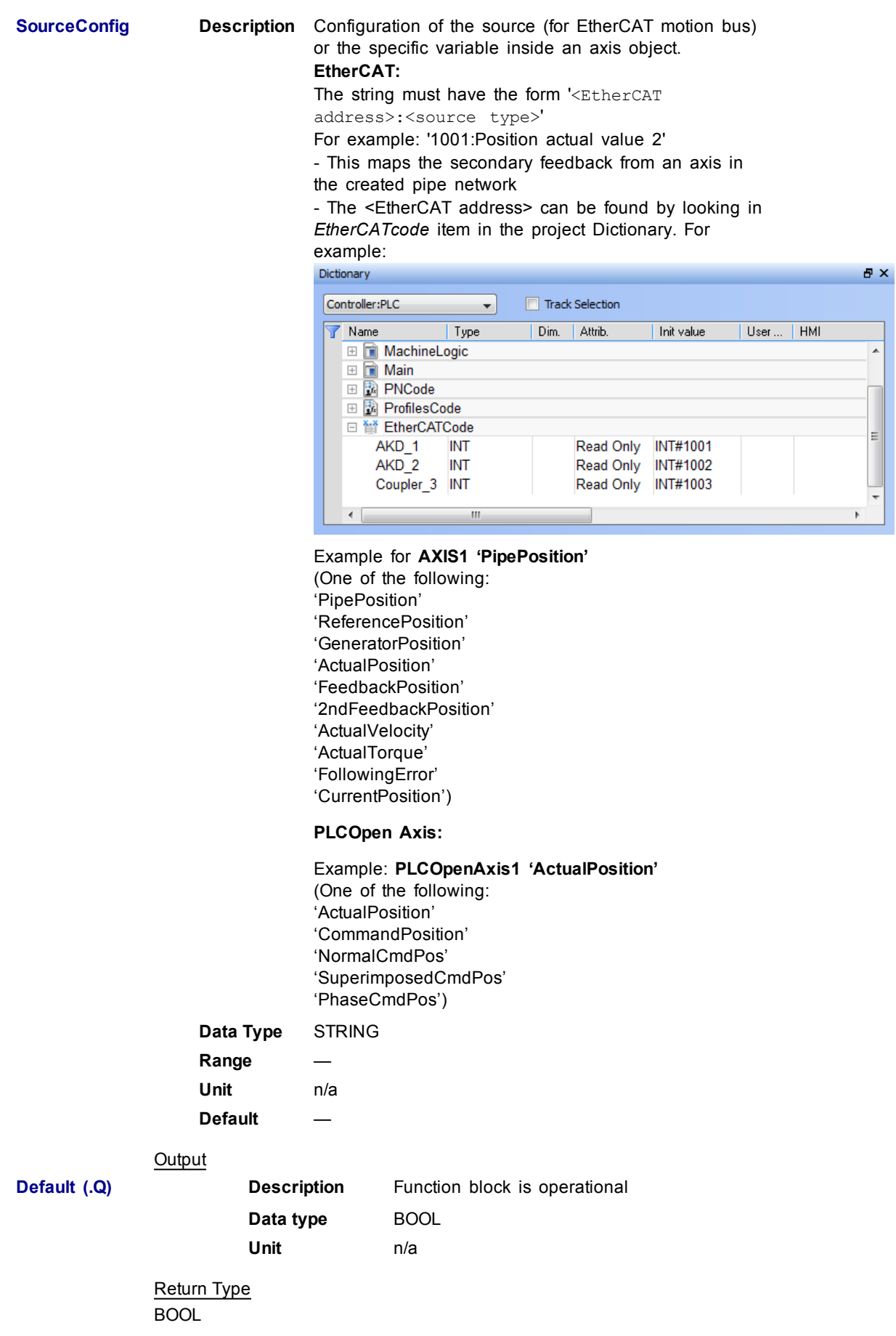

## **Example**

#### Structured Text

```
MLSmpConnectEx(PipeNetwork.Feedback2, 'EtherCATDriver',
'1001:Position actual value 2');
```
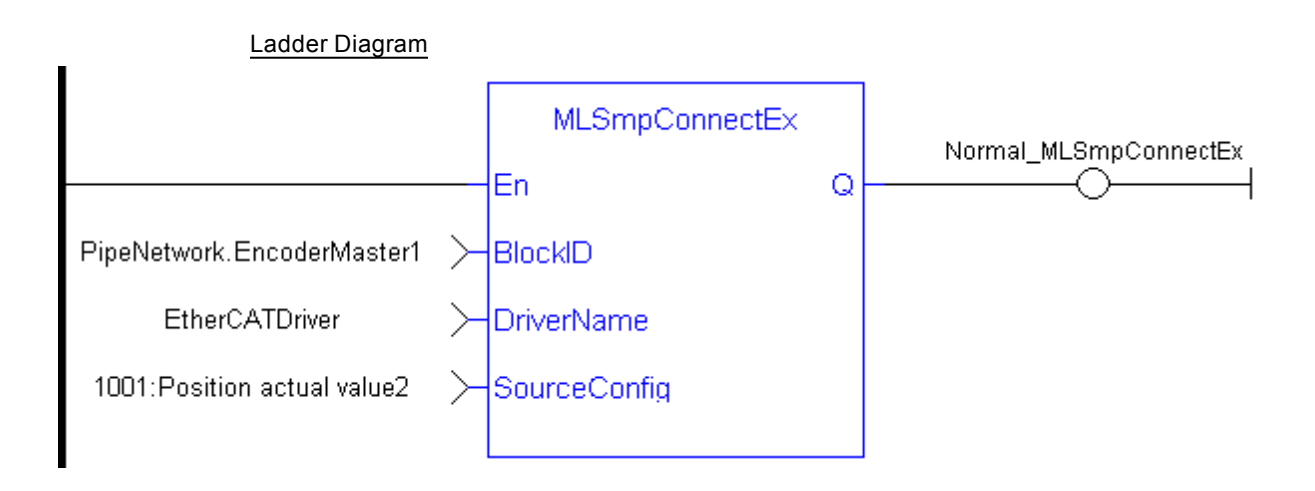

#### Function Block Diagram

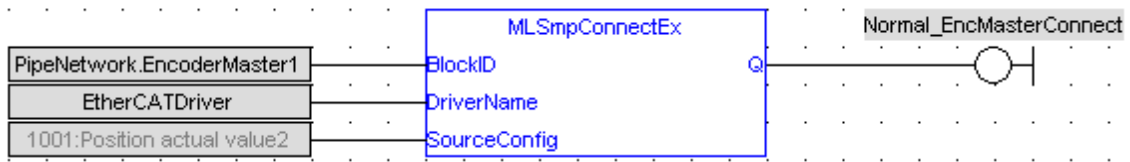

#### <span id="page-131-0"></span>**1.1.16.3 MLSmpInit**

#### **Description**

The purpose of the sampler block is to periodically sample and place into a pipe some output of a source object. The sampled output can typically be the POSITION or SPEED of a source object measured by a resolver, an encoder or some other types of sensor.

The sampler implements the logical connection between an encoder on a physical master axis (the source object) and one or more pipes and performs the function of periodically sampling the source and placing the sampled values into the pipe.

This function block is automatically called by the Function PipeNetwork(MLPN\_ CREATE\_OBJECTS) if a Smp Block is added to the Pipe Network, with user-defined settings entered in the Pipe Blocks Properties screen.

The Smp Pipe Block is assigned a Name, SAMPLING\_PERIOD, MODE, INPUT\_ VALUE\_PERIOD and OUTPUT\_VALUE\_PERIOD.

#### **Arguments**

Input

**BlockID Description** ID Name of the PMP function block in the Pipe Network

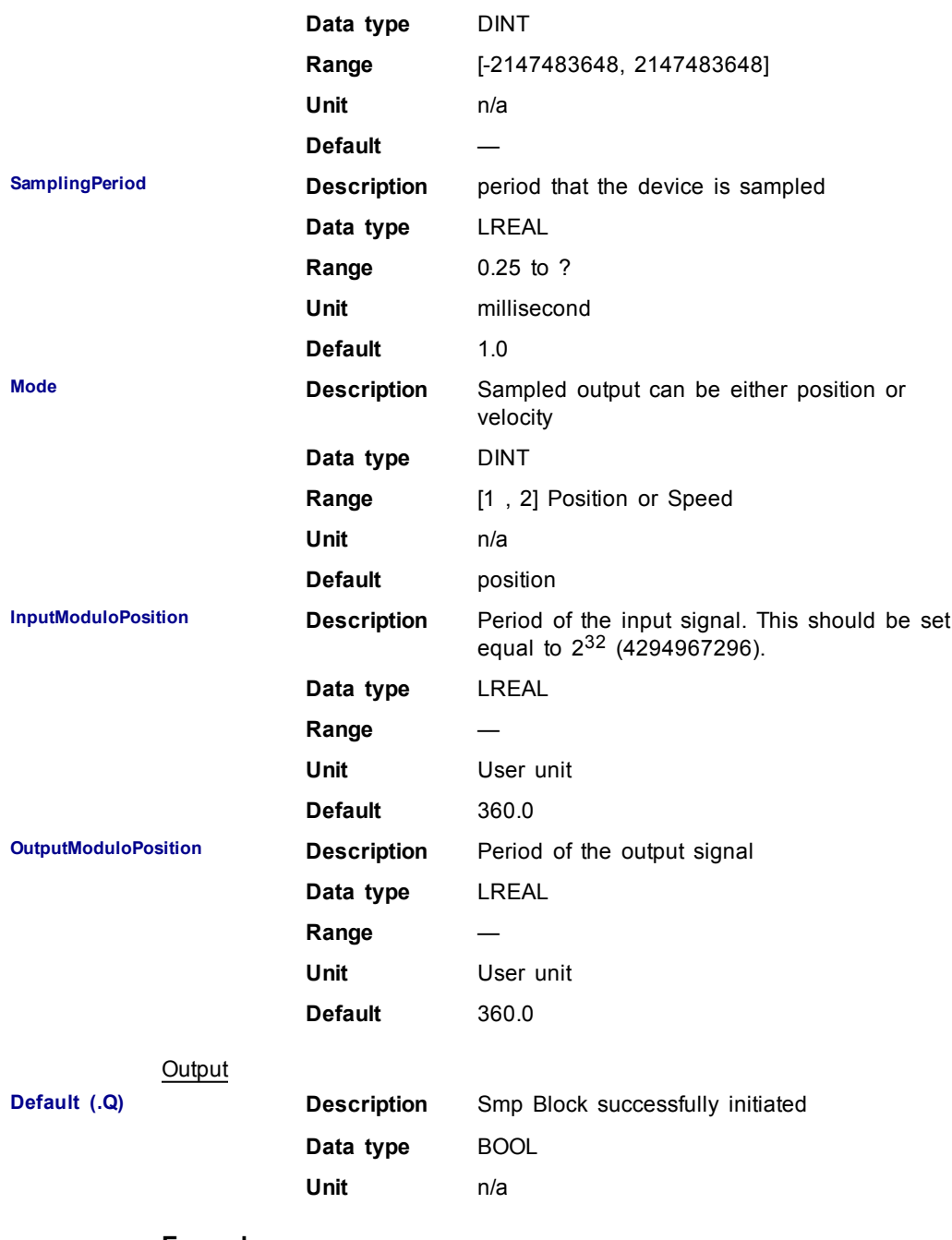

#### **Example**

Structured Text

```
MLSmpInit( PipeNetwork.EncoderMaster1, SamplingPeriod
(*LREAL*), Mode(*DINT*),
InputModuloPosition(*LREAL*), OutputModuloPosition(*LREAL*)
) ) ;
```
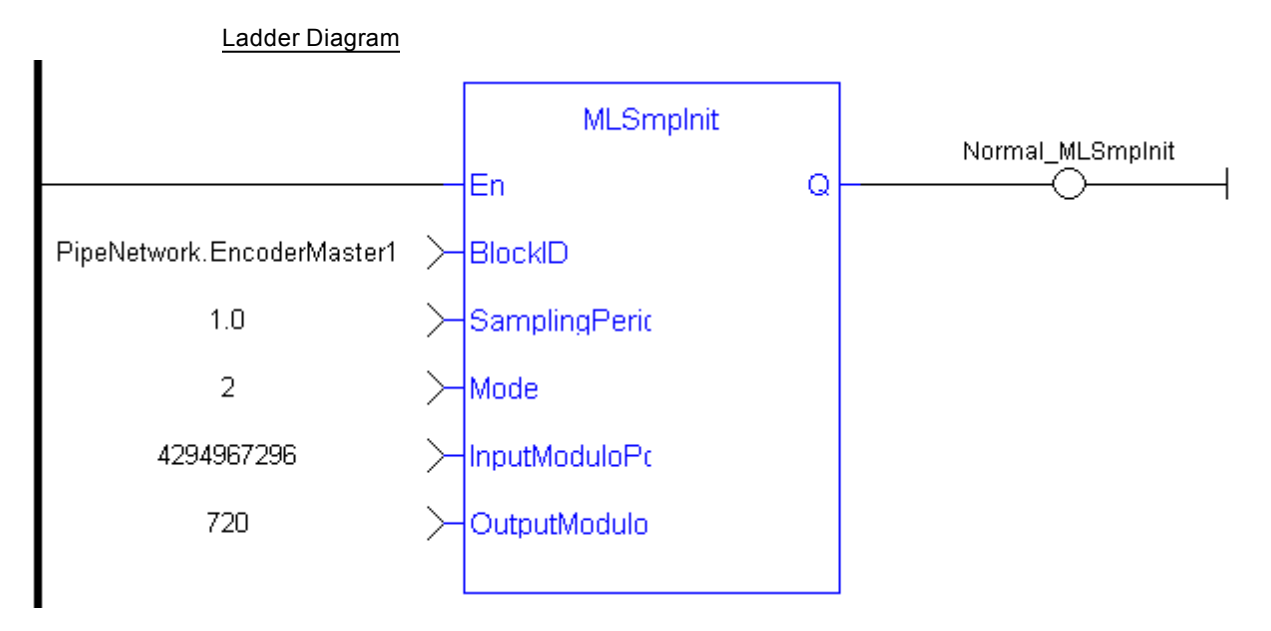

#### Function Block Diagram

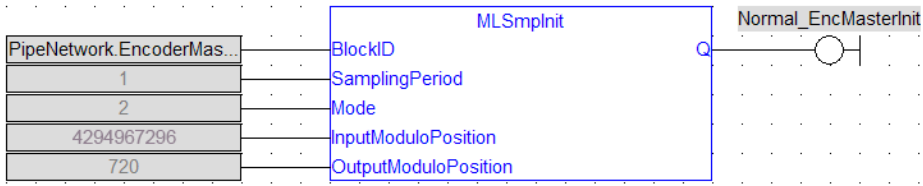

# **1.1.17 Motion Library - Synchronizer**

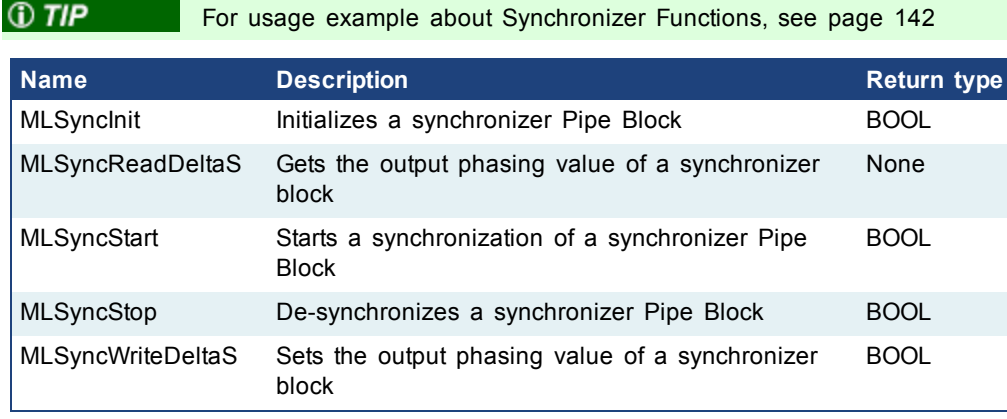

## <span id="page-133-0"></span>**1.1.17.1 MLSyncInit**

## **Description**

Initializes a synchronizer Pipe Block. Returns TRUE if the function succeeded.

This FB is automatically created in the compiled code of a Pipe Network.

This function block is part of the MLPN\_CREATE\_OBJECT to initialize the Pipe Network. It is called at the beginning of an application program with the function call:

PipeNetwork(MLPN\_CREATE\_OBJECTS);

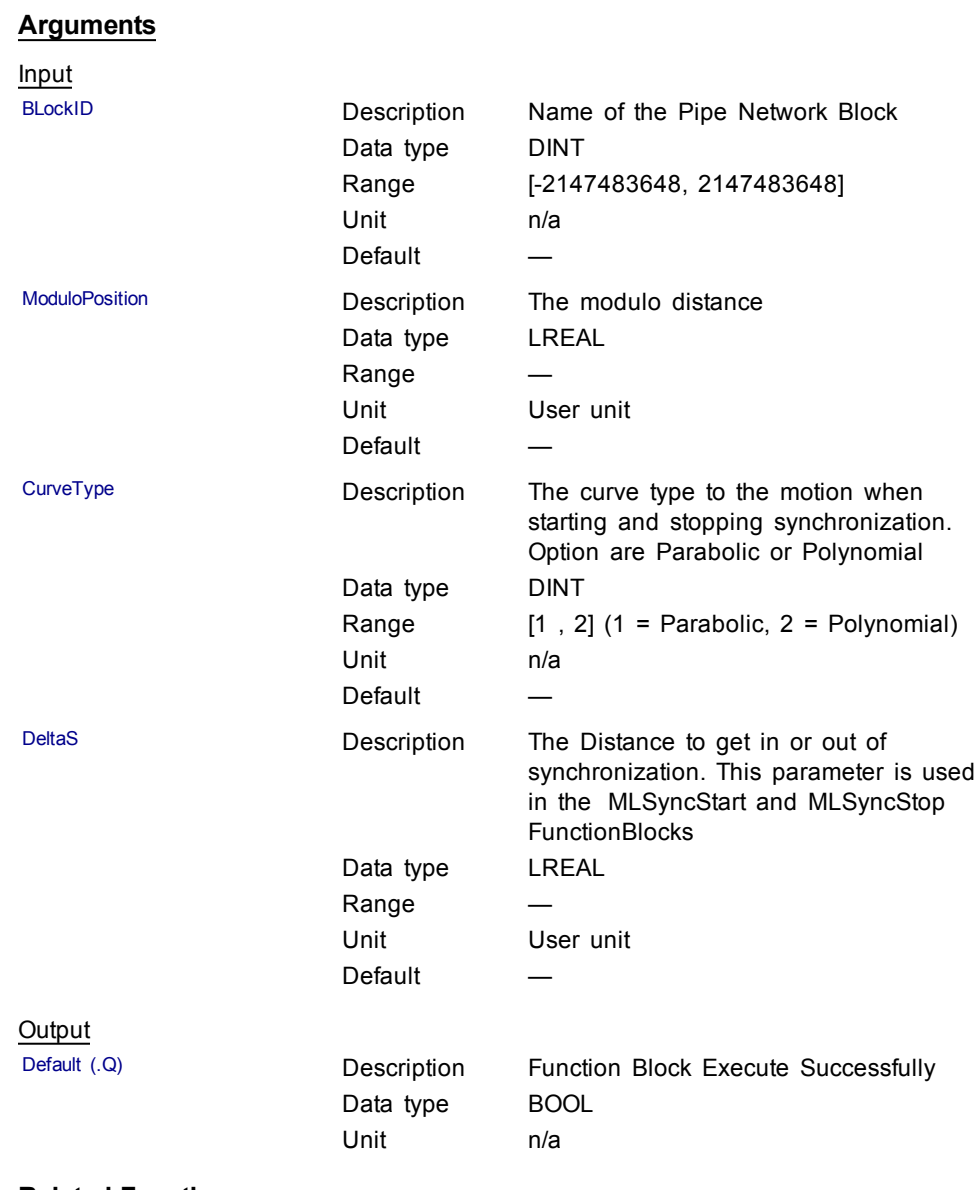

## **Related Functions**

[MLSyncWriteDeltaS](#page-139-0)

## **Example**

Structured Text

MLSyncInit( PipeNetwork.SYN, 360, 1, 30 );

<span id="page-135-0"></span>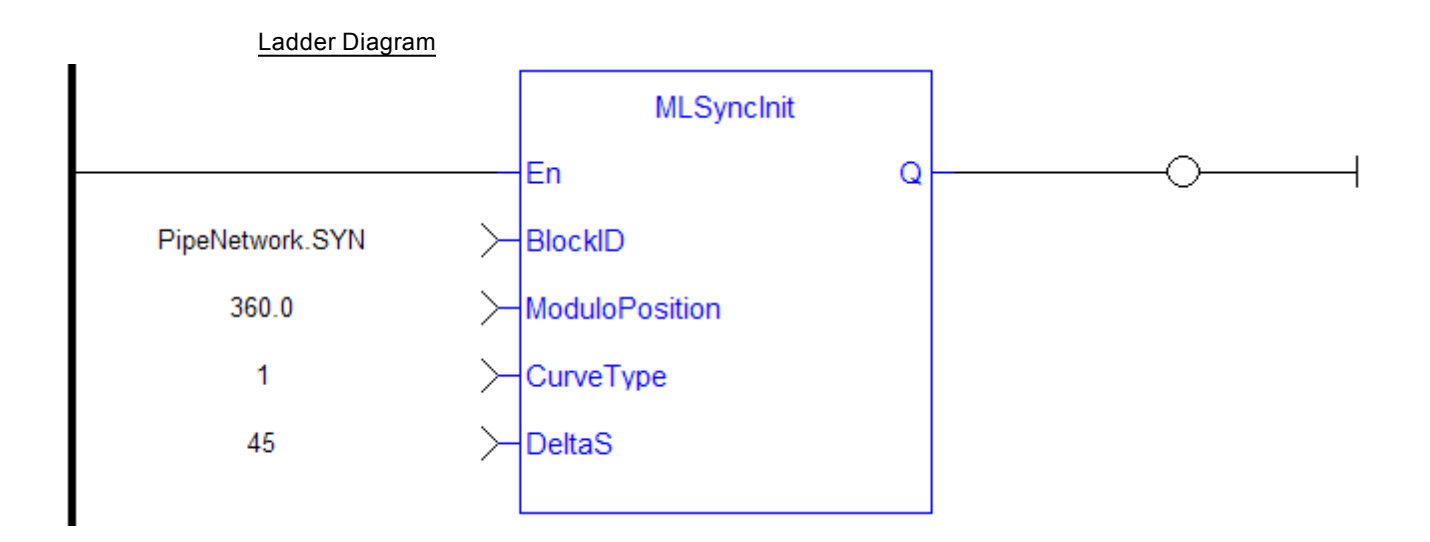

#### Function Block Diagram

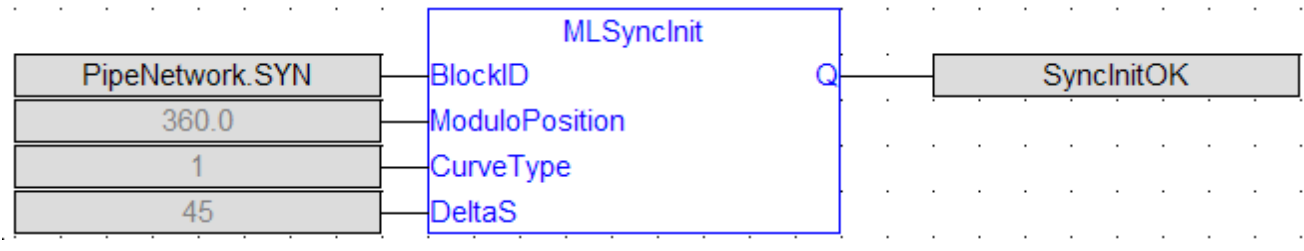

## **1.1.17.2 MLSyncReadDeltaS**

#### **Description**

Gets the output phasing value of a synchronizer block. Output phasing is the distance or the slope the output takes to synchronize with the input when MLSyncStart Block is executed (see "Figure 1-28: Get Output Phasing after [MLSyncStart](#page-135-1) " on page 136). It also affects the distance or the slope the output takes to desynchronize with the input and come to a stop when [MLSyncStop](#page-136-0) Block is executed (see "Figure 1-29: Get Output Phasing after MLSyncStop " on page 137).

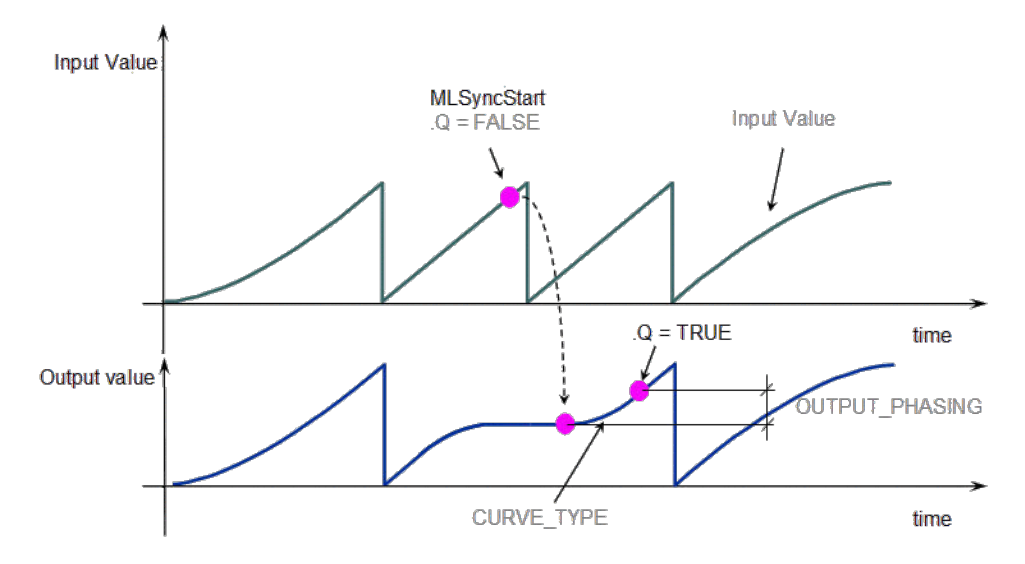

<span id="page-135-1"></span>**Figure 1-28:** Get Output Phasing after MLSyncStart

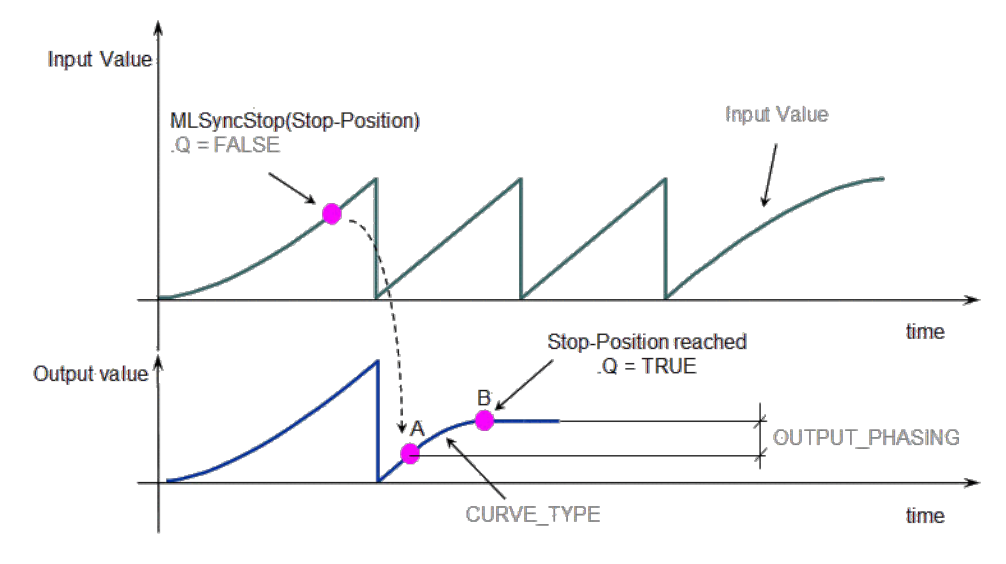

<span id="page-136-0"></span>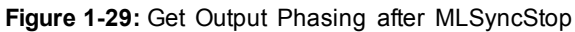

#### **Arguments**

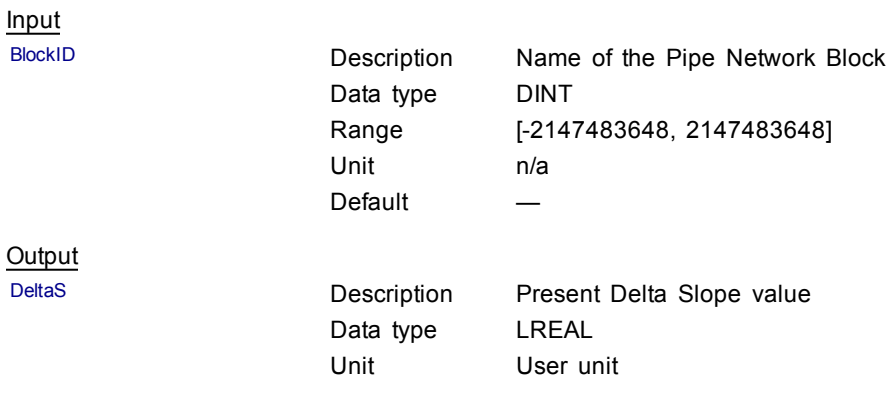

## **Related Functions**

[MLSyncWriteDeltaS](#page-139-0)

## **Example**

Structured Text

ActScope := MLSyncReadDeltaS( PipeNetwork.SYN );

#### Ladder Diagram

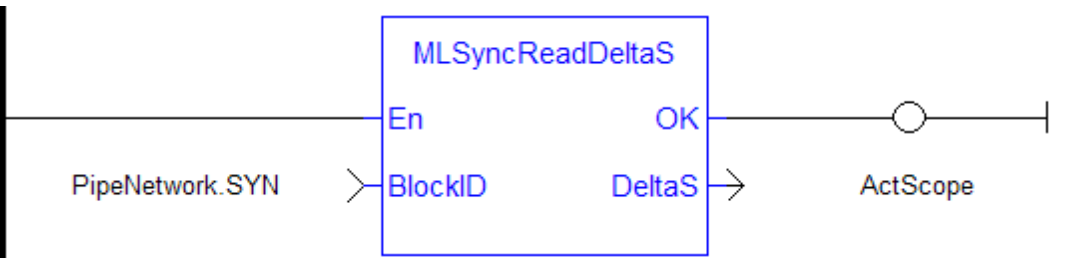

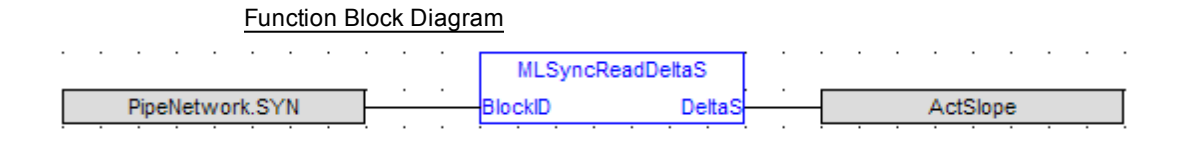

## <span id="page-137-0"></span>**1.1.17.3 MLSyncStart**

## **Description**

Start a synchronization of a synchronizer Pipe Block. Returns TRUE if the function succeeded.

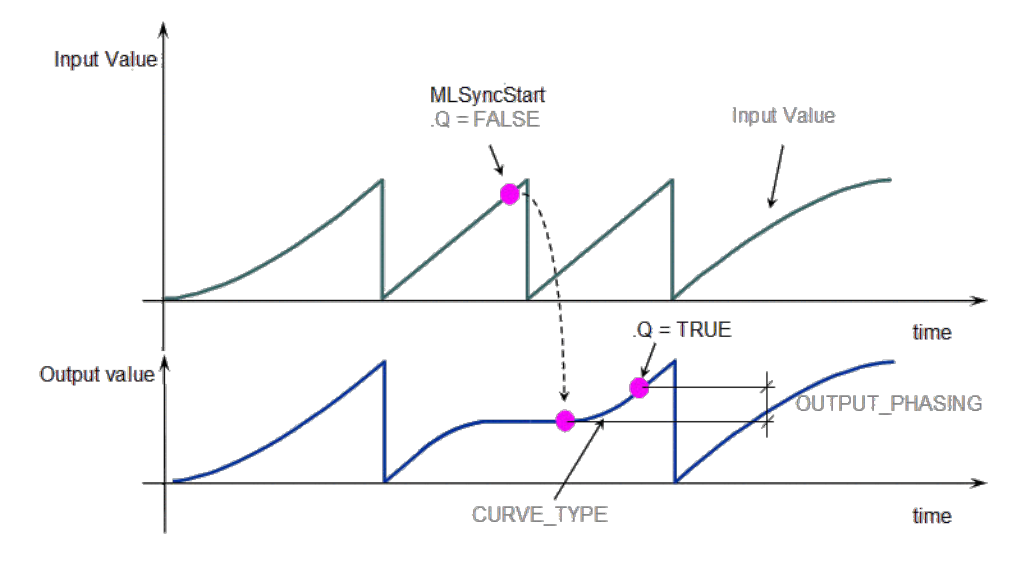

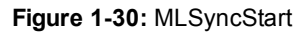

#### **Arguments**

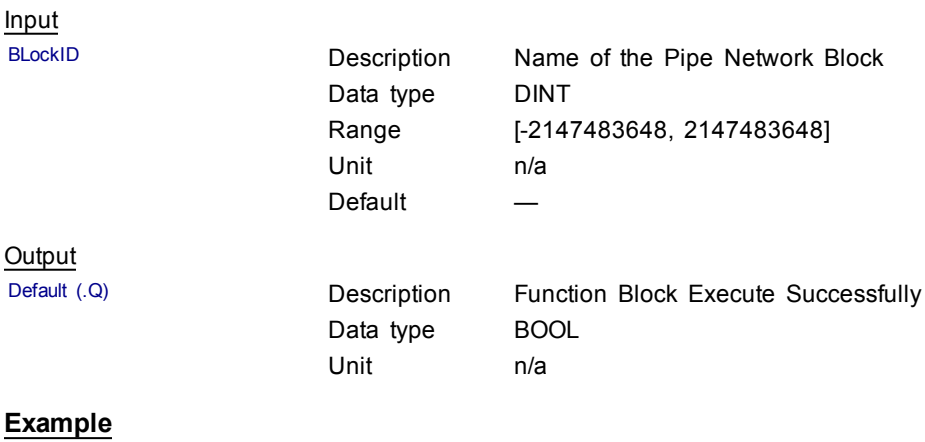

Structured Text

MLSyncStart( PipeNetwork.SYN );

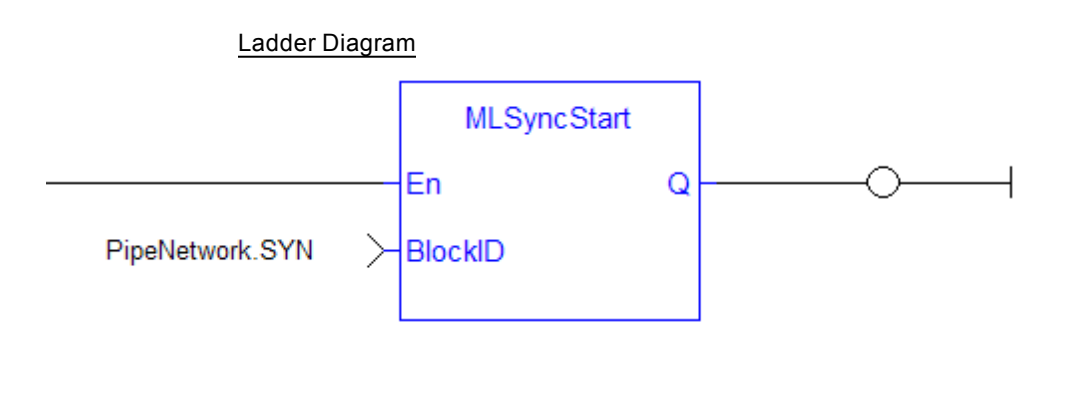

Function Block Diagram **MLSyncStart** PipeNetwork.SYN BlockID **SyncStartOK** Q

# <span id="page-138-0"></span>**1.1.17.4 MLSyncStop**

## **Description**

De-synchronizes a synchronizer Pipe Block. Returns TRUE if the function succeeded.

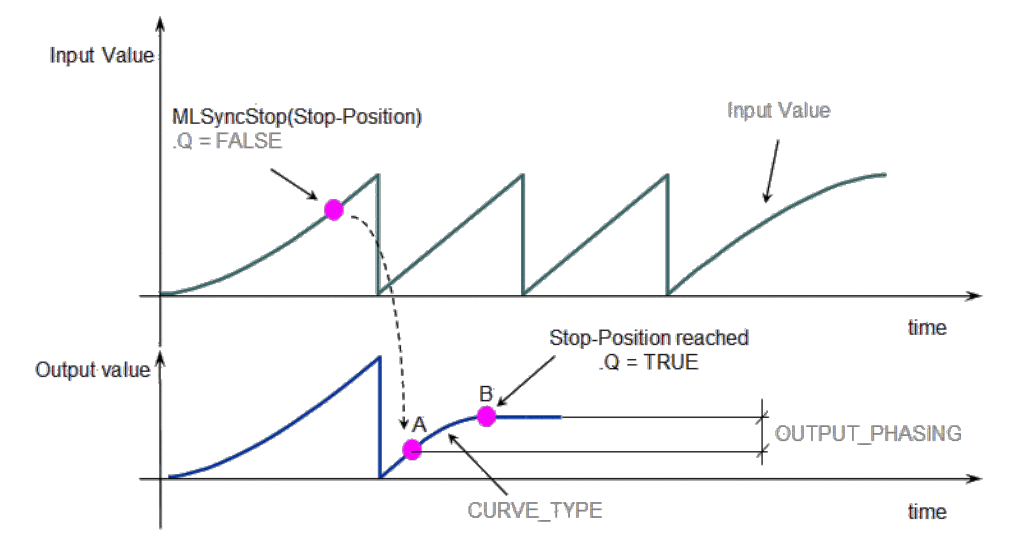

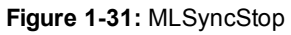

## **Arguments**

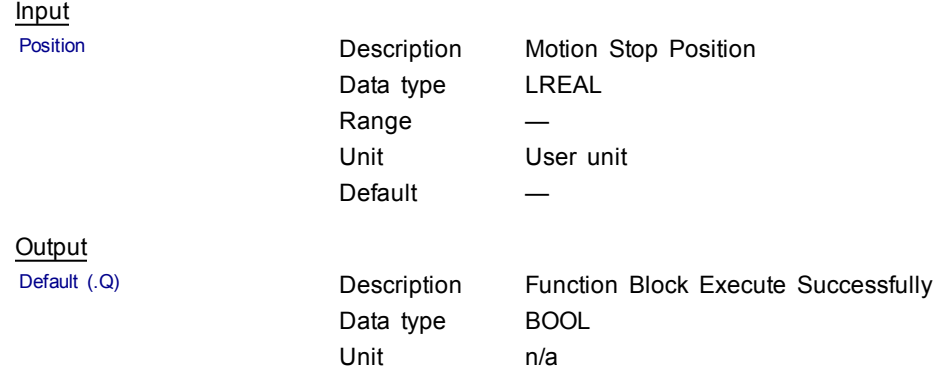

# **Example**

Structured Text

MLSyncStop( PipeNetwork.SYN , 120 );

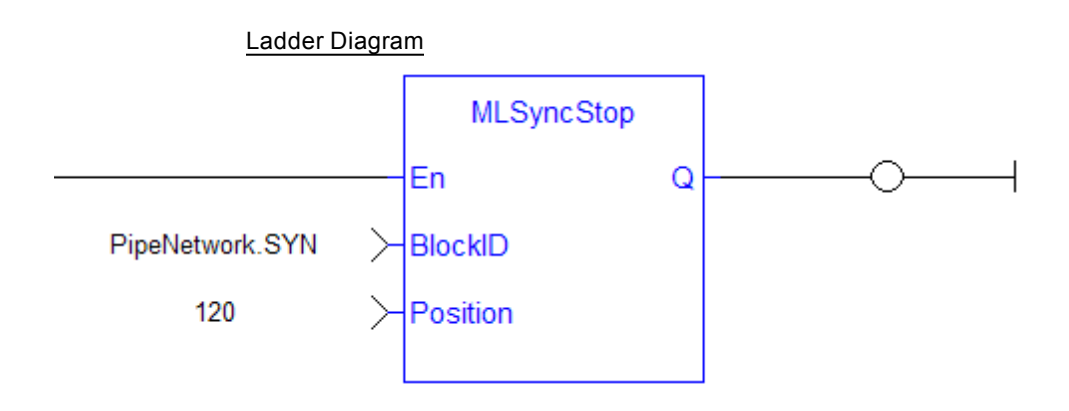

Function Block Diagram

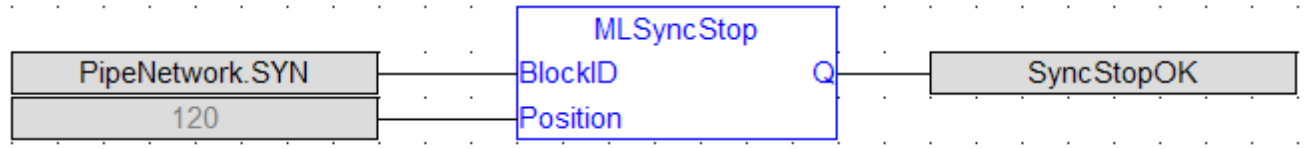

#### <span id="page-139-0"></span>**1.1.17.5 MLSyncWriteDeltaS**

#### **Description**

Set the output phasing value of a synchronizer block. Returns TRUE if the function succeeded. Output phasing is the distance or the slope the output takes to synchronize with the input when MLSyncStart Block is executed. It also affects the distance or the slope the output takes to desynchronize with the input and come to a stop when MLSyncStop Block is executed.

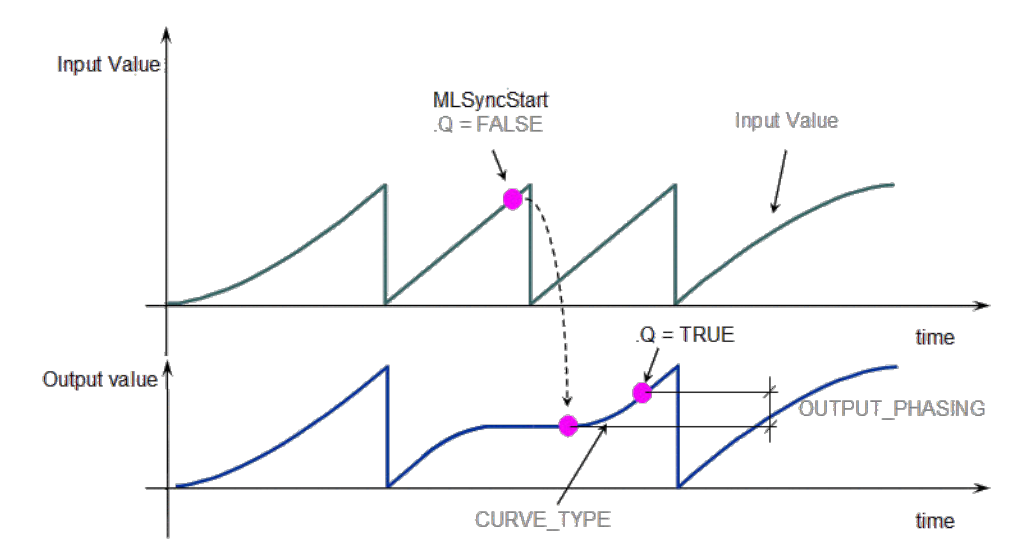

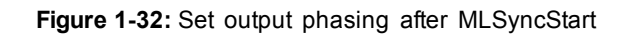

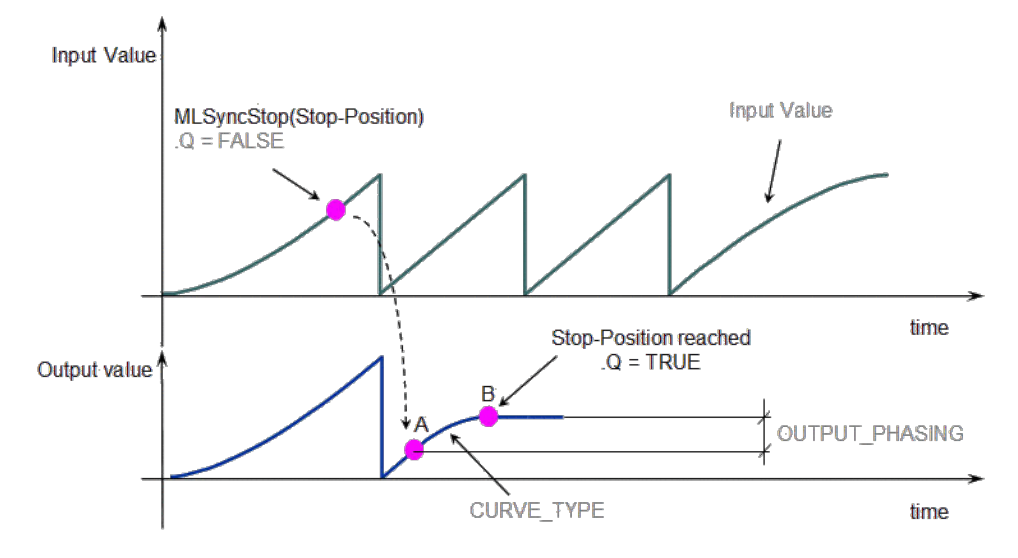

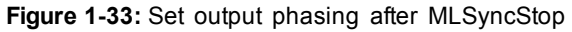

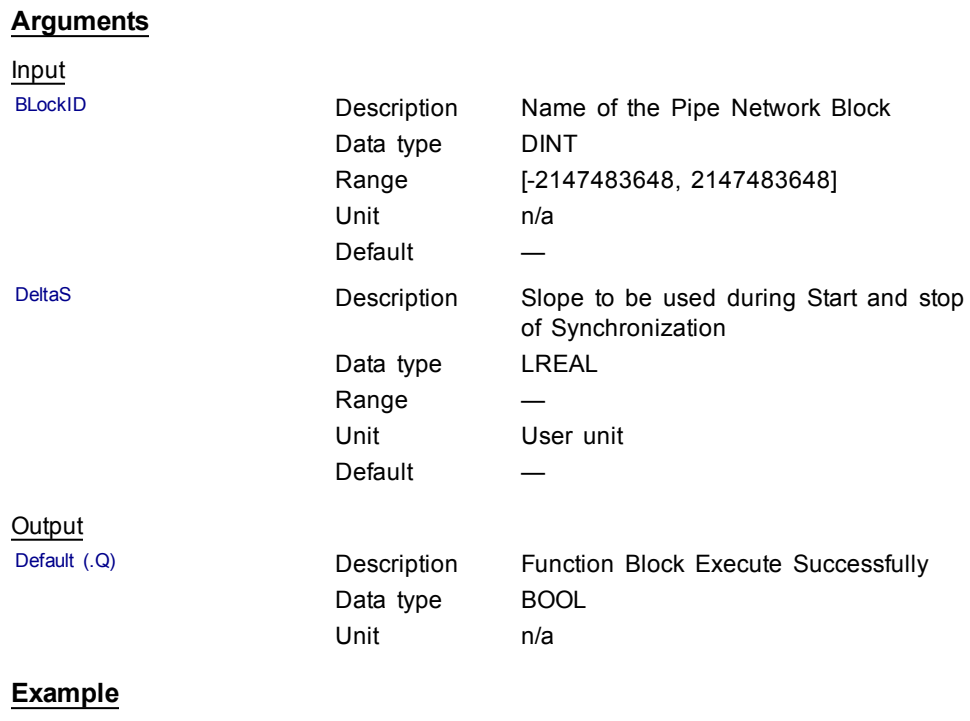

Structured Text

MLSyncWriteDeltaS( PipeNetwork.SYN, 45 );

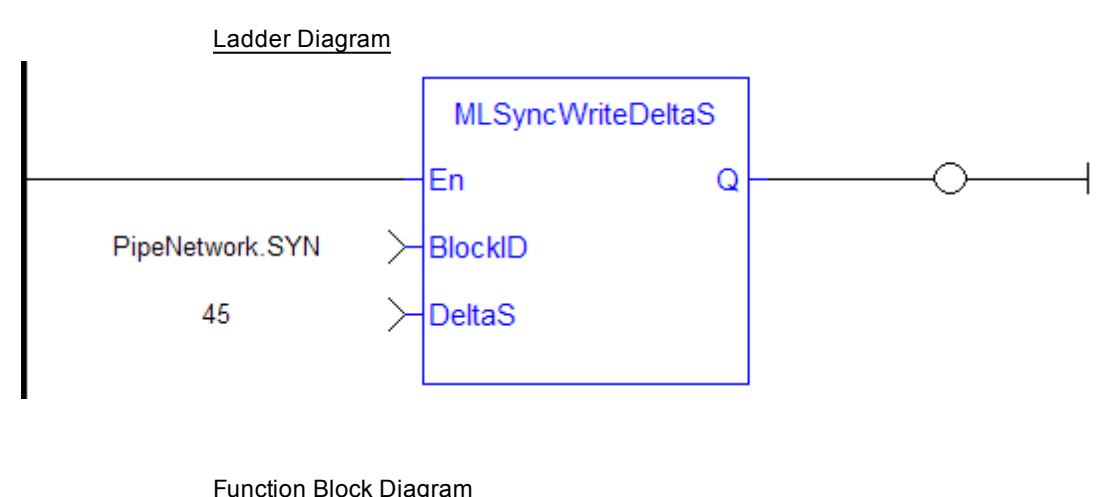

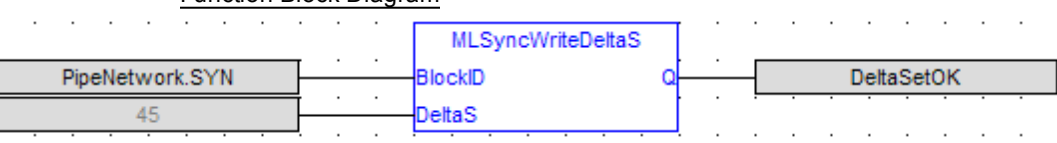

## <span id="page-141-0"></span>**1.1.17.6 Usage example of Synchronizer Functions**

When you call the **MLSyncStop** function, the output value is adapted according to the specified Stop-Position (point B).

The OUTPUT\_PHASING parameter is used to define point A, where the flow follows a curve in order to smooth the output value.

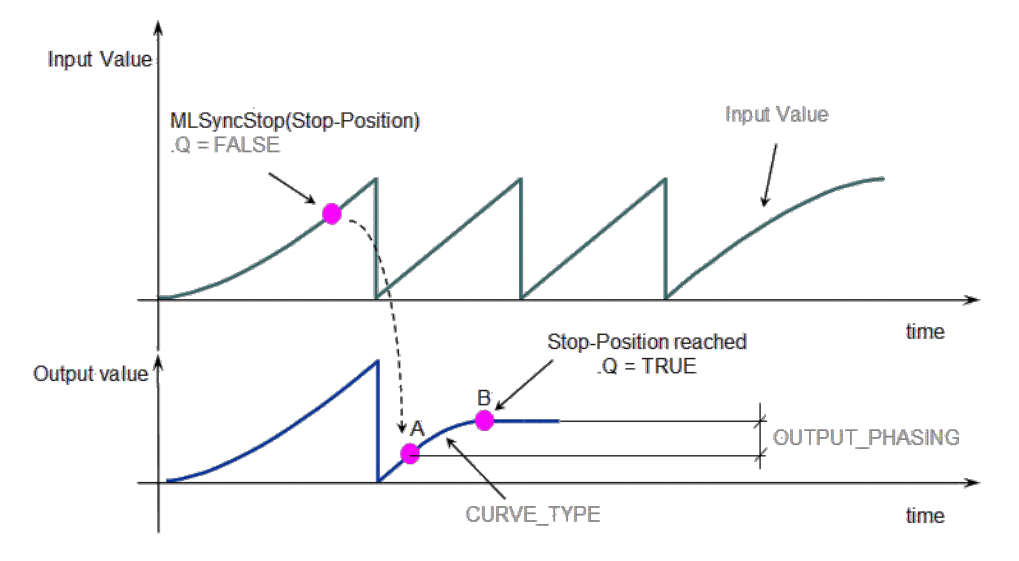

When you call the **MLSyncStart** function, the output value is adapted to catch up with the input value.

The OUTPUT\_PHASING parameter is also used to define a curve in order to smooth the output value.

<span id="page-142-0"></span>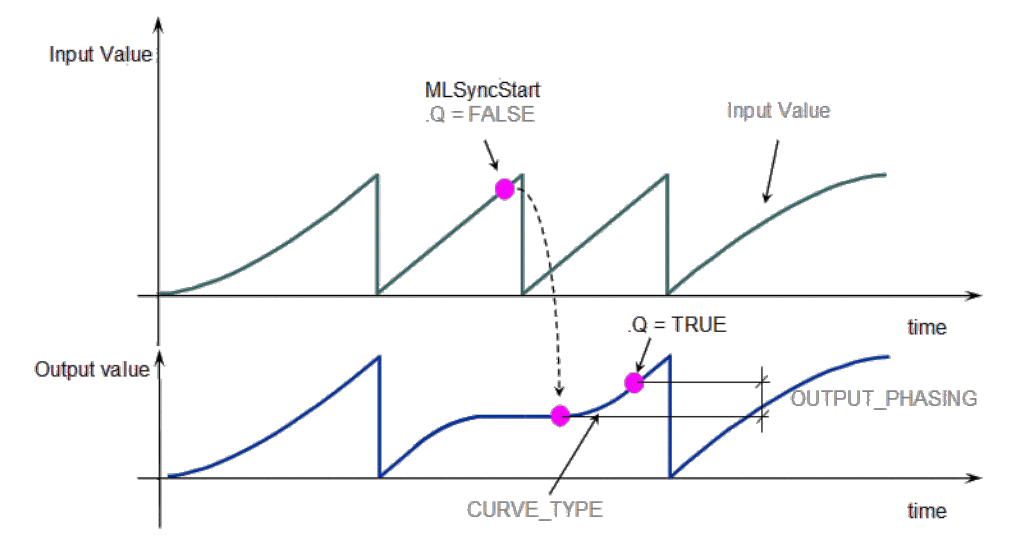

**Figure 1-34:** Synchronizer Functions Usage

## **1.1.18 Motion Library - Trigger**

 $\bigcirc$   $\bigcirc$ 

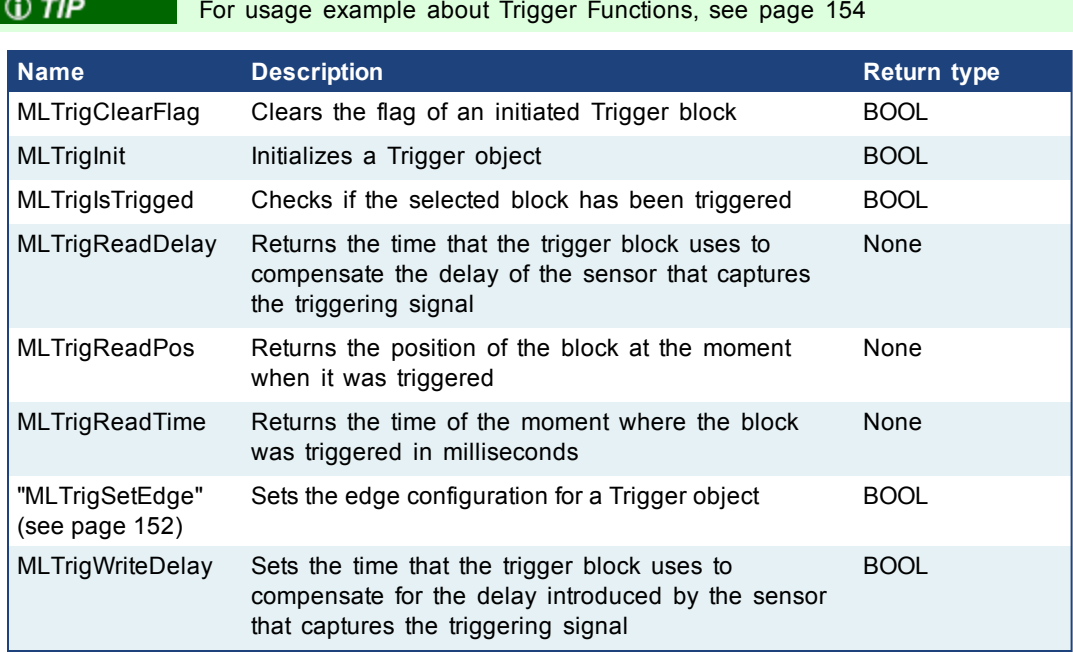

## **1.1.18.1 MLTrigClearFlag**

#### **Description**

Clears the flag of an initiated Trigger block so the block can capture the position and time of the next event. Once triggered, a block has to be reset with this command before it can be triggered again. All events that are sent to a block while in a triggered state are ignored and the position and time information is lost.

**QIMPORTANT** The Fast Input assigned to a Trigger block has to be reset as well before information on a new event can be captured. MLAxisRstFastIn is generally used at the same time as MLTrigClearFlag

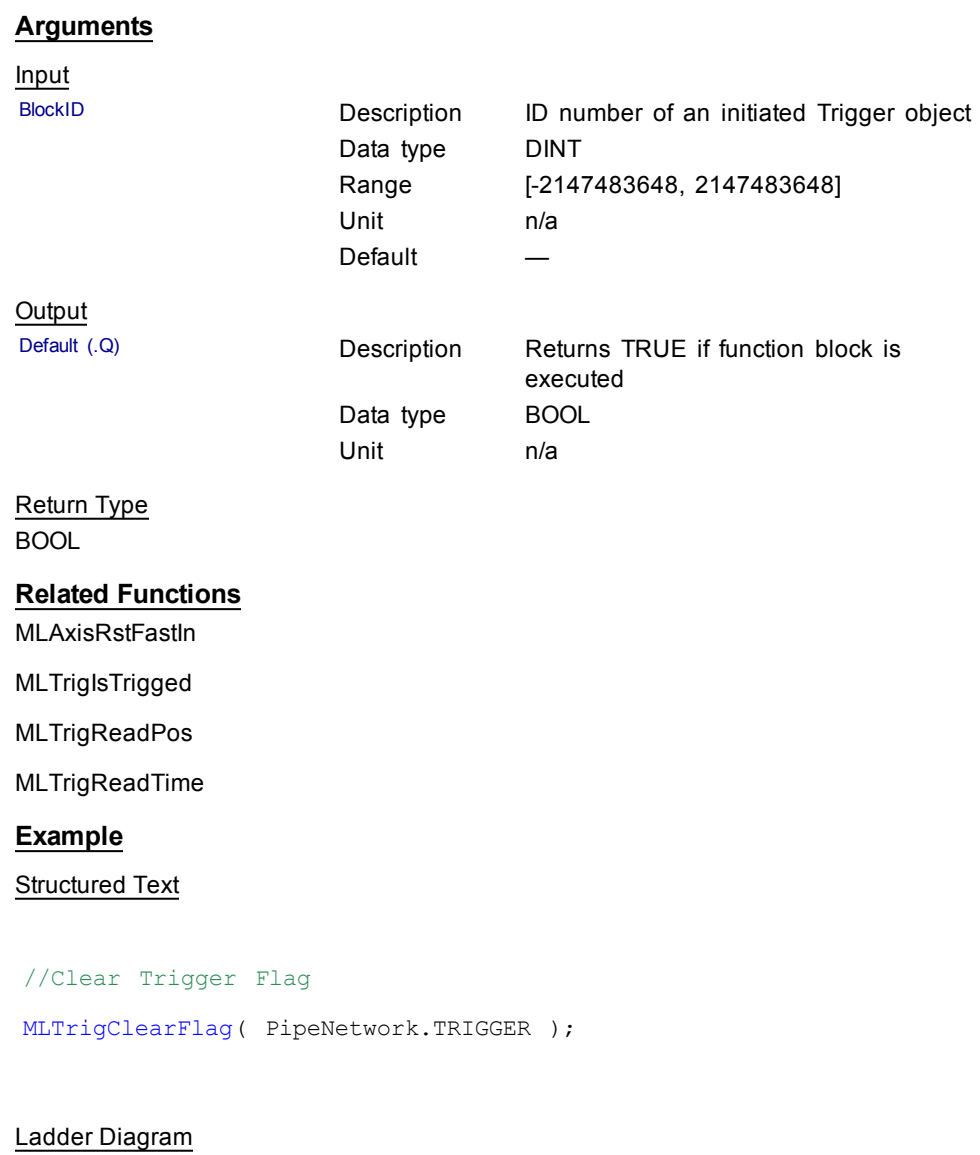

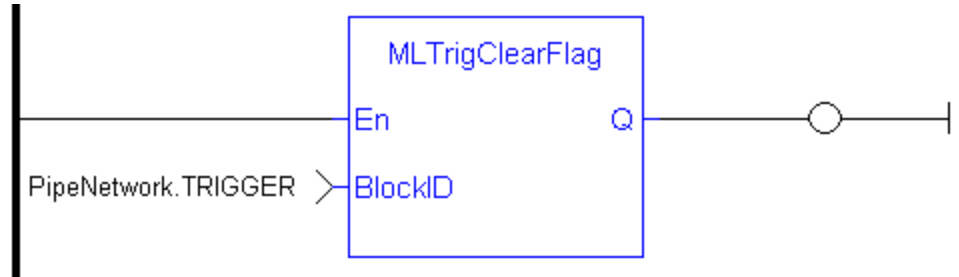

## Function Block Diagram

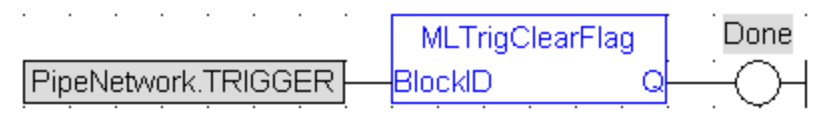
## **1.1.18.2 MLTrigInit**

#### **Description**

Initializes a Trigger object for use in a PLC Program. Function block is automatically called if a Trigger Block is added to the Pipe Network, with user-defined settings entered in the Pipe Blocks Properties screen.

The Trigger object monitors a selected Fast Input and captures the time of a rising or falling edge event. With the time and pipe position information the Trigger object extrapolates the axis position when the Fast Input event occurred.

Parameters to enter include the name of the Pipe Block, the Axis where the Fast Input is located, the number of the desired Fast Input, and whether to trigger on the rising or falling edge of the input.

 $\triangle$  NOTE

Trigger objects are normally created in the Pipe Network using the graphical engine. Then you do not have to add MLTrigInit function blocks to their programs. Parameters are entered directly in pop-up windows, and the code is then automatically added to the current project.

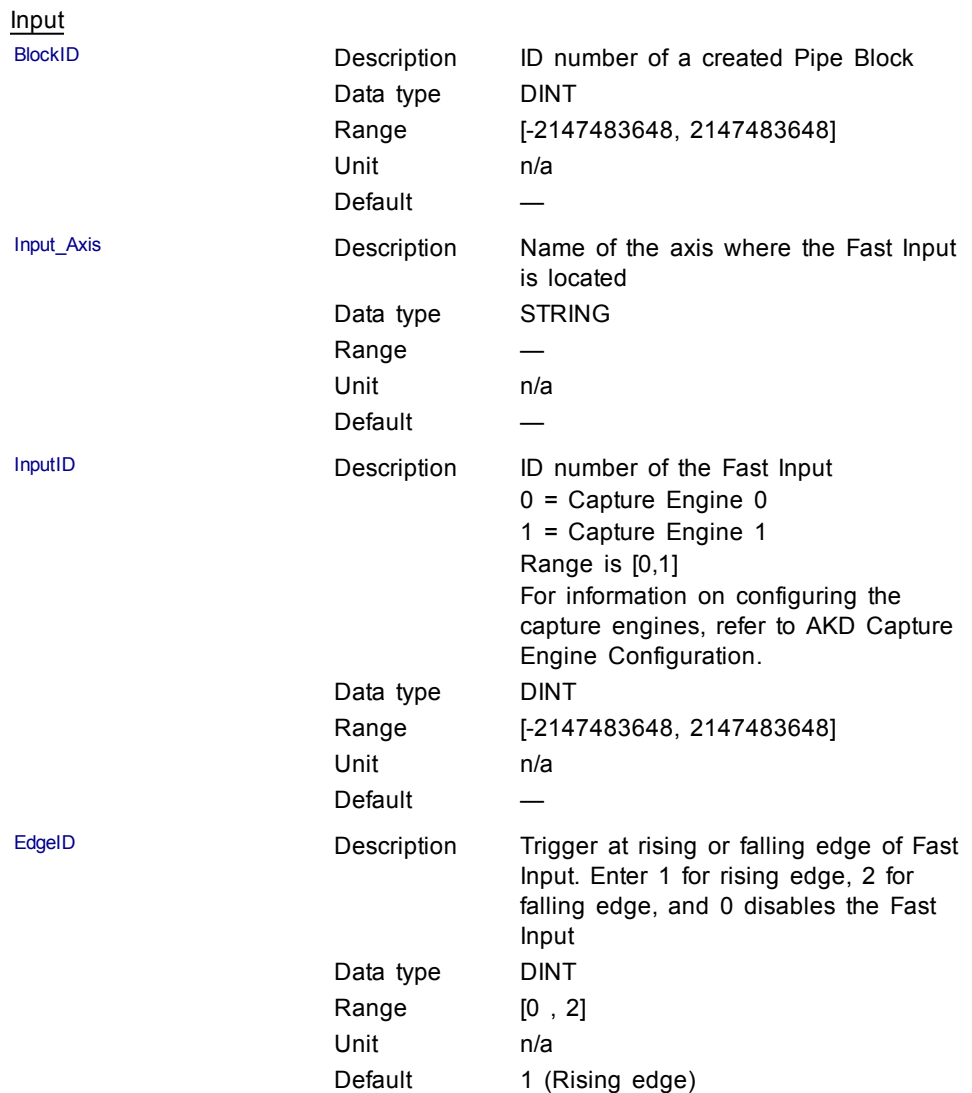

## **Output**

BOOL

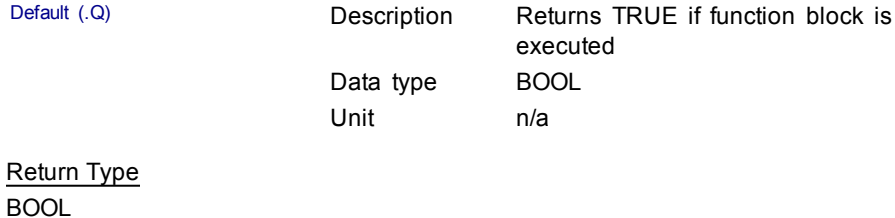

## **Related Functions**

[MLTrigIsTrigged](#page-146-0)

[MLTrigReadPos](#page-148-0)

[MLTrigClearFlag](#page-142-0)

MLAxisRstFastIn

## **Example**

Structured Text

//Create and Initiate a Trigger object TRIGGER := MLBlkCreate( 'TRIGGER', 'TRIGGER' ); MLTrigInit( TRIGGER, 'Axis1', 0, 1 );

## Ladder Diagram

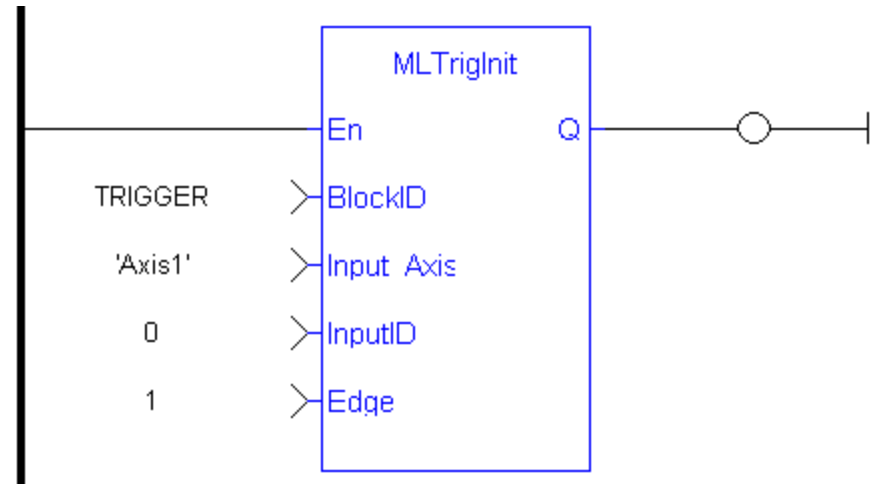

### Function Block Diagram

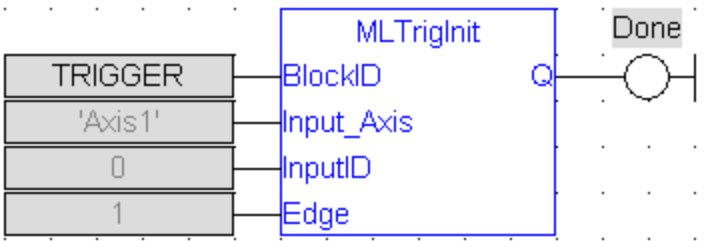

## <span id="page-146-0"></span>**1.1.18.3 MLTrigIsTrigged**

## **Description**

Checks if the selected block has been triggered. When a block has been triggered, it contains the time and position when a Fast Input event occurred. The application has to reset the block before the block can be triggered again. All trigger events that are sent to the block during its triggered state are lost.

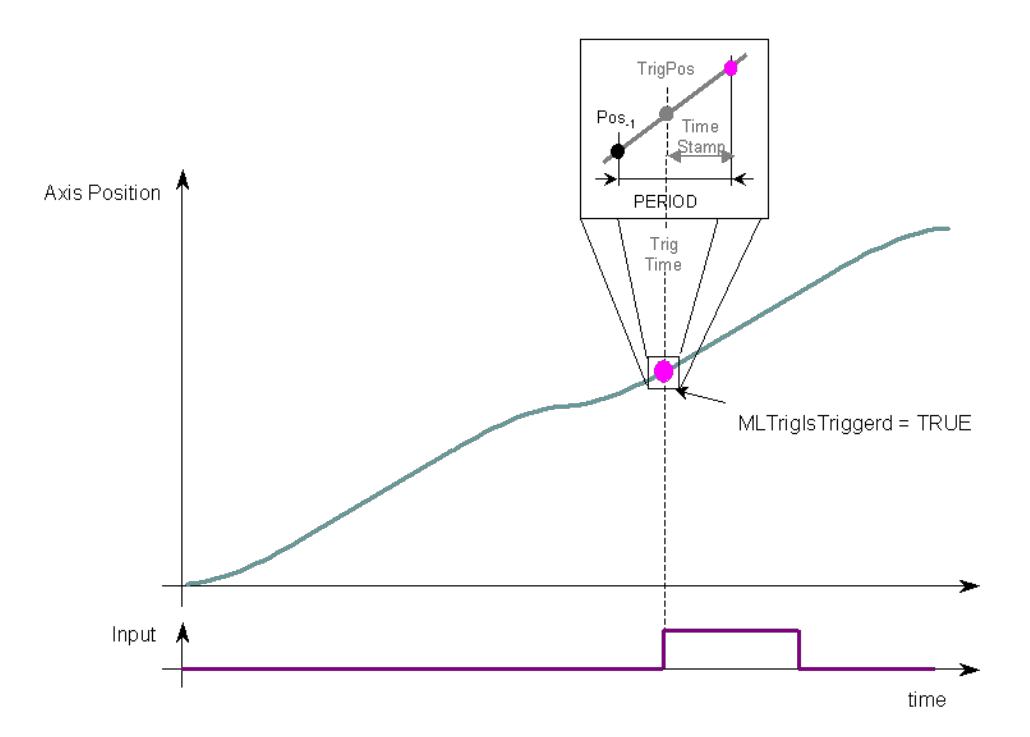

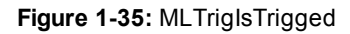

Once triggered, a block has to be reset before it can be triggered again. All events that are sent to a block while in a triggered state are ignored and the position and time information is lost.

#### **Arguments**

 $\triangle$  NOTE

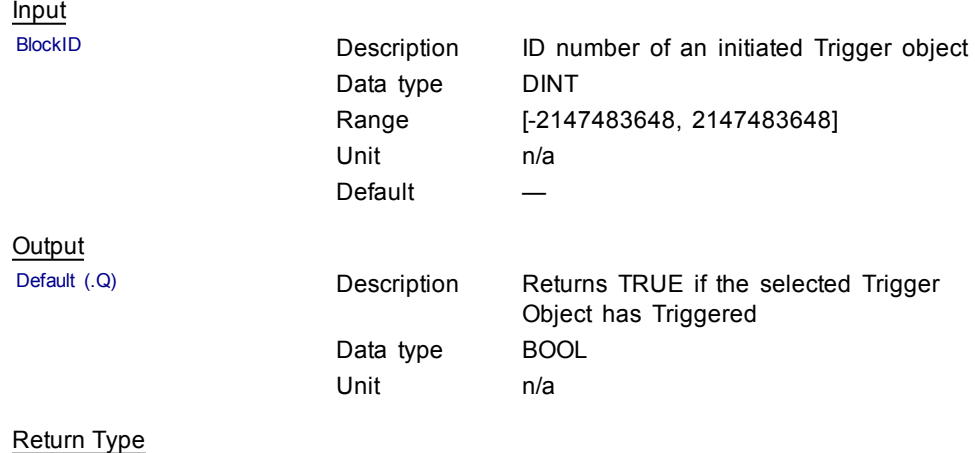

BOOL

## **Related Functions**

[MLTrigReadPos](#page-148-0)

[MLTrigReadTime](#page-150-0)

### **Example**

//Check if a Trigger Block has been triggered, then save position

IF MLTrigIsTrigged( PipeNetwork.TRIGGER ) THEN

Trig\_Position := MLTrigReadPos( PipeNetwork.TRIGGER );

END\_IF

Ladder Diagram

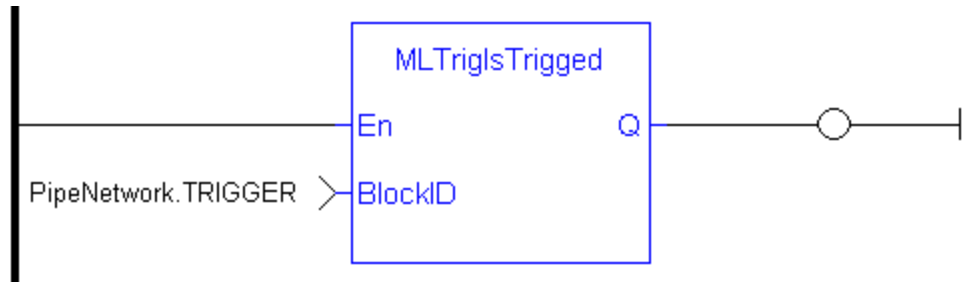

Function Block Diagram

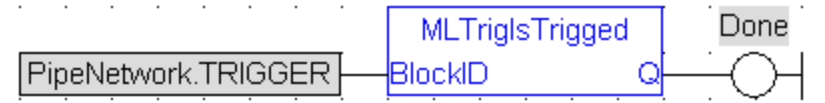

## <span id="page-147-0"></span>**1.1.18.4 MLTrigReadDelay**

## **Description**

Electronic sensors are not able to respond immediately to a signal. Sensors usually require a certain amount of time to process a change of state in their input signal. This function returns the delay that has been programmed in a trigger block by the [MLTrigWriteDelay](#page-152-0) function to compensate for this reaction time required by the sensor.

#### Input

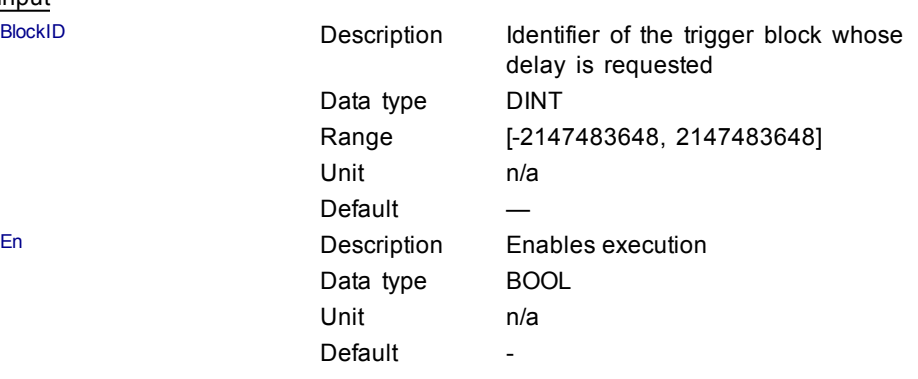

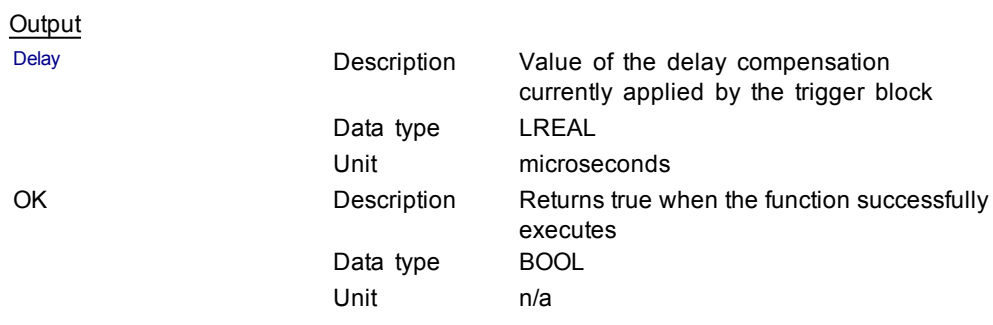

#### **Related Functions**

[MLTrigWriteDelay](#page-152-0)

## <span id="page-148-0"></span>**1.1.18.5 MLTrigReadPos**

### **Description**

Returns the position of the block at the moment when it was triggered by the Trigger Block's selected Fast Input. This value is only valid when TrigIsTrigged() returns TRUE. The Trigger block extrapolates the output value based on the timestamp of the Fast Input event to provide an accurate position even if the event occurs in the middle of a program cycle.

Once triggered, a block has to be reset before it can be triggered again. All events that are sent to a block while in a triggered state are ignored and the position and time information is lost.

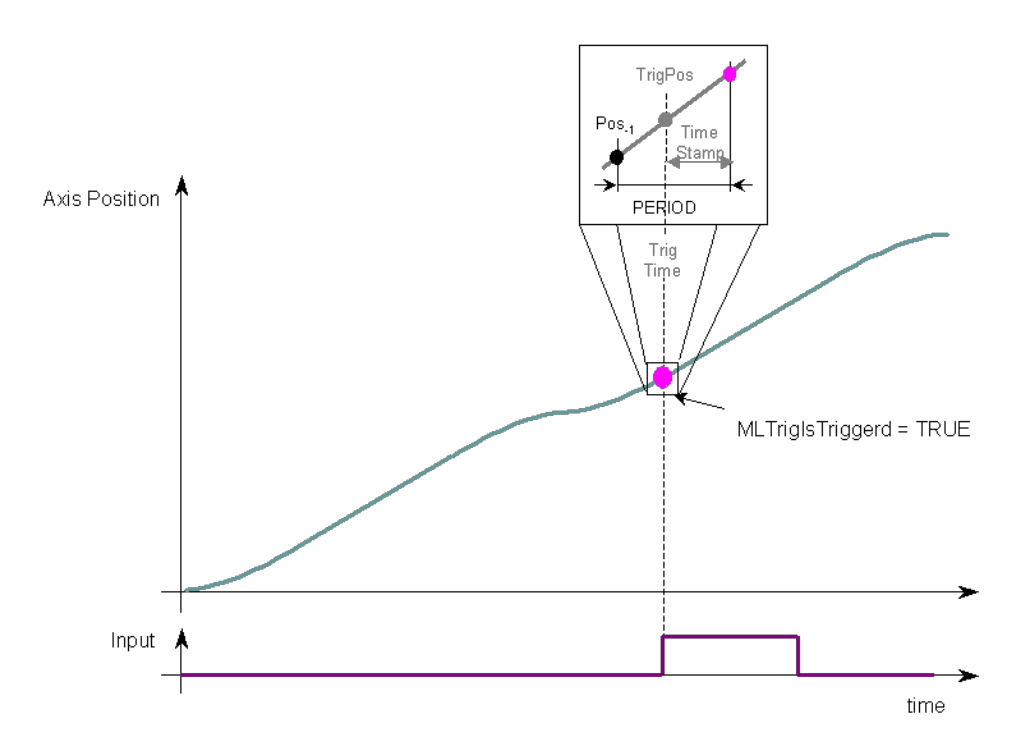

**Figure 1-36:** MLTrigReadPos

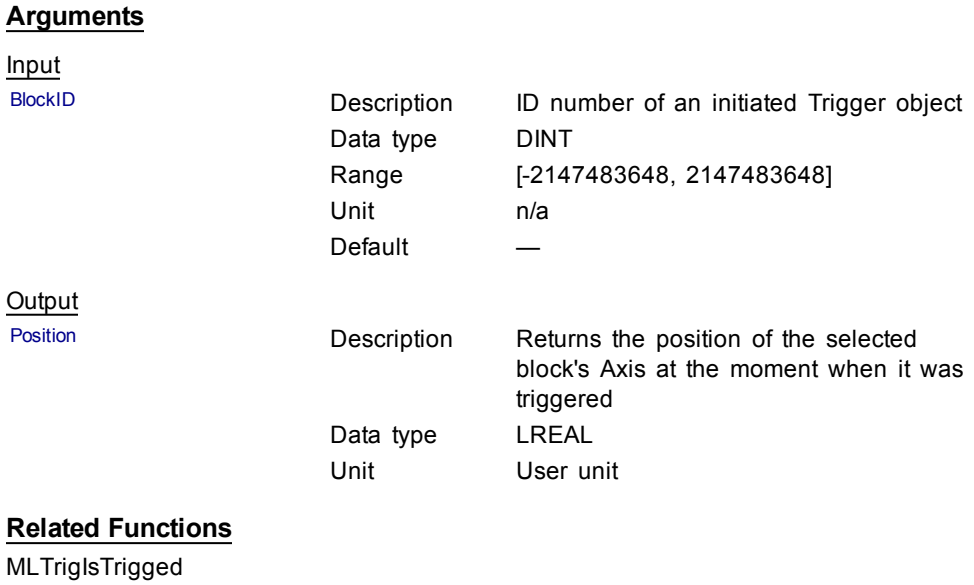

[MLTrigReadTime](#page-150-0)

[MLTrigClearFlag](#page-142-0)

MLAxisRstFastIn

## **Previous Function Name** MLTrigGetPos

**Example**

**Structured Text** 

//Save position of Axis when Fast Input event occurs

Trig\_Position := MLTrigReadPos( PipeNetwork.TRIGGER );

## Ladder Diagram

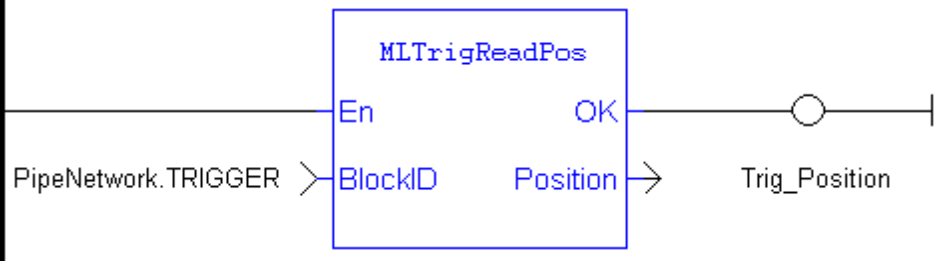

## Function Block Diagram

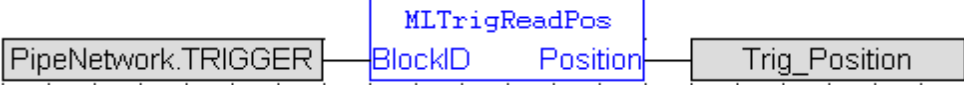

## <span id="page-150-0"></span>**1.1.18.6 MLTrigReadTime**

#### **Description**

Returns the time of the moment where the block was triggered in milliseconds. This value is only valid when TrigIsTrigged() returns TRUE. The output is computed from the timestamp of a Fast Input time event

Once triggered, a block has to be reset before it can be triggered again. All events that are sent to a block while in a triggered state are ignored and the position and time information is lost.

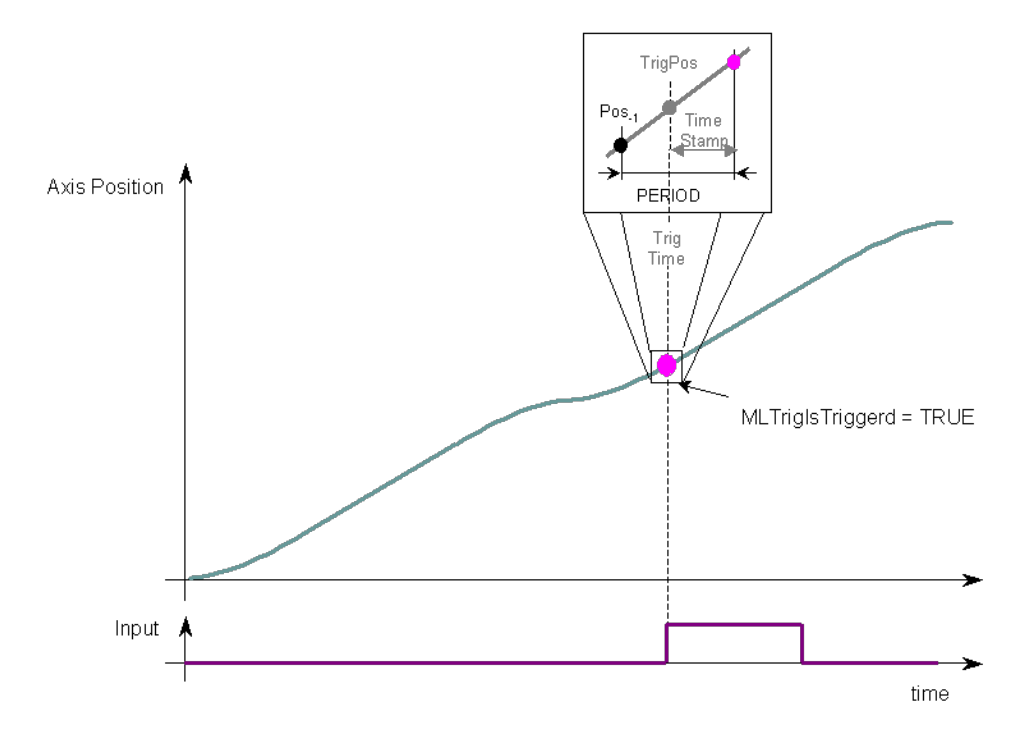

#### **Figure 1-37:** MLTrigReadTime

**Arguments**

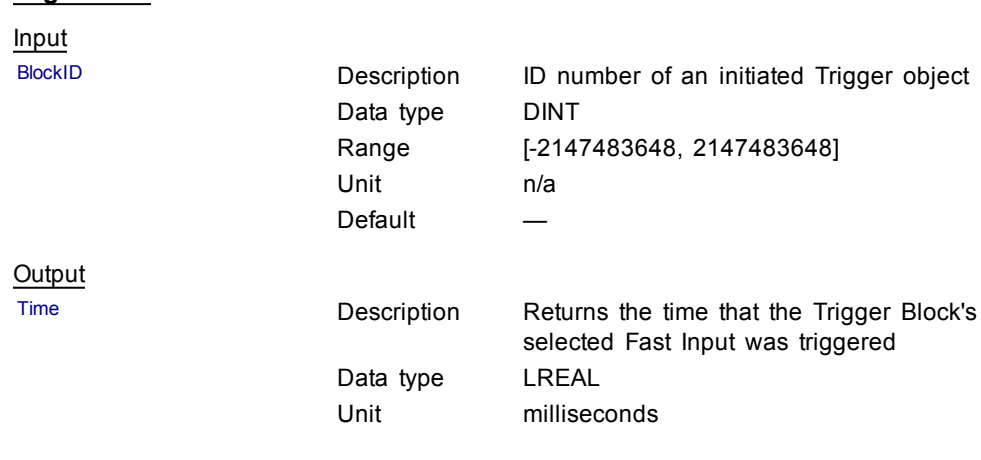

#### **Related Functions**

[MLTrigIsTrigged](#page-146-0)

[MLTrigReadPos](#page-148-0)

## [MLTrigClearFlag](#page-142-0)

MLAxisRstFastIn

## **Previous Function Name**

MLTrigGetTime

#### **Example**

//Save time when Fast Input event occurs

Trig\_Time := MLTrigReadTime( PipeNetwork.TRIGGER );

Ladder Diagram

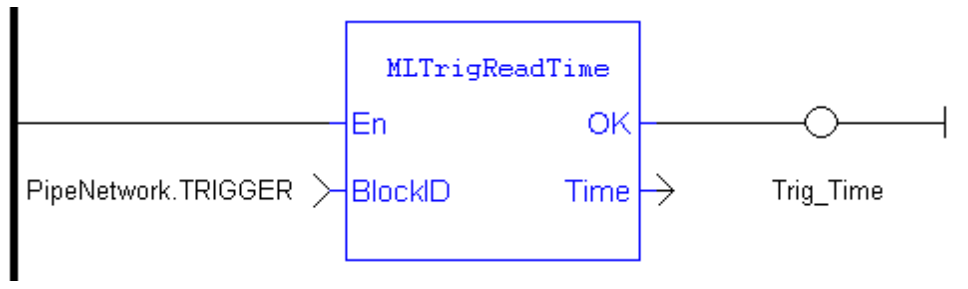

#### Function Block Diagram

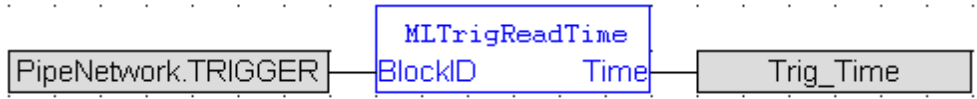

## **1.1.18.7 MLTrigSetEdge**

#### **Description**

Sets the edge configuration (rising, falling, etc.) for a trigger block. This block should be called prior to calling MLAxisCfgFastIn. Also the value at the Edge input must match the value at MLAxisCfgFastIn's Mode input.

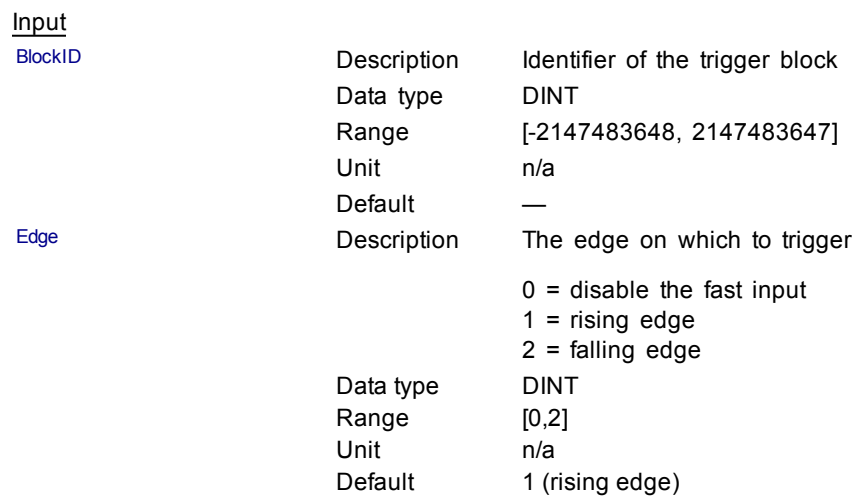

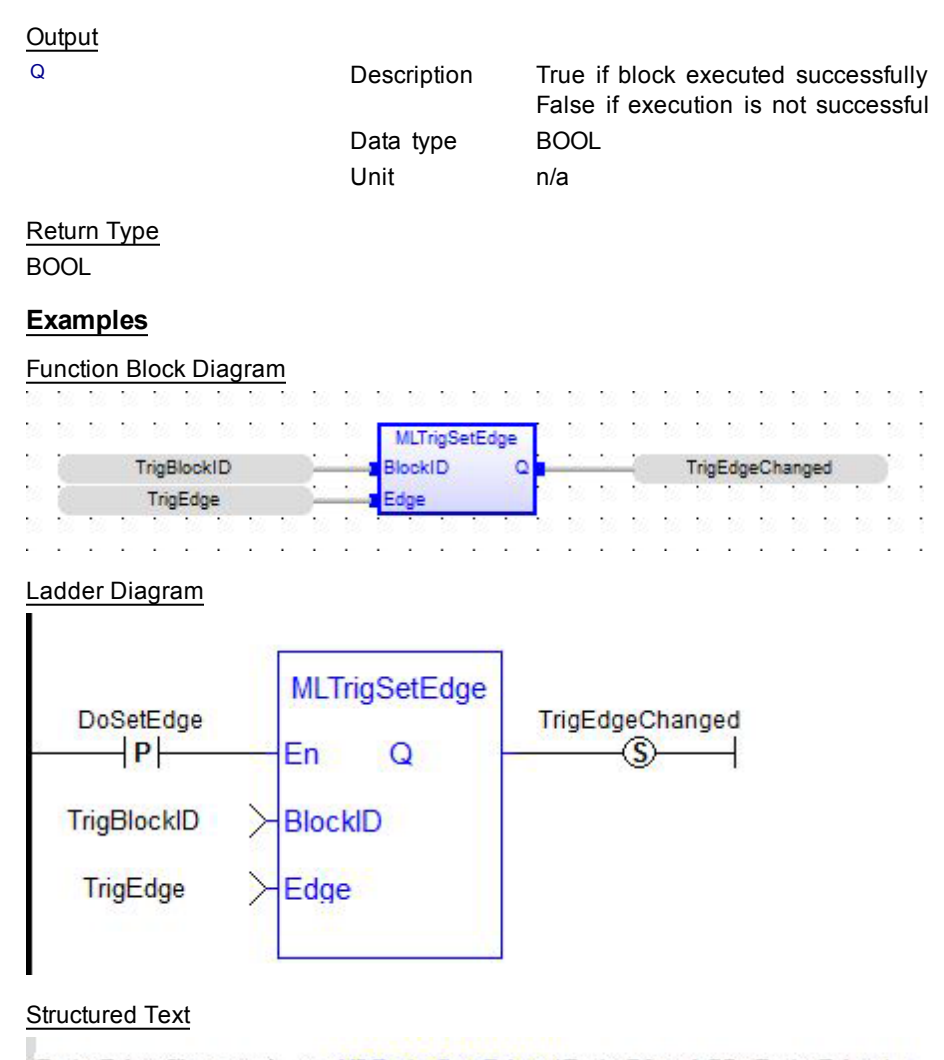

## TrigEdgeChanged := MLTrigSetEdge(TrigBlockID,TrigEdge);

## <span id="page-152-0"></span>**1.1.18.8 MLTrigWriteDelay**

## **Description**

Electronic sensors are not able to respond immediately to a signal. Sensors usually require a certain amount of time to process a change of state in their input signal. This function allows the trigger block to calculate the exact moment at which a signal was triggered by letting you specify the delay introduced by the sensor.

#### Input

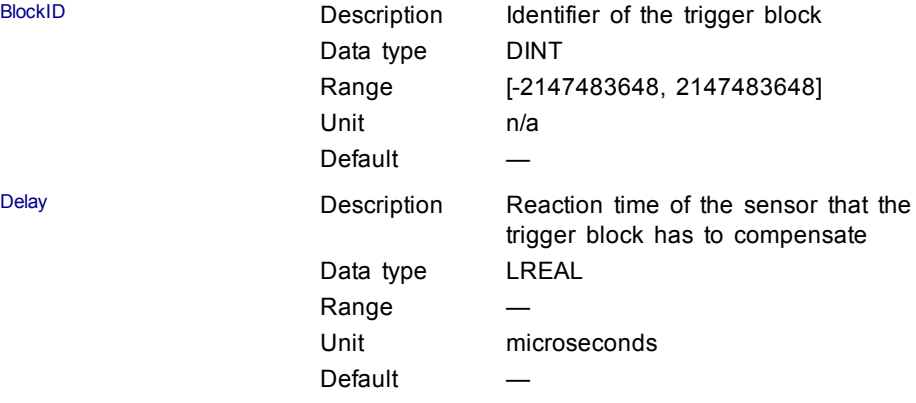

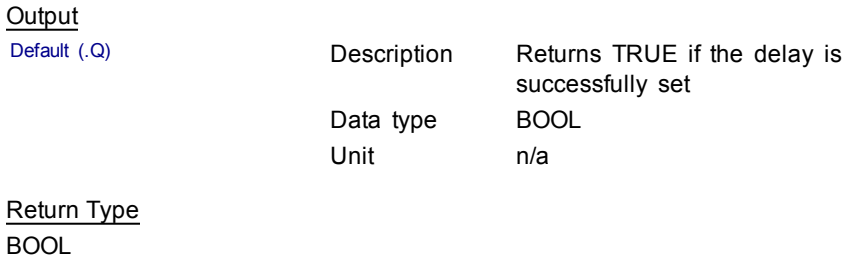

## **Related Functions**

[MLTrigReadDelay](#page-147-0)

## **1.1.18.9 Usage example of Trigger Functions**

When you call the **MLTrigClearFlag** function, the flag for trigger is reset to False.

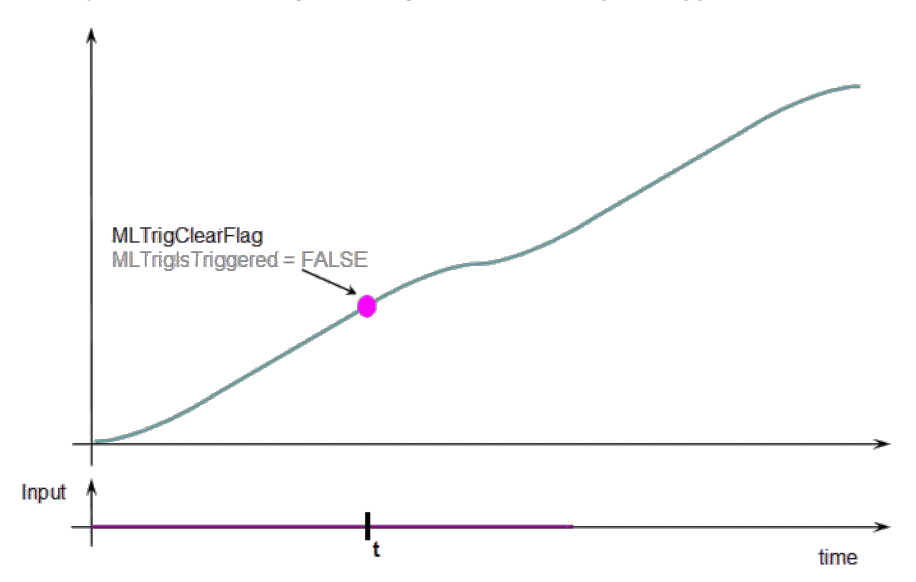

When a Fast Input is set, the **MLTrigIsTriggered** function returns True.

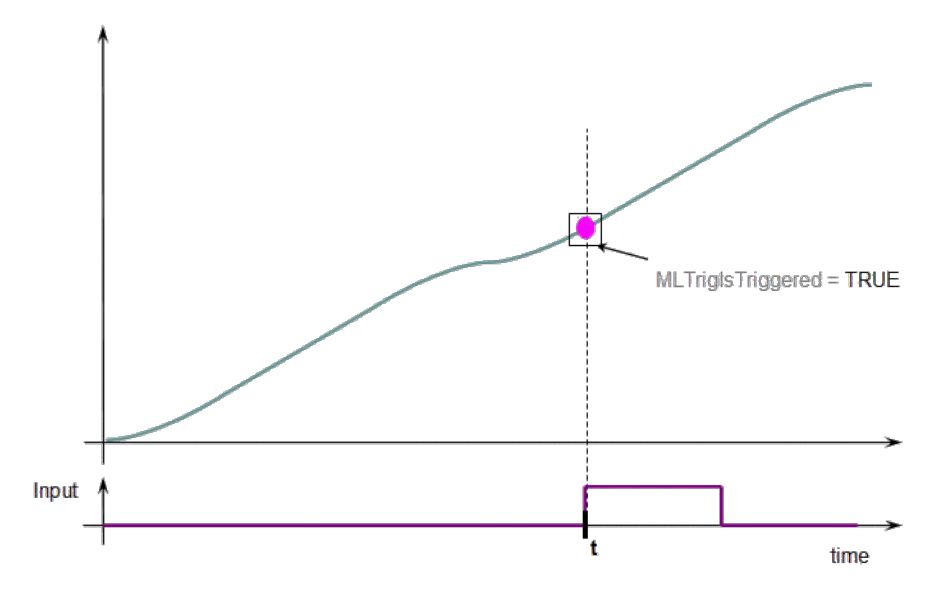

Then you can call the **MLTrigReadPos** and **MLTrigReadTime** functions to get more details.

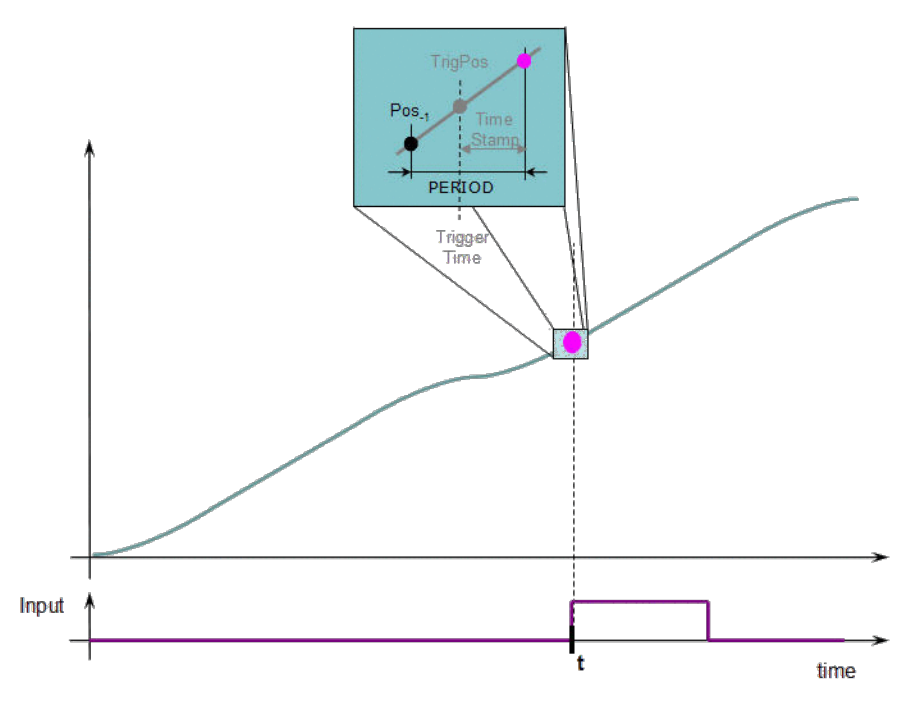

**Figure 1-38:** Trigger Functions Usage

**QIMPORTANT** The trigger delay has to be calculated by you and set with the [MLTrigWriteDelay](#page-152-0) function block. This delay belongs to the sensor and it is additional to the [MLTrigReadTime](#page-150-0) / [MLTrigReadPos](#page-148-0).

## **1.2 Motion Library / PLCopen**

## **Functions sorted in alphabetical order:**

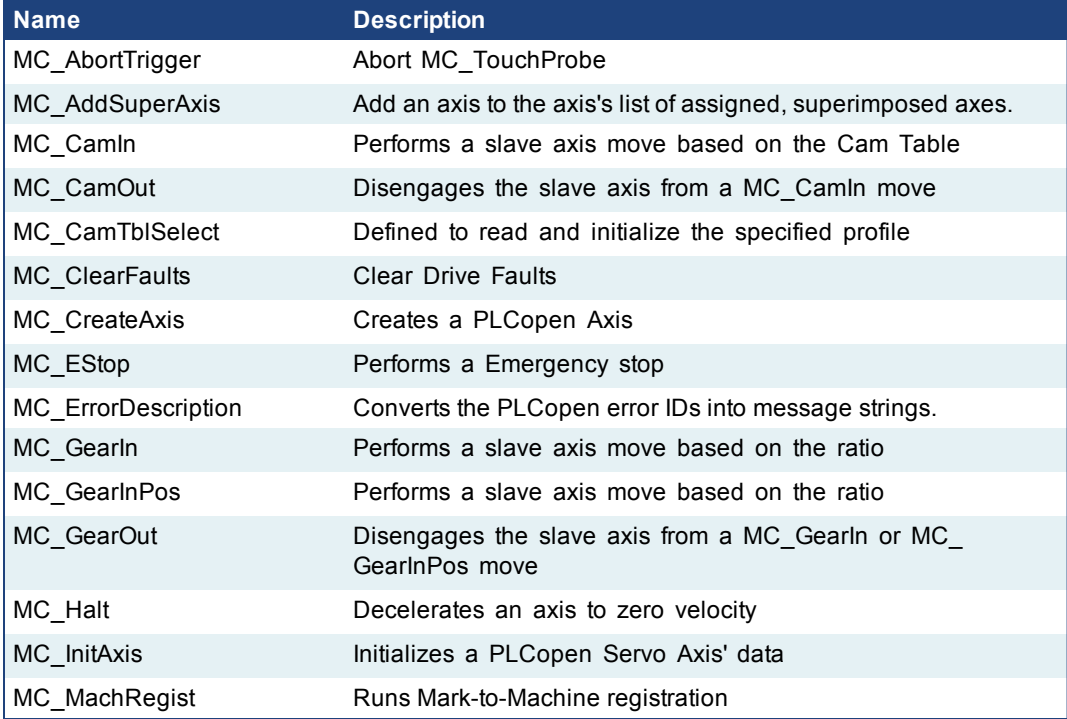

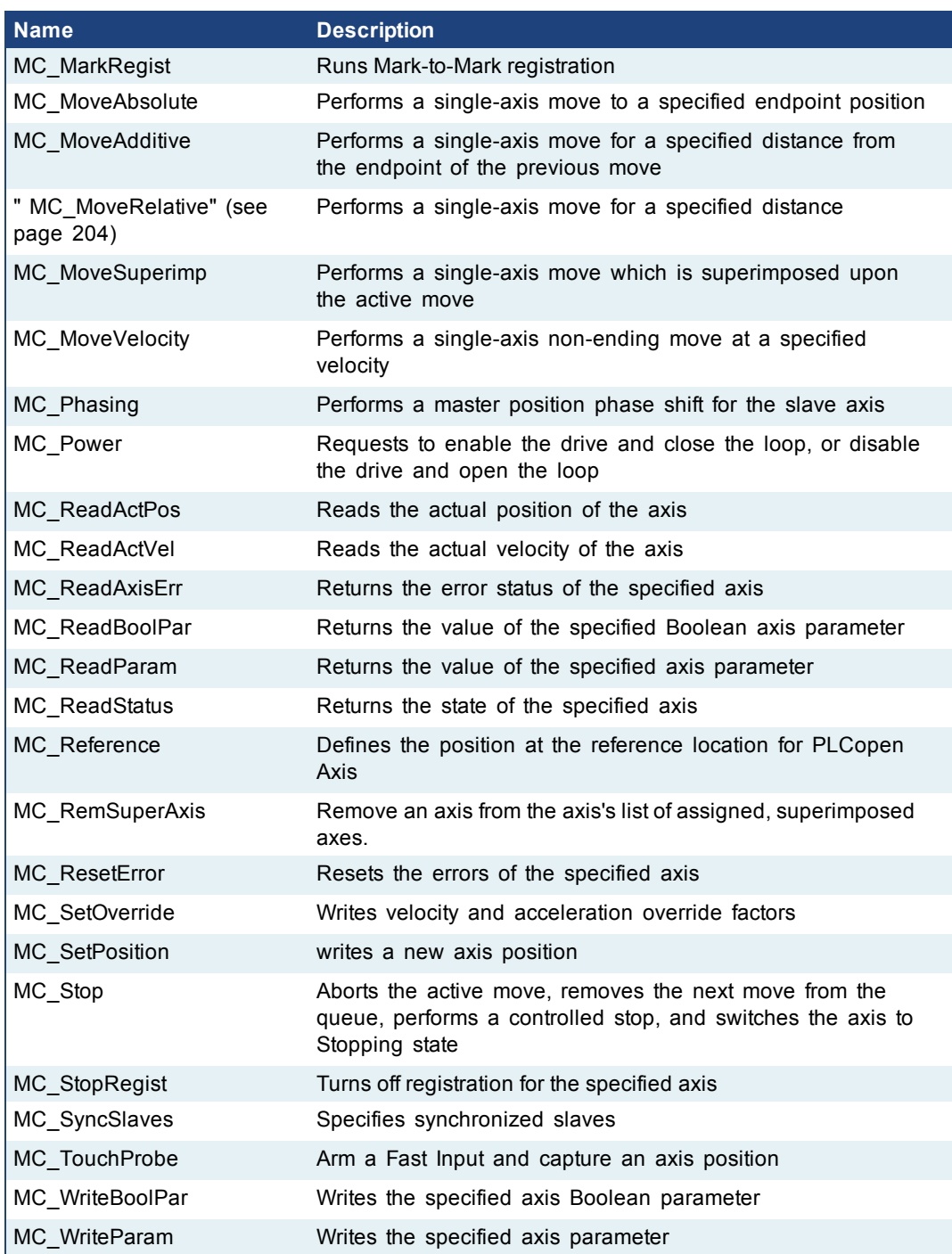

## <span id="page-155-0"></span>**1.2.1 Control**

## **1.2.1.1 MC\_ClearFaults (Function)**

## **Description**

MC\_ClearFaults sends a request to the drive to clear any drive faults that exists.

The condition causing the drive fault has to be corrected before calling this function. If the fault condition still exists when this function is called, this function sends a request to the drive but the drive faults remain.

 $\triangle$  NOTE

errors.

MC\_ClearFaults OK ∤En. |Axis

**Figure 1-39:** MC\_ClearFaults

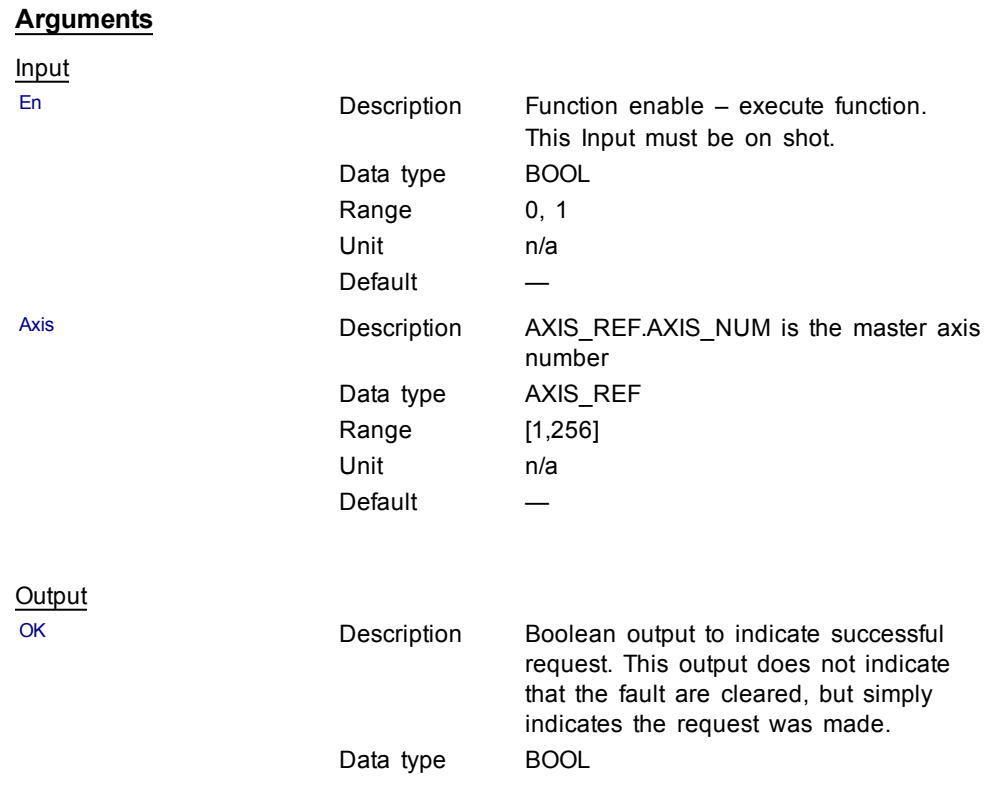

This function does **not** reset axis errors. [MC\\_ResetError](#page-165-0) is required to reset axis

#### **Usage**

Upon the positive transition of the EN input, this function requests a Fault Reset of the Drive for the Axis defined in the axis input of this function.

## **Related Functions**

[MC\\_ResetError](#page-165-0)

## **Example**

Structured Text

(\* MC\_ClearFaults ST example \*) MC\_ClearFaults( Axis1); //clear drive faults for Axis 1

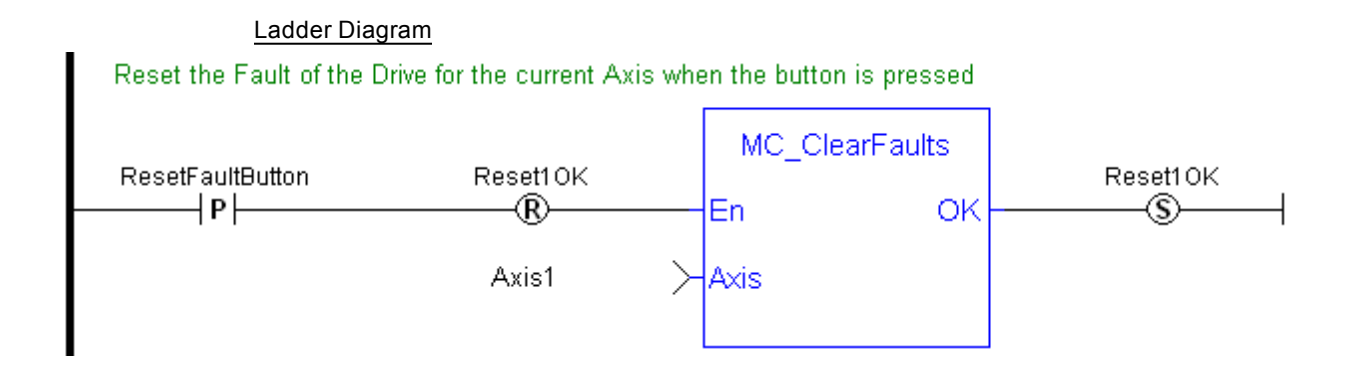

## <span id="page-157-0"></span>**1.2.1.2 MC\_CreateAxis**

#### **Description**

This function creates a PLCopen Axis. A call to this function is automatically generated when the application is compiled, based on the data entered in the PLCopen Axis Data dialog.

**OIMPORTANT** MC\_CreateAxis must be called between MLMotionInit and MLMotionStart.

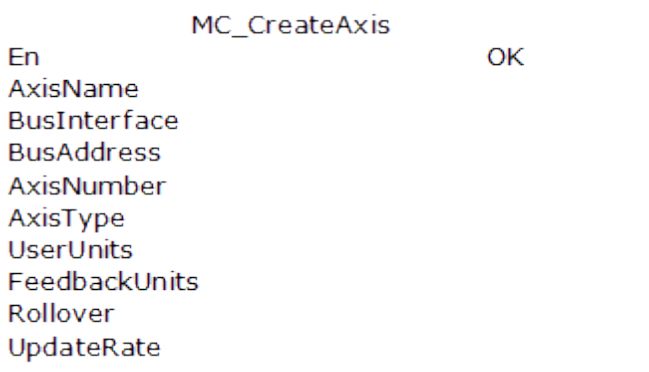

**Figure 1-40:** MC\_CreateAxis

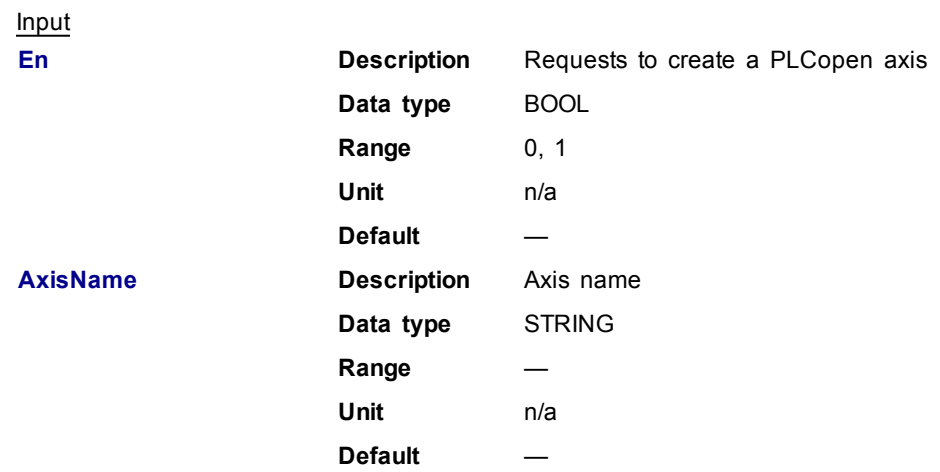

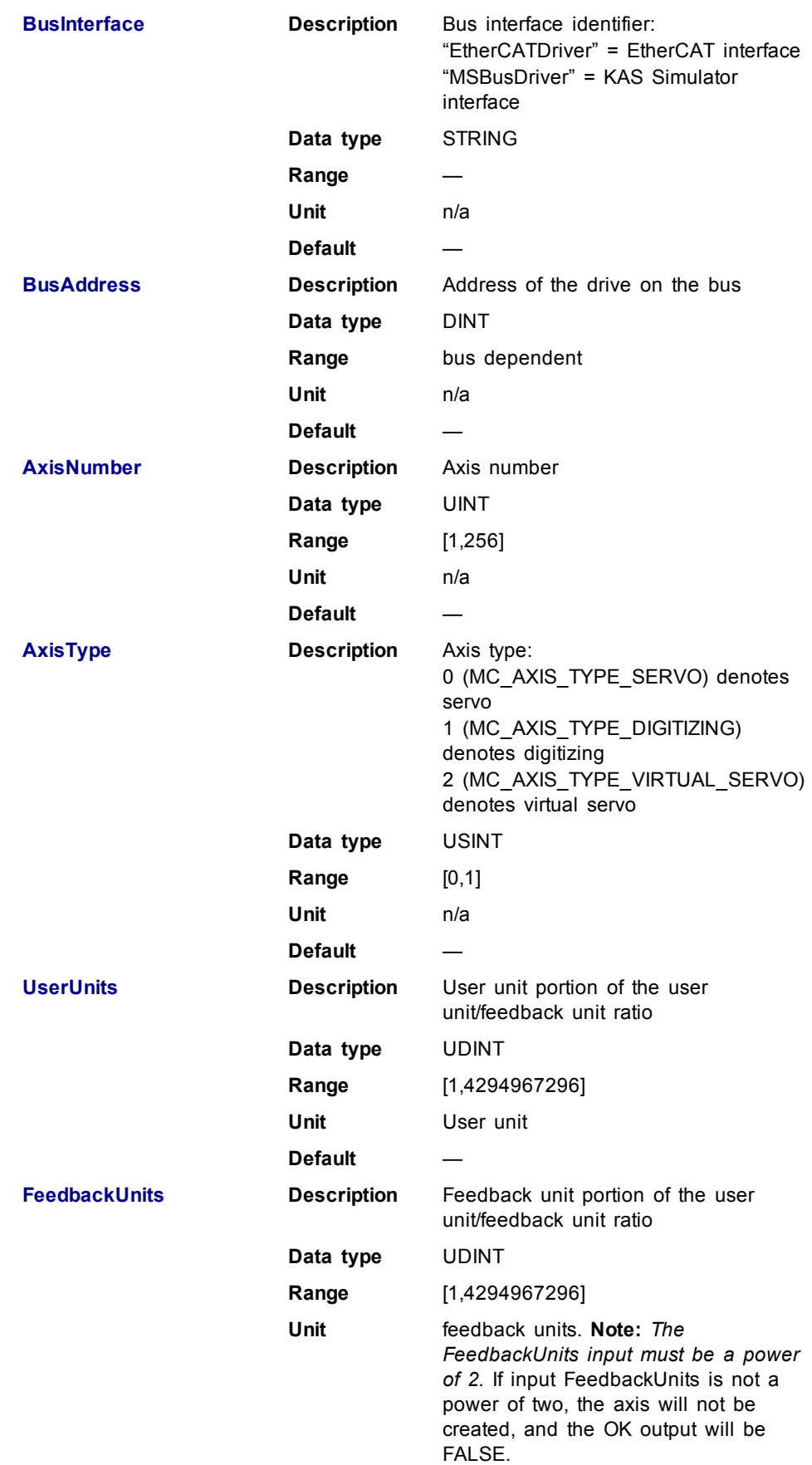

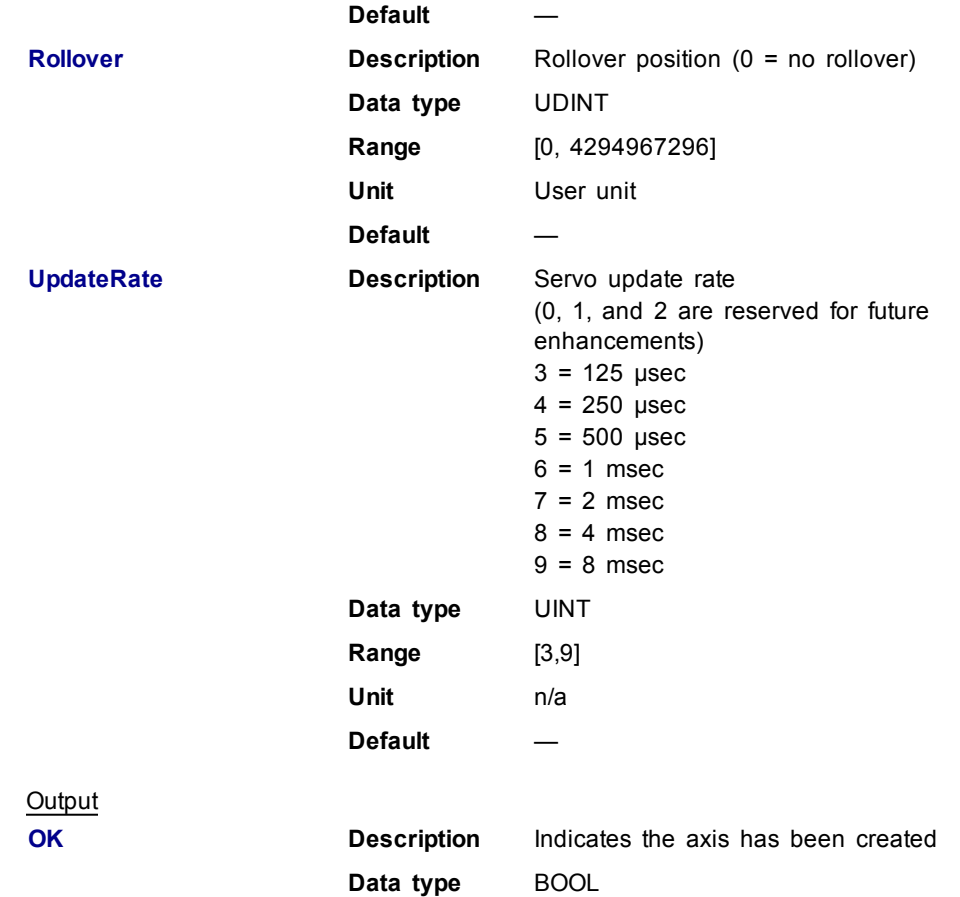

## **Example**

Structured Text

```
(* MC_CreateAxis ST example *)
       MC_CreateAxis( 'PLCopenAxis1', 'EtherCATDriver', 1001, 1, MC_AXIS_
TYPE_SERVO, 360, 1048576, 0, 3 );
```
## Ladder Diagram

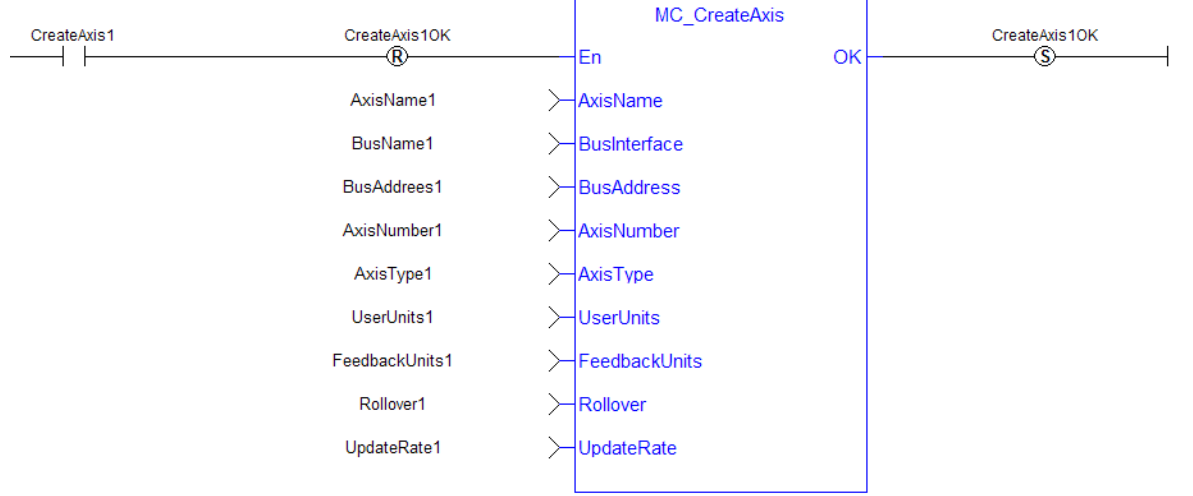

 $\mathbf{r}$ 

## <span id="page-159-0"></span>**1.2.1.3 MC\_EStop**

## **Description**

This function causes an emergency stop (E-stop). An E-stop stops motion interpolation, clear all moves from the queue (active and next), change the axis state to ErrorStop, and request the drive to open the position loop and disable the drive. The E-stop remains in effect until the application calls [MC\\_ResetError](#page-165-0) to reset the Estop.

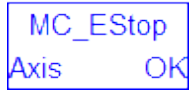

**Figure 1-41:** MC\_EStop

## **Arguments**

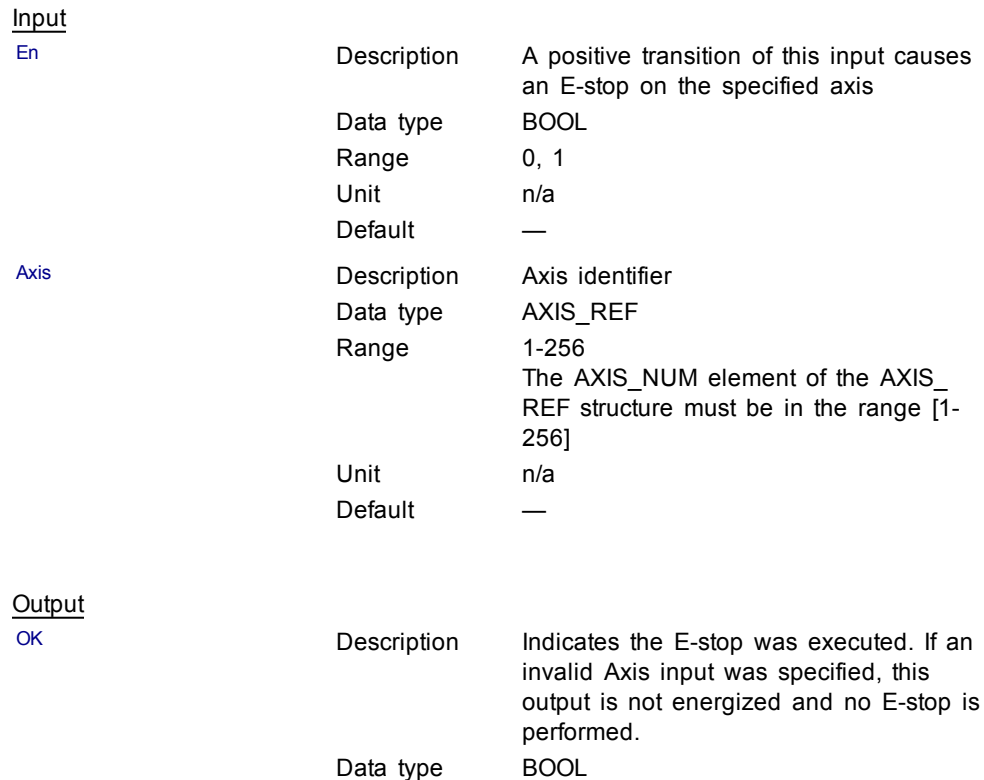

## **Usage**

Call MC\_EStop to generate an emergency stop for an axis.

Call MC\_ResetError to reset the emergency stop.

## **Related Functions**

[MC\\_ResetError](#page-165-0)

#### **Example**

Structured Text

```
(* MC_Estop ST example *)
MC_EStop( Axis1 ); //E-Stop Axis 1
```
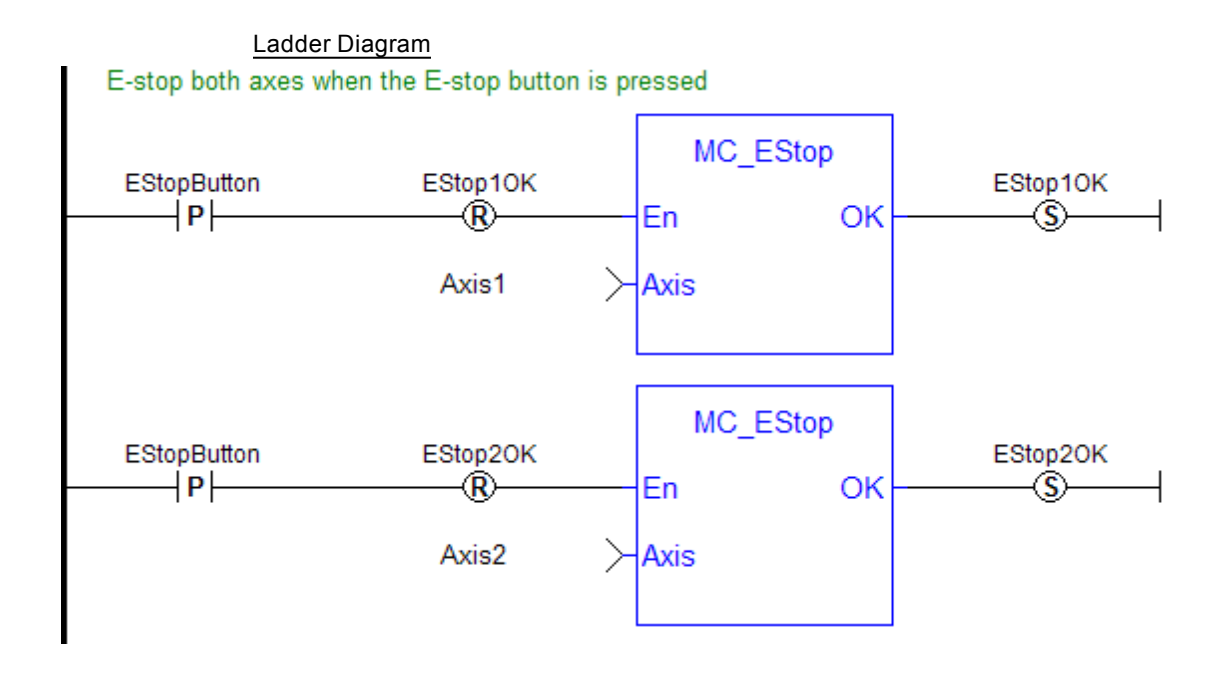

## <span id="page-161-0"></span>**1.2.1.4 MC\_InitAxis (Function)**

## **Description**

MC\_InitAxis initializes a PLCopen Servo Axis' data. A call to this function is automatically generated when the application is compiled, based on the data entered in the PLCopen Axis Data dialog.

| MC_InitAxis           |    |
|-----------------------|----|
| Fn                    | ок |
| AxisNumber            |    |
| VelocityLimit         |    |
| LowerLimit            |    |
| UpperLimit            |    |
| LimitControl          |    |
| PosErrorLimit         |    |
| <b>InPositionBand</b> |    |

**Figure 1-42:** MC\_InitAxis

#### **Arguments**

Input

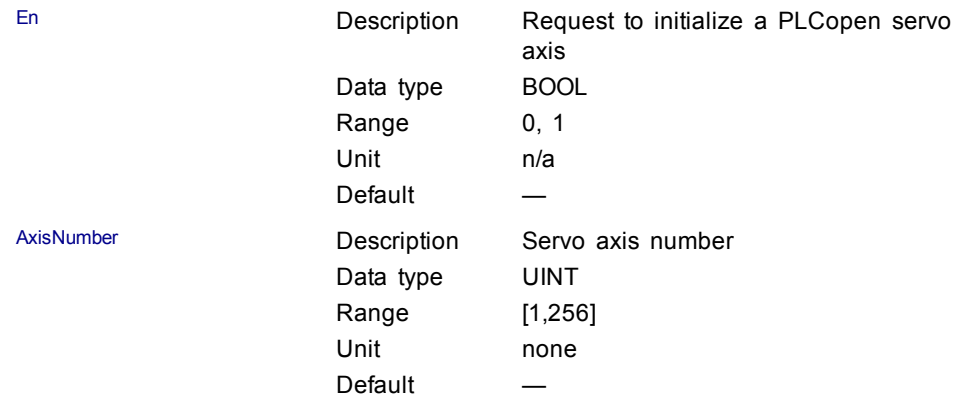

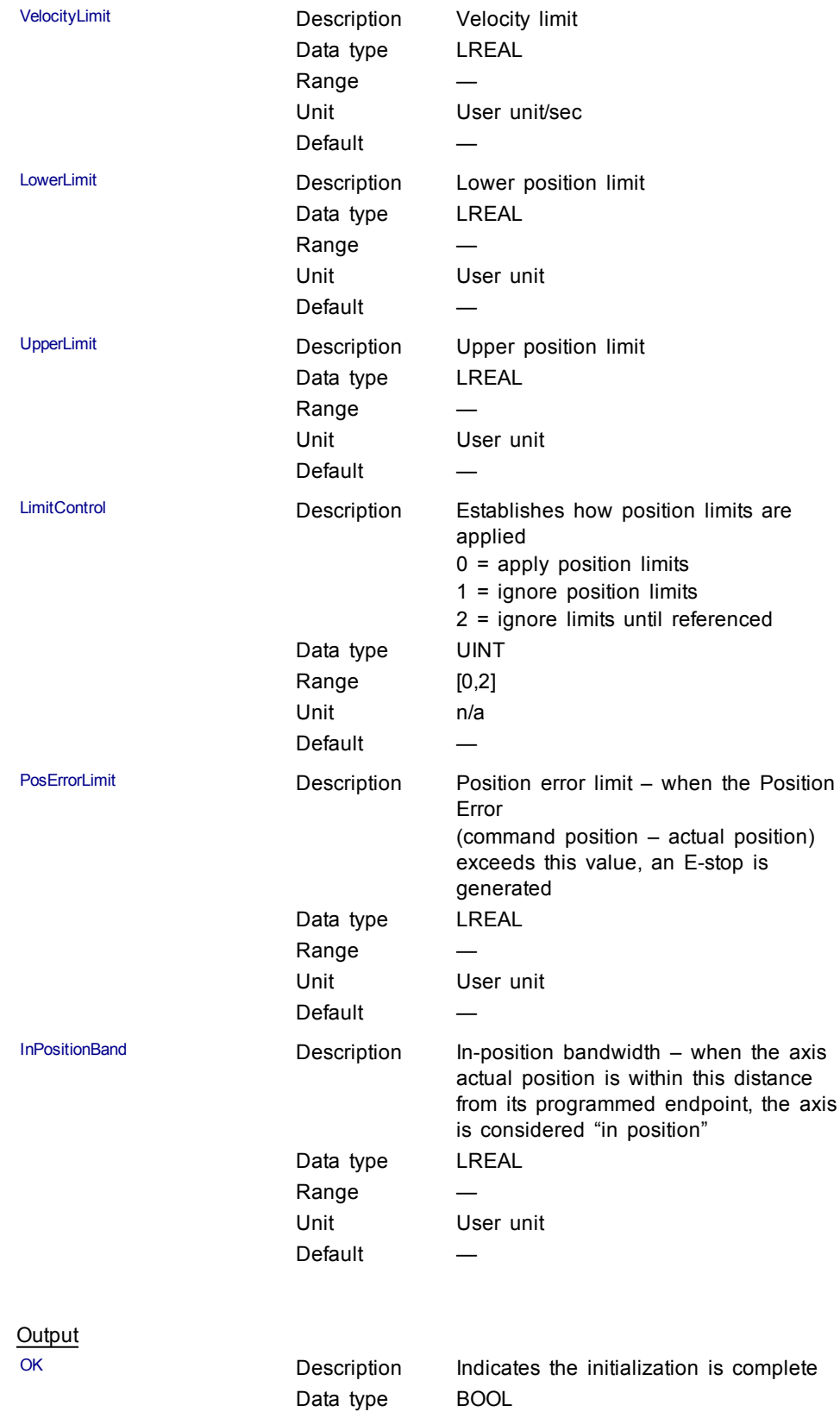

## **Example**

#### Structured Text

(\* MC\_InitAxis ST example \*) MC InitAxis( 1, 0, 0, 0, 2, 0, 0 );

#### Ladder Diagram

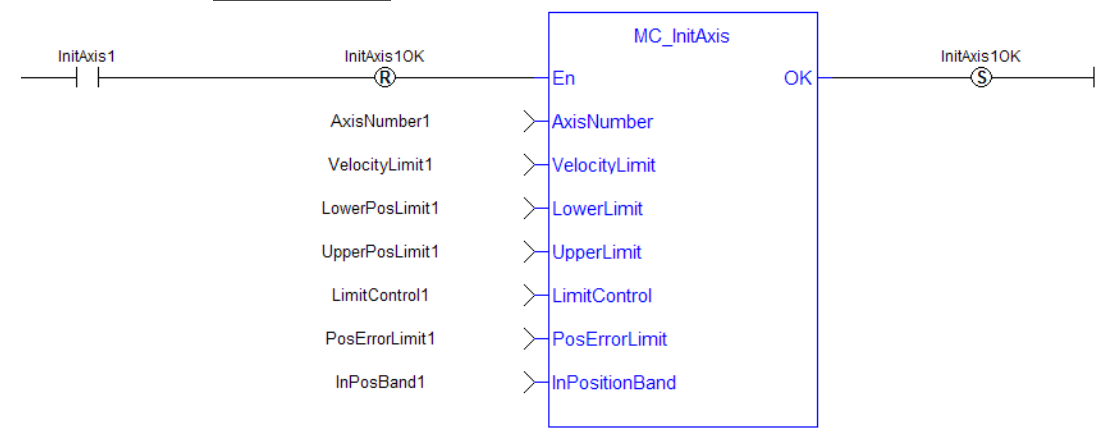

#### <span id="page-163-0"></span>**1.2.1.5 MC\_Power**

#### **Description**

This function block requests to enable the drive and close the position loop, or disable the drive and open the position loop. The Status output indicates the state of the position loop. If the position loop is open, the axis command position is set to the actual position of the axis and tracks the actual position.

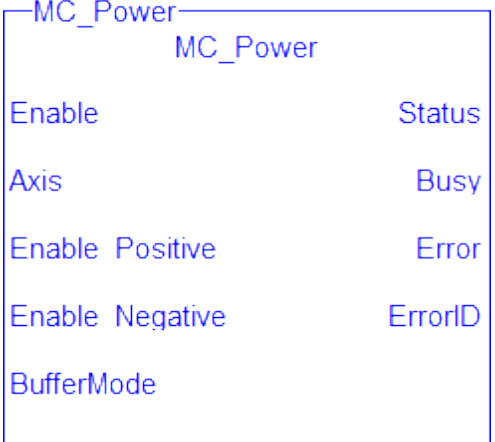

#### **Figure 1-43:** MC\_Power

## **NOTE**

You must be careful if you have more than one instance of MC\_Power FB for the same drive, scanned in the same cycle. The problem arises when one instance requests the drive to enable and the other requests the same drive to disable.

To avoid this trap, it is recommended to have only one instance of MC\_Power

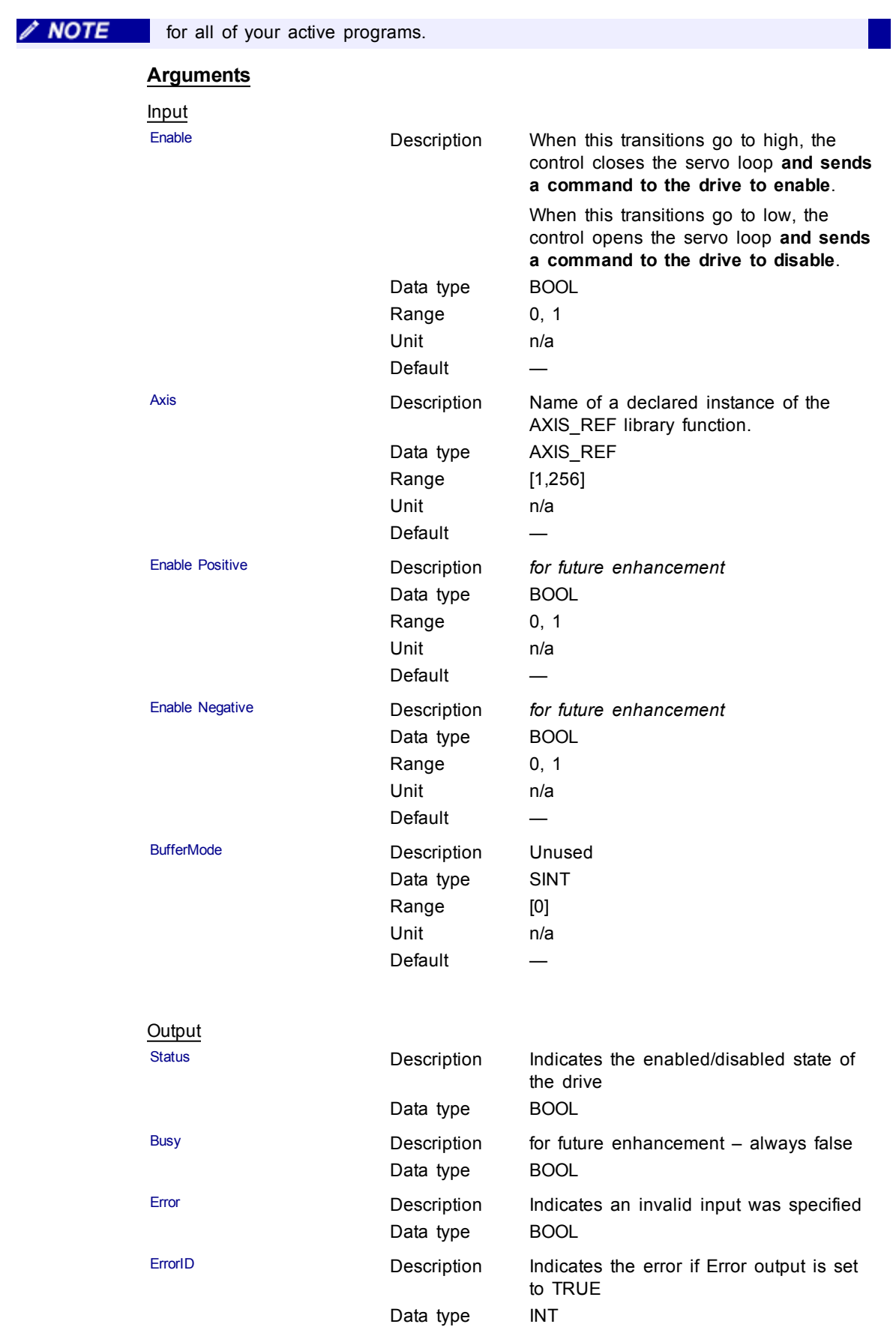

## **Example**

#### Structured Text

(\* MC\_Power ST example \*) Inst\_MC\_Power( CloseLoopReq, Axis1, TRUE, TRUE, 0 ); //Inst\_MC\_Power is an instance of MC\_Power function block DriveIsOn := Inst\_MC\_Power.Status; //store the Status output into a user defined variable

#### Ladder Diagram

Close the servo loop and enable the drive when CloseLoop is high. Open the servo loop and disable the drive when CloseLoop is low

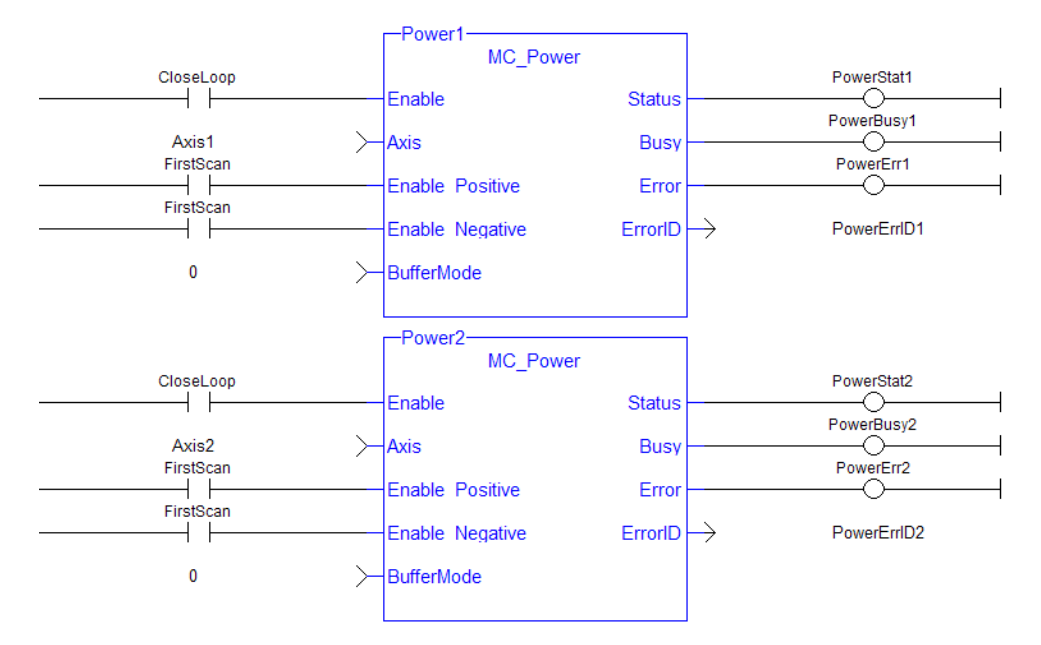

#### <span id="page-165-0"></span>**1.2.1.6 MC\_ResetError**

#### **Description**

The function MC\_ResetError resets the errors of a specified axis.

This function performs in sequence the following tasks:

- $\bullet$  It sends a request to the drive to clear any drive faults that exists
- $\bullet$  Then it resets the axis errors

The condition causing the axis error has to be corrected before calling this function. The axis error still remains until the error condition exists when this function is called.

See also transition 15 in the status machine of the CANopen protocol.

**NOTE** 

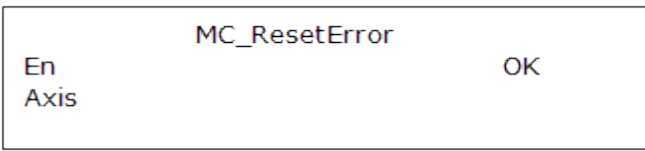

## **Figure 1-44:** MC\_ResetError

## **Arguments**

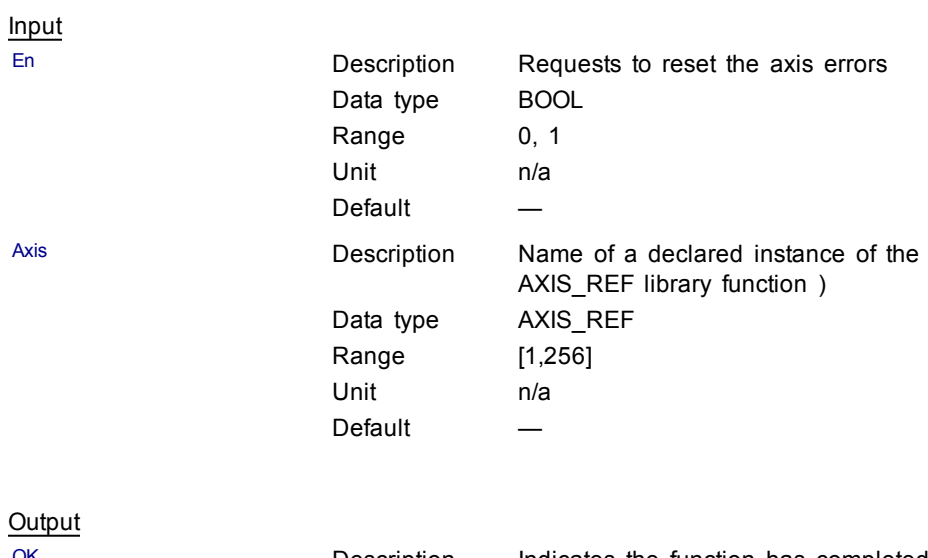

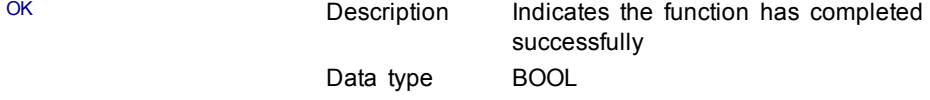

## **Example**

Structured Text

//reset the axis and drive errors for Axis 1 MC\_ResetError( Axis1 );

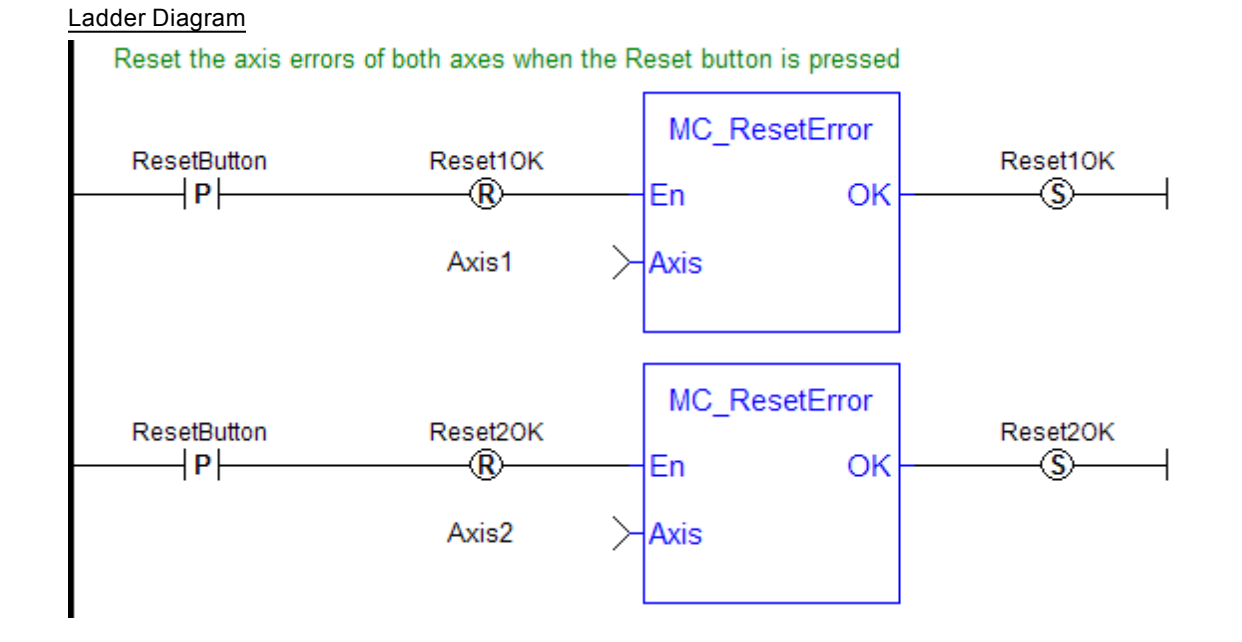

## <span id="page-167-0"></span>**1.2.1.7 MC\_Stop (Function Block)**

### **Description**

This function block aborts the active move, removes the next move from the queue, performs a controlled stop at the specified deceleration rate, and switches the axis to Stopping state.

MC\_Stop cannot be aborted. This means that, while in Stopping state, no function block can command any motion on the axis. The axis remains in Stopping state until it reaches zero velocity and the Execute input is low. The application program can hold the axis in Stopping state even after it reaches zero velocity by leaving the Execute input high.

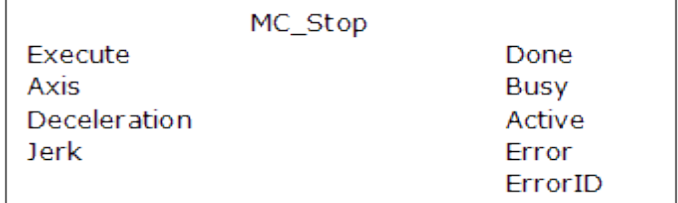

#### **Figure 1-45:** MC\_Stop

### **Time Diagram**

The example below shows the behavior of the combination of a MC\_Stop FB with a [MC\\_MoveVelocity](#page-211-0) FB.

- $\bullet$  A rotating axis is ramped down with FB2 MC Stop
- The axis rejects motion commands as long as MC\_Stop parameter "Execute" = TRUE
- FB1 MC\_MoveVelocity reports an error indicating the busy MC\_Stop command.

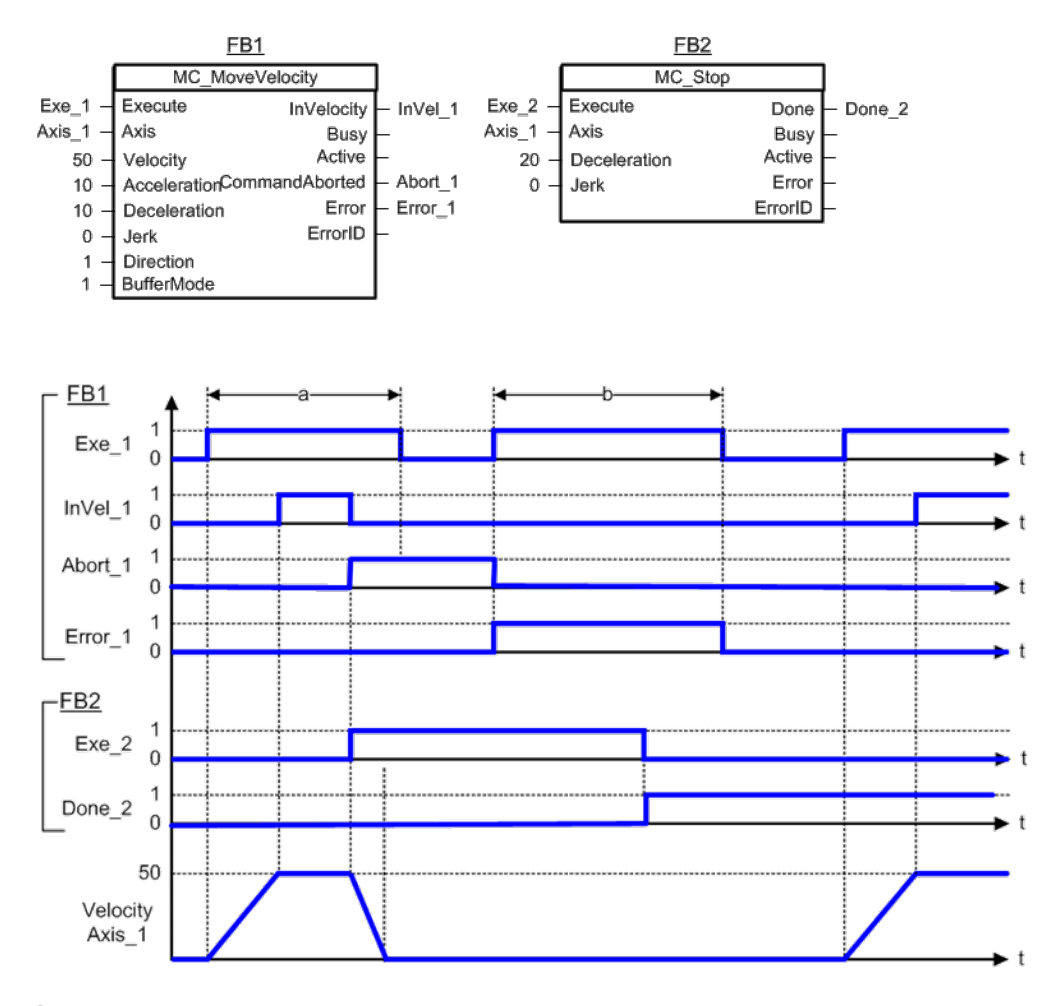

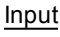

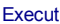

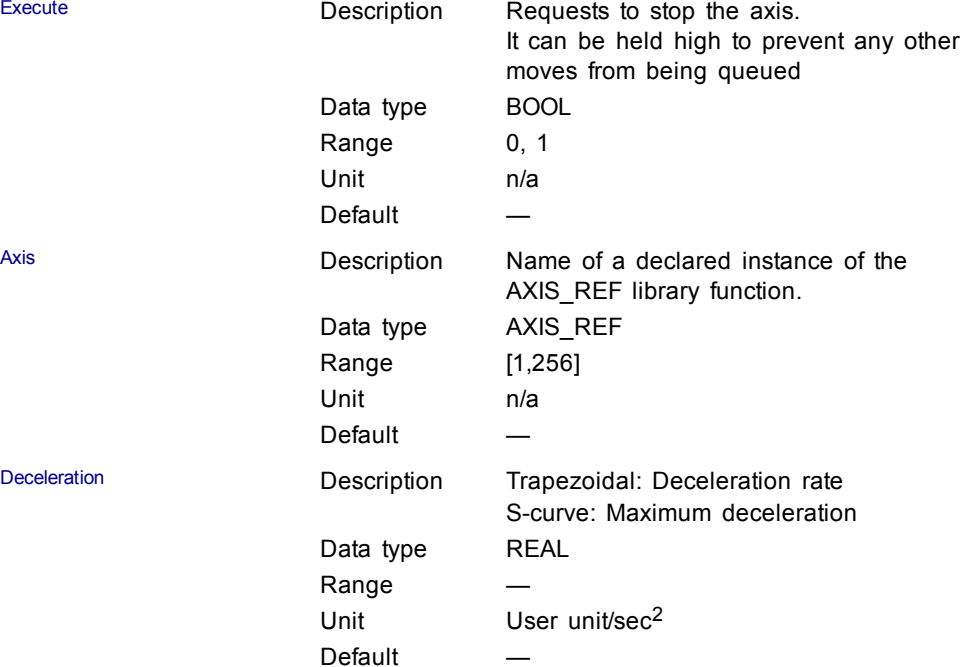

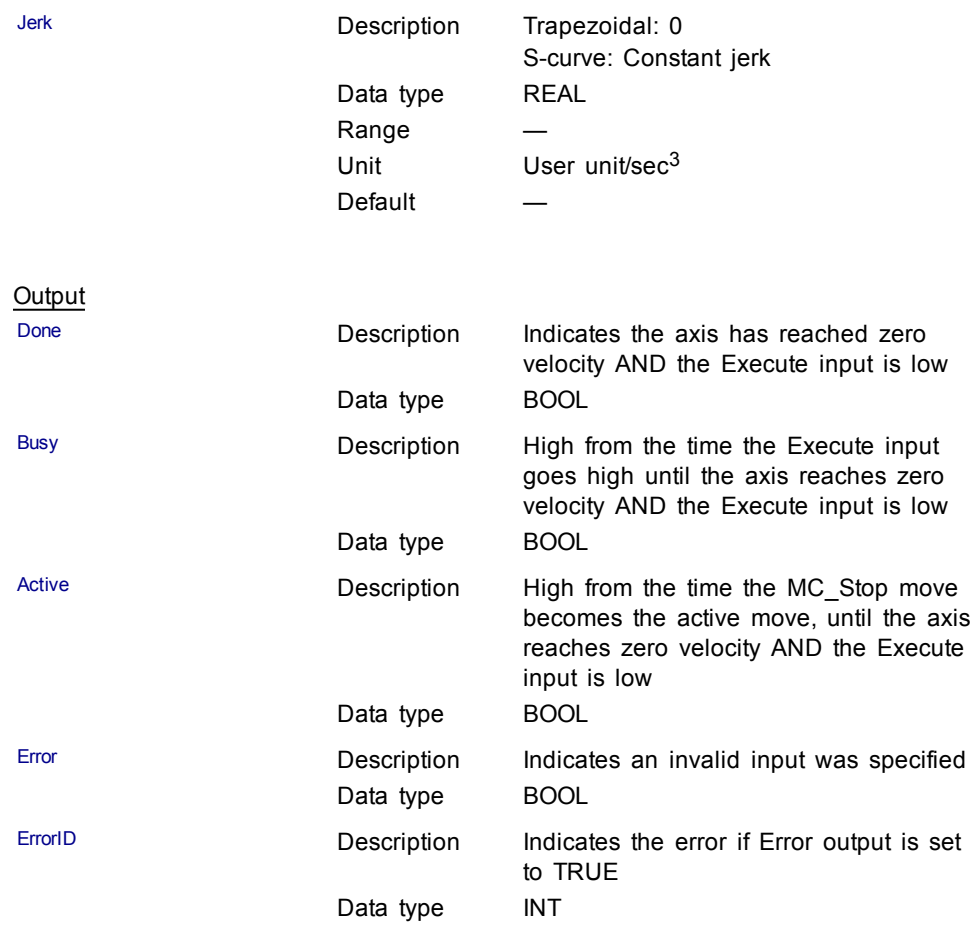

## **Example**

Structured Text

(\* MC\_Stop ST example \*) Inst\_MC\_Stop( StopRequest , Axis1, 100.0, 100.0 ); //Inst\_ MC\_Stop is an instance of MC\_Stop function block StopComplete := Inst MC Stop.Done; //store the Done output into a user defined variable StopActive := Inst\_MC\_Stop.Active; //store the Active output into a user defined variable StopError := Inst\_MC\_Stop.Error; //store the Error output into a user defined variable

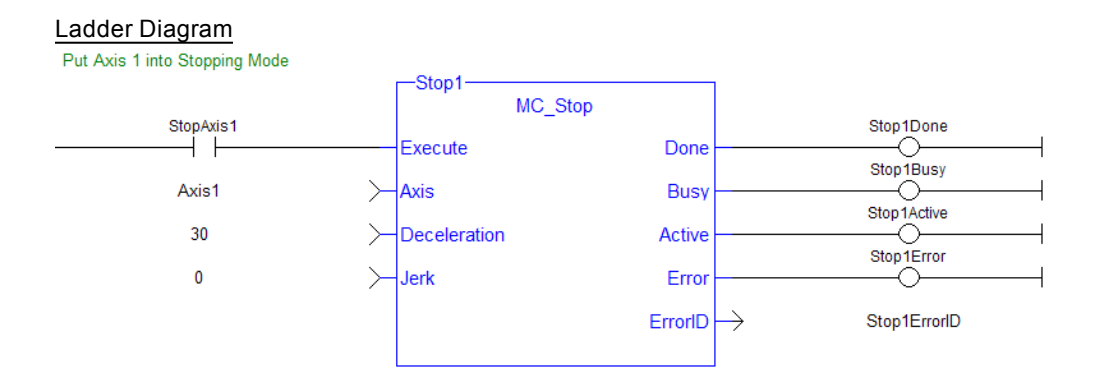

## <span id="page-170-0"></span>**1.2.2 I/O**

## **1.2.2.1 MC\_AbortTrigger (Function Block)**

## **Description**

When the Execute input transitions from low to high, this function block aborts an MC\_TouchProbe function block.

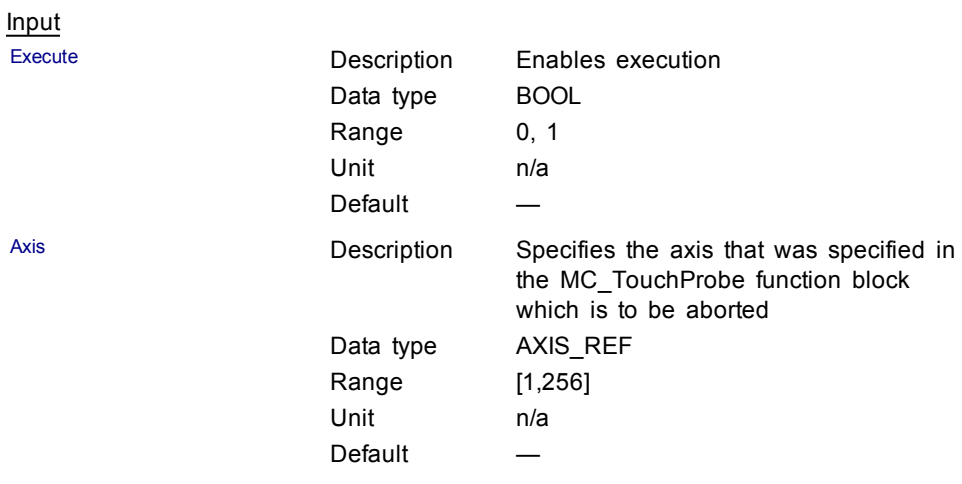

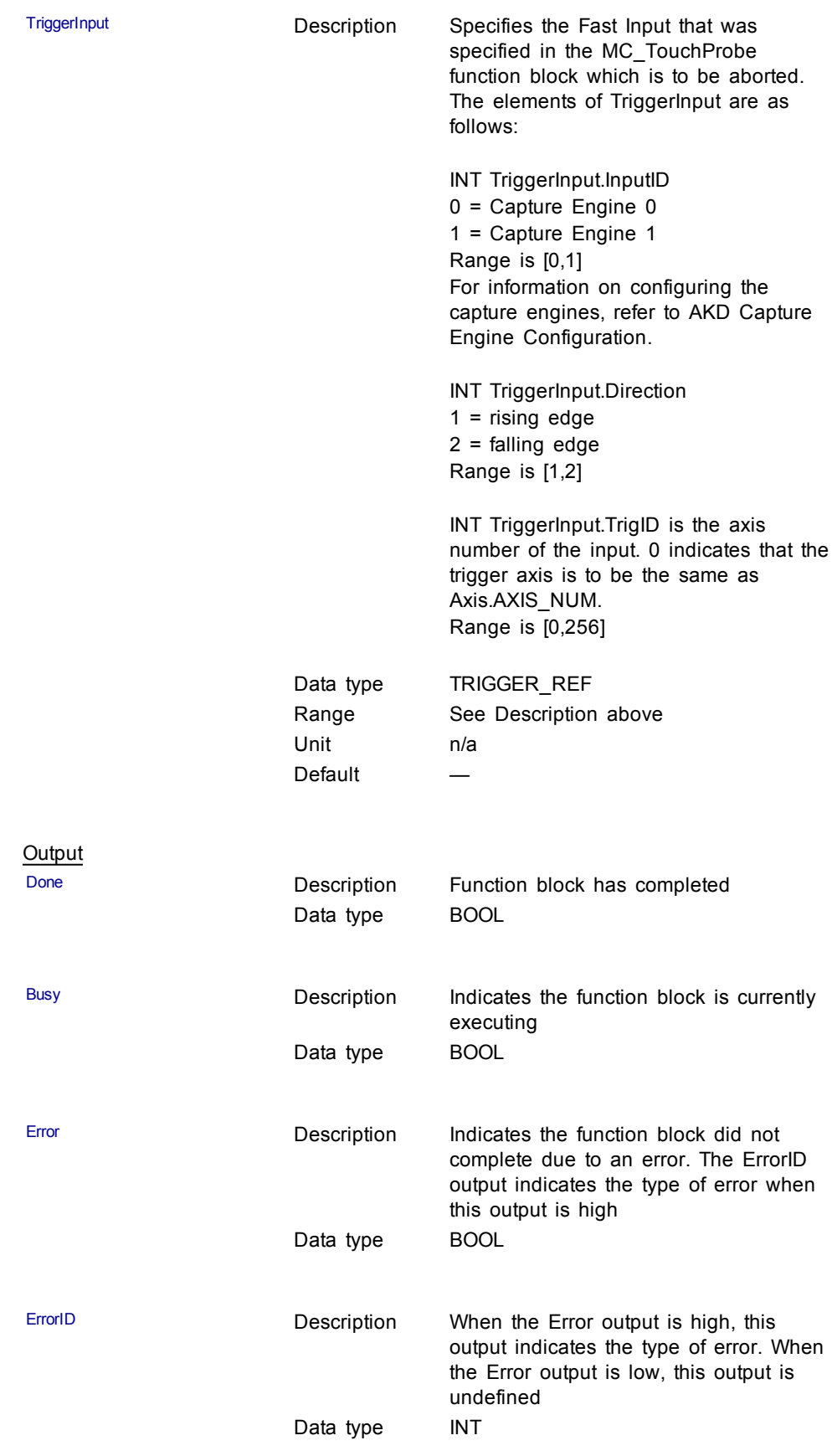

## **Usage**

This function block is used to abort an MC\_TouchProbe function block.

#### **Related Functions**

[MC\\_TouchProbe](#page-172-0)

#### **Example**

#### Structured Text

(\* MC\_AbortTrigger ST example \*) Inst MC AbortTrigger( AbortReq, Axis1, TriggerInputRef ); //Inst\_MC\_AbortTrigger is an instance of MC\_AbortTrigger

#### Ladder Diagram

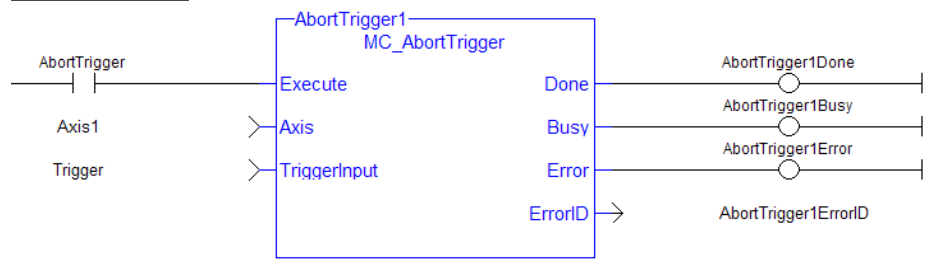

#### <span id="page-172-0"></span>**1.2.2.2 MC\_TouchProbe (Function Block)**

### **Description**

This function block arms a Fast Input and returns the latched position when the Fast Input event occurs. This function block causes no motion.

When the Execute input transitions from low to high, the control requests the drive to arm its Fast Input to latch the axis position when a Fast Input occurs. The Axis input specifies which axis's position to latch and the TriggerInput input specifies which Fast Input to use and whether to trigger on the rising or falling edge of the Fast Input. When the Fast Input event occurs, the drive latches the axis's position. This function block then returns the latched position at the RecordedPosition output and set the Done output high. This process can be canceled with the AbortTrigger function block.

If the WindowOnly input is high, the FirstPosition input and the LastPosition input define a window in which a Fast Input is accepted. Any Fast Input events that occur outside the window is ignored.

If First Position <= LastPosition, the window in which a Fast Input is accepted is:

FastInputPosition >= FirstPosition AND FastInputPosition <= LastPosition.

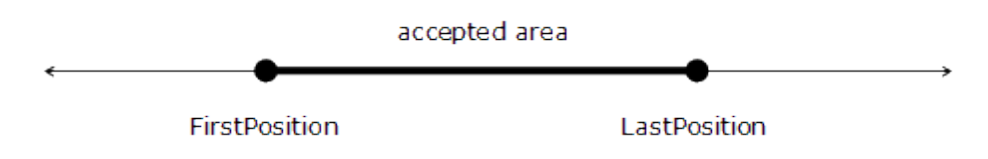

If First Position > LastPosition, the window in which a Fast Input is accepted is:

FastInputPosition >= FirstPosition OR FastInputPosition <= LastPosition.

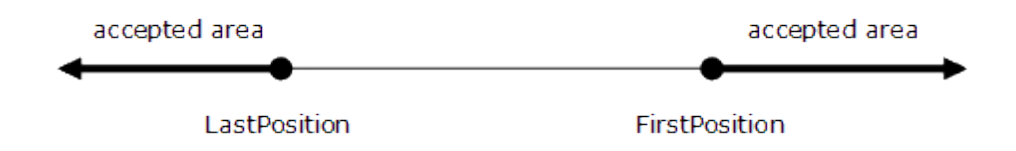

The following figure shows the ladder diagram view of the MC\_TouchProbe function block:

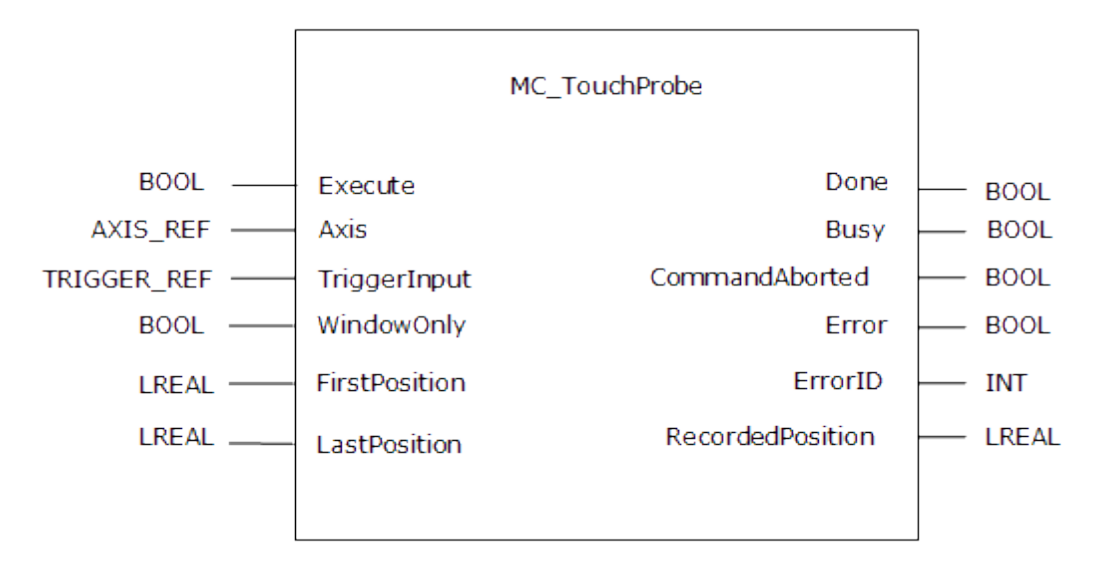

**Figure 1-46:** MC\_TouchProbe

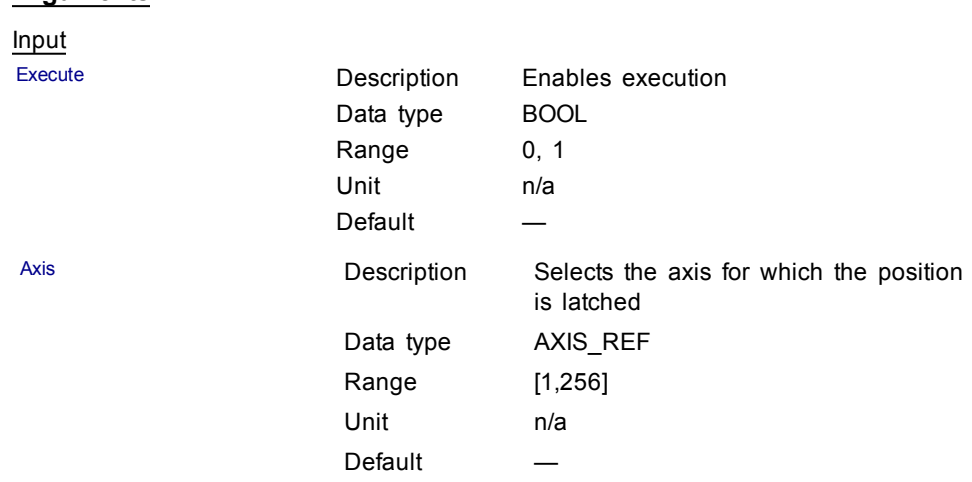

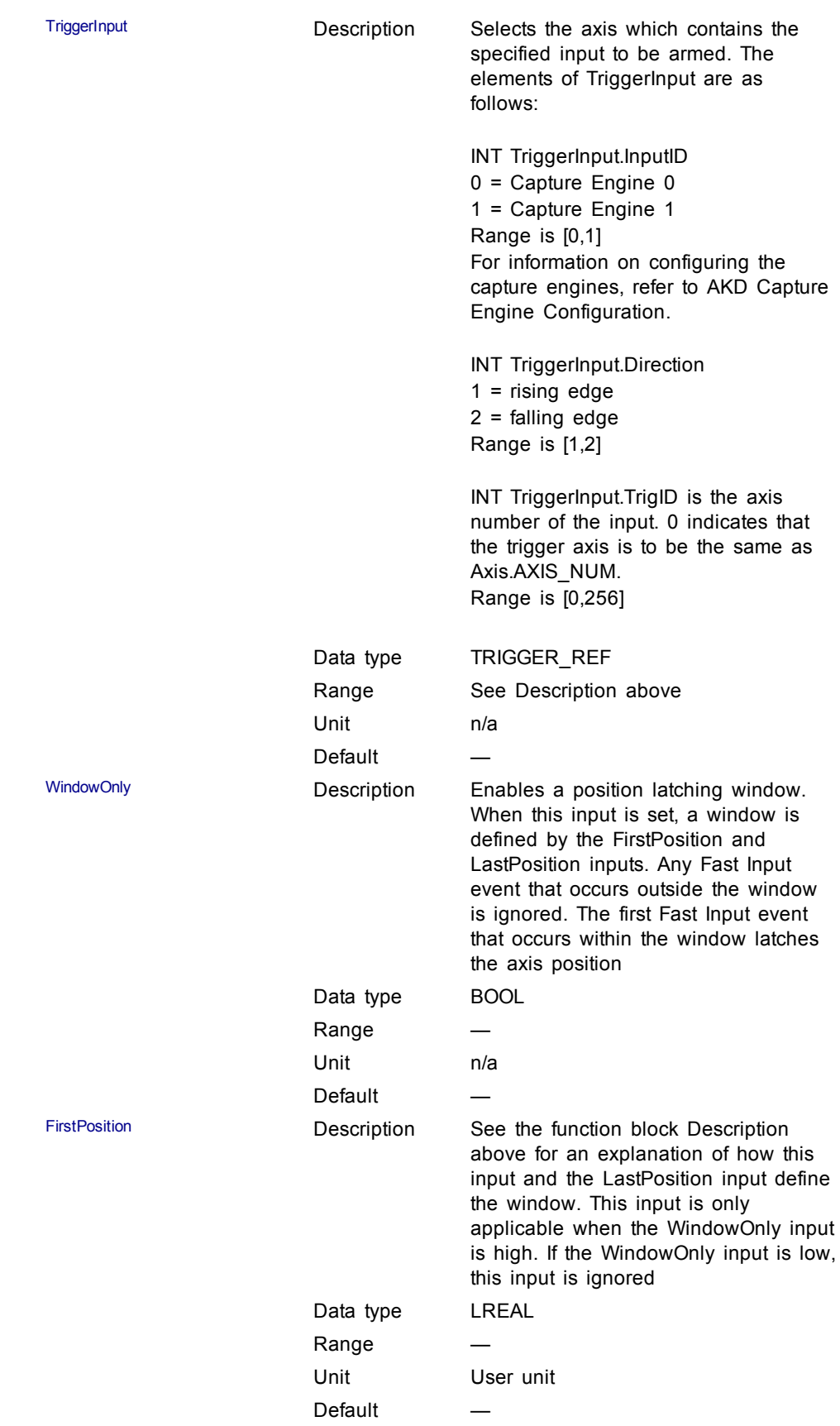

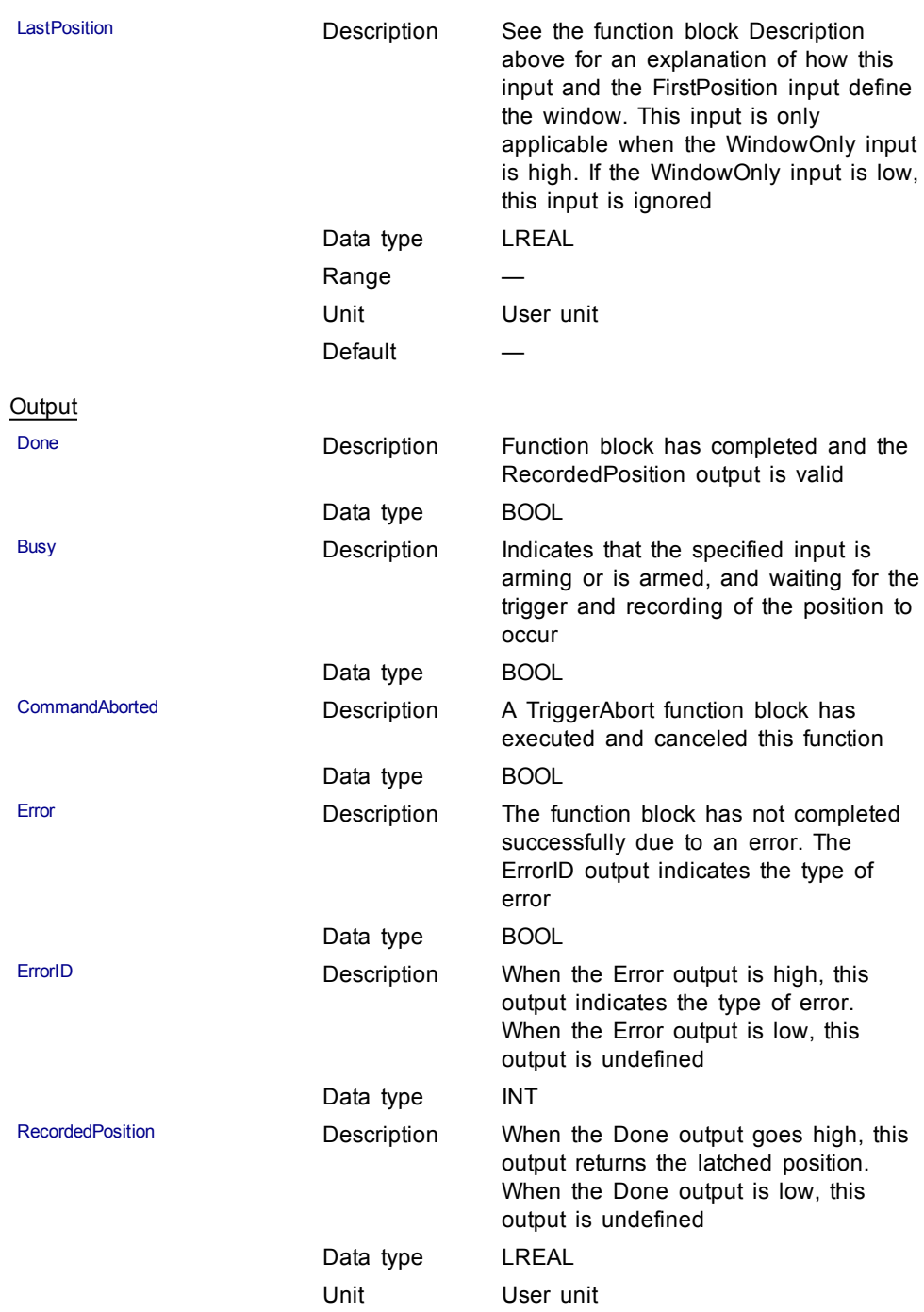

## **Usage**

This function block can be used to:

- Perform registration
- $\bullet$  Determine the position of a product
- Measure product length

## **Related Functions**

[MC\\_AbortTrigger](#page-170-0)

#### **Example**

#### Structured Text

(\* MC\_TouchProbe ST example \*)

TriggerInputRef.InputID := 1; //configure InputID

TriggerInputRef.Direction := 1; //configure Direction

TriggerInputRef.TrigID := 0; //configure TrigID

Inst MC TouchProbe( ArmProbe, Axis1, TriggerInputRef, FALSE,0.0, 0.0 );

//Inst\_MC\_TouchProbe is an instance of MC\_TouchProbe function block

ProbeIsDone := Inst\_MC\_TouchProbe.Done; //store Done output into a user defined variable

ProbeValue := Inst\_MC\_TouchProbe.RecordedPosition; //store RecordedPosition output into a user defined variable

#### Ladder Diagram

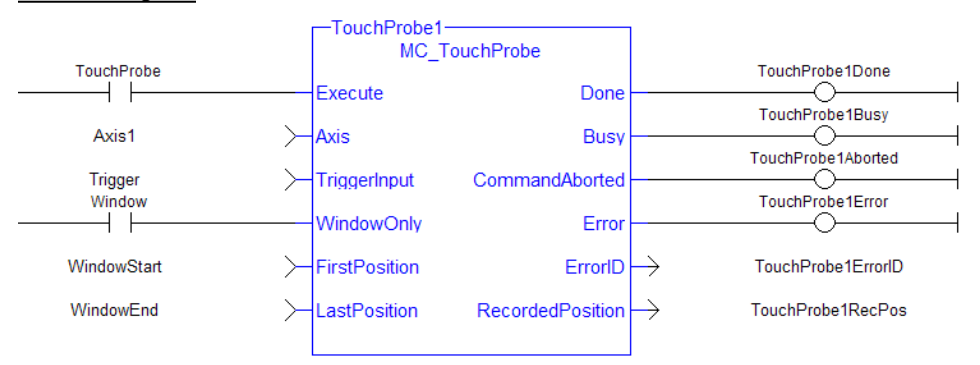

## <span id="page-176-0"></span>**1.2.3 Info**

#### **1.2.3.1 MC\_ReadActPos (Function Block)**

#### **Description**

MC\_ReadActPos reads the actual position of the axis.

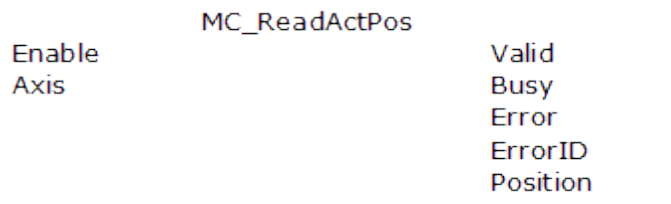

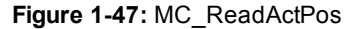

**Arguments**

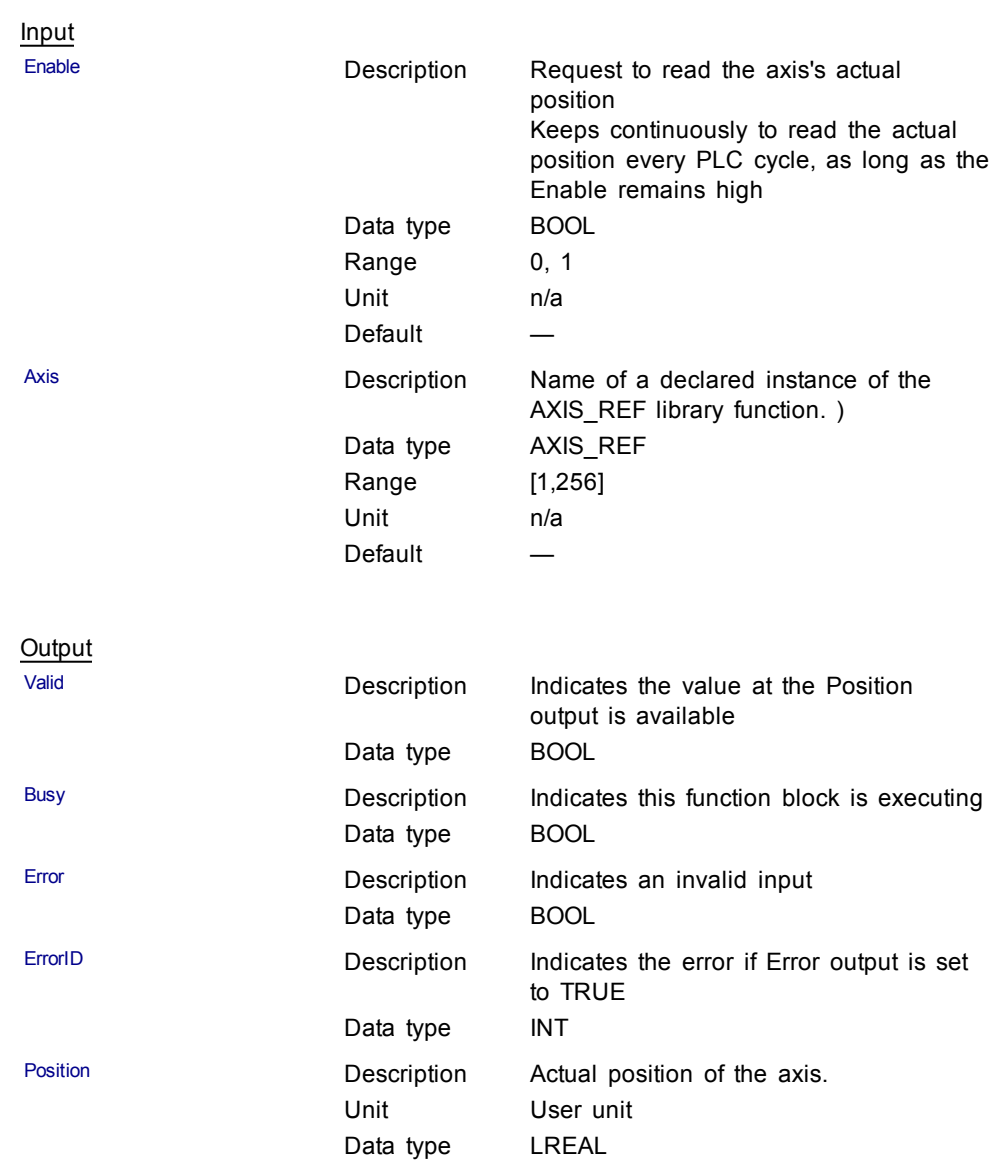

## **Example**

**Structured Text** 

(\* MC\_ReadActPos ST example \*) Inst\_MC\_ReadActPos( TRUE, Axis1 ); //Inst\_MC\_ReadActPos is an instance of MC\_ReadActPos function block ActualPos := Inst\_MC\_ReadActPos.Position; //store Position output into a user defined variable

#### Ladder Diagram Get the Axis 1 actual position for the Control Panel to display -ReadActPos1 MC\_ReadActPos FirstScan ReadActPosValid1  $+ +$ Enable Valid ← ReadActPosBusy1  $\angle$  Axis Busy Axis1 ↷ ReadActPosError1 Error ੋਂ  $ErrorID \rightarrow$ ReadActPosErrorID1  $Postion \rightarrow$ ActPos1

## <span id="page-178-0"></span>**1.2.3.2 MC\_ReadActVel (Function Block)**

## **Description**

MC\_ReadActVel reads the actual velocity of the axis.

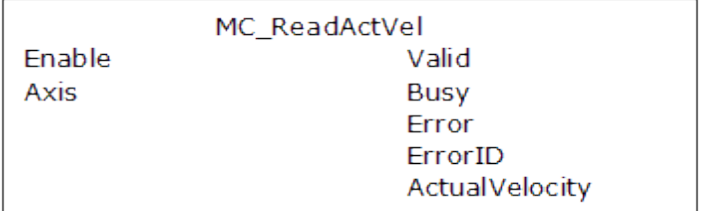

## **Figure 1-48:** MC\_ReadActVel

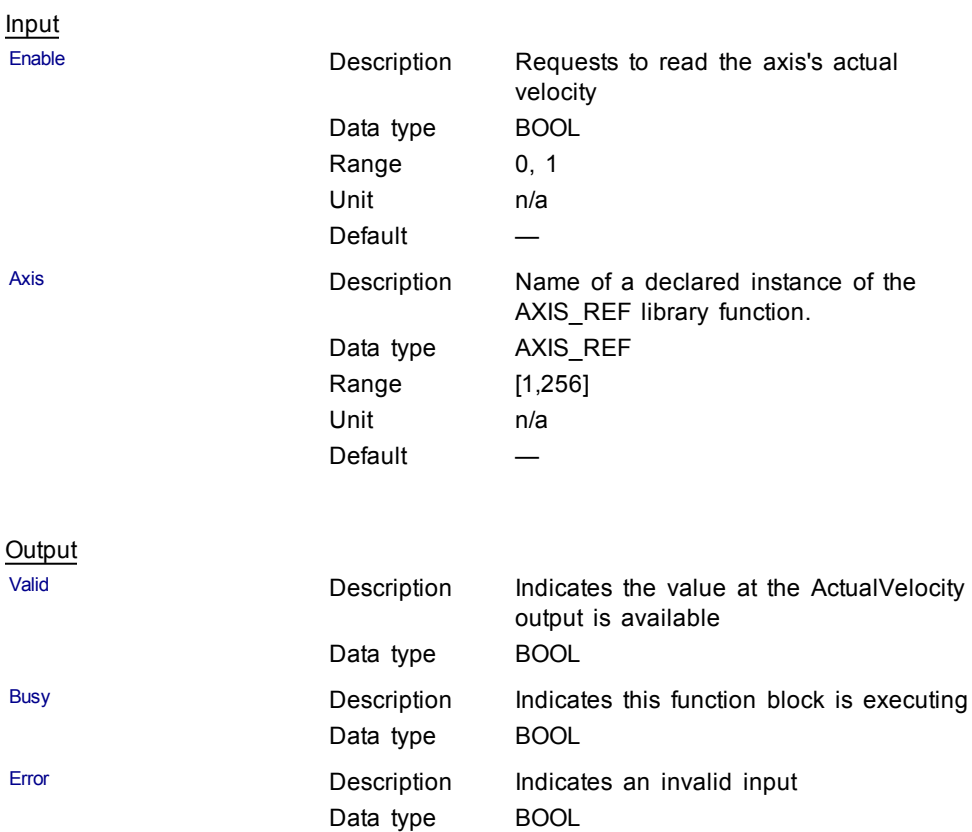

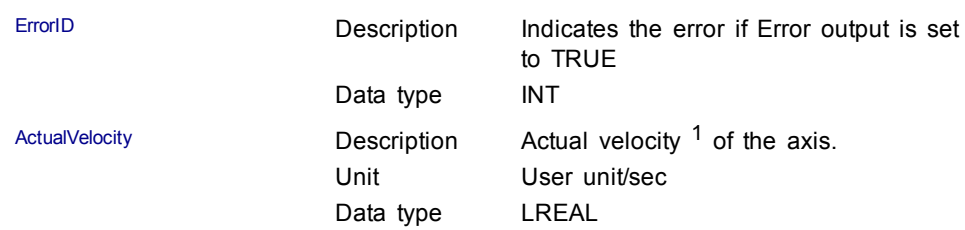

## **Example**

Structured Text

(\* MC\_ReadActVel ST example \*); Inst MC ReadActVel( TRUE, Axis1 ); //Inst\_MC\_ReadActVel is an instance of MC\_ReadActVel function block ActualVel := Inst\_MC\_ReadActVel.ActualVelocity; // store ActualVelocity output into a user defined variable

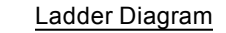

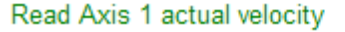

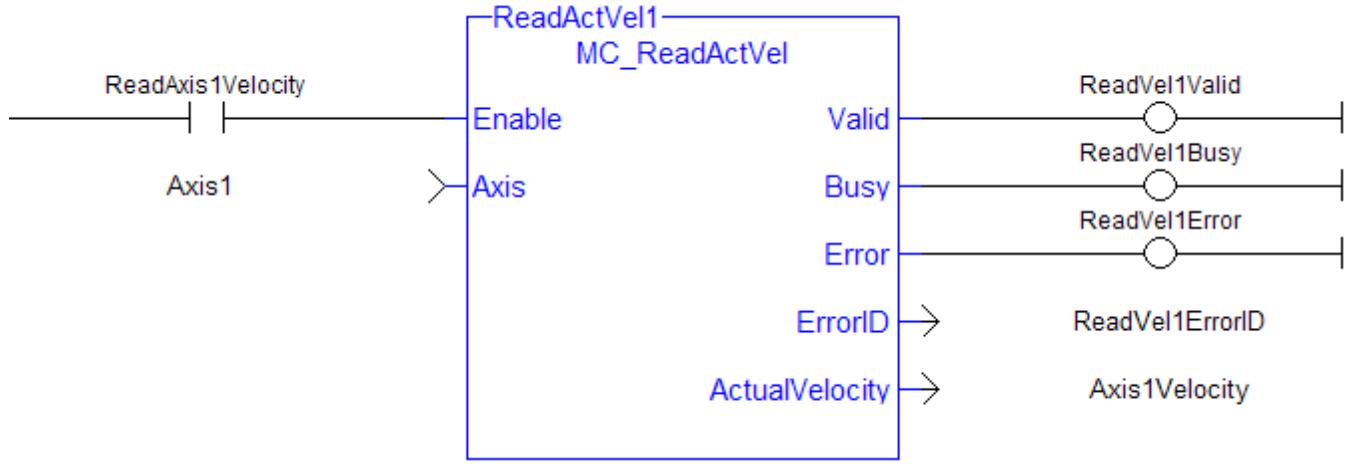

#### <span id="page-179-0"></span>**1.2.3.3 MC\_ReadAxisErr**

## **Description**

The Function Block MC\_ReadAxisErr returns the error status of the specified axis.

 $1$ The measured value is the instant velocity of the axis in RPM\*1000. Note that you can see some oscillations because it is an instant velocity, not an average velocity.
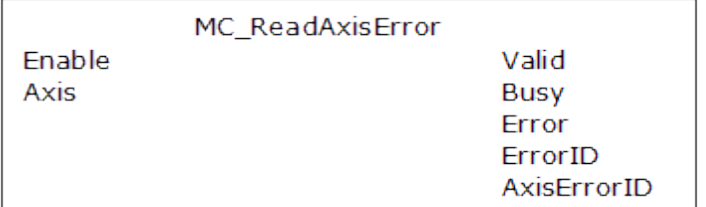

## **Figure 1-49:** MC\_ReadAxisErr

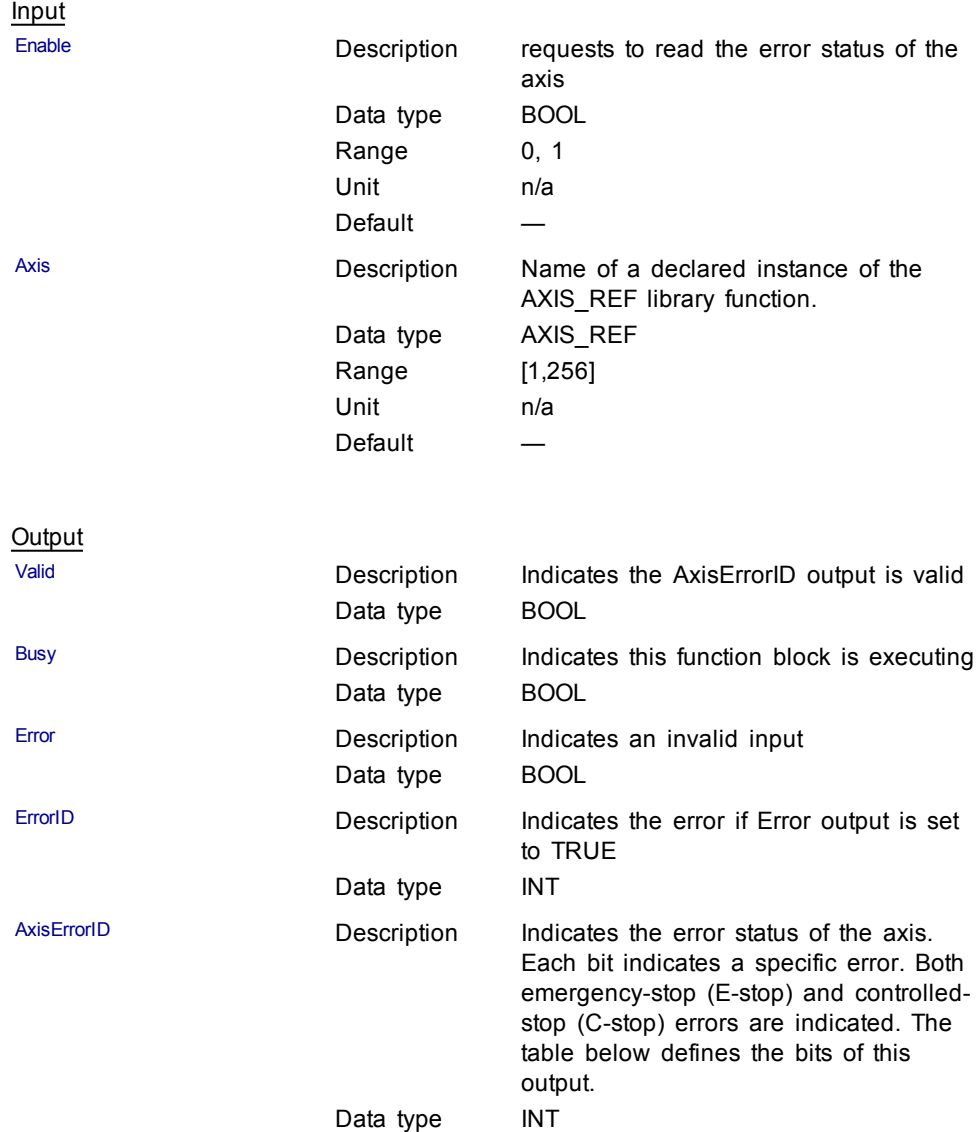

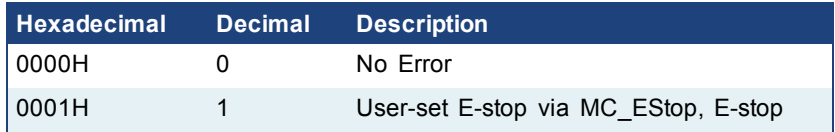

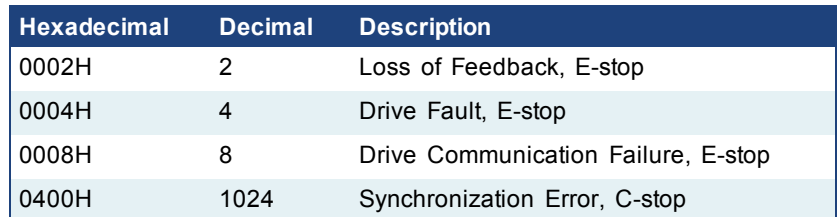

# $\triangle$  NOTE

Multiple errors can be active at the same time. For example, if a User-set Estop and an Excess Position Error E-stop are both active, the value would be 00000011H (17 decimal).

## **Example**

Structured Text

```
(* MC_ReadAxisErr ST example *)
Inst_MC_ReadAxisErr( TRUE, Axis1 );
//Inst_MC_ReadAxisErr is an instance of MC_ReadAxisErr
function block
AxisErrorBits := Inst_MC_ReadAxisErr.AxisErrorID;
//AxisErrorID contains the error bits
```
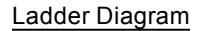

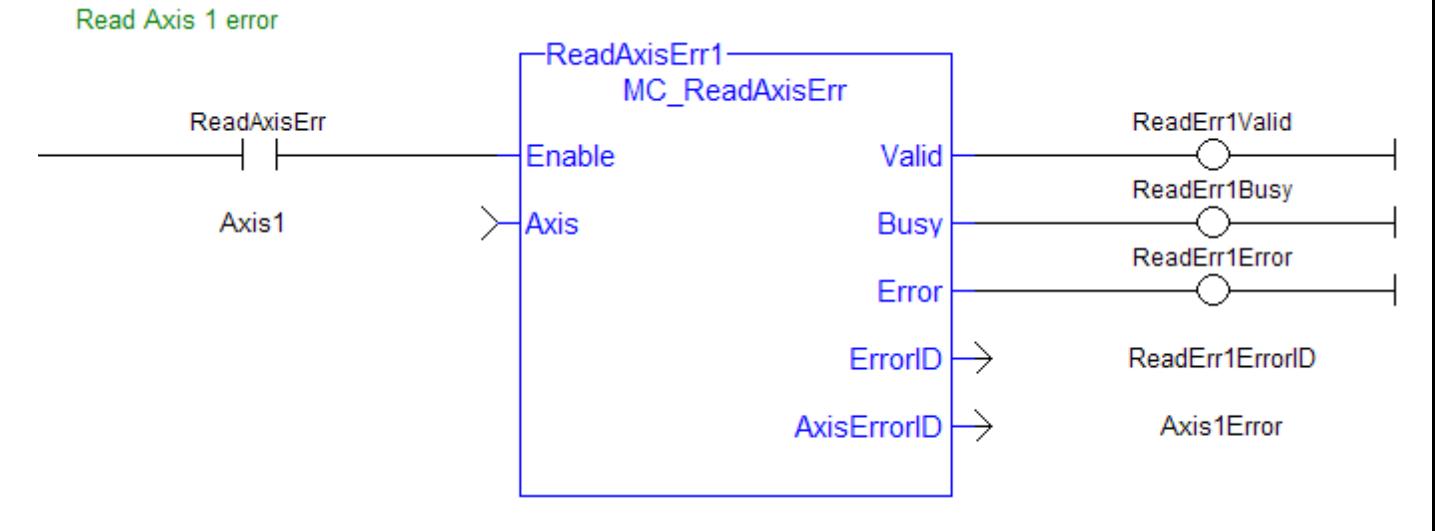

#### **1.2.3.4 MC\_ReadBoolPar (Function Block)**

## **Description**

MC\_ReadBoolPar returns the value of the specified Boolean axis parameter.

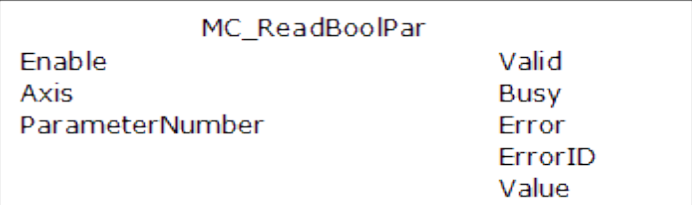

## **Figure 1-50:** MC\_ReadBoolPar

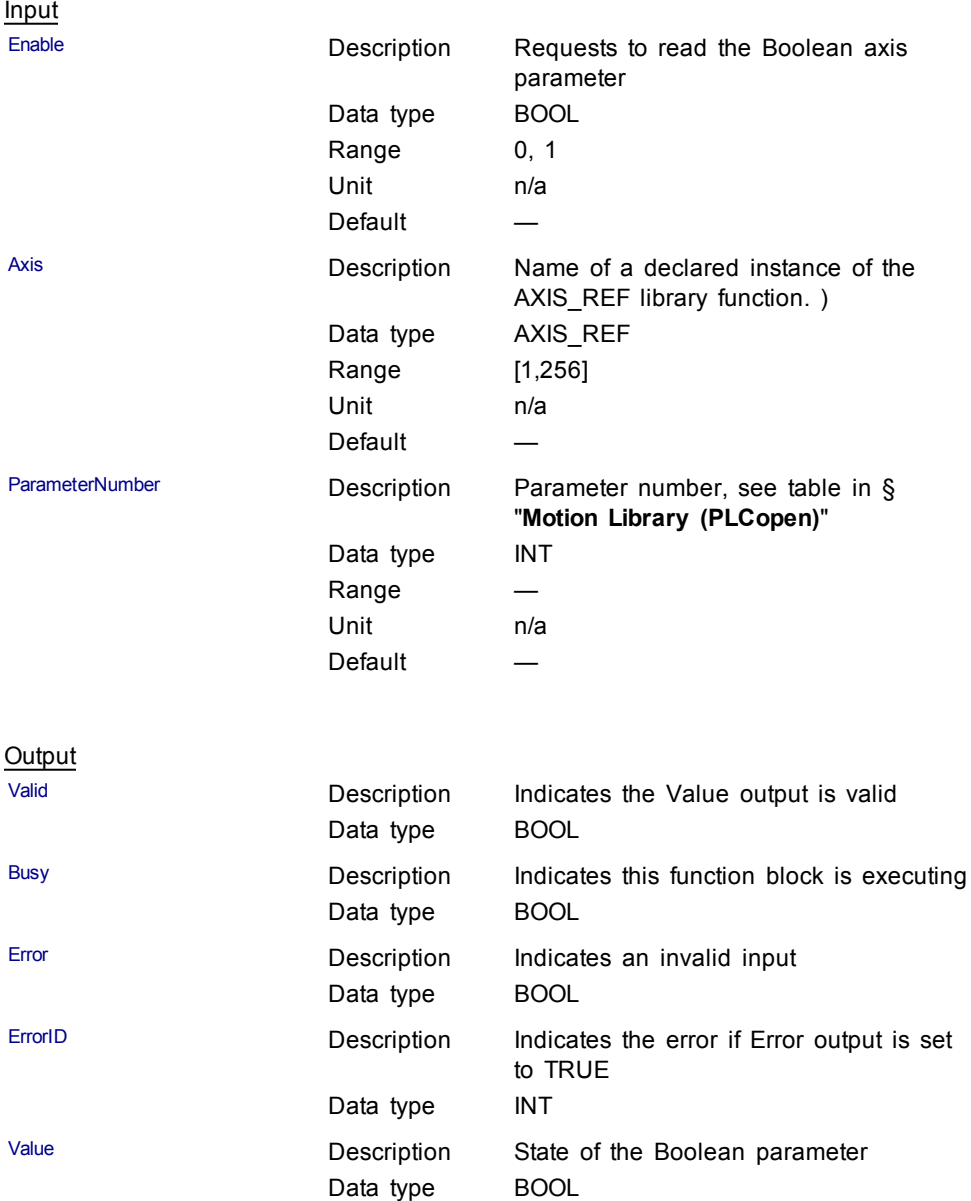

Structured Text

(\* MC\_ReadBoolPar ST example \*) Inst MC ReadBoolPar( EnableRead, Axis1, 3 ); //Inst\_MC\_ReadBoolPar is an instance of MC\_ReadBoolPar function block BoolParm := Inst\_MC\_ReadBoolPar.Value; //store the Value output into a user defined variable

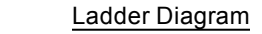

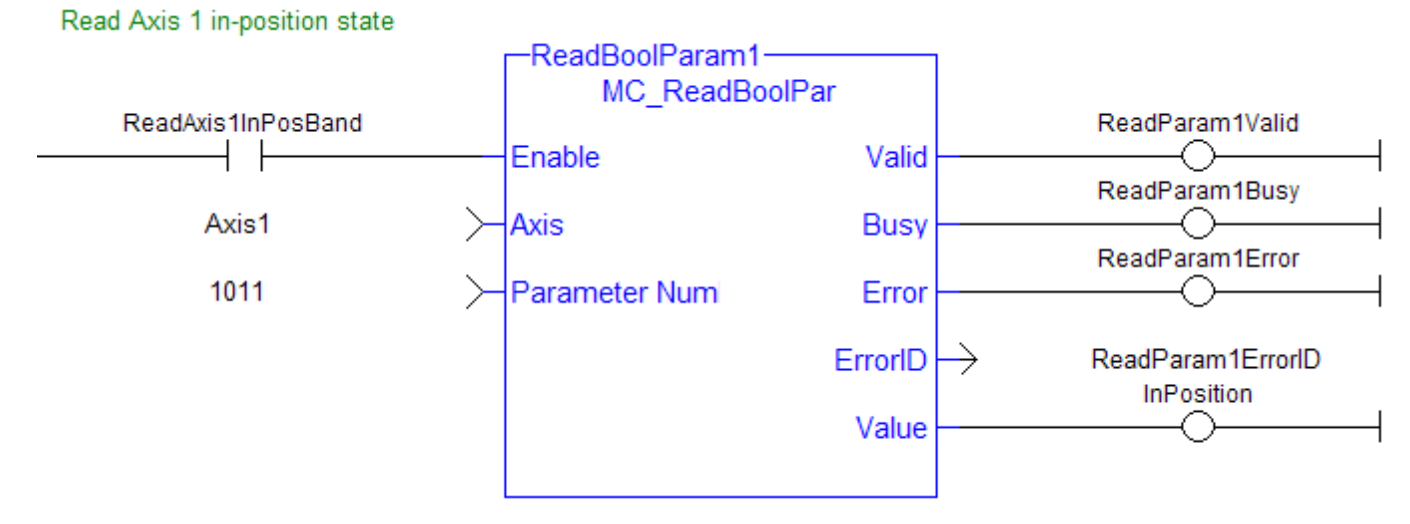

## **1.2.3.5 MC\_ReadParam (Function Block)**

## **Description**

MC\_ReadParam returns the value of the specified axis parameter.

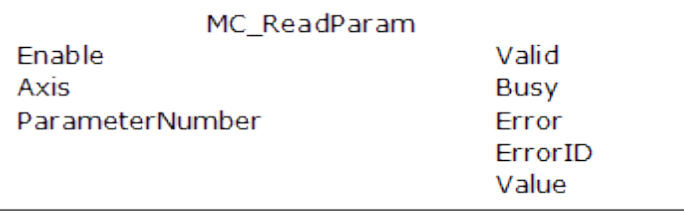

#### **Figure 1-51:** MC\_ReadParam

#### **Arguments**

Input

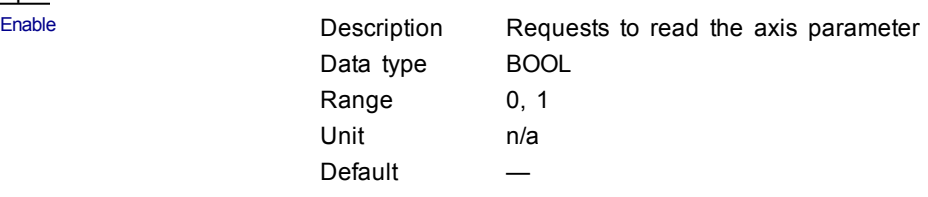

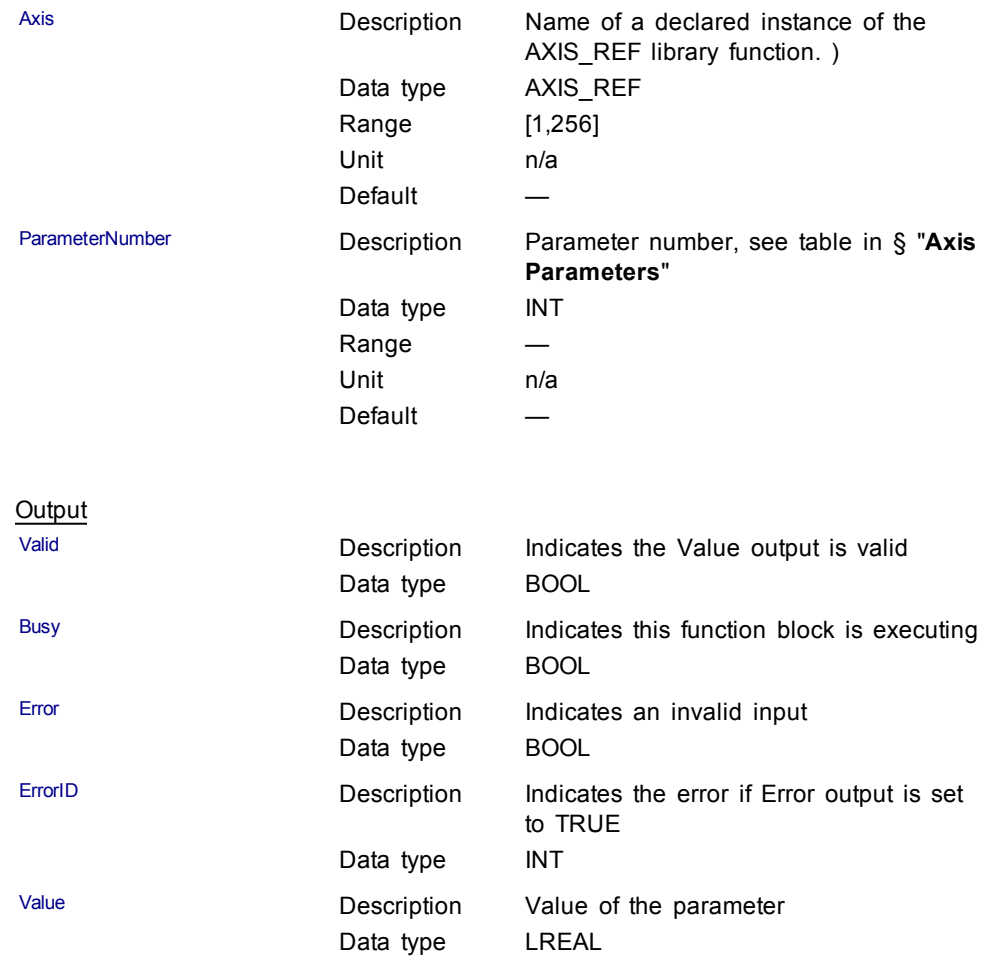

**Structured Text** 

(\* MC\_ReadParam ST example \*) ParameterNumber := 3; //configure the parameter to read Inst\_MC\_ReadParam( EnableRead, Axis1, ParameterNumber ); //Inst\_MC\_ReadParam is an instance of MC\_ReadParam function block

ParmVal := Inst\_MC\_ReadParam.Value; //store the Value output into a user defined variable

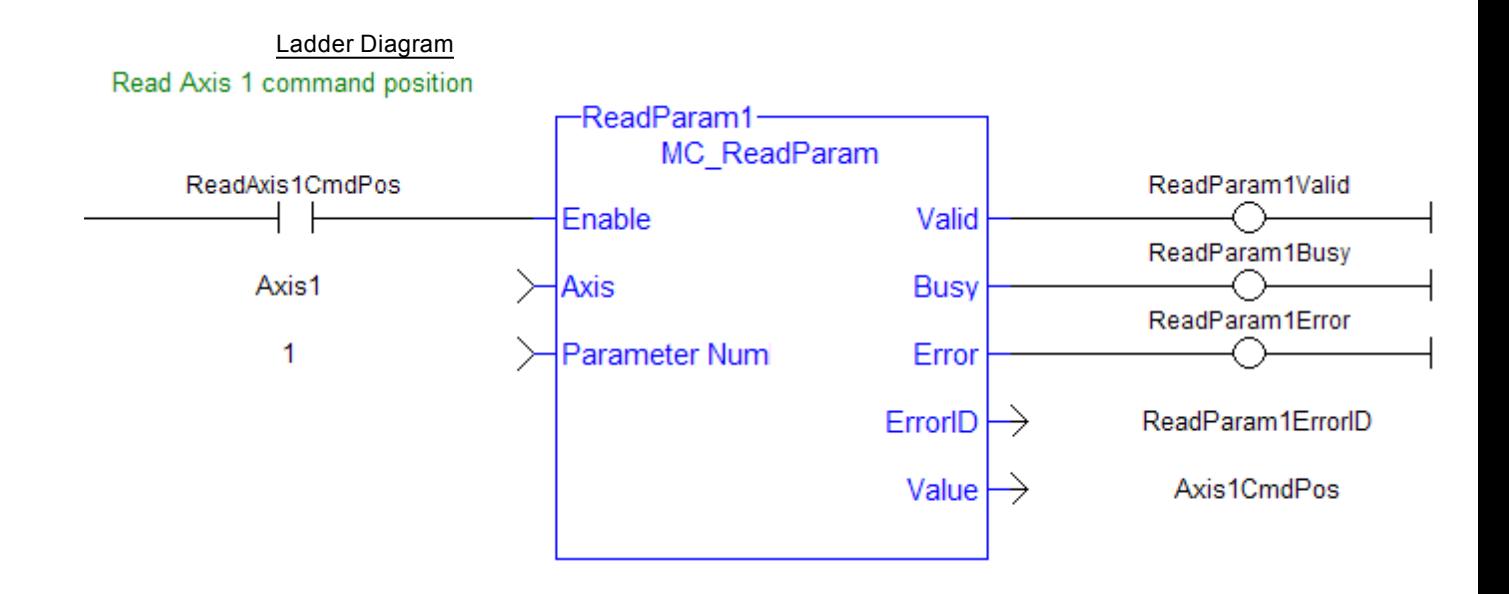

## **1.2.3.6 MC\_ReadStatus**

## **Description**

The function block MC\_ReadStatus returns the state of the specified axis.

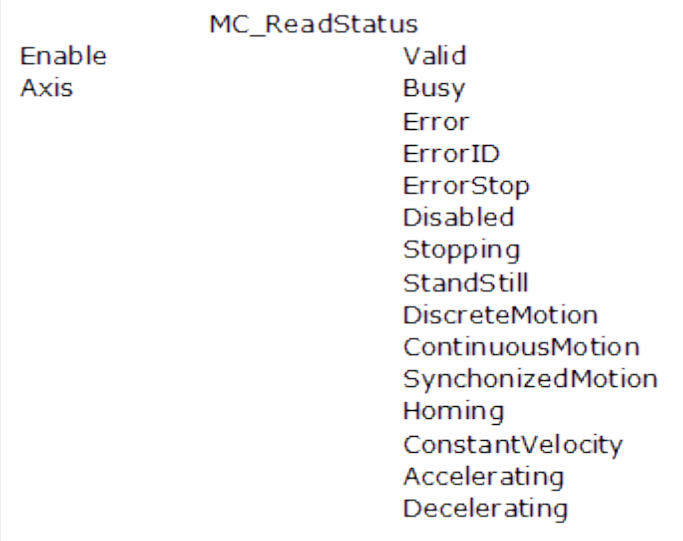

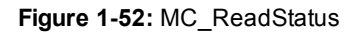

## **Arguments**

Input Enable **Enable** Description Requests to read and return the axis status Data type BOOL Range 0, 1 Unit n/a Default

Axis Descript ion Name of a declared instance of the AXIS\_REF library function. click here... Data type AXIS\_REF Range [1,256] Unit n/a Default **Output** Valid Valid Description Indicates the outputs are valid Data type BOOL Busy **Description** Indicates this function block is executing Data type BOOL Error Description Indicates an invalid input Data type BOOL ErrorID Description Indicates the error if Error output is set to TRUE Data type **INT** ErrorStop Description Indicates Error Stop state – E-stop or Cstop Data type BOOL Disabled Description Indicates Disabled state – open loop and drive is disabled Data type BOOL Stopping Description Indicates Stopping state – MC\_Stop command Data type BOOL StandStill Description Indicates Stand Still state – no move, closed loop, drive enabled Data type BOOL DiscreteMotion Description Indicates Discrete Motion state – programmed endpoint move is active Data type BOOL ContinuousMotion Description Indicates Continuous Motion state – unending, single-axis move is active Data type BOOL SynchronizedMotion **Description** Indicates Synchronized Motion state slave move is active Data type BOOL Homing Description Indicates Homing state – a homing cycle is currently executing Data type BOOL ConstantVelocity Description Indicates the axis is moving at a constant velocity Data type BOOL Accelerating Description Indicates the axis is accelerating Data type BOOL

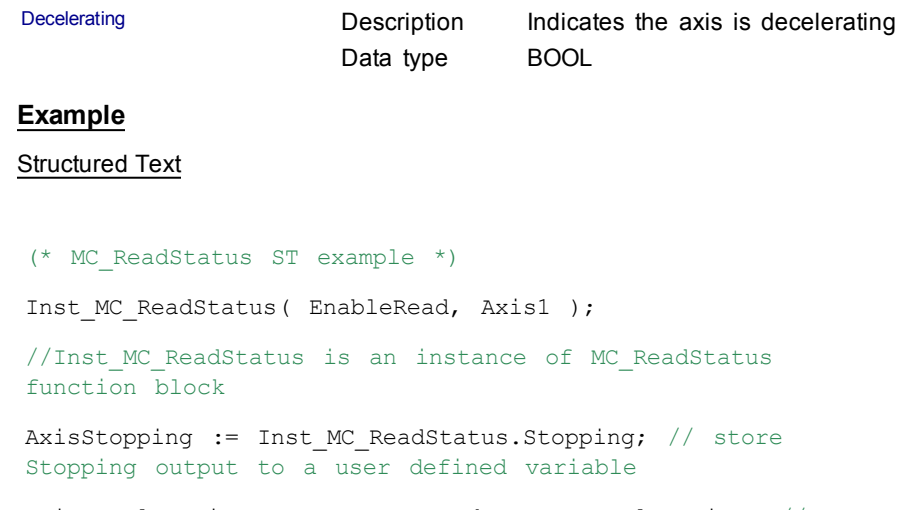

AxisAccelerating := Inst\_MC\_ReadStatus.Accelerating; // store Accelerating output to a user defined variable

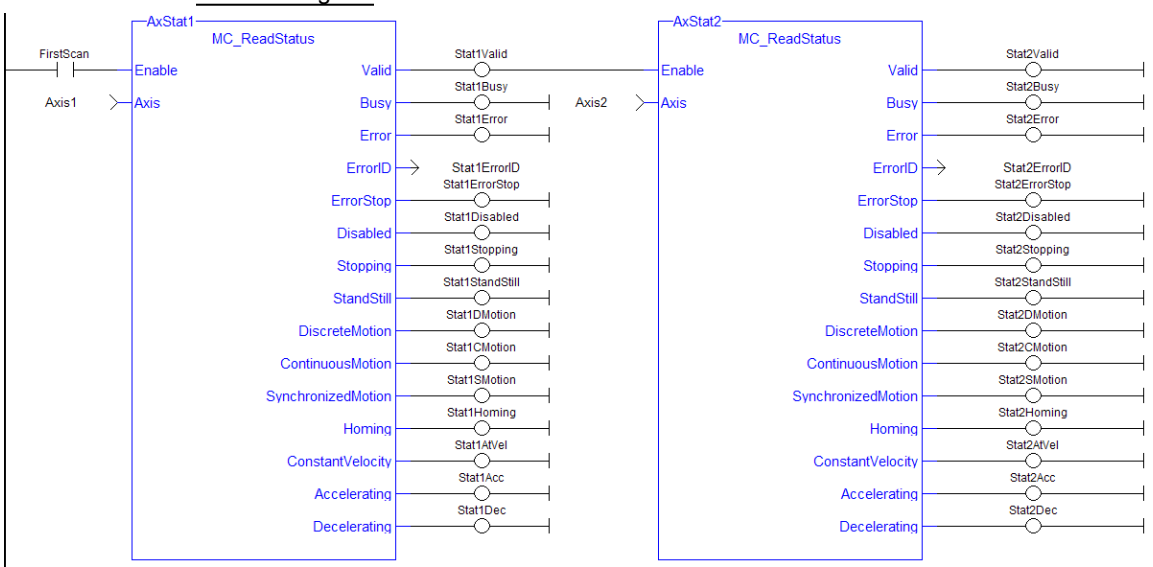

## Ladder Diagram

# **1.2.3.7 MC\_WriteBoolPar (Function Block)**

## **Description**

MC\_WriteBoolPar writes the specified axis Boolean parameter.

## **Arguments**

# Input

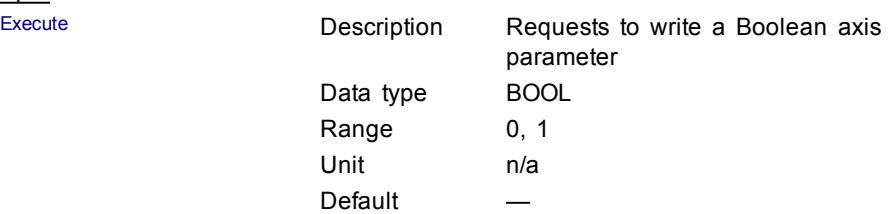

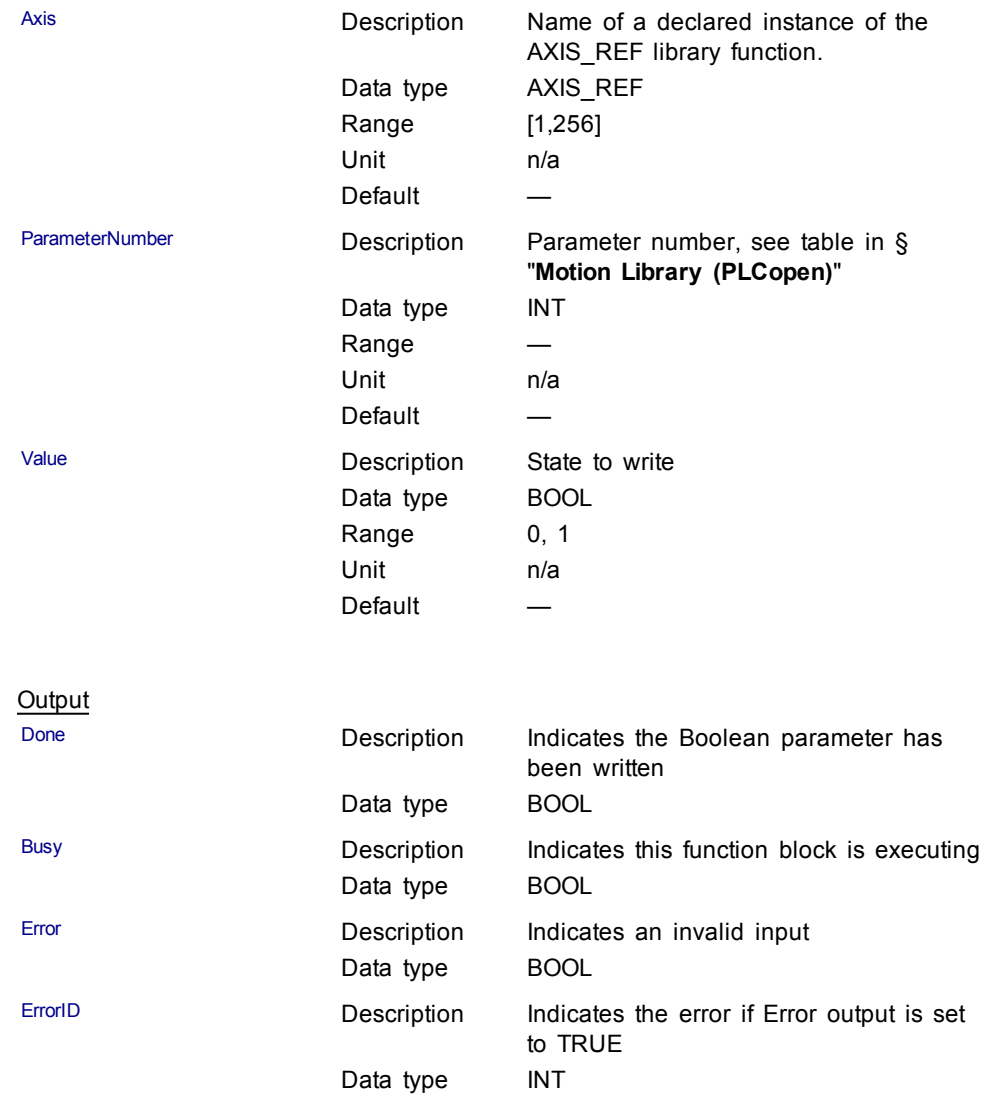

**Structured Text** 

(\* MC\_WriteBoolPar ST example \*) WriteBool := TRUE; //value to write to the boolean parameter #1

Inst\_MC\_WriteBoolPar( WriteReq, Axis1, 1, WriteBool ); //Inst\_MC\_WriteBoolPar is an instance of MC\_WriteBoolPar

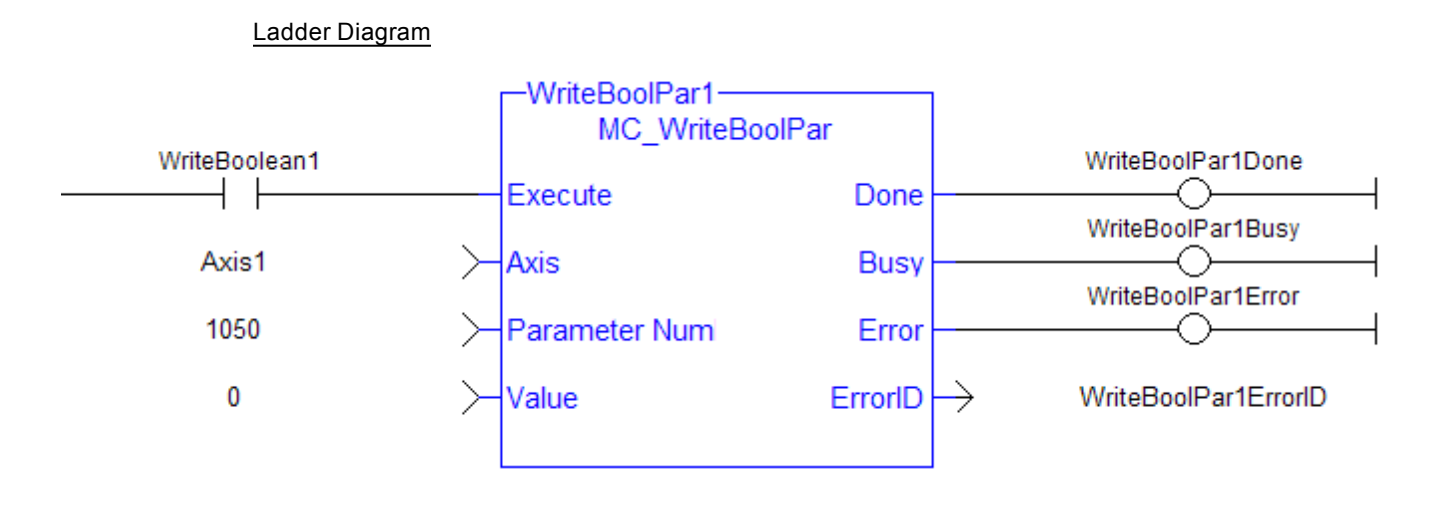

Currently, MC\_WriteBoolPar does not support any parameters (1050 is an arbitrary number chosen for example)

## **1.2.3.8 MC\_WriteParam (Function Block)**

## **Description**

 $\triangle$  NOTE

MC\_WriteParam writes the specified axis parameter.

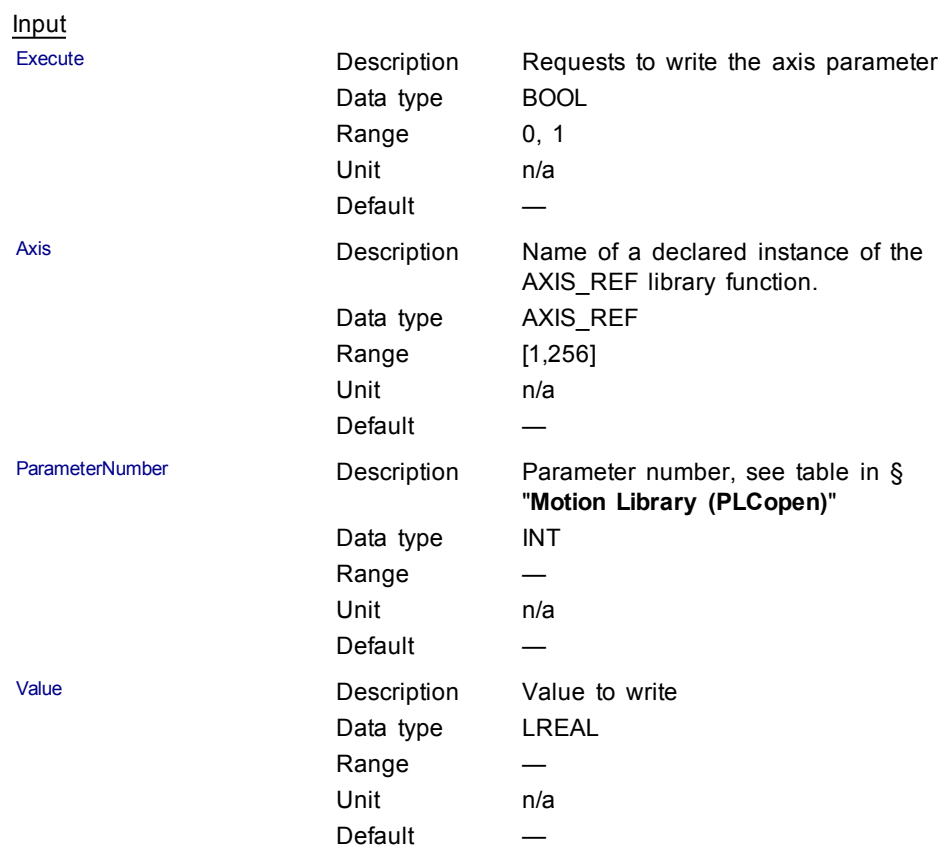

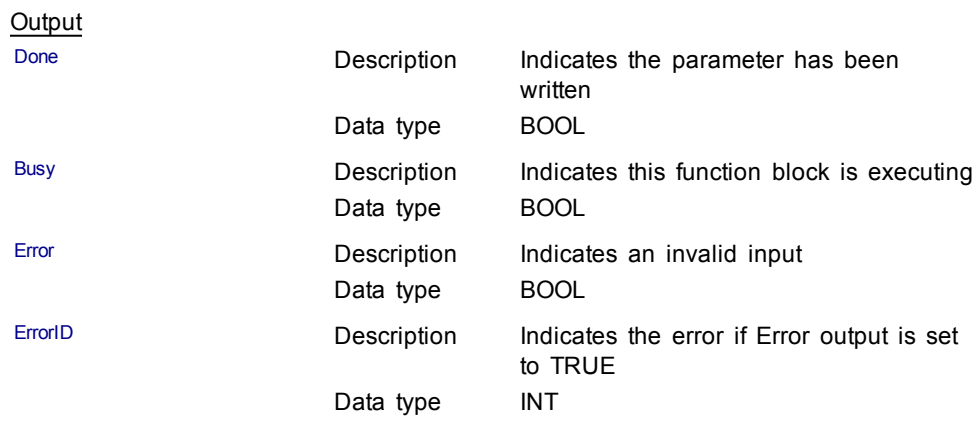

#### Structured Text

(\* MC\_WriteParam ST example \*) WriteValue :=  $1234.2$ ; //value to write to parameter 1002 Inst\_MC\_WriteParam( WriteReq, Axis1, 1002, WriteValue); //Inst\_MC\_WriteParam is an instance of MC\_WriteParam

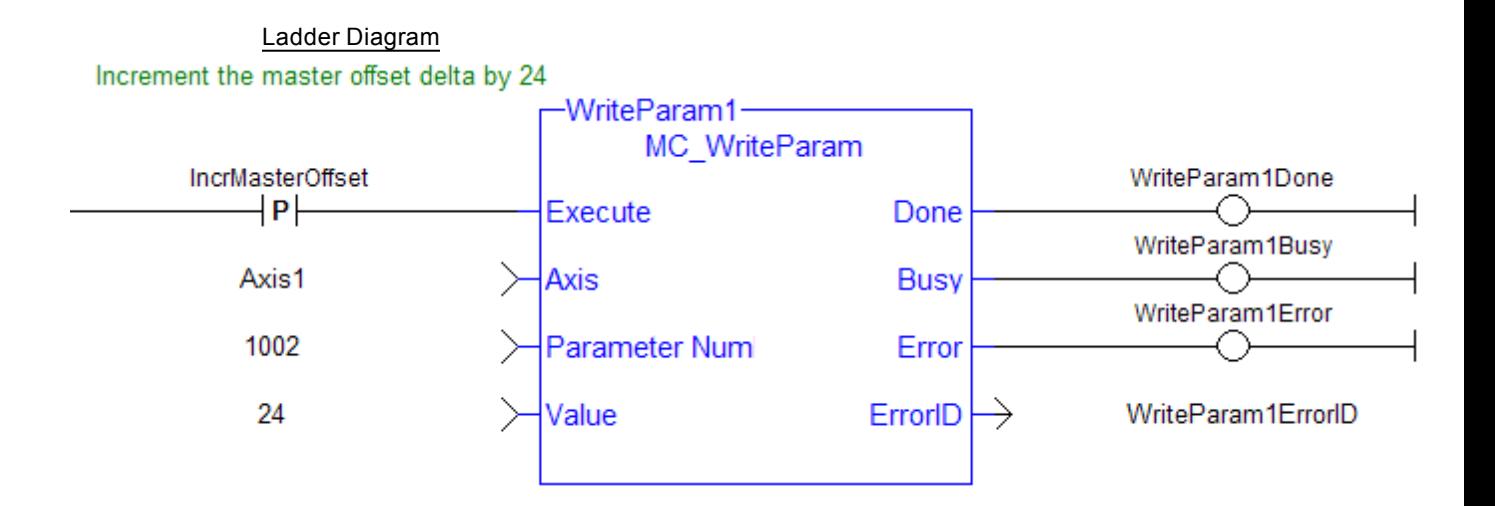

## **1.2.4 PLCopenMotion**

## **1.2.4.1 MC\_Halt (Function Block)**

#### **Description**

This function block decelerates an axis to zero velocity. It is a queued single-axis move. The move is complete when the axis reaches zero velocity. It is typically used with Abort at the BufferMode input to terminate a move. To execute a stop that cannot be aborted, see [MC\\_Stop](#page-167-0).

|                   | MC_Halt |                |
|-------------------|---------|----------------|
| Execute           |         | Done           |
| Axis              |         | Busy           |
| Deceleration      |         | Active         |
| <b>Jerk</b>       |         | CommandAborted |
| <b>BufferMode</b> |         | Error          |
|                   |         | ErrorID        |
|                   |         |                |
|                   |         |                |

**Figure 1-53:** MC\_Halt

#### **Time Diagram**

The example below shows the behavior in combination with a [MC\\_MoveVelocity](#page-211-0).

- A rotating axis is ramped down with FB2 MC\_Halt
- Another motion command overrides the MC\_Halt command

MC\_Halt allows this, in contrast to MC\_Stop. The axis can accelerate again without reaching standstill.

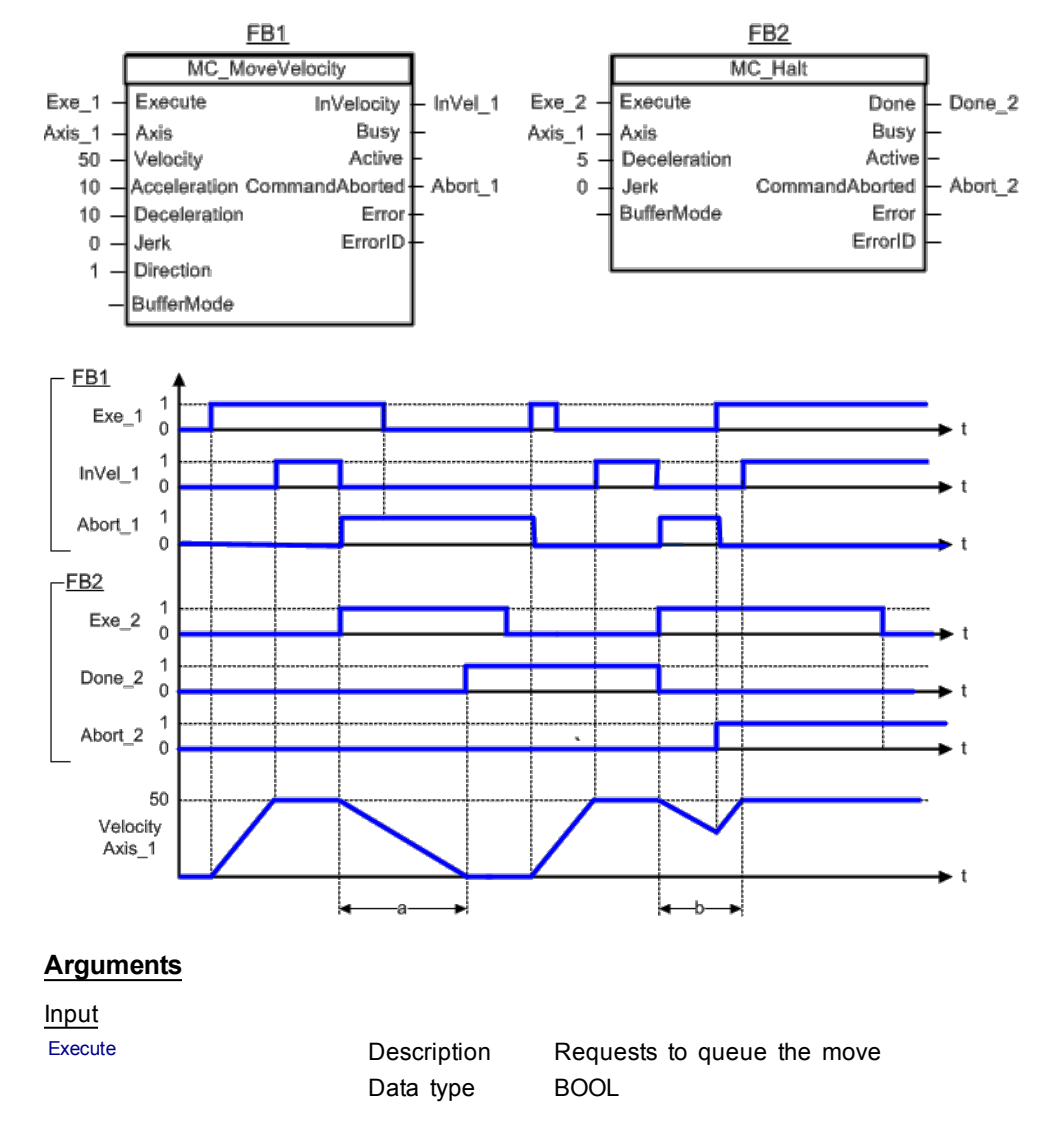

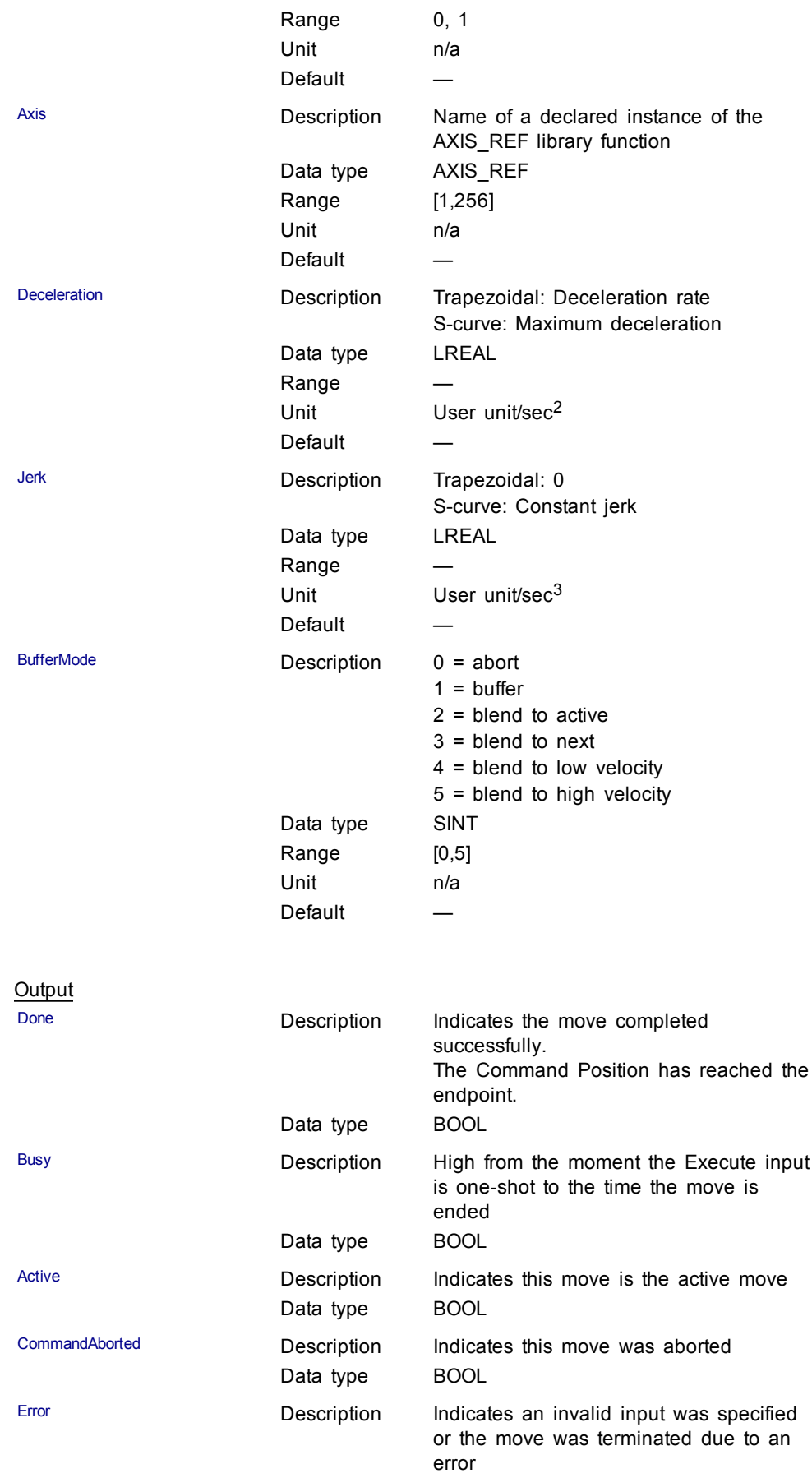

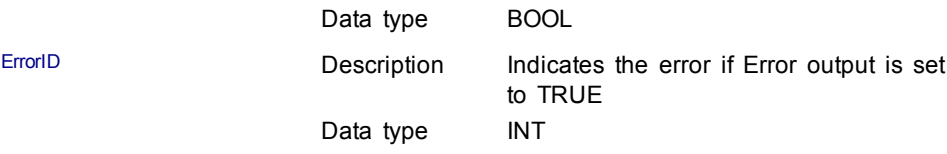

#### Structured Text

(\* MC\_Halt ST example \*) Inst\_MC\_Halt( HaltReq, Axis1,100.0, 100.0, 0 ); //Inst MC Halt is an instance of MC halt function block HaltComplete := Inst\_MC\_Halt.Done; //store Done output into user defined variable

#### Ladder Diagram

Stop both axes when the Run/Stop switch is set to Stop

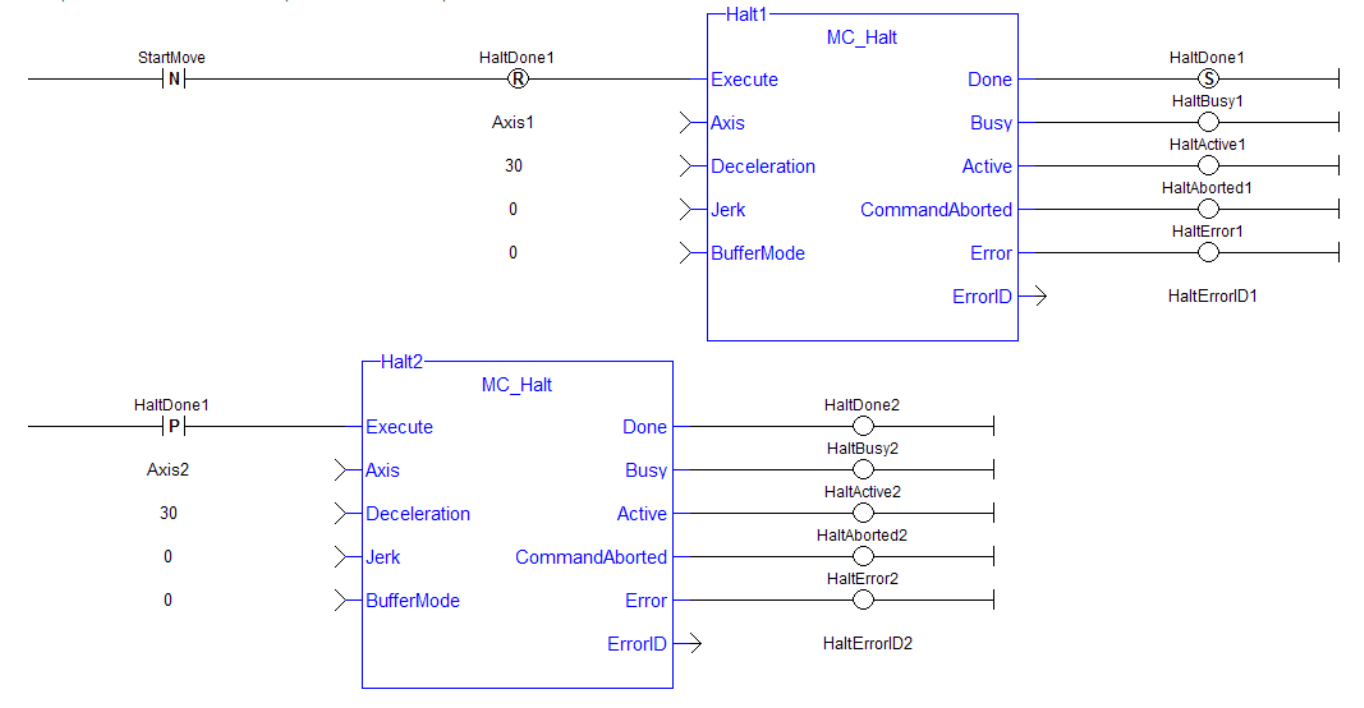

#### **1.2.4.2 MC\_MoveAbsolute (Function Block)**

## **Description**

This function block performs a single-axis move to a specified endpoint position based on Axis, Position, Velocity, Acceleration, Deceleration, Jerk, and Direction parameters.

| MC MoveAbsolute   |                |  |
|-------------------|----------------|--|
| Execute           | Done           |  |
| Axis              | Busy           |  |
| Position          | Active         |  |
| Velocity          | CommandAborted |  |
| Acceleration      | Error          |  |
| Deceleration      | ErrorID        |  |
| <b>Jerk</b>       |                |  |
| Direction         |                |  |
| <b>BufferMode</b> |                |  |
|                   |                |  |
|                   |                |  |

**Figure 1-54:** MC\_MoveAbsolute

#### **Time Diagram**

The following figure shows two examples of the combination of two absolute move Function Blocks:

- The left part of timing diagram illustrates the case if the Second Function Block is called **after** the First one. If First reaches the commanded position of 6000 (and the velocity is 0) then the output Done causes the Second FB to move to the position 10000
- The right part of the timing diagram illustrates the case if the Second move Function Block starts the execution **while** the First FB is still executing. In this case the First motion is interrupted and aborted by the Test signal during the constant velocity of the First FB. The Second FB moves directly to the position 10000 although the position of 6000 is not yet reached

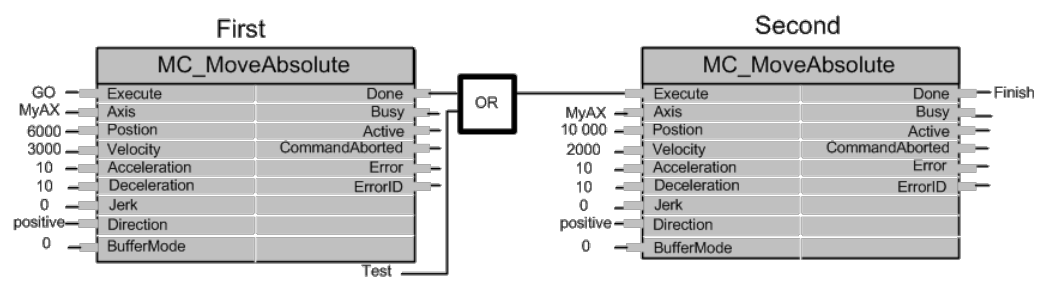

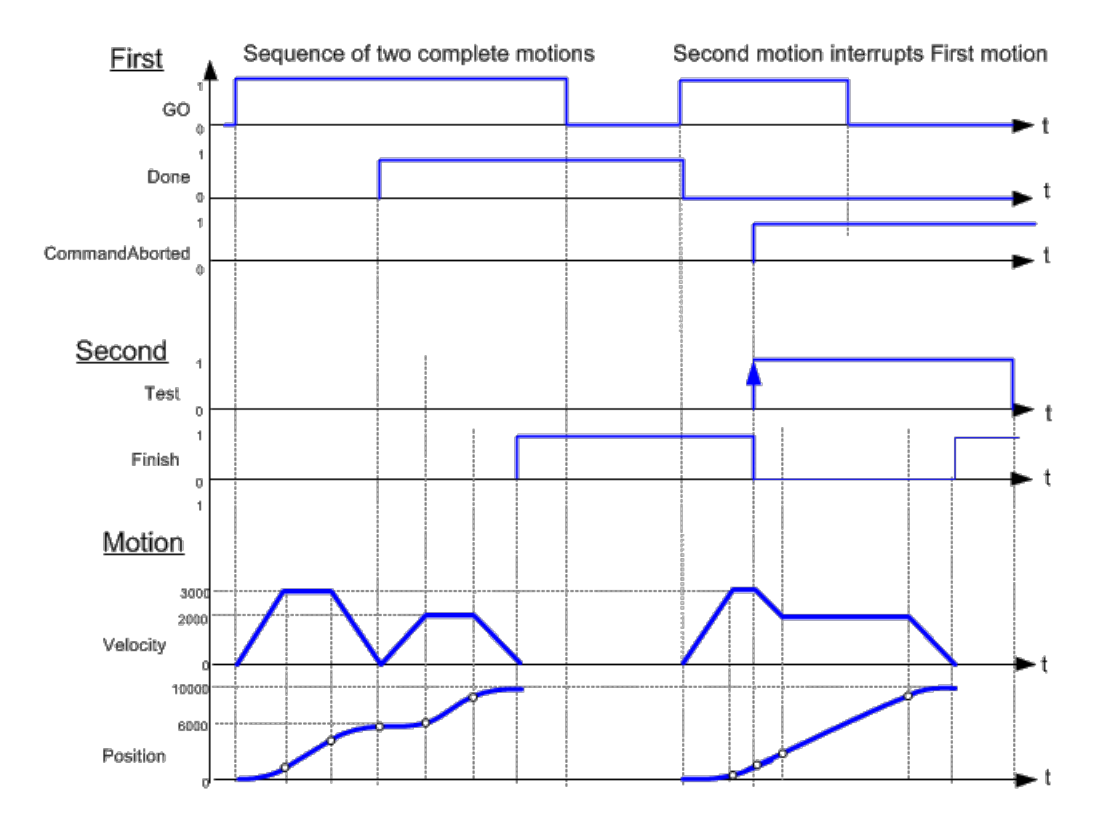

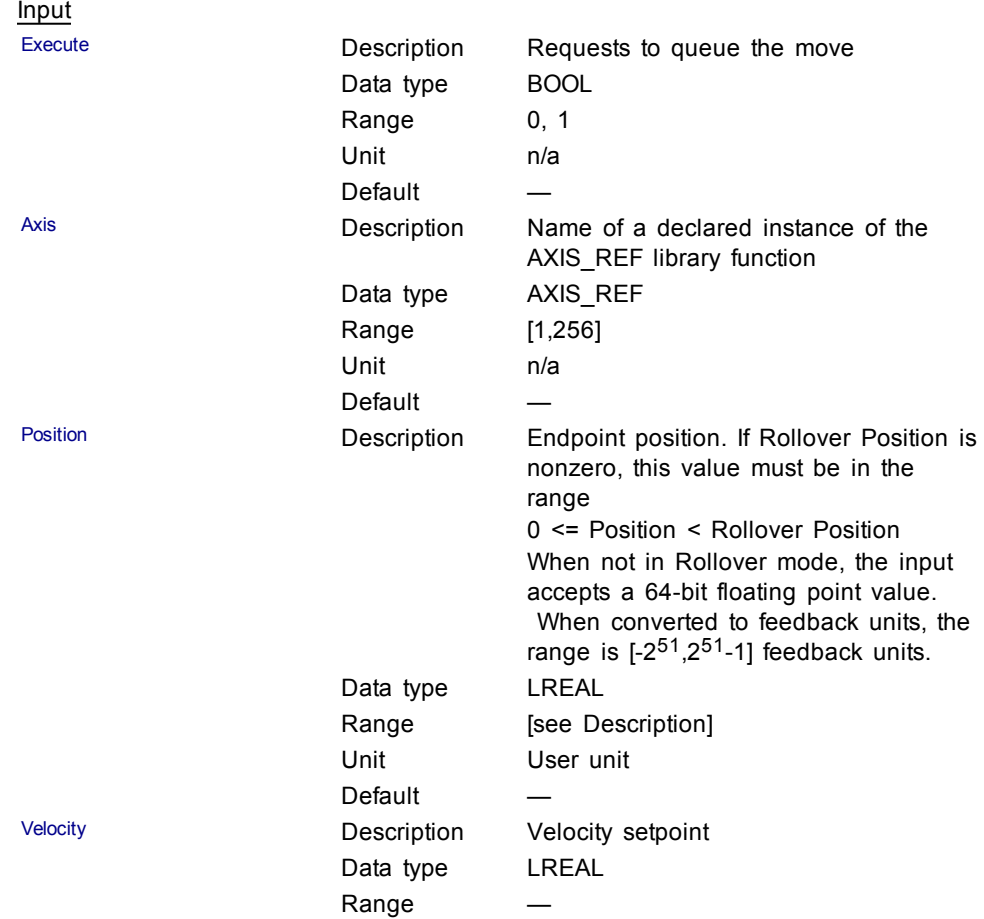

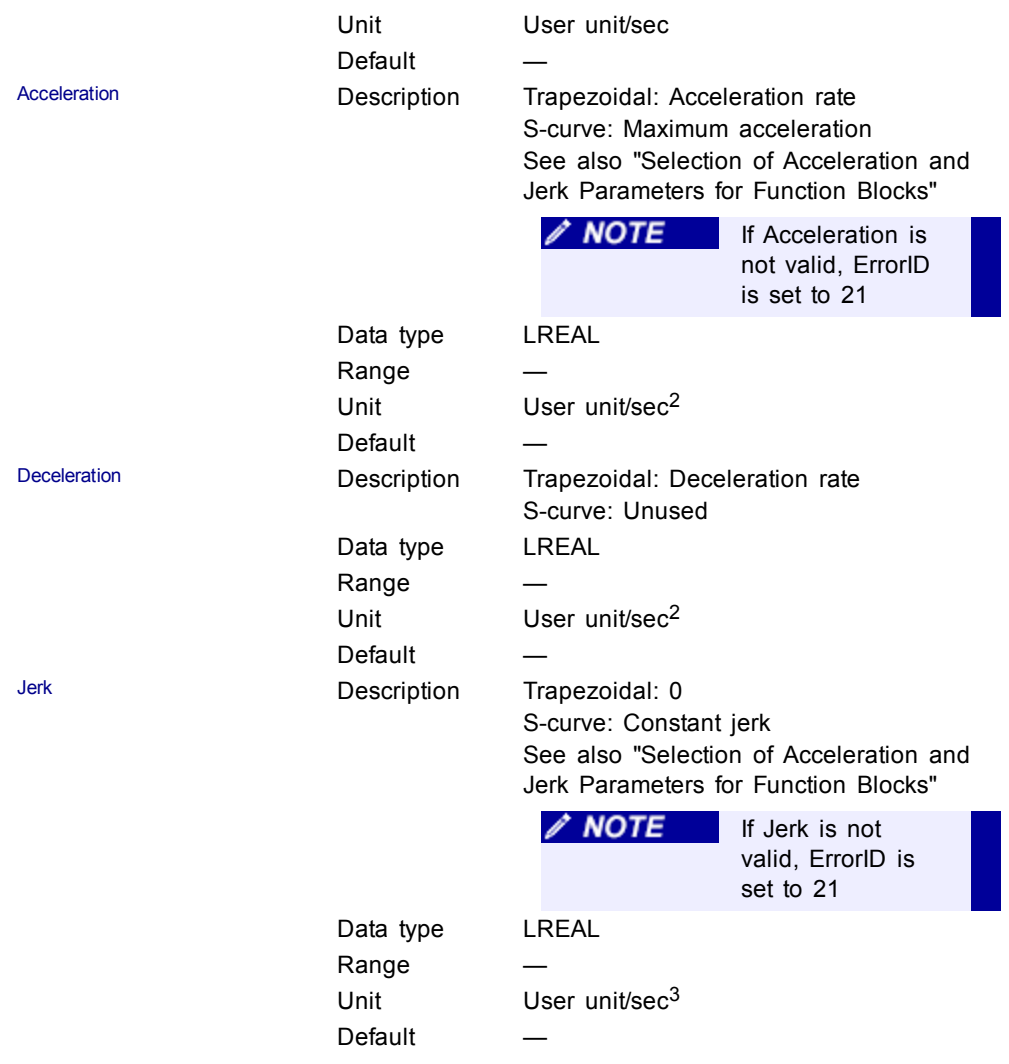

Direction Description When Rollover Position is zero, a value of 0 must be specified. When Rollover Position is nonzero, a value of 1, 2, 3, or 4 must be specified.

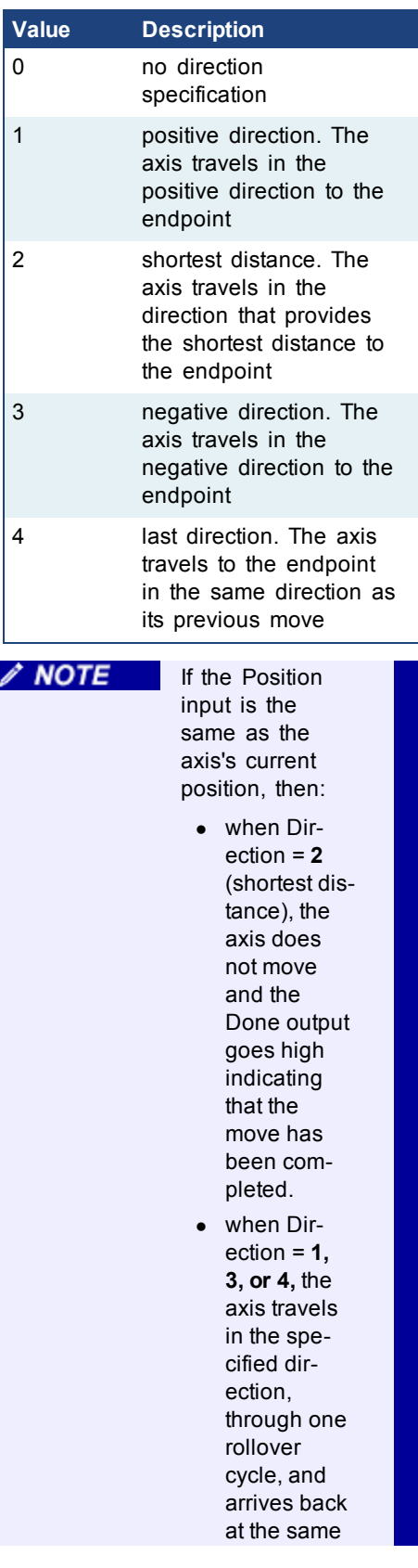

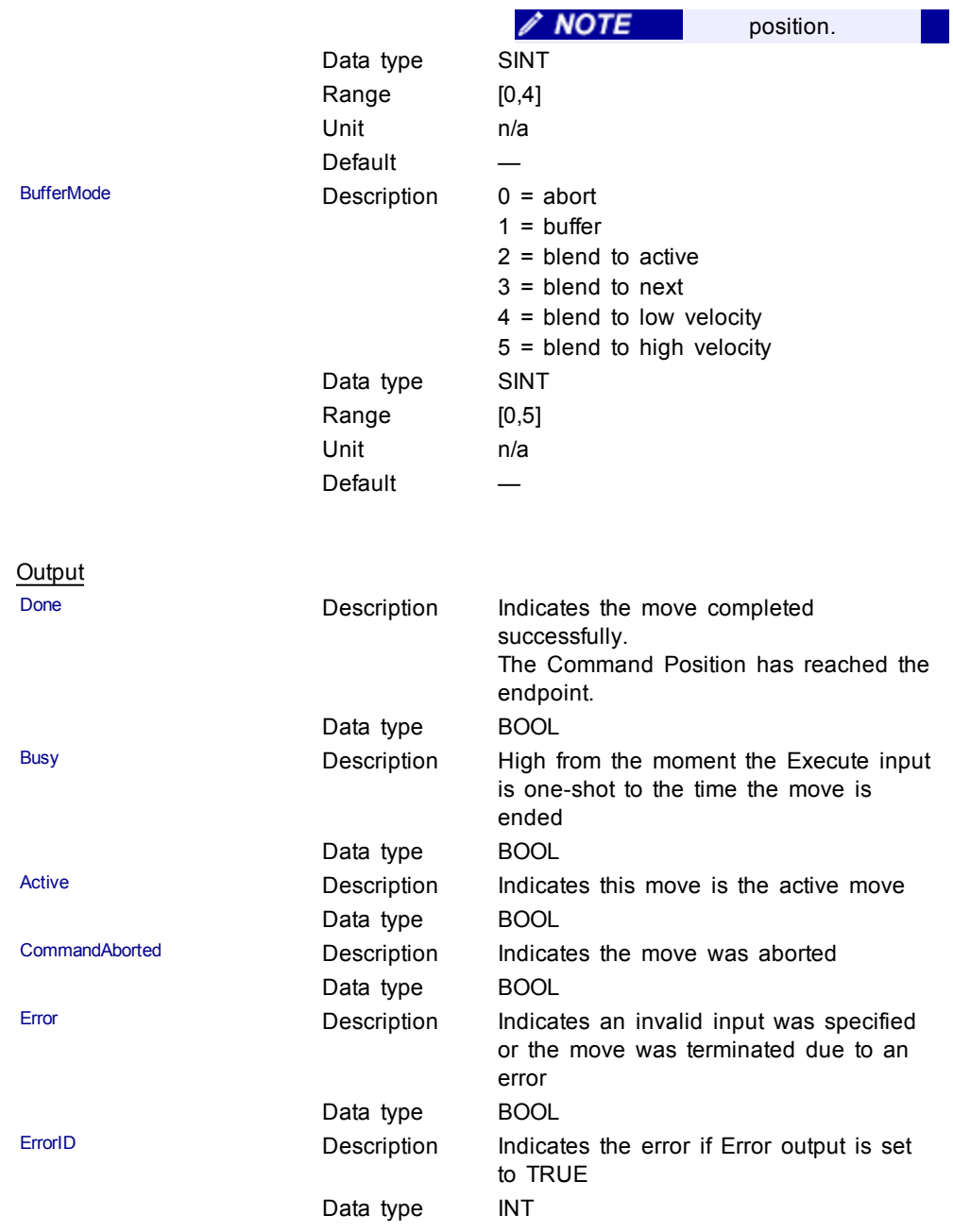

#### Structured Text

(\* MC\_MoveAbsolute ST example \*) Inst MC MoveAbsolute( MovAbsReq, Axis1, 1234.567, 100.0,  $100.\overline{0}$ ,  $100.0$ ,  $0$ ,  $0$ ,  $0$ ); //instance of MC\_MoveAbsolute MovAbsDone := Inst\_MC\_MoveAbsolute.Done; //store done output into user defined variable MovAbsBusy := Inst\_MC\_MoveAbsolute.Busy; MovAbsActive := Inst\_MC\_MoveAbsolute.Active; MovAbsAborted := Inst\_MC\_MoveAbsolute.CommandAborted; MovAbsError := Inst\_MC\_MoveAbsolute.Error; MovAbsErrID := Inst\_MC\_MoveAbsolute.ErrorID;

#### Ladder Diagram

Move Axis 1 to 1000

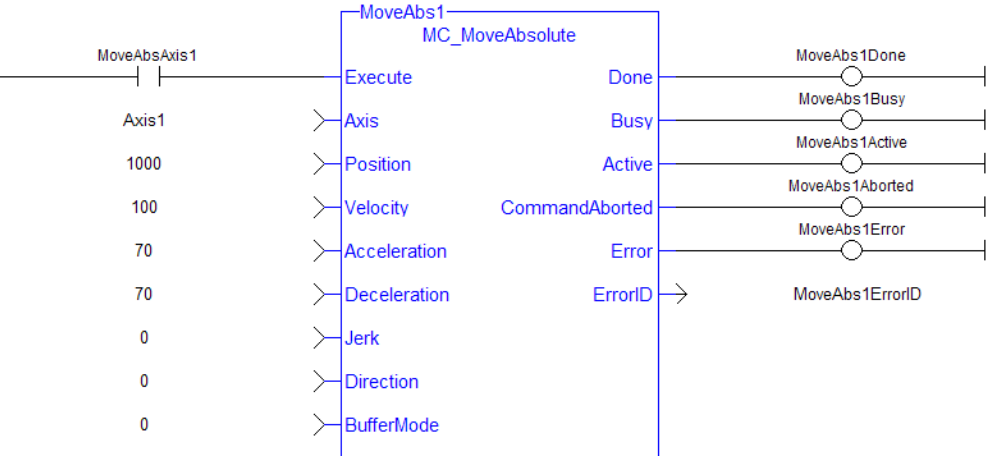

#### **1.2.4.3 MC\_MoveAdditive (Function Block)**

#### **Description**

This function block performs a single-axis move for a specified distance from the endpoint of the previous move. It is typically used with Abort specified at the BufferMode input. If BufferMode is not Abort, this move is identical to an MC\_ MoveRelative.

| MC MoveAdditive   |                |  |
|-------------------|----------------|--|
| Execute           | Done           |  |
| Axis              | Busy           |  |
| Distance          | Active         |  |
| Velocity          | CommandAborted |  |
| Acceleration      | Error          |  |
| Deceleration      | ErrorID        |  |
| <b>Jerk</b>       |                |  |
| <b>BufferMode</b> |                |  |
|                   |                |  |
|                   |                |  |
|                   |                |  |

**Figure 1-55:** MC\_MoveAdditive

#### **Time Diagram**

The following figure shows two examples of the combination of two Function Blocks while the axis is in Discrete Motion state:

- The left part of timing diagram illustrates the case if the Second Function Block is called **after** the First one. If First reaches the commanded distance 6000 (and the velocity is 0) then the output **Done** causes the Second FB to move to the distance 10000
- The right part of the timing diagram illustrates the case if the Second move Function Blocks starts the execution **while** the First FB is still executing. In this case the First motion is interrupted and aborted by the Test signal during the constant velocity of the First FB. The Second FB **adds on the previous commanded position** of 6000 the distance 4000 and moves the axis to the resulting position of 10000

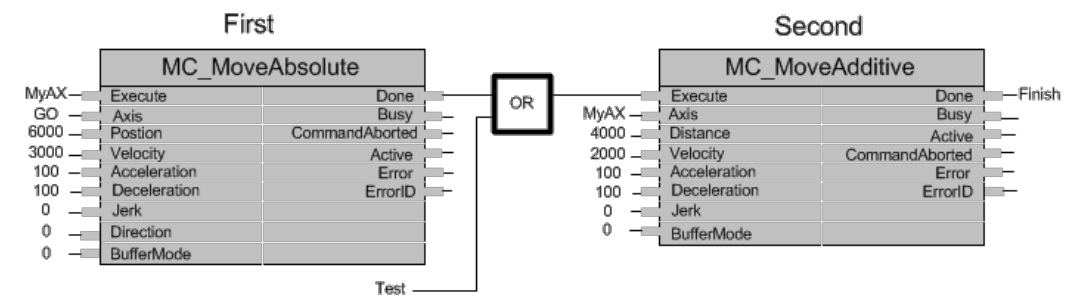

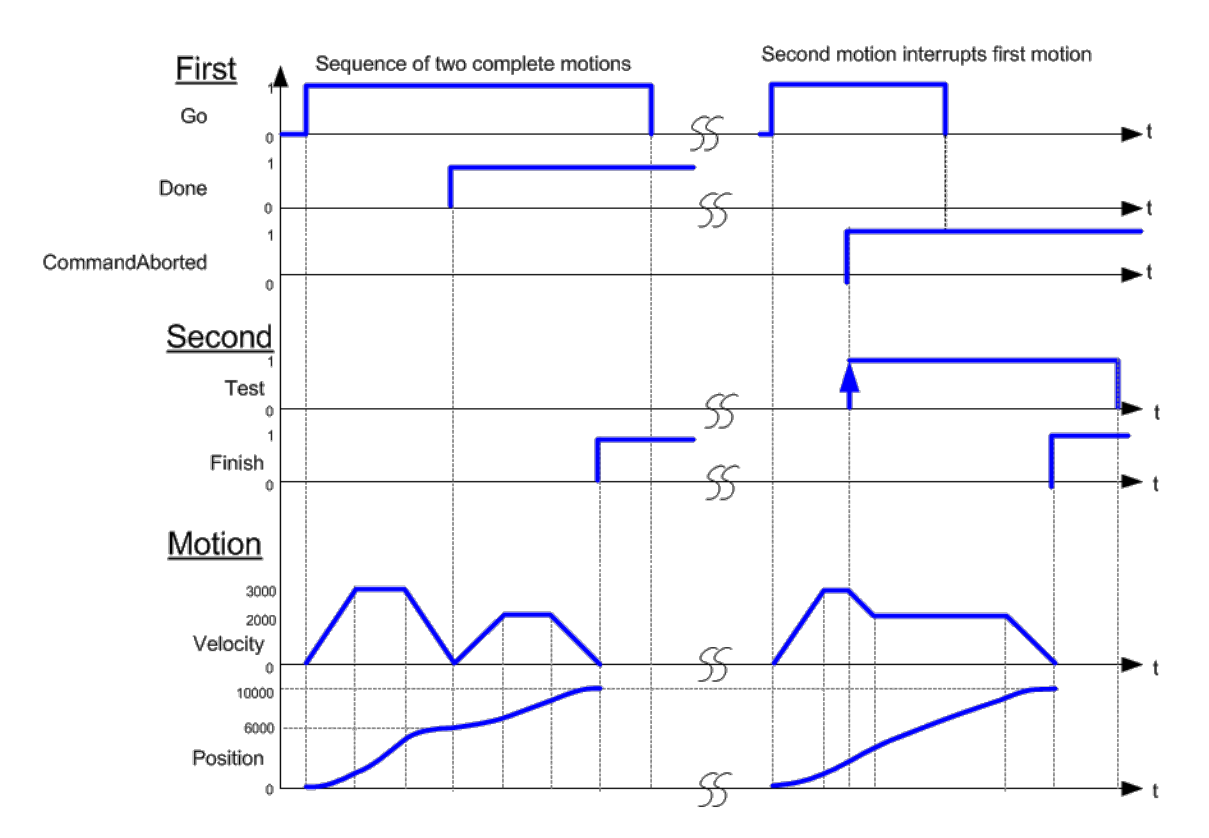

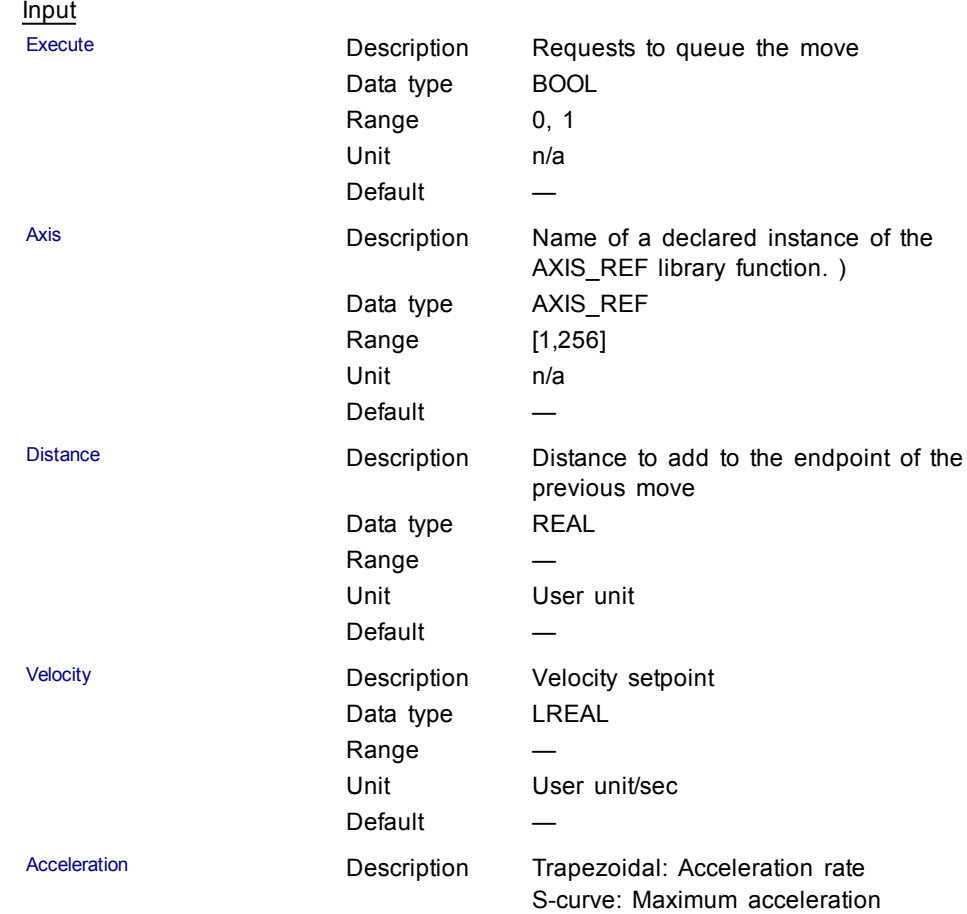

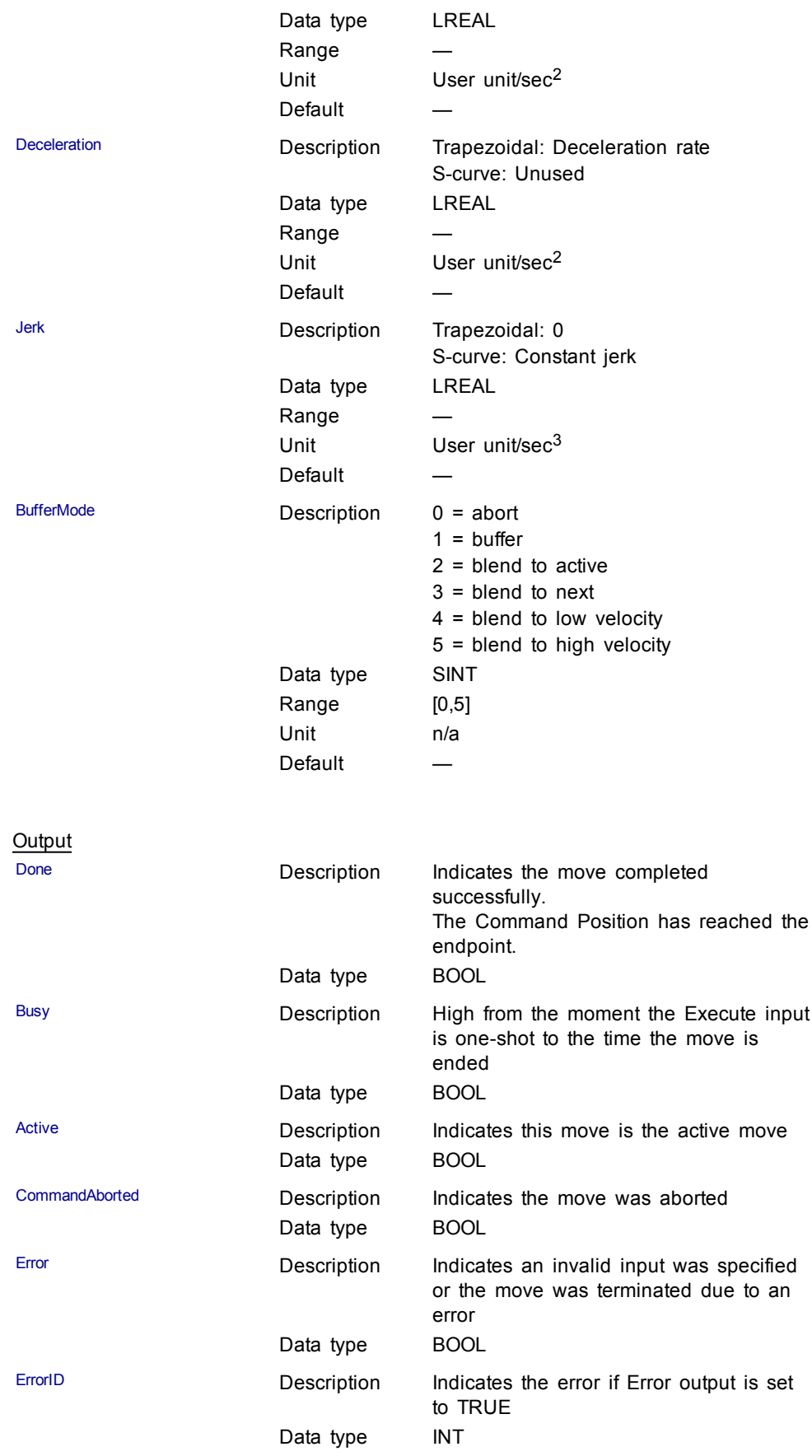

#### Structured Text

(\* MC\_MoveAdditive ST example \*) //Inst\_MC\_MoveAdditive is an instance of MC\_MoveAdditive function block

Inst MC MoveAdditive( MovAddReq, Axis1, 123.456, 100.0,  $100.0, 100.0, 0, 0$ ;

MovAddDone := Inst\_MC\_MoveAdditive.Done; //store Done output into user defined variable

# **Ladder Diagram**<br>Mayo Axis 1 an additive distance of 300

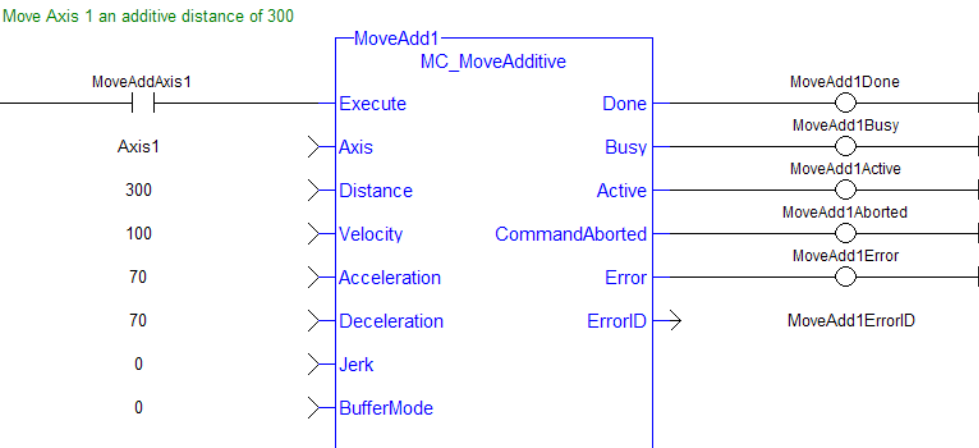

## **1.2.4.4 MC\_MoveRelative**

## **Description**

This function block executes a single-axis move for a specified distance to perform incremental motion.

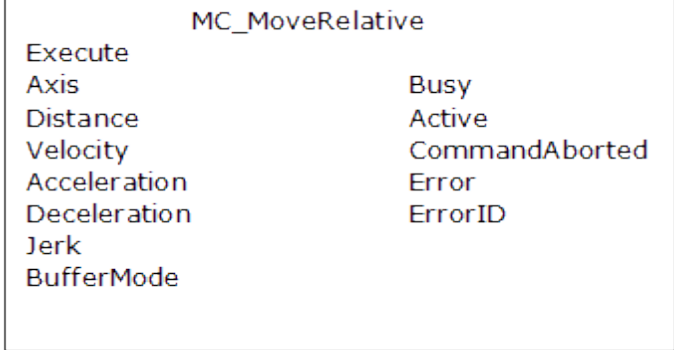

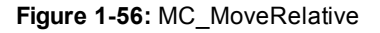

#### **Time Diagram**

The following figure shows the example of the combination of two relative move Function Blocks:

- The left part of timing diagram illustrates the case if the Second Function Block is called **after** the First one. If First reaches the commanded distance 6000 (and the velocity is 0) then the output **Done** causes the Second FB to move to the distance 10000
- The right part of the timing diagram illustrates the case if the Second move Function Blocks starts the execution **while** the First FB is still executing. In this case the First motion is interrupted and aborted by the Test signal during the constant velocity of the First FB. The Second FB **adds on the actual position** of 3250 the distance 4000 and moves the axis to the resulting position of 7250

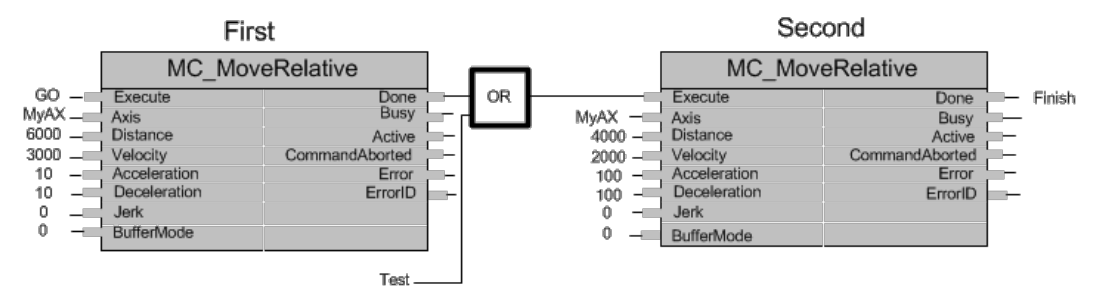

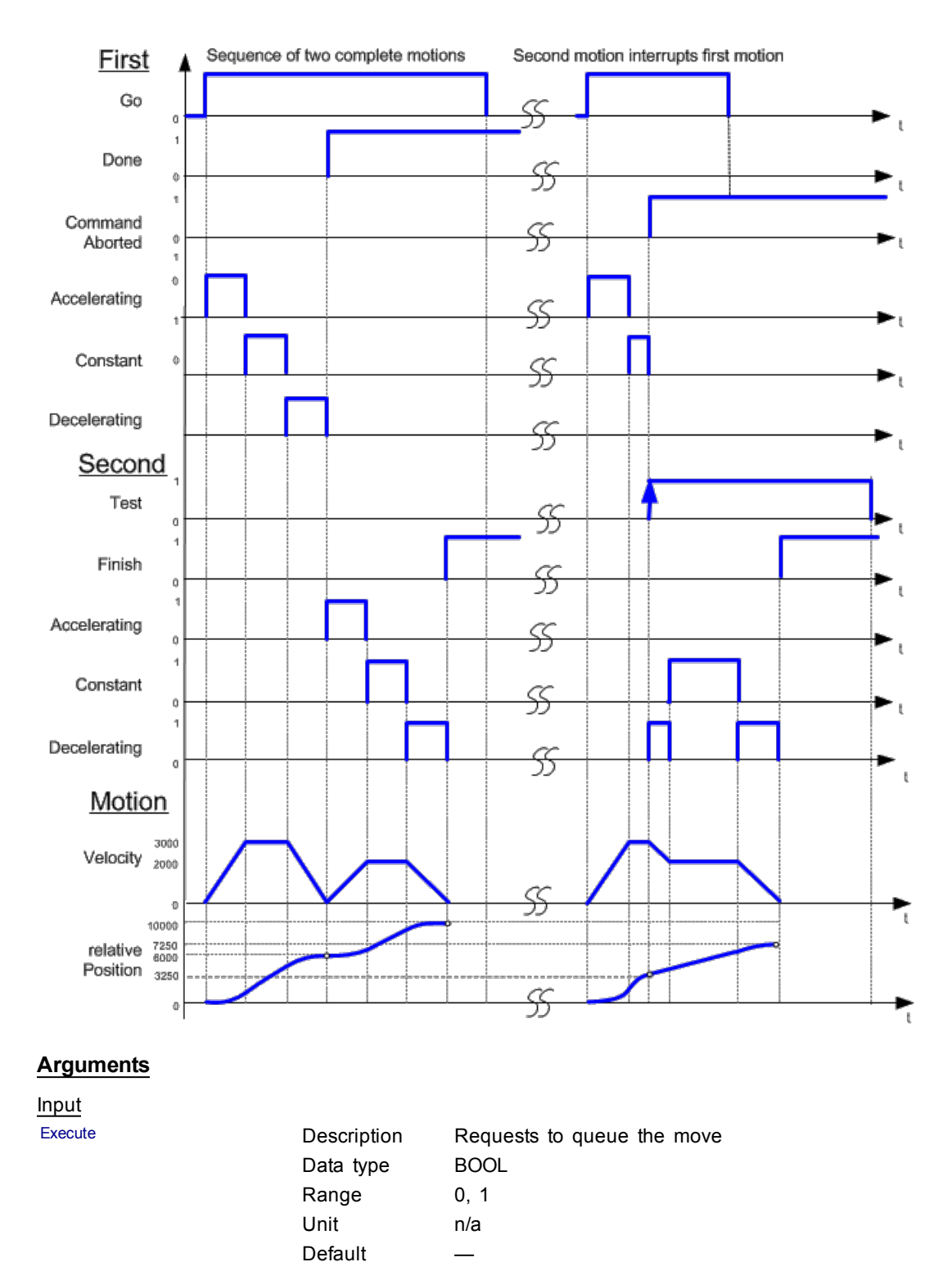

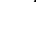

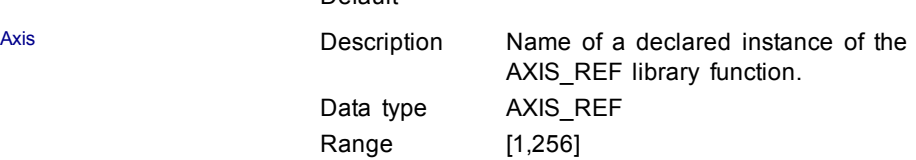

Distance Distance Description Distance

Unit n/a Default —

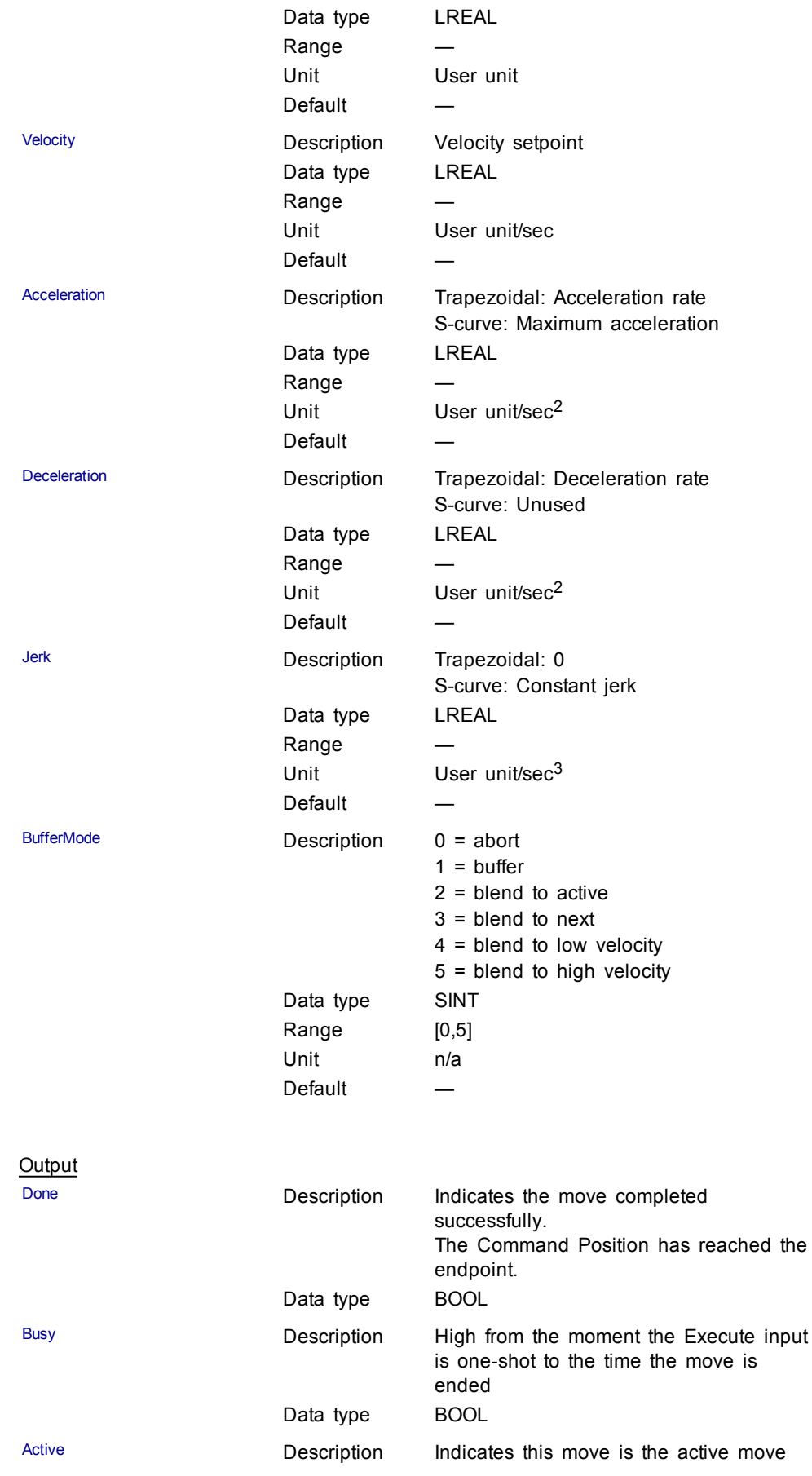

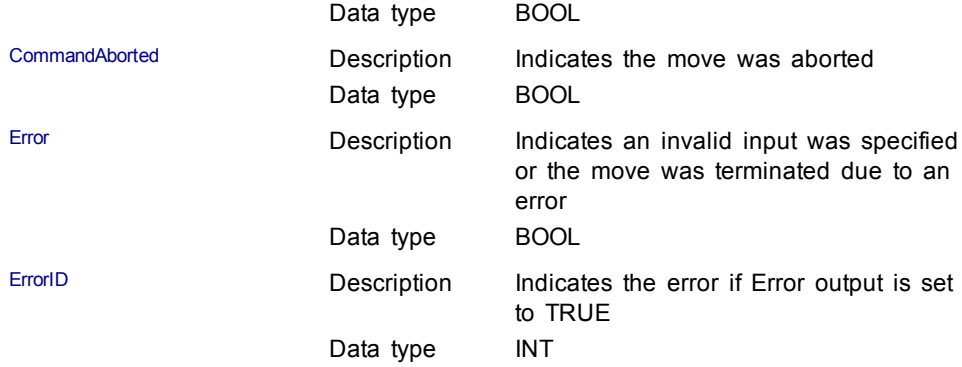

#### Structured Text

```
(* MC_MoveRelative ST example *)
Inst MC MoveRelative( MovRelReq, Axis1, 10.0, 200.0,150.0,
150.0, 0, 0 );
MovRelDone := Inst MC MoveRelative.Done; //store Done
output into user defined variable
```
See also how this function is used in the Hole punch project here

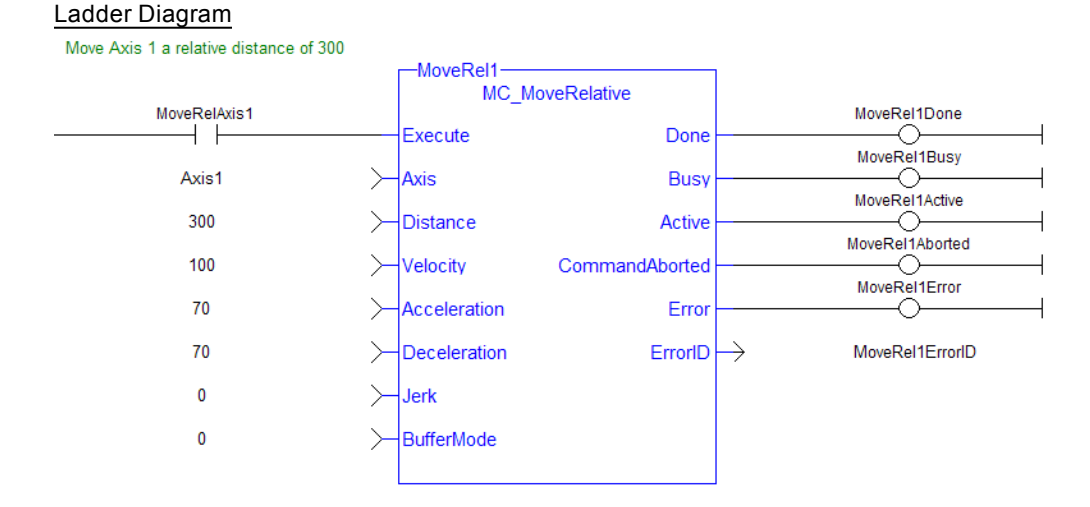

#### **1.2.4.5 MC\_MoveSuperimp (Function Block)**

#### **Description**

This function block performs a relative single-axis move which is superimposed upon the active move. Superimposed moves have their own Profile Generator and queue. Superimposed moves can be aborted by and blended with other superimposed moves. The distance of the superimposed move is an addition to the existing motion.

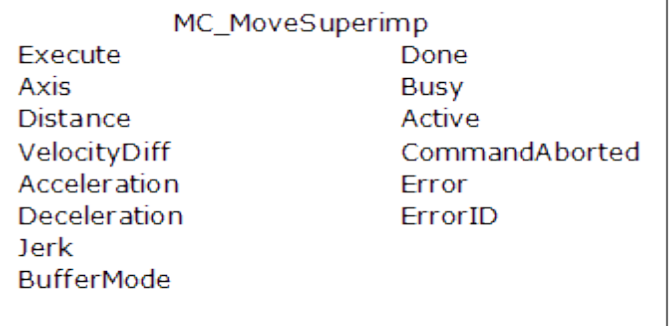

#### **Figure 1-57:** MC\_MoveSuperimp

## **Time Diagram**

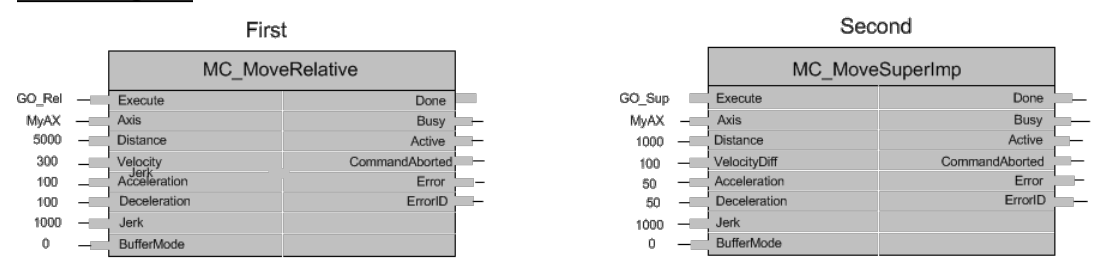

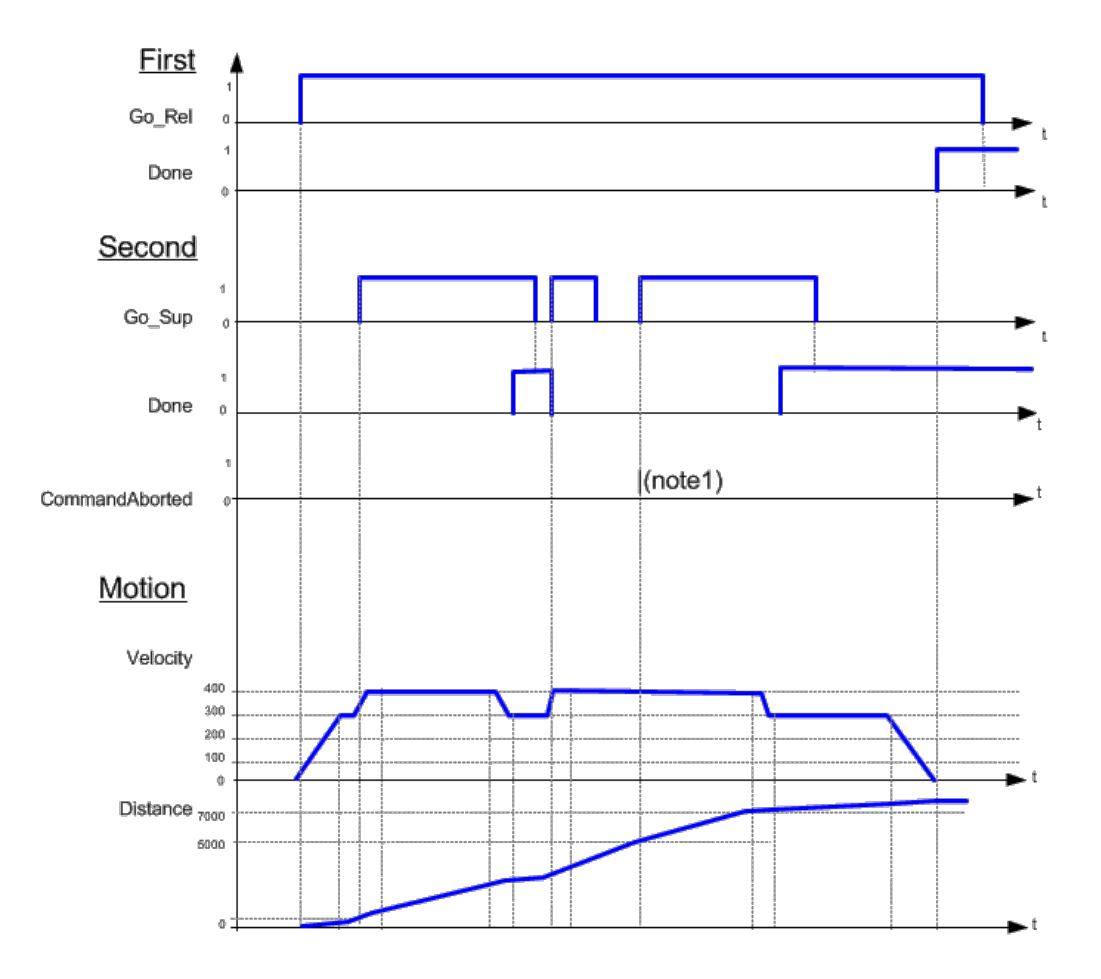

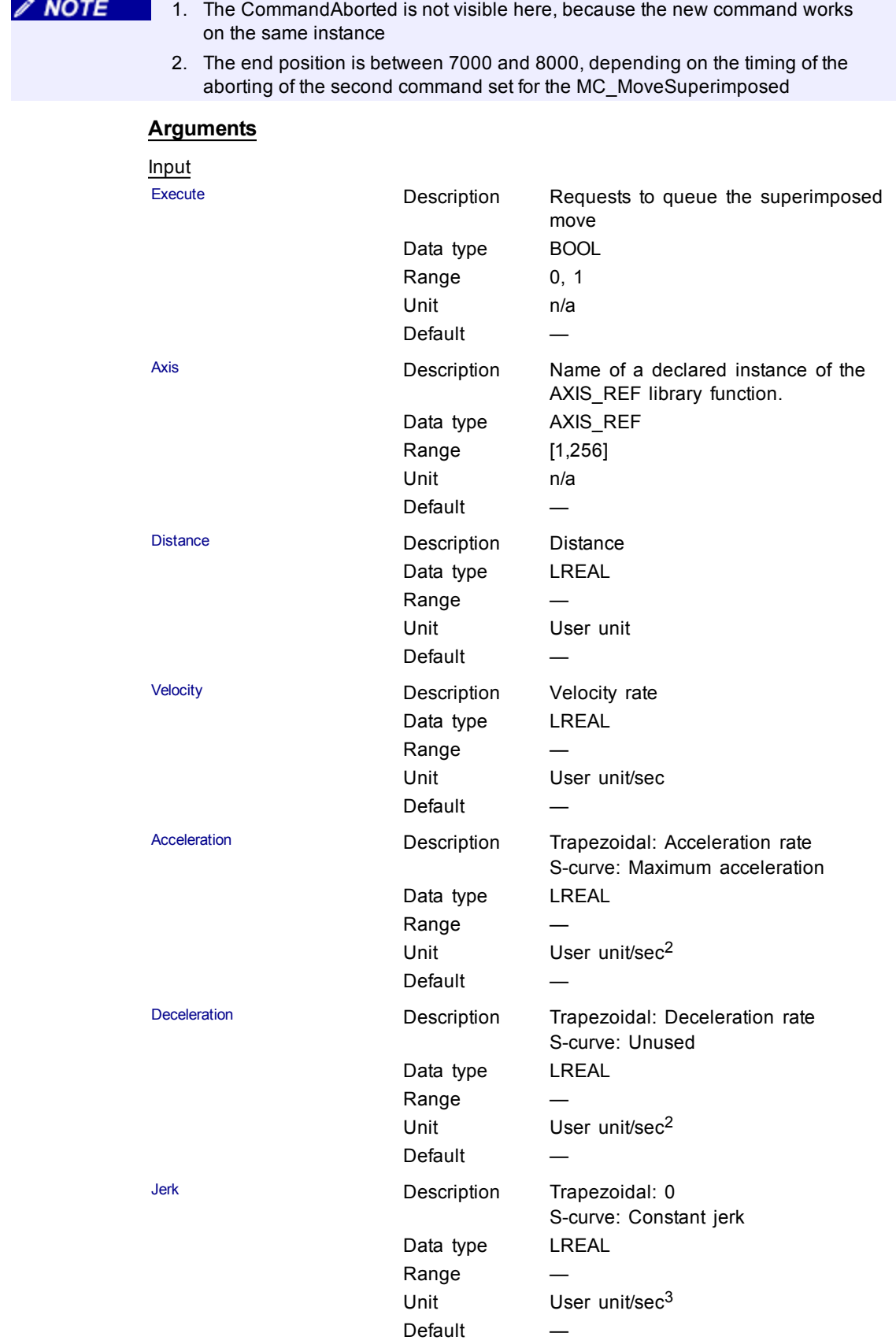

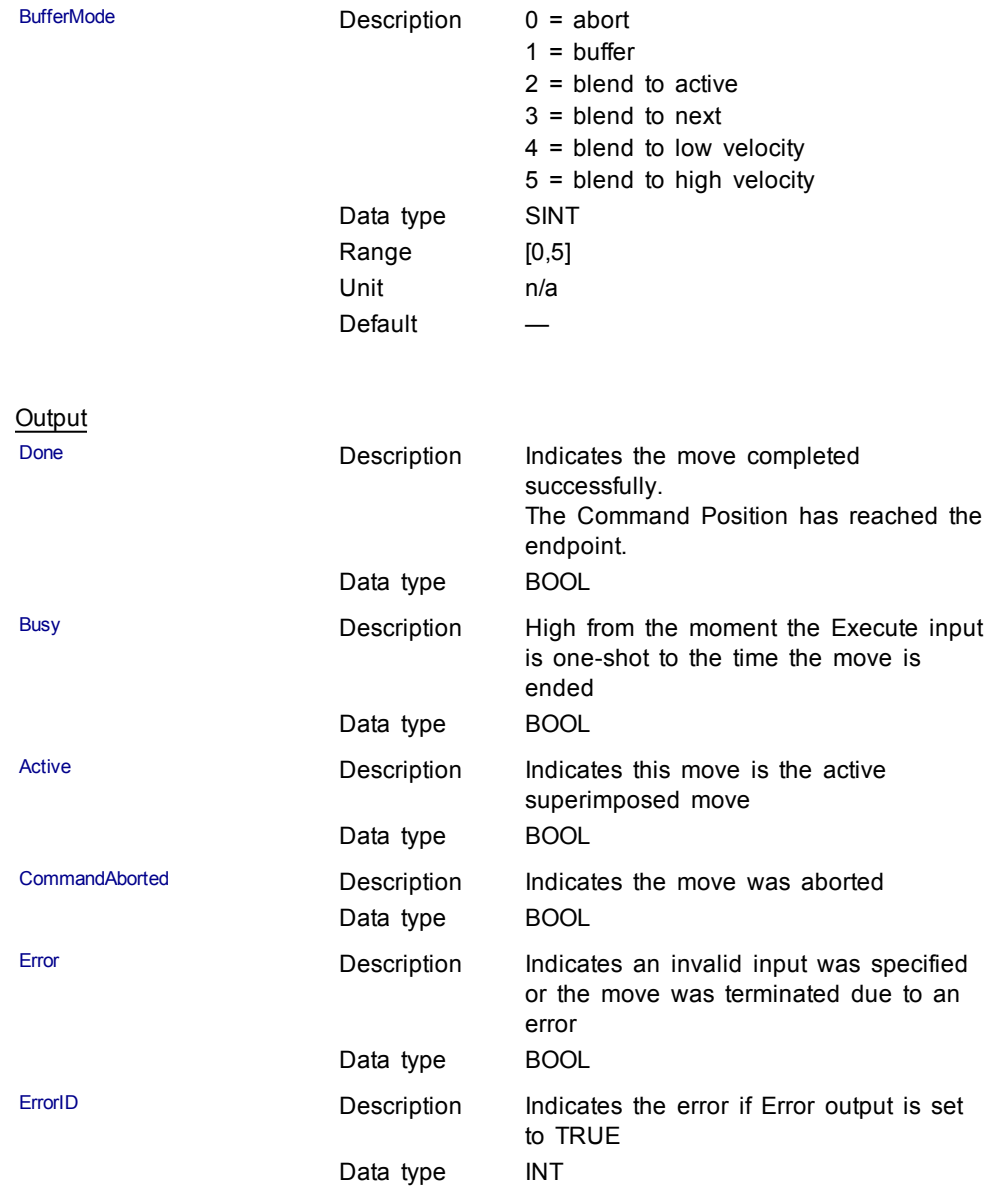

**Structured Text** 

(\* MC\_MoveSuperimp ST example \*) Inst MC MoveSuperimp( MovSupReq, Axis1, 123.555, 10.0, 100.0, 100.0, 0, 0 ); MovSupDone := Inst\_MC\_MoveSuperimp.Done; //store Done output into user defined variable

Ladder Diagram

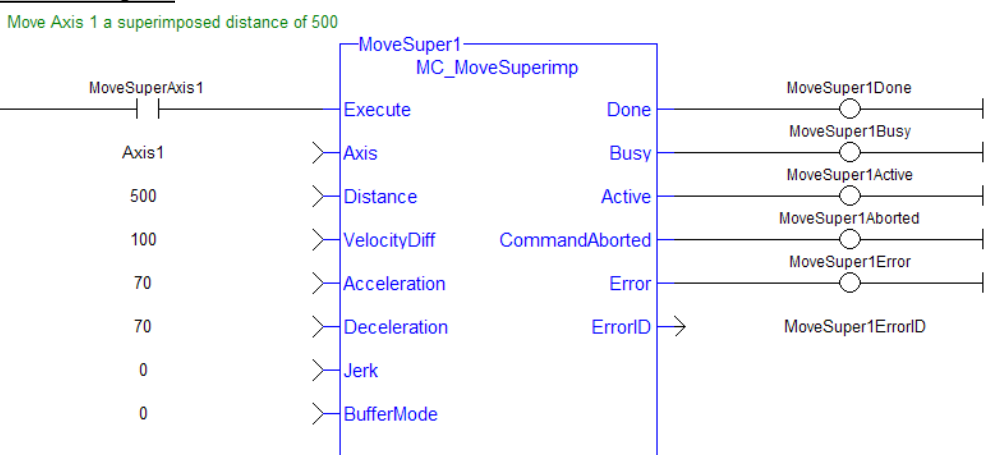

## <span id="page-211-0"></span>**1.2.4.6 MC\_MoveVelocity (Function Block)**

## **Description**

This function block performs a single-axis non-ending move at a specified velocity. This type of move can be terminated with the MC\_Halt function block or by aborting it with another move.

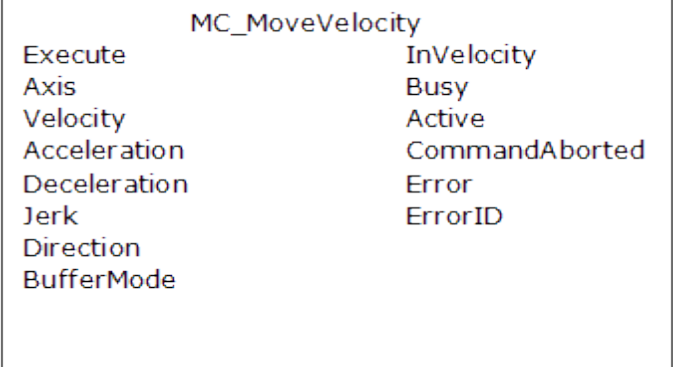

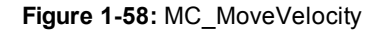

#### **Time Diagram**

The example below shows the behavior of the combination of a [MC\\_Stop](#page-167-0) FB with a MC\_MoveVelocity FB.

- A rotating axis is ramped down with FB2 MC\_Stop
- The axis rejects motion commands as long as MC\_Stop parameter "Execute" = TRUE

FB1 MC\_MoveVelocity reports an error indicating the busy MC\_Stop command.

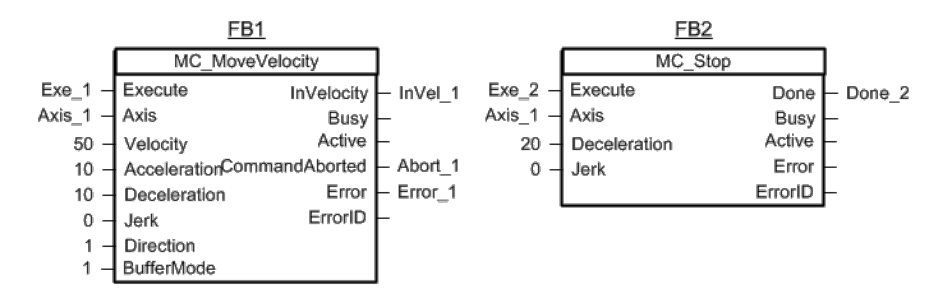

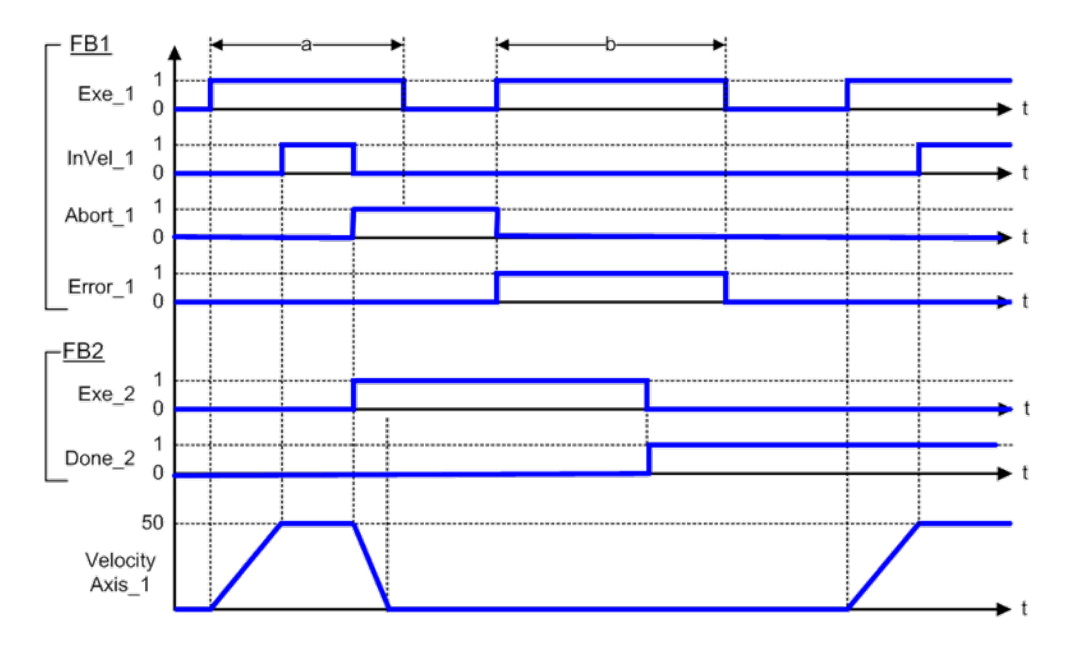

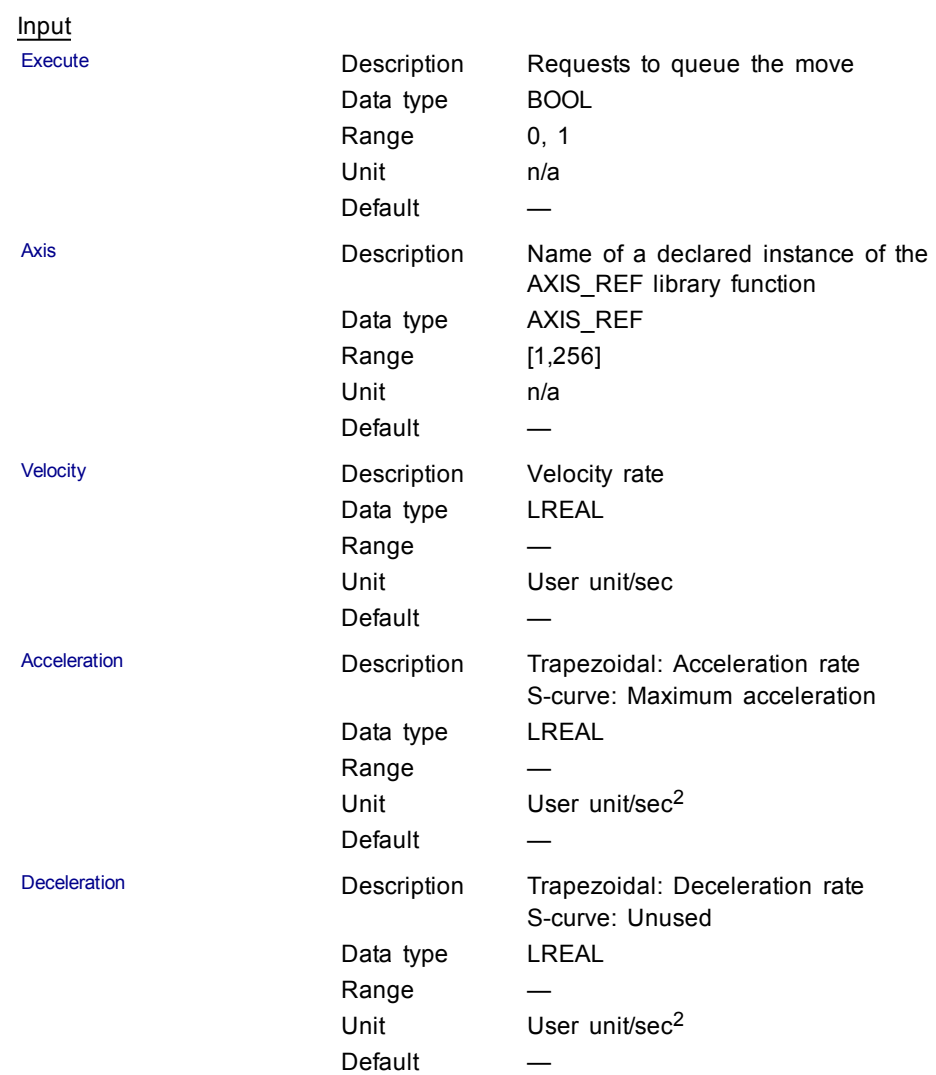

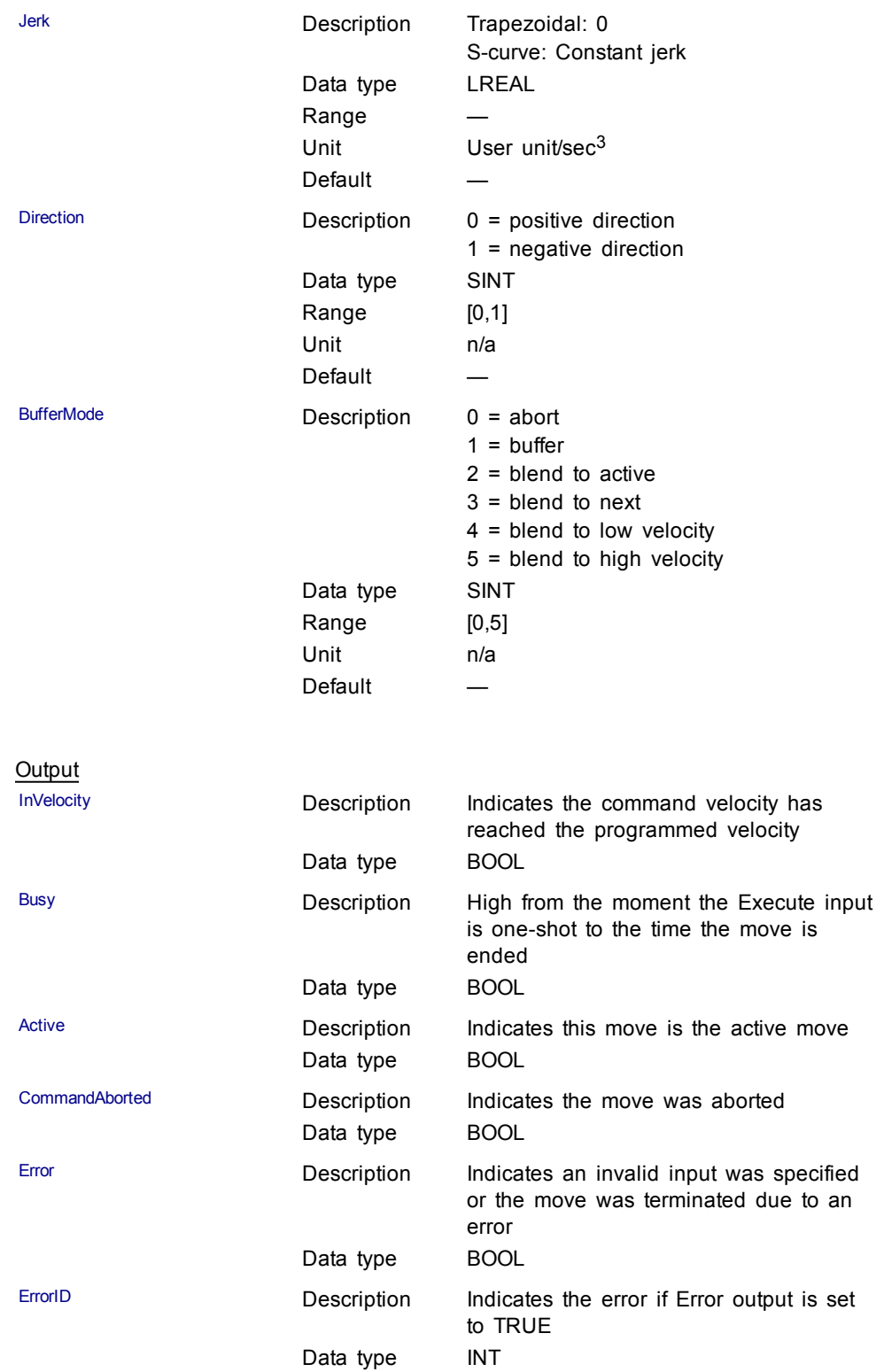

#### Structured Text

```
(* MC_MoveVelocity ST example *)
Inst MC MoveVelocity( MovVelReq , Axis1, 200.0,
100.\overline{0}, 100.0, 0, 0, 0, 0;
```
#### Ladder Diagram

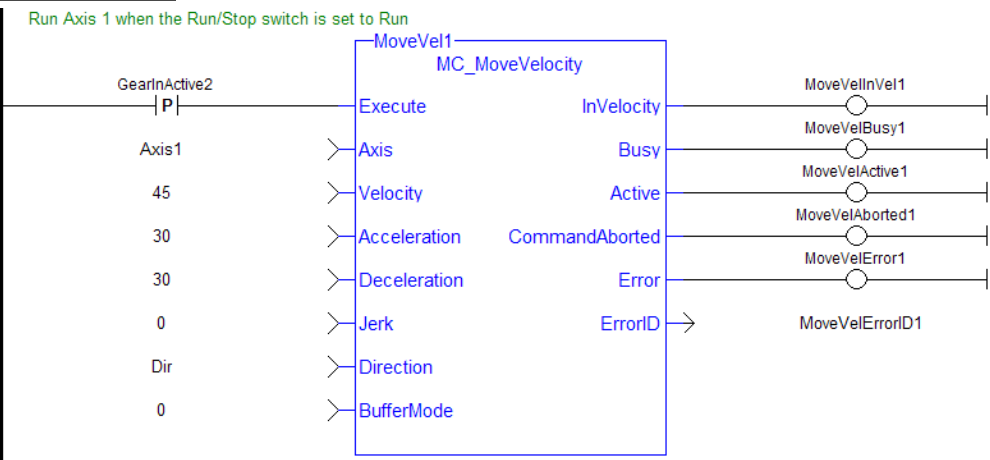

## **1.2.4.7 MC\_SetOverride (Function Block)**

#### **Description**

This function block writes the velocity override factor. A change in the velocity override factor takes effect immediately on the active move.

The velocity override factor is applied to the programmed velocity to determine the command velocity:

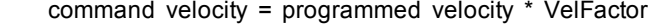

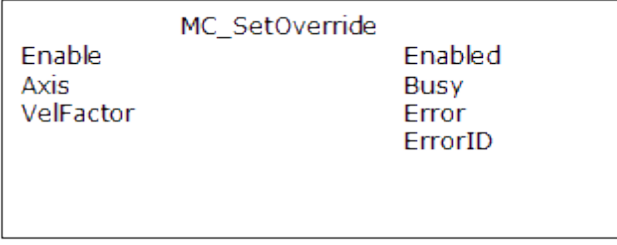

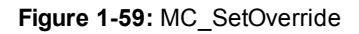

#### **Arguments**

Input

Enable **Enable** Description Request to write the override factors Data type BOOL

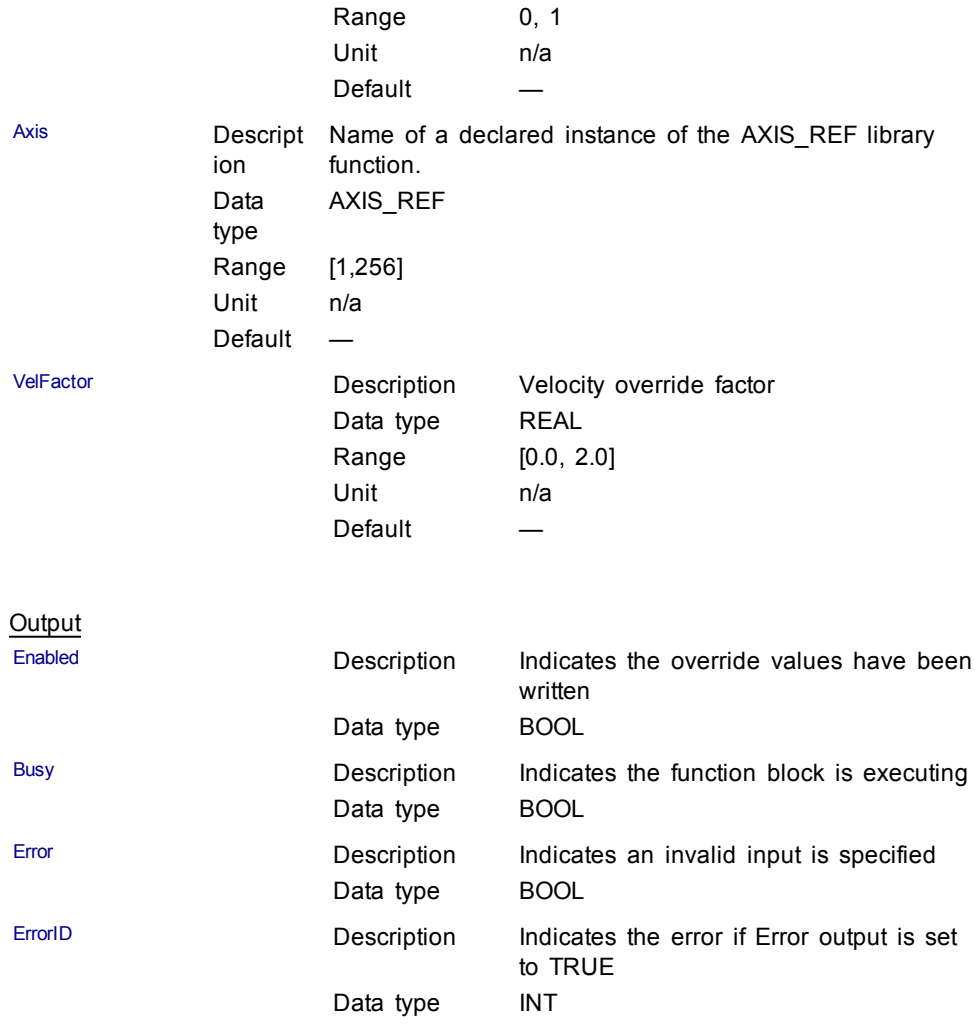

Structured Text

```
(* MC_SetOverride ST example *)
VelFactor := 1.25 ; //set the velocity factor to 1.25
(125%)
Inst_MC_SetOverride( TRUE , Axis1, VelFactor );
// Inst_MC_Setoverride is an instance of MC_SetOverride
```
#### Ladder Diagram

Apply the Axis 1 velocity override factor -SetOverride1<br>MC\_SetOverride FirstScan SetOverrideEnabled1 H F Enable Enabled ↷ SetOverrideBusy1 Axis1  $\angle$  Axis Busy ← SetOverrideError1 VelFactor HvelFactor Error ♦  $ErrorID \rightarrow$ SetOverrideErrorID1
# <span id="page-216-0"></span>**1.2.5 Profile**

## **1.2.5.1 MC\_CamIn**

## **Description**

This function block performs a slave axis move which follows the master axis based on the Cam Table specified by CamTableID.

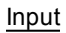

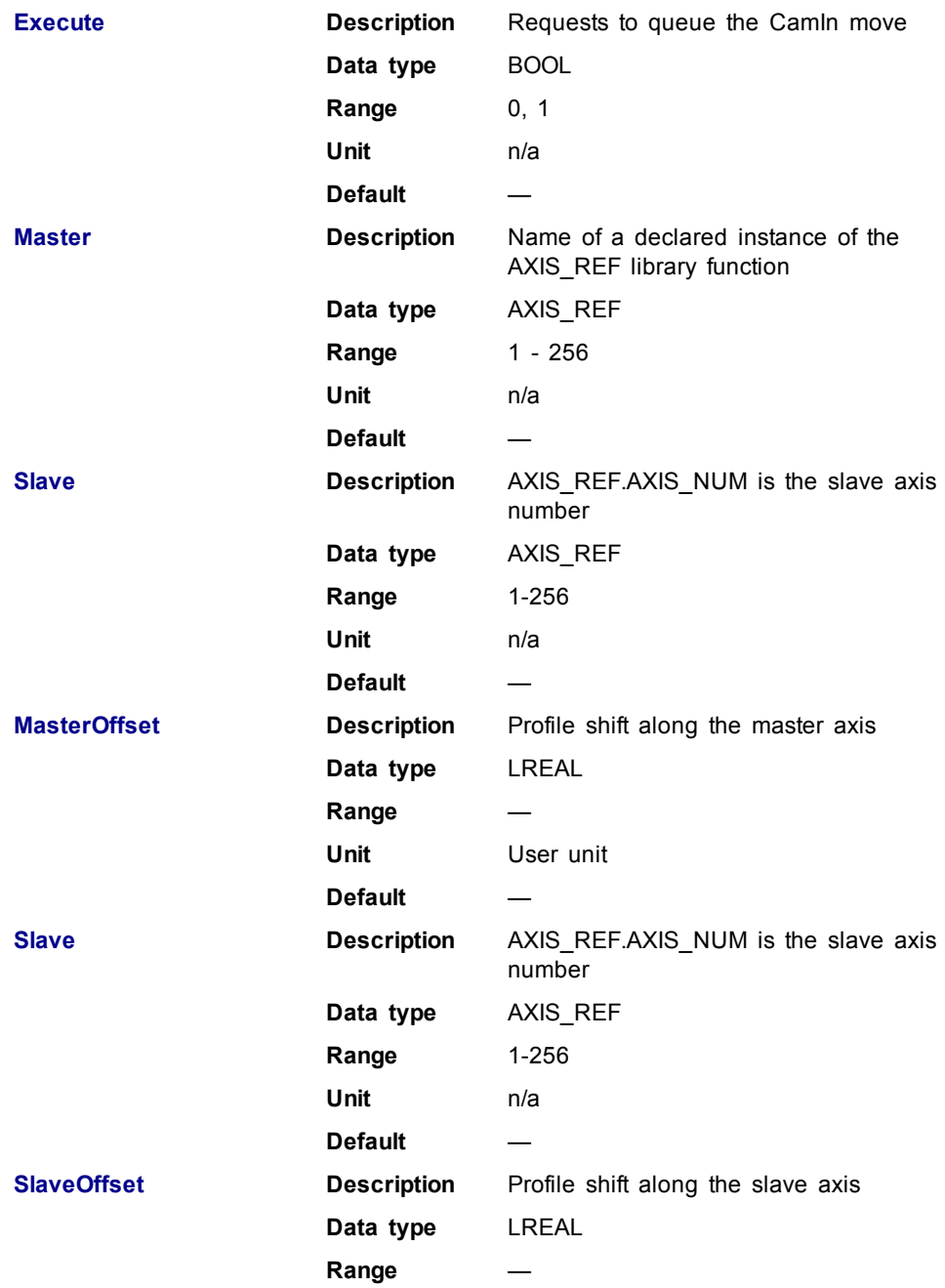

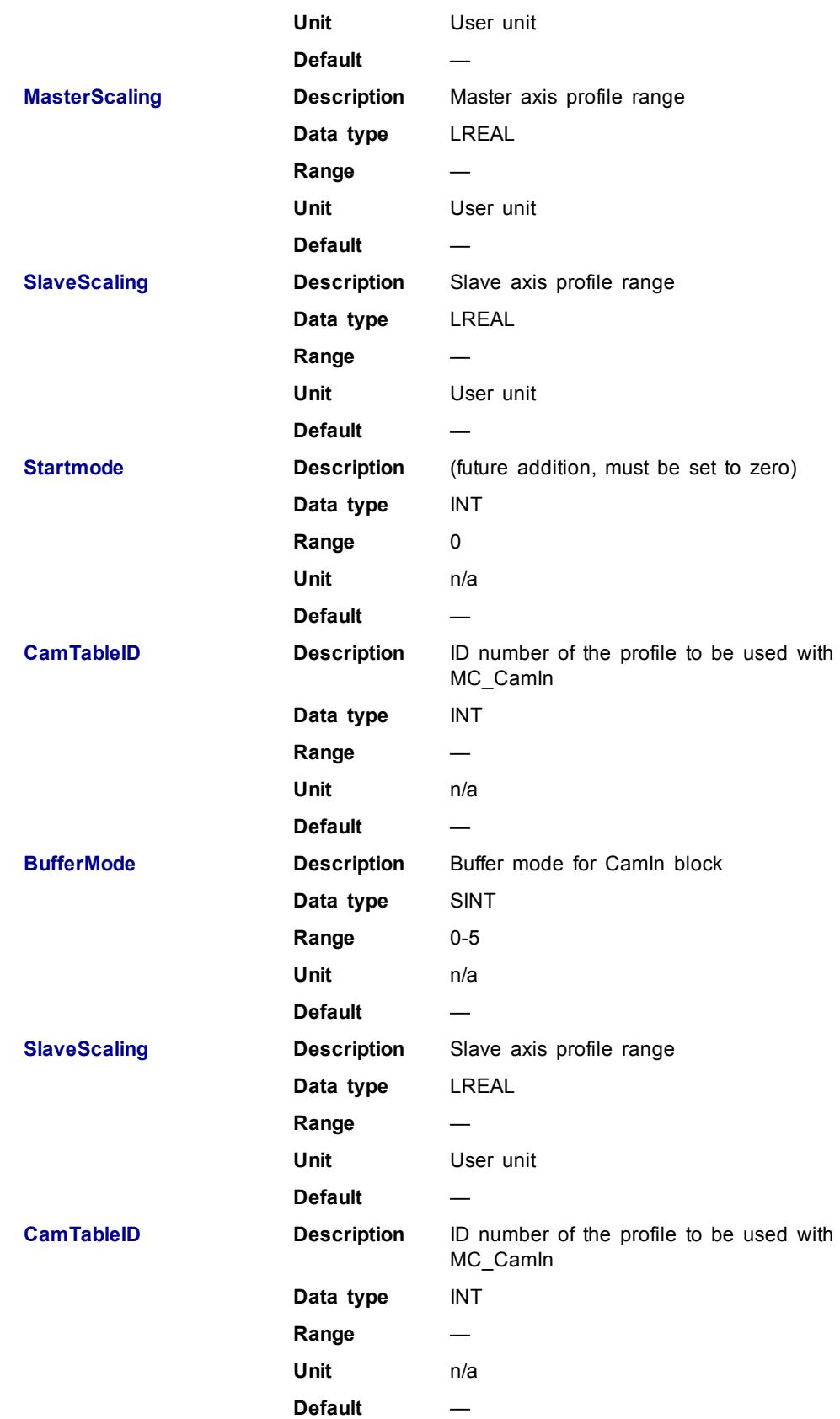

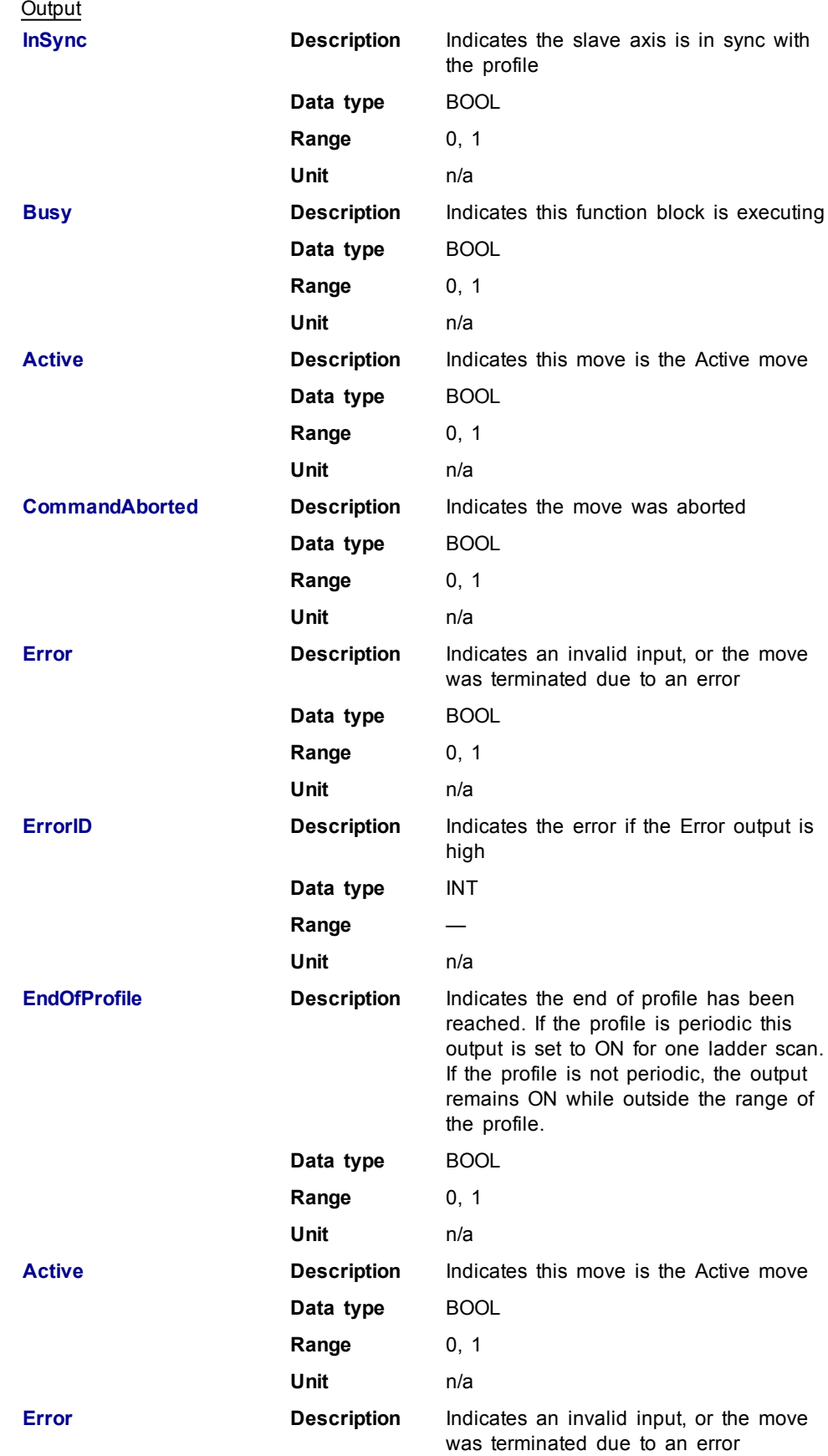

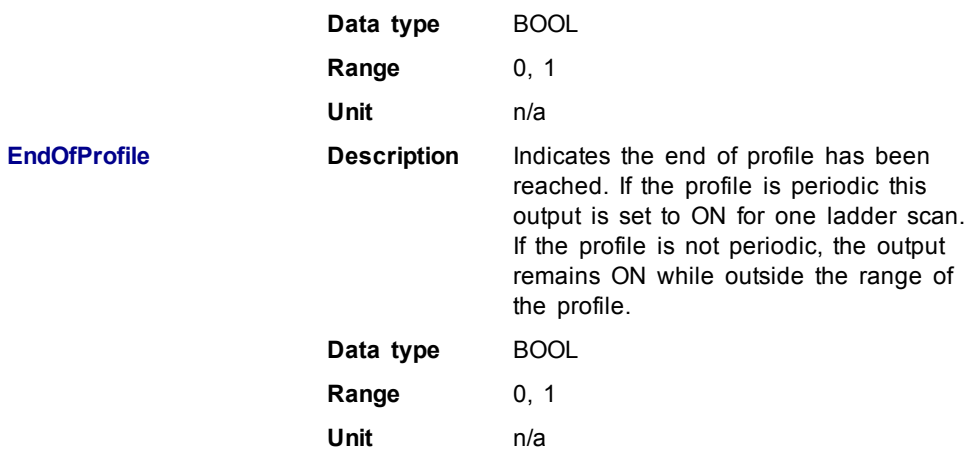

The slave axis immediately locks on to the Cam Table profile.

The **Master Offset** is used to shift the profile along the master axis.

The **Master Scaling** defines the range of the profile along the master axis.

The **Slave Offset** is used to shift the profile along the Slave axis.

The **Slave Scaling** defines the range of the profile along the slave axis.

If the profile is periodic, when the end of profile reached, the profile continues at the start of the profile. The EndOfProfile output is ON for 1 ladder scan.

If the profile is not periodic, when the end of profile is reached, the slave axis stops and remains at the end of the profile until the master axis returns to within the profile range as defined by MasterScaling. The EndOfProfile output remains ON anytime the master axis is outside of the profile range.

#### **Adjustments computation is done as follows:**

When cam is first started, offsets are adjusted if necessary

- $\bullet$  If slave is not absolute, then slave offset = slave offset + starting position
- $\bullet$  If master is not absolute, then master offset = master offset + starting position.

At run-time

- Master position for profile = master position master offset
- Use master position for profile table to obtain slave profile position
- $\bullet$  Slave commanded position = slave profile position + slave offset

#### **Related Functions**

[MC\\_CamTblSelect](#page-226-0)

<span id="page-219-0"></span>[MC\\_CamOut](#page-223-0)

#### **Examples**

Structured Text

```
(* MC_CamIn ST example *) //Inst_MC_CamIn is an instance of MC_
CamIn
Inst_MC_CamIn( CamStartBool, Axis1, Axis2, 0.0, 0.0, 360.0, 360.0,
0, CamTableID, 0 );
```
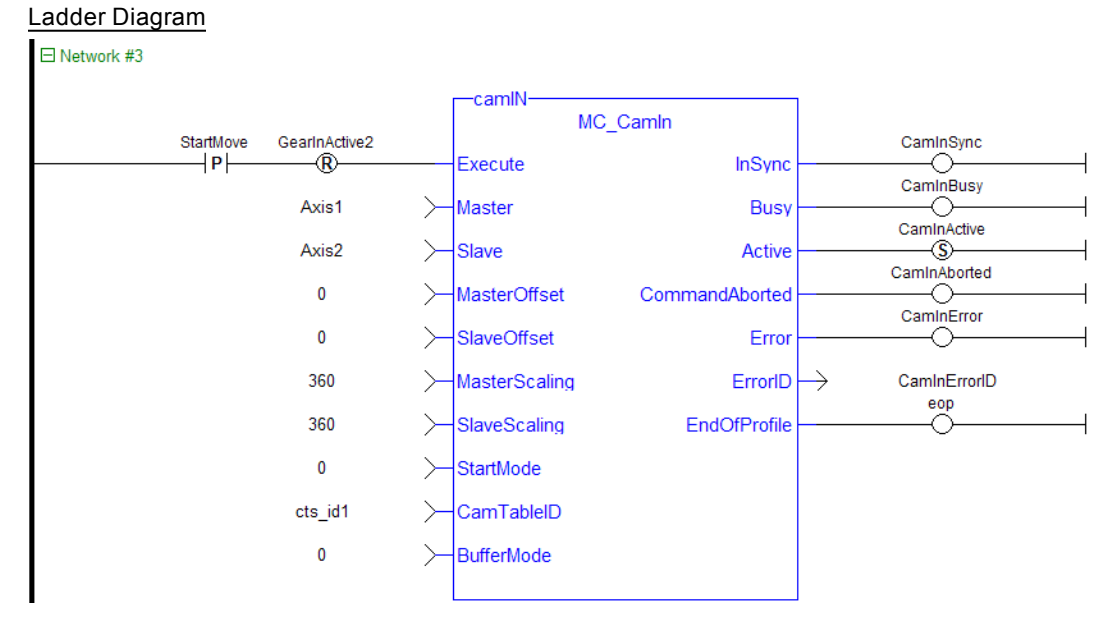

The three following examples utilizes the screen shot below showing the cam profile "MyProfile"

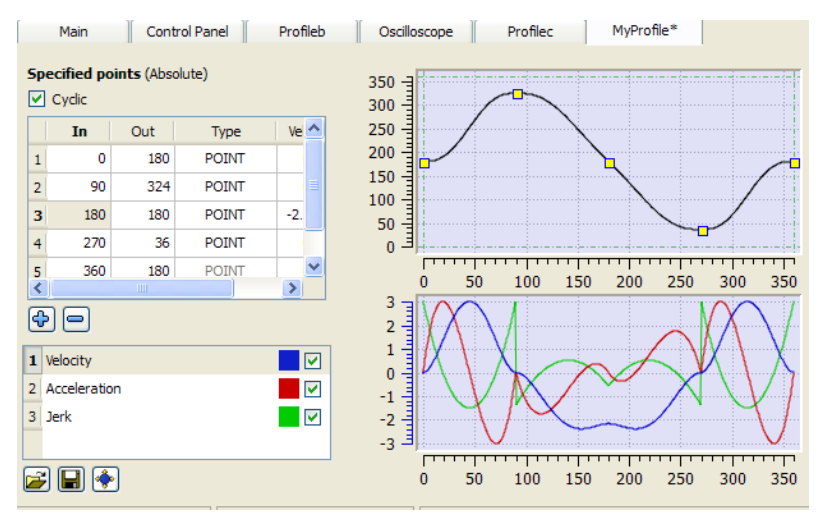

**Figure 1-60:** MC\_CamIn examples

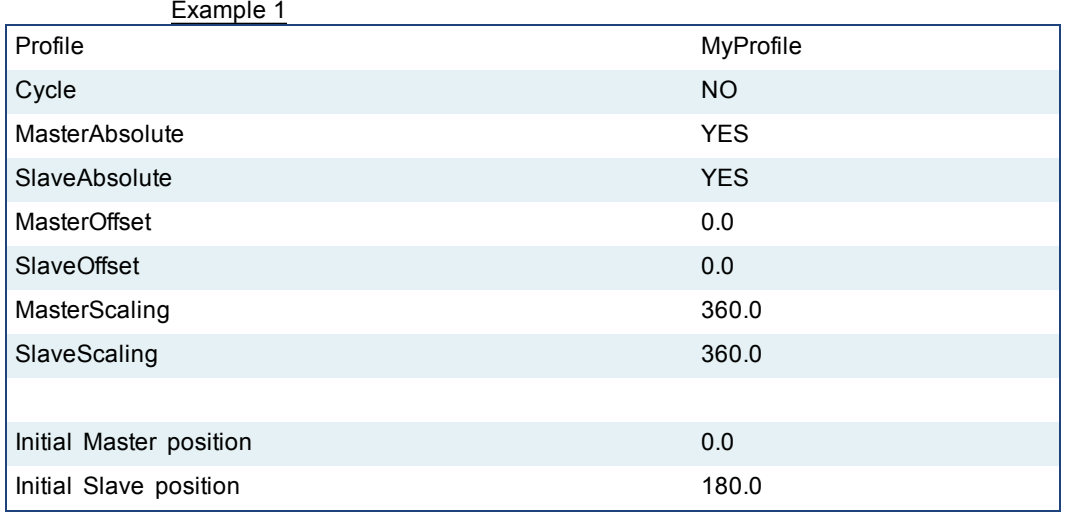

After MC\_CamTblSelect and MC\_CamIn are programmed with the above parameters, the slave axis is locked on to the profile. Since both have zero offsets, the profile is not shifted in either axis. The initial condition of the master axis at position 0, yields a slave command position of 180.0. As the master axis moves positive, the slave position follows the profile. When the master position is at 90.0, the slave is commanded to  $324.0$  (see curve below where in = 90, out =  $324$ ). The slave follows the profile as the master axis moves until the master axis reaches a position of 360.0. At this time the slave is commanded to 180.0.

If the master were to continue to move past 360.0 the slave commanded position would remain at 180.0 since the Cyclic input is false. If the master moves negative and its position returns to less than 360.0, then the slave follows the profile again.

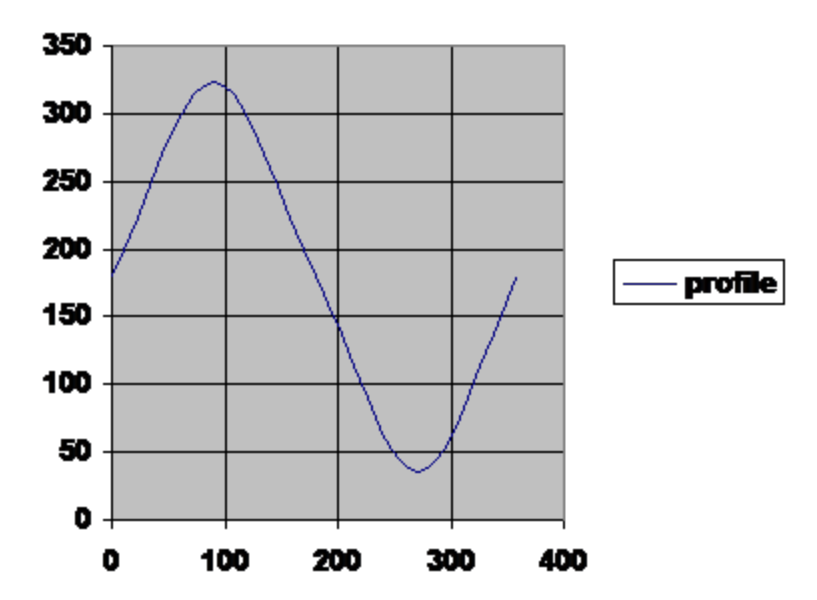

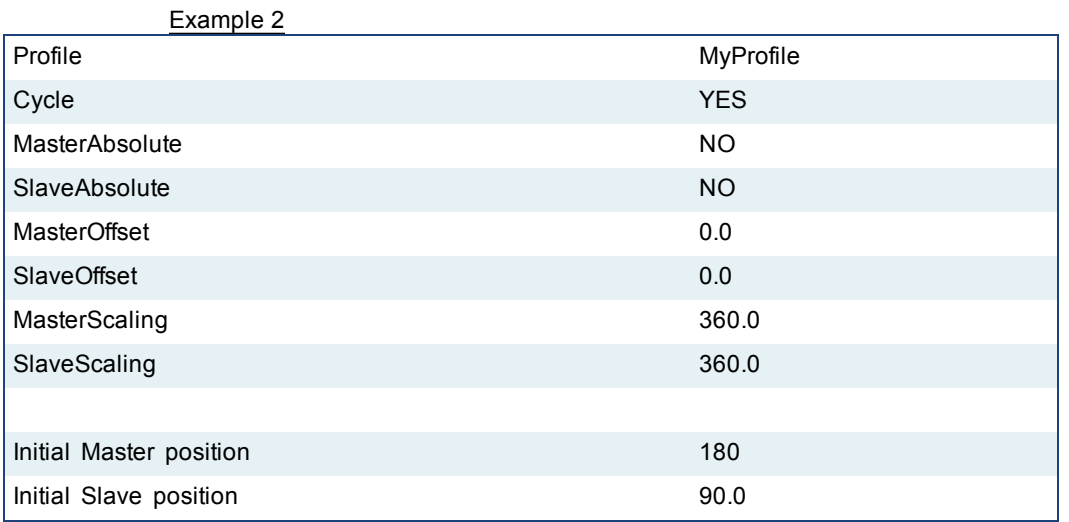

After MC CamTblSelect and MC CamIn are programmed with the above parameters, the slave axis is locked on to the profile. Since the both axes have zero offsets, the profile is not shifted in either axis. Neither the *MasterAbsolute* nor *SlaveAbsolute* input is on, so the profile is relative to the axes initial positions. Specifically, the initial condition of the master axis at position 180 would represent a master profile position of 0 (180-180). This yields a slave command position of 270 (180 + 90). As the master axis moves positive, the slave position follows the profile. When the master position is at 270, the slave is commanded to 414.0 (324 + 90). The slave follows the profile as the master axis moves until the master axis reaches a position of 540. At this time the slave is commanded to  $270.0$  (180 + 90).

If the master continues to move past 540.0, the slave commanded position follows the profile from the beginning since the Cyclic input is TRUE. When the master reaches a position of 630, the slave is commanded to a position of 414.0 (324 + 90).

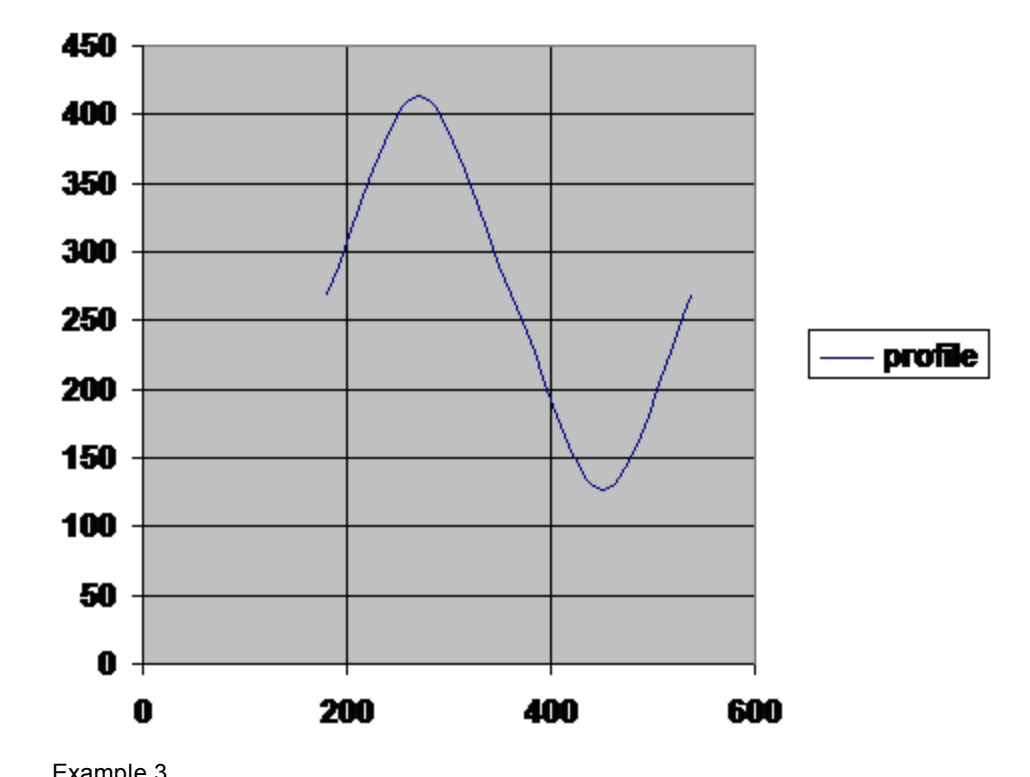

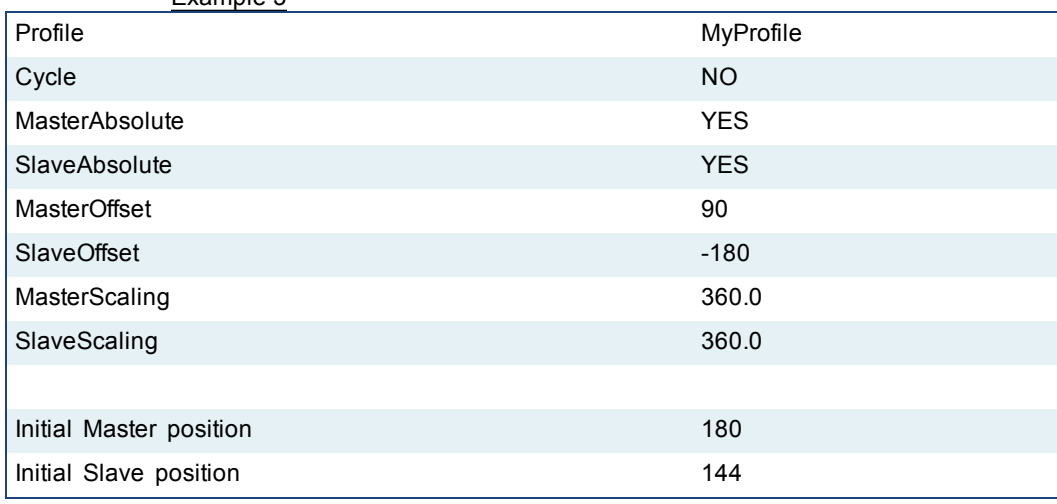

After MC CamTblSelect and MC CamIn are programmed with the above parameters, the slave axis is locked on to the profile. Since the both axes have offsets, the profile is shifted along both axes. Specifically the master axis is shifted 90, and the slave axis is shifted -180. Initially the master axis position of 180 yields a master position for the profile calculation of 90 (master position 180 - Master offset 90), which yields a slave command position of 144 (slave profile command 324 + slave offset (-180)). As the master axis moves positive, the slave position follows the profile. When the master axis position is at 270, the master position for profile calculation is 180 (270 - 90). This yields a slave command position of 0 (180 + (-180)).

The slave follows the profile as the master axis moves until the master axis reaches a position of 450. The master axis position of 450 yields a master position for profile calculation of 360 (450 - 90). The slave command position is 0 (180 +  $(-180)$ ).

When the master reaches a position of 450, the slave commanded position remains at 0 since the Cyclic input is false.

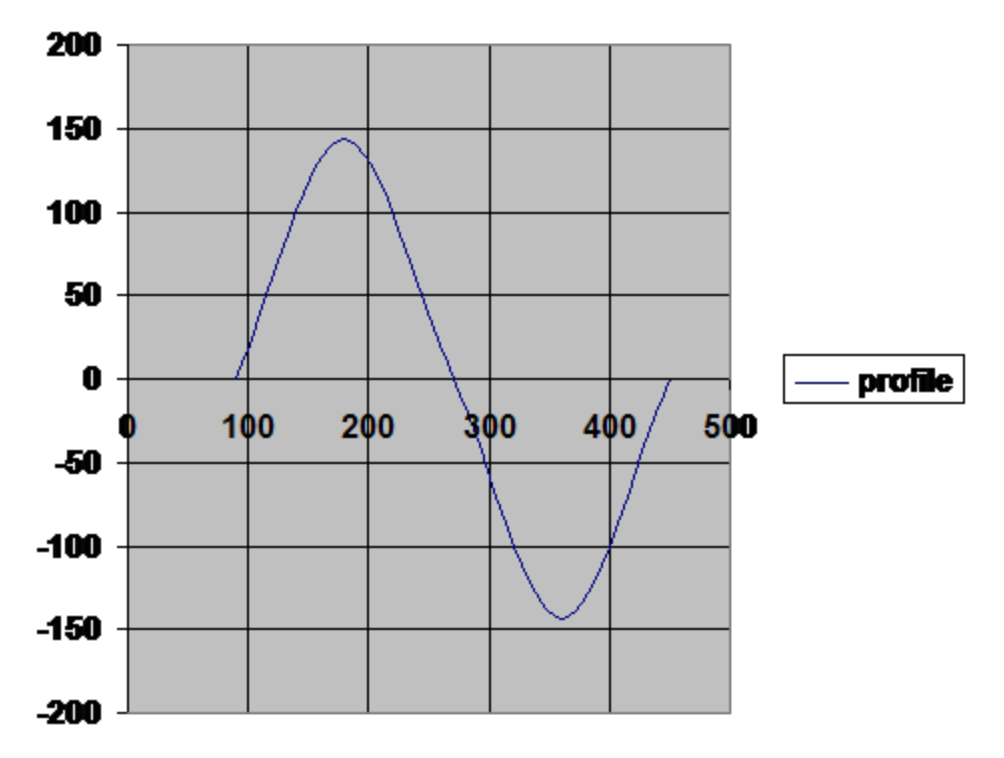

## <span id="page-223-0"></span>**1.2.5.2 MC\_CamOut**

#### **Description**

This function block:

- aborts the active MC\_CamIn move
- $\bullet$  disengages the axis from its master
- and commands the axis to continue at its current velocity

Like a MC\_MoveVelocity move, the control continues to command the axis to move at this velocity until this MC\_CamOut move is aborted. If this function block is called and the active move is not a MC\_CamIn move, this function block returns an error and the active move is not aborted.

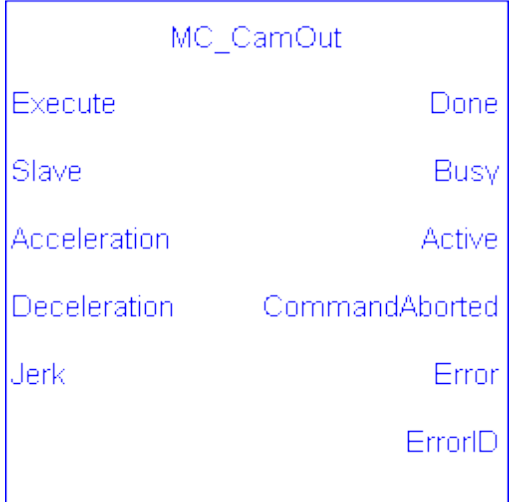

**Figure 1-61:** MC\_CamOut

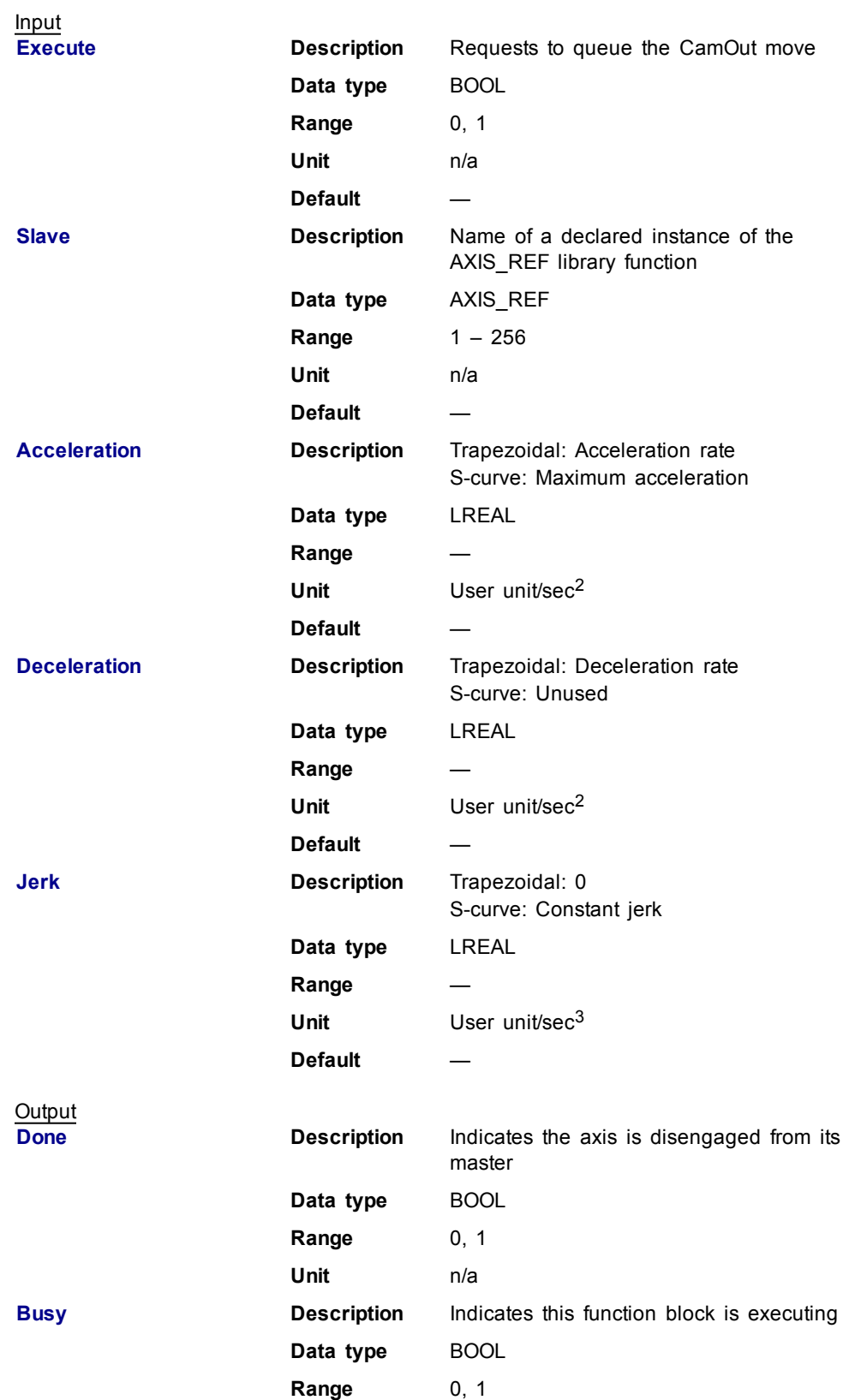

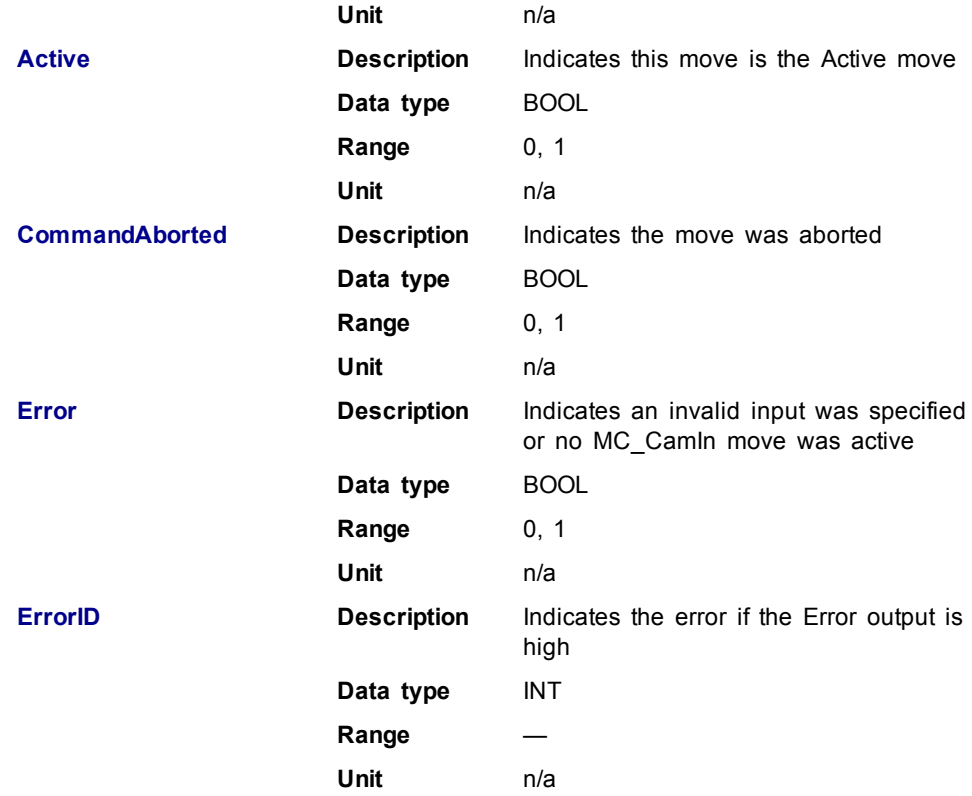

This function block disengages the slave axis from a MC\_CamIn move and then leaves the axis running at its current velocity. The axis continues to run at this velocity until this move is aborted.

#### **Related Functions**

[MC\\_CamIn](#page-216-0)

[MC\\_CamTblSelect](#page-226-0)

## **Example**

**Structured Text** 

```
(* MC_CamOut ST example *)
Inst_MC_CamOut
(ExecCamOut1,Axis1,CamOut1Acc,CamOut1Dec,CamOut1Jerk);
```
//Inst\_MC\_CamOut is an instance of MC\_CamOut

#### Ladder Diagram -CamOut1-MC\_CamOut ExecCamOut1 CamOut1Done  $+$   $+$ Execute Done  $\Diamond$ CamOut1Busy  $\parallel$ Slave Busy Axis1  $\left. \right\rangle$ -0 CamOut1Active CamOut1Acc  $\left. \right\rangle$ Acceleration Active CamOut1Aborted CamOut1Dec  $\left\langle \right\rangle$  $\overline{\phantom{a}}$ Deceleration CommandAborted ← CamOut1 Error CamOut1Jerk  $\overline{\phantom{1}}$  $\downarrow$ Jerk Error Ō CamOut1ErrorID ErrorID  $\rightarrow$

See also [MC\\_CamIn](#page-219-0) for examples.

## <span id="page-226-0"></span>**1.2.5.3 MC\_CamTblSelect**

#### **Description**

This Function Block is defined to read and initialize the specified profile, returning an ID to be used with MC\_CamIn function block.

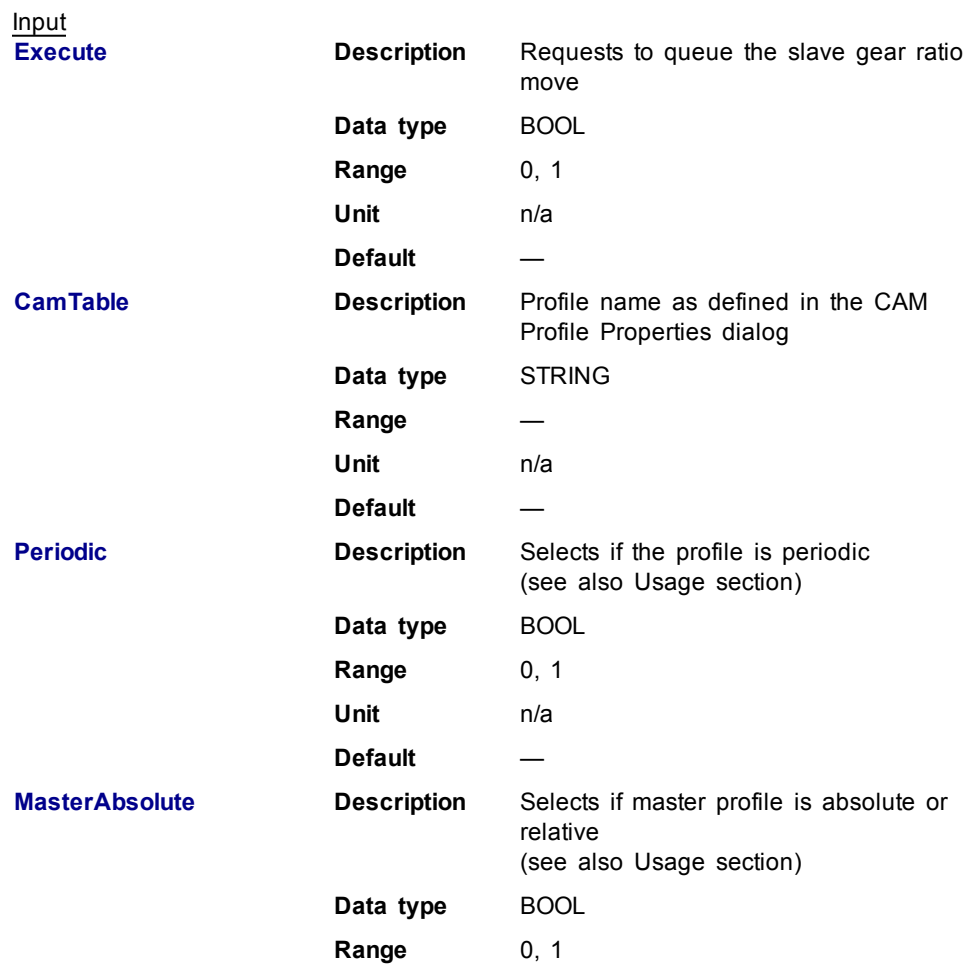

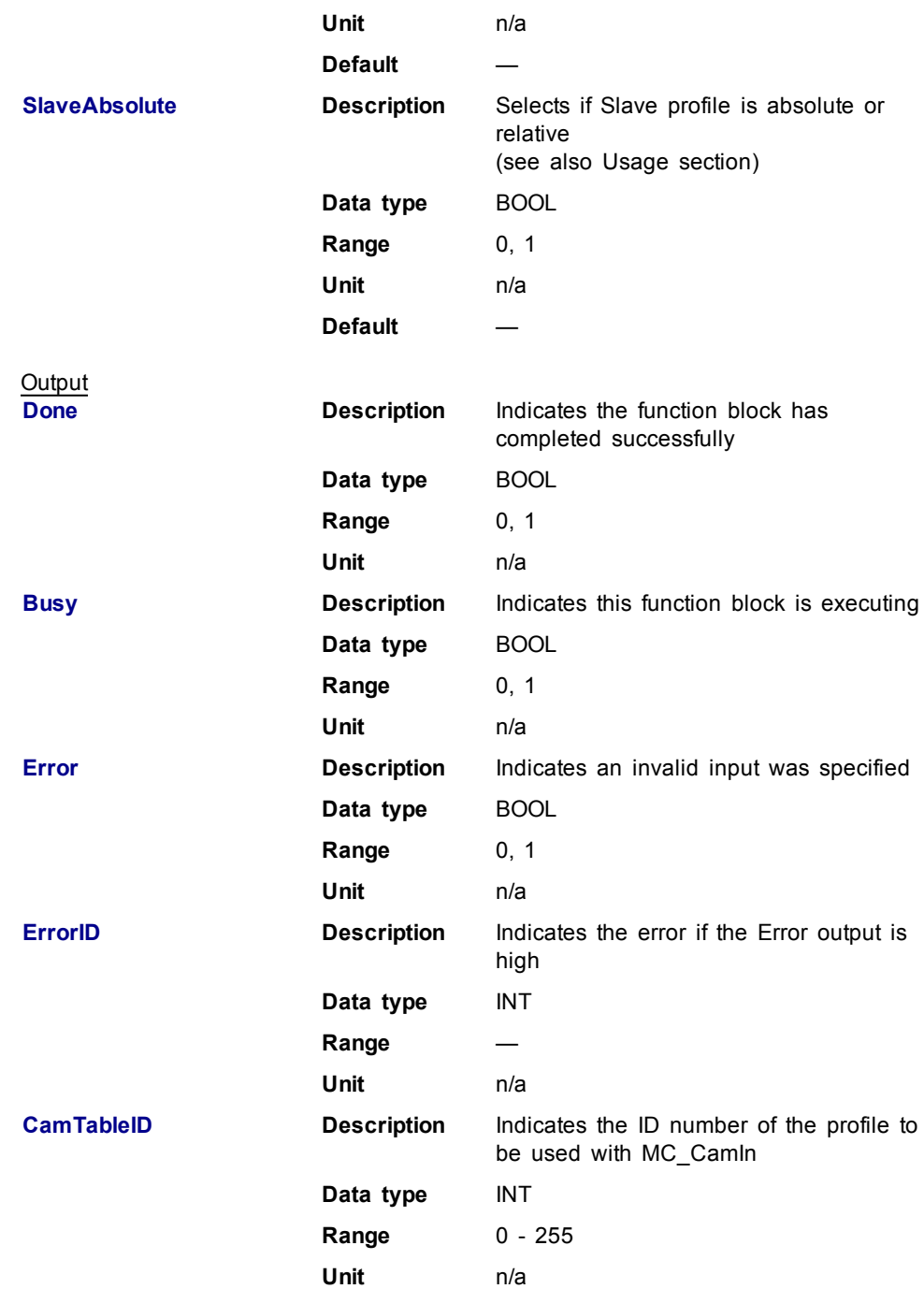

- <span id="page-227-0"></span>**Each positive transition of the Enable** input will create a unique Cam ID and store the profile information in a table. The number of unique Cam IDs is limited to 256. If the application attempts to create more than 256 Cam IDs, the **Error** output will be true and the **ErrorID** output will be 22 (Too Many Profiles). It is only necessary to call MC\_CamTblSelect once for each Profile/Periodic/MasterAbsolute/SlaveAbsolute configuration to be used.
- <sup>l</sup> The **Periodic** input selects if the profile is to repeat each cycle. If the profile is not periodic and the master axis moves beyond the profile range, the slave stops at the end of the profile.

 $\mathscr N$  NOTE

If the master axis moves back into the profile range, the slave resumes following the profile.

**.** If the MasterAbsolute input is ON, the profile is in reference to the Master axis position.

If the MasterAbsolute input is OFF, the profile is in reference to the Master axis position at the time the MC\_CamIn function block is executed.

**.** Similarly, the **SlaveAbsolute** input selects if the slave positions are in reference to the Slave axis position or the Slave axis position at the time the MC\_CamIn function block is executed.

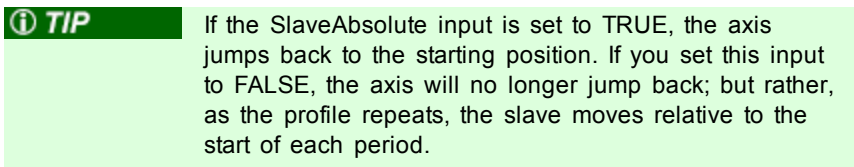

#### **Related Functions**

#### [MC\\_CamIn](#page-216-0)

[MC\\_CamOut](#page-223-0)

### **Example**

Structured Text

```
(* MC_CamTblSelect ST example *) //call this function
block every scan until "Done"
Inst_MC_CamTblSelect(DoSelect, 'Profileb', TRUE, TRUE,
TRUE ); //Inst_MC_CamTblSelect_is_instance_of_MC_
CamTblSelect
CamSelDone := Inst_MC_CamTblSelect.Done; //store Done
output to user defined variable
IF CamSelDone = TRUE THEN//when function block is "done"
store
CamTableID := Inst_MC_CamTblSelect.CamTableID; //CamTableID
in user defined variable
END_IF;
```
See also how this function is used in the Hole punch project here

#### Ladder Diagram

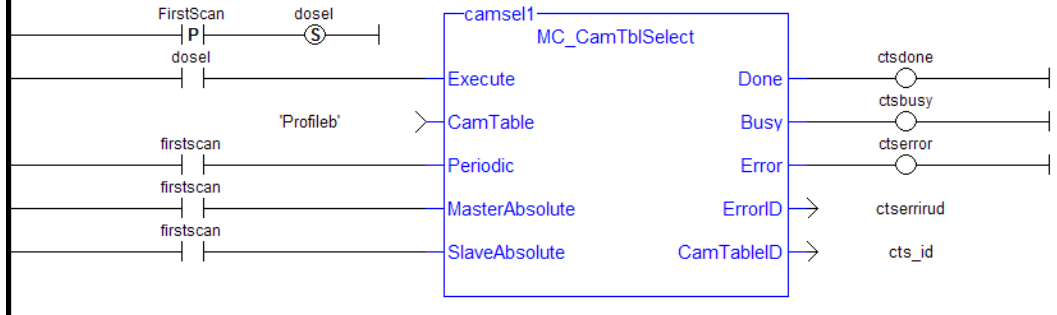

See also [MC\\_CamIn](#page-219-0) for examples.

<span id="page-228-0"></span>**1.2.5.4 MC\_GearIn**

#### **Description**

This function block performs a slave axis move which follows the master axis based on the ratio specified by RatioNumerator and RatioDenominator.

```
SlaveCommandPosition = MasterActualPosition *
RatioNumerator / RatioDenominator
```
When this command is executed, the slave axis accelerates or decelerates (using the Acceleration, Deceleration, and Jerk inputs) to the target velocity determined by the master axis velocity and the ratio. When the slave axis reaches that target velocity, it locks on to the master and the InGear output goes high. The slave axis continues to follow the master axis until this move is aborted.

#### **Time to Reach the Target Velocity**

While following the master, gearing functions can generate large accelerations. If the gearing function is aborted while the axis is currently accelerating, and the aborting function block has small non-zero Jerk or small acceleration values, it can take a long time to reach the target velocity, or position of the aborting function block. If the Jerk and/or acceleration of the aborting function cannot be increased to suitable values, it may be desirable to:

- Abort the gearing function with an [MC\\_GearOut](#page-237-0) with higher accelerations and/or Jerk values (or zero jerk value),
- Execute the next MC motion function block.

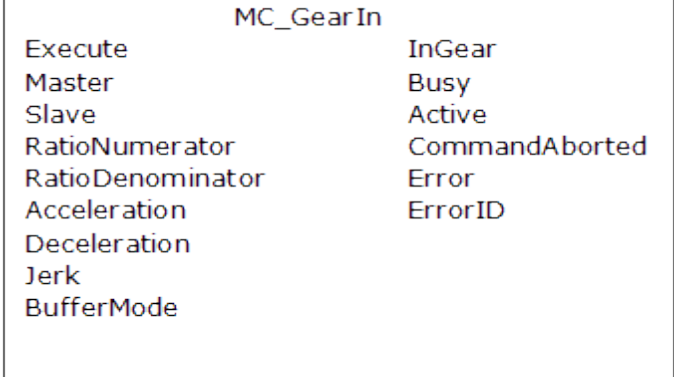

**Figure 1-62:** MC\_GearIn

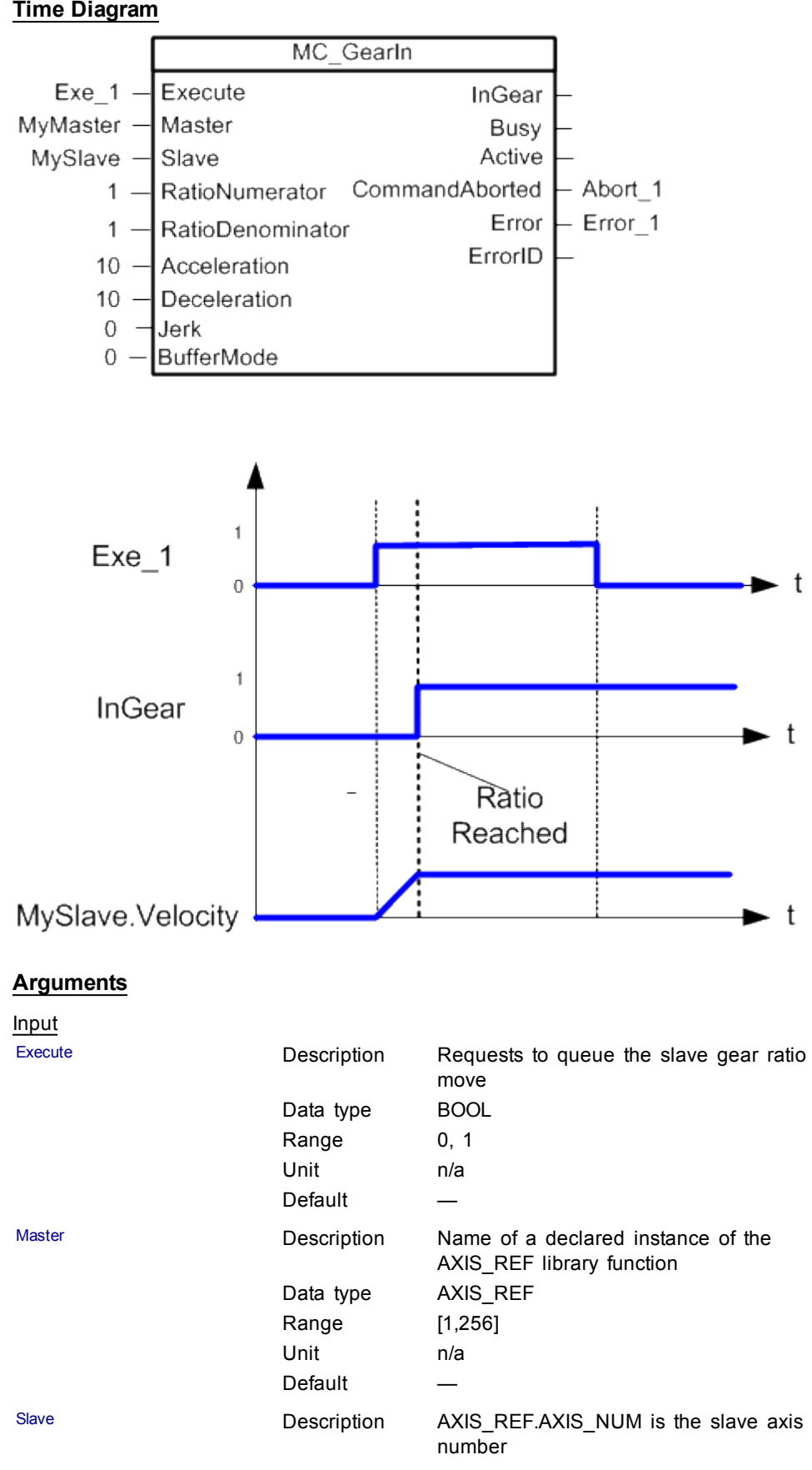

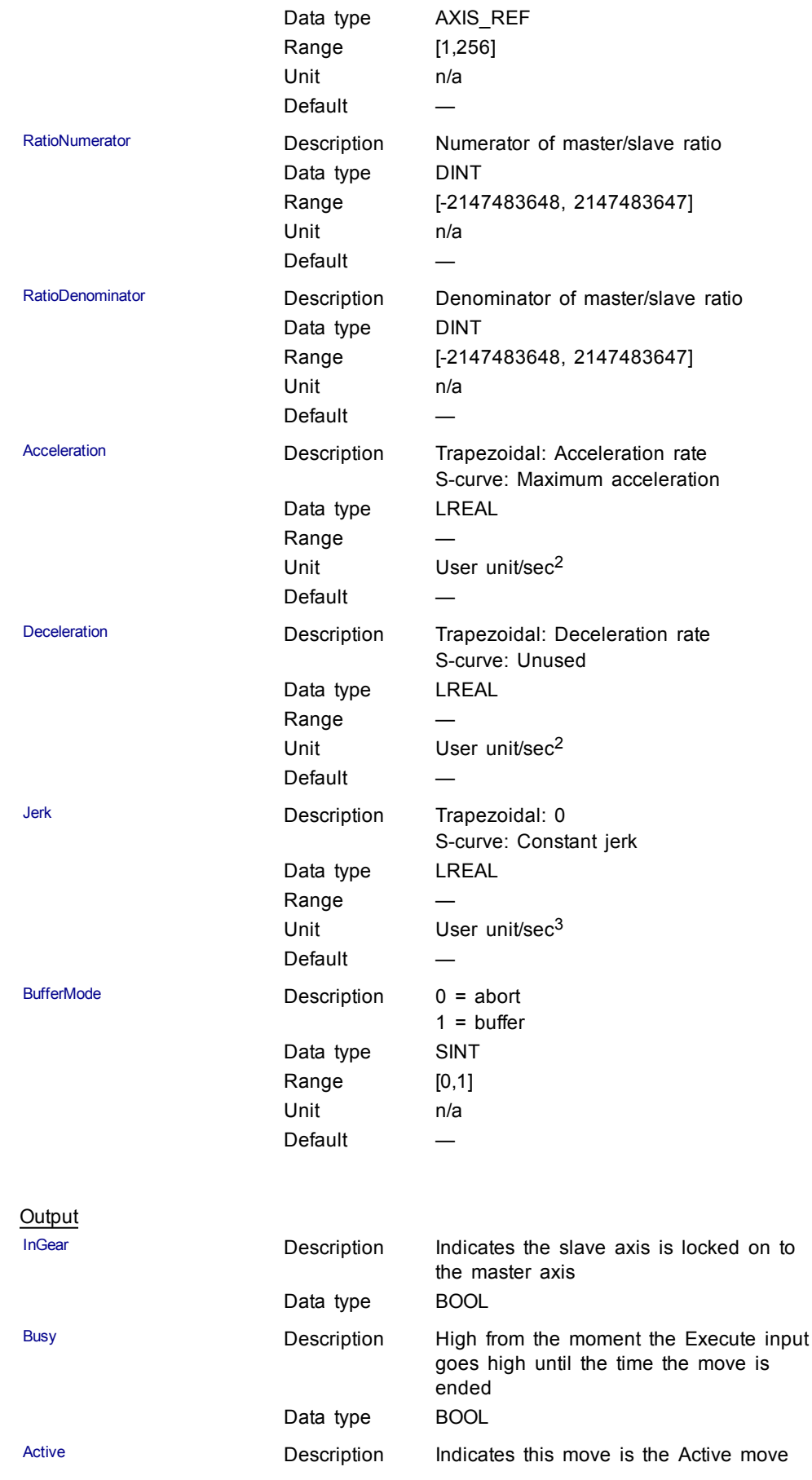

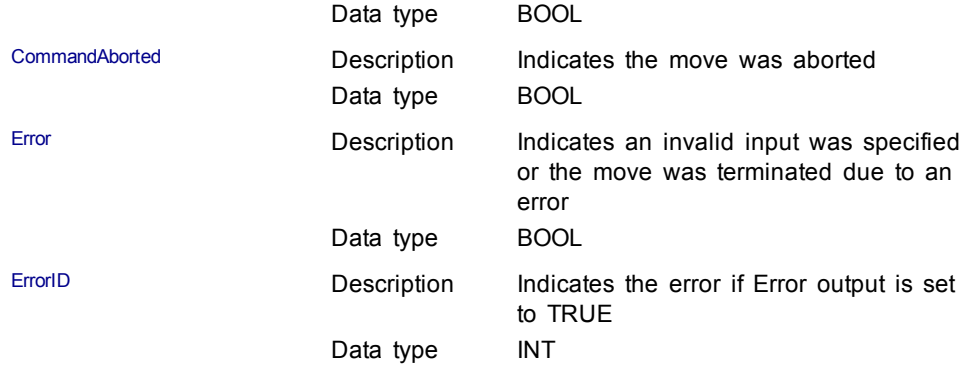

#### Structured Text

```
(* MC_GearIn ST example *)
Inst_MC_GearIn( GearInReq, Axis1, Axis2, 2, 1, 150.0,
150.\overline{0}, \overline{0}, 0 );
//Inst_MC_GearIn is an instance of MC_GearIn
```
See also how this function is used in the Hole punch project here

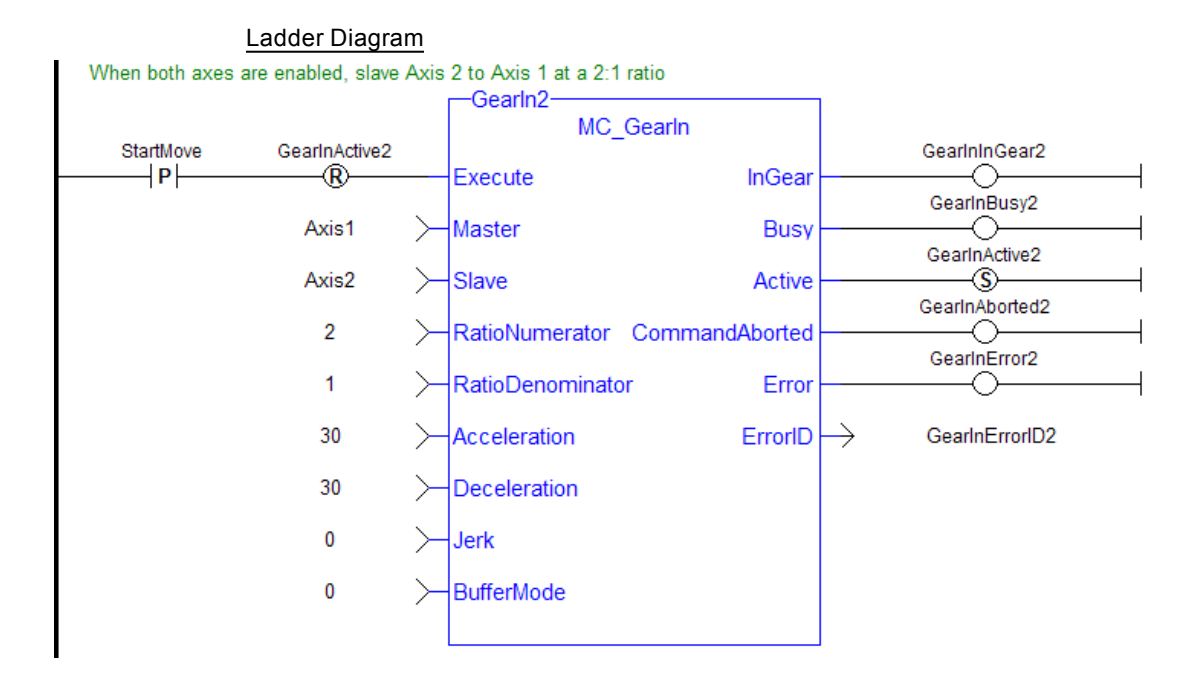

### <span id="page-232-0"></span>**1.2.5.5 MC\_GearInPos**

## **Description**

This function block performs a slave axis move which follows the master axis based on the ratio specified by RatioNumerator and RatioDenominator.

```
SlaveCommandPosition = MasterActualPosition *
RatioNumerator / RatioDenominator
```
This function block also allows the application to specify sync positions for the master and slave axes. It is the point in which the master and slave axes become engaged in synchronous motion. When the master axis reaches the MasterStartDistance from the MasterSyncPosition, the slave axis begins to accelerate to the target velocity determined by the master axis velocity and the ratio. The slave axis arrives at the target velocity and the SlaveSyncPosition at the same time the master axis arrives at the MasterSyncPosition. At that time, the slave is locked on to the master and follows the master at the ratio specified. The slave axis continues to follow the master axis until this move is aborted.

#### **Time to Reach the Target Velocity**

While following the master, gearing functions can generate large accelerations. If the gearing function is aborted while the axis is currently accelerating, and the aborting function block has small non-zero Jerk or small acceleration values, it can take a long time to reach the target velocity, or position of the aborting function block. If the Jerk and/or acceleration of the aborting function cannot be increased to suitable values, it may be desirable to:

- Abort the gearing function with an [MC\\_GearOut](#page-237-0) with higher accelerations and/or Jerk values (or zero jerk value),
- Execute the next MC motion function block.

| MC GearInPos          |                |
|-----------------------|----------------|
| Execute               | StartSync      |
| Master                | InSync         |
| Slave                 | Busy           |
| <b>RatioNumerator</b> | Active         |
| RatioDenominator      | CommandAborted |
| MasterSyncPosition    | <b>Error</b>   |
| SlaveSyncPosition     | <b>FrrorID</b> |
| SyncMode              |                |
| MasterStartDistance   |                |
| <b>BufferMode</b>     |                |
|                       |                |

**Figure 1-63:** MC\_GearInPos

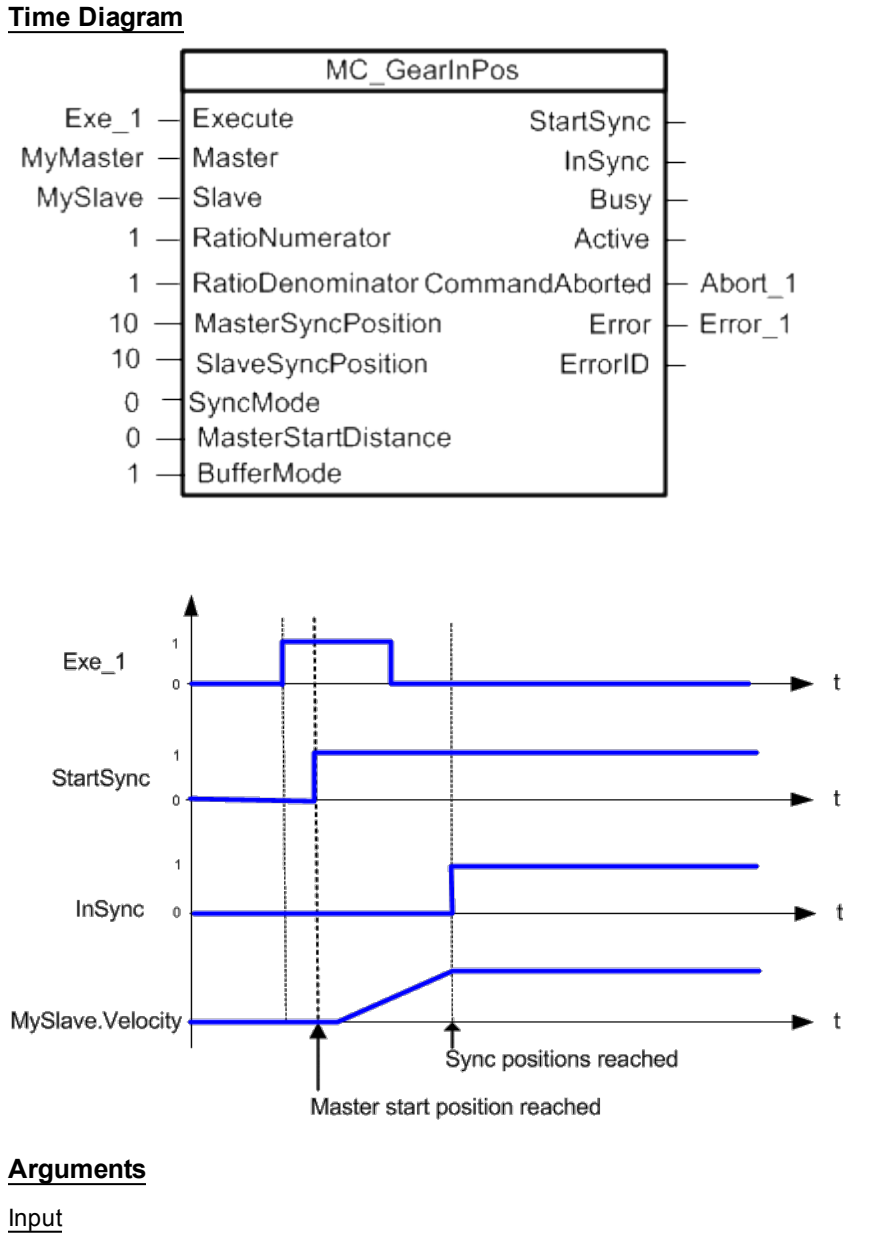

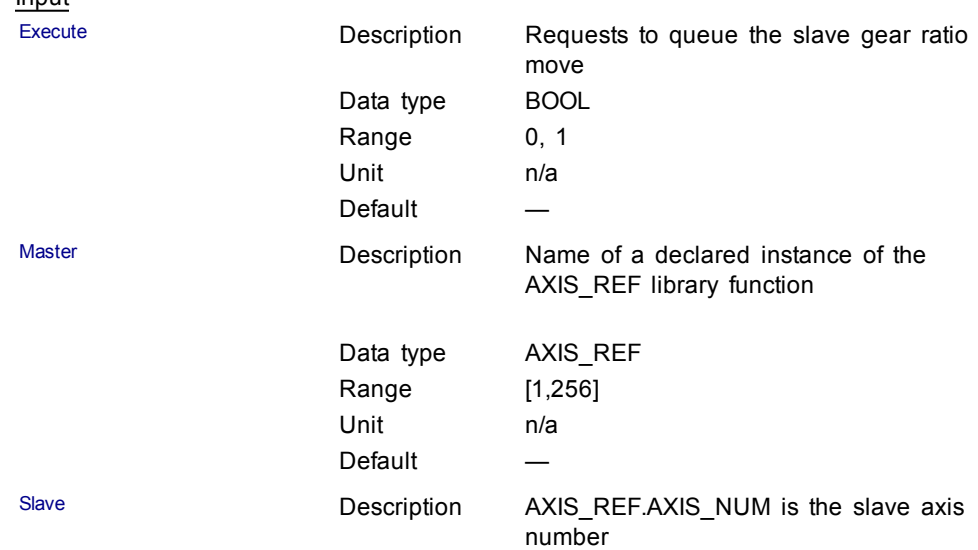

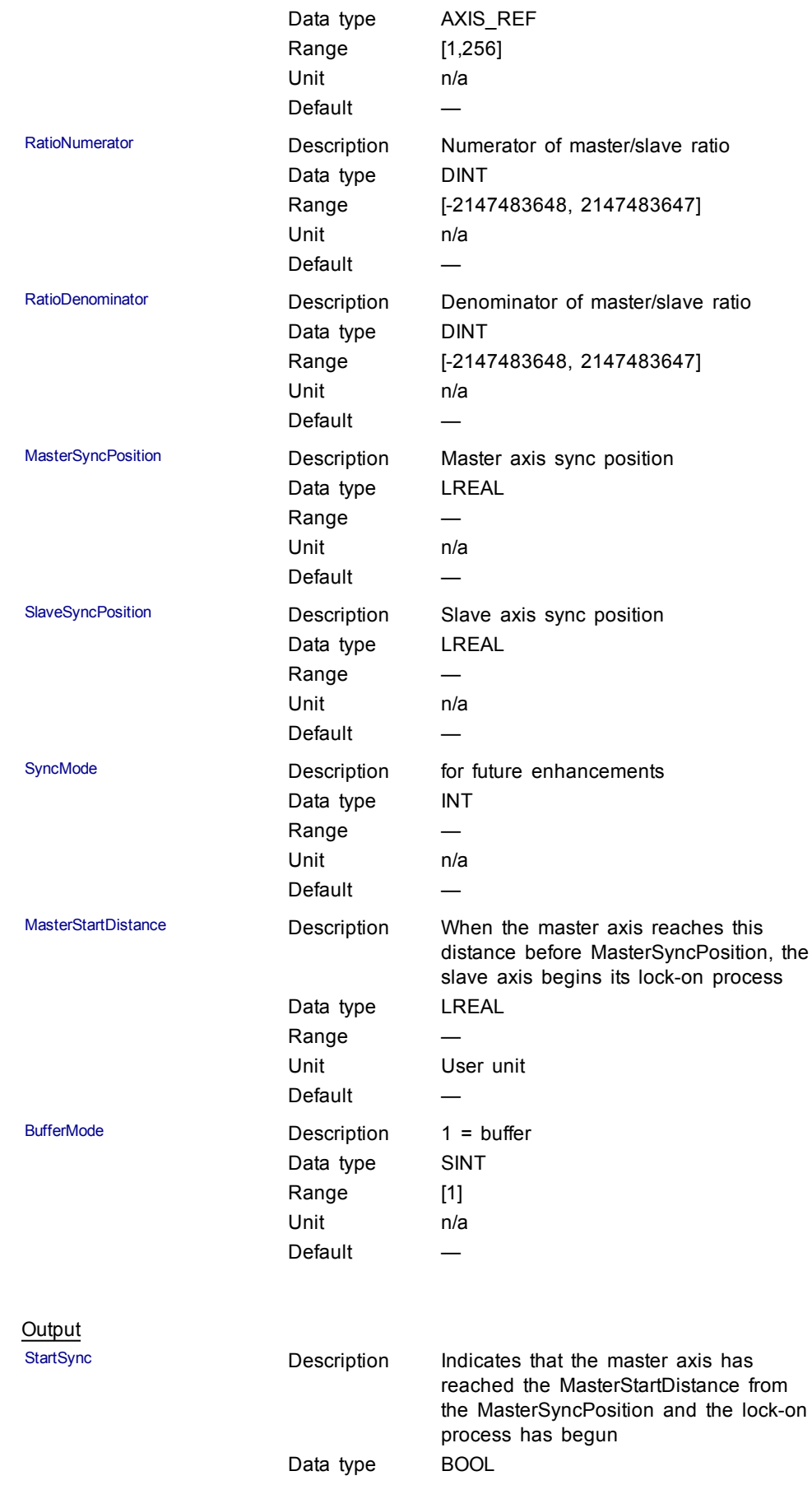

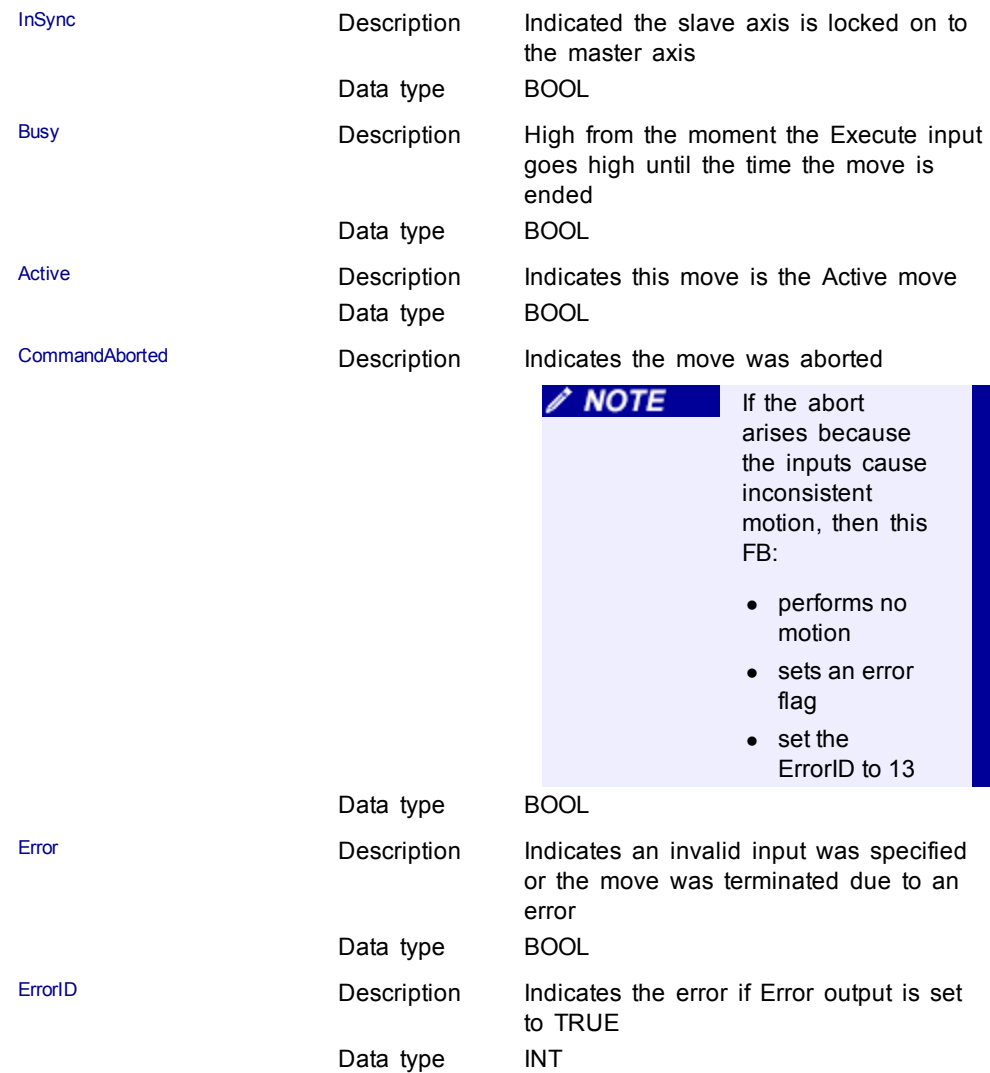

**Structured Text** 

(\* MC\_GearInPos ST example \*) Inst\_MC\_GearInPos( GearInPosReq, Axis1, Axis2, 2, 1, 0, 0,  $0, 100.0, 0)$ ;

//Inst\_MC\_GearInPos is instance of MC\_GearInPos

GearInPosSync:= Inst\_MC\_GearInPos.InSync; //store InSync output into user defined variable

Ladder Diagram

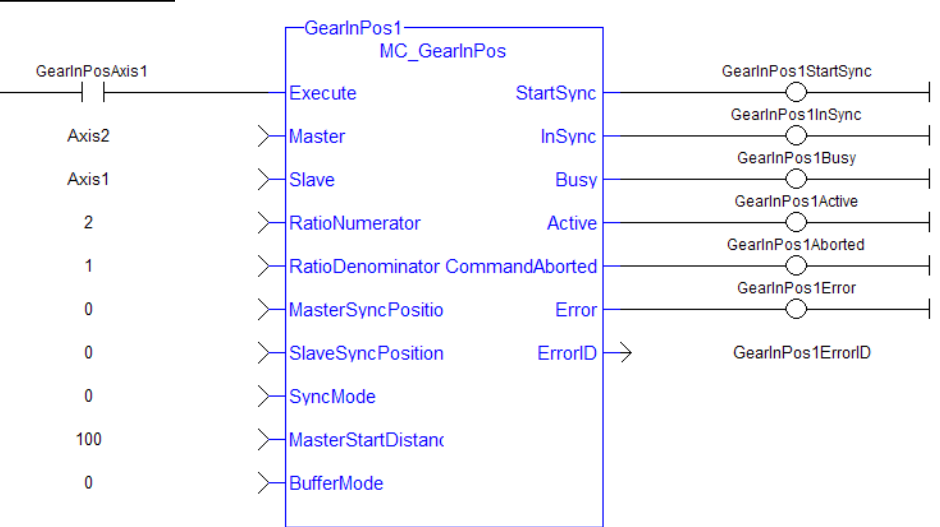

## <span id="page-237-0"></span>**1.2.5.6 MC\_GearOut**

#### **Description**

This function block:

- aborts the active MC\_GearIn or MC\_GearInPos move,
- $\bullet$  disengages the axis from its master,
- $\bullet$  and commands the axis to continue at its current velocity.

Like a [MC\\_MoveVelocity](#page-211-0) move, the control continues to command the axis to move at this velocity until this MC\_GearOut move is aborted. The Acceleration, Deceleration and Jerk input parameters are applied if this command velocity is modified by the [MC\\_SetOverride](#page-214-0) function block. If this function block is called and the active move is not a [MC\\_GearIn](#page-228-0) or [MC\\_GearInPos](#page-232-0) move, this function block returns an error and the active move is not aborted.

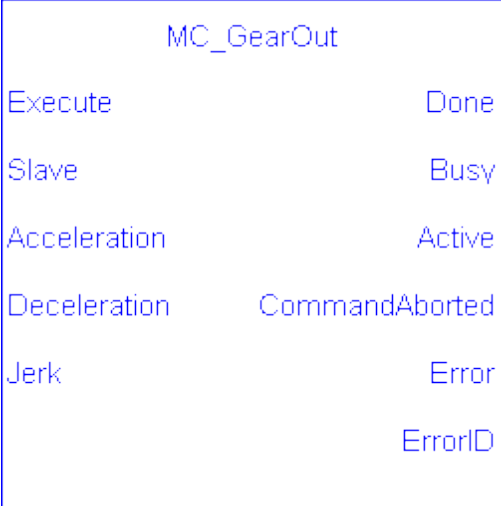

**Figure 1-64:** MC\_GearOut

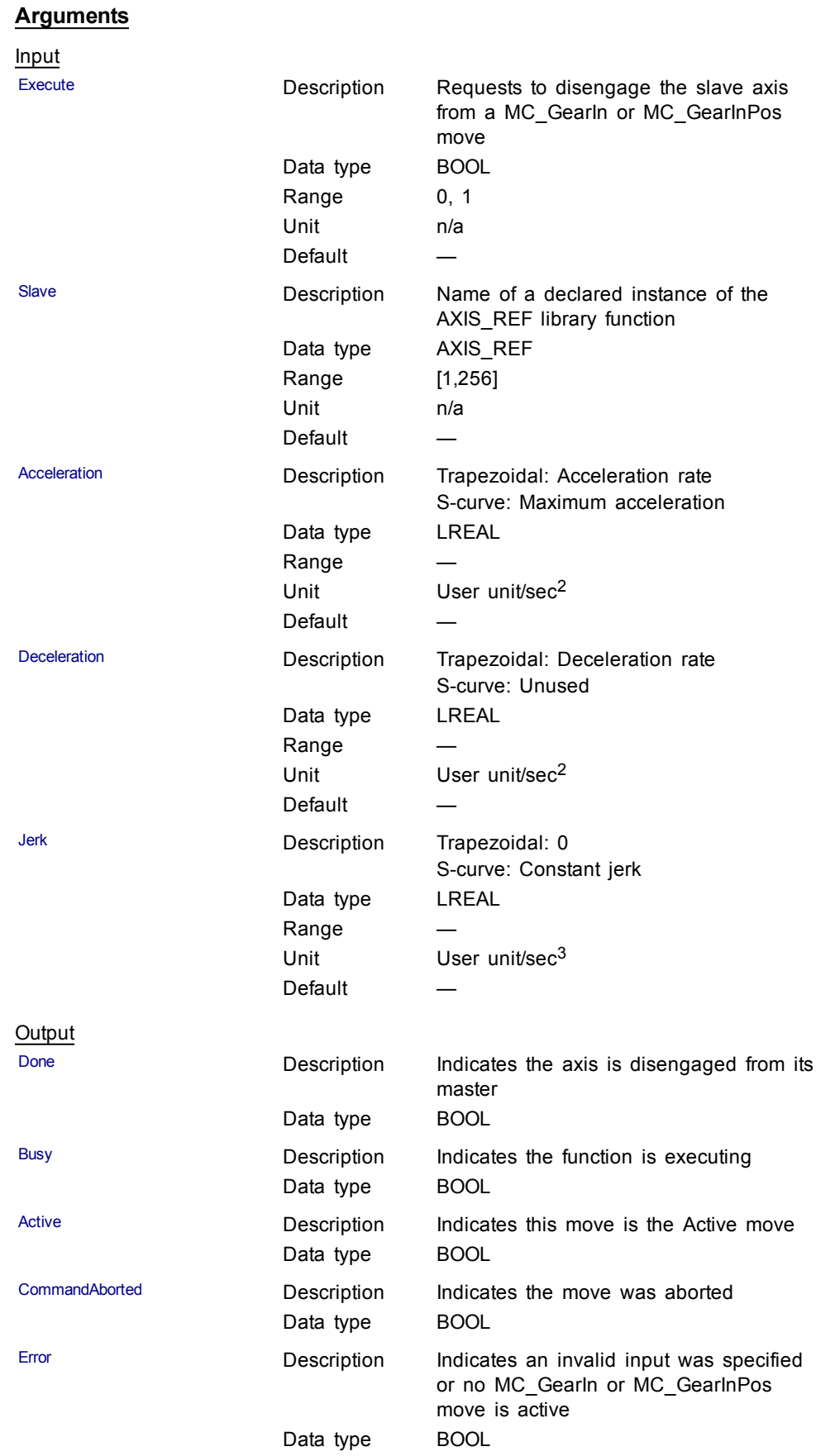

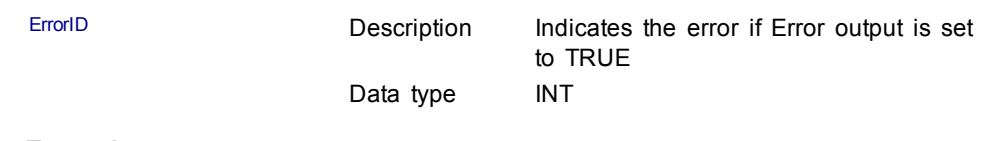

Structured Text

```
(* MC_GearOut ST example *)
Inst_MC_GearOut
(ExecGearOut1,Axis1,GearOut1Acc,GearOut1Dec,GearOut1Jerk);
//Inst_MC_GearOut is instance of MC_GearOut
```
### Ladder Diagram

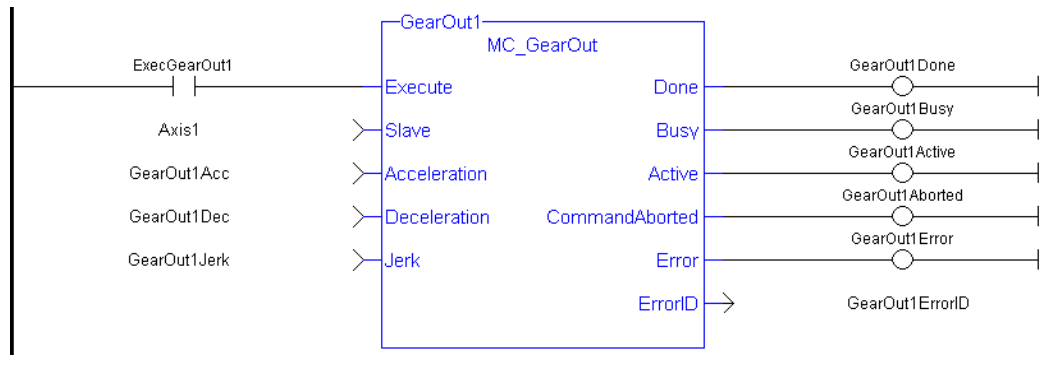

#### **1.2.5.7 MC\_Phasing**

## **Description**

This function block performs a master position phase shift for the slave axis. The phase shift is applied like a traditional single-axis move with a velocity setpoint and acceleration and deceleration rates. Phasing has its own Profile Generator and its own queue. Phase shifts can be aborted and blended with additional phase shifts. The amount of phase shift is added to the total master offset as the phase shift is executing.

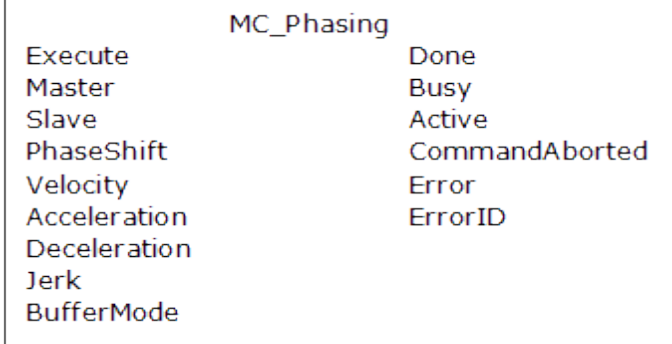

**Figure 1-65:** MC\_Phasing

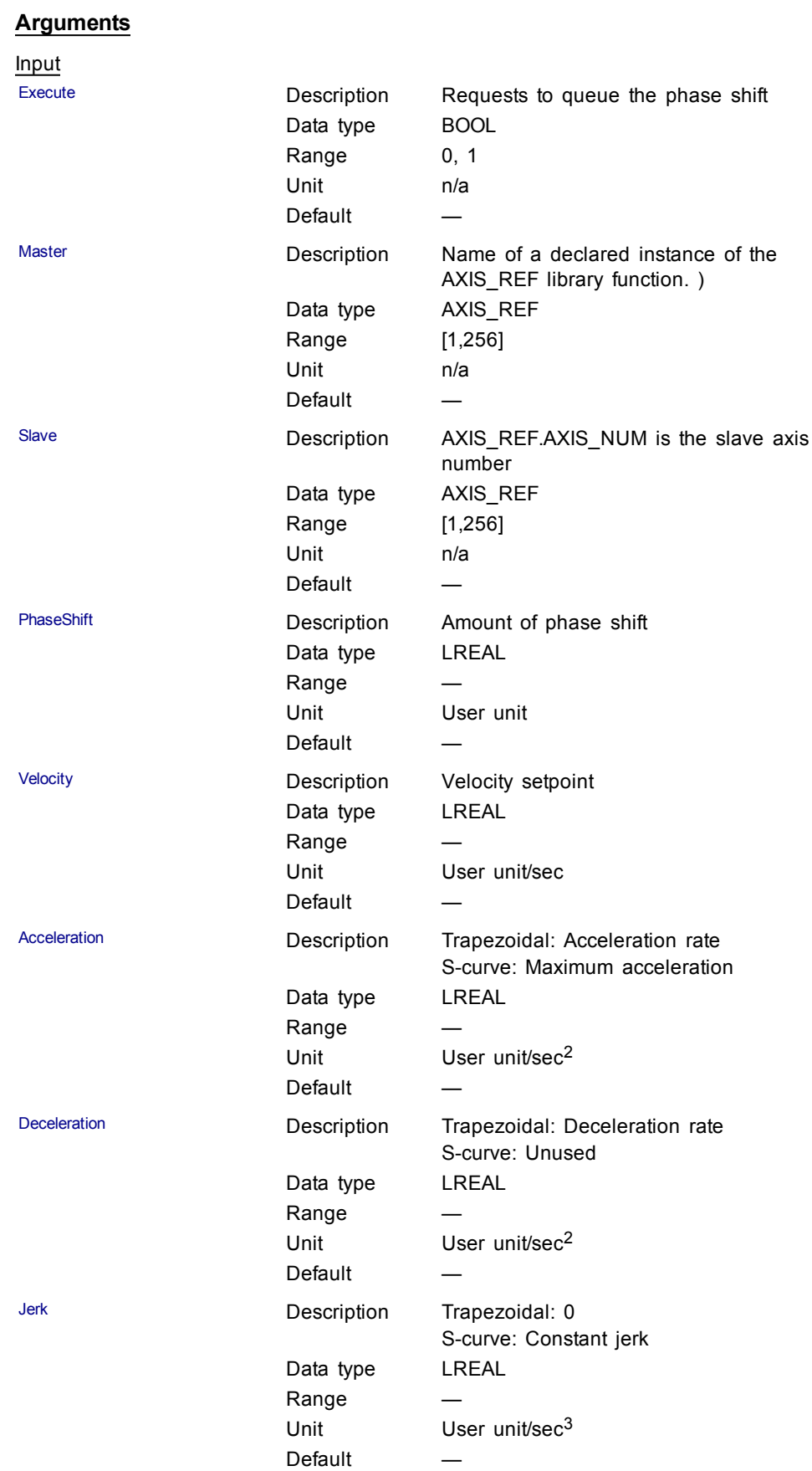

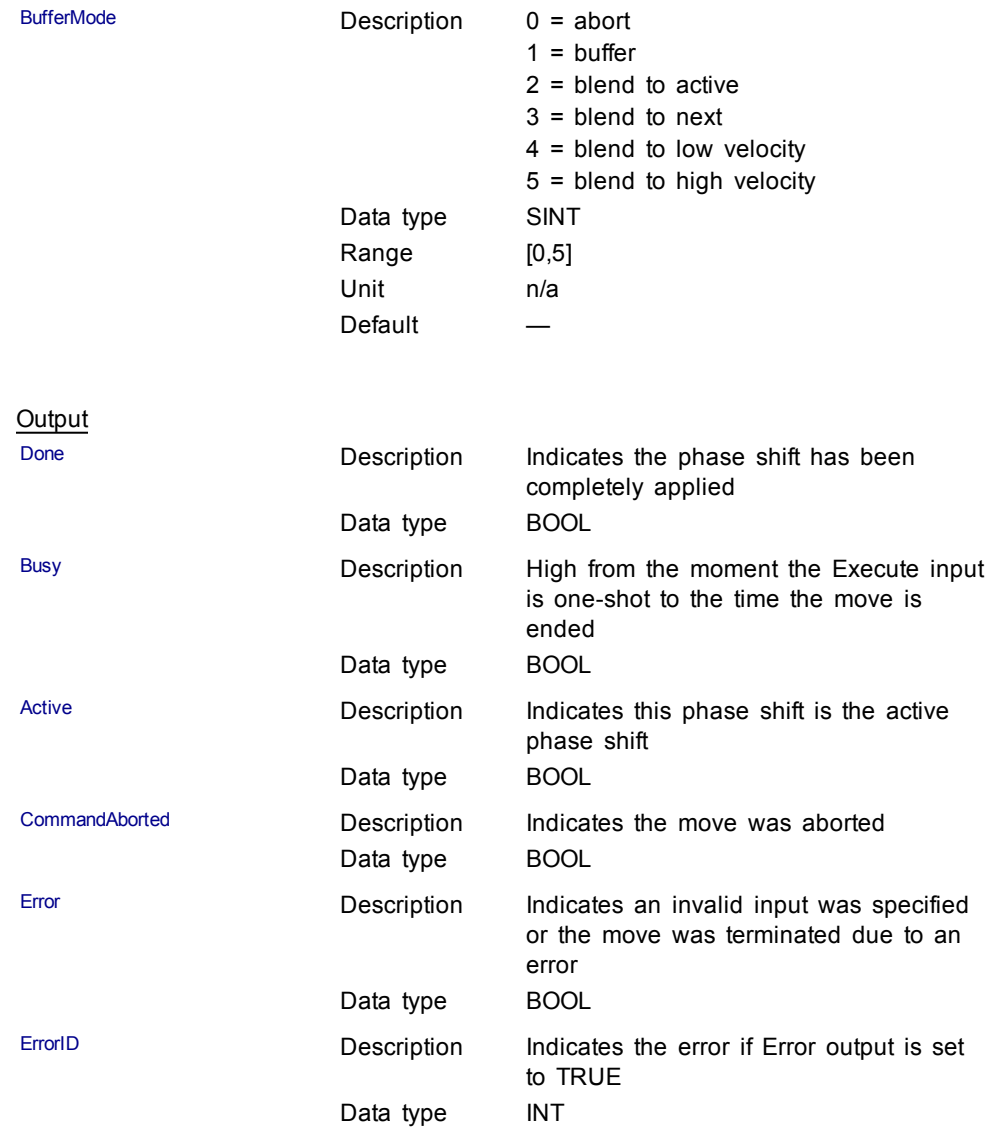

## **Structured Text**

(\* MC\_Phasing ST example \*) //Inst\_MC\_Phasing is an instance of MC\_Phasing function block

Inst\_MC\_Phasing(PhasingAxis1, Axis2, Axis1, 1000.0,100.0, 200.0, 200.0, 0, 0 );

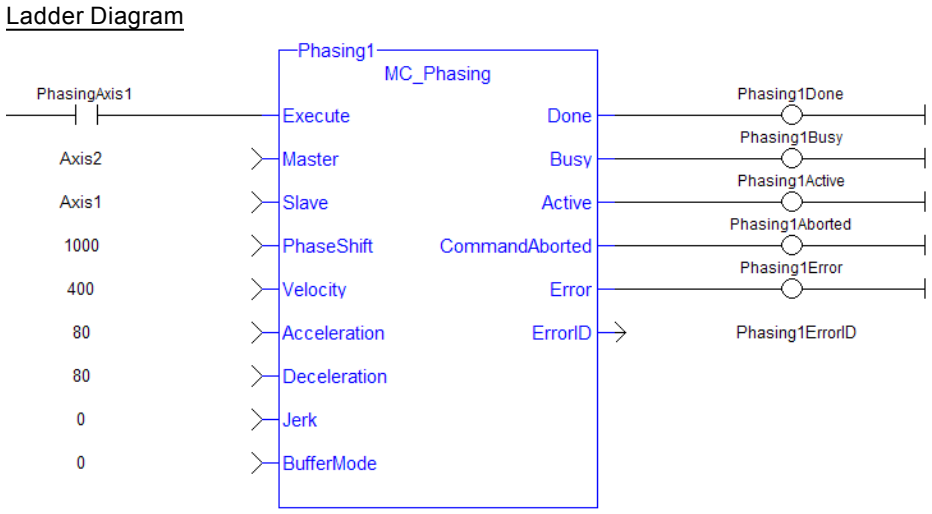

## **1.2.5.8 MC\_SyncSlaves**

#### **Description**

This function block allows the application to specify what slave axes are to be synchronized and which master they follow. After this function block is executed successfully, all the slave axes specified at the SlaveList input start their slave moves (i.e. MC\_GearIn, MC\_CamIn, etc.) on the same servo interrupt for a synchronized slave start. When a slave move is commanded for one of the slave axes listed, the slave move is queued but the motion is held off until all of the listed slaves have queued their slave moves.

| MC SyncSlaves |         |
|---------------|---------|
| Execute       | Done    |
| Master        | Error   |
| SlaveCount    | ErrorID |
| SlaveList     |         |

**Figure 1-66:** MC\_SyncSlaves

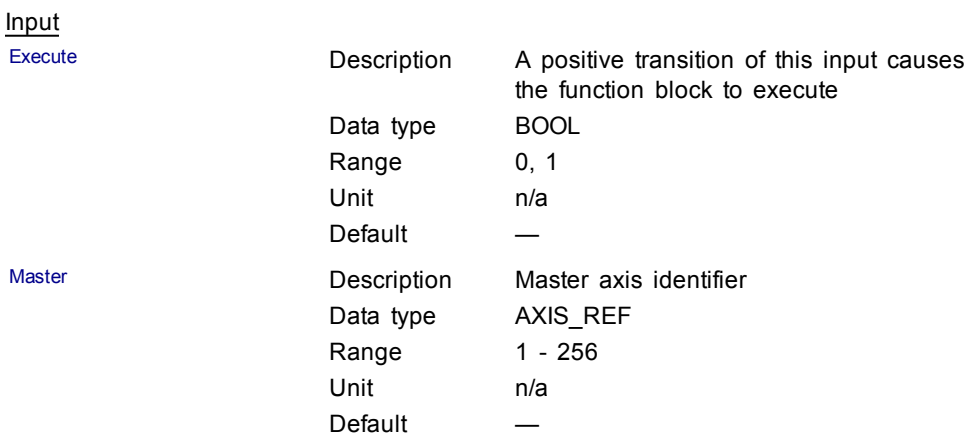

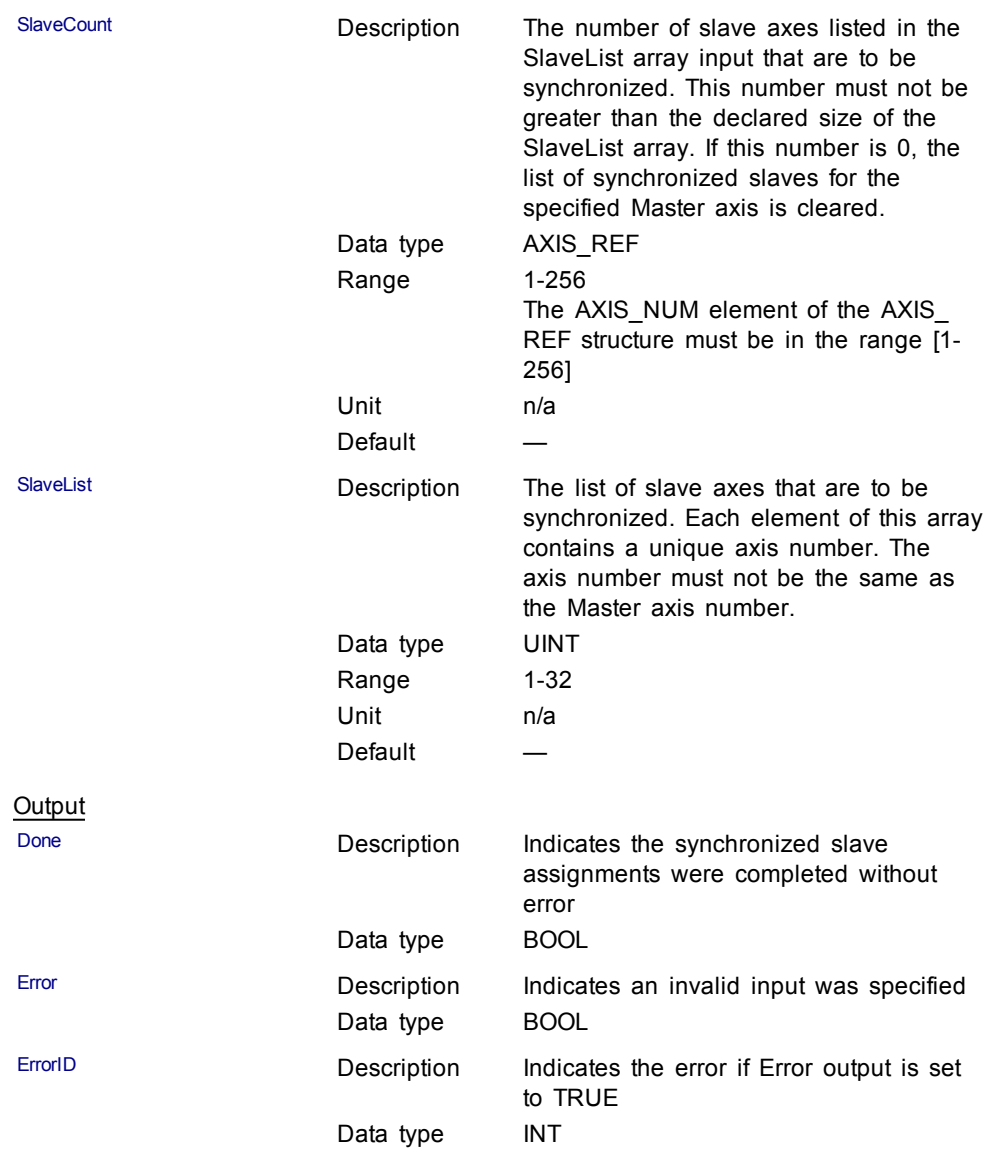

Call MC\_SyncSlaves to specify the slave axes to synchronize.

Call each slave move (e.g. MC\_GearIn) for each slave axis. The motion is held off until all the slave moves have been queued.

After all the slave moves have been queued, the interpolation for all the slave axes begin on the same servo interrupt, providing a synchronized start.

The master axis can be in motion prior to this sequence, or the master can be commanded after all the slave moves are queued.

## **Related Functions**

[MC\\_GearIn](#page-228-0)

[MC\\_GearInPos](#page-232-0)

[MC\\_CamIn](#page-216-0)

#### Structured Text

```
(* MC_SyncSlaves ST example *)
// Inst_MC_SyncSlaves is an instance of MC_SyncSlaves
function block
Inst_MC_SyncSlaves( SyncSlaves, Axis1, SlaveCount,
SlaveList );
```
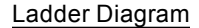

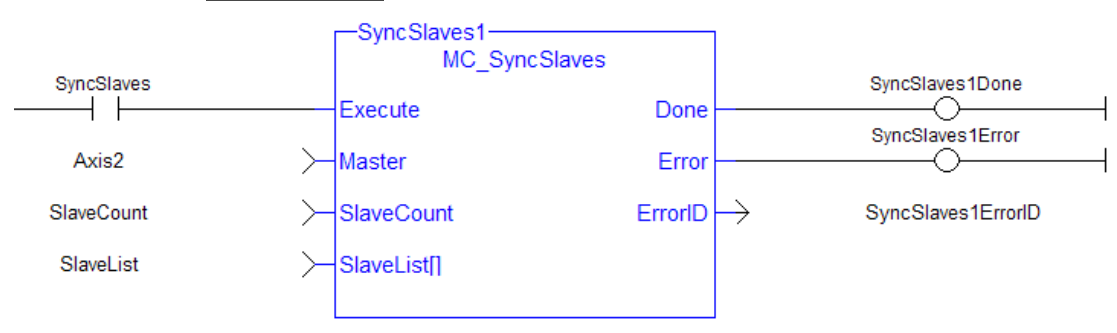

#### **1.2.6 Reference**

#### **1.2.6.1 MC\_Reference (Function Block)**

#### **Description**

This function block is used to execute a fast home to a switch. If the application selects to reference to the index mark of an encoder, or the null of a resolver (which is typical), the new position value is assigned to the position of the index of the encoder (or the null of the resolver) and not the position of the switch. The [ECATWriteSDO](#page-266-0) function block is used to setup the trigger event and any desired preconditions. **This function block utilizes the Position Capture Mode of the AKD.**

## $\triangle$  NOTE

At this time, position capture is not available for PLCopen axes assigned to the secondary feedback input (digitizing axes). Therefore, MC\_Reference cannot be used to home digitizing axes at this time.

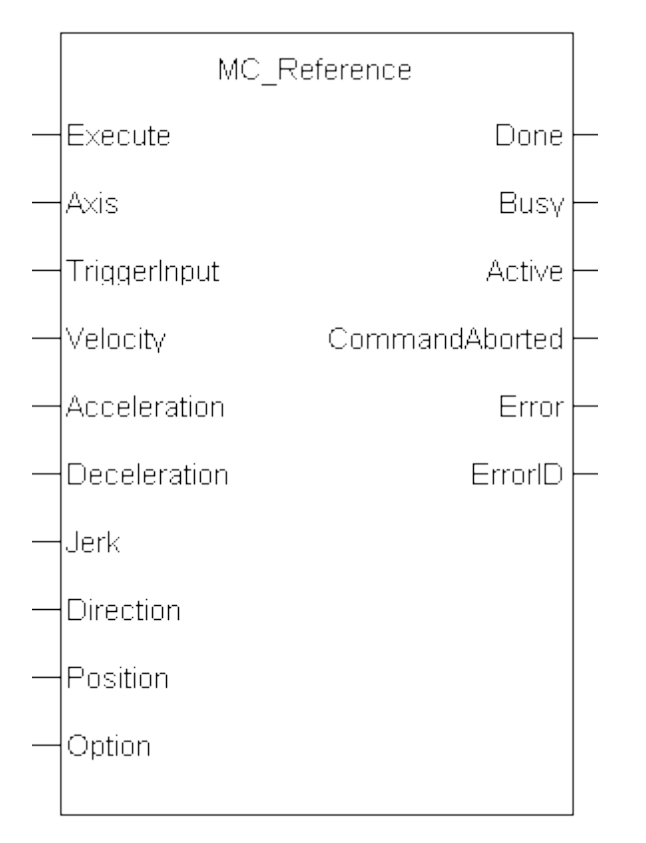

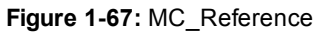

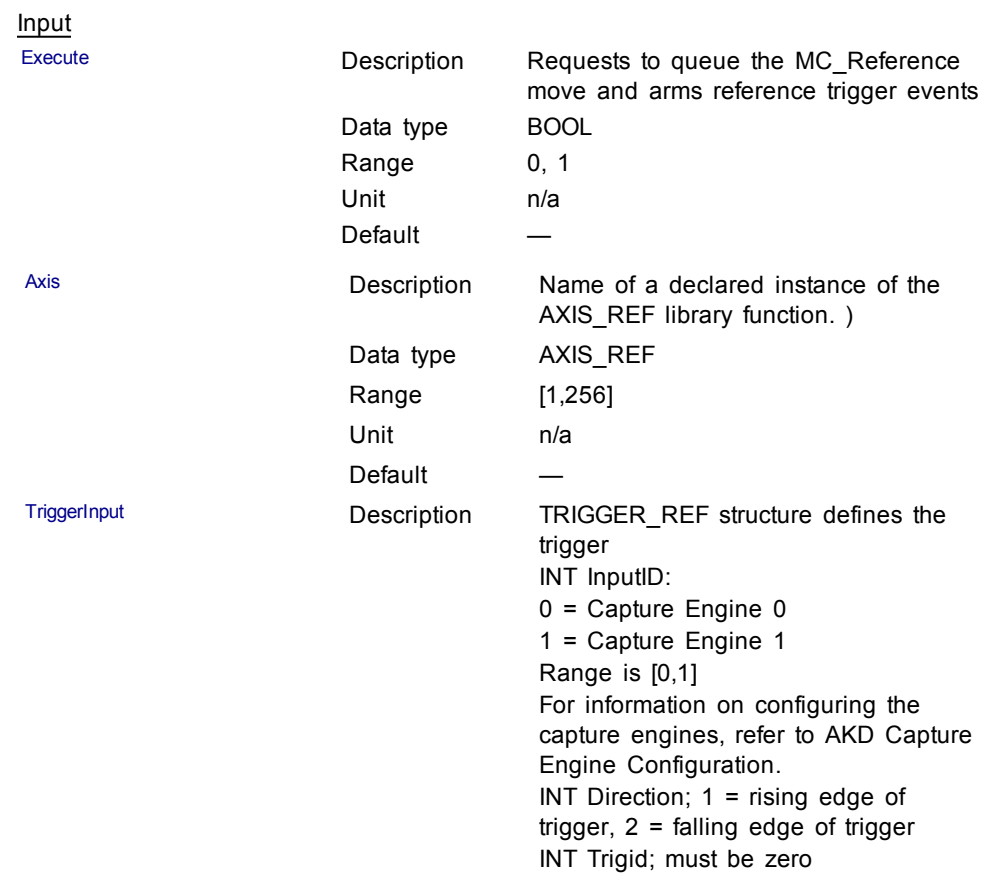

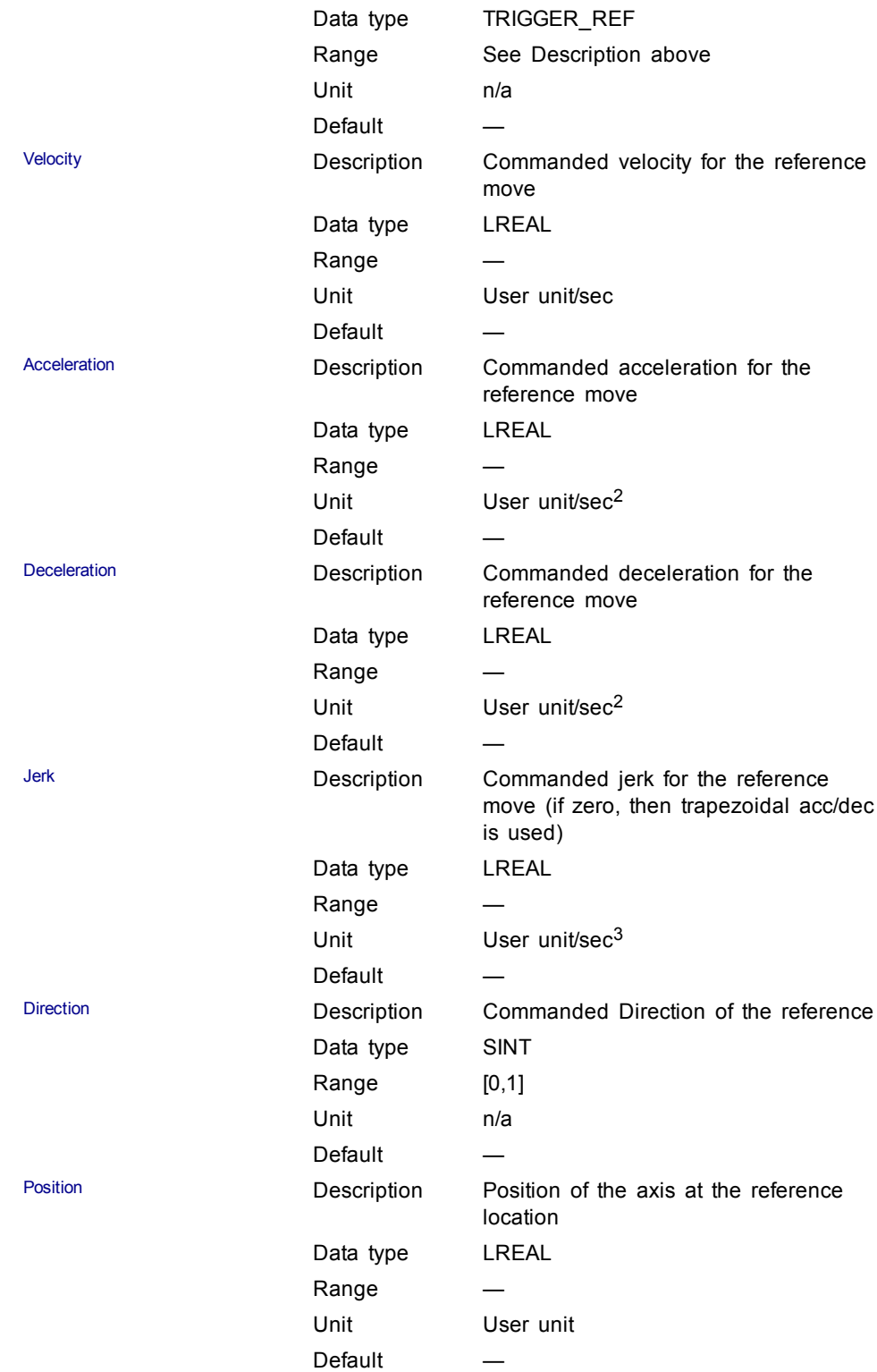

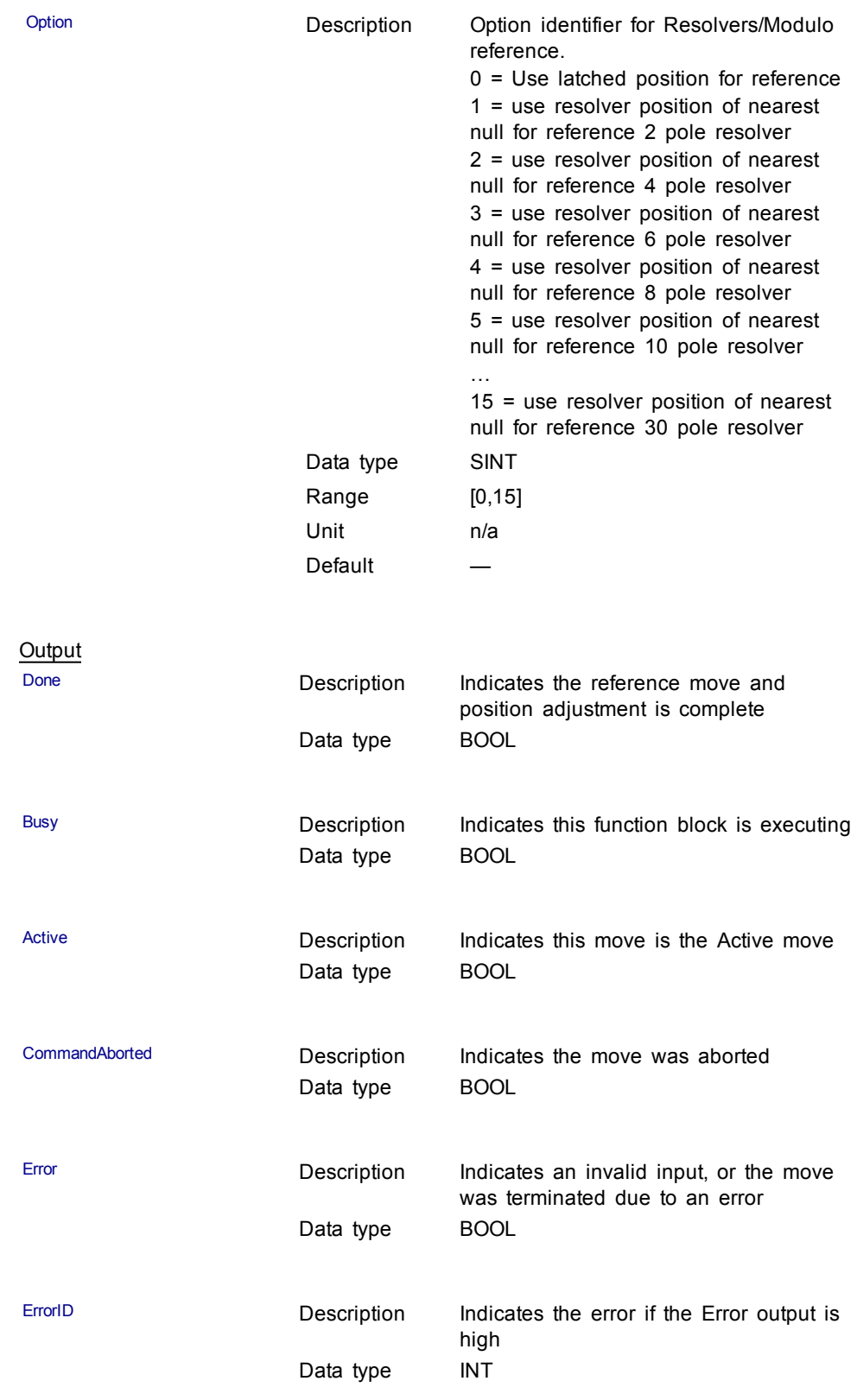

The following lists the steps for homing a PLCopen axis, using the MC\_Reference function block. Not all of the steps are necessary depending on the configuration and the homing cycle design.

The sequence of events of a PLCopen homing cycle consists of the following steps:

- **Ensure Axis is not on Reference switch.** If a switch is used in the homing cycle for the event or precondition to the event, check to ensure the axis is not already tripping the switches that trigger the event and precondition. If it is, move the axis off the switches.
- Configure AKD capture engine Configuration of the AKD capture engine is performed by writing drive CAN objects via SDO. It is accomplished with the [ECATWriteSdo](#page-266-0) function. **The AKD Capture mode must be set to POSITION CAPTURE.**

The available configurations are discussed in paragraph "**AKD Capture Engine Configuration**" . Example AKD capture engine configurations and reference examples are discussed in paragraph "**PLCopen Homing Methods**".

• Call the MC\_REFERENCE function to initiate optional homing motion and to arm the AKD capture engine

The MC\_Reference function block selects the trigger edge (rising or falling edge) and arm the capture. Then, it optionally moves the axis to the reference location as directed by inputs to this function. When the AKD indicates that the capture event has occurred, the coordinate system is shifted so that the reference position input to this function block is set to the reference location. Then, the reference motion is stopped.

- Wait for the completion of the MC\_Reference function block The application is notified by the completion, abort or error of the homing by the MC\_ Reference function block.
- Upon completion of the MC\_Reference function block, the axis can be moved to the home position with a [MC\\_MoveAbsolute](#page-193-0) function block.
- Once the MC\_Reference block is queued, but before it is completed, the cycle can be aborted with a [MC\\_Halt](#page-190-0) or [MC\\_Stop](#page-167-0) function block or by queuing a new motion function block with the Abort selected for buffer mode.

**Related Functions**

**[ECATWriteSdo](#page-266-0)** 

MC MoveAbsolute

#### **Example**

 $①$  TIP

#### Structured Text

(\* MC\_Reference ST example \*)

TriggerInput.InputID :=  $0$ ; //configure the reference InputID

TriggerInput.DIRECTION := 1; //configure the reference direction

Inst\_MC\_Reference( RefReq, Axis1, TriggerInput, 20.0, 100.0, 100.0, 100.0, 0, 0.0, 0 );

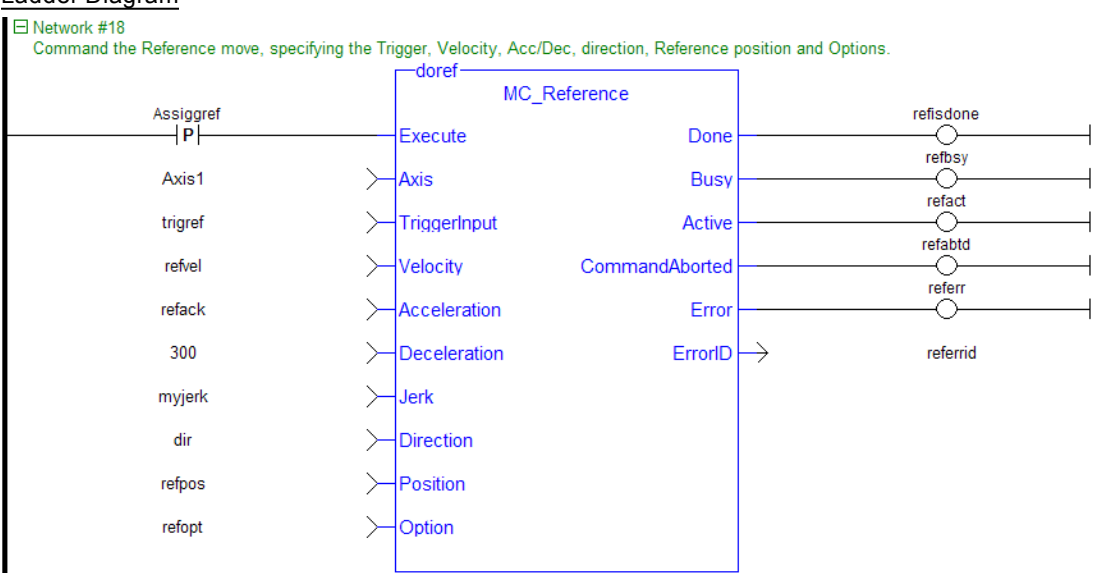

## Ladder Diagram

## **1.2.6.2 MC\_SetPosition (Function)**

#### **Description**

This Function sets the axis position to the position specified at the Position input. It is a no-motion reference.

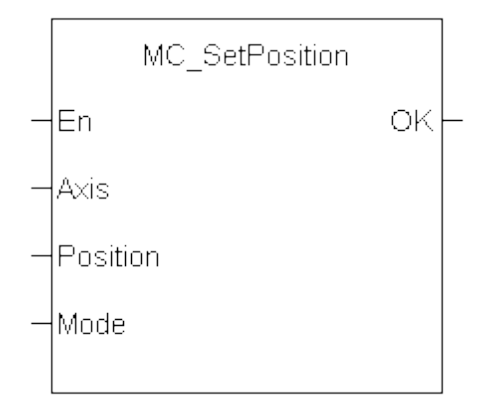

**Figure 1-68:** MC\_SetPosition

## **Arguments**

Input En Description Requests to change the axis position Data type BOOL Range 0, 1 Unit n/a Default — Axis **Description** Name of a declared instance of the AXIS\_REF library function. ) Data type AXIS\_REF Range [1,256] Unit n/a Default —

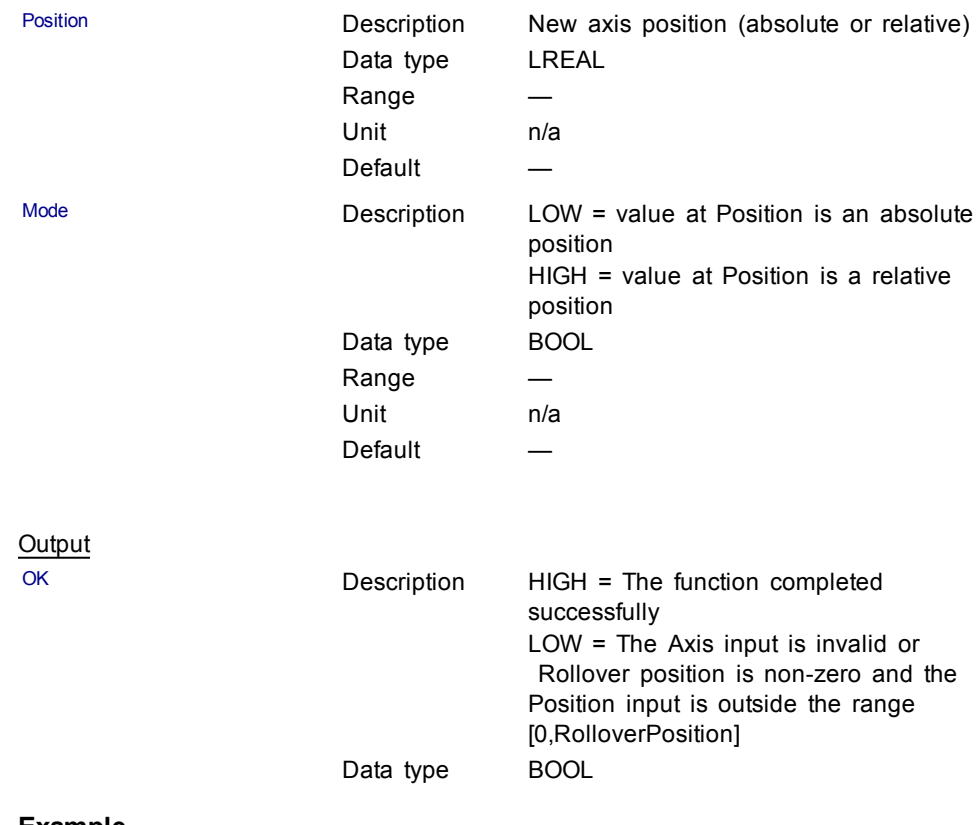

**Structured Text** 

(\* MC\_SetPosition ST example \*)

Inst\_MC\_SetPosition( Axis1 , 0, 0 );

//Inst\_MC\_SetPosition is an instance of MC\_SetPosition function

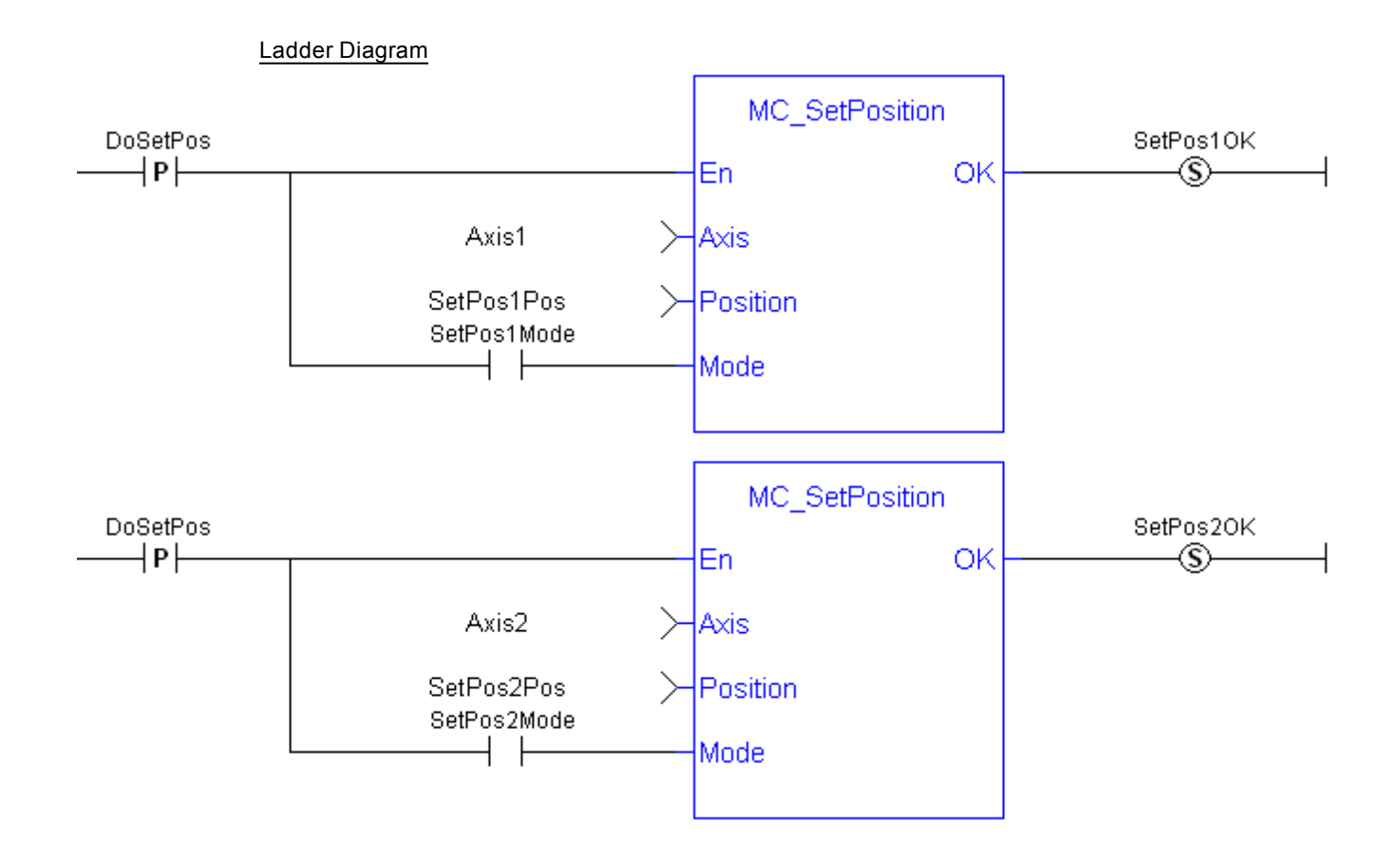
# **2 Fieldbus Library**

2.1 [EtherCAT](#page-253-0) Library [254](#page-253-0)

# <span id="page-253-0"></span>**2.1 EtherCAT Library**

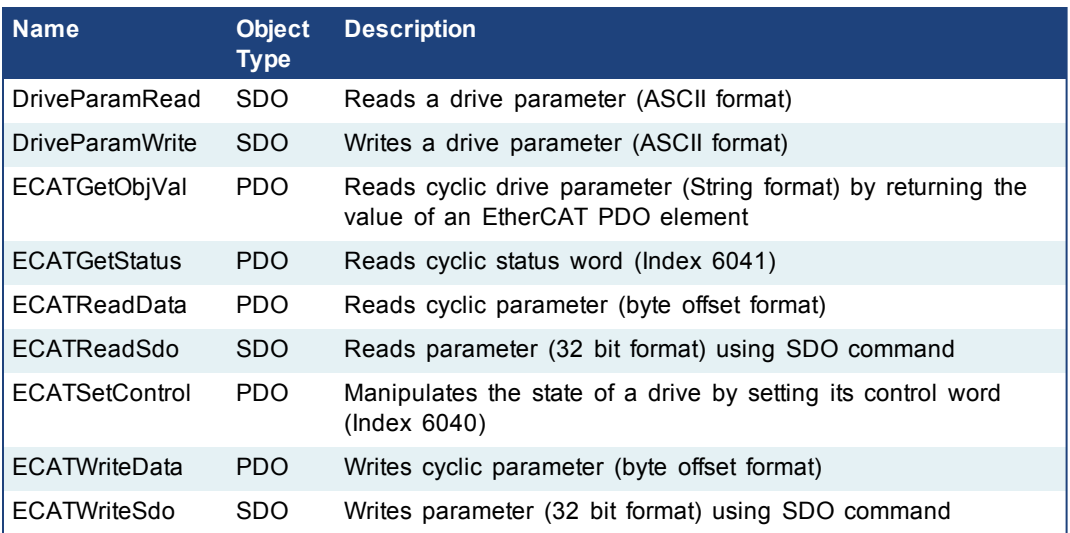

**Table 2-1:** List of EtherCAT FB

The four EtherCAT SDO function blocks are activated by the CANopen over EtherCAT (CoE) protocol in a client/server mode.

- The client (aka EtherCAT master) is the KAS Runtime application
- The servers (aka EtherCAT slaves) are the drives and I/O nodes where data can be retrieved

The SDO function blocks only support the reading and writing of 32-bit values. It is the fundamental size of CANopen SDO calls.

#### **Why use ECATReadSdo and ECATWriteSdo FBs?**

The ECATReadSdo and ECATWriteSdo response time is faster and therefore is typically preferred over the DriveParamRead and DriveParamWrite.

#### **Why use the DriveParam FBs?**

The two reasons to prefer the DriveParam FBs are:

- They allow direct use of the parameter name (e.g. IL.LIMITP instead of the SDO index: 356Eh)
- They can be used to setup a drive terminal in the HMI application (which is similar to the Terminal view available in the AKD widget embedded in the KAS IDE)

# <span id="page-253-1"></span>**See some stats about the CPU load**

Increase of CPU load when calling SDO function blocks

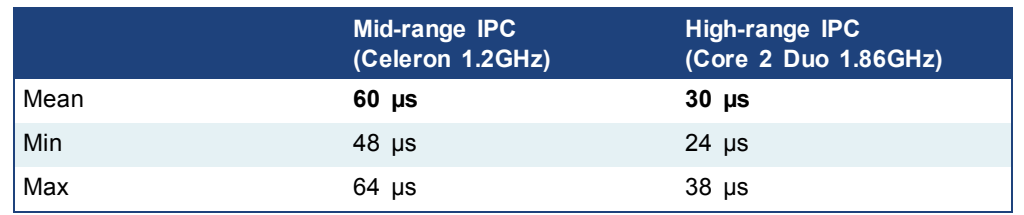

(these values have been computed with the TraceTimes command)

#### <span id="page-255-4"></span><span id="page-255-3"></span>**2.1.1 EtherCAT Library - Drive**

These function blocks are used to work with drive parameters that are not supported by ML and MC function blocks.

<span id="page-255-1"></span>They support reading and writing drive parameters using the non-cyclic SDO channel in the EtherCAT network. The ASCII name for the parameter is used as an input.

#### **Execution Time**

These function blocks typically take a longer time to execute (up to ten cycles to finish executing).

It takes the same amount of time to Read or Write a parameter.

# $\triangle$  NOTE

It takes more than one cycle to execute these function blocks (but less than 100 ms).

#### Reason

It is not only linked to the SDO ASCII communication. Because these FBs are waiting for the AKD drive to responds, the execution time can also increase due to the load of the AKD firmware at the time you call them.

#### <span id="page-255-2"></span>Result

The PLC code is overrunning the cycle duration. as explained in paragraph "**Tasking Model / Scheduling**".

As a consequence, you can see the following message in the Controller Log window:

*"The Virtual Machine missed 1 cycle(s) of PLC execution"*

#### Solution

When this happens we recommend to:

- $\bullet$  Use these function blocks sparingly in programs
- Rely on the EtherCAT read/write SDO function blocks whenever possible
- Smooth the load of the PLC code by executing these function blocks at the required update rate.

#### **See some stats about the FB execution time**

<span id="page-255-5"></span>**Max** time to consider when executing a single Drive Parameter command (i.e. before the Done output becomes True): **60 ms**

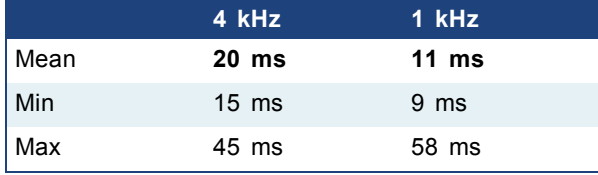

• When sending multiple commands to a single drive, only one command can be sent at a time. Therefore the time to execute multiple commands is: *Number of commands* x *Execution time of a single command*

#### <span id="page-255-0"></span>**2.1.1.1 DriveParamRead (Function Block)**

#### **Description**

This function block reads a drive parameter by sending an ASCII command to a drive.

See also some **stats** about the execution time [here.](#page-253-1)

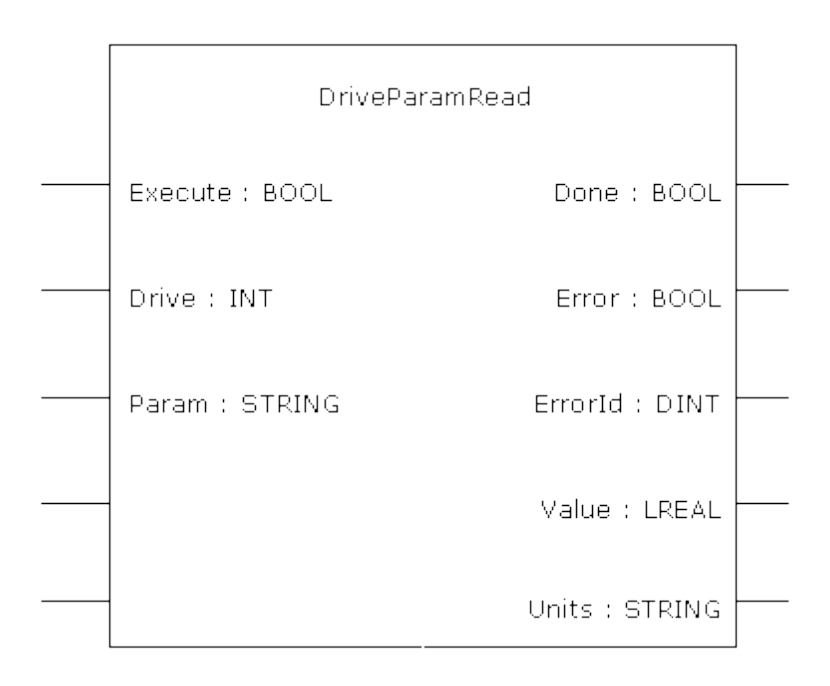

**Figure 2-1:** DriveParamRead

This function block uses *and reserves* the EtherCAT SDO Channel. The SDO Channel will remain reserved until the done output is "true". Therefore, this FB should be called at each cycle until the done output is true. If it is not called at each cycle the rest of SDO communication (the AKD GUI Views, for example) will be blocked.

Using this FB in SFC P0 or P1 steps is not recommended as these steps are executed only once. If this FB is used in P0 or P1 then it must be used in an SFC N step to ensure the FB completes.

### **Arguments**

Input

 $\triangle$  NOTE

Execute Description On the rising edge of Execute, a drive

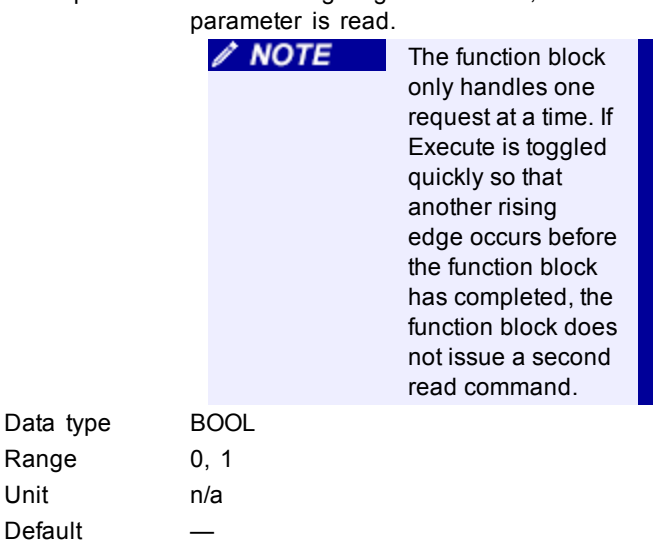

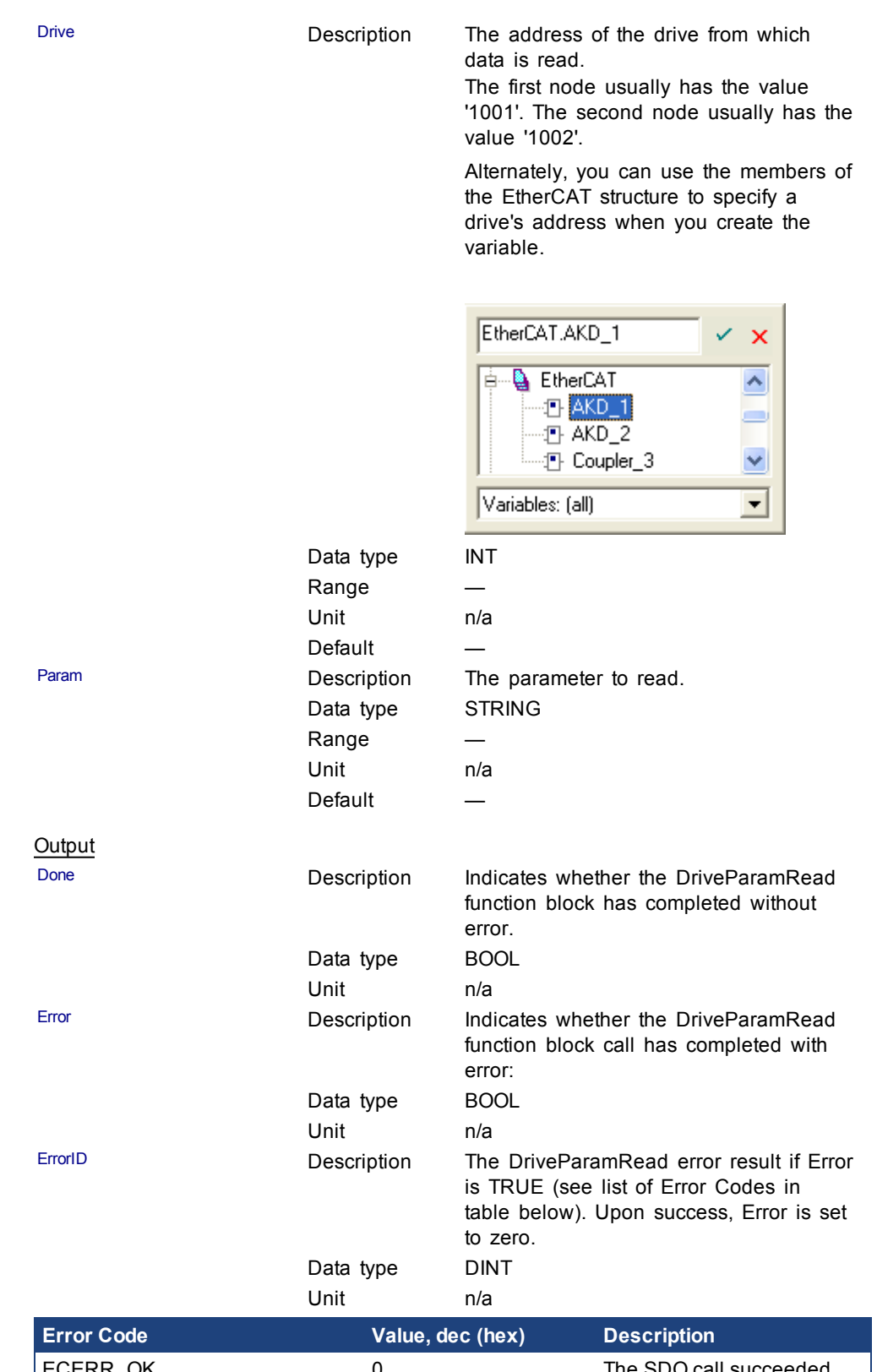

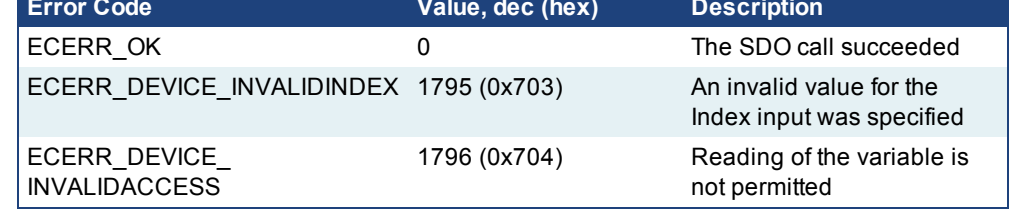

<span id="page-258-1"></span>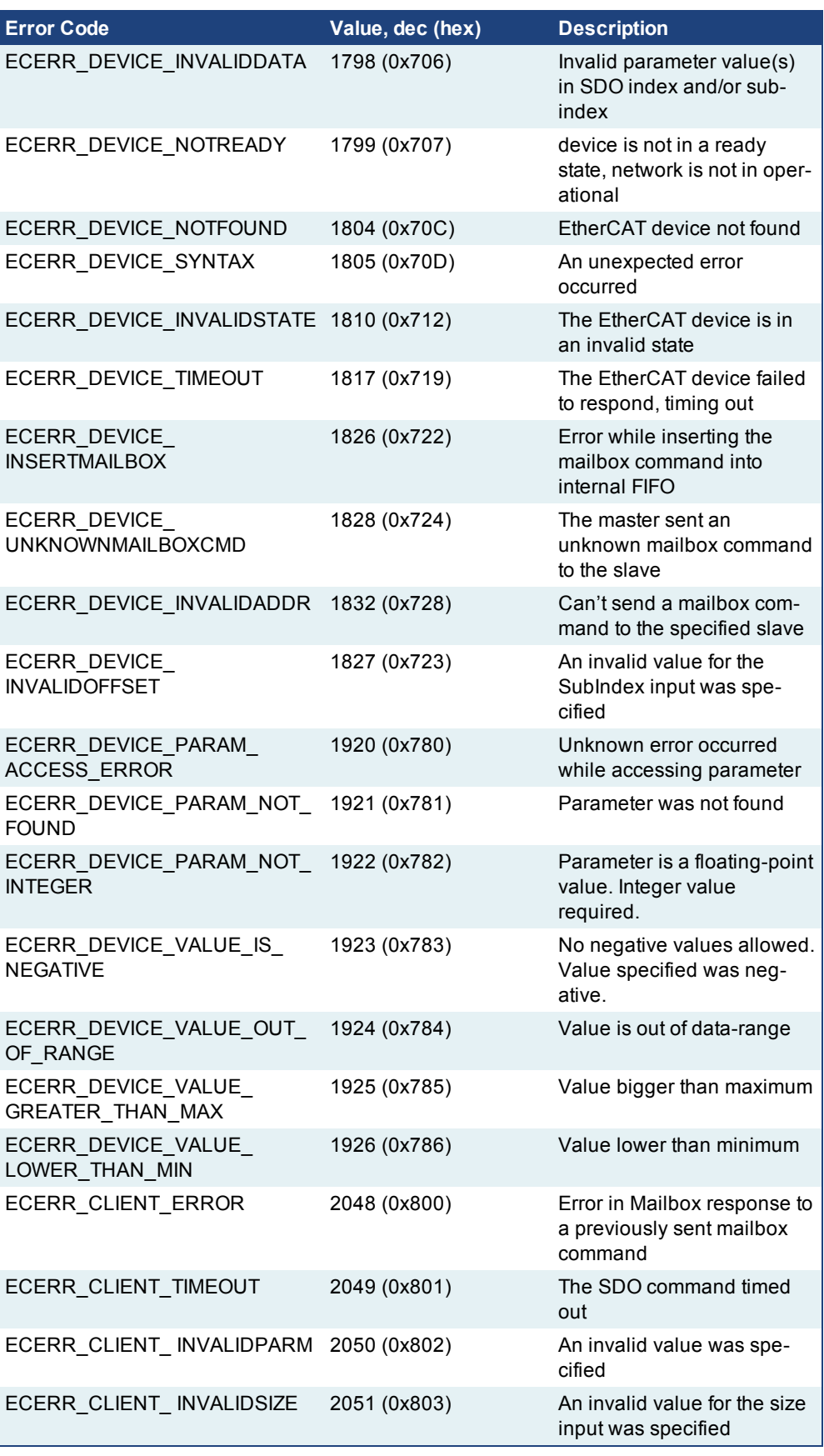

<span id="page-258-0"></span>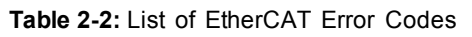

<span id="page-259-1"></span>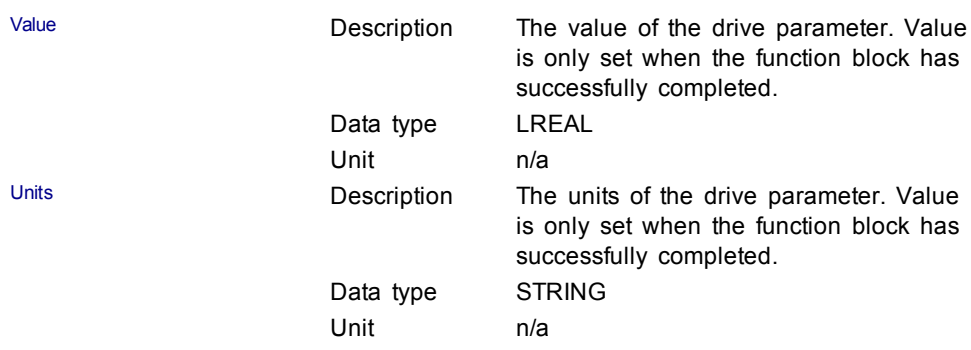

# **Usage**

Use this FB to read drive parameters that are not supported by other function blocks. Examples would be motor temperature, drive bus voltage, Present drive limit settings, present regen loading, drive display, and fault history.

#### **Related Functions**

**[DriveParamWrite](#page-259-0)** 

#### **Example**

Structured Text

```
(* Read PL.KP on first AKD Drive on EtherCAT network *)
(* The code continually calls the FB (without re-executing it)
until the first execution is done, then reads the returned value
from the drive and reset the FB *)
IF ReadPropGain then
   Inst DriveParamRead1( 1, 1001, 'PL.KP' );
End If;
On Inst_DriveParamRead1.Done do
   Inst_DriveParamRead1( 0, 1001, 'PL.KP' );
   PositionProportionalGain := Inst_DriveParamRead1.Value; (* Reads
the returned value from the drive *)
   ReadPropGain := 0; (* Reset the FB *)
End_DO;
```
#### **See example with animation**

```
IF FALSE ReadPropGain FALSE then
  Inst_DriveParamRead1( 1, 1001, 'PL.KP' );
End If:
On Inst DriveParamRead1.Done TRUE do
  Inst DriveParamRead1(0, 1001, 'PL.KP');
   PositionProportionalGain 94.999000 := Inst DriveParamRead1.Value 94.999000 ;
  ReadPropGain FALSE := 0;
End DO:
```
## <span id="page-259-0"></span>**2.1.1.2 DriveParamWrite (Function Block)**

### **Description**

This function block writes a drive parameter by sending an ASCII command to a drive.

See also some **stats** about the execution time [here.](#page-253-1)

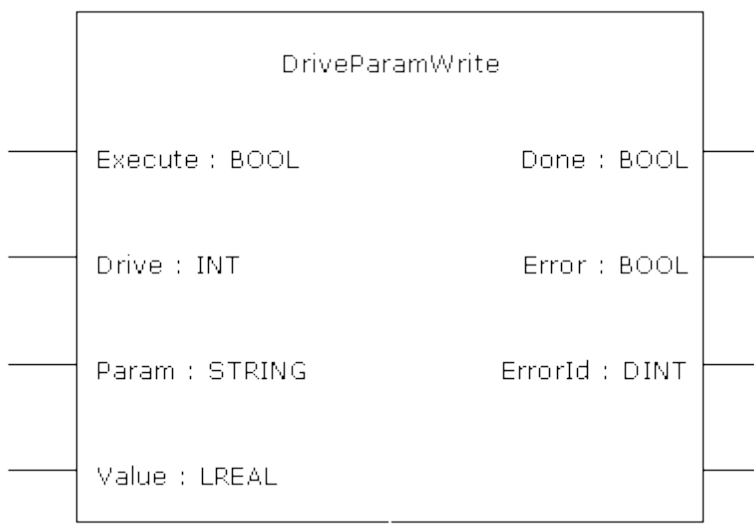

### **Figure 2-2:** DriveParamWrite

This function block uses *and reserves* the EtherCAT SDO Channel. The SDO Channel will remain reserved until the done output is "true". Therefore, this FB should be called at each cycle until the done output is true. If it is not called at each cycle the rest of SDO communication (the AKD GUI Views, for example) will be blocked.

Using this FB in SFC P0 or P1 steps is not recommended as these steps are executed only once. If this FB is used in P0 or P1 then it must be used in an SFC N step to ensure the FB completes.

#### **Arguments**

Input

 $\triangle$  NOTE

Execute **Description** On the rising edge of Execute, a drive parameter is set.  $\triangle$  NOTE The function block only handles one request at a time. If Execute is toggled quickly so that another rising edge occurs before the function block has completed, the function block does not issue a second write command. Data type BOOL Range 0, 1 Unit n/a

Default

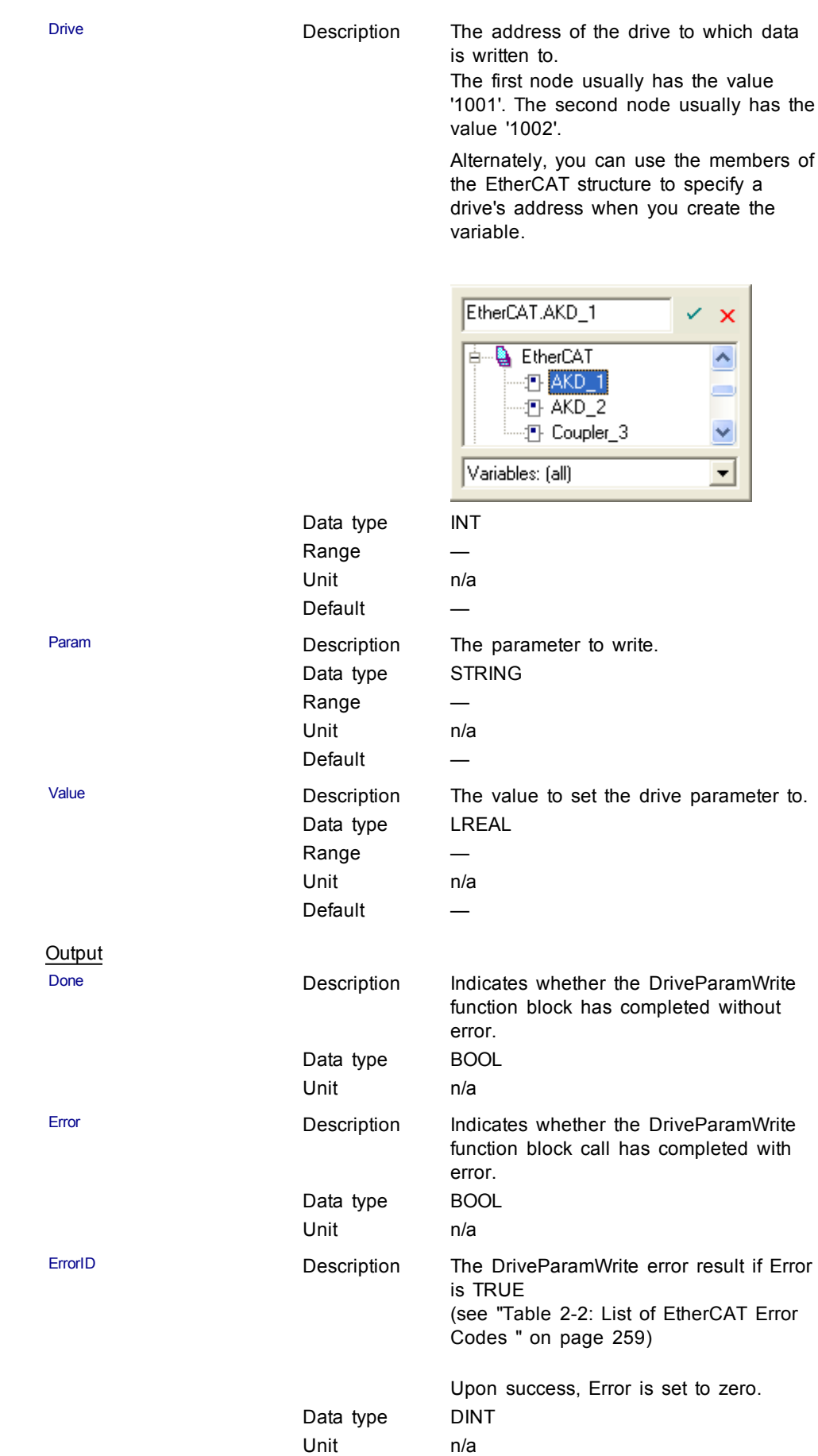

#### <span id="page-262-1"></span>**Usage**

The function block can be used to change drive parameters. Common examples include tuning parameters and changing drive limits such as peak current.

#### **Related Functions**

[DriveParamRead](#page-255-0)

#### **Example**

Structured Text

```
(* Write 58.000 to PL.KP of first AKD Drive on EtherCAT
network *)
```
Inst DriveParamWrite( TRUE, 1001, 'PL.KP', 58 );

# <span id="page-262-2"></span>**2.1.2 EtherCAT Library - SDO**

These function blocks are used to work with drive or remote I/O parameters that are not supported by ML and MC function blocks.

Drive or remote I/O parameters that have an associated SDO number can be read and written using these function blocks.

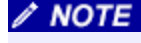

It takes more than one cycle to execute these function blocks (but less than 100 ms).

#### **See some stats about the FB execution time**

<span id="page-262-3"></span>**Max** time to consider when executing a single SDO command (i.e. before the Done output becomes True): **45 ms**

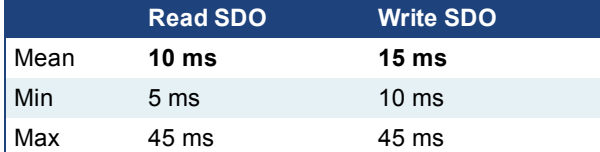

- When sending multiple commands to a single drive, only one command can be sent at a time. Therefore the time to execute multiple commands is: *Number of commands* x *Execution time of a single command*
- When commands are sent to different AKD drives at the same time, the requests do not interfere with each other. So you can be confident the function finishes execution in the same max time as to one drive

## <span id="page-262-0"></span>**2.1.2.1 ECATReadSdo (Function Block)**

# **Description**

This function block reads a 32-bit word from I/O nodes using a CANopen SDO read command. Is is typically used to query the status of inputs.

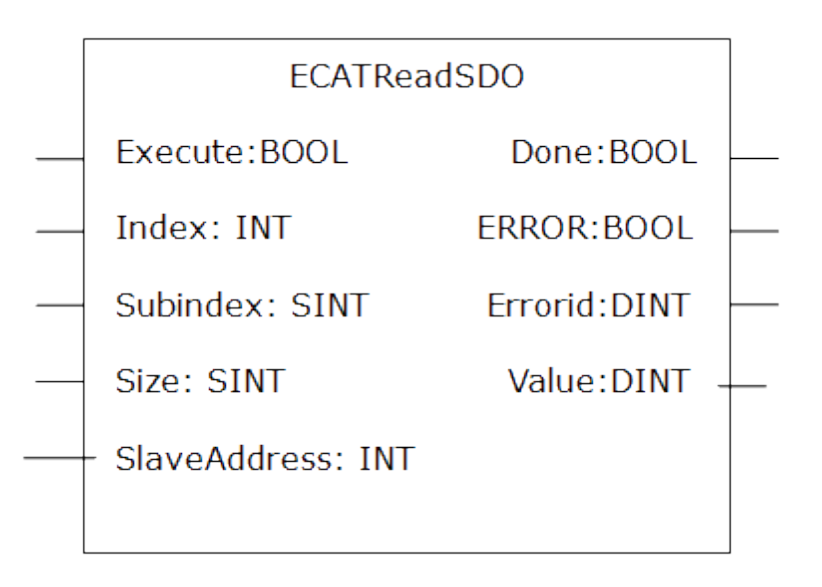

**Figure 2-3:** ECATReadSdo

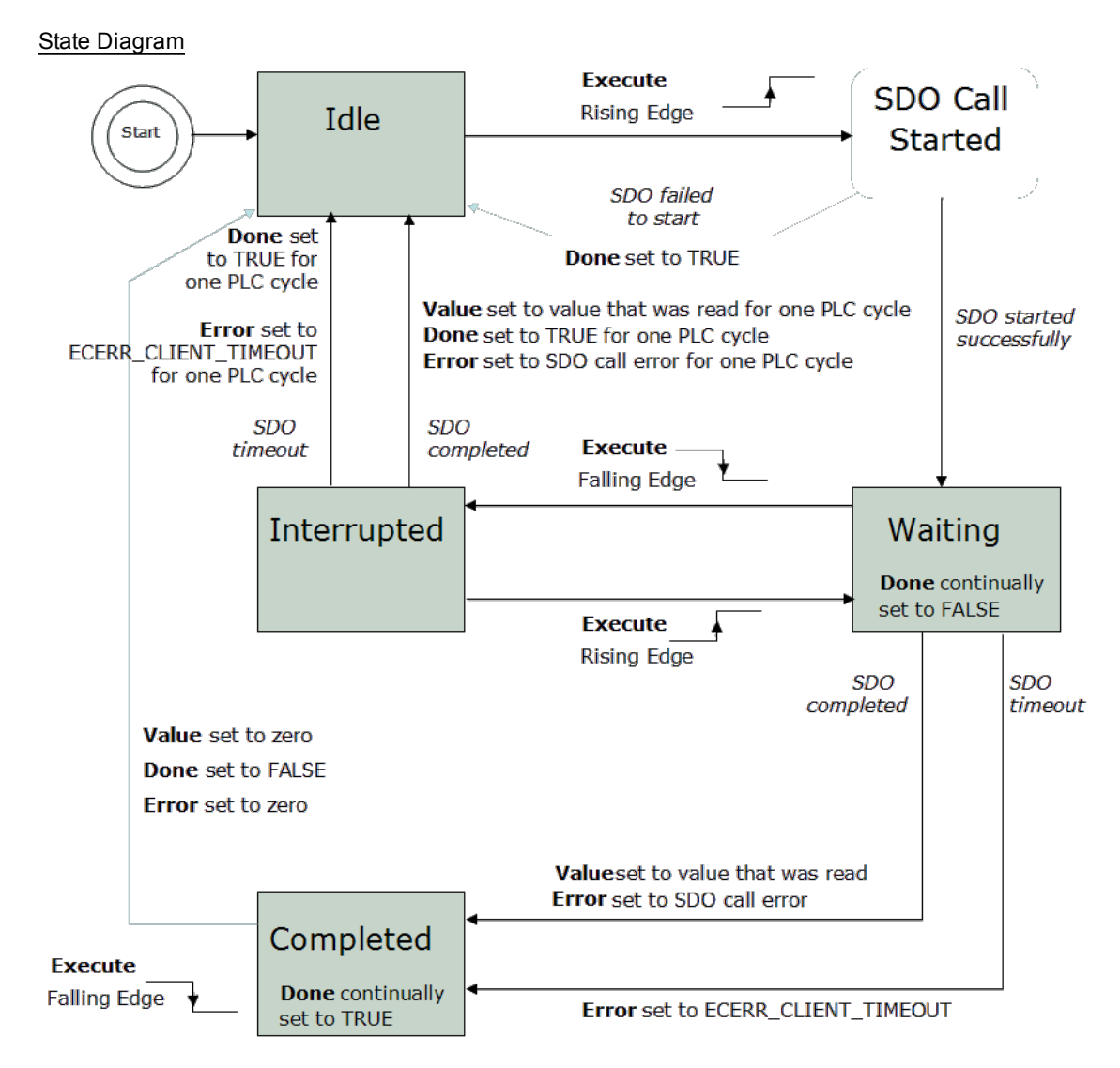

**Figure 2-4:** ECATReadSdo State Diagram

# $\triangle$  NOTE

This function block uses *and reserves* the EtherCAT SDO Channel. The SDO Channel will remain reserved until the done output is "true". Therefore, this FB should be called at each cycle until the done output is true. If it is not called at each cycle the rest of SDO communication (the AKD GUI Views, for example) will be blocked.

Using this FB in SFC P0 or P1 steps is not recommended as these steps are executed only once. If this FB is used in P0 or P1 then it must be used in an SFC N step to ensure the FB completes.

# **Arguments**

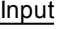

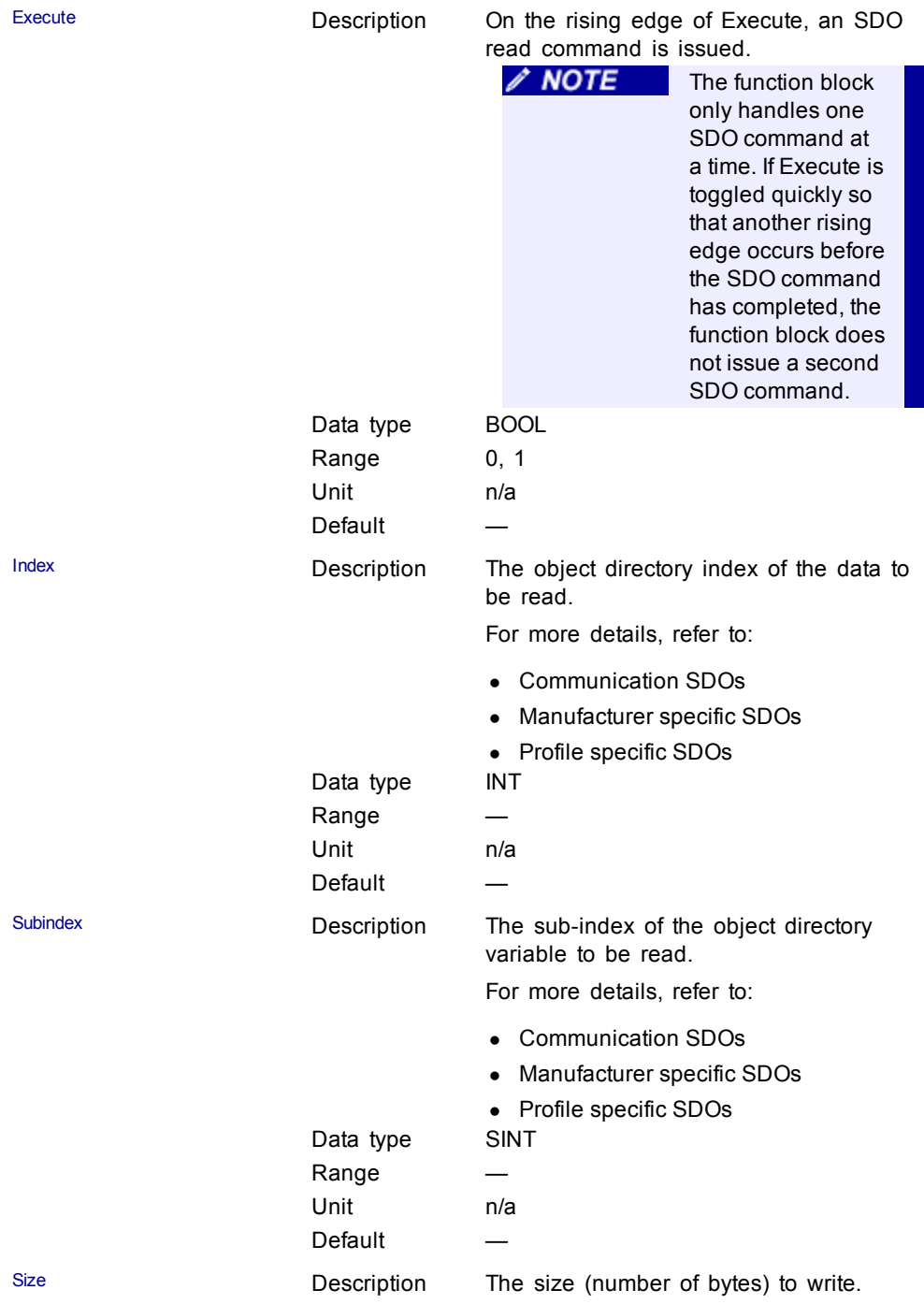

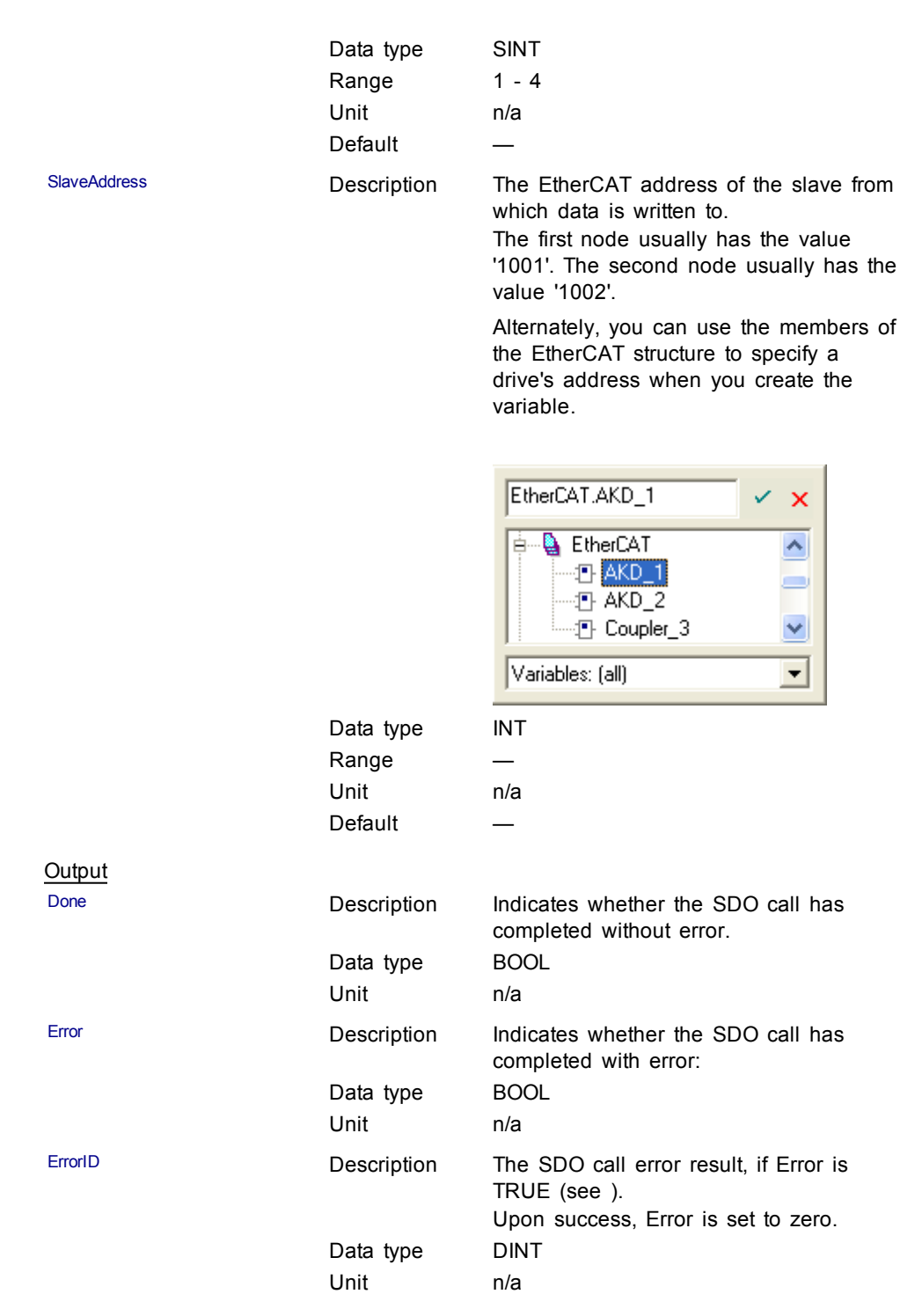

<span id="page-266-1"></span>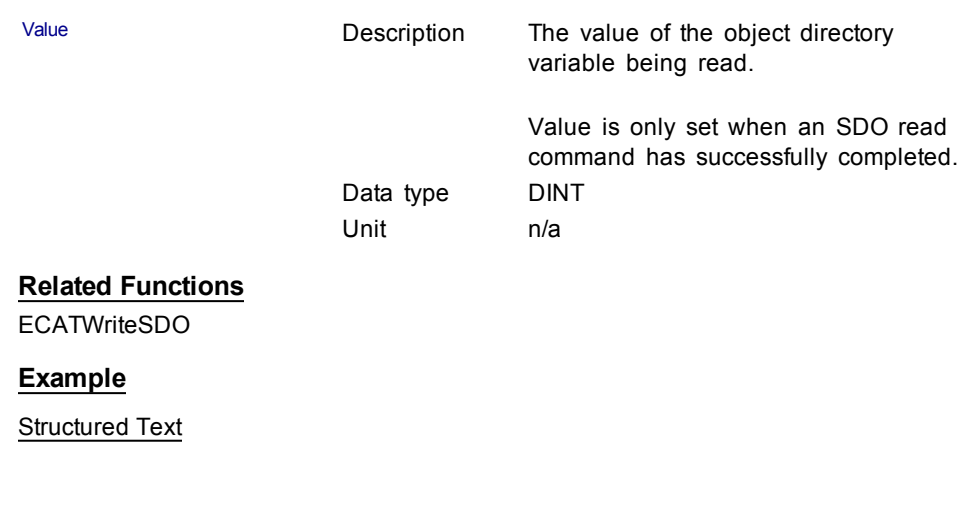

```
(* Read PL.KP on first AKD Drive on EtherCAT network *)
Inst_ECATReadSdo( TRUE, 16#3542, 0, 4, 1001 );
PositionProportionalGain := Inst_ECATReadSdo.Value;
```
# <span id="page-266-0"></span>**2.1.2.2 ECATWriteSdo (Function Block)**

#### **Description**

This function block writes a 32-bit word to I/O nodes using a CANopen SDO write command.

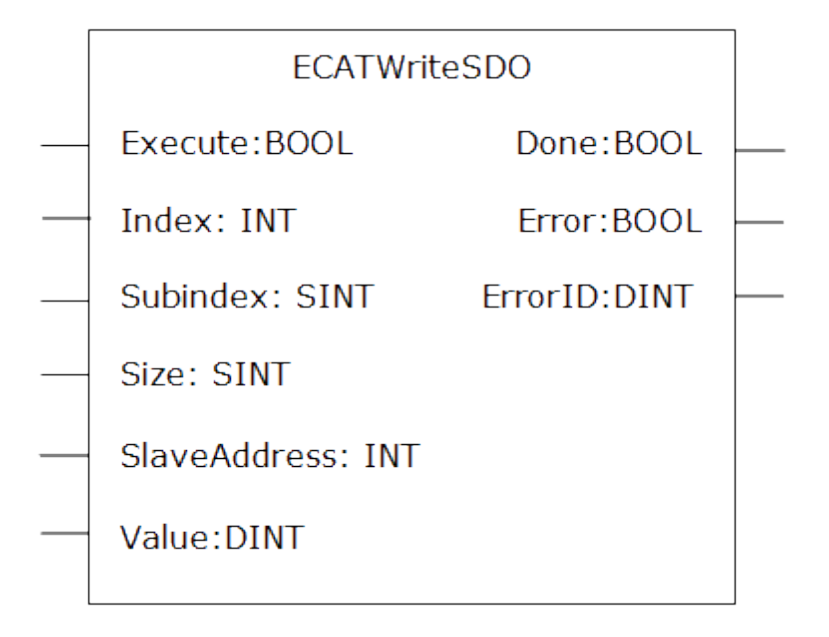

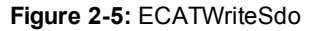

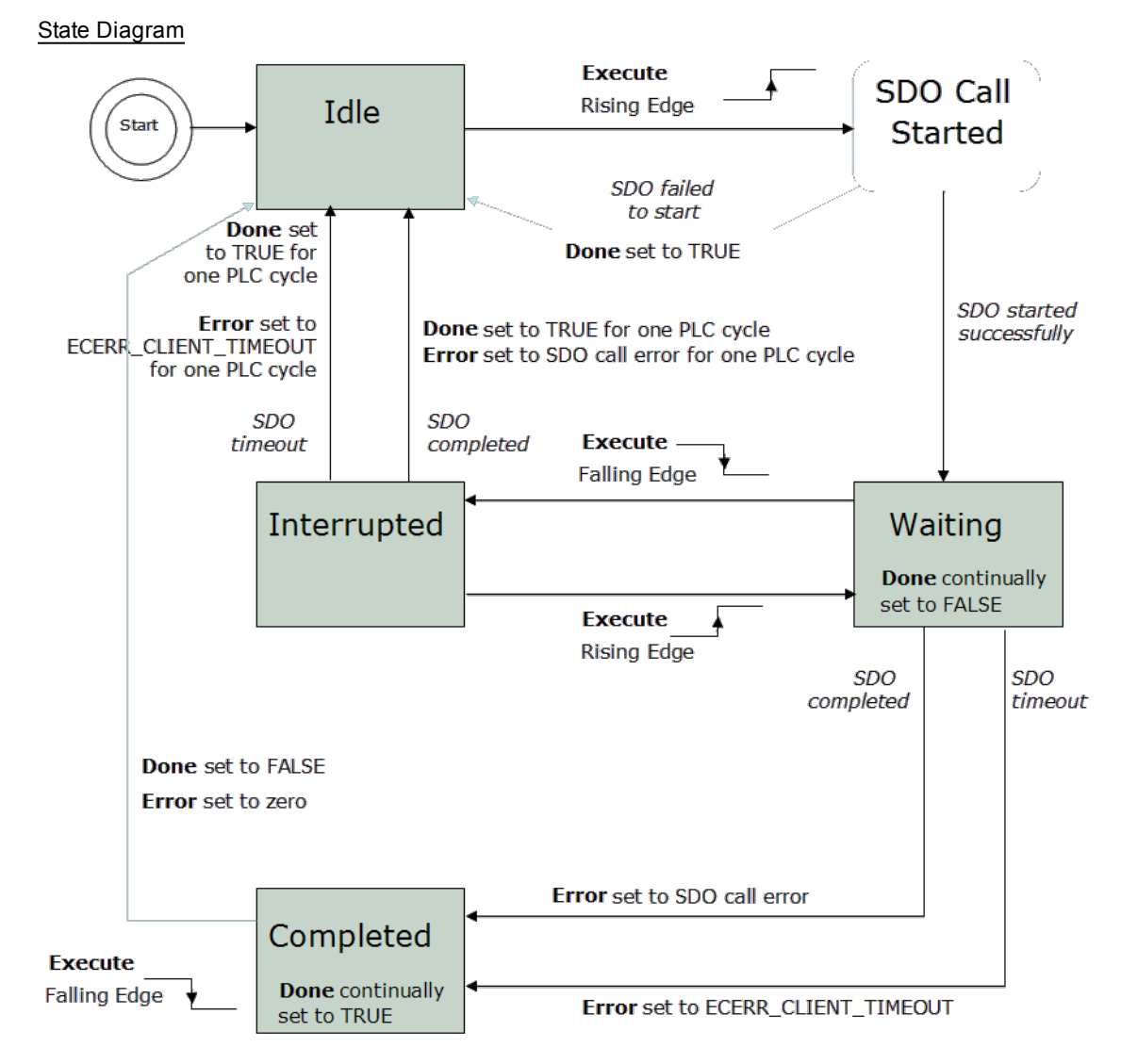

**Figure 2-6:** ECATWriteSdo State Diagram

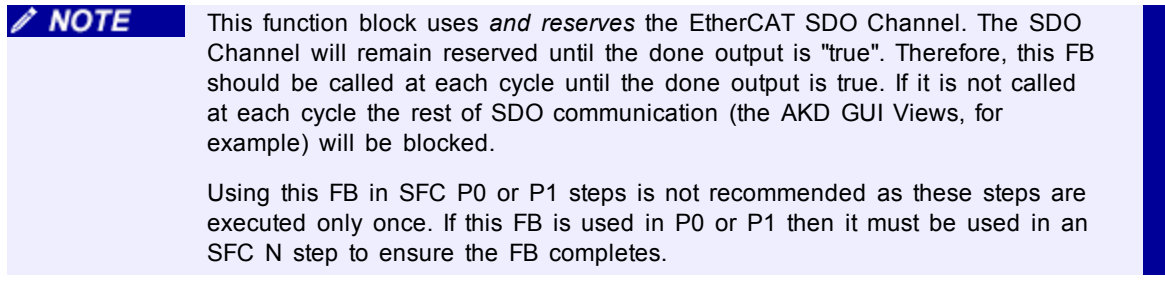

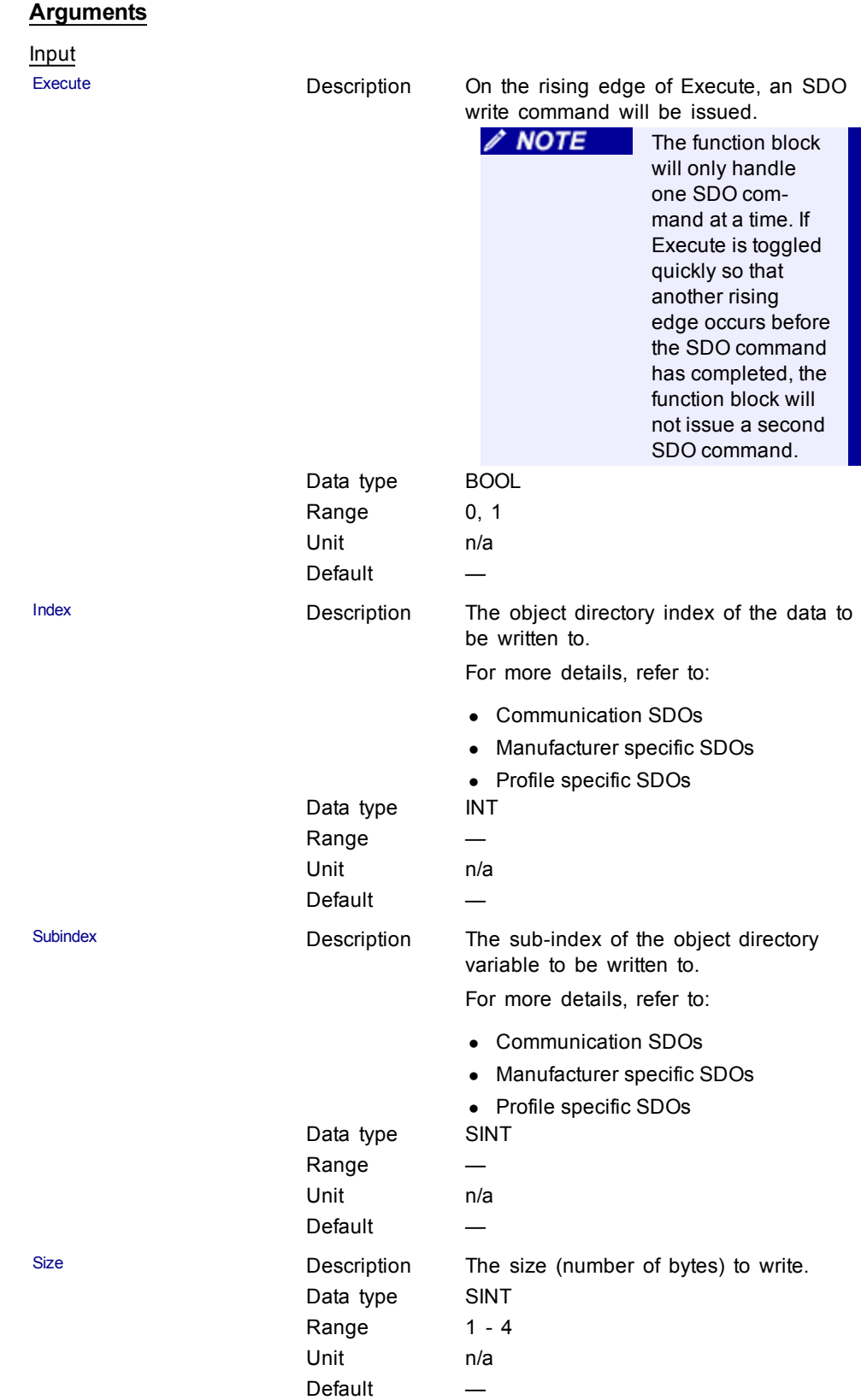

# Kollmorgen™ | October 2013 269

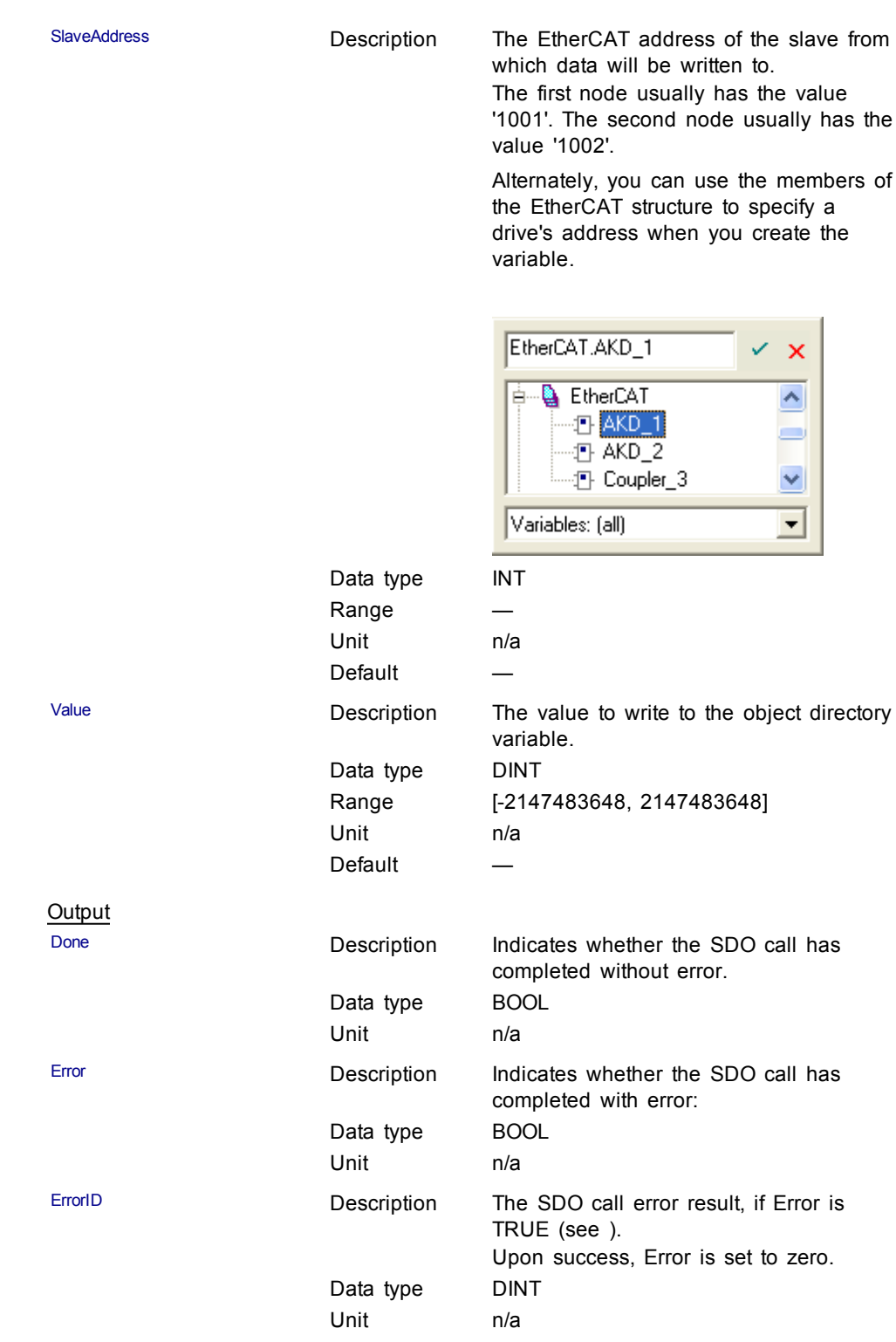

# <span id="page-270-2"></span>**Related Functions** [ECATReadSDO](#page-262-0)

#### **Example**

### Structured Text

```
(* Write 58.000 to PL.KP of first AKD Drive on EtherCAT
network *)
```
Inst ECATWriteSdo( TRUE, 16#3542, 0, 4, 1001, 58000 );

# Ladder Diagram

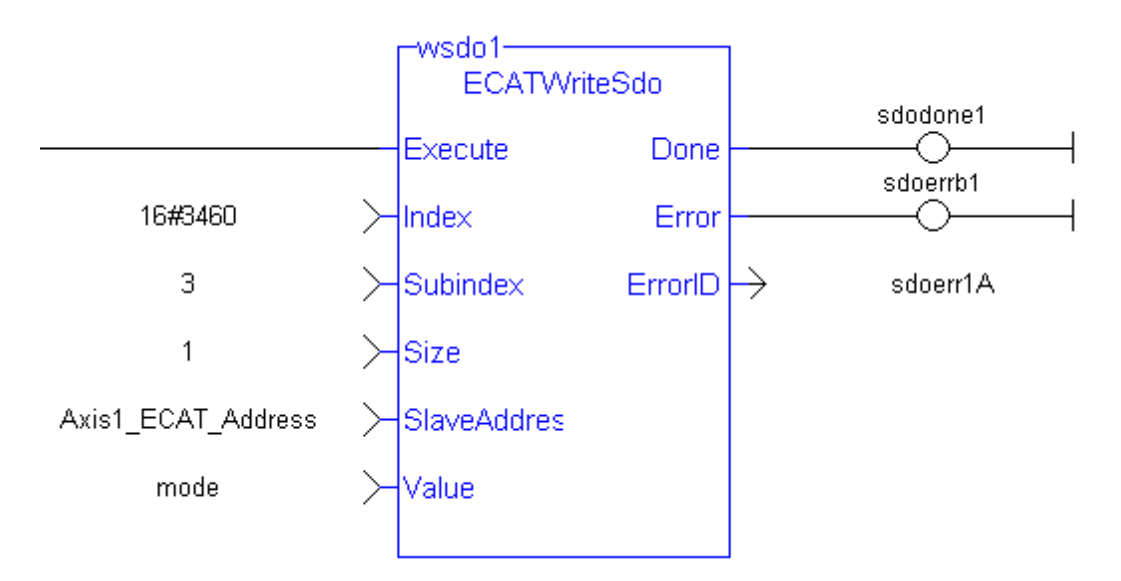

# <span id="page-270-3"></span>**2.1.3 EtherCAT Library - Debug**

The following function blocks support advanced functionality typically used for diagnostic support.

Most information available in these function blocks is also available in a ML and MC function block.

### <span id="page-270-0"></span>**2.1.3.1 ECATReadData (Function)**

**OIMPORTANT** This is a low level function and it should only be used carefully by advanced **users**.

## <span id="page-270-1"></span>**Description**

This function allows a direct access to the memory image of the EtherCAT frame which is sent or received when you need to debug your application. You access the EtherCAT image element by giving the offset in the image and the size of the element.

If you have a device other than the drive, ECATReadData is used for more than just debug. It is used to get the status of the module (e.g. Stepper I/O slice).

<span id="page-271-1"></span>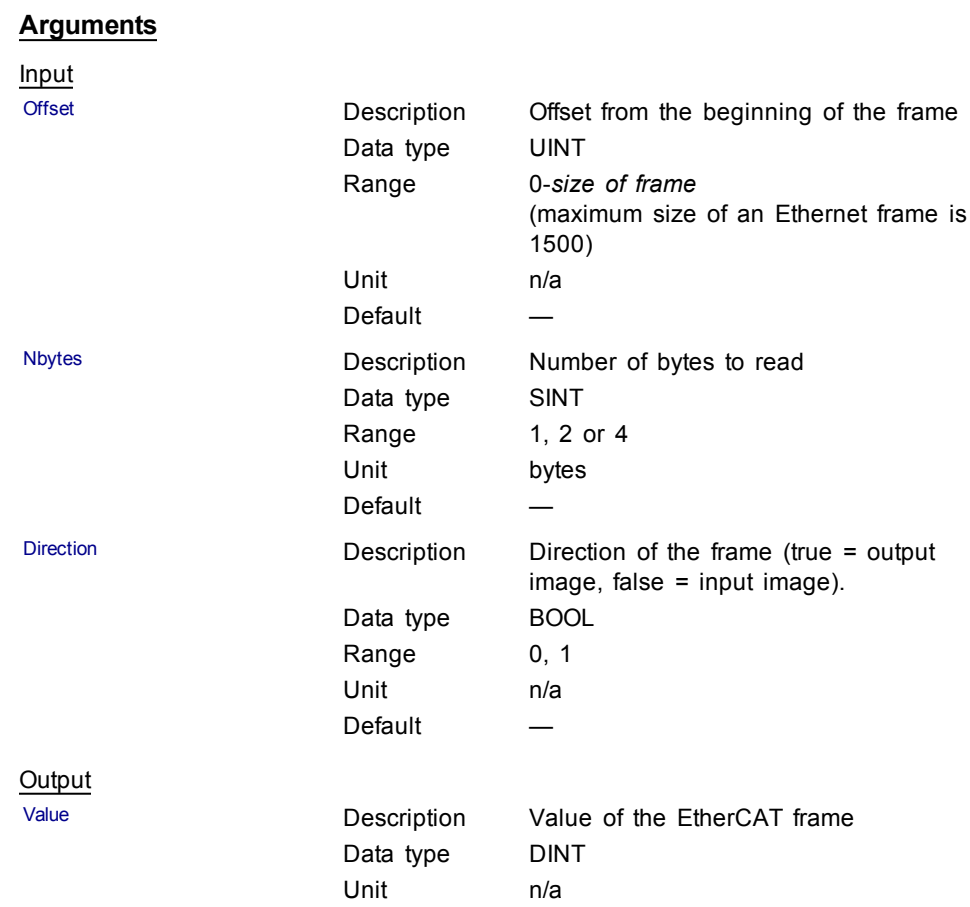

# **Related Functions**

[ECATGetObjVal](#page-272-0)

# **Example**

Structured Text

// Read 4 bytes starting at offset 26 of the output image

Position := ECATReadData(26, 4, true);

# <span id="page-271-0"></span>**2.1.3.2 ECATWriteData (Function)**

**QIMPORTANT** This is a low level function and it should only be used carefully by advanced **users**.

# **Description**

Modify the EtherCAT process image by directly writing values in it.

<span id="page-272-2"></span>If you have a device other than the drive, ECATWriteData is used for more than just debug. It is used to set the status of the module (e.g. Stepper I/O slice) in the case your project is based on an external XML file because it contains unsupported EtherCAT Device.

#### **Arguments**

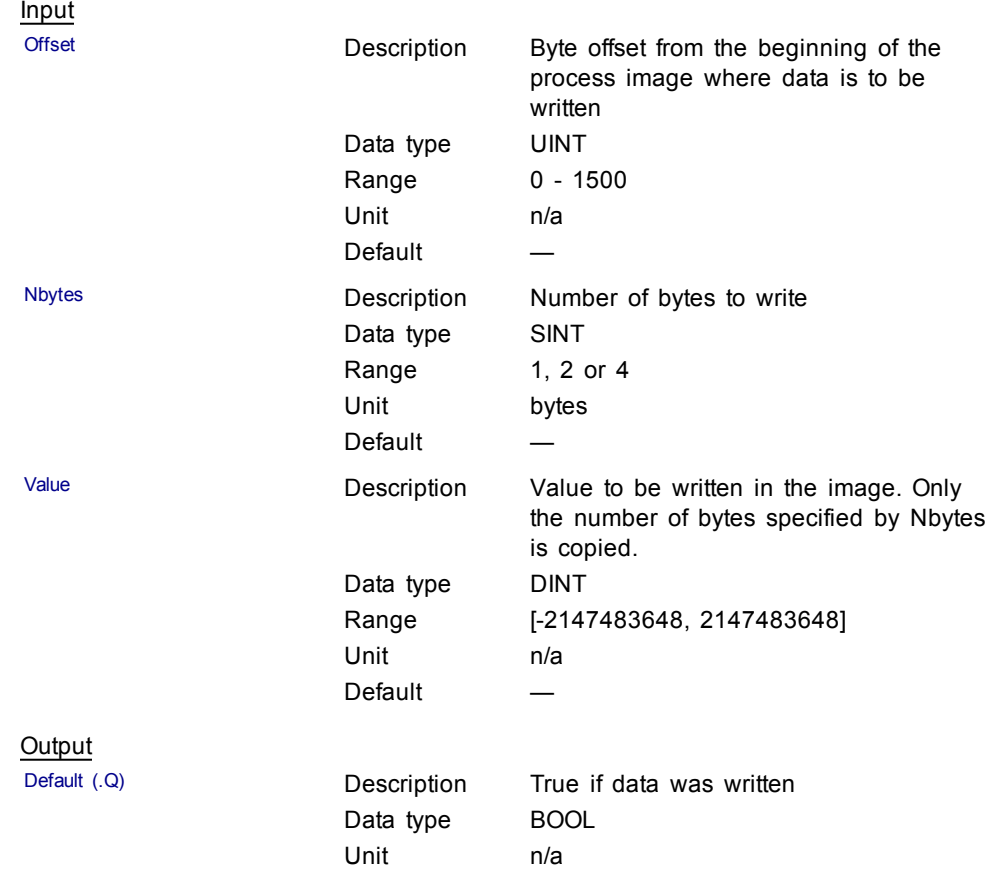

#### **Related Functions**

[ECATReadData](#page-270-0)

 $\triangle$  NOTE

#### <span id="page-272-0"></span>**2.1.3.3 ECATGetObjVal (Function)**

This function block is deprecated as of KAS v2.7. The recommended best practice is to map a PLC variable to a PDO object.

# <span id="page-272-3"></span>**2.1.4 EtherCAT Library - Status**

The following function blocks support advanced functionality typically used for diagnostic support.

Most information available in these function blocks is also available in ML and MC function blocks.

## <span id="page-272-1"></span>**2.1.4.1 ECATGetStatus (Function)**

## <span id="page-273-1"></span>**Description**

Return the status word of the designated drive (SDO 0x6041).

The status machine for the status word corresponds to the CANopen status machine.

The Function Block receives the status word through the cyclic EtherCAT PDO communications. The status word is captured in every instance of fixed PDO mapping.

#### **Arguments**

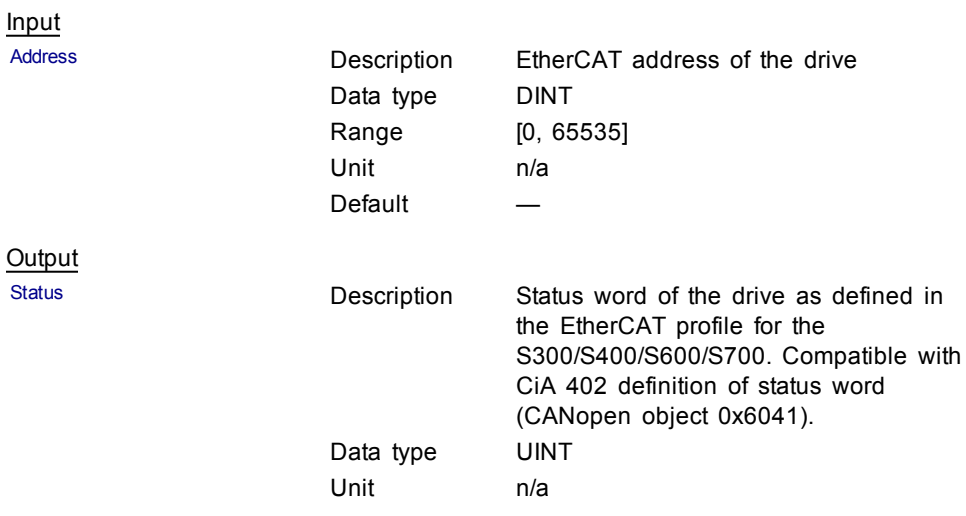

# **Related Functions**

**[ECATSetControl](#page-273-0)** 

#### **Example**

Structured Text

(\*\*\*\*\*\*\*\*\*\*\*\*\*\*\*\*\*\*\*\*\*\*\*\*\*\*\*\*\*\*\*\*\*\*\*\*\*\*\*\*\*\*\*\*\*\*\*\*\*\*\*\*\*\*\*\*) (\* read EtherCAT axis status (Bit3: Fault, Bit7: Warning) \*) (\*\*\*\*\*\*\*\*\*\*\*\*\*\*\*\*\*\*\*\*\*\*\*\*\*\*\*\*\*\*\*\*\*\*\*\*\*\*\*\*\*\*\*\*\*\*\*\*\*\*\*\*\*\*\*\*) ECATStatus := ECATGetStatus(AxisAddress); //Read the ECAT Status Word (SDO 6041) of the Axis IF AxisAddress > 1000 THEN (\*\*\*\*\*\*\*\*\*\*\*\*\*\*\*\*\*\*\*\*\*\*\*\*\*\*\*\*\*\*\*\*\*\*\*\*\*\*\*\*\*\*\*\*\*\*\*\*\*\*\*\*\*\*\*\*) (\* timer to read cyclically SDOs \*) (\*\*\*\*\*\*\*\*\*\*\*\*\*\*\*\*\*\*\*\*\*\*\*\*\*\*\*\*\*\*\*\*\*\*\*\*\*\*\*\*\*\*\*\*\*\*\*\*\*\*\*\*\*\*\*\*)

#### <span id="page-273-0"></span>**2.1.4.2 ECATSetControl (Function)**

#### **Description**

Manipulate the state of a drive by setting its control word (SDO 06040).

The status machine for the control word corresponds to the CANopen status machine.

The Function Block transmits the control word through the cyclic EtherCAT PDO communications. The control word is captured in every instance of fixed PDO mapping.

# **Arguments**

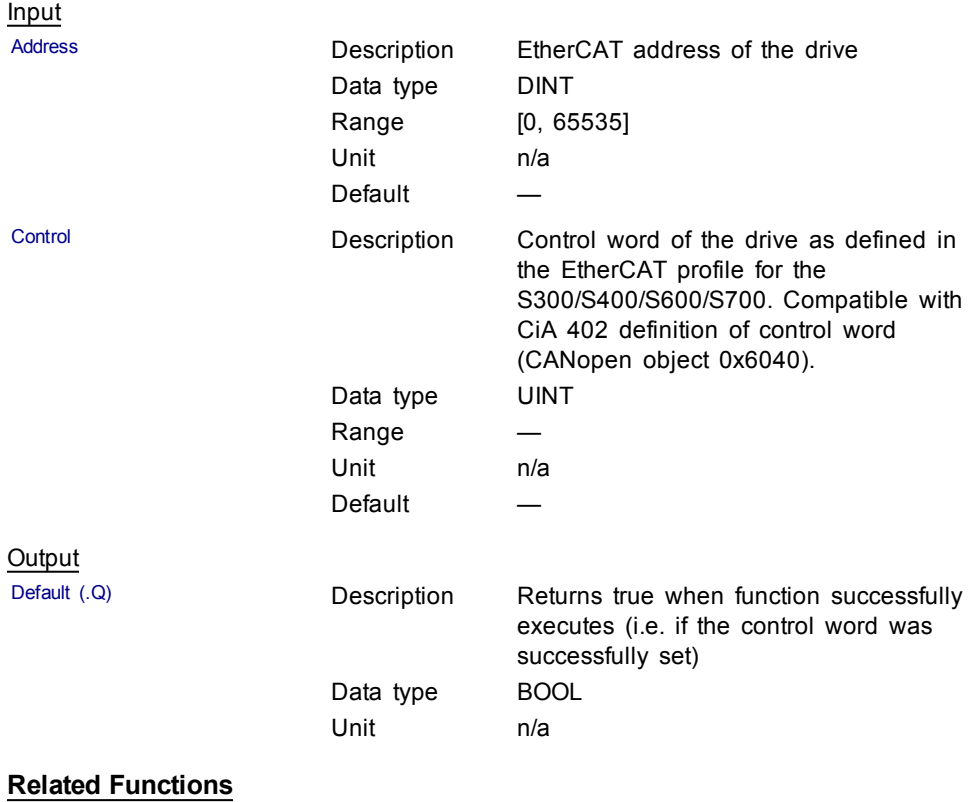

**[ECATGetStatus](#page-272-1)** 

This page intentionally left blank.

# **3 System Library**

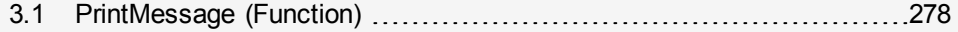

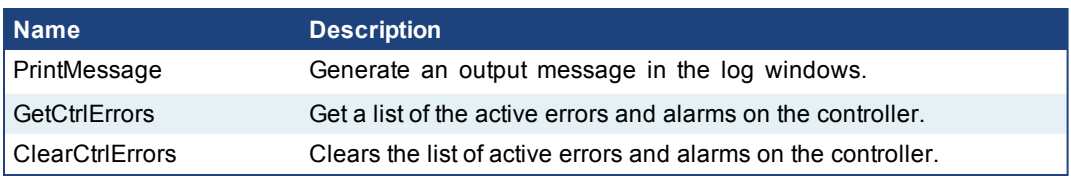

**Table 3-1:** List of System FB

# <span id="page-277-1"></span><span id="page-277-0"></span>**3.1 PrintMessage (Function)**

## **3.1.1 Description**

The PrintMessage block is used to generate a log message with any wanted strings in the log message window.

#### **3.1.1.1 About the Source**

PrintMessage use the PLC message type. So, to display all messages generated by PrintMessage, go to the log configuration and select the DEBUG level for the PLC source.

#### **3.1.1.2 About the Level**

The message could be sent with a logging level from 0 to 4 that qualifies its importance. The highest level, 4, logs critical messages (available levels are: debug, informational, warning, error and Critical).

Keep in mind that only Error and Critical messages a generated by default. If you want to force the system to generate every message level, go into the log configuration and change the settings to the desired level.

### **CIMPORTANT** Enabling all messages can slow down the application's execution. To avoid locking up communications between the IDE and Runtime, you must never include a print statement in your program that prints to the log every update cycle.

See at the configuration settings for more details.

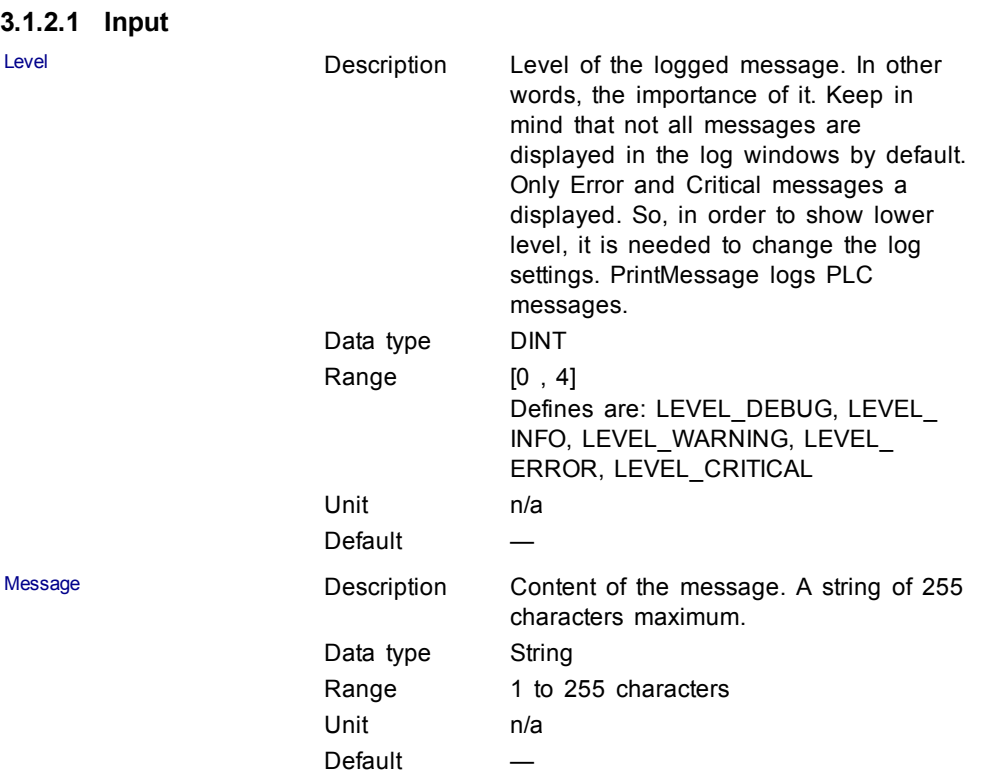

## **3.1.2 Arguments**

# **3.1.2.2 Output**

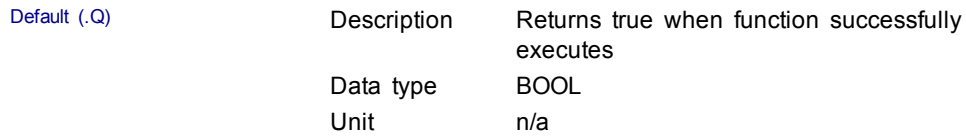

# **3.1.3 Usage**

PrintMessage( LEVEL DEBUG, 'Message string to be logged' );

# **3.1.4 Example**

### **3.1.4.1 Structured Text**

// It's possible to create a temporary variable with the message. MESSAGE := CONCAT( 'MachineState=', ANY\_TO\_STRING (MachineState), '. MachineSpeed=', ANY TO STRING (MachineSpeed) ); // Then print the message to the log window PrintMessage( LEVEL INFO, MESSAGE ); PrintMessage( LEVEL WARNING, MESSAGE ); PrintMessage( LEVEL\_ERROR, MESSAGE );

// Or to create the string directly in the function call:

PrintMessage( LEVEL\_CRITICAL, CONCAT( 'MachineState=', ANY\_TO\_STRING(MachineState), '. MachineSpeed=', ANY\_TO\_ STRING(MachineSpeed) ) );

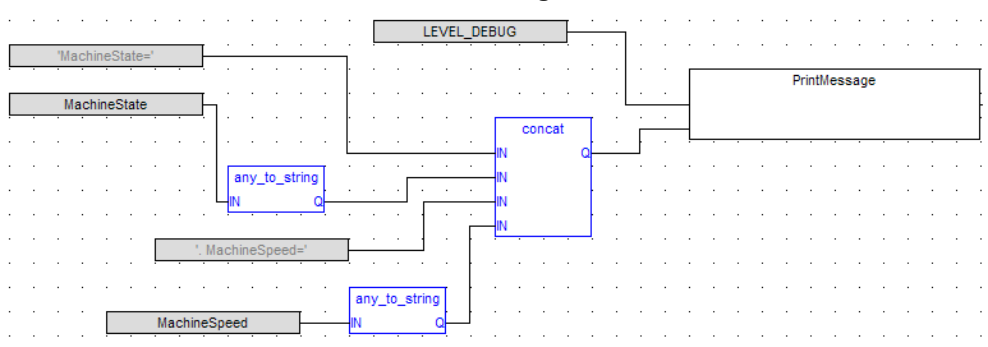

# **3.1.4.2 Function Block Diagram**

# **Index**

# **A**

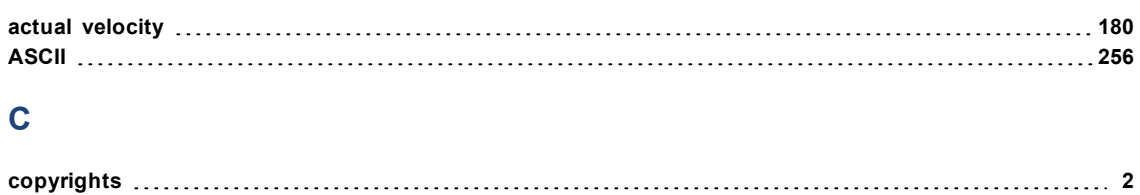

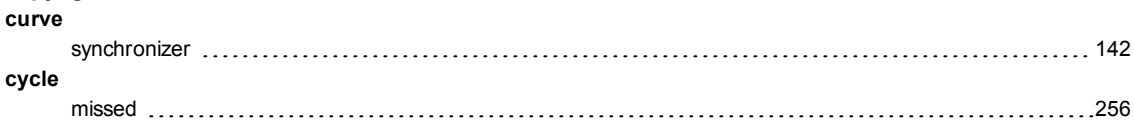

# **D**

# **debug**

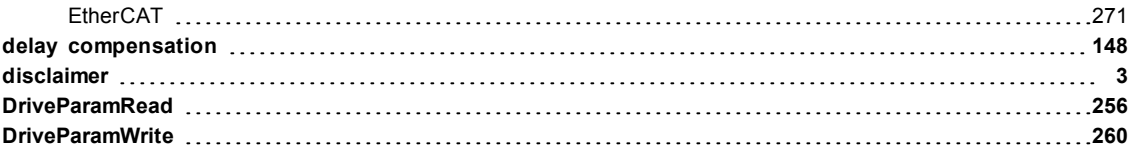

# **E**

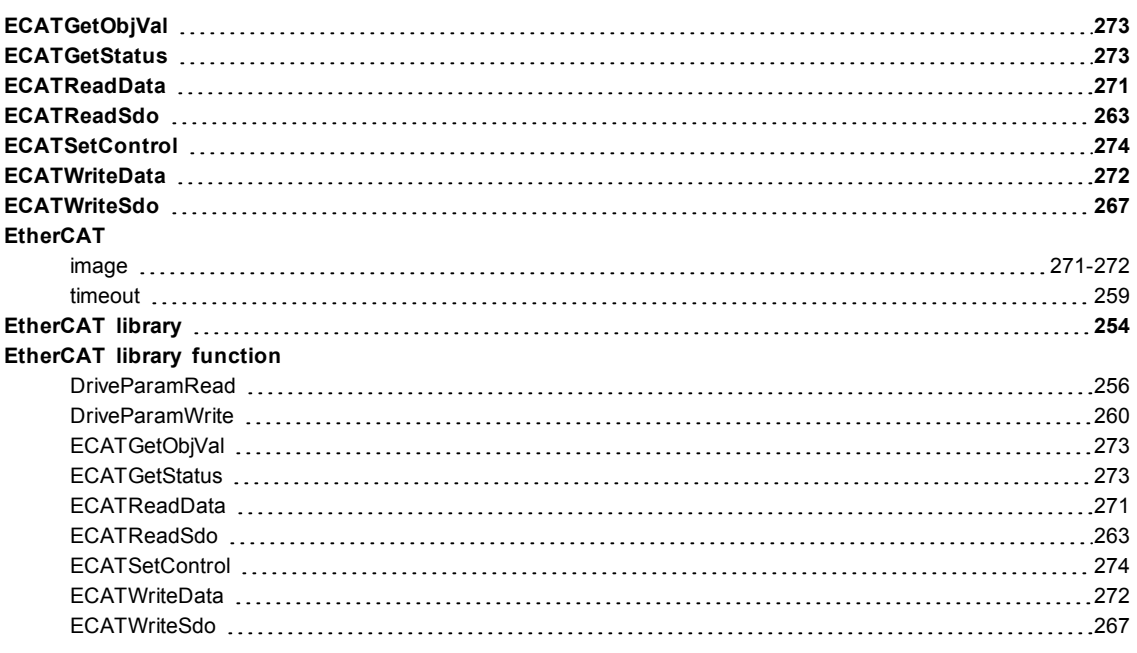

# **F**

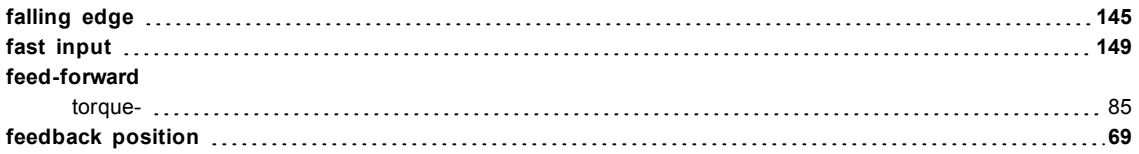

# **H**

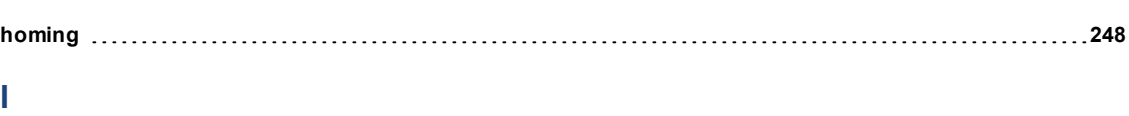

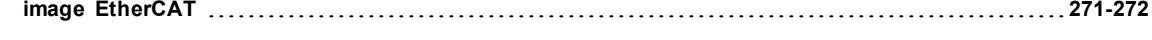

# **M**

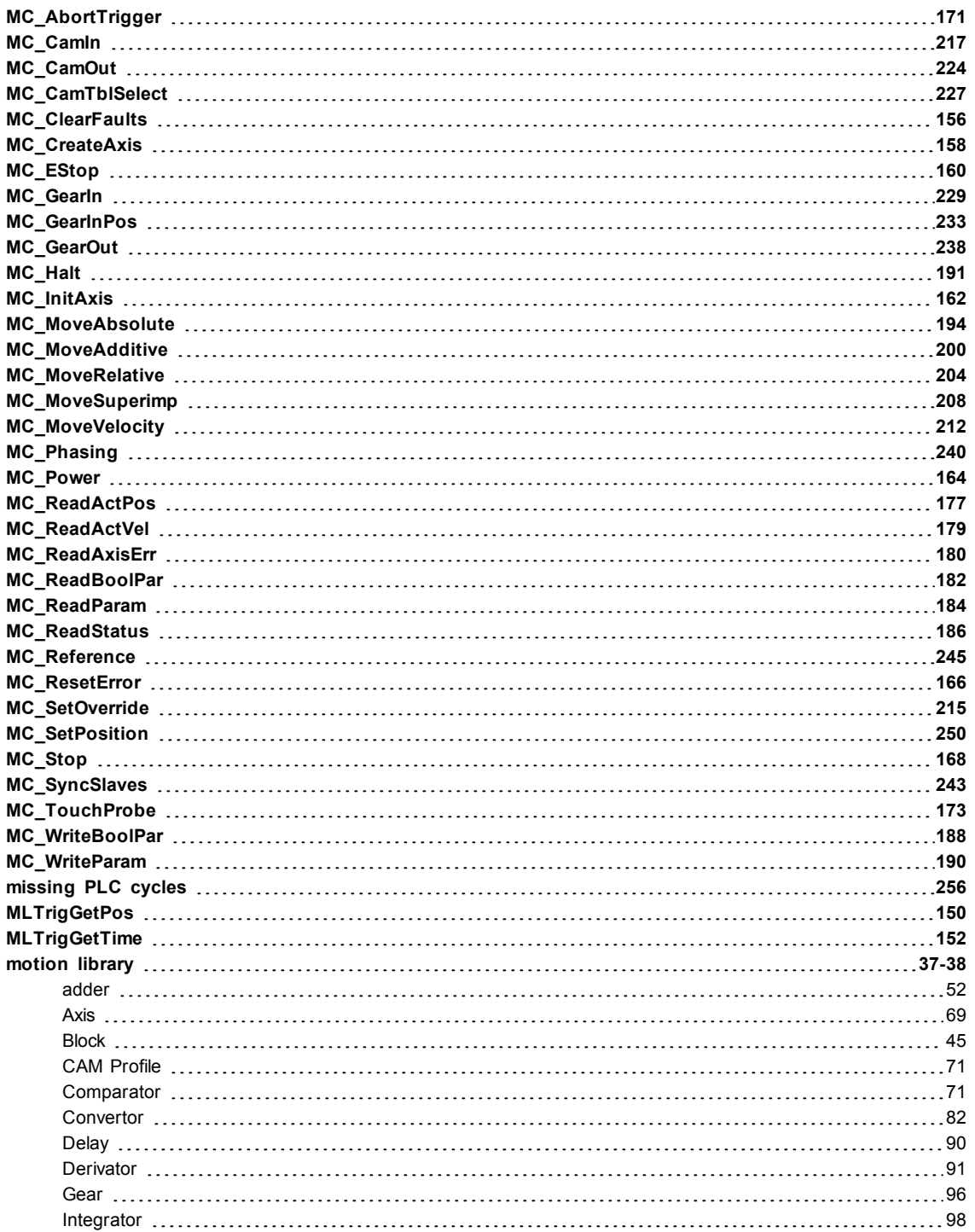

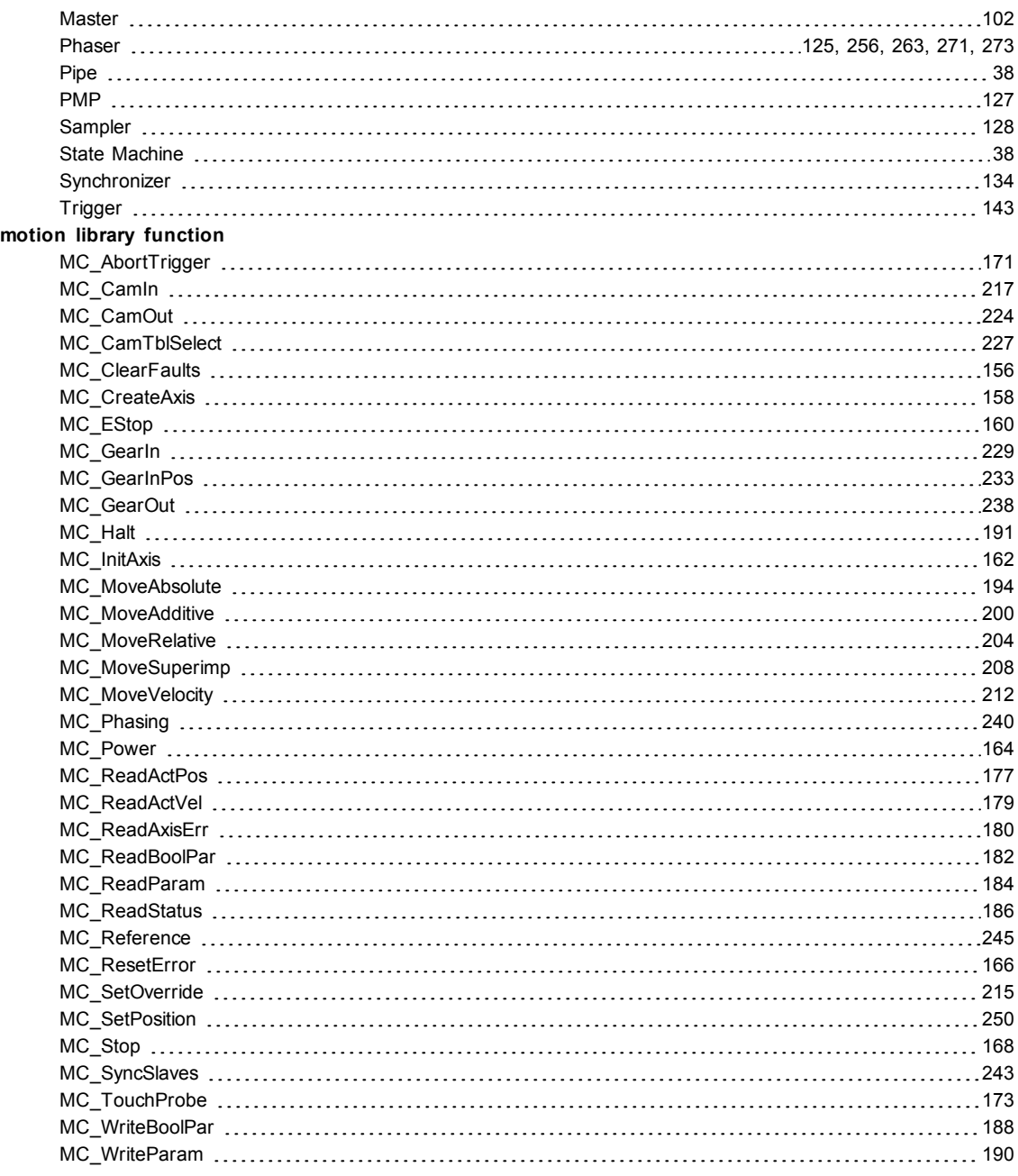

# **P**

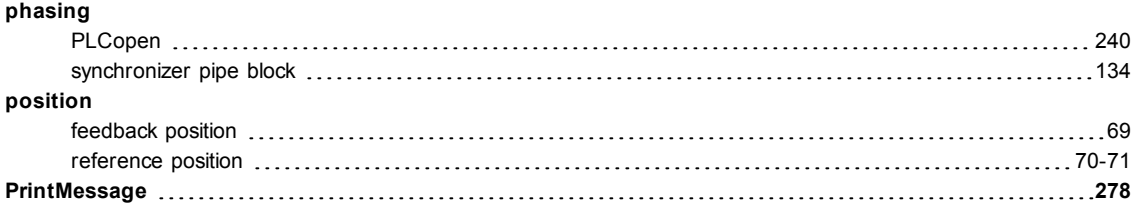

# **R**

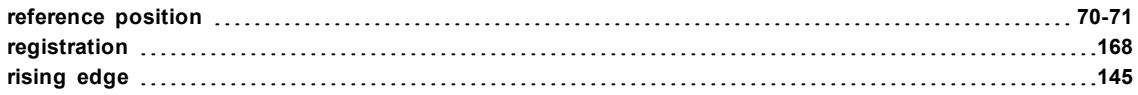

# **S**

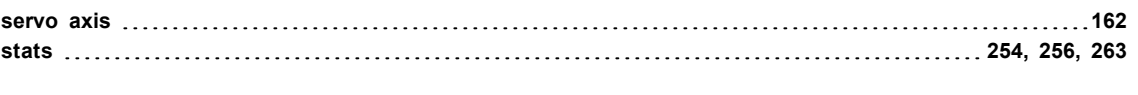

# **T**

# **timeout**

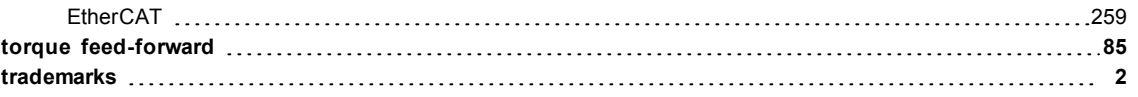

# **Global Support Contacts**

# **North America KOLLMORGEN**

203A West Rock Road Radford, VA 24141 USA

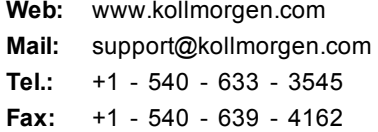

**Europe KOLLMORGEN Europe GmbH** Pempelfurtstraße 1

40880 Ratingen, Germany Web: [www.kollmorgen.com](http://www.kollmorgen.com/)

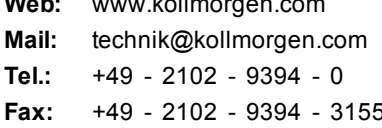

#### **Asia KOLLMORGEN**

Rm 2205, Scitech Tower, China 22 Jianguomen Wai Street

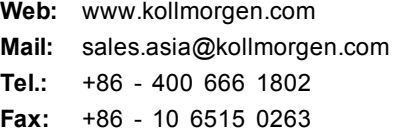

**KOLLMORGEN**